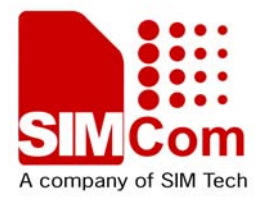

# SIM900A 模块AT命令手 **册\_V1.05**

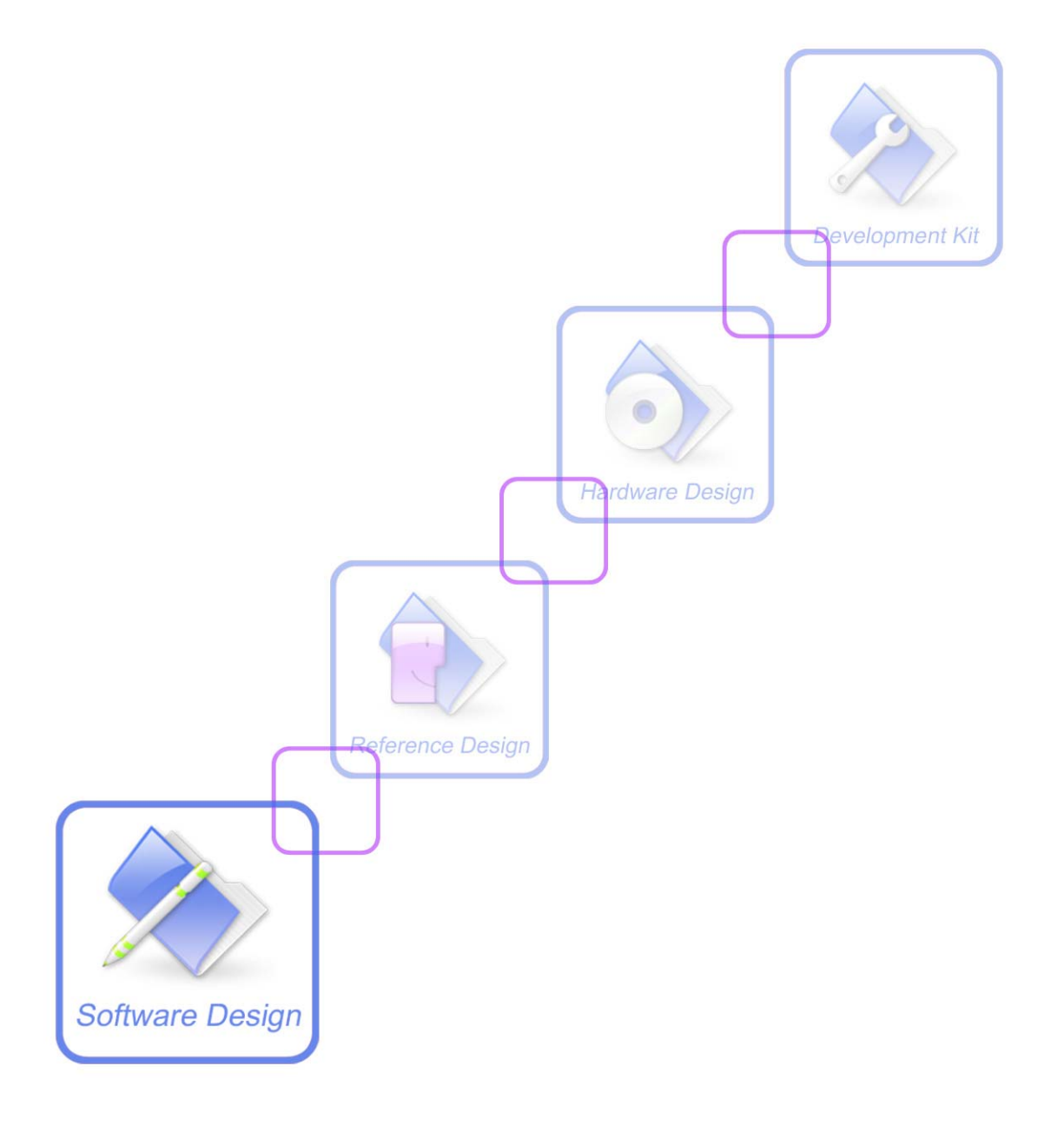

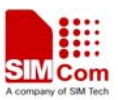

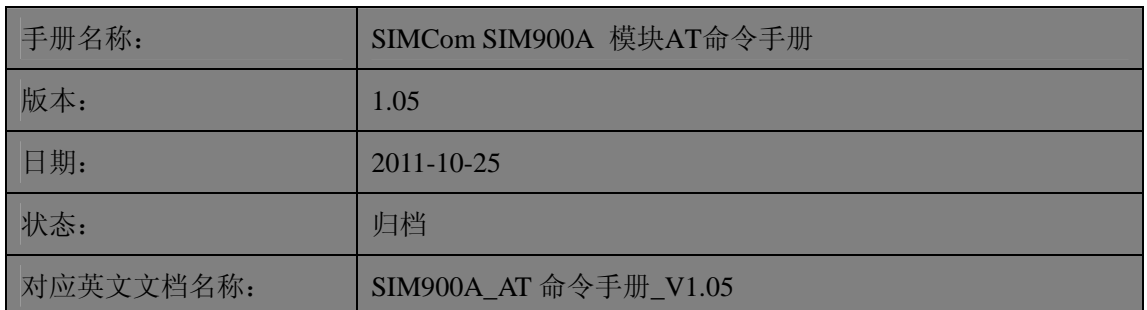

#### 一般事项

SIMCom把本手册作为一项对客户的服务, 编排紧扣客户需求, 章节清晰, 叙述简要, 力求客户阅读后,可以通过AT命令轻松使用模块,加快开发应用和工程计划的进度。

SIMCom不承担对相关附加信息的任何独立试验,包含可能属于客户的任何信息。而且, 对一个包含SIMCom模块、大些的电子系统而言,客户或客户的系统集成商肩负其系统验证 的责任。

由于产品版本升级或其它原因,本手册内容会不定期进行更新。除非另有约定,本手册 仅作为使用指导,本手册中的所有陈述、信息和建议不构成任何明示或暗示的担保。手册中 信息修改, 恕不另行通知。

#### 版权

本手册包含芯讯通无线科技(上海)有限公司的专利技术信息。除非经本公司书面许可, 任何单位和个人不得擅自摘抄、复制本手册内容的部分或全部,并不得以任何形式传播,犯 规者可被追究支付赔偿金。对专利或者实用新型或者外观设计的版权所有,SIMCom保留一 切权利。

版权所有©芯讯通无线科技(上海)有限公司2011年

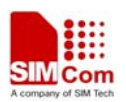

## <span id="page-2-0"></span>版本历史

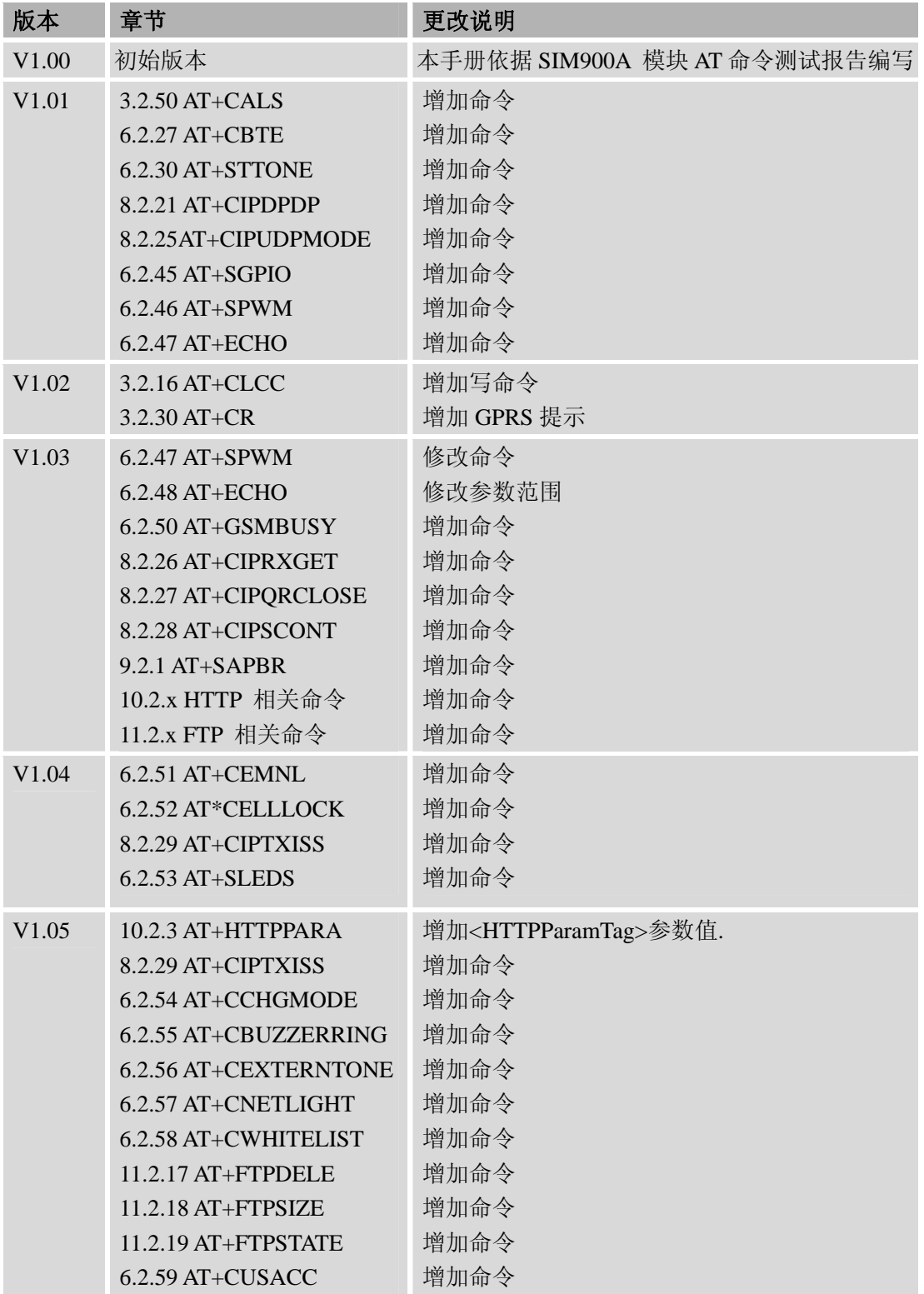

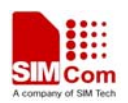

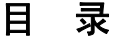

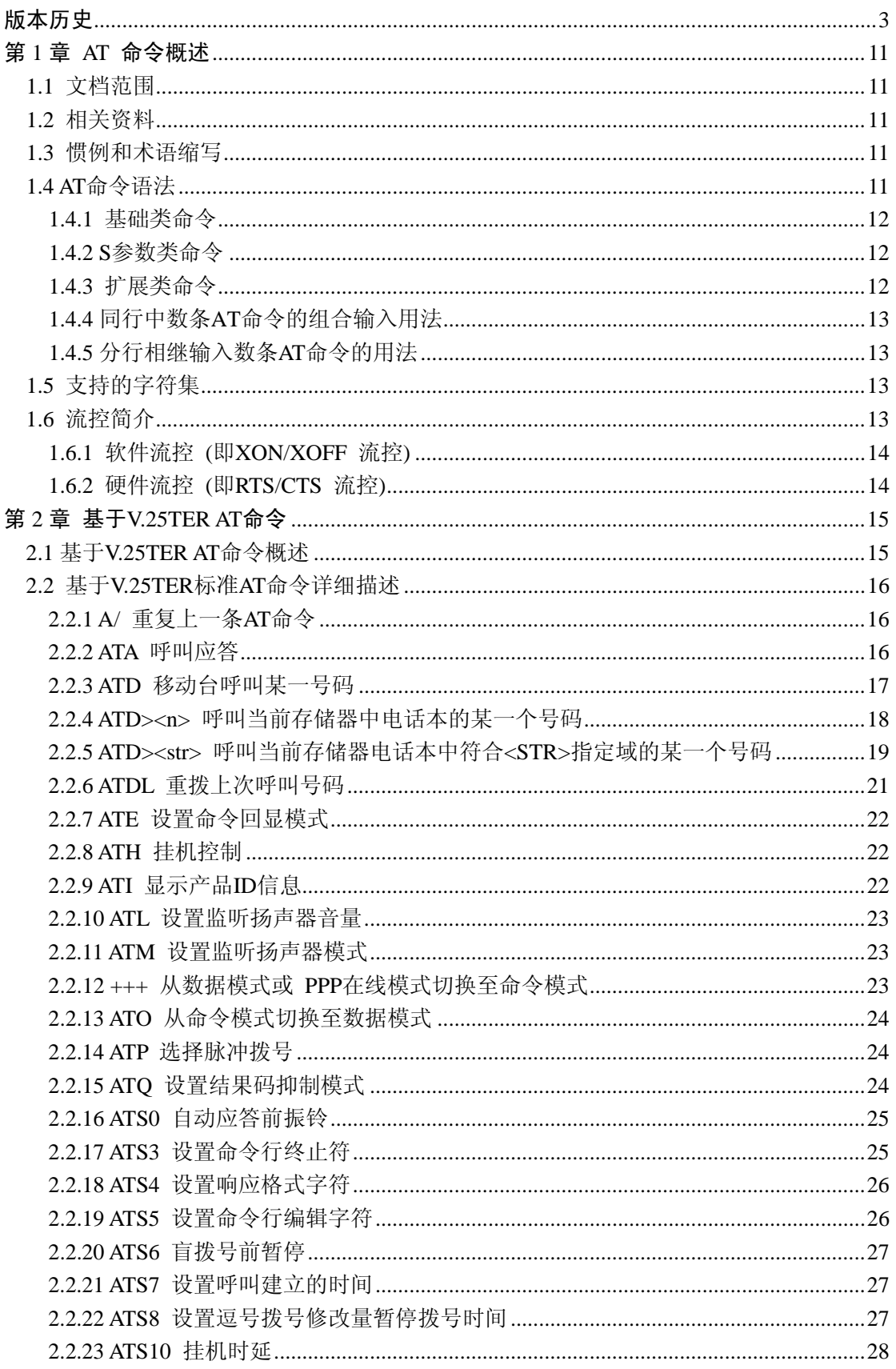

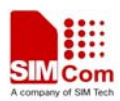

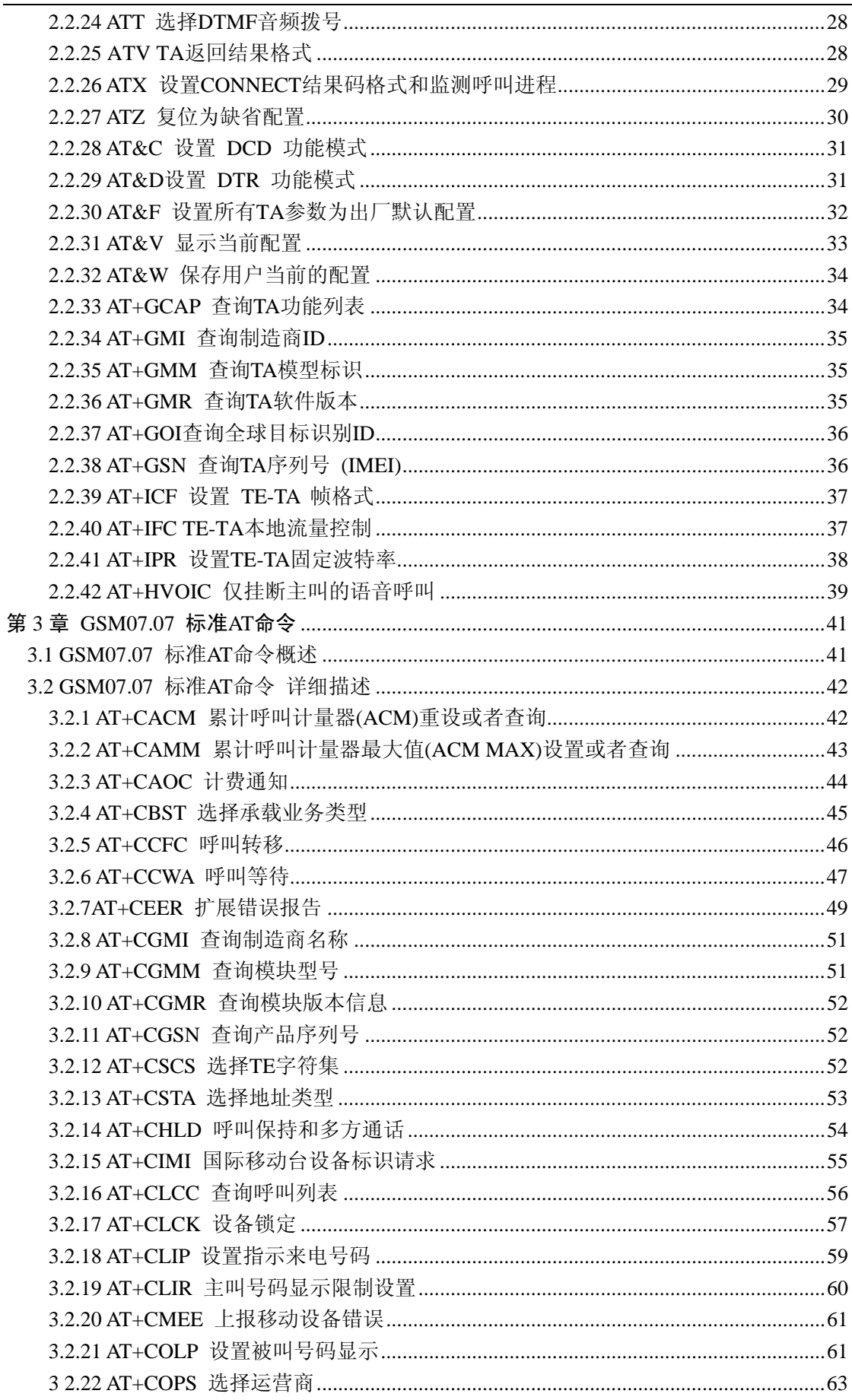

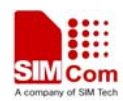

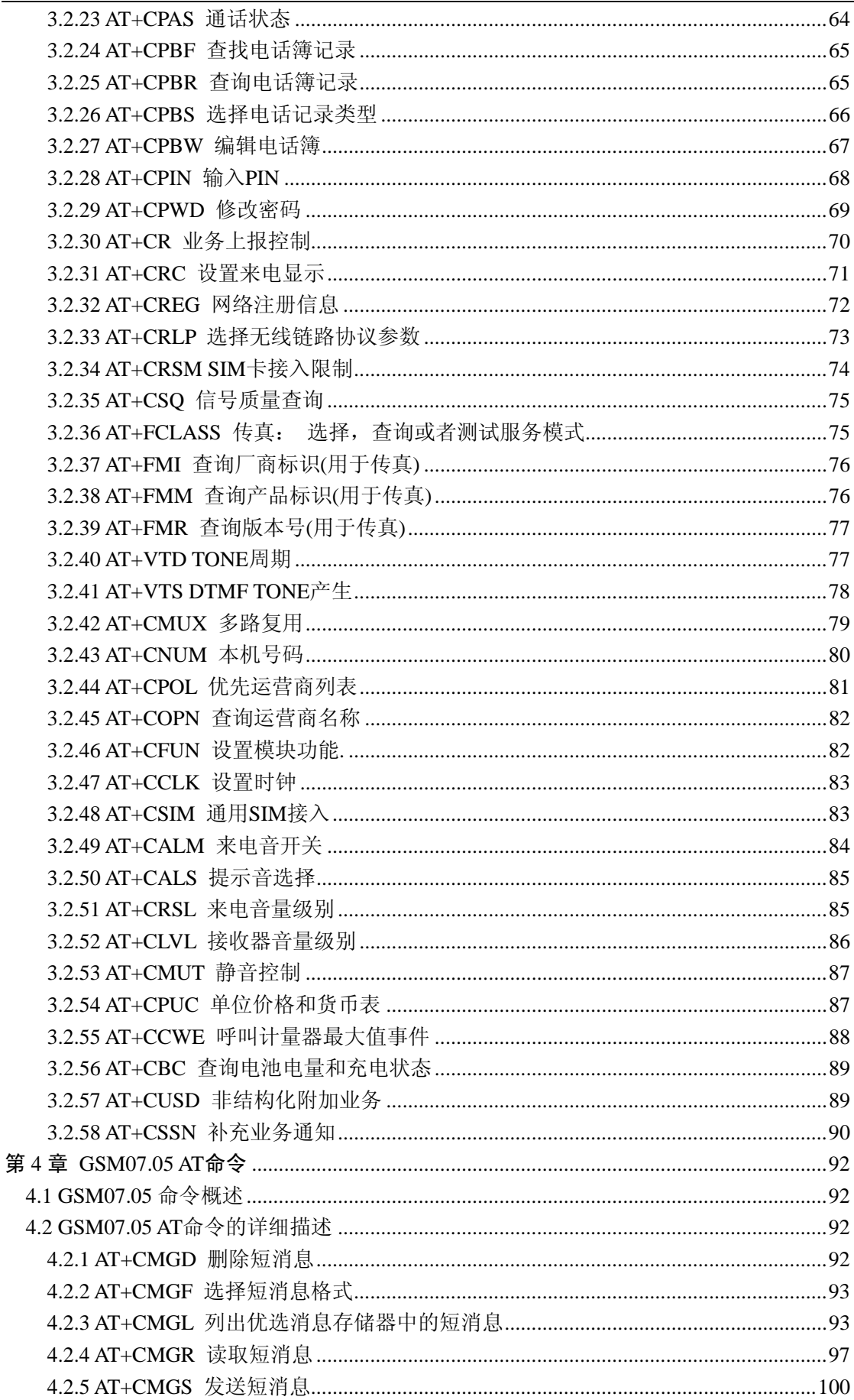

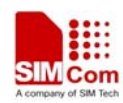

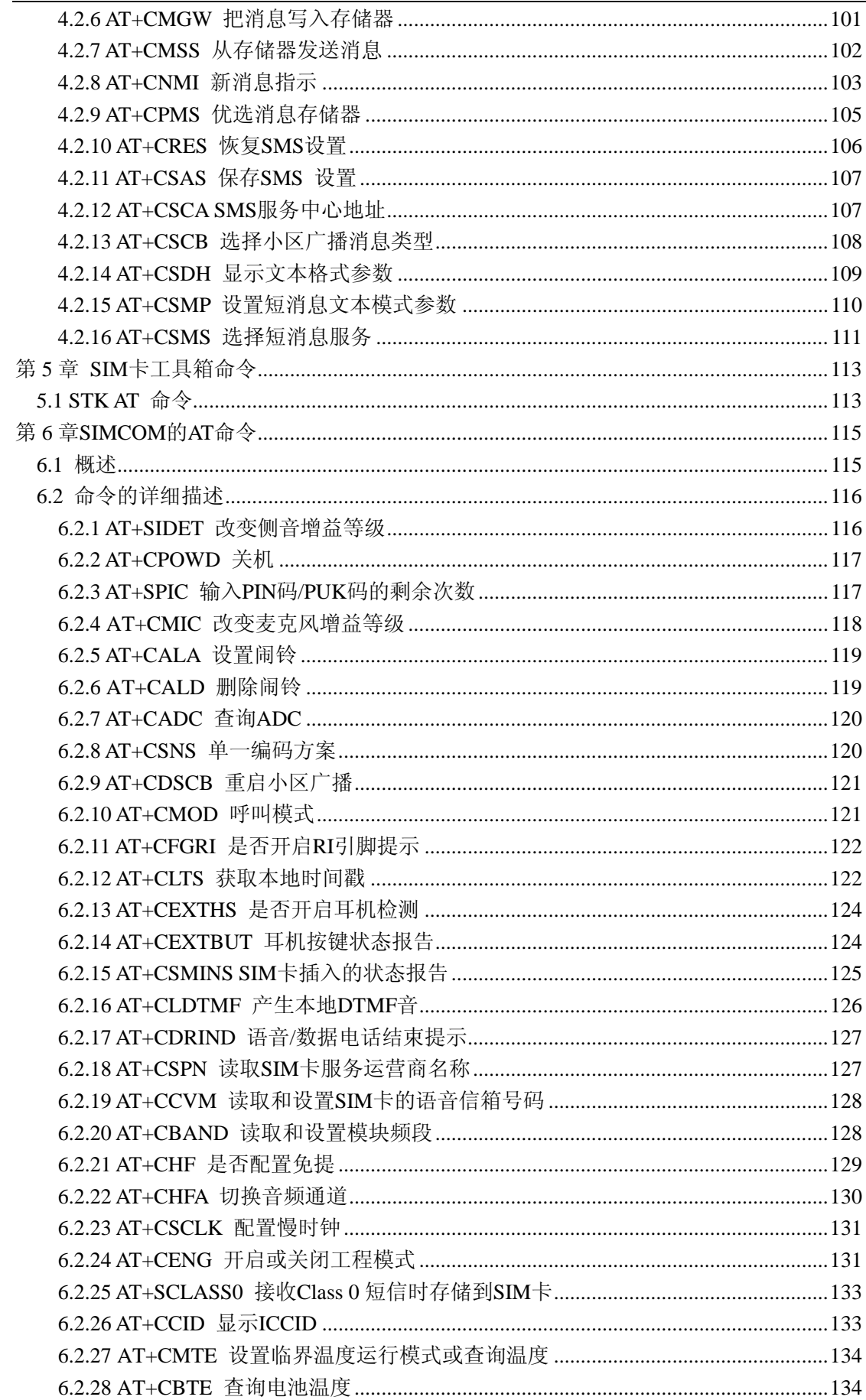

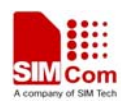

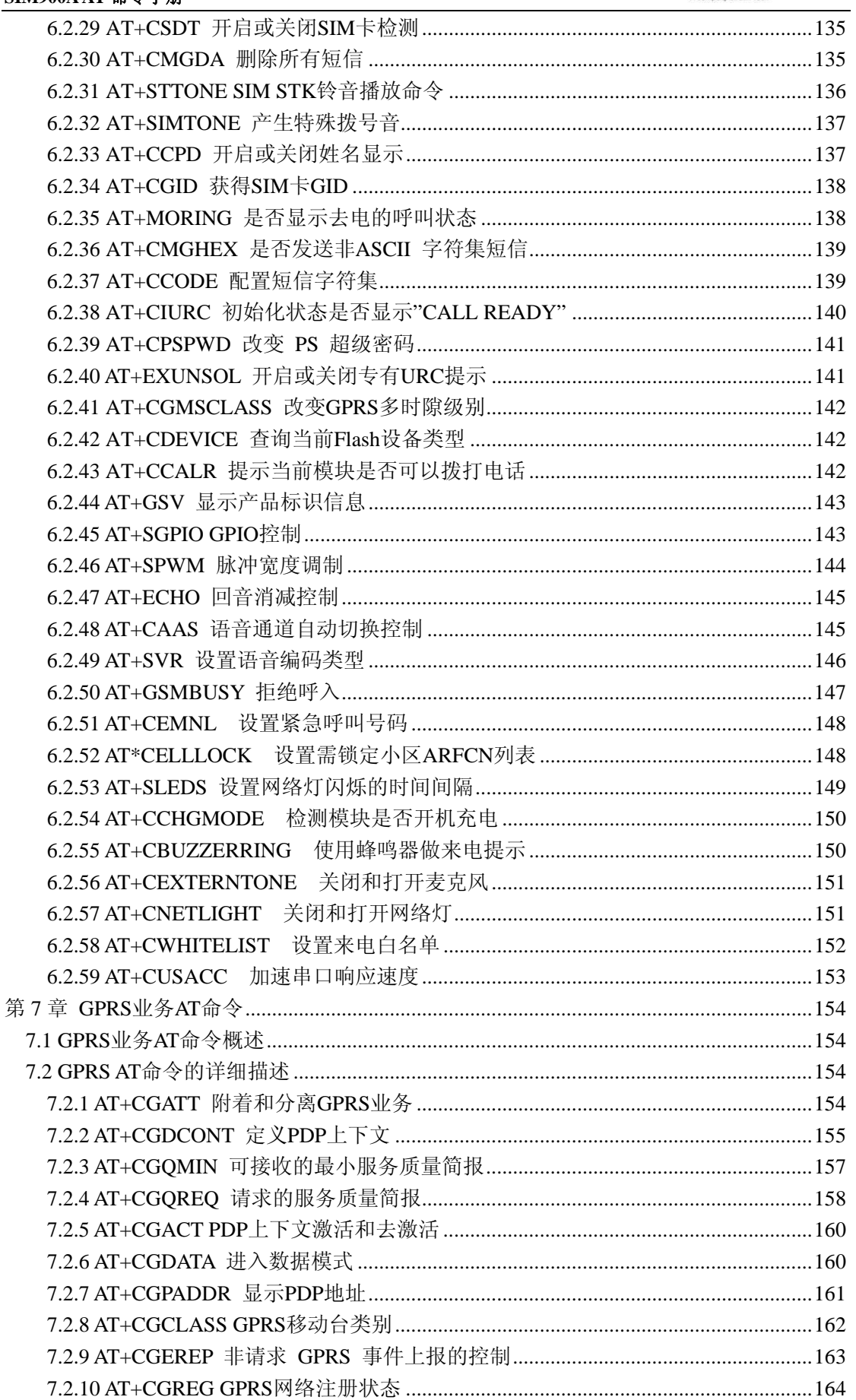

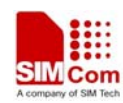

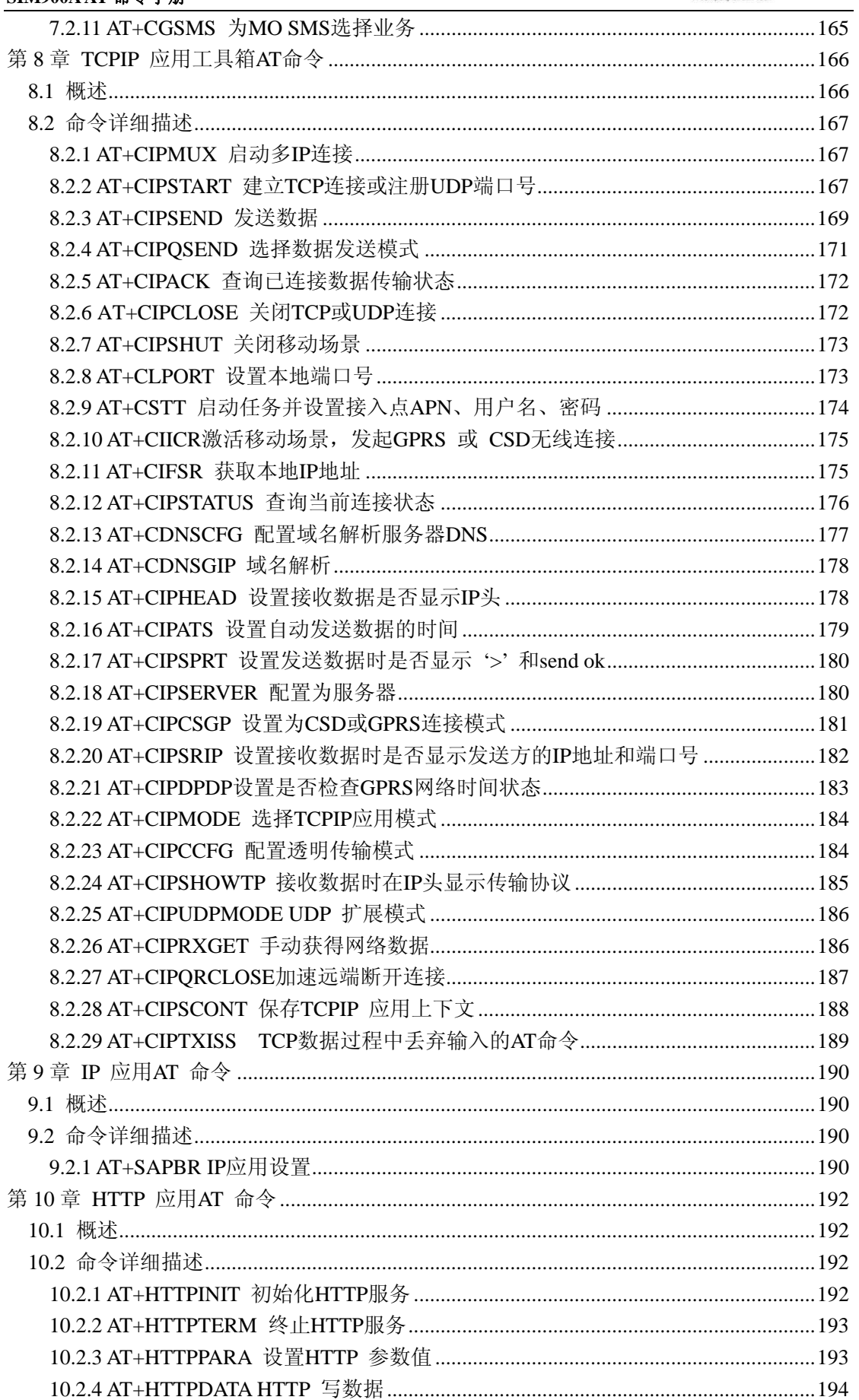

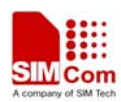

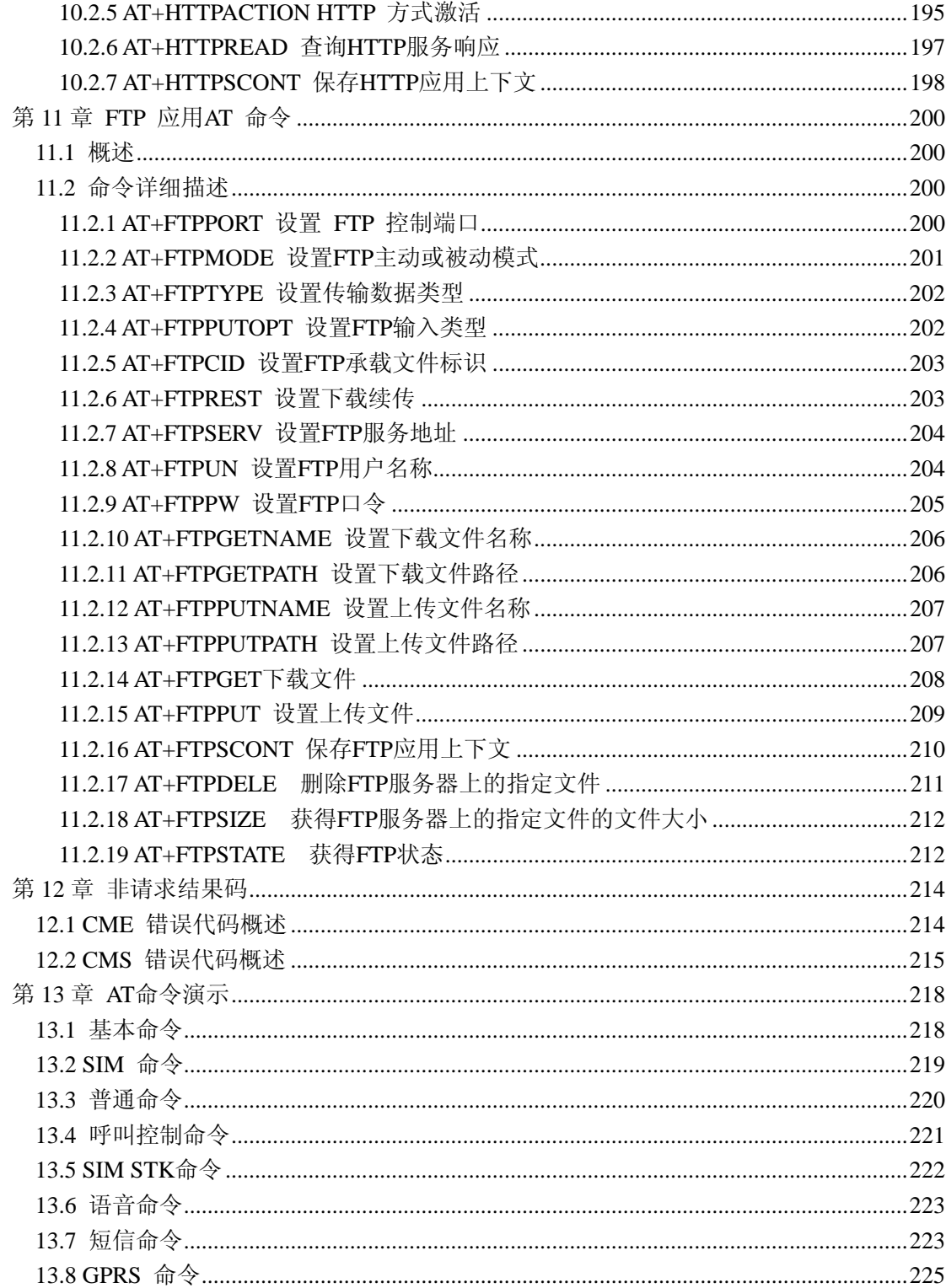

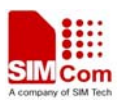

# <span id="page-10-0"></span>第 **1** 章 **AT** 命令概述

#### **1.1** 文档范围

本手册详细介绍了 SIMCOM SIM900A 模块提供的 AT 命令集。

#### **1.2** 相关资料

您可以通过下面的链接访问芯讯通无线科技(上海)有限公司网站 <http://www.sim.com/wm>

#### **1.3** 惯例和术语缩写

在本手册中,GSM 模块可以被称为如下术语:

- 1) ME (移动设备),它可包括移动终端(MT),终端适配器(TA)和终端设备(TE)等功 能部件;
- 2) MS (移动台), 它包括移动设备(ME)和用户识别模块(SIM);
- 3) TA (终端设配器);
- 4) DCE (数据通信设备) 或者传真 DCE (传真调制解调器,传真板)。

在应用中,控制器通过串口发送 AT 命令来控制 GSM 模块。串口线对端的控制器可以 被称为如下术语:

- 1) TE (终端设备);
- 2) DTE (数据终端设备) 或者简单地说,一个嵌入式应用。

#### **1.4 AT** 命令语法

本手册中所有命令行必须以"AT" 或"at"作为开头, 以回车(<CR>)作为结尾。

 响应通常紧随命令之后,它的样式是"<回车><新行><响应内容><回车><新行>" (<CR><LF><响应内容><CR><LF>)。 整本手册里, 只有<响应内容>被自始至终介绍, 而< 回车><新行>被有意省略了。

SIM900A 模块提供的 AT 命令包含符合 GSM07.05、GSM07.07 和 ITU-T Recommendation V.25ter 的指令,以及 SIMCOM 自己开发的指令。

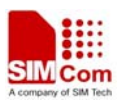

#### <span id="page-11-0"></span>注意:

**1**、**SIM900A** 一旦开机,会通过串口输出一条波特率为 **115200** 的十六进制字符串,比 如**"00 49 49 49 49 FF FF FF FF"**,用于与 **PC** 侧工具同步。对于非同步的其它情况,此字符 串应该被忽略。

**2**、只有在 **SIM900A** 开机并且串口主动上报**"RDY"**后,才可以通过串口输入 **AT** 命令。

**3**、自适应波特率情况下,当你打开 **ME**,模块不会自动上报**"RDY"**等信息。必须首先 输入以"AT", 非"at"作为开头的命令,模块才会做出响应。

所有 AT 命令从语法上可以分为三类: "基础类", "S 参数类"以及"扩展类", 分别介绍 如下:

#### **1.4.1** 基础类命令

这类 AT 命令具有"**AT***<x><n>*"或者"**AT&<x><n>**"格式,其中"*<x>*"是命令;"*<n>*"可以 是一个或者多个参数。 例如: "ATE<n>",该命令用于为 DCE 开关回显功能, 即 DCE 会依 据"*<n>*"值决定是否把接收的字符回显给 DTE。"*<n>*"是选配参数,若没有赋值,模块将使 用默认值。

#### **1.4.2 S** 参数类命令

这类 AT 命令格式为"**ATS***<n>***=***<m>*",其中"*<n>*"是 **S** 寄存器的索引;"*<m>*"是赋予的 值。"*<m>*" 是选配参数,若没有赋值,模块将使用默认值。

#### **1.4.3** 扩展类命令

一般来讲,扩展类命令依据功能可以分为以下几种类型:

#### 表 **1**:命令类型和响应

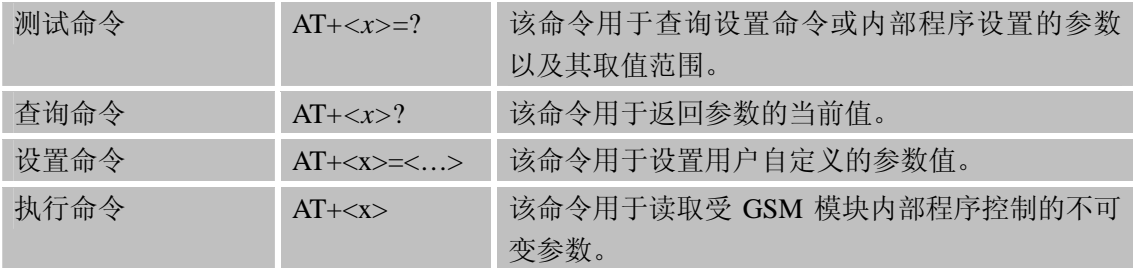

#### 扩展类命令语法

z 方括号中的值为缺省值。 例如:**ATH[n]**。

● 选配参数和必配参数必须按照规定的顺序排列,各参数间必须用逗号隔开。

例 如 : AT+CPWD=<fac>,<oldpwd>,<newpwd> 该命令用于为设备上锁定命令 (AT+CLCK)所定义的锁定功能设置新的密码。

● 若某参数是字符型(比如:<number>),该字符串必须放在双引号中。

例如: "12345", "cmnet"。双引号中的各项符号可看作是字符串。

● 命令中可选子参数或TA返回结果中可选部分位于方括号中。

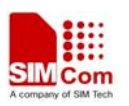

- <span id="page-12-0"></span>z 不使用双引号时,字符串中各字符间的空格可忽略不计。
- 实际使用中,本手册中<>, []不必输入。

#### **1.4.4** 同行中数条 **AT** 命令的组合输入用法

数条 AT 命令可以被放在同一命令行中输入。这样则不需要在每条命令的开头输入"**AT**" 或 "**at**",仅需要在命令行的开头输入"**AT**"或"**at**"即可。请注意:在扩展类的命令后面,应 增加一个分号作为定界符,基础类命令以及 S 参数命令则不用输入分号。例如: ATE1&W&F+ICF?;+CFUN?;&W。

一条命令行最多能接收 556 个字符,当超出这个极限,输入的命令都不被执行,模块返 "**ERROR**"。

#### **1.4.5** 分行相继输入数条 **AT** 命令的用法

在需要相继输入数条 AT 命令时,必须等到上一条命令的最终响应 (例如:OK,CME error, CMS error), 才能继续输入下一条命令。例如: 建立 TCP/IP 连接时, 存在这种应用。

#### **1.5** 支持的字符集

SIM900A AT 命令接口默认使用 **IRA** 字符集,它支持的字符集如下:

- GSM 格式
- UCS<sub>2</sub>
- HEX
- IRA
- PCCP
- PCDN
- 8859-1

字符集可以通过"**AT+CSCS**"命令(GSM 07.07)来查询和配置。关于字符集的详细定义, 请参见 GSM specification 07.05。

字符集会影响短信、广播信息的发送和接收,电话簿中文本、SIM 卡工具箱中字符串的 输入和显示。

#### **1.6** 流控简介

 对 GSM 模块与 DTE 之间可靠的通信而言,流控是很重要的。假使一次数据或传真呼 叫中,发送端的发送速度大于接收端的接收速度,当接收缓存接近满的时候,接收端应该有 方法让发送端暂停发送,直到它重新赶上。这就是流控。

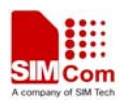

<span id="page-13-0"></span> 一般来说,有两种方法来实现流控。它们是软件流控和硬件流控,SIM900A 两种都支 持。在多路复用模式下,推荐采用硬件流控。

#### **1.6.1** 软件流控 **(**即 **XON/XOFF** 流控**)**

软件流控发送不同的字符去暂停(XOFF,十进制 19)和恢复(XON,十进制 17)数据流。 它适用于仅仅有三根线的串口通信。

SIM900A 默认的流控方法是硬件(RTS/CTS) 流控,软件流控需要通过下面的 AT 命令配 置:

**AT+IFC=1, 1**

因为这个配置不保存,所以若希望重启后继续使用,需要通过 **AT&W** 保存到用户配置表中。 注意:

**AT&W** 章节列举的 AT 命令,若希望模块重启后其参数不变,都需要通过 **AT&W** 保存。 而 V.25, 07.05, 07.07 和 GPRS 中其他大多数 AT 命令会自动保存参数,重启后参数不变。

请同时确保所使用的通信工具(例如超级终端)支持软件流控。

注意:

当有二进制数据被发送或接收时,软件流控不应该被采用,因为 DTE 可能把二进制数 据当作软件流控字符。

#### **1.6.2** 硬件流控 **(**即 **RTS/CTS** 流控**)**

硬件流控通过 RTS/CTS 信号来实现。当接收缓存快满的时候,模块把 CTS 信号设置为 无效,数据传输被暂停。当模块的接收缓存可以接收更多数据时,CTS 信号重新被设置为 有效。

要实现硬件流控功能,请确保你的应用串口包含 RTS/CTS 线。

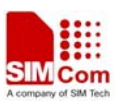

# <span id="page-14-0"></span>第 **2** 章 基于**V.25TER AT**命令

本章节 AT 命令基于 ITU-T (国际电信联盟, 电信部分) V.25ter 文档设计。

# **2.1** 基于**V.25TER AT**命令概述

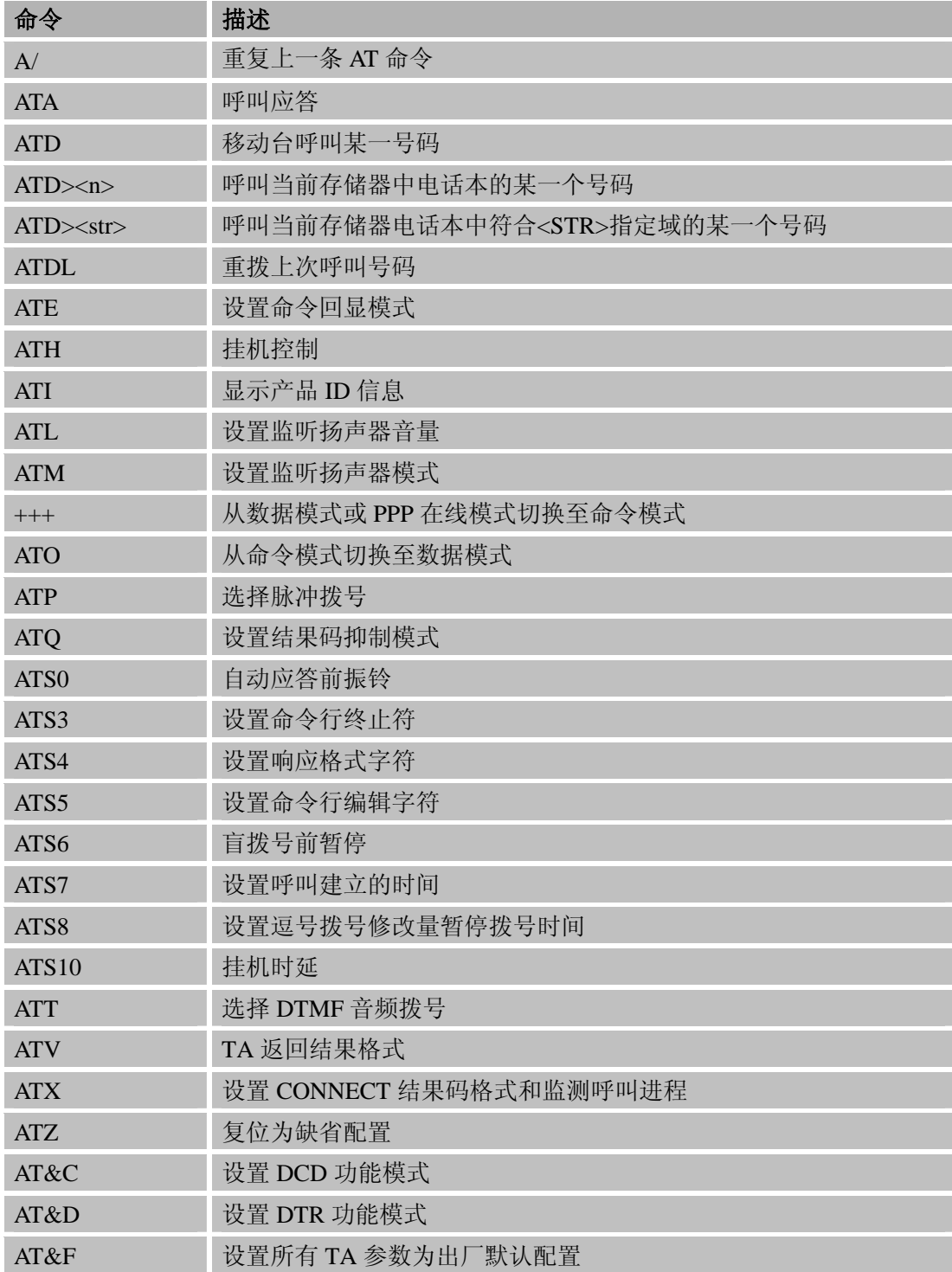

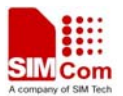

<span id="page-15-0"></span>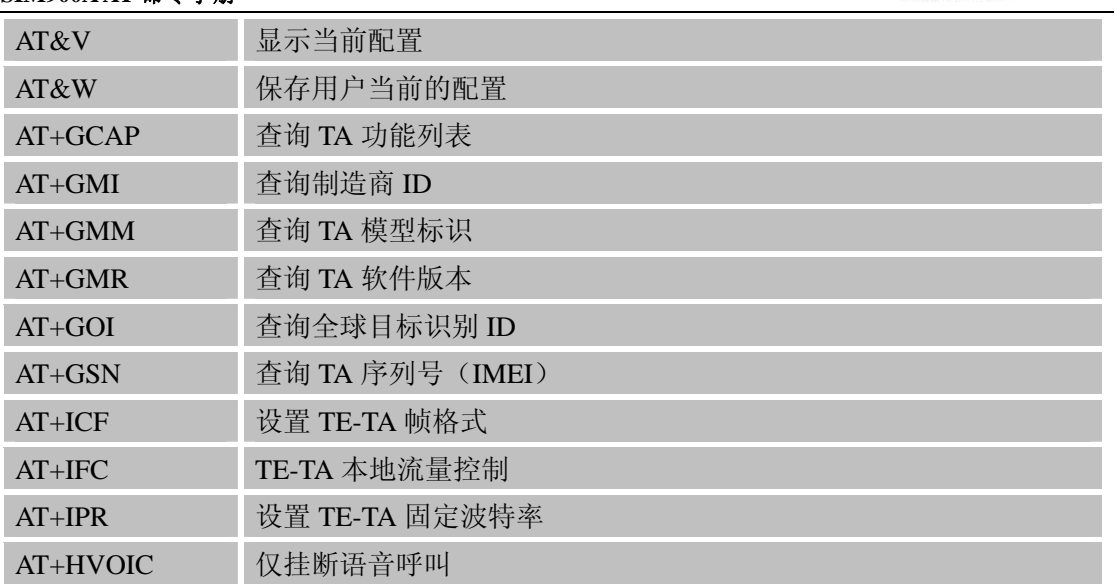

## **2.2** 基于**V.25TER**标准**AT**命令详细描述

## **2.2.1 A/** 重复上一条**AT**命令

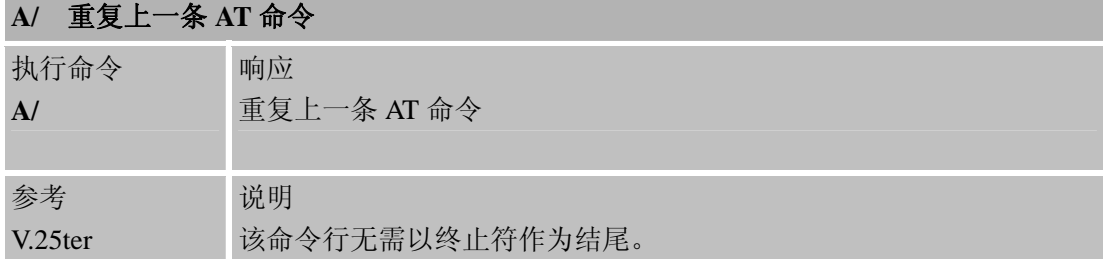

#### **2.2.2 ATA** 呼叫应答 **ATA** 呼叫应答

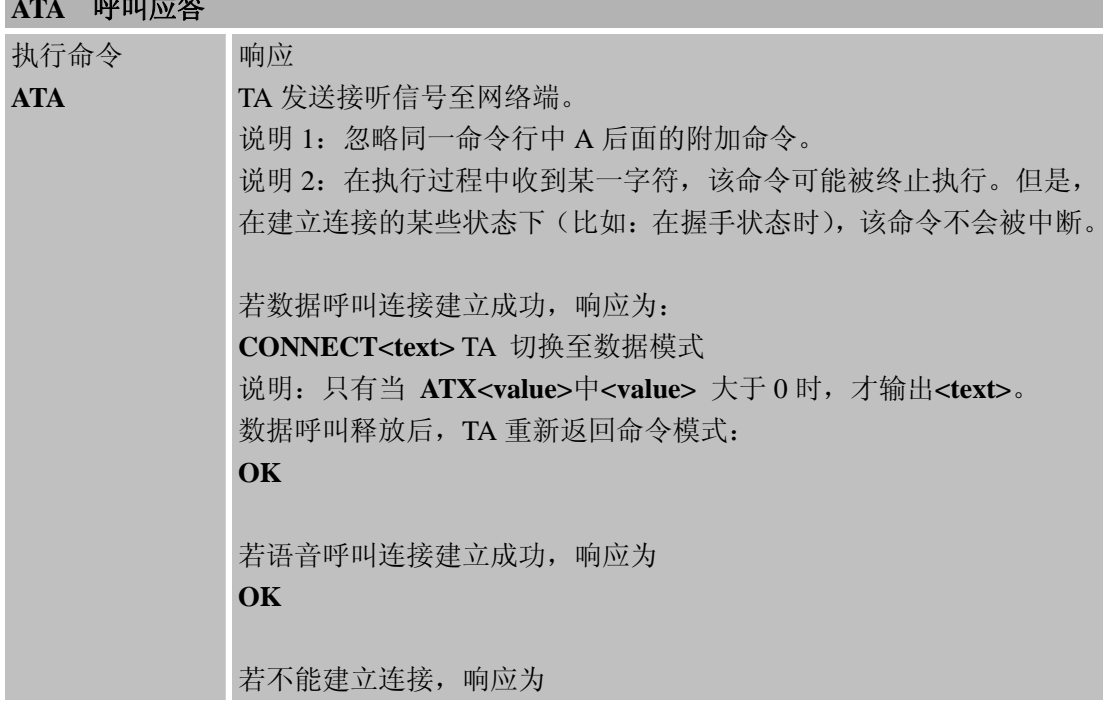

and the control of the control of the control of the

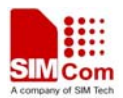

<span id="page-16-0"></span>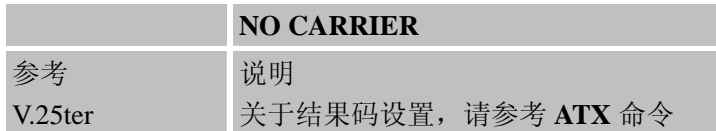

### **2.2.3 ATD** 移动台呼叫某一号码

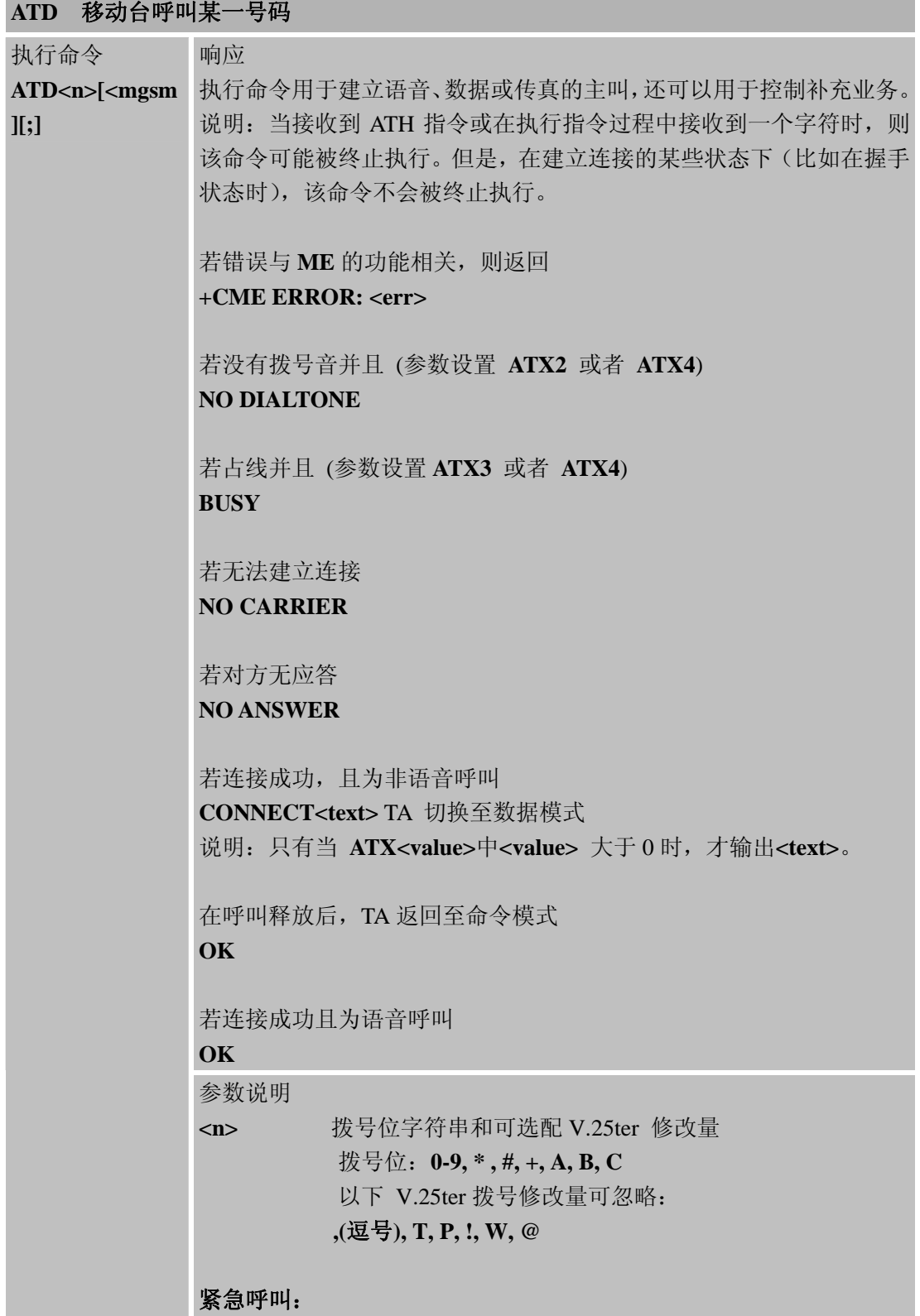

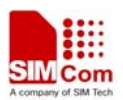

L,

## <span id="page-17-0"></span>**SIM900A AT** 命令手册

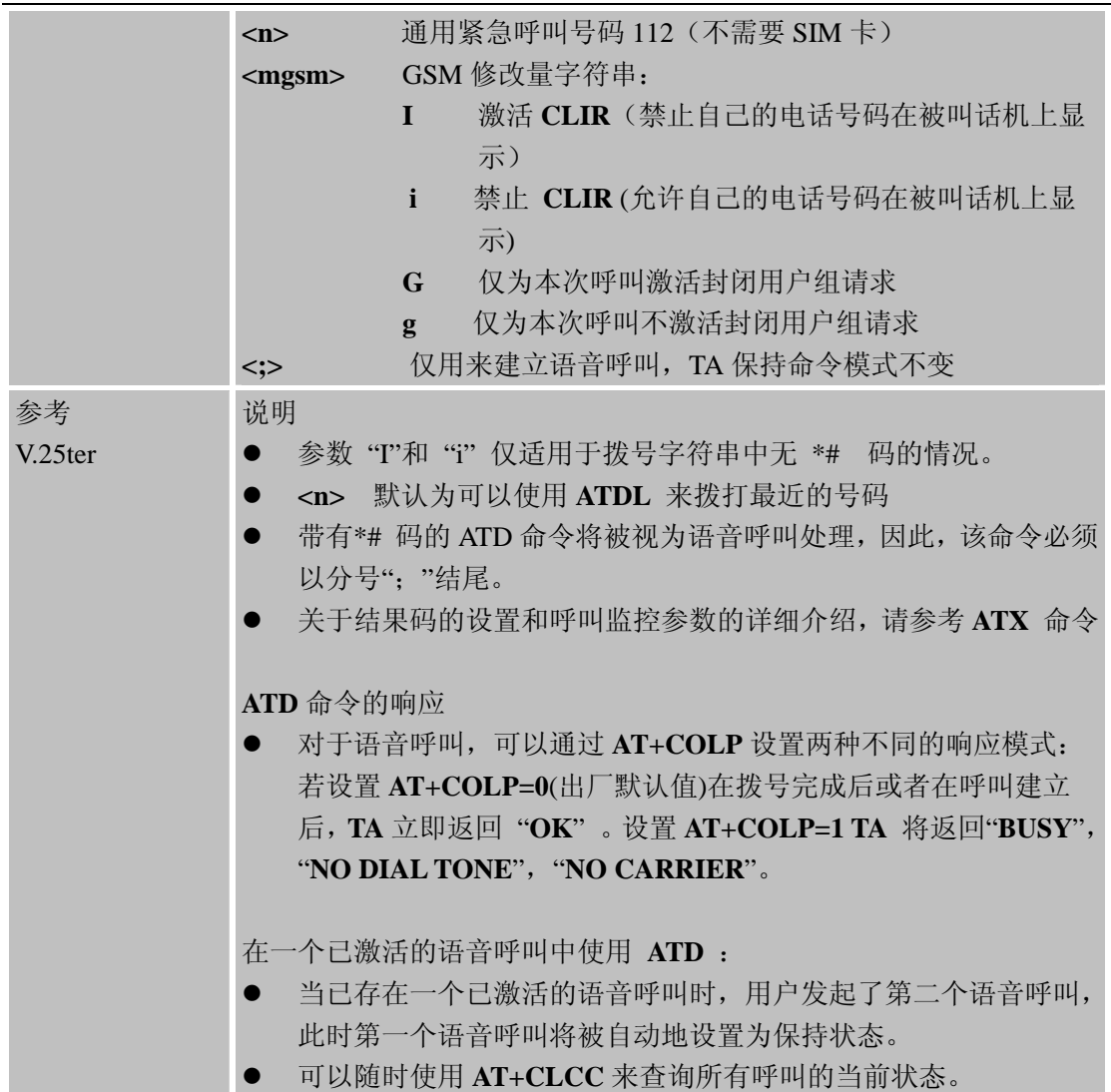

# **2.2.4 ATD><n>** 呼叫当前存储器中电话本的某一个号码

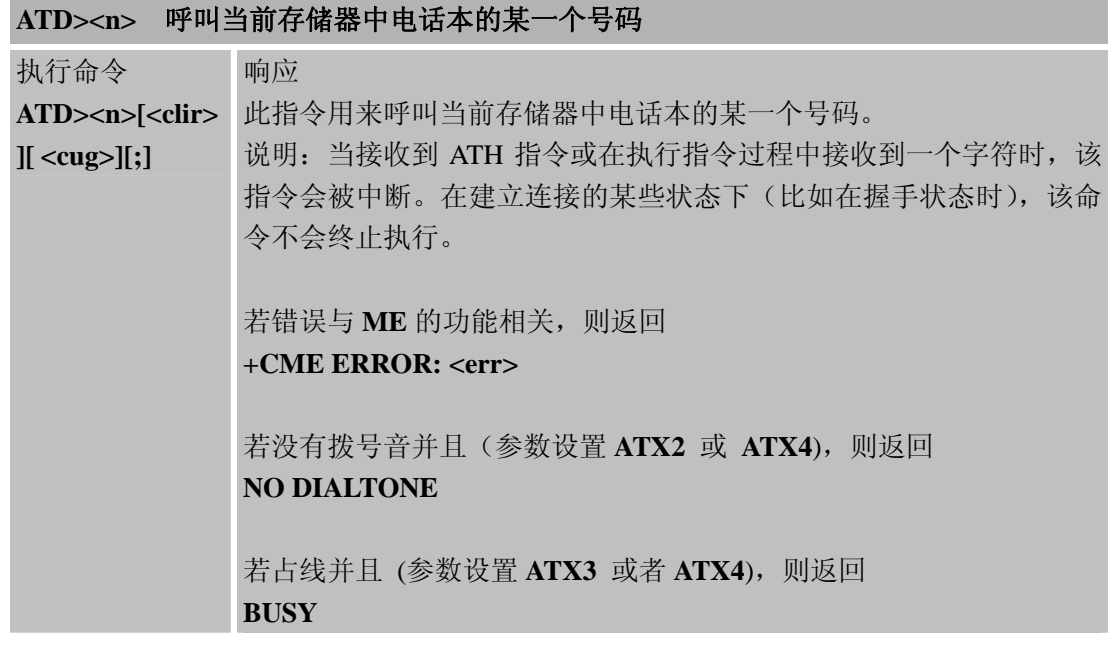

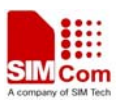

÷,

<span id="page-18-0"></span>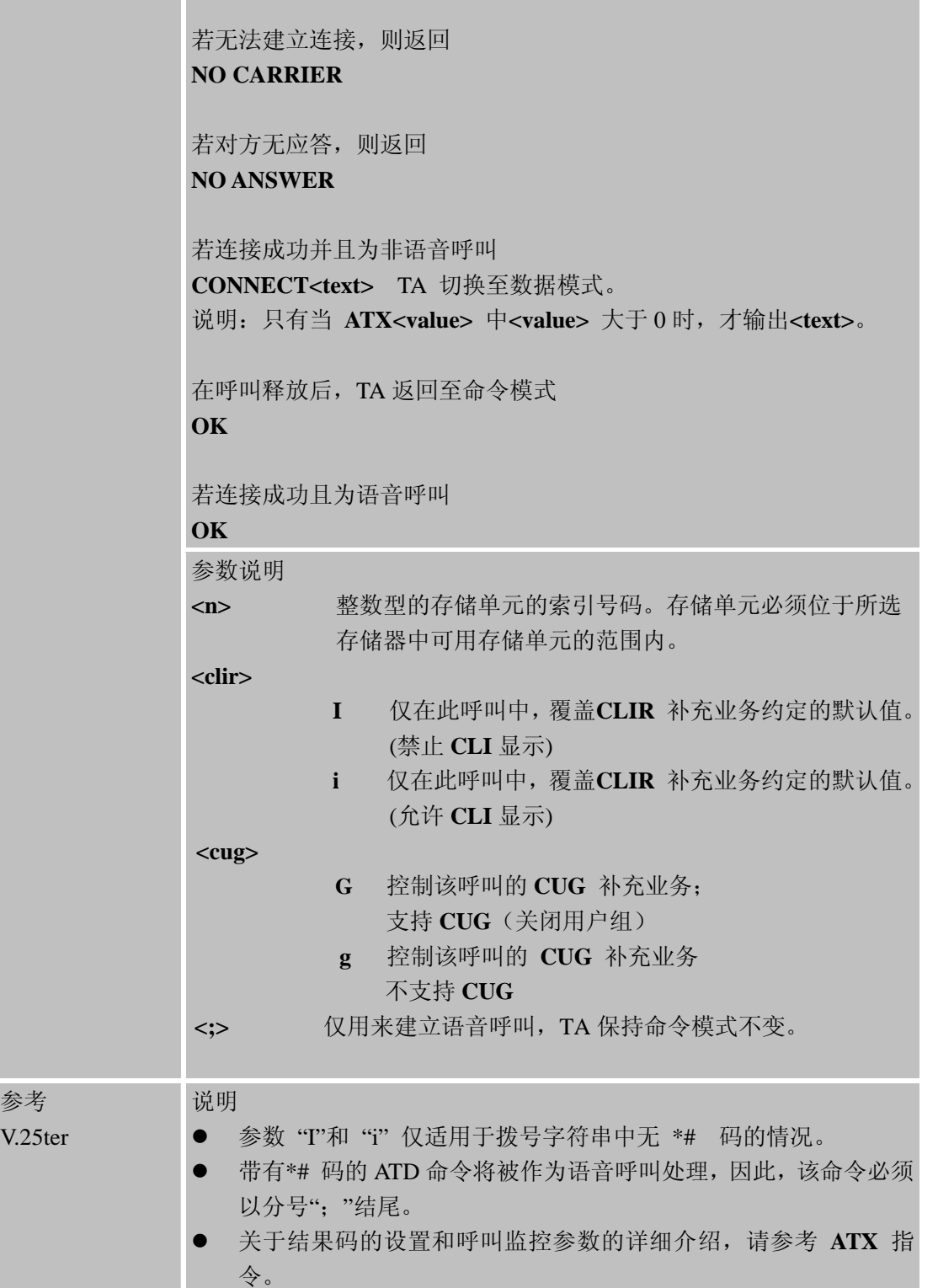

## **2.2.5 ATD><str>** 呼叫当前存储器电话本中符合**<STR>**指定域的某一个号码

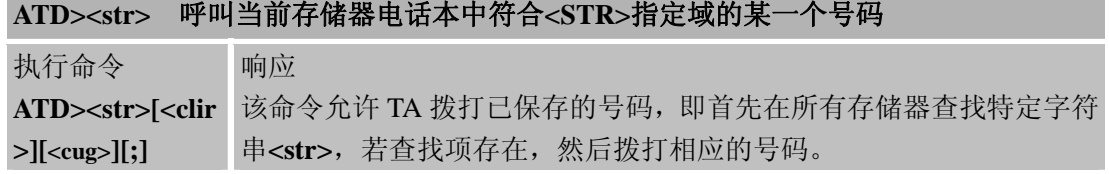

<span id="page-19-0"></span>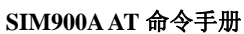

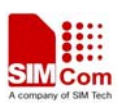

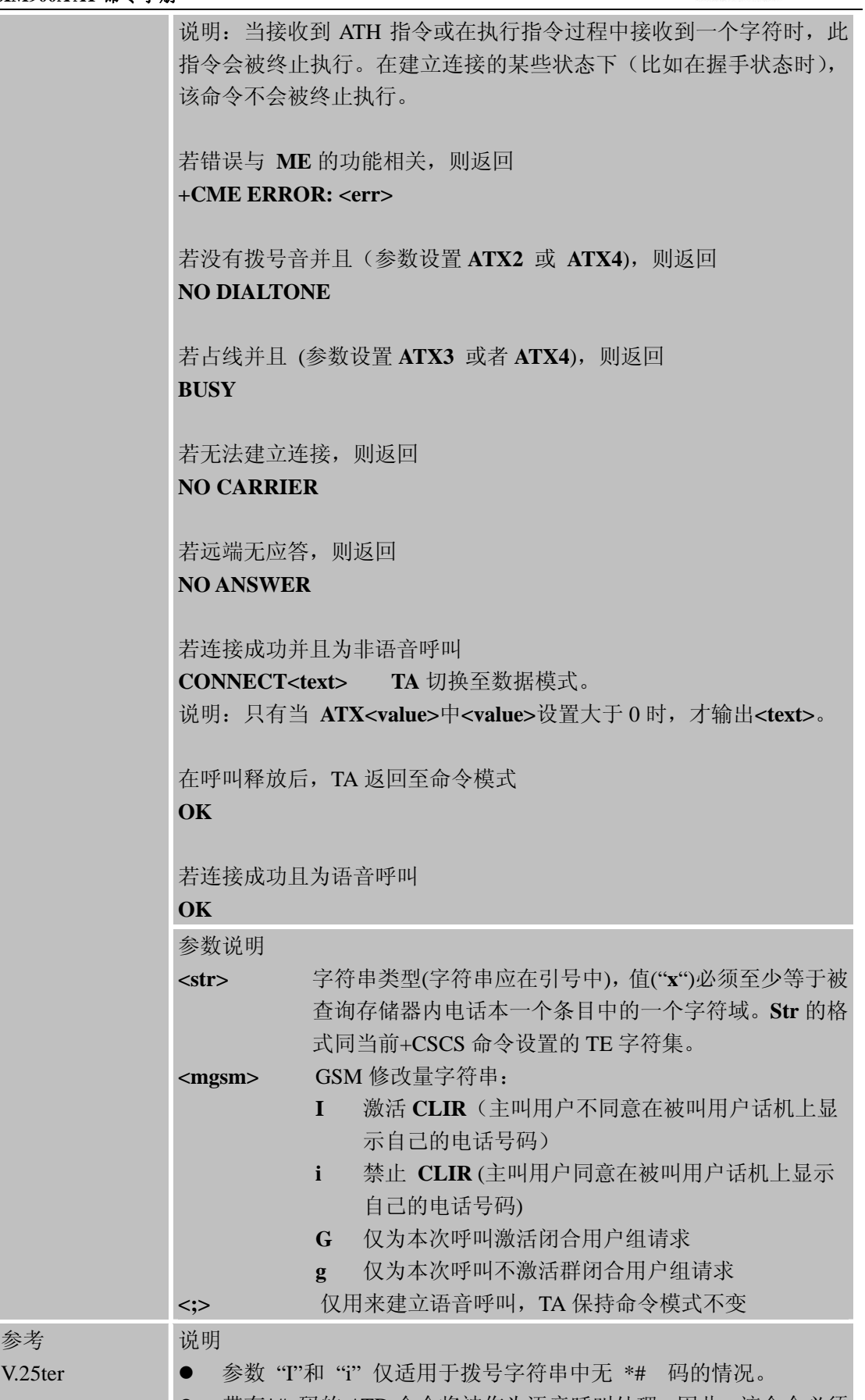

**●** 带有\*# 码的 ATD 命令将被作为语音呼叫处理, 因此, 该命令必须

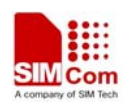

以分号";"结尾。

z 关于结果码的设置和呼叫监控参数的详细介绍,请参考 **ATX** 指 令。

#### **2.2.6 ATDL** 重拨上次呼叫号码

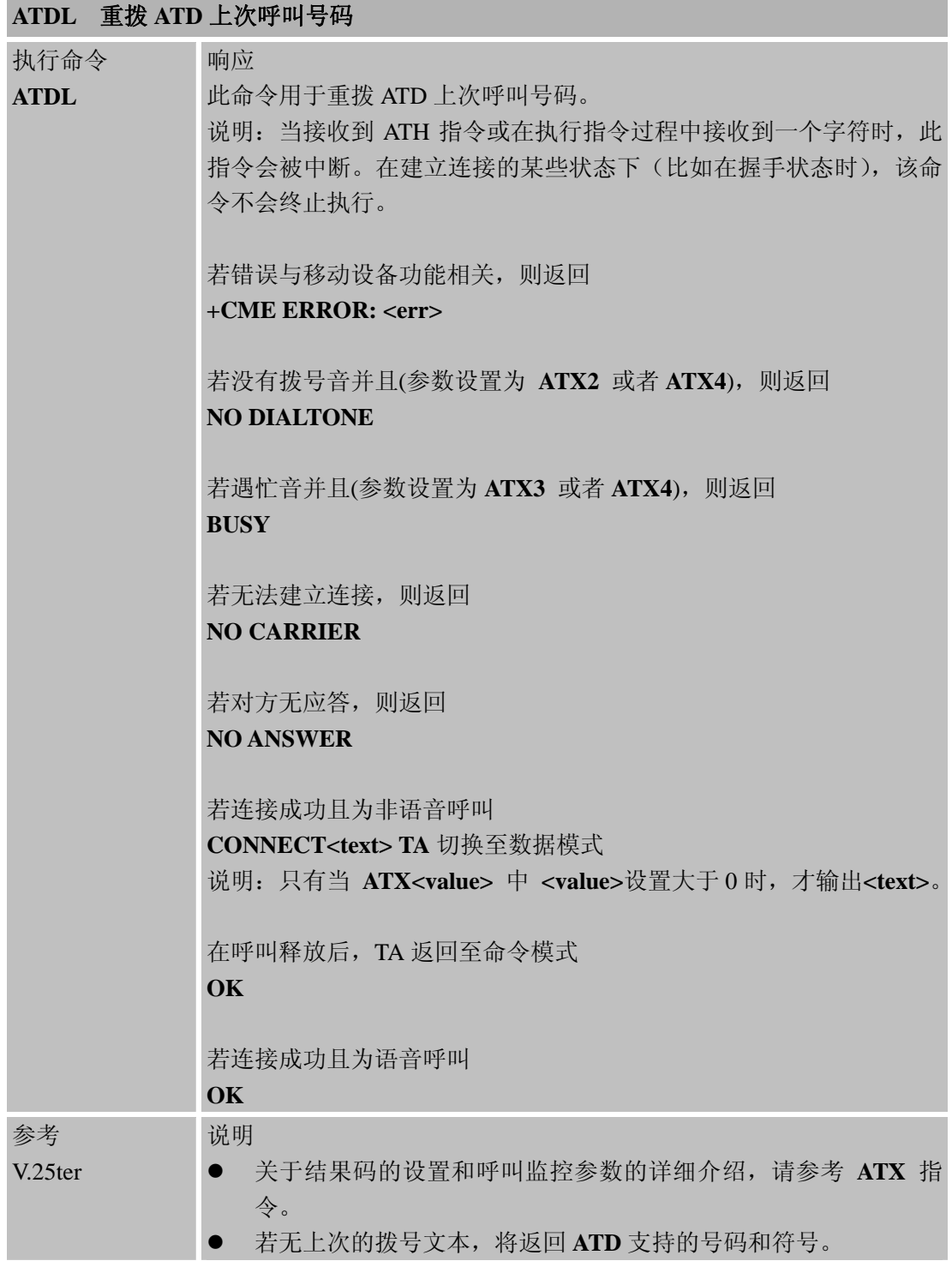

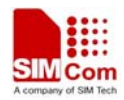

# <span id="page-21-0"></span>**2.2.7 ATE** 设置命令回显模式

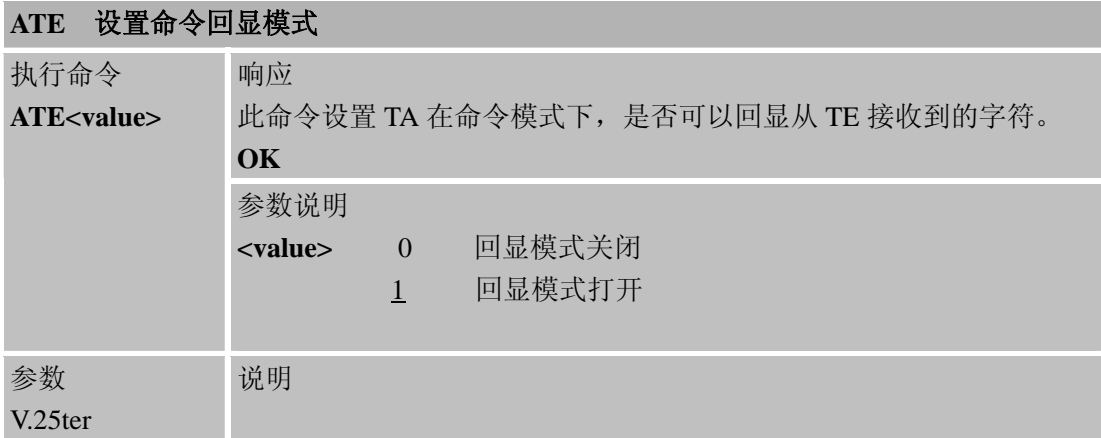

## **2.2.8 ATH** 挂机控制

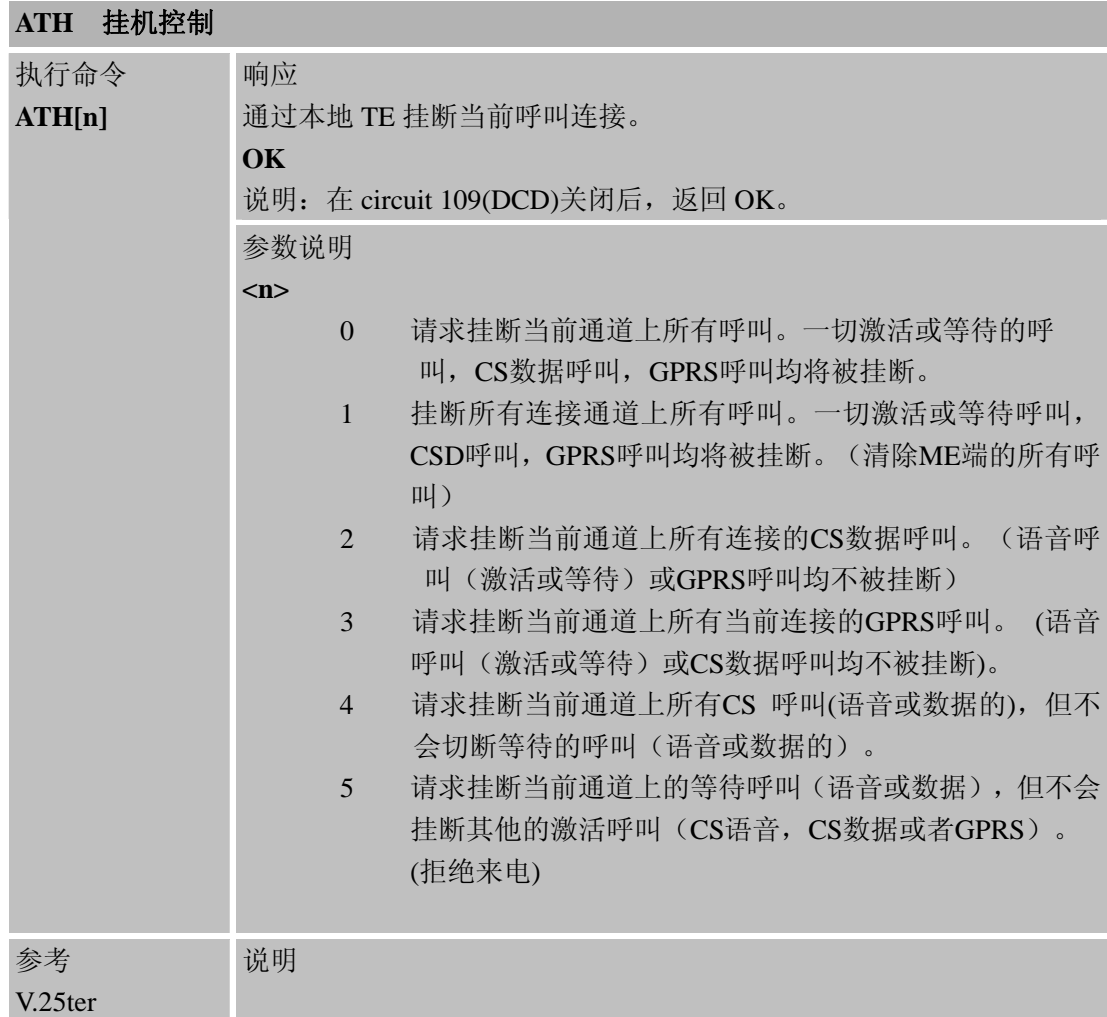

# **2.2.9 ATI** 显示产品**ID**信息

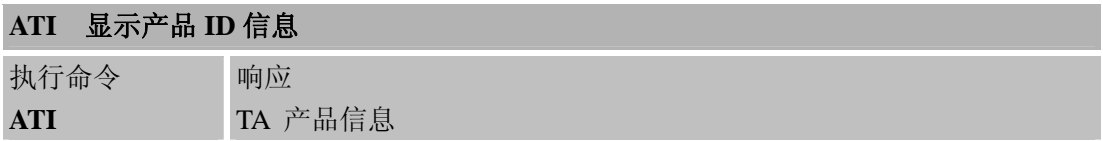

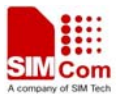

<span id="page-22-0"></span>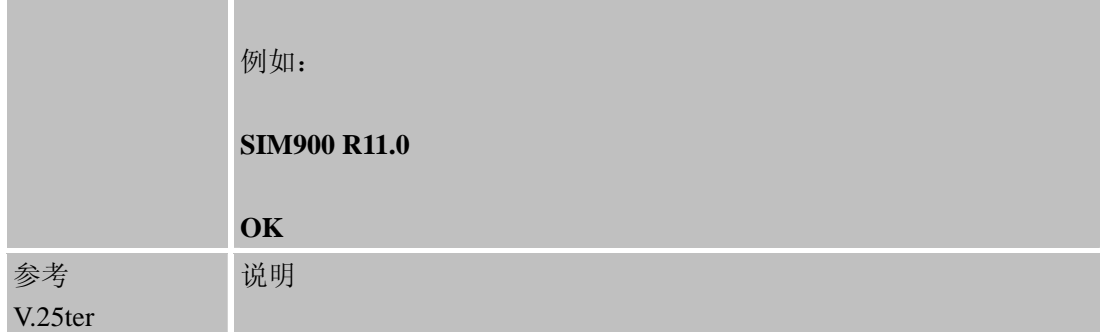

## **2.2.10 ATL** 设置监听扬声器音量

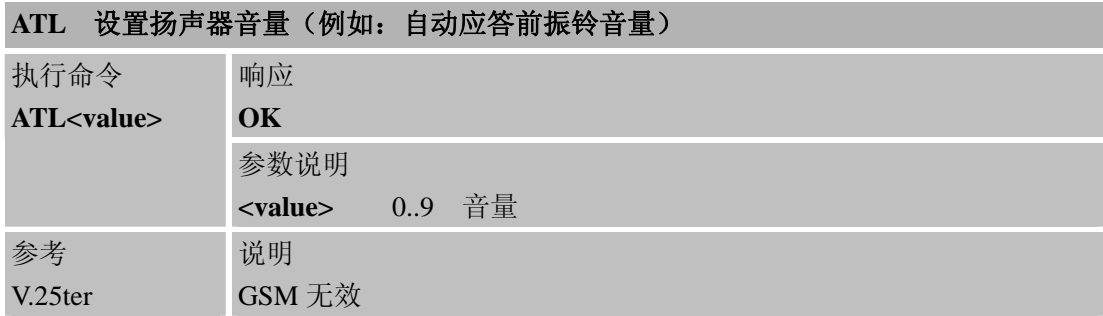

## **2.2.11 ATM** 设置监听扬声器模式

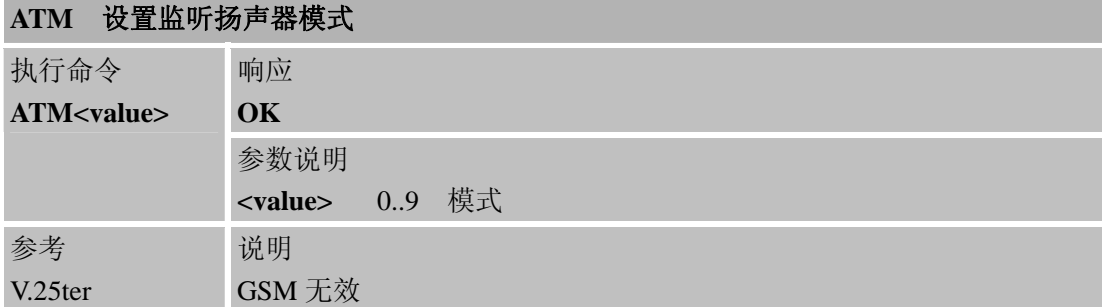

## **2.2.12 +++** 从数据模式或 **PPP**在线模式切换至命令模式

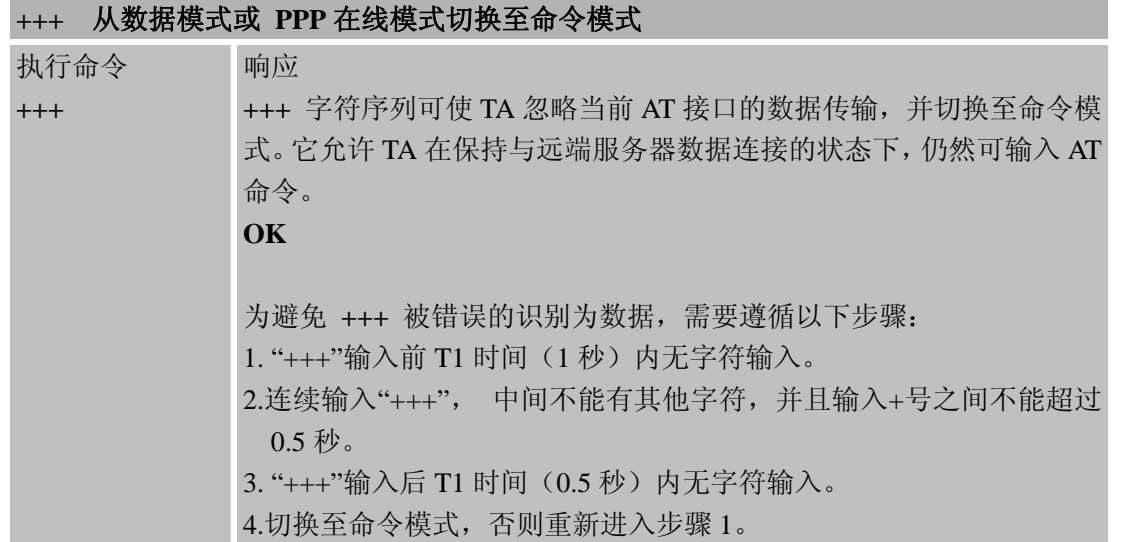

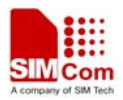

<span id="page-23-0"></span>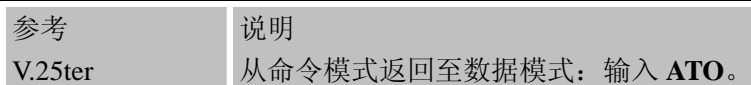

## **2.2.13 ATO** 从命令模式切换至数据模式

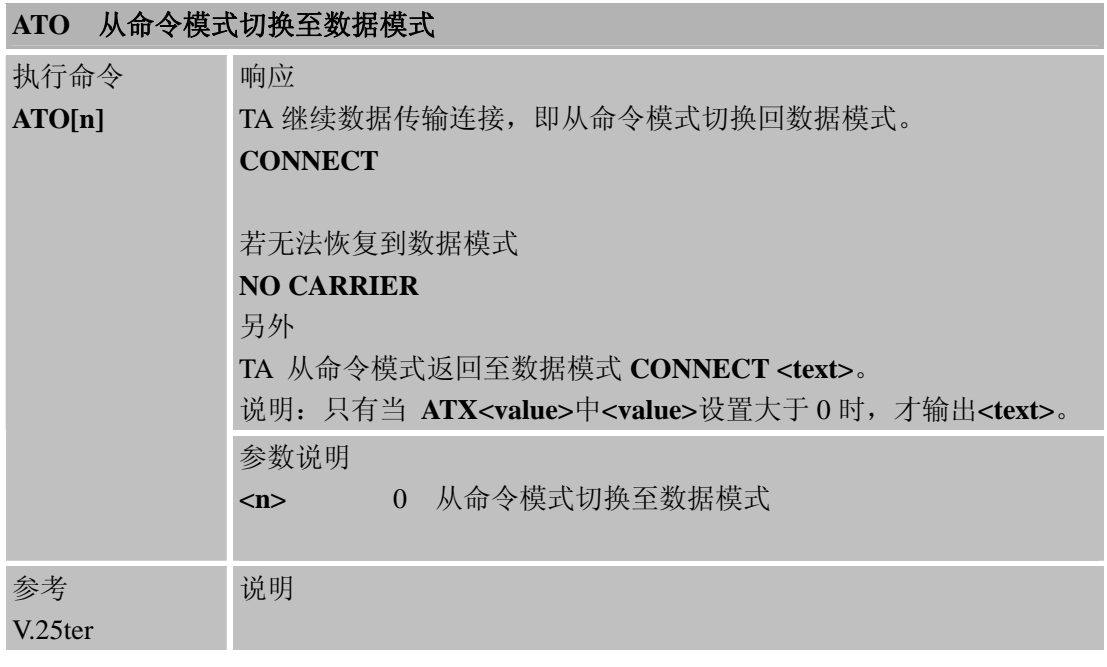

## **2.2.14 ATP** 选择脉冲拨号

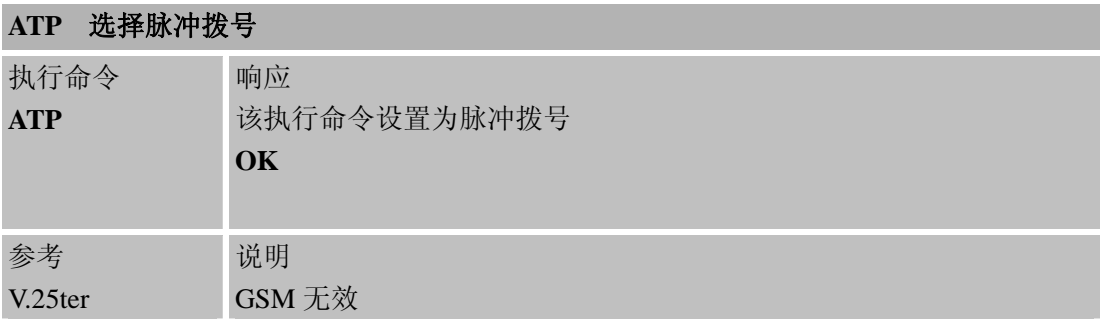

## **2.2.15 ATQ** 设置结果码抑制模式

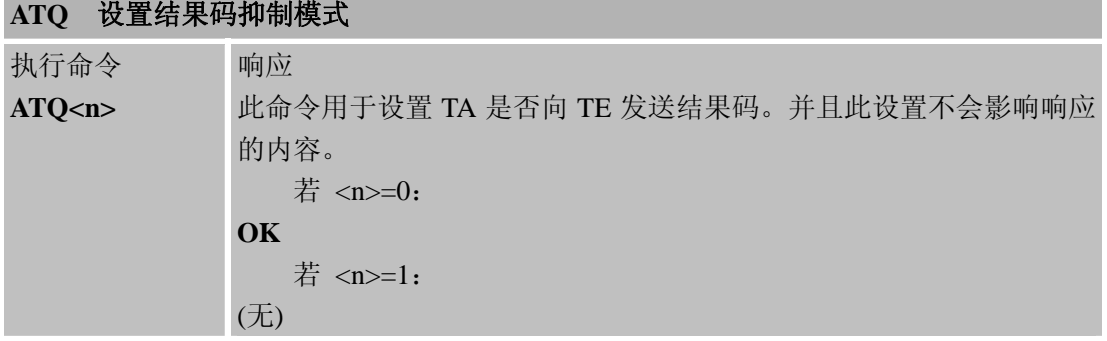

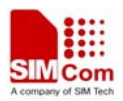

<span id="page-24-0"></span>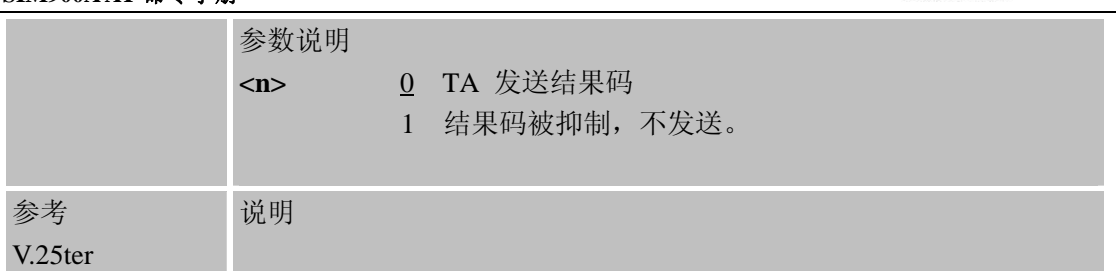

# **2.2.16 ATS0** 自动应答前振铃

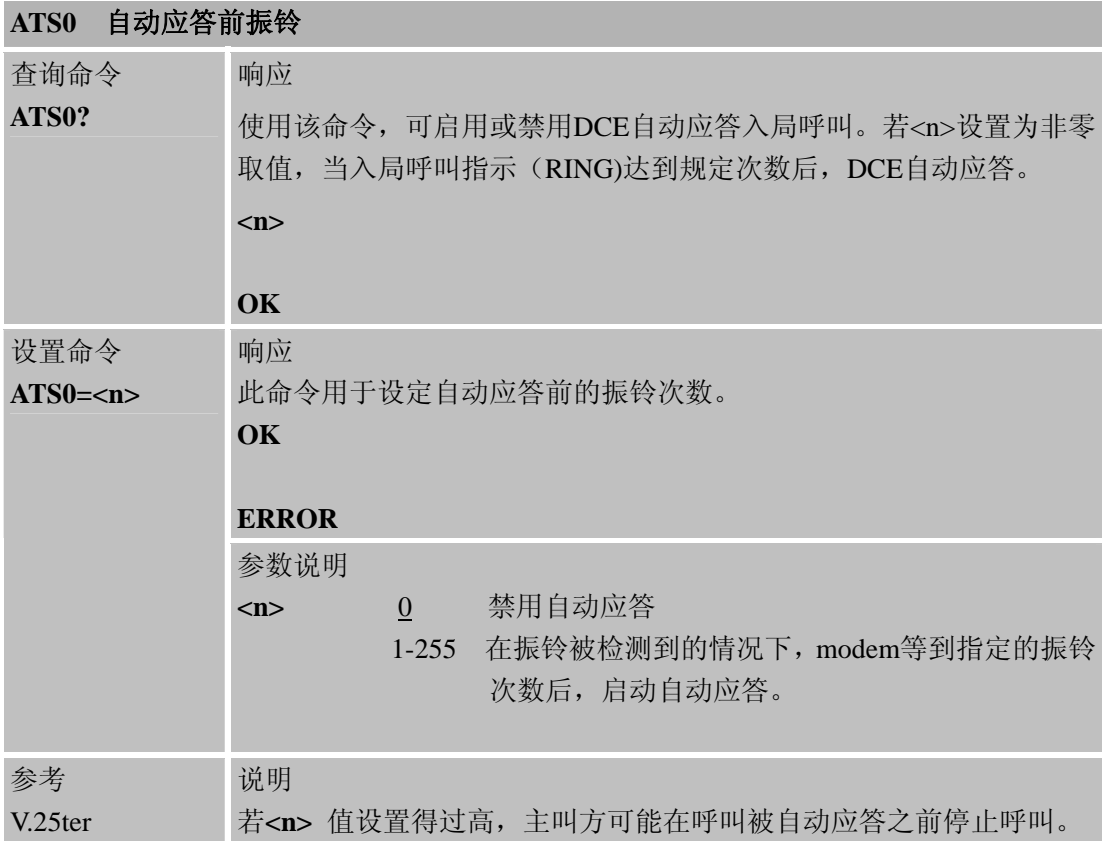

# **2.2.17 ATS3** 设置命令行终止符

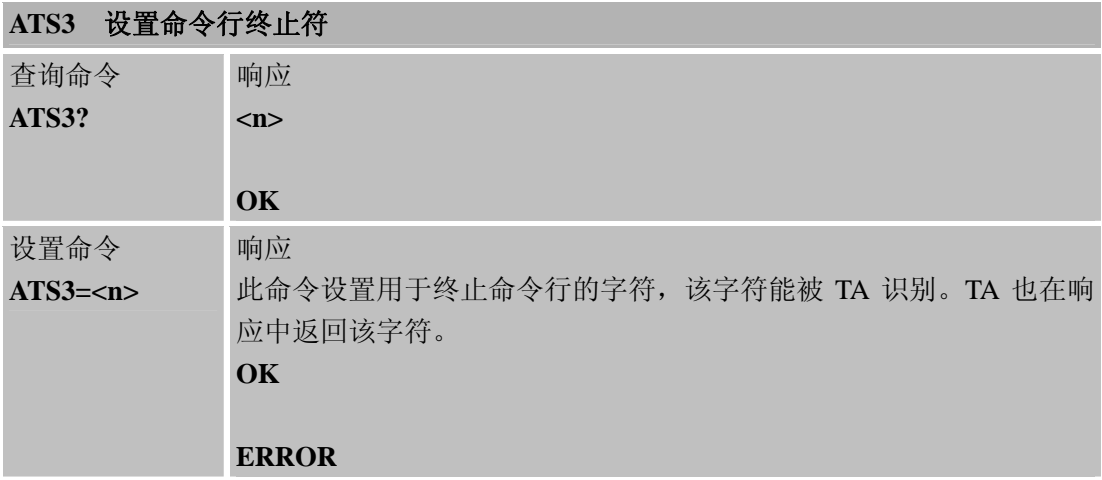

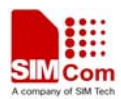

L

#### <span id="page-25-0"></span>**SIM900A AT** 命令手册

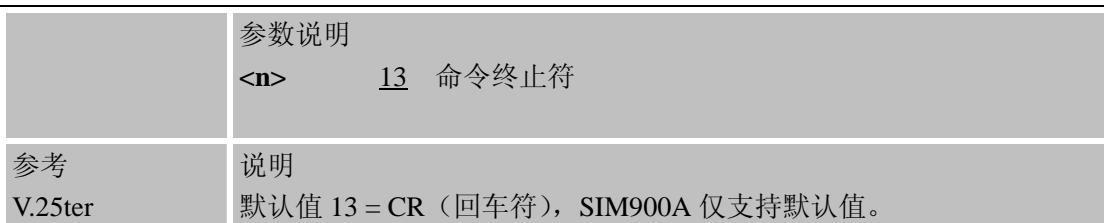

# **2.2.18 ATS4** 设置响应格式字符

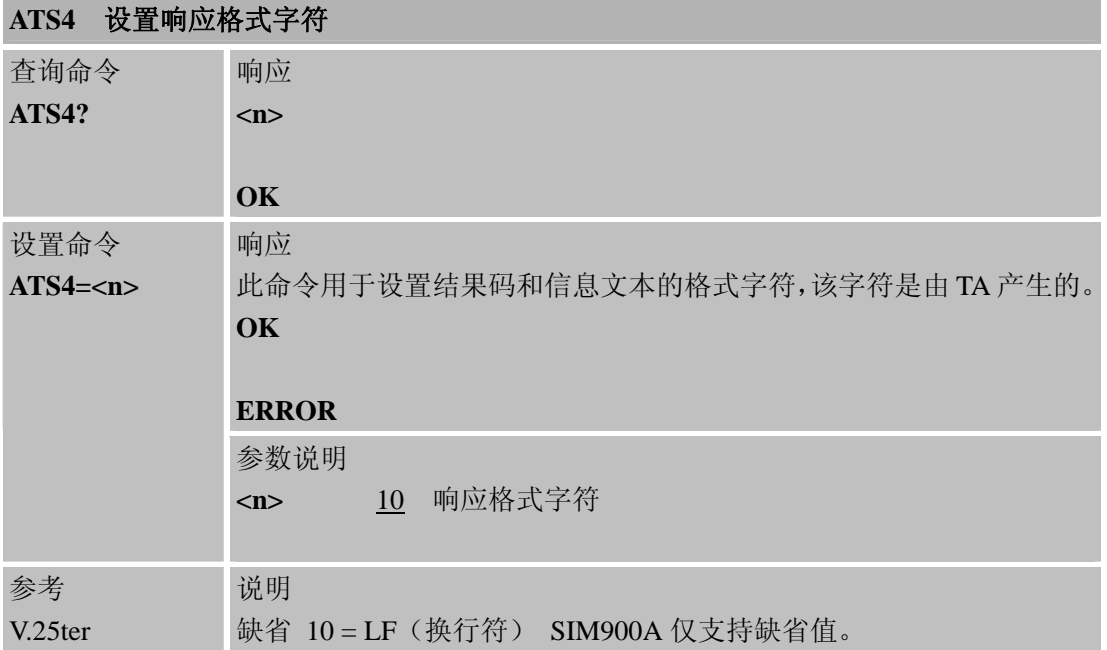

# **2.2.19 ATS5** 设置命令行编辑字符

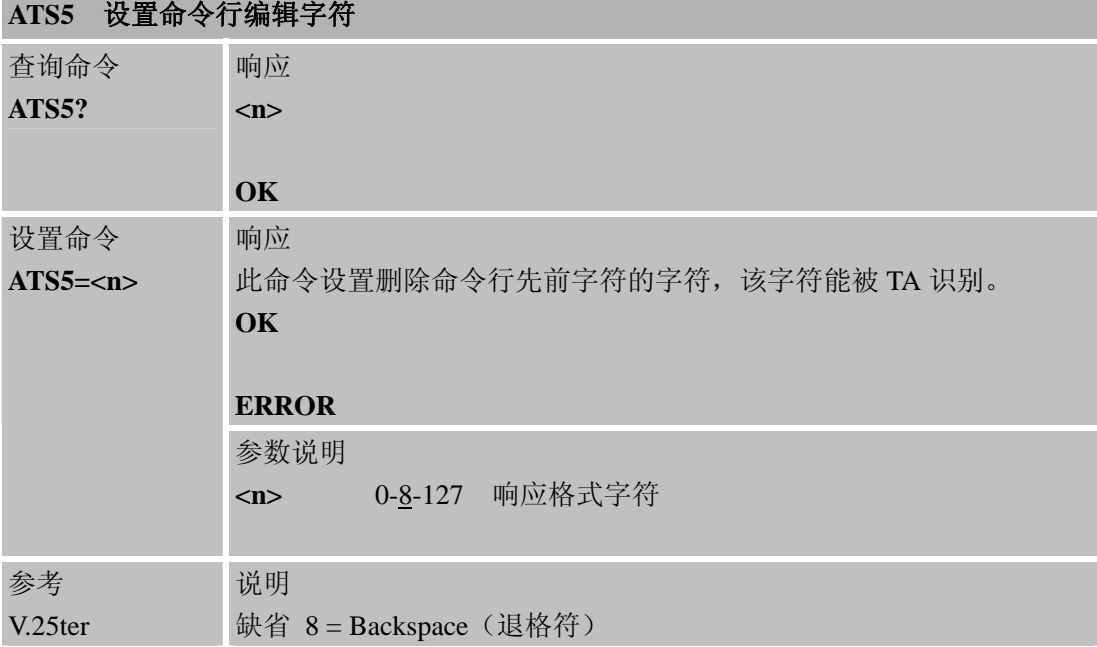

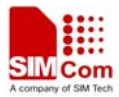

<span id="page-26-0"></span>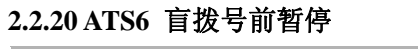

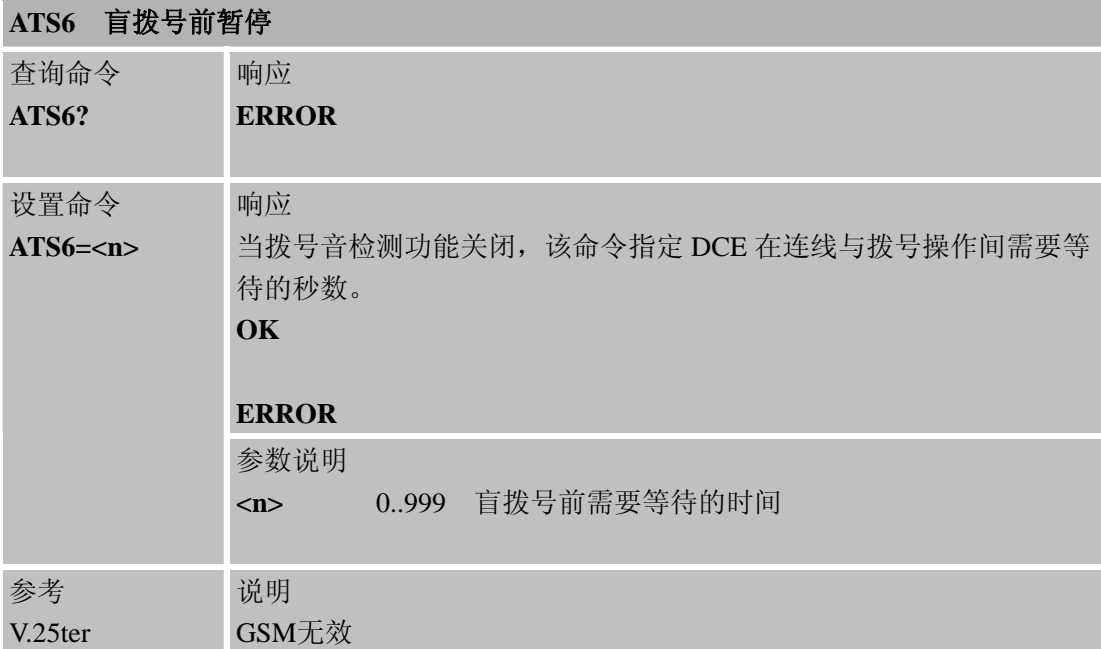

# **2.2.21 ATS7** 设置呼叫建立的时间

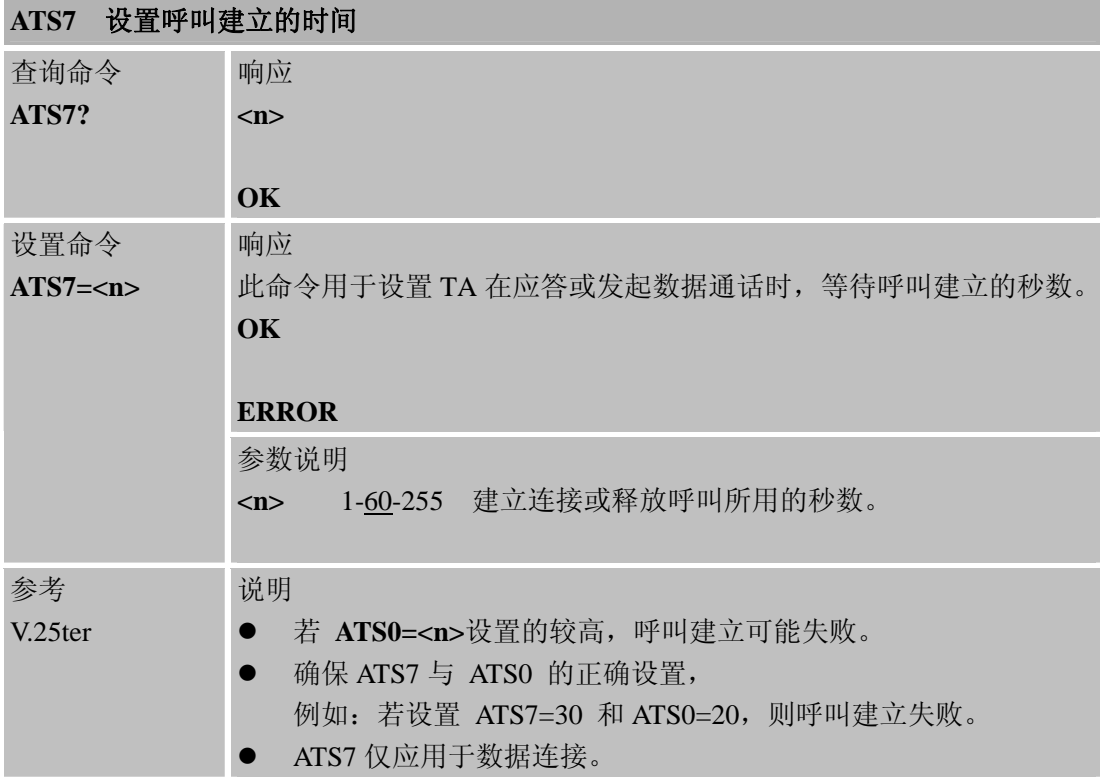

## **2.2.22 ATS8** 设置逗号拨号修改量暂停拨号时间

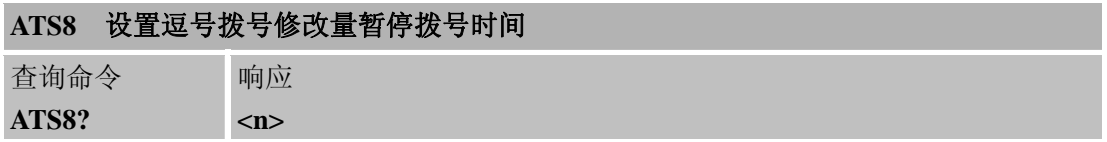

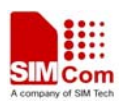

<span id="page-27-0"></span>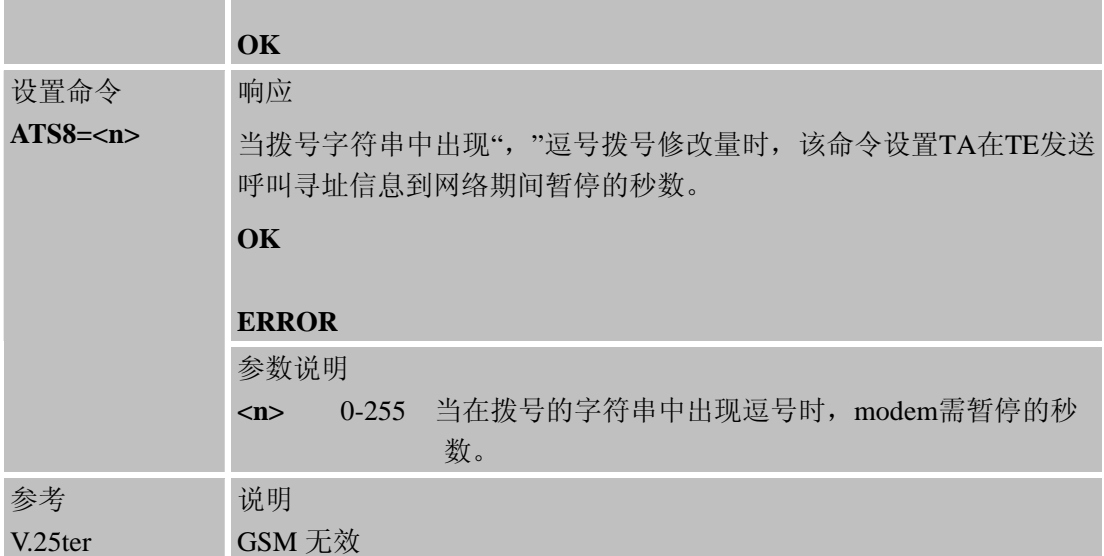

# **2.2.23 ATS10** 挂机时延

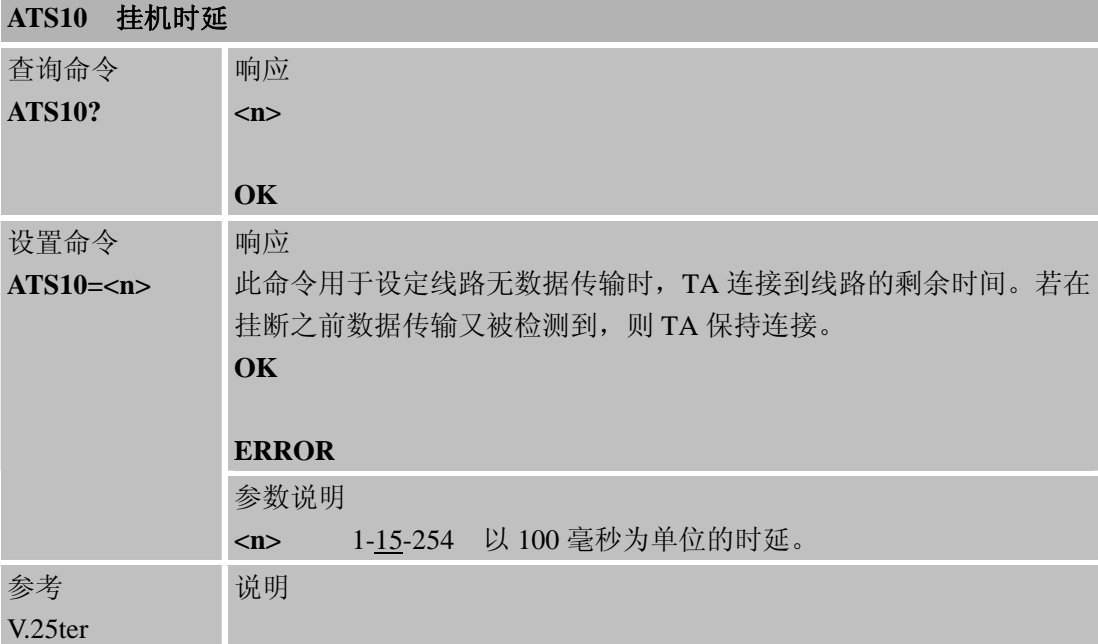

## **2.2.24 ATT** 选择**DTMF**音频拨号

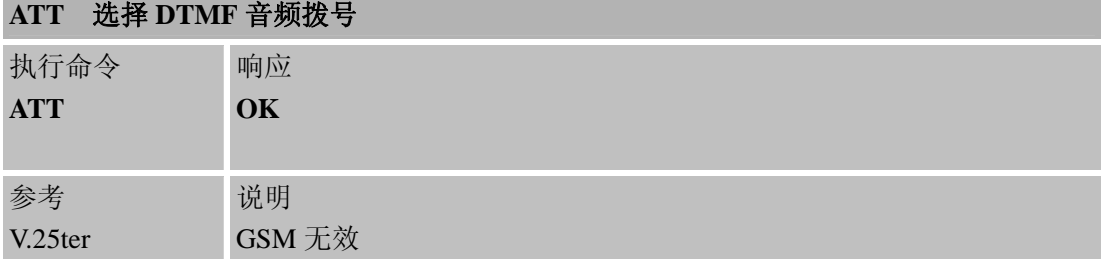

# **2.2.25 ATV TA**返回结果格式

**ATV TA** 返回结果格式

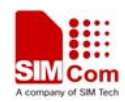

<span id="page-28-0"></span>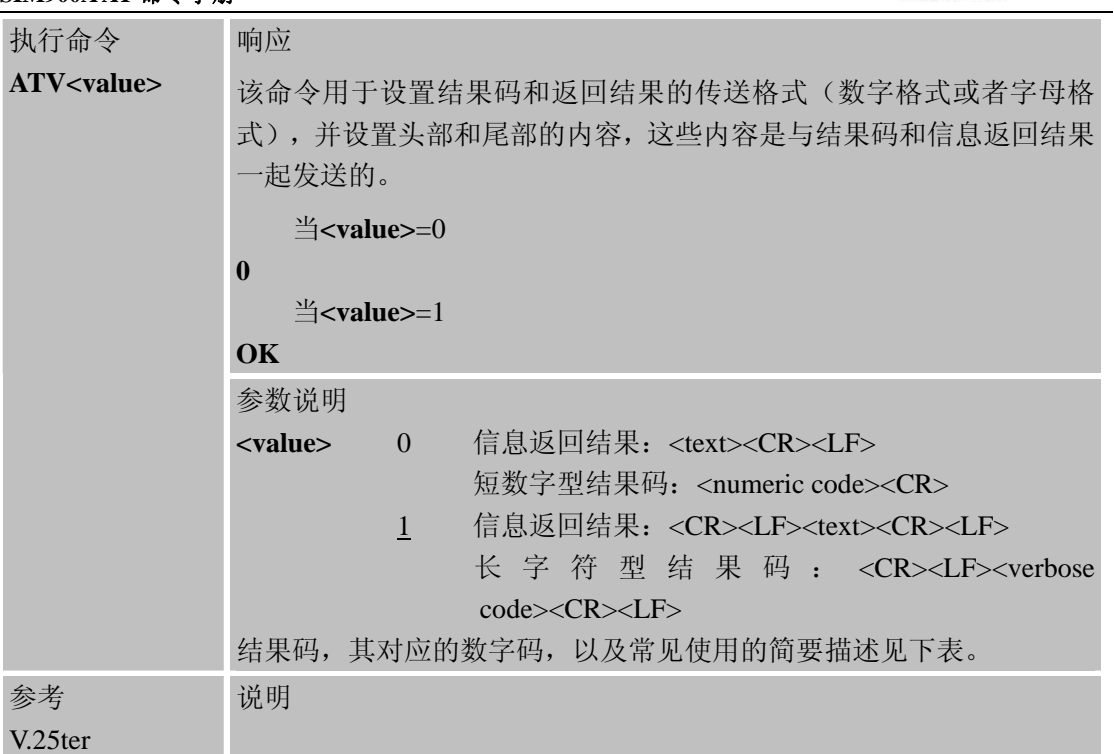

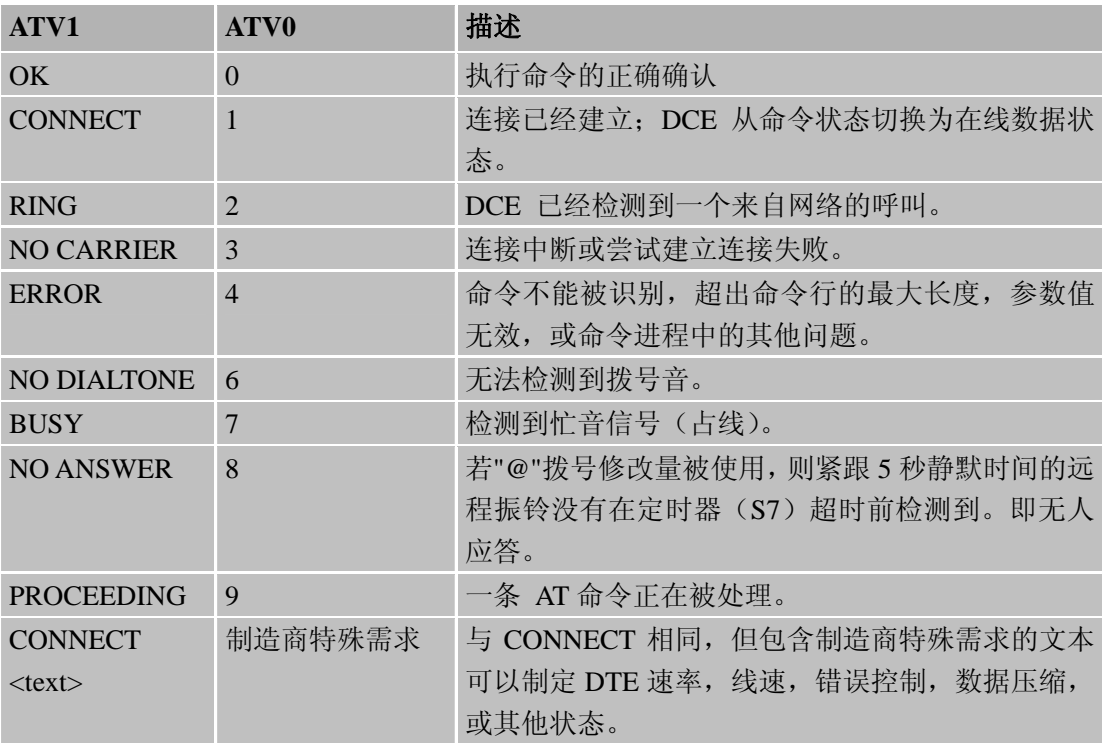

# **2.2.26 ATX** 设置**CONNECT**结果码格式和监测呼叫进程

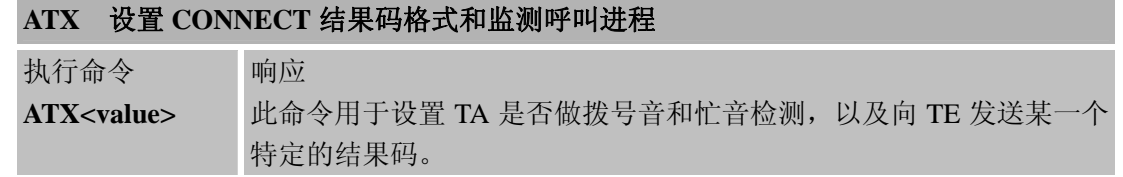

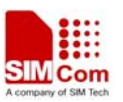

<span id="page-29-0"></span>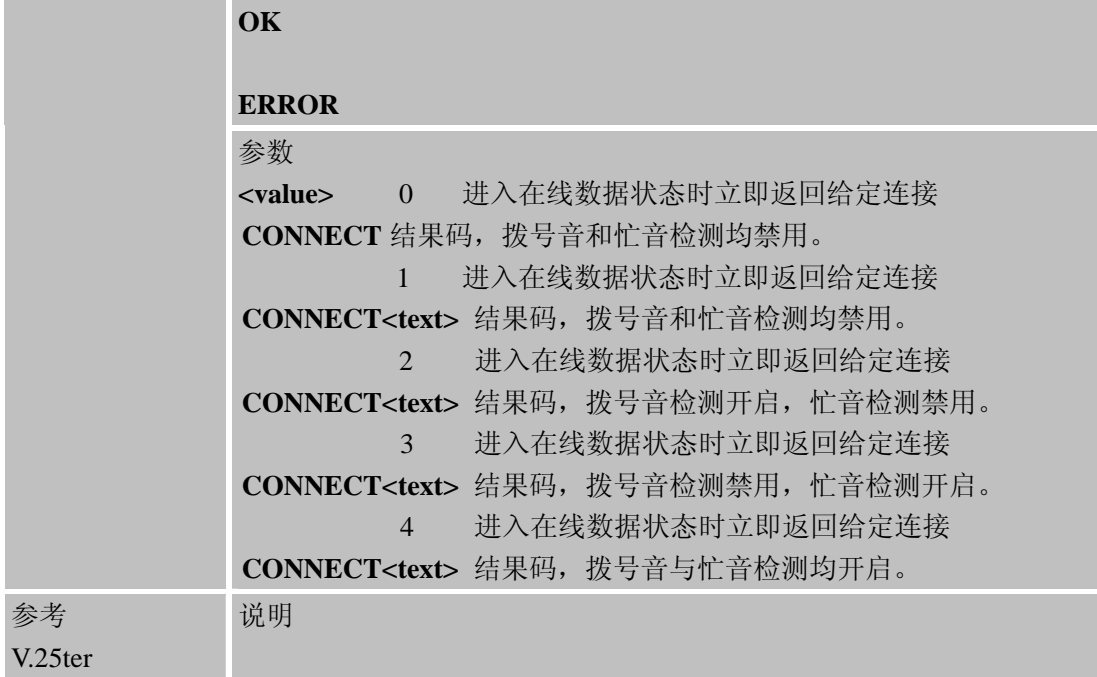

## **2.2.27 ATZ** 复位为缺省配置

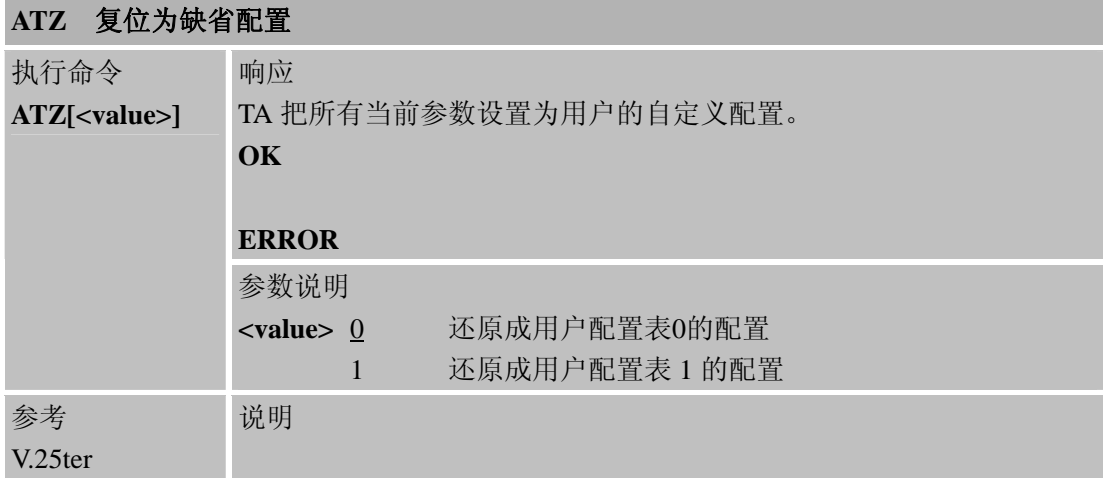

# **Z** 命令所涉及到的参数:

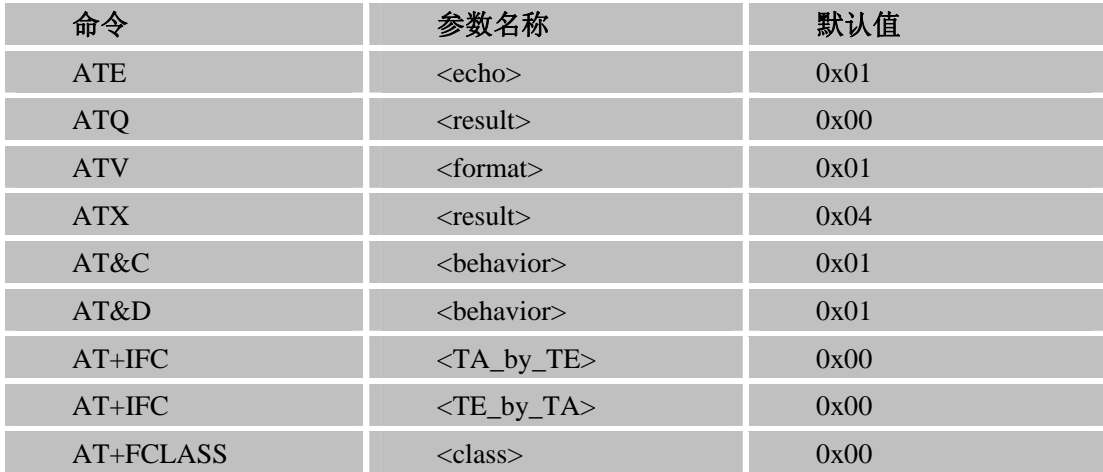

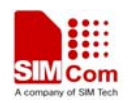

<span id="page-30-0"></span>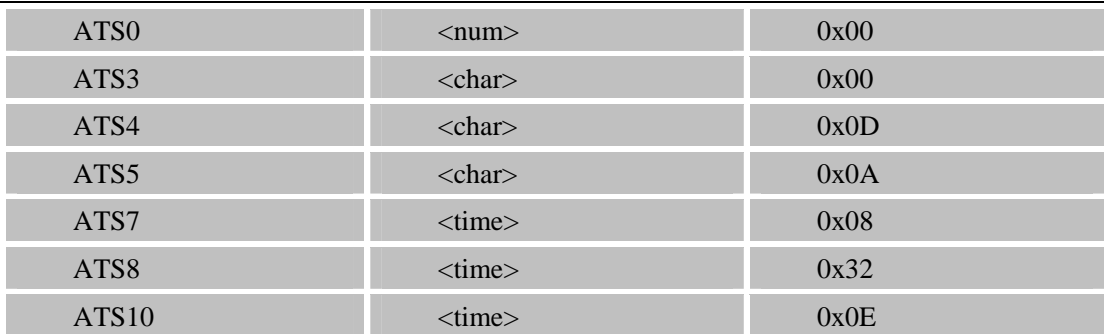

# **2.2.28 AT&C** 设置 **DCD** 功能模式

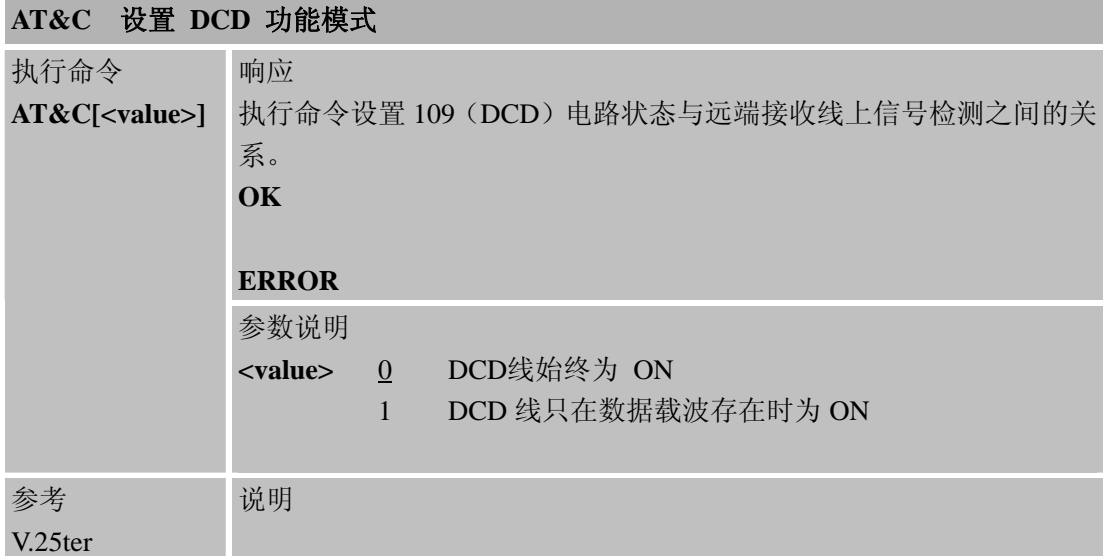

# **2.2.29 AT&D**设置 **DTR** 功能模式

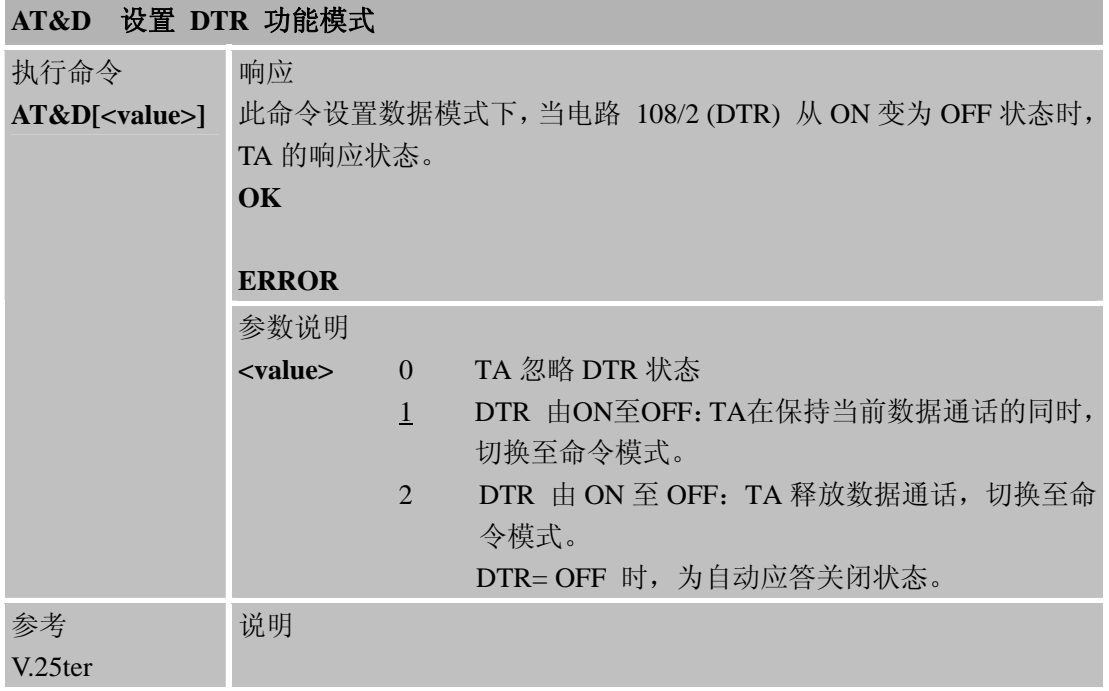

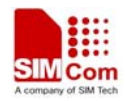

## <span id="page-31-0"></span>**2.2.30 AT&F** 设置所有**TA**参数为出厂默认配置

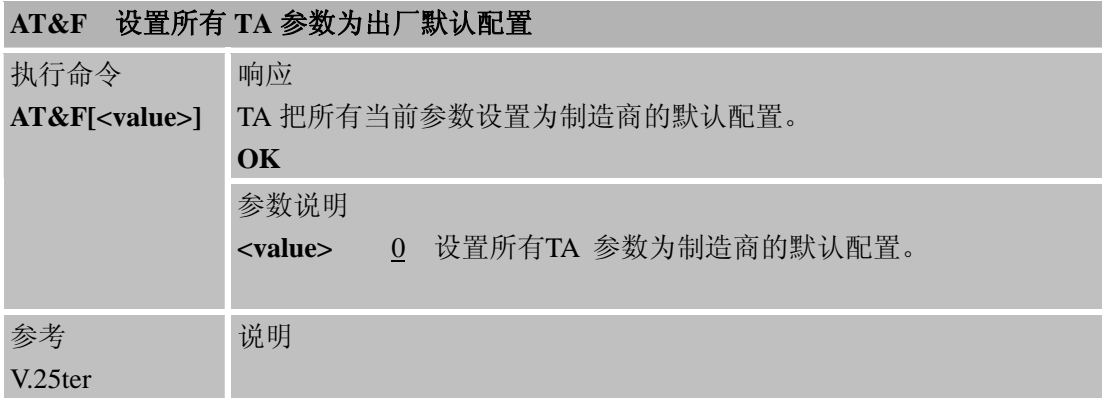

# **F** 命令所涉及到的参数:

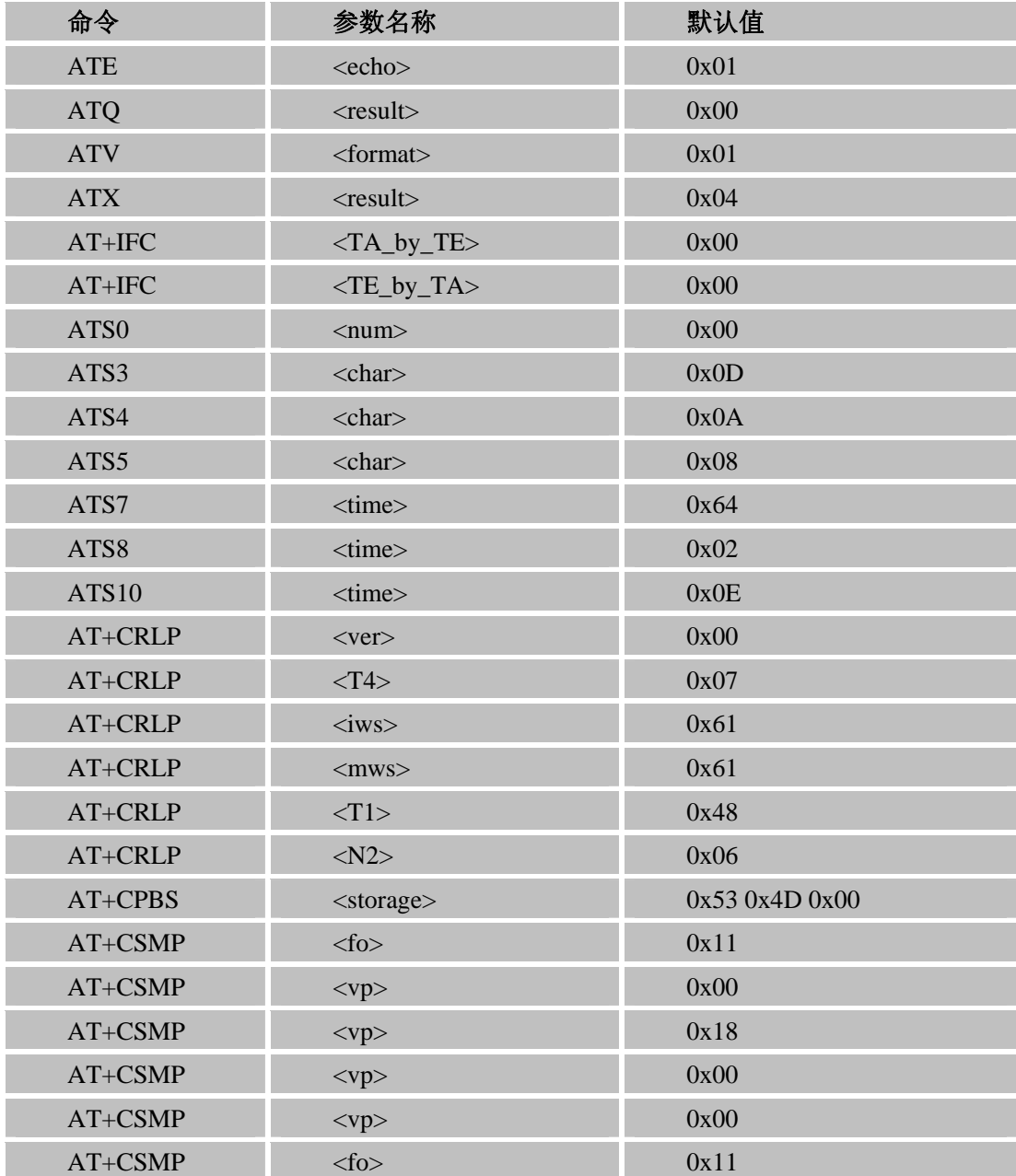

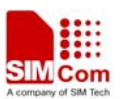

<span id="page-32-0"></span>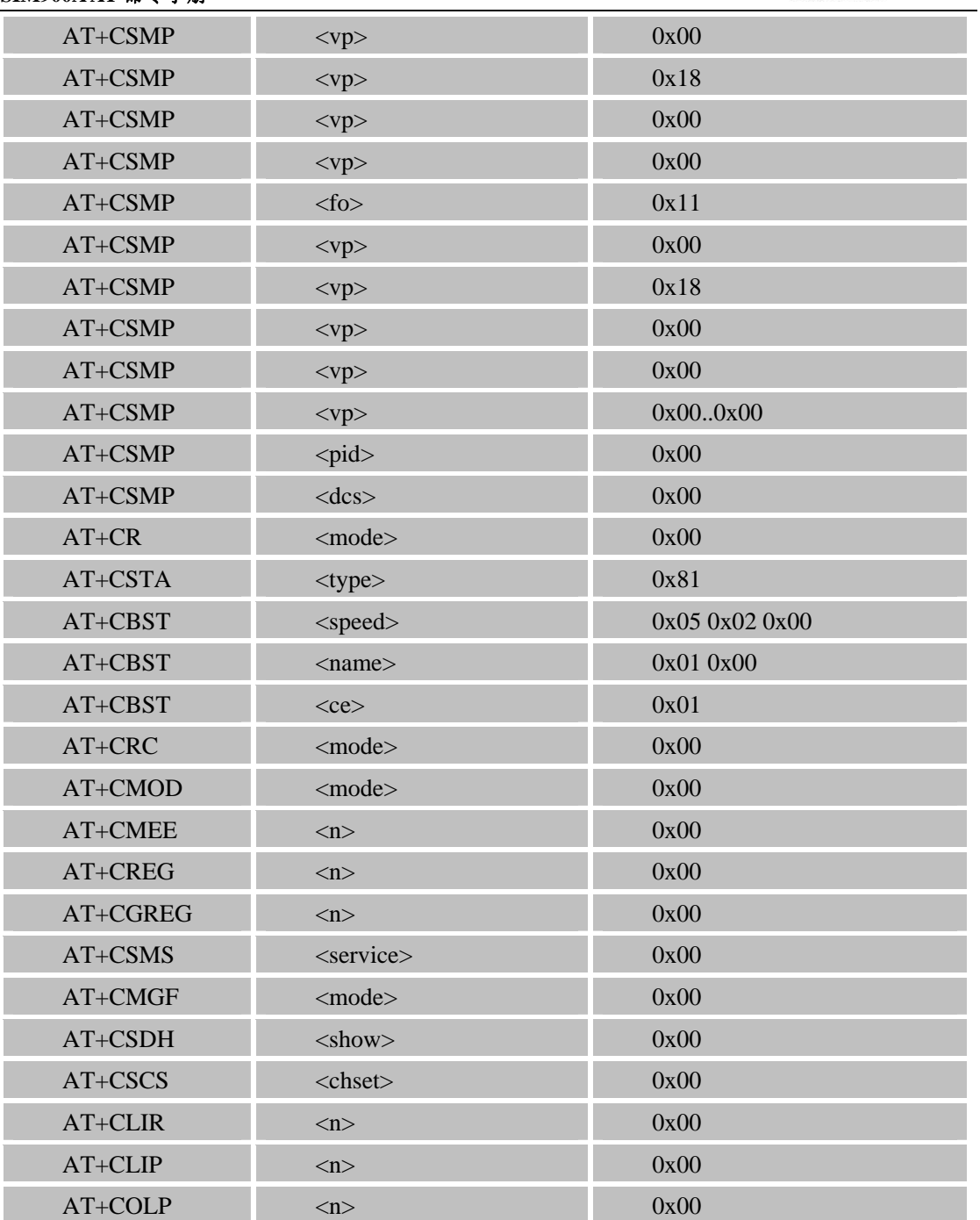

# **2.2.31 AT&V** 显示当前配置

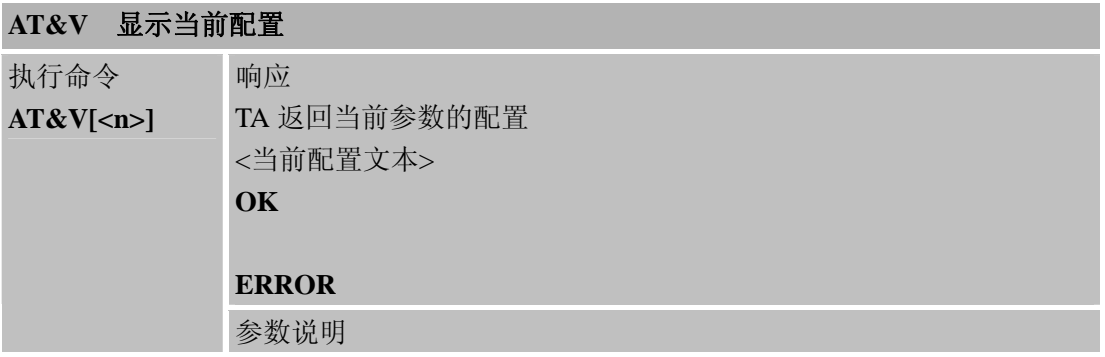

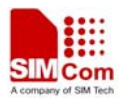

<span id="page-33-0"></span>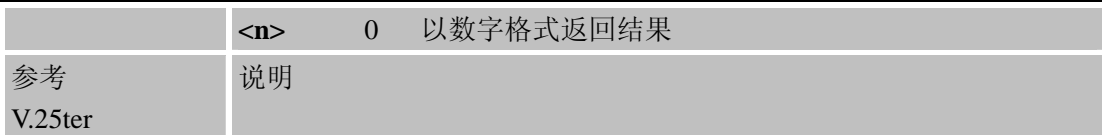

## **2.2.32 AT&W** 保存用户当前的配置

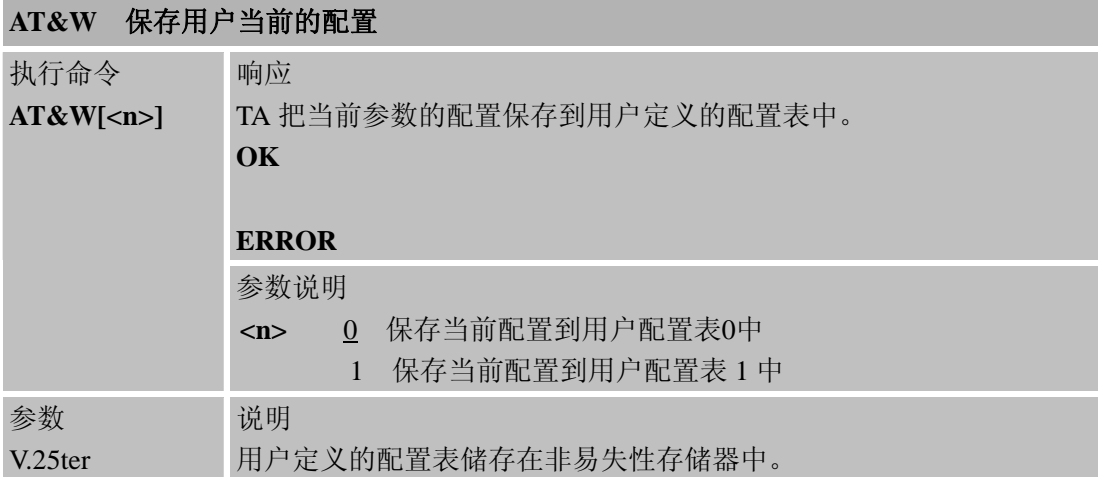

## 通过**&W** 保存的参数

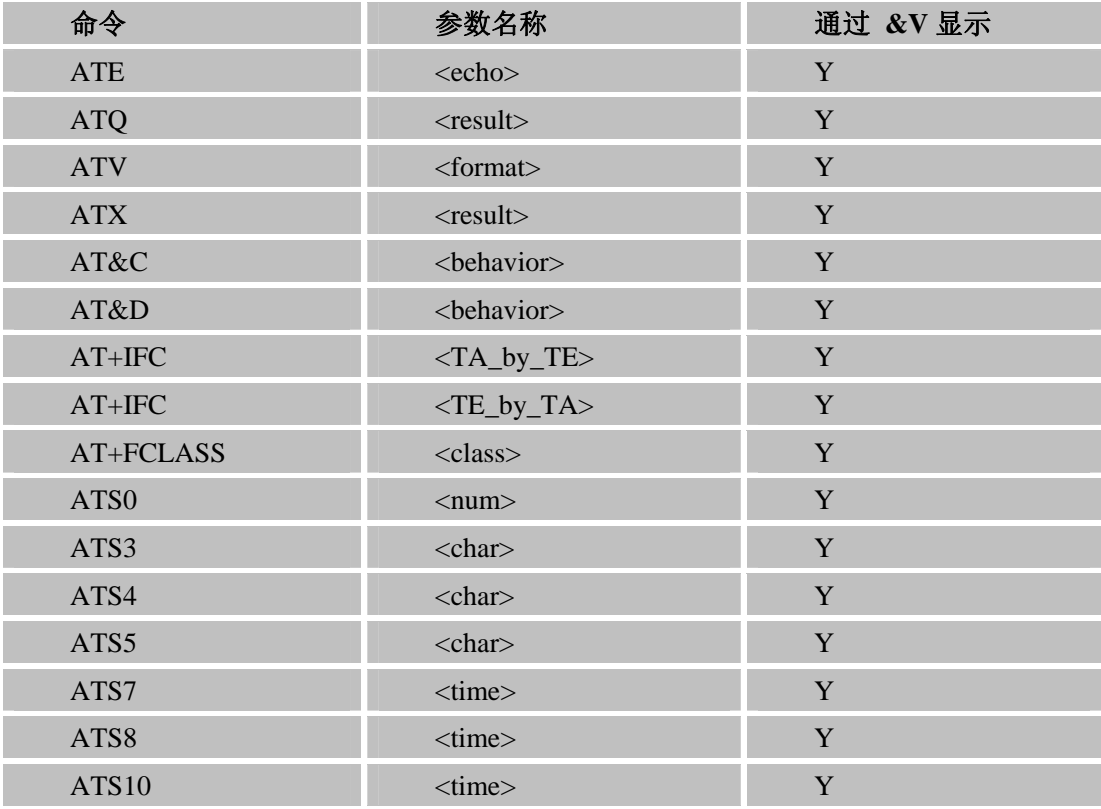

# **2.2.33 AT+GCAP** 查询**TA**功能列表

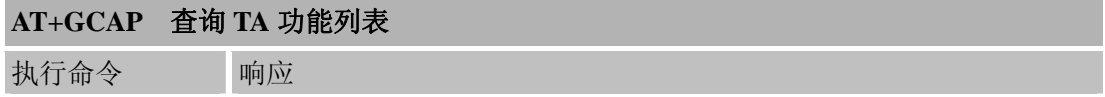

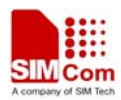

<span id="page-34-0"></span>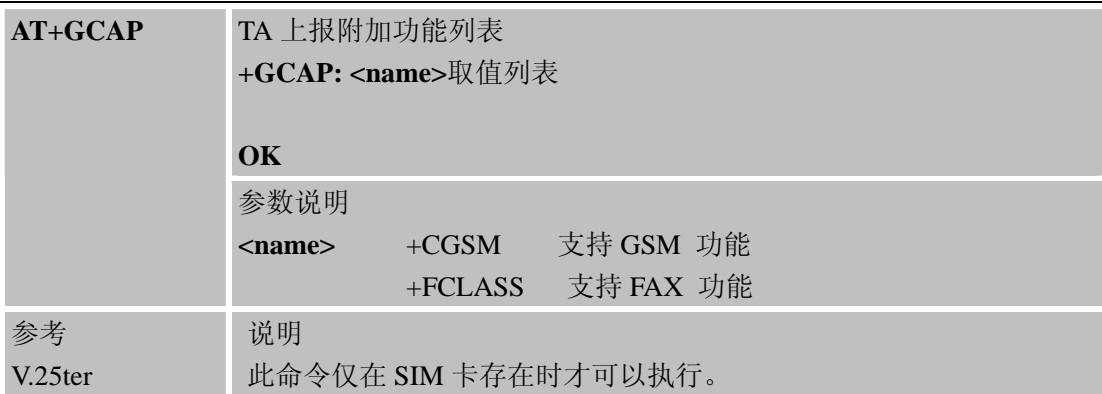

# **2.2.34 AT+GMI** 查询制造商**ID**

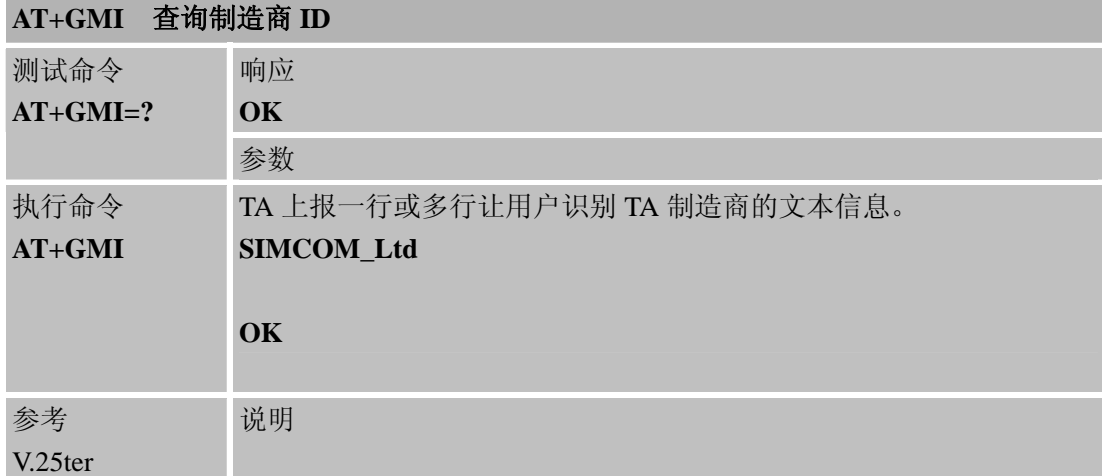

## **2.2.35 AT+GMM** 查询**TA**模型标识

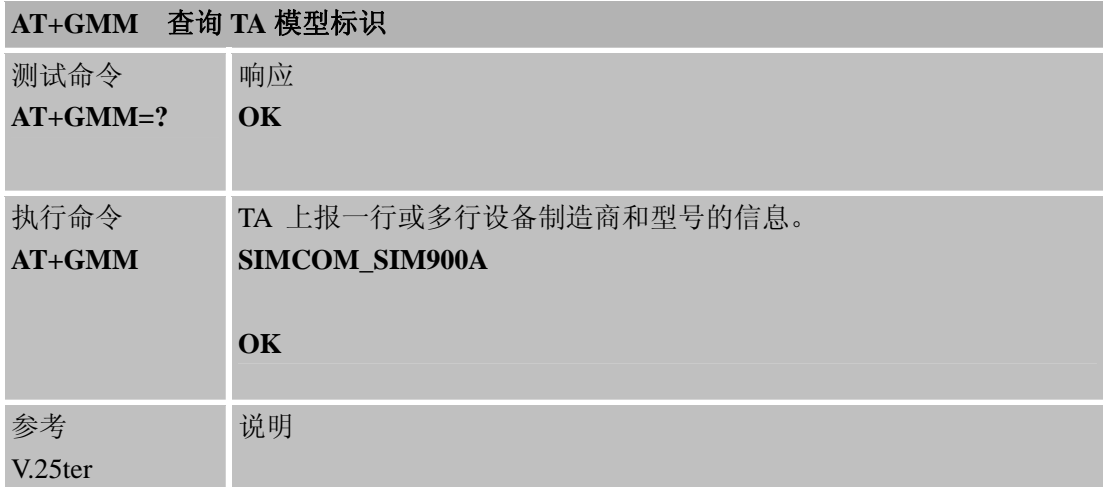

## **2.2.36 AT+GMR** 查询**TA**软件版本

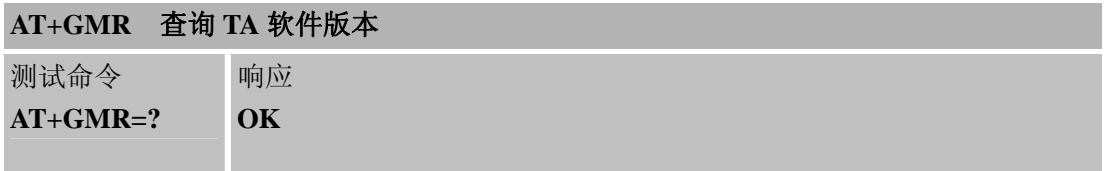

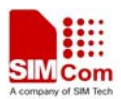

<span id="page-35-0"></span>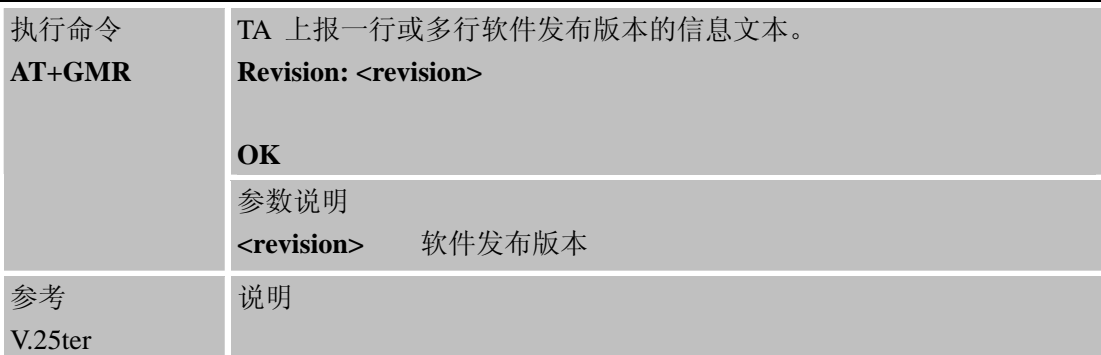

# **2.2.37 AT+GOI**查询全球目标识别**ID**

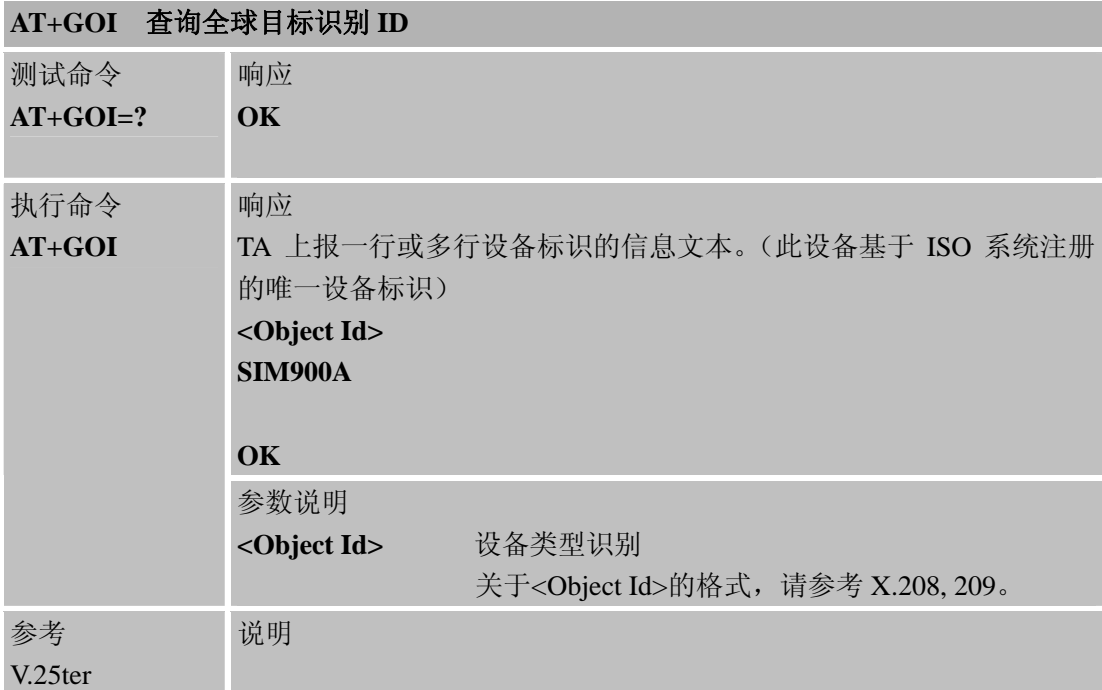

# **2.2.38 AT+GSN** 查询**TA**序列号 **(IMEI)**

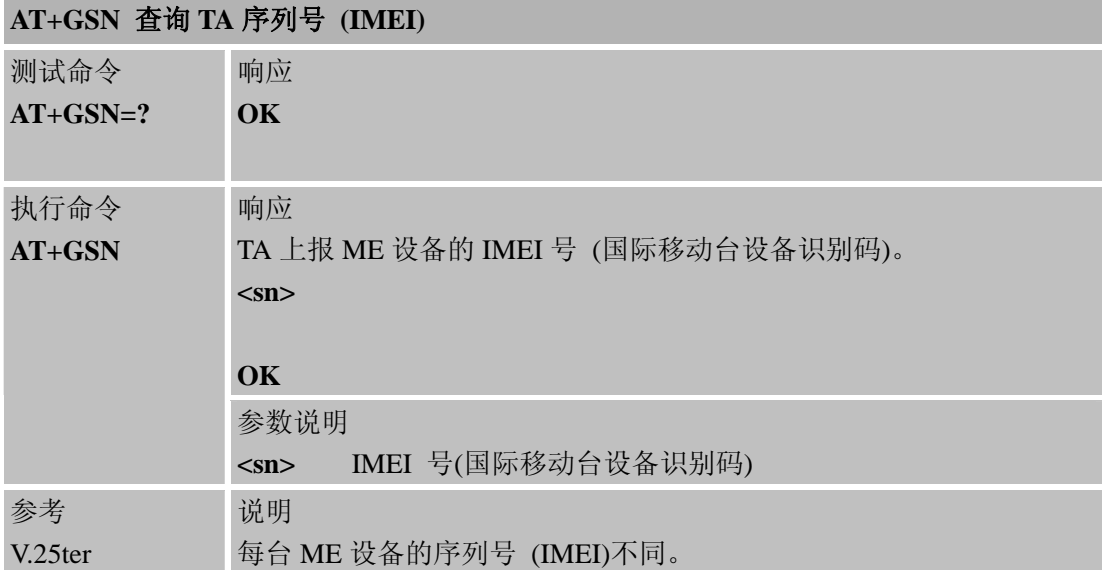
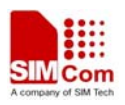

# **2.2.39 AT+ICF** 设置 **TE-TA** 帧格式

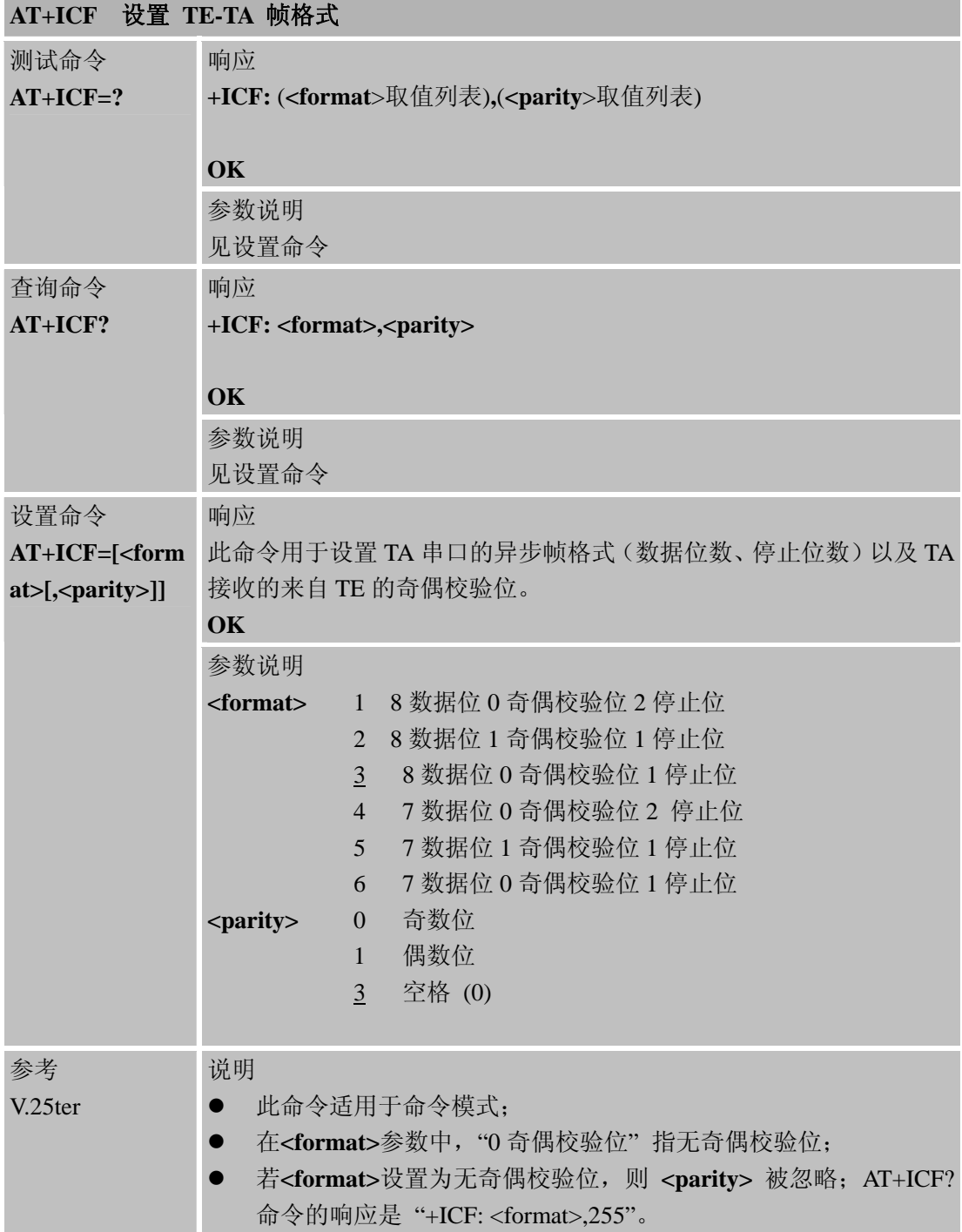

### **2.2.40 AT+IFC TE-TA**本地流量控制

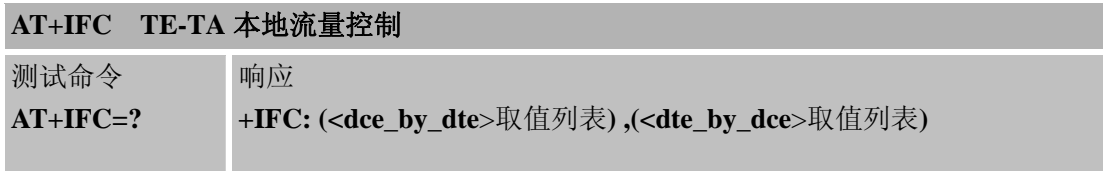

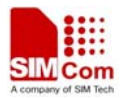

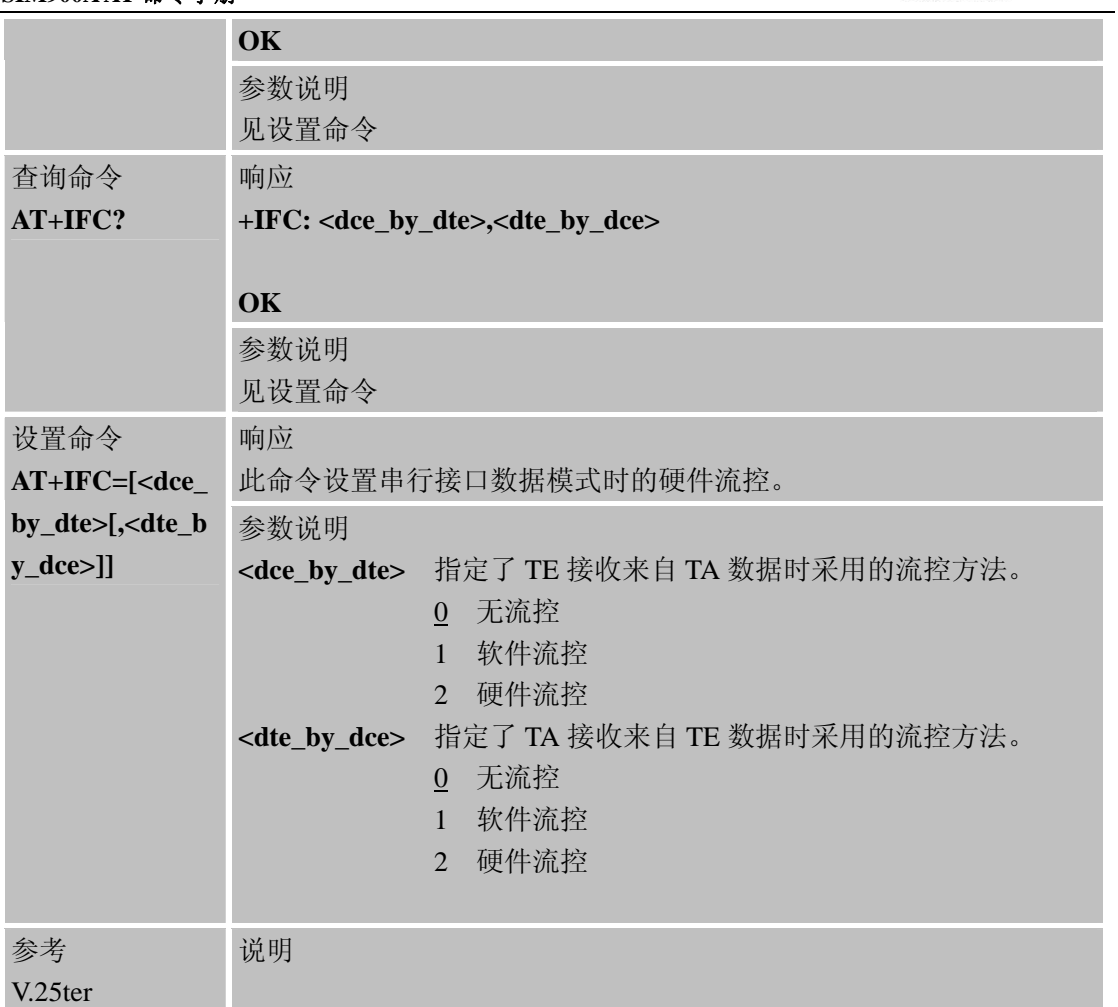

# **2.2.41 AT+IPR** 设置**TE-TA**固定波特率

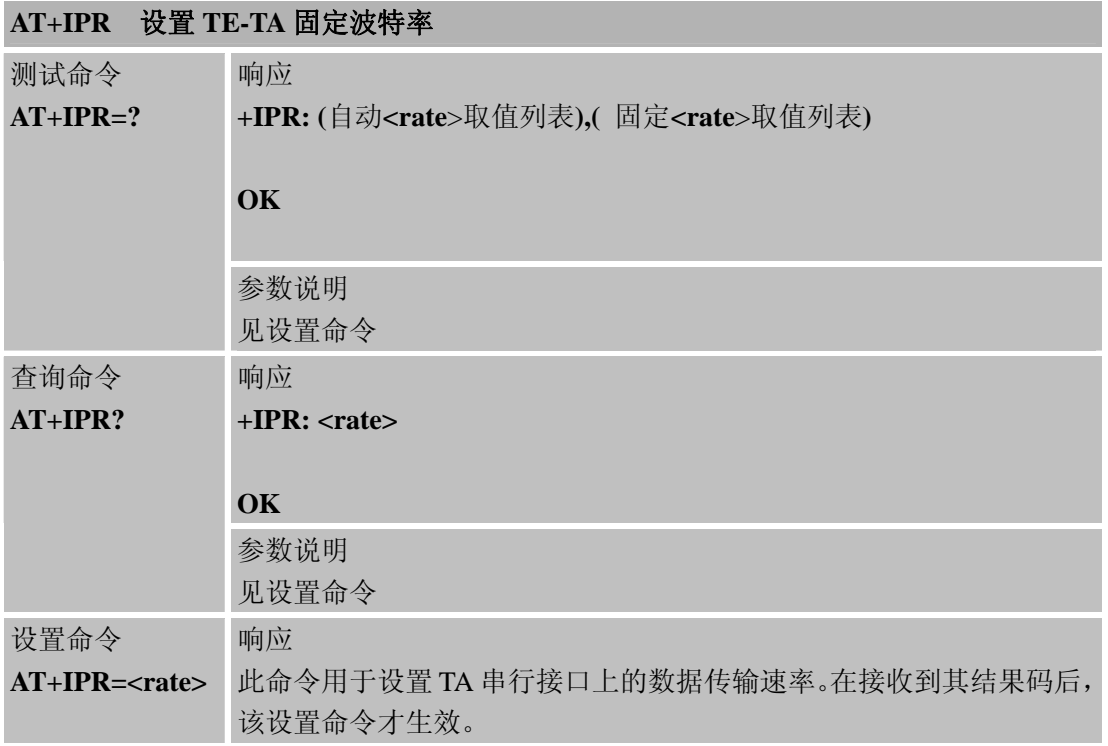

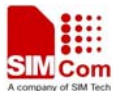

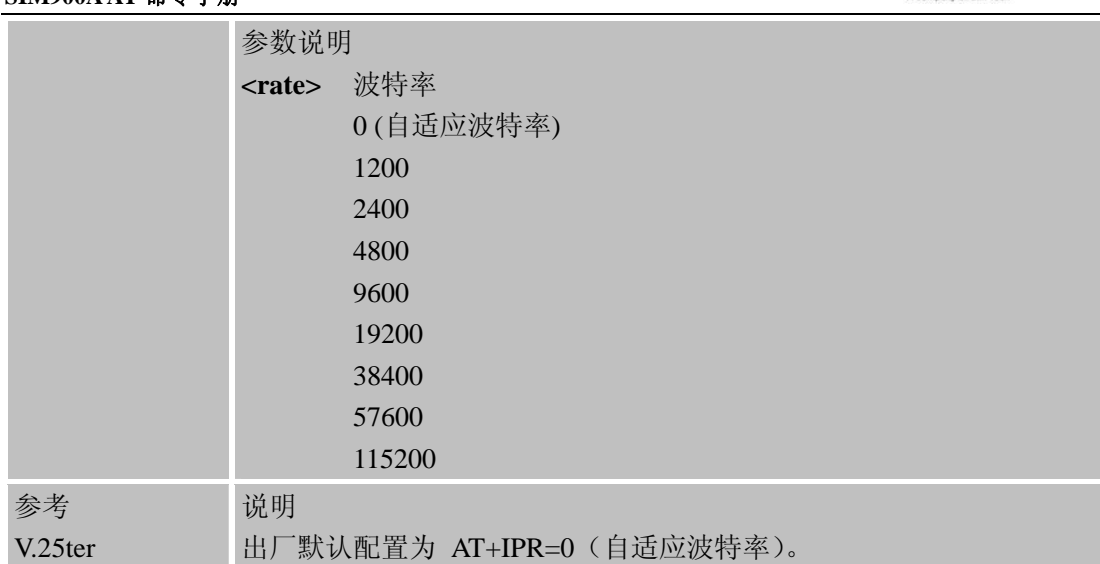

#### **2.2.41.1** 自适应波特率

DTE与DCE之间的同步是为了确保DTE与DCE一致, DTE使用的波特率是其通过 DCE(=ME)检测到的。当您开启模块,串口波特率恰好设置为自适应波特率,此时简单地输 入"AT"字符串就可以使DCE同步上DTE波特率。在发送第一个AT字符前最好等待3至5秒, 否则可能返回乱码。

如果你需要同时使用自动波特率和自动应答功能,你可以先在激活自适应波特率时进行 DTE-DCE同步,然后配置自动应答模式。

#### 自适应波特率操作的限制

- 串行接口必须工作在8位数据位,无奇偶校验位和1位停止位的出厂默认设置。
- z 在自动波特率使能状态,仅字符串"AT" 或者 "At" (而非 "aT" 或者"at")能被用于波 特率同步。
- AT+IPR=0设置在模块重启后依然有效,即重启后,模块串口处于自适应波特率状态。 在模块运行期间, 若用户需要改变DTE的波特率, 例如从57600到4800, DTR引脚将 用来进行使能自适应波特率动作。DTE的DTR被拉高至少2秒以上至无效状态,然后 再被拉低至有效状态,此步骤将触发自适应波特率动作,并且DCE将在接收到来自串 口的数据后同步上此波特率。
- 在ME检测到新波特率之前的非请求结果码将以先前的波特率发出。
- 在自动波特率被使能的情况下,开启模块,"RDY"等非请求结果码均无法显示。
- z 尽量避免从自动波特率机制不能检测的波特率(例如:300 波特率),切换至自动波特 率。这种设置方式可能会导致+IPR=0命令的响应和同一条命令行内任何命令的响应产 生错误。

#### 模块重启后的自适应波特率和波特率

模块关闭后,刚刚检测到的波特率无法保存。

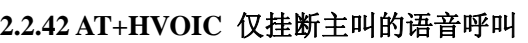

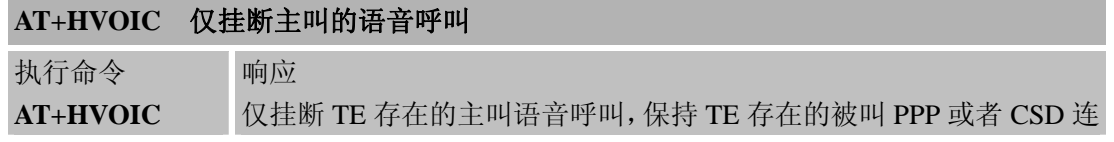

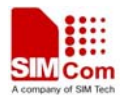

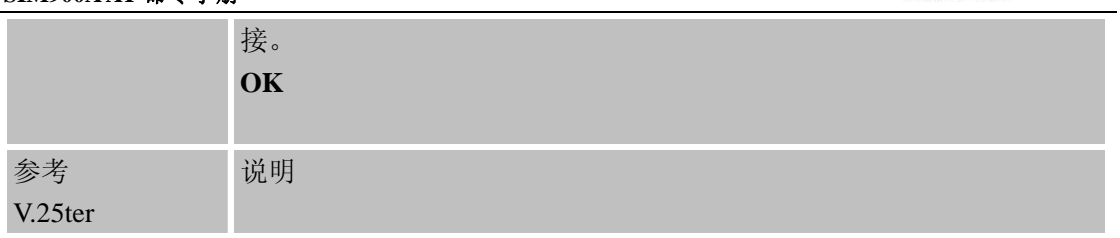

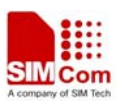

# 第 **3** 章 **GSM07.07** 标准**AT**命令

### **3.1 GSM07.07** 标准**AT**命令概述

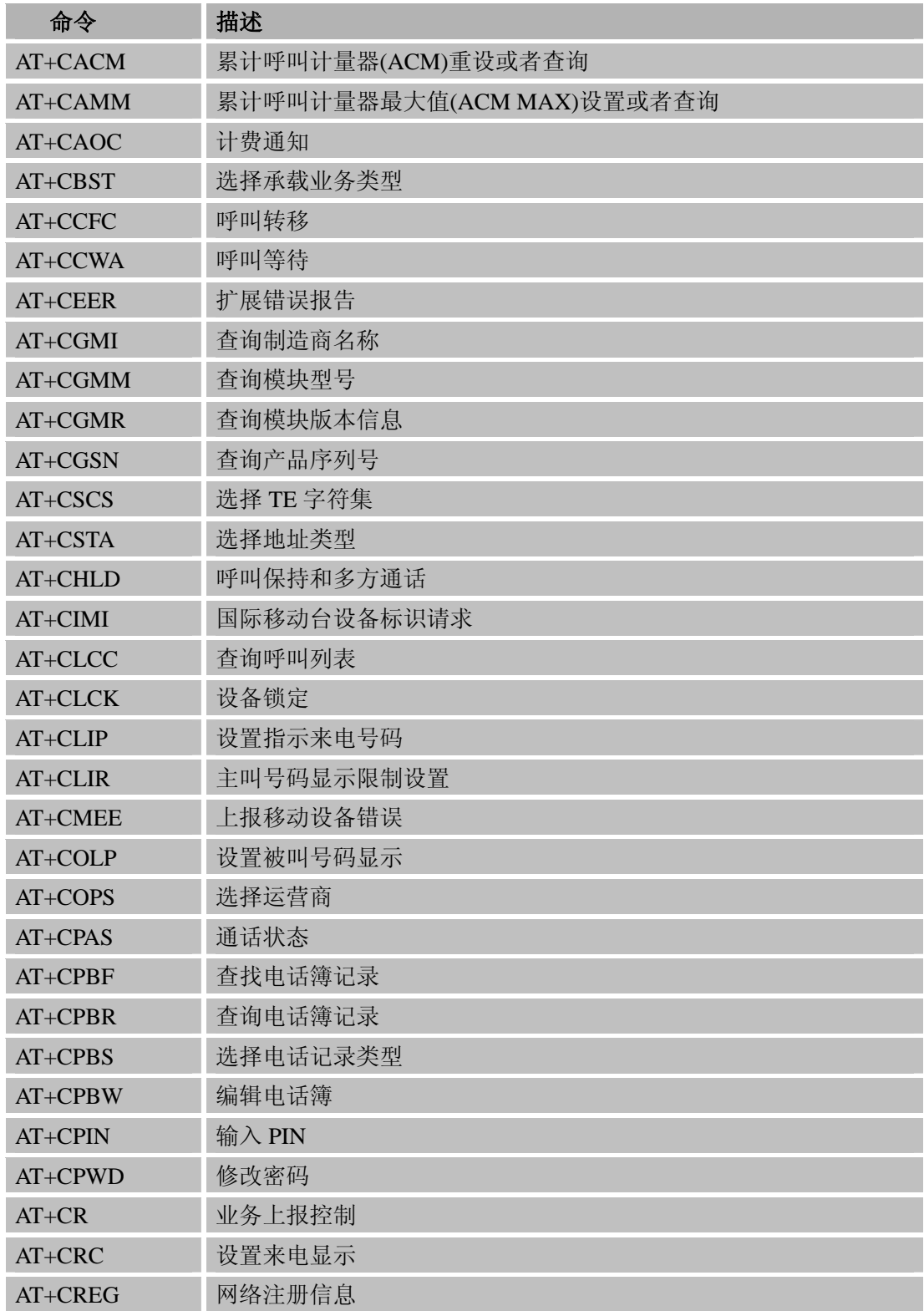

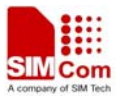

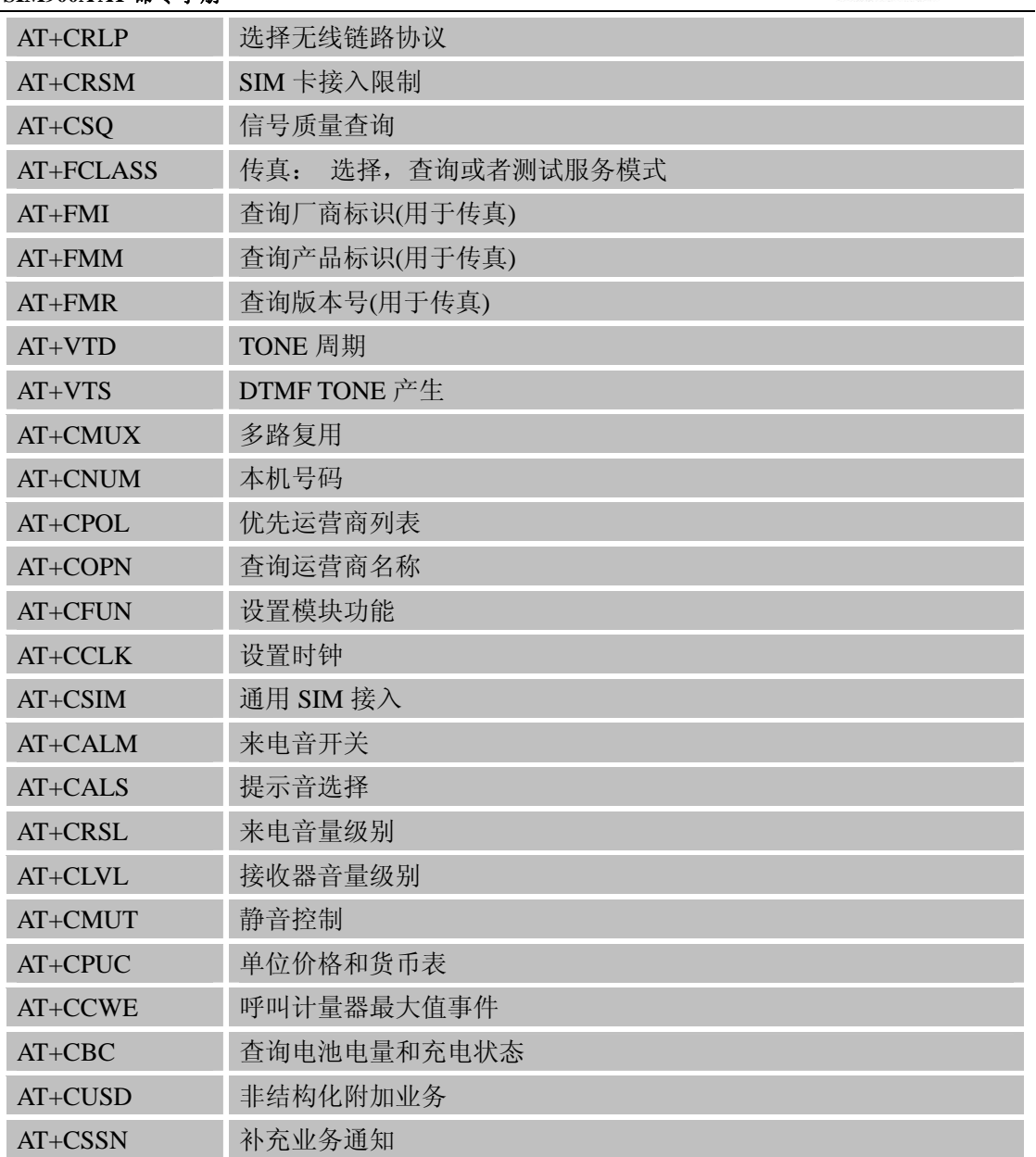

### **3.2 GSM07.07** 标准**AT**命令 详细描述

## **3.2.1 AT+CACM** 累计呼叫计量器**(ACM)**重设或者查询

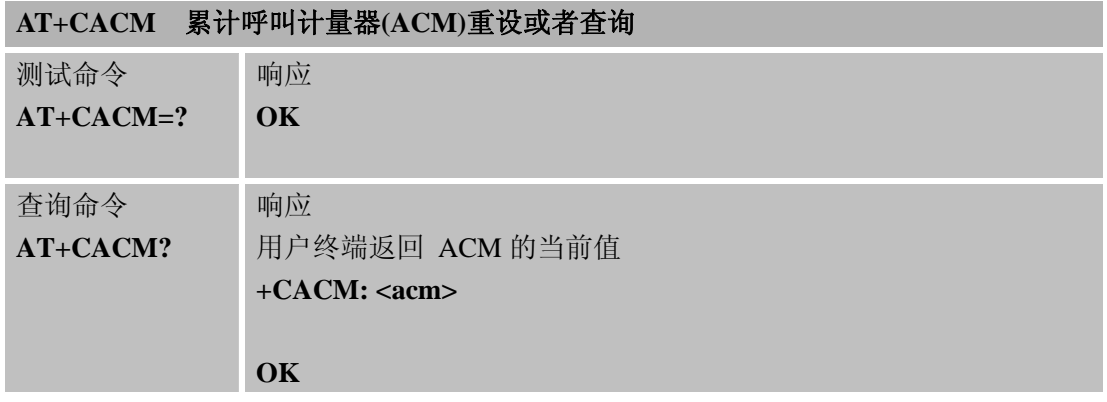

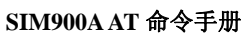

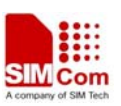

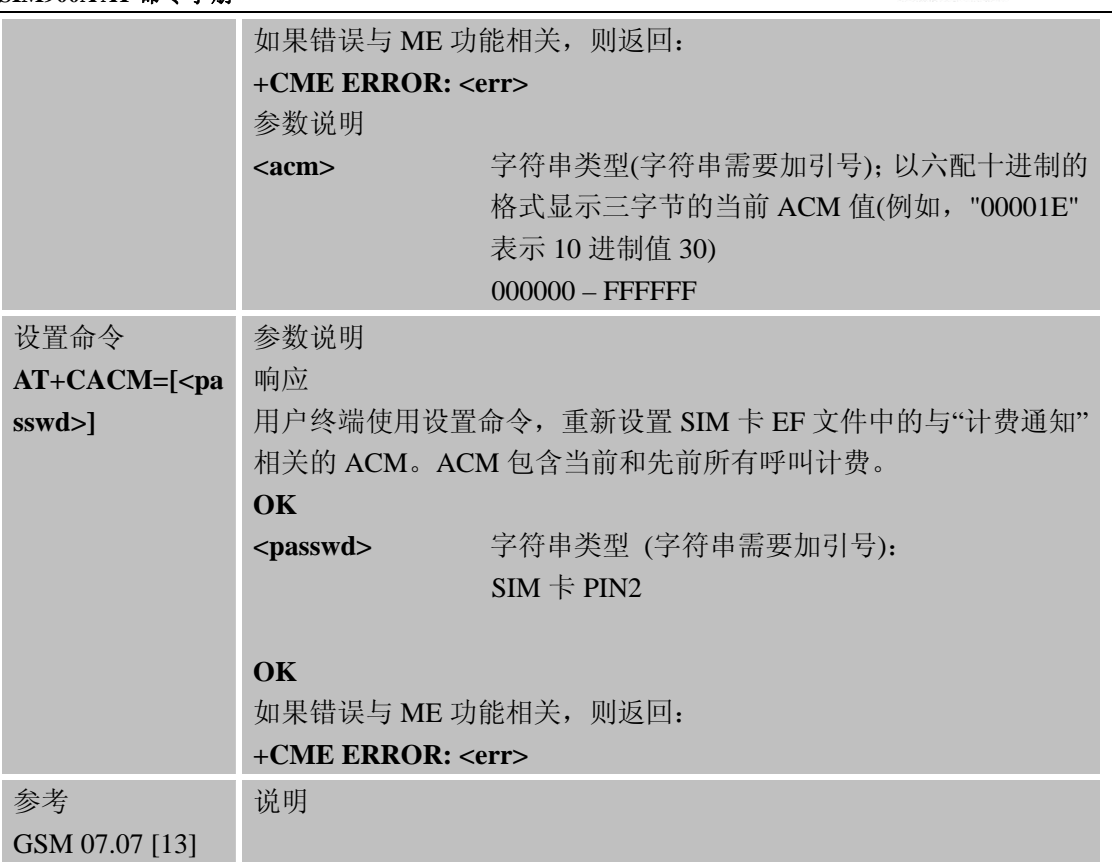

# **3.2.2 AT+CAMM** 累计呼叫计量器最大值**(ACM MAX)**设置或者查询

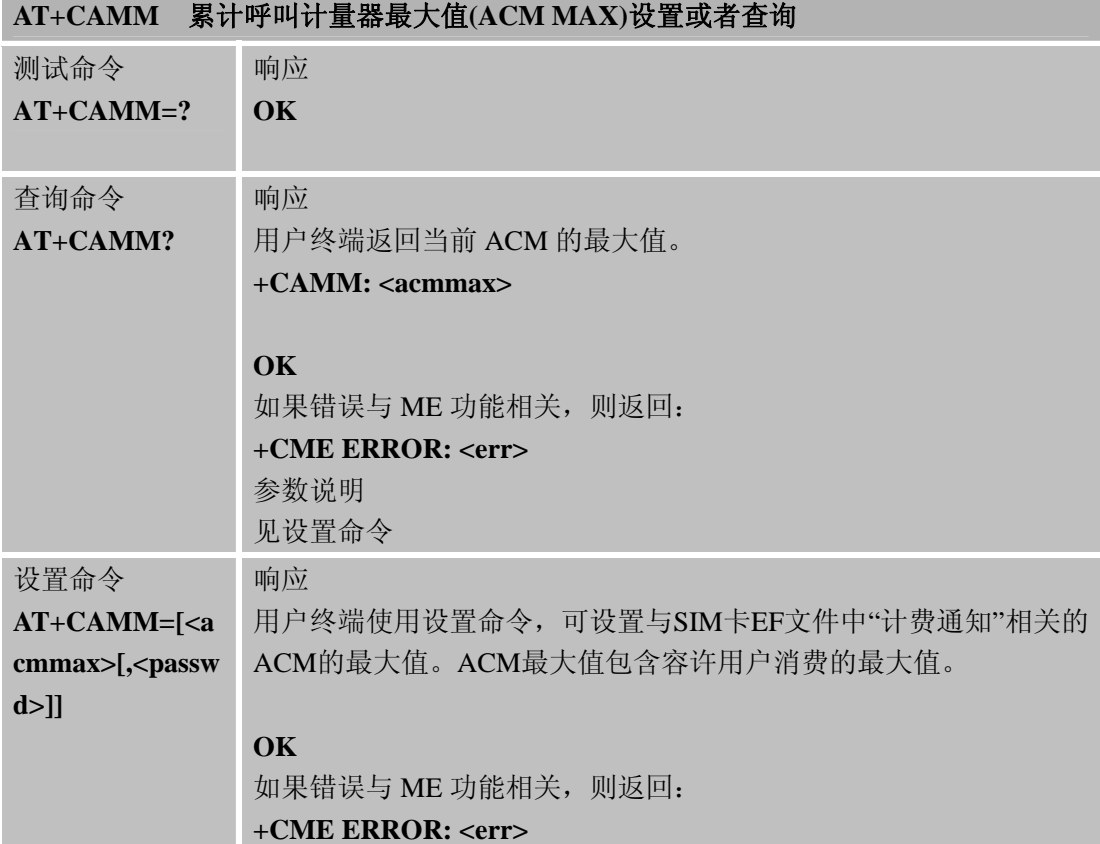

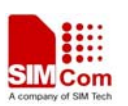

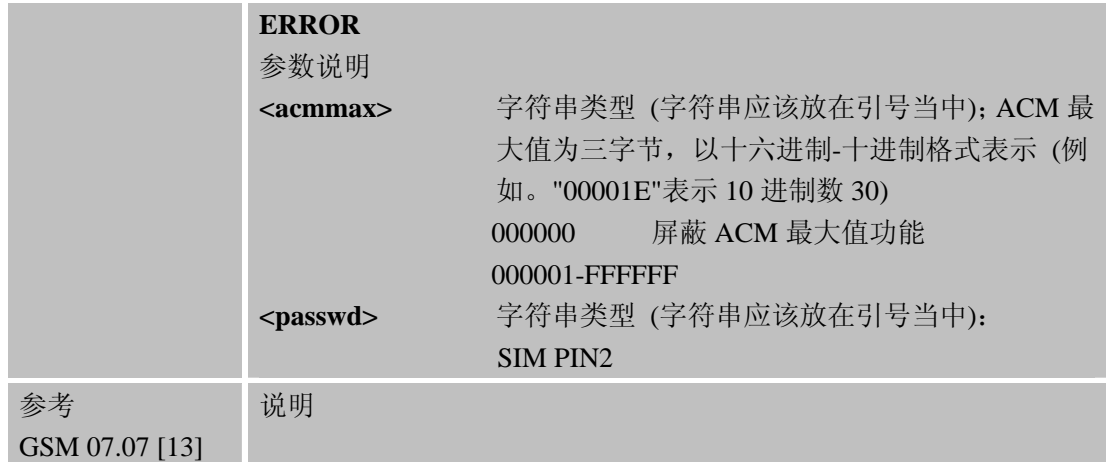

# **3.2.3 AT+CAOC** 计费通知

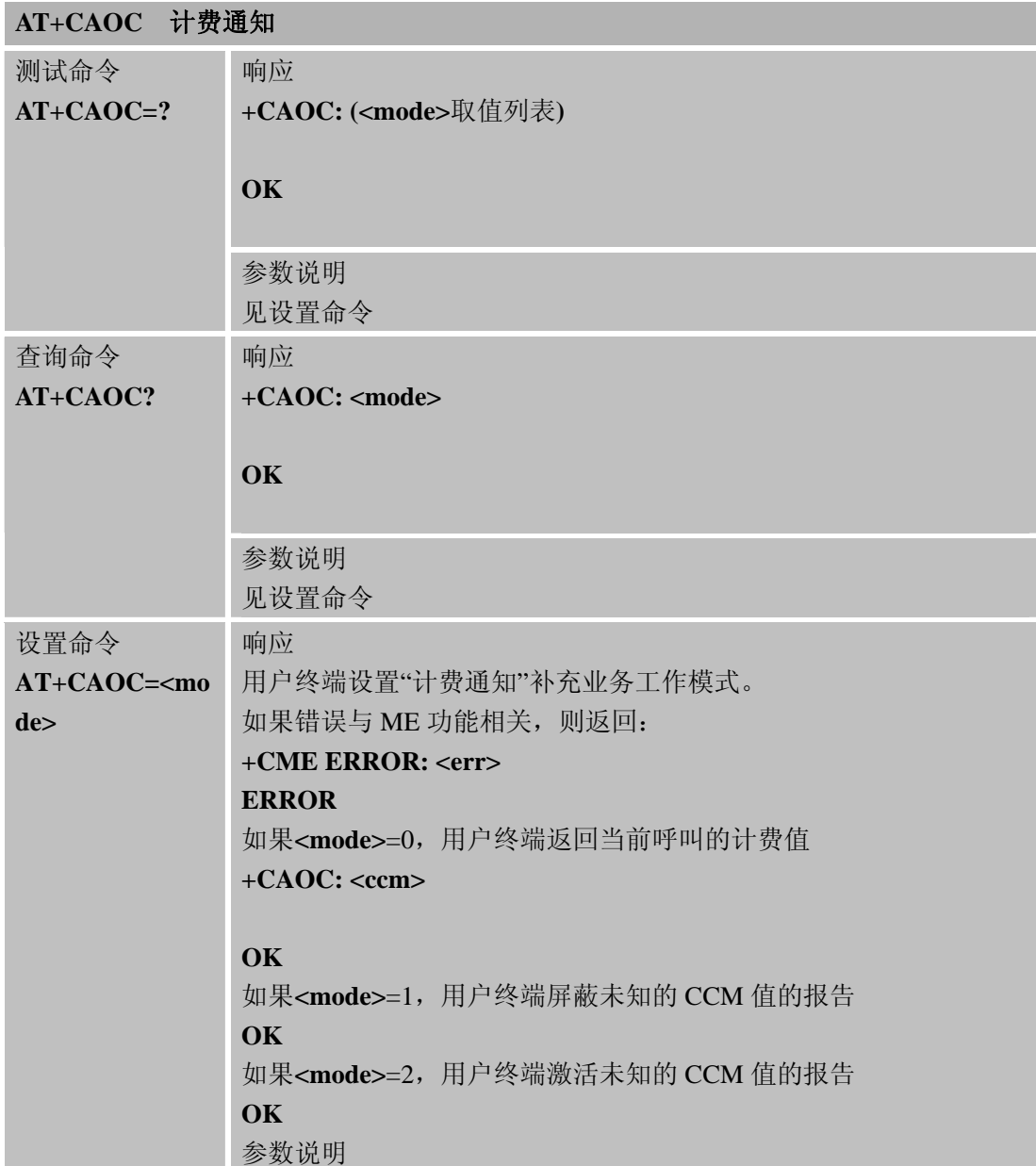

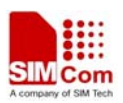

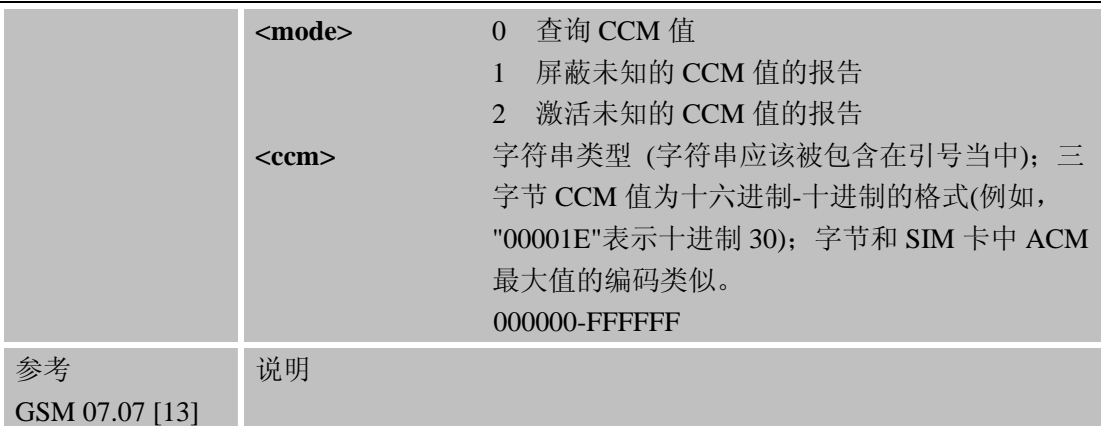

### **3.2.4 AT+CBST** 选择承载业务类型

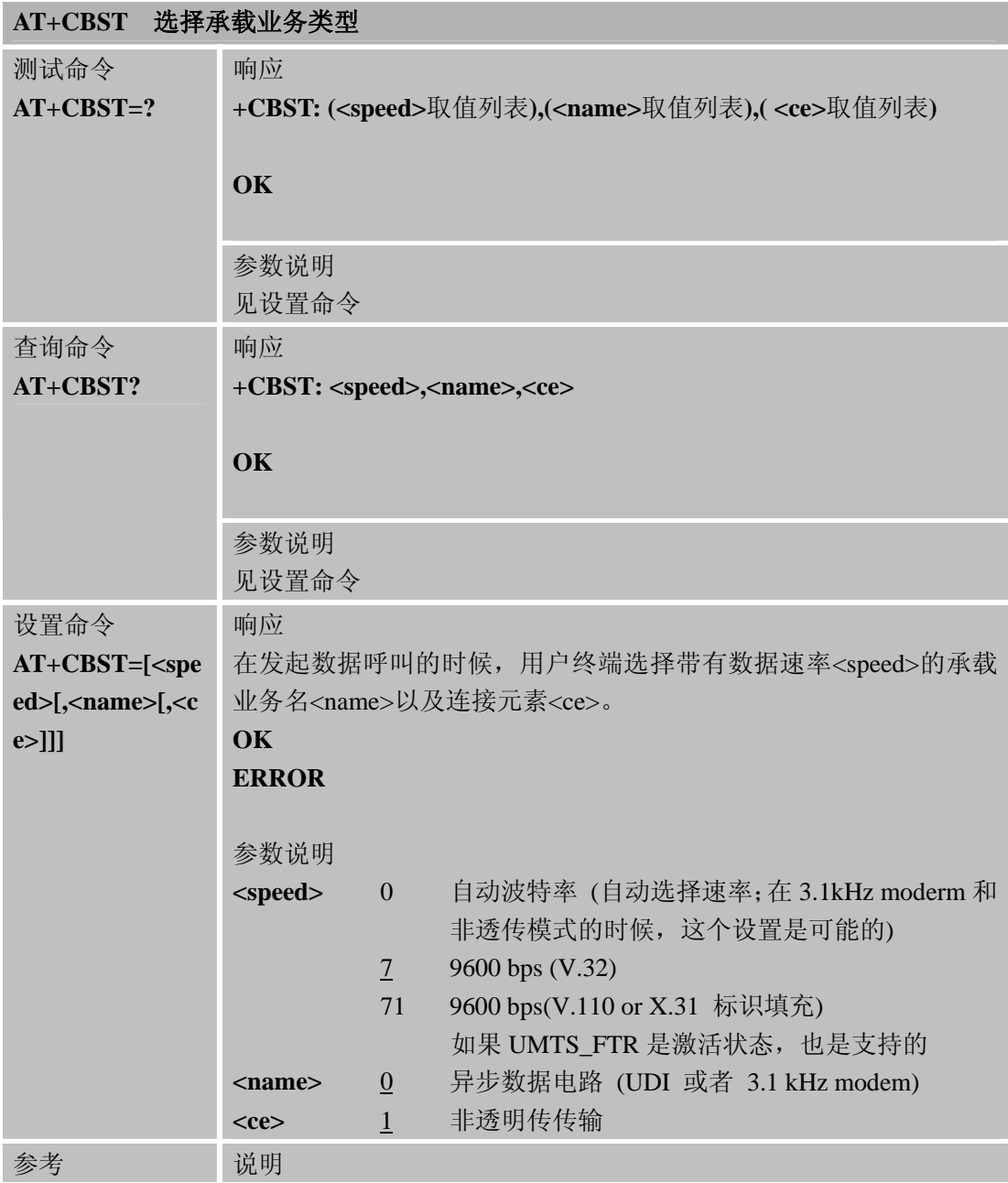

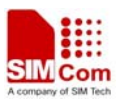

GSM 07.07 [14] ● GSM 02.02[1]:列出允许的各个子参数的组合

● 非透传的时候, 仅仅支持 9600bps 的速率。

# **3.2.5 AT+CCFC** 呼叫转移

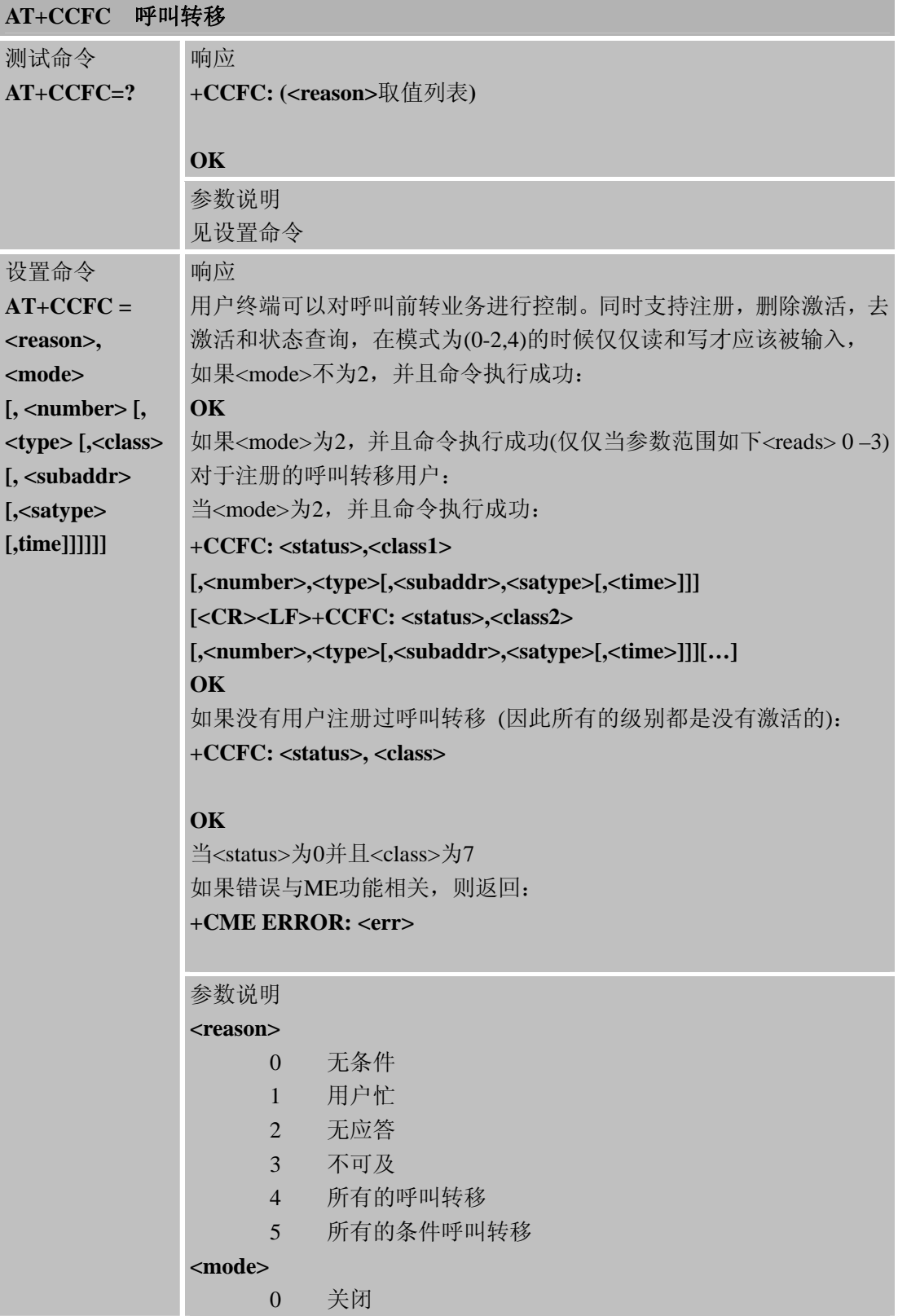

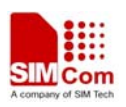

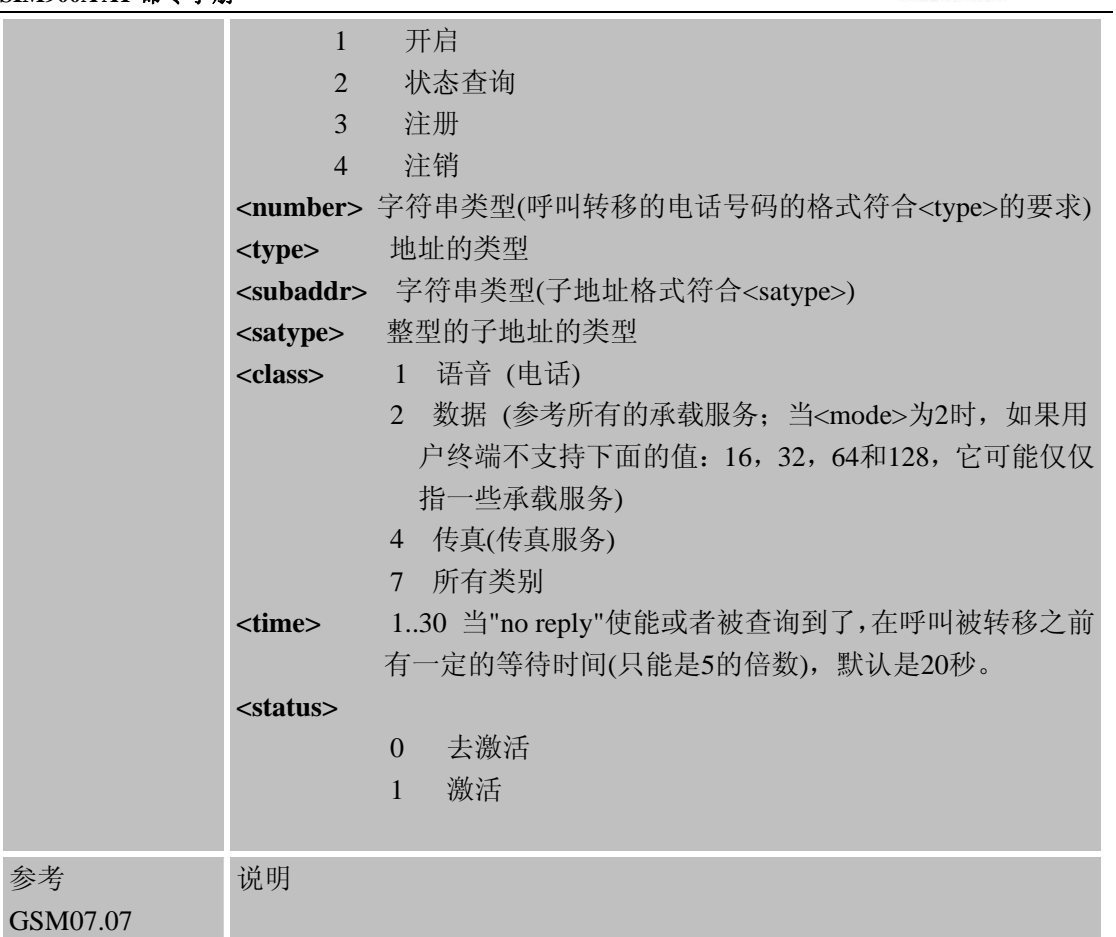

### **3.2.6 AT+CCWA** 呼叫等待

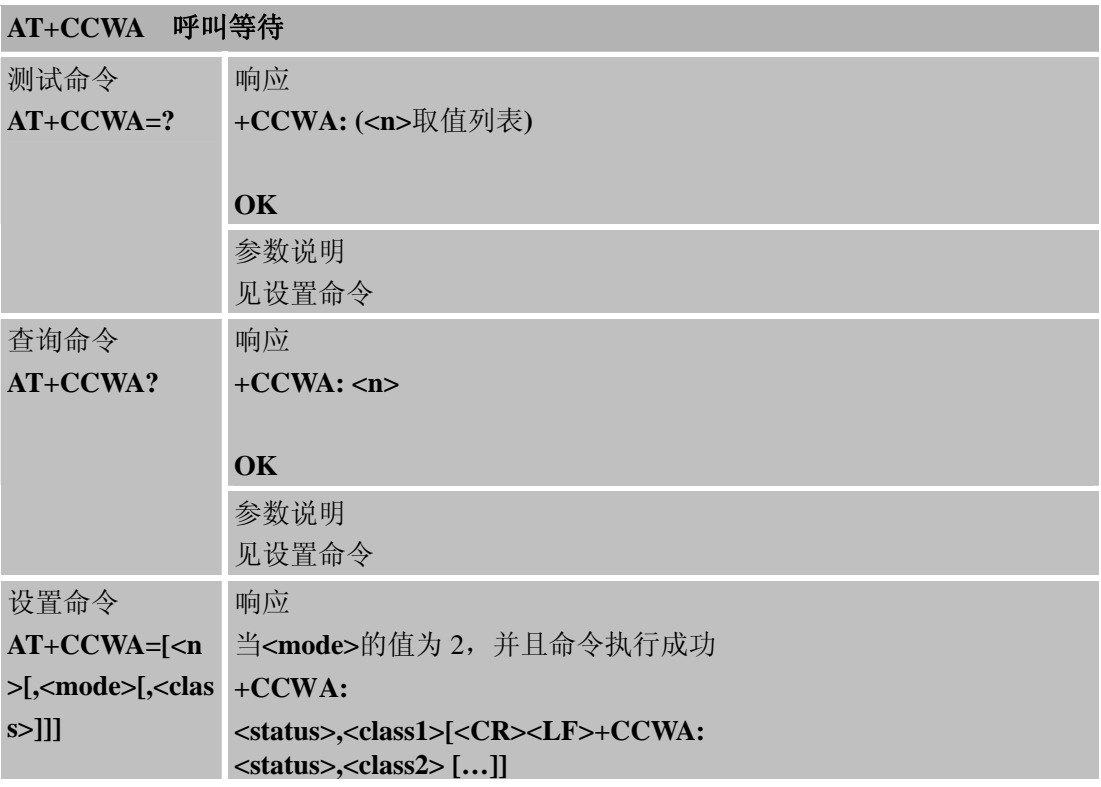

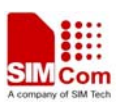

L

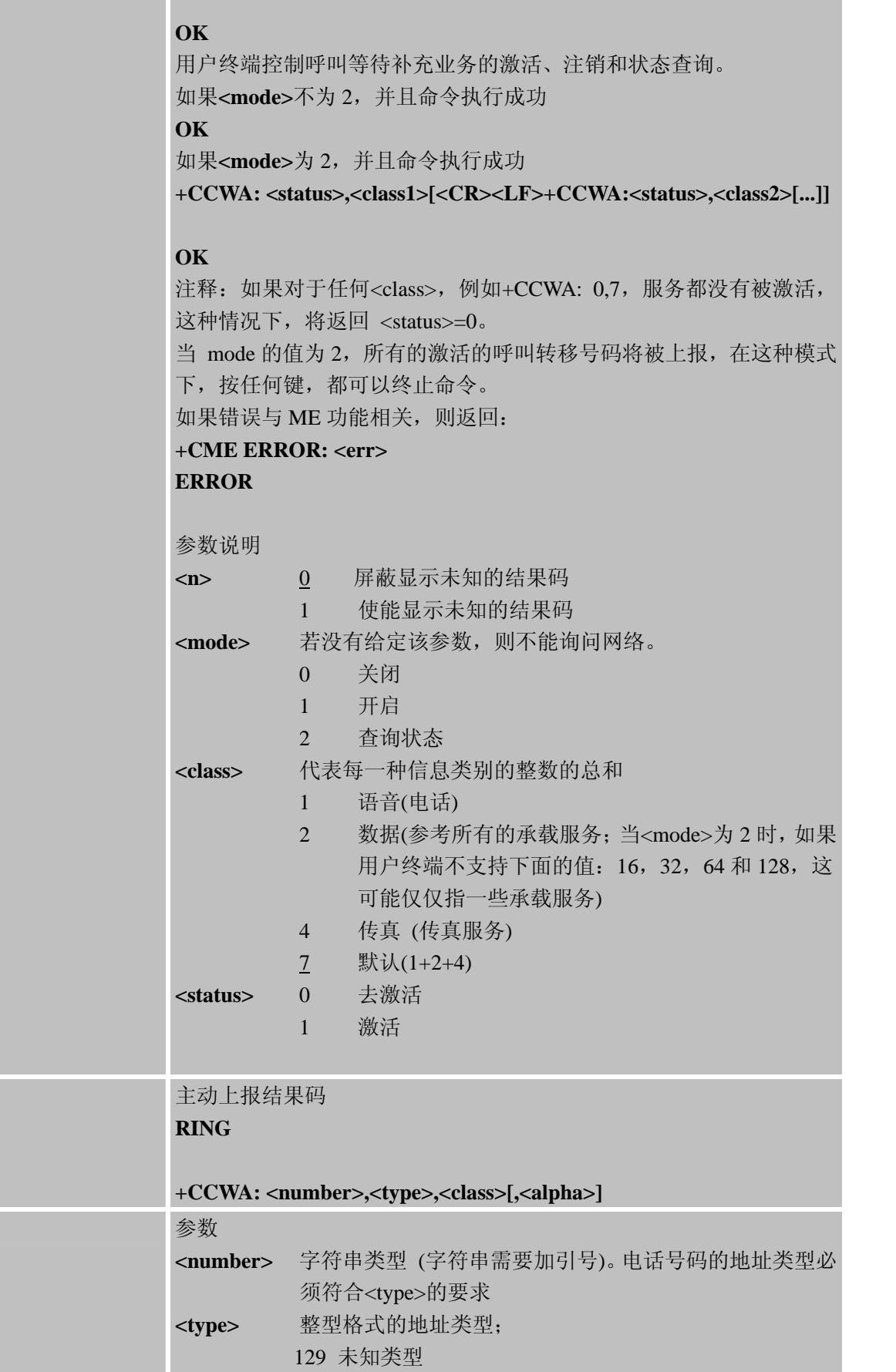

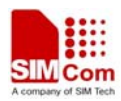

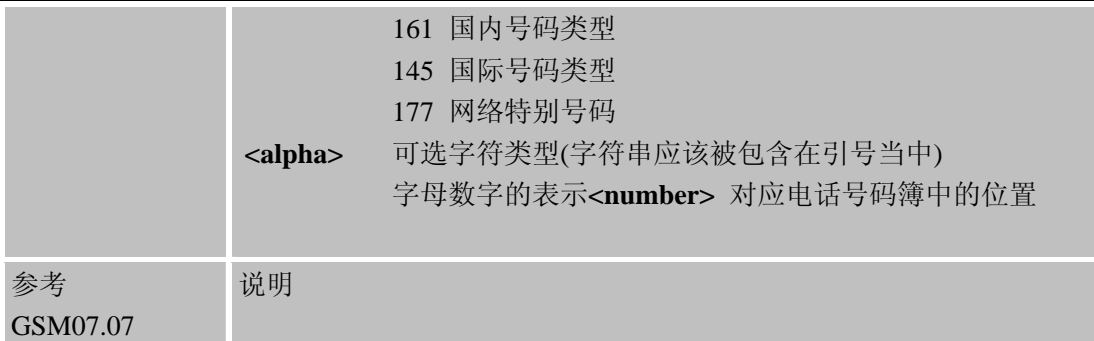

# **3.2.7AT+CEER** 扩展错误报告

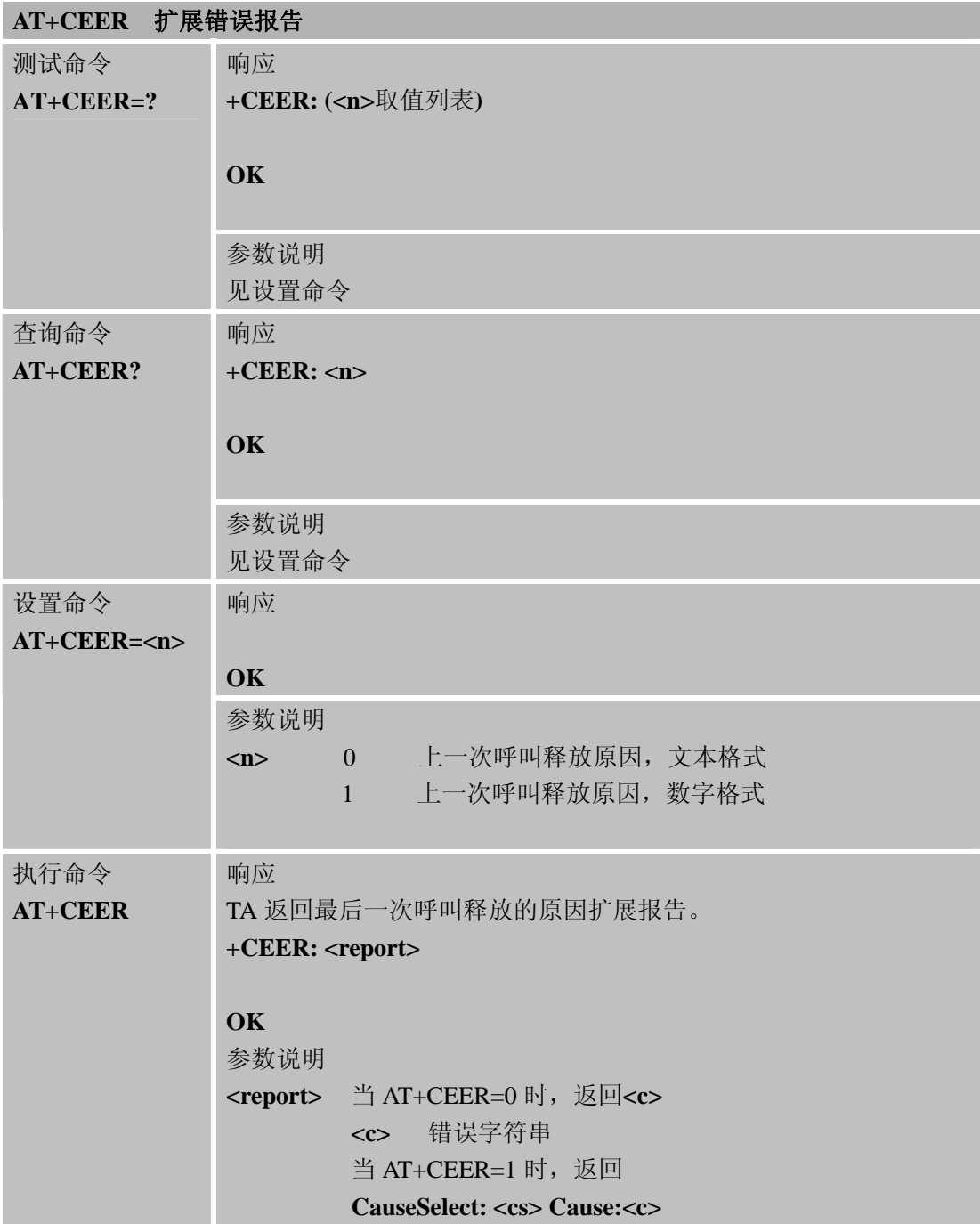

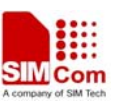

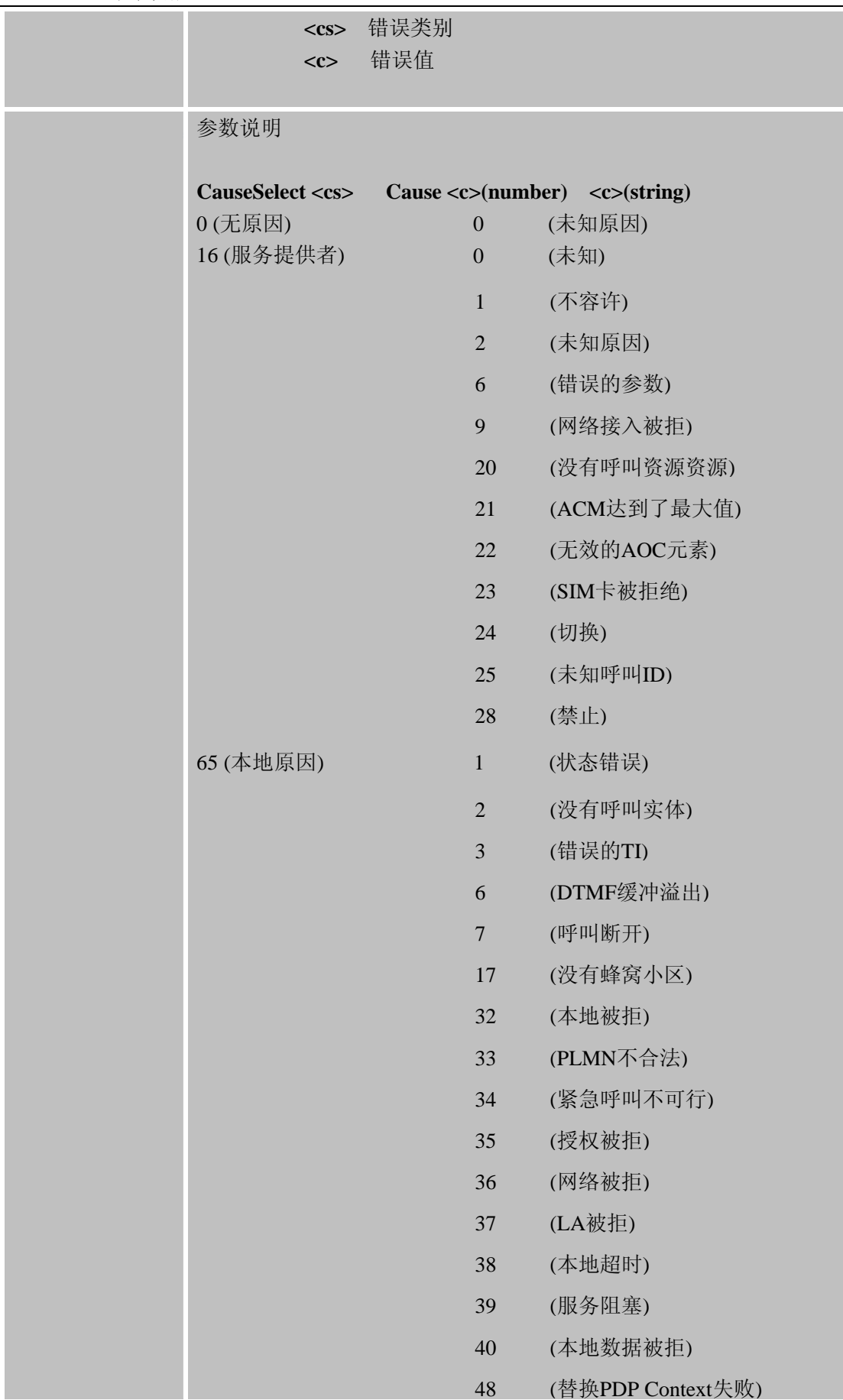

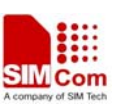

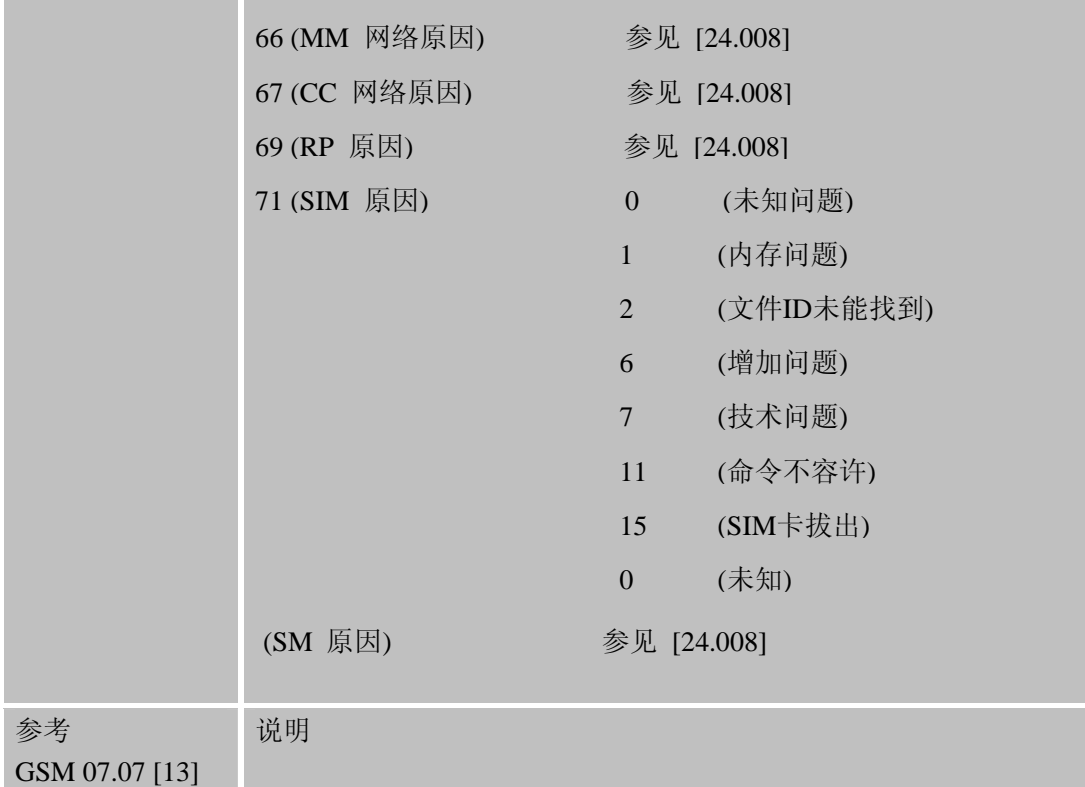

# **3.2.8 AT+CGMI** 查询制造商名称

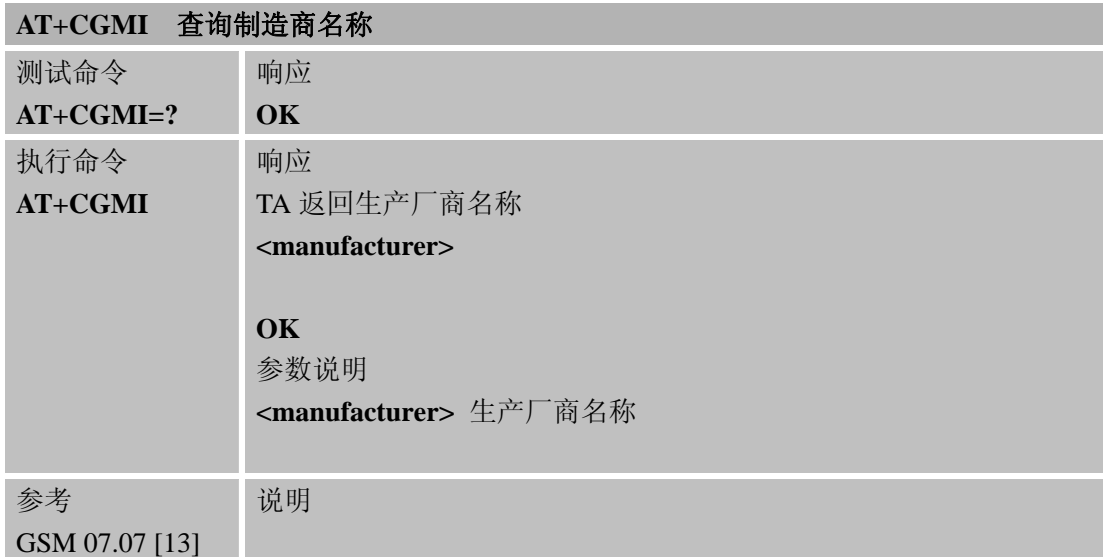

### **3.2.9 AT+CGMM** 查询模块型号

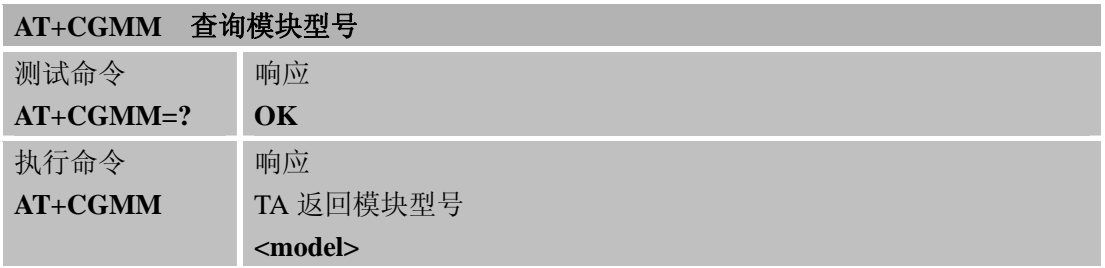

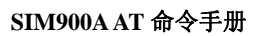

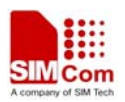

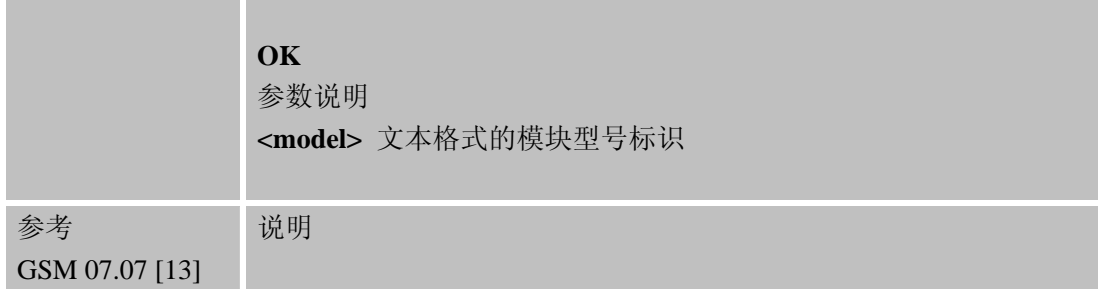

# **3.2.10 AT+CGMR** 查询模块版本信息

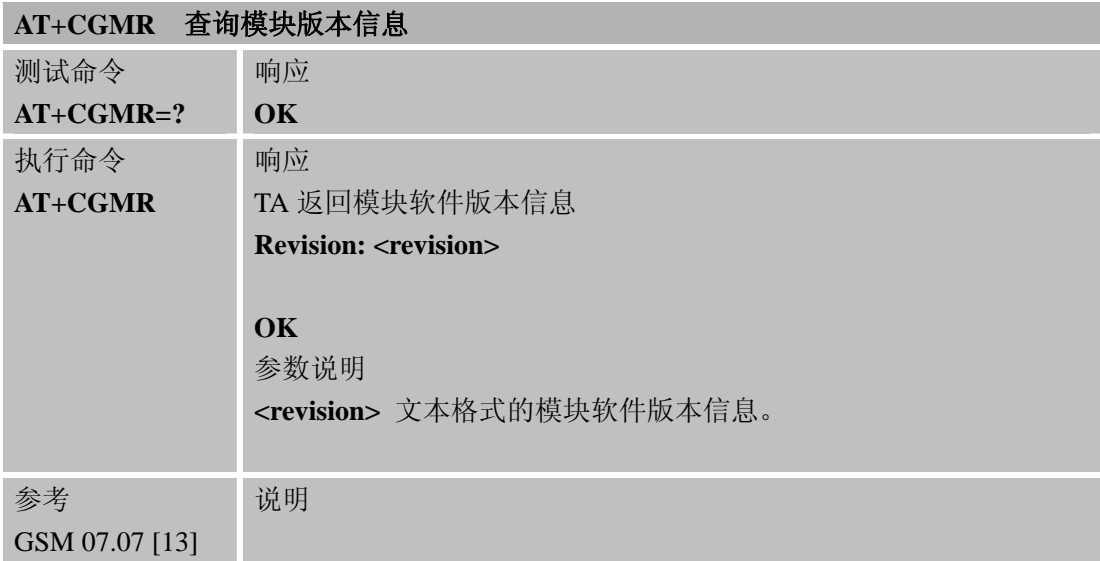

#### **3.2.11 AT+CGSN** 查询产品序列号

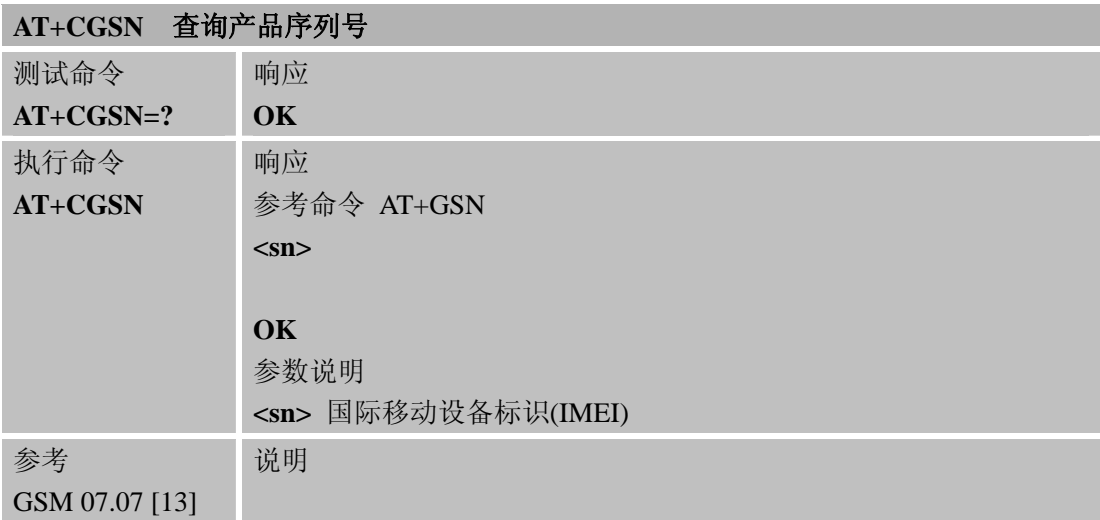

### **3.2.12 AT+CSCS** 选择**TE**字符集

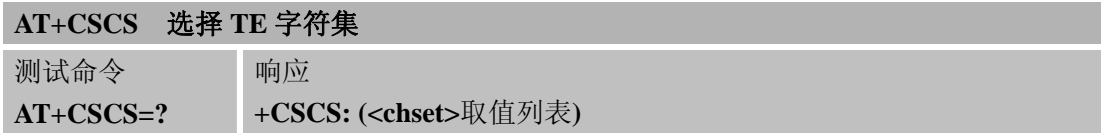

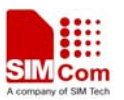

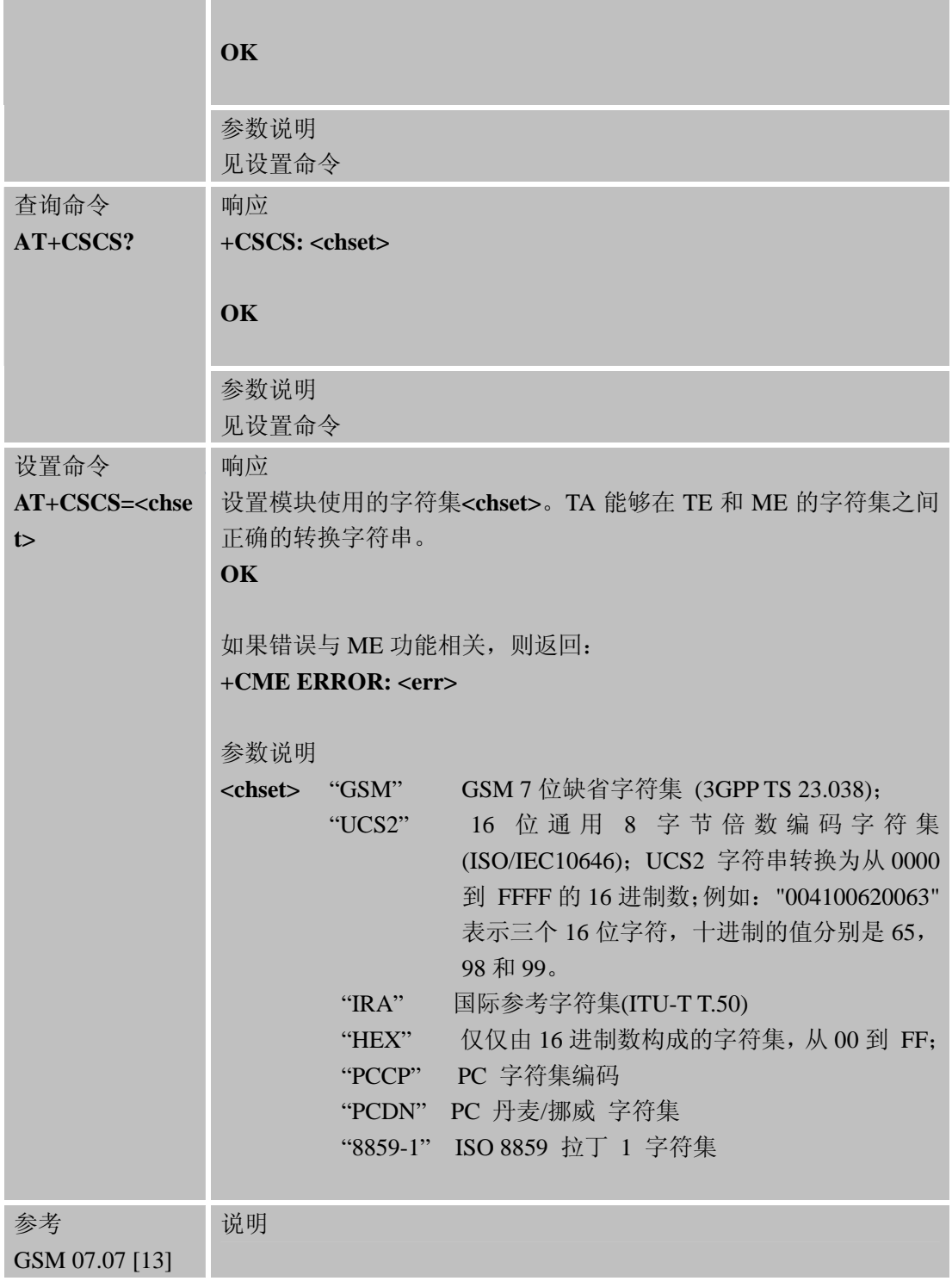

## **3.2.13 AT+CSTA** 选择地址类型

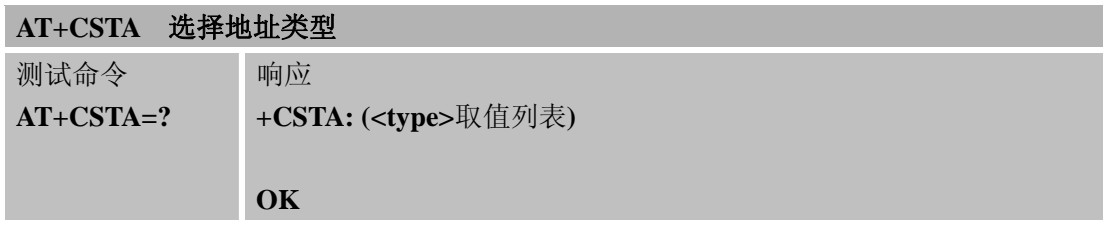

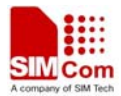

#### **SIM900A AT** 命令手册

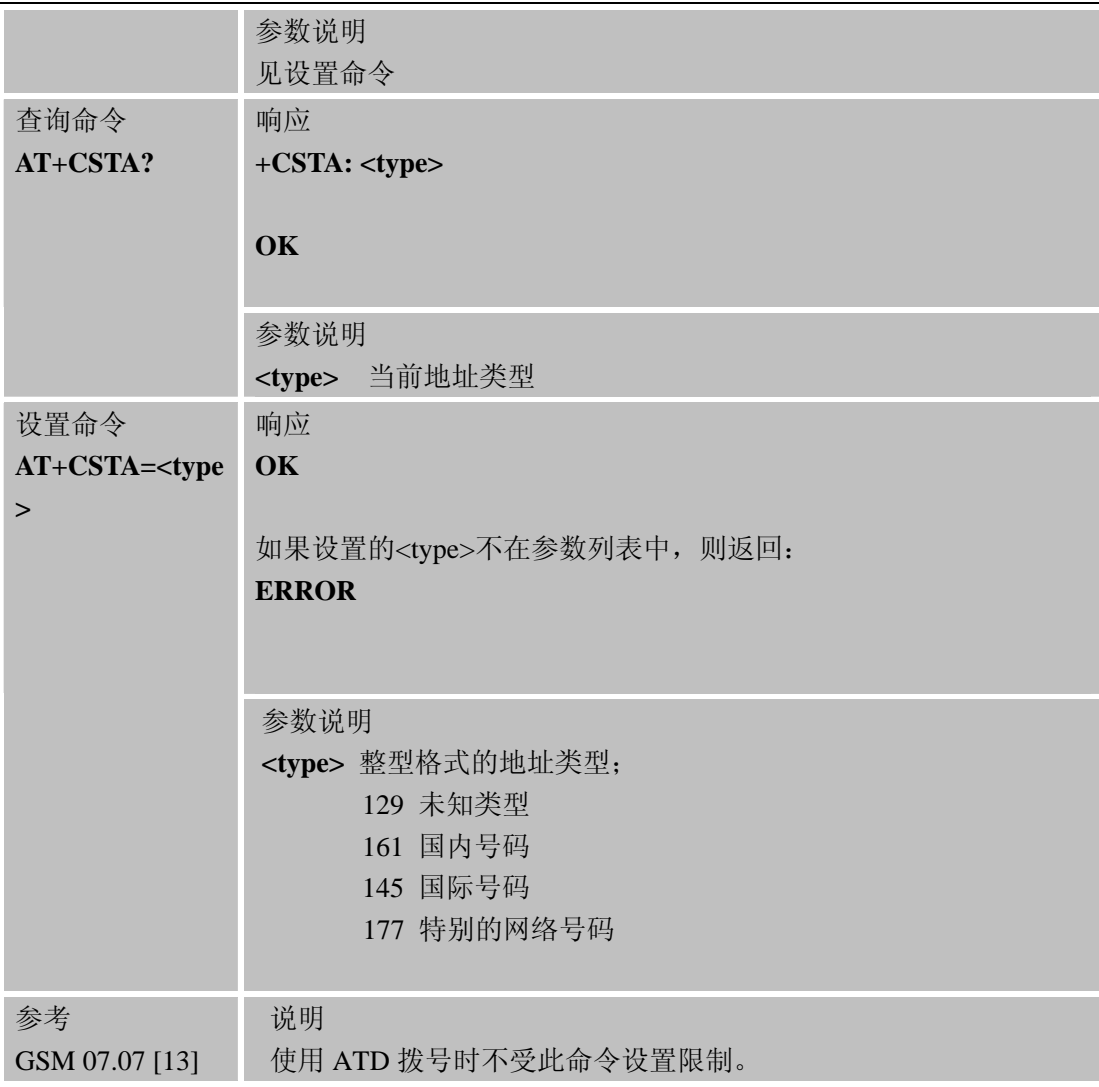

### **3.2.14 AT+CHLD** 呼叫保持和多方通话

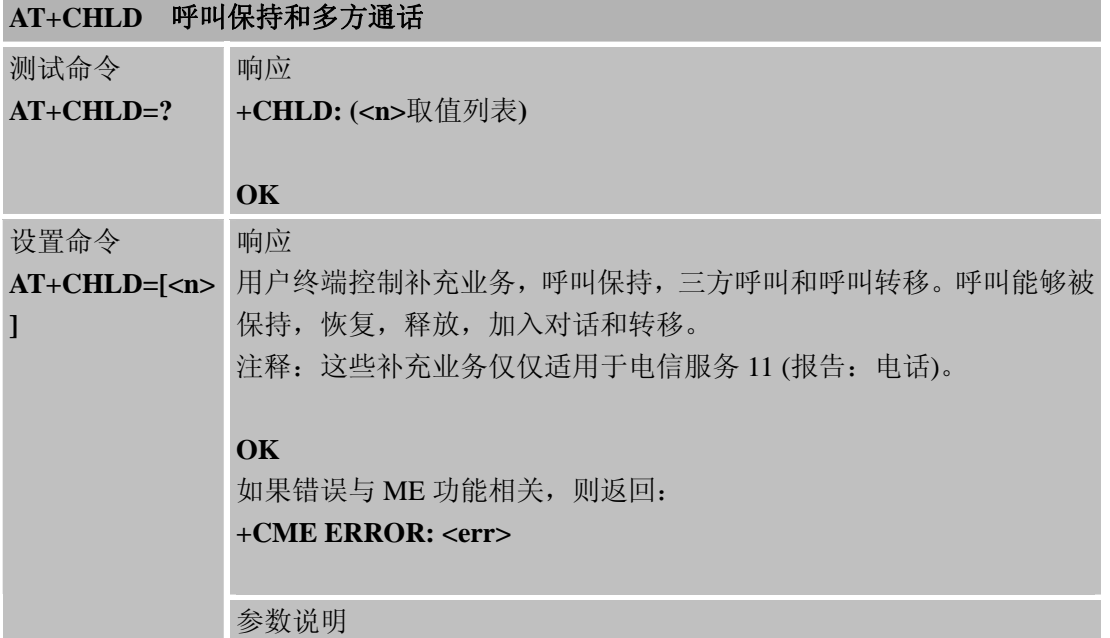

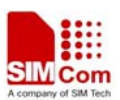

#### **SIM900A AT** 命令手册

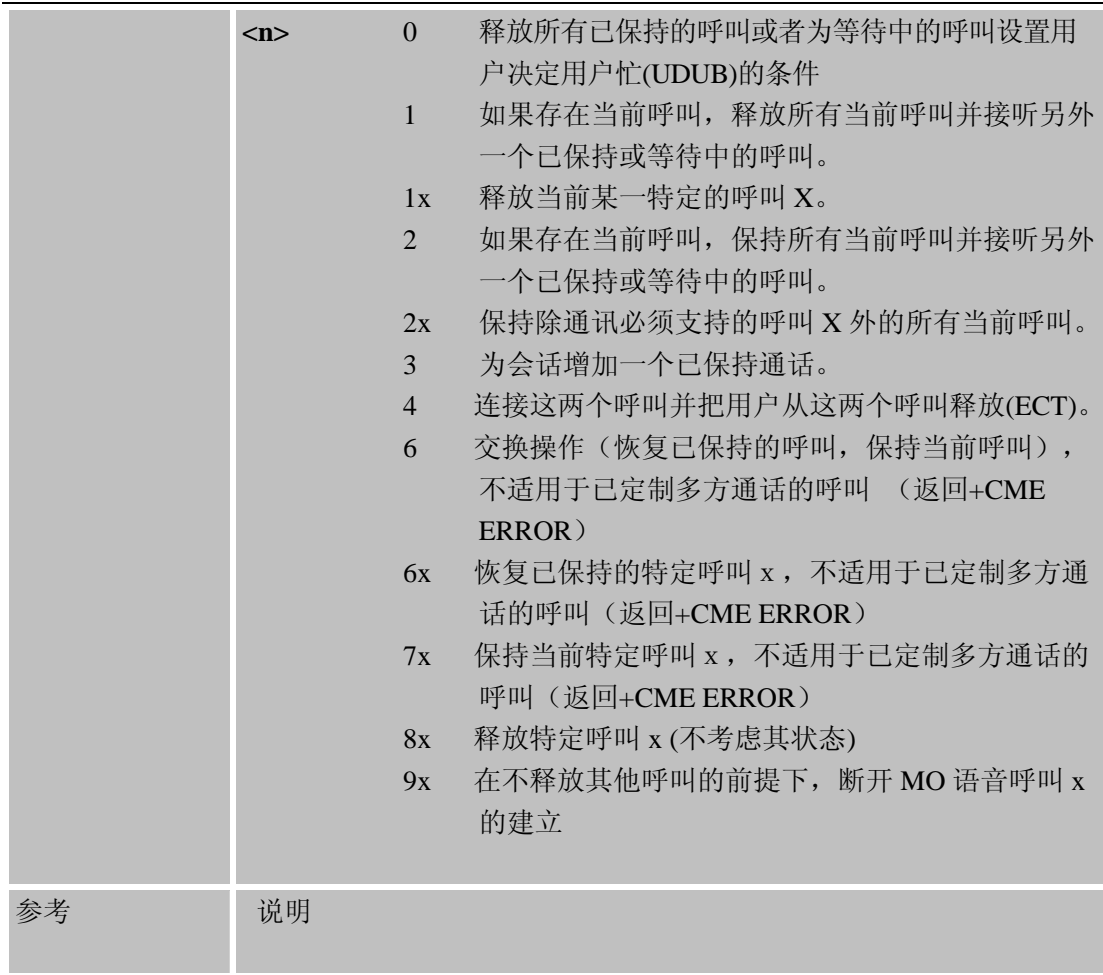

## **3.2.15 AT+CIMI** 国际移动台设备标识请求

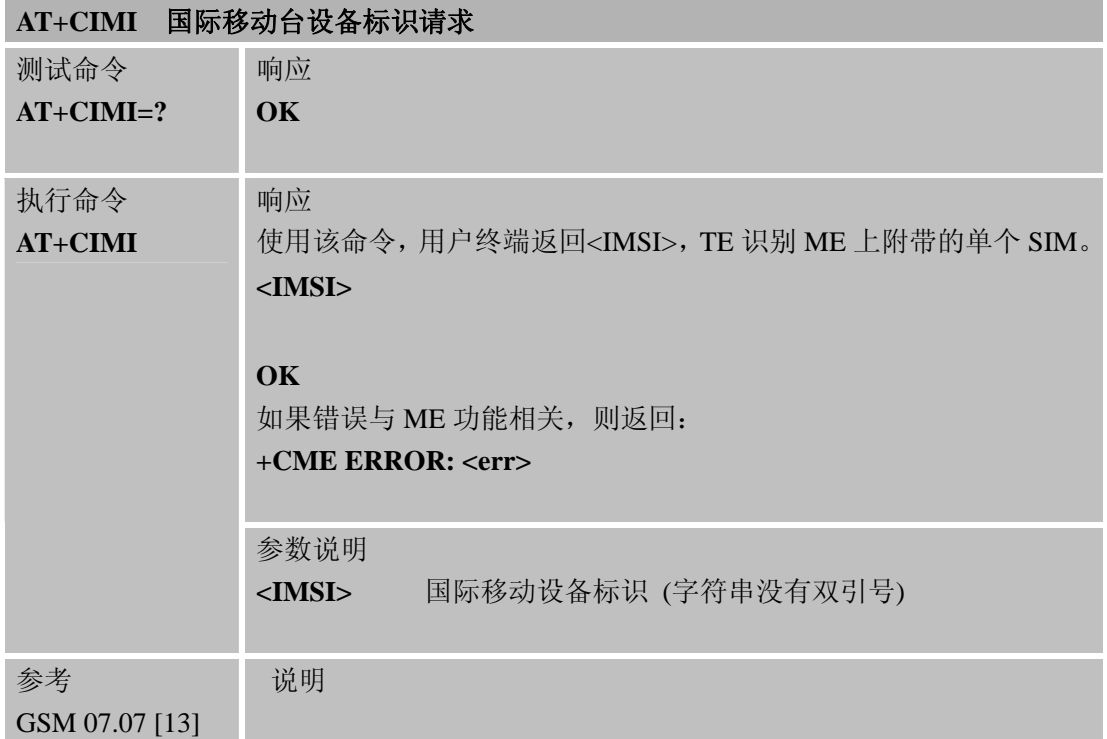

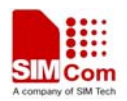

### **3.2.16 AT+CLCC** 查询呼叫列表

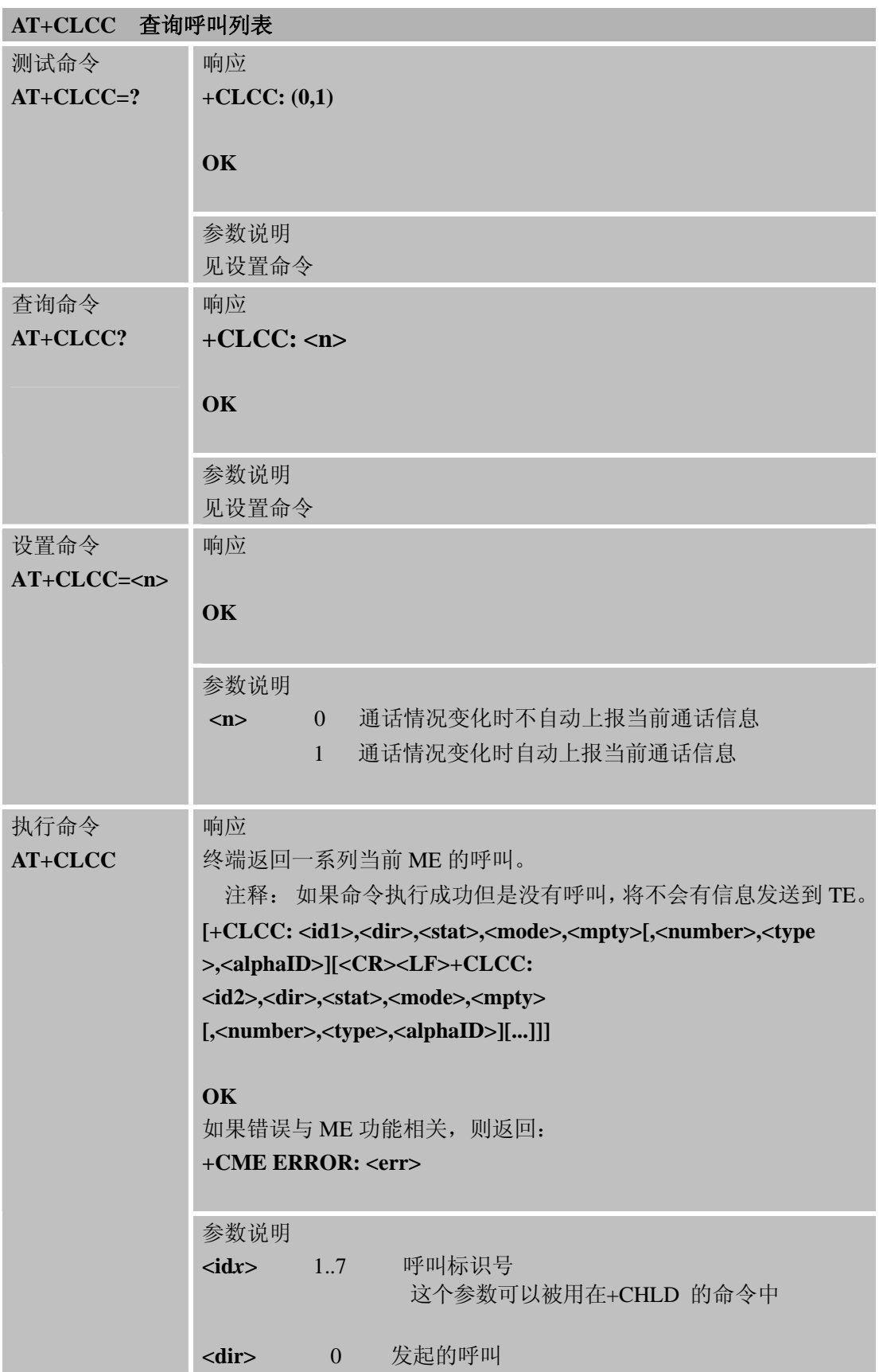

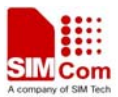

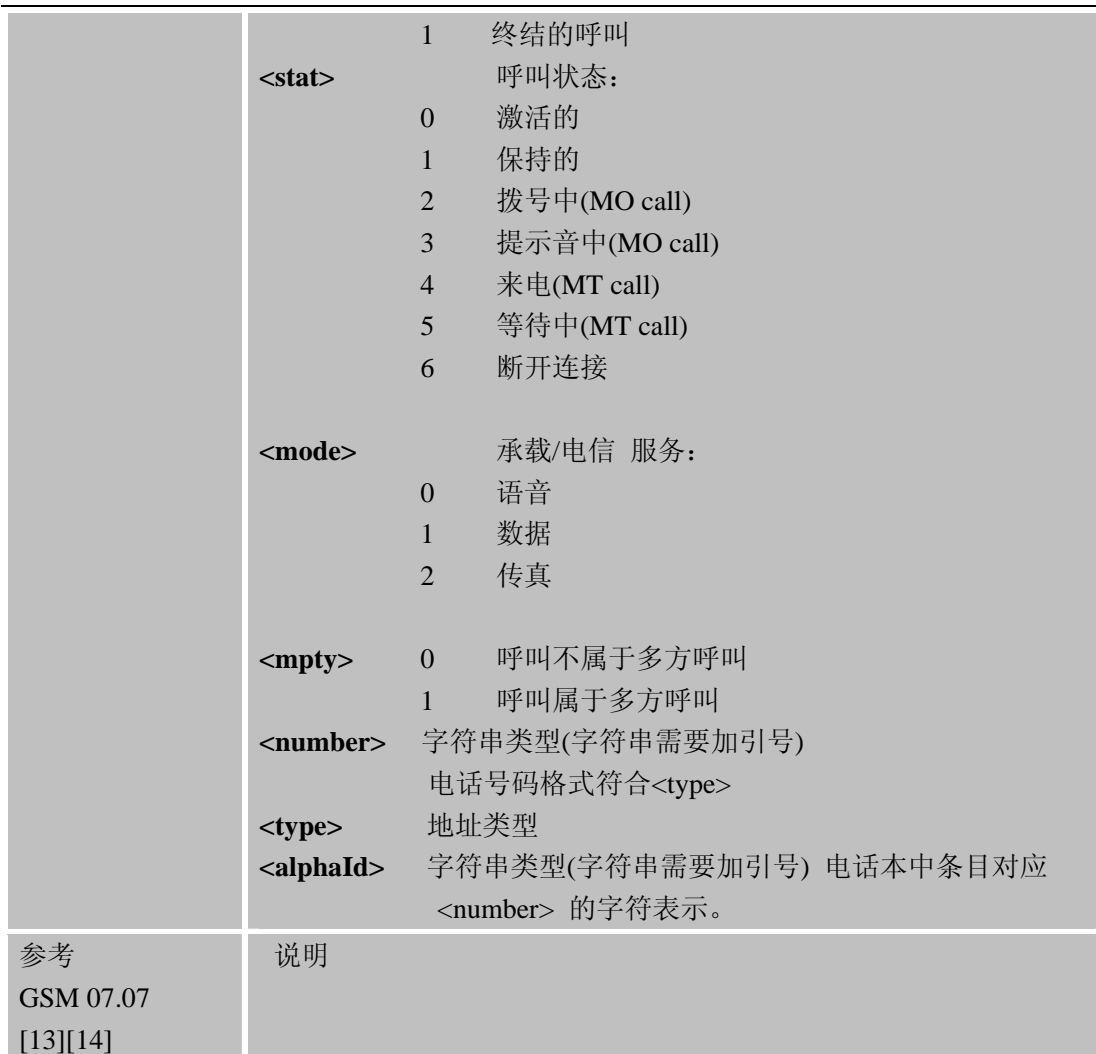

### **3.2.17 AT+CLCK** 设备锁定

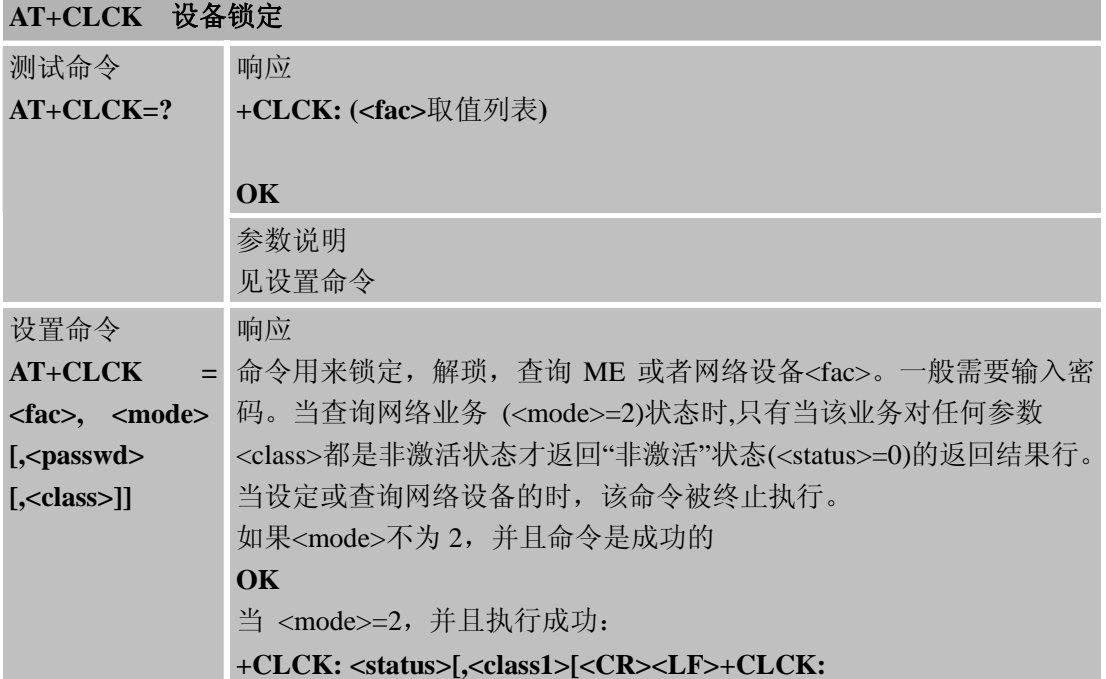

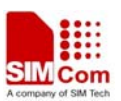

**<status>,<class2>[…]]** 

#### **OK**

如果错误与ME功能相关,则返回

#### **+CME ERROR: <err>**

参数说明

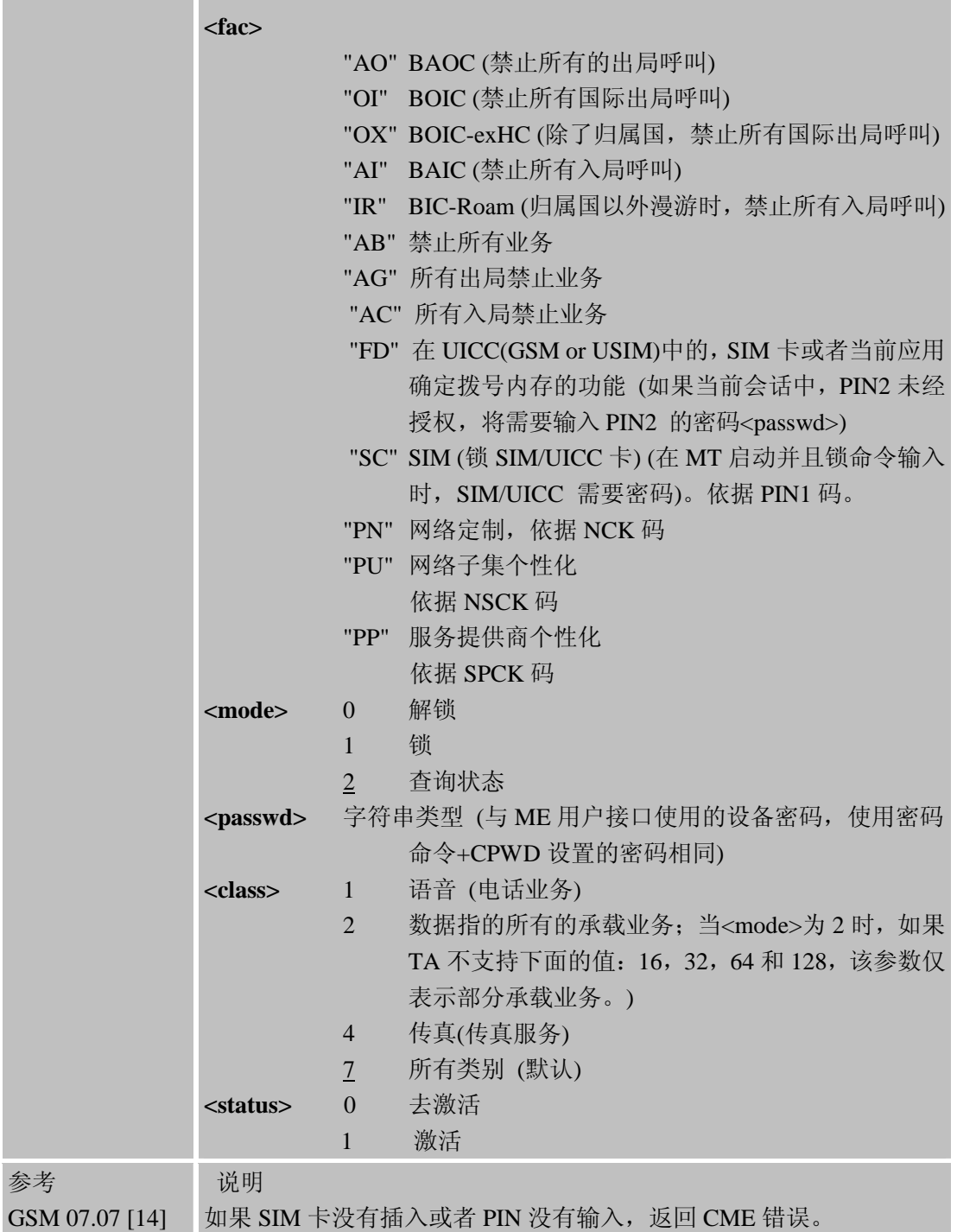

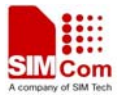

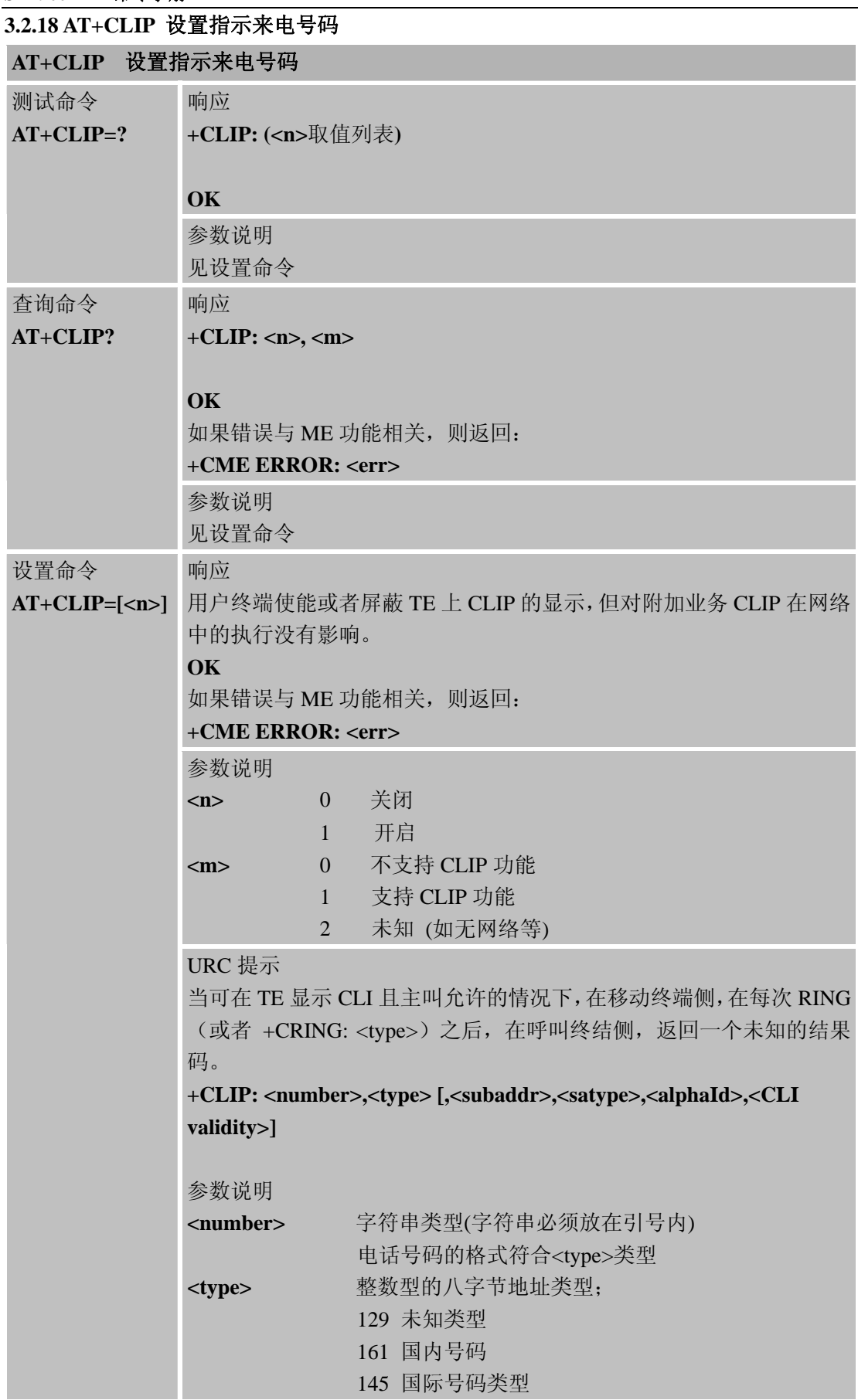

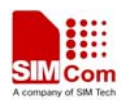

÷,

### **SIM900A AT** 命令手册

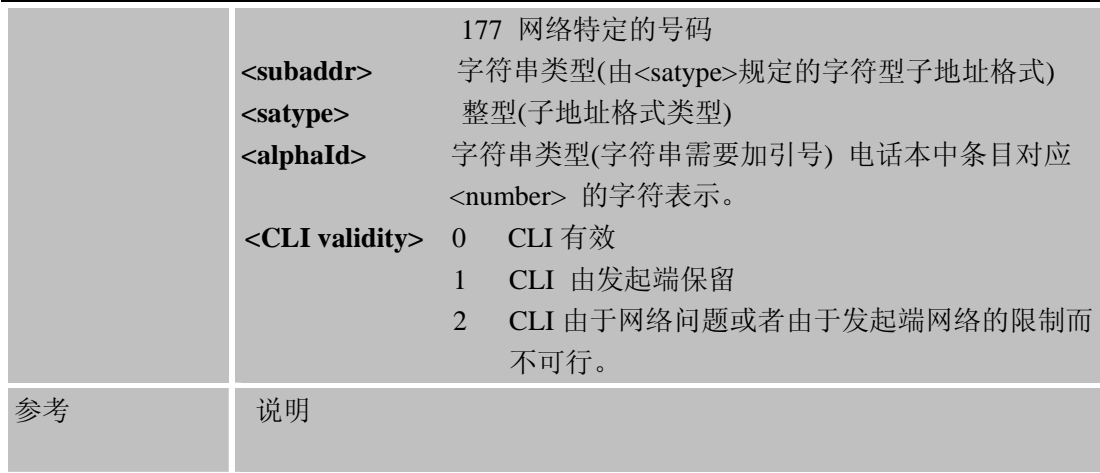

# **3.2.19 AT+CLIR** 主叫号码显示限制设置

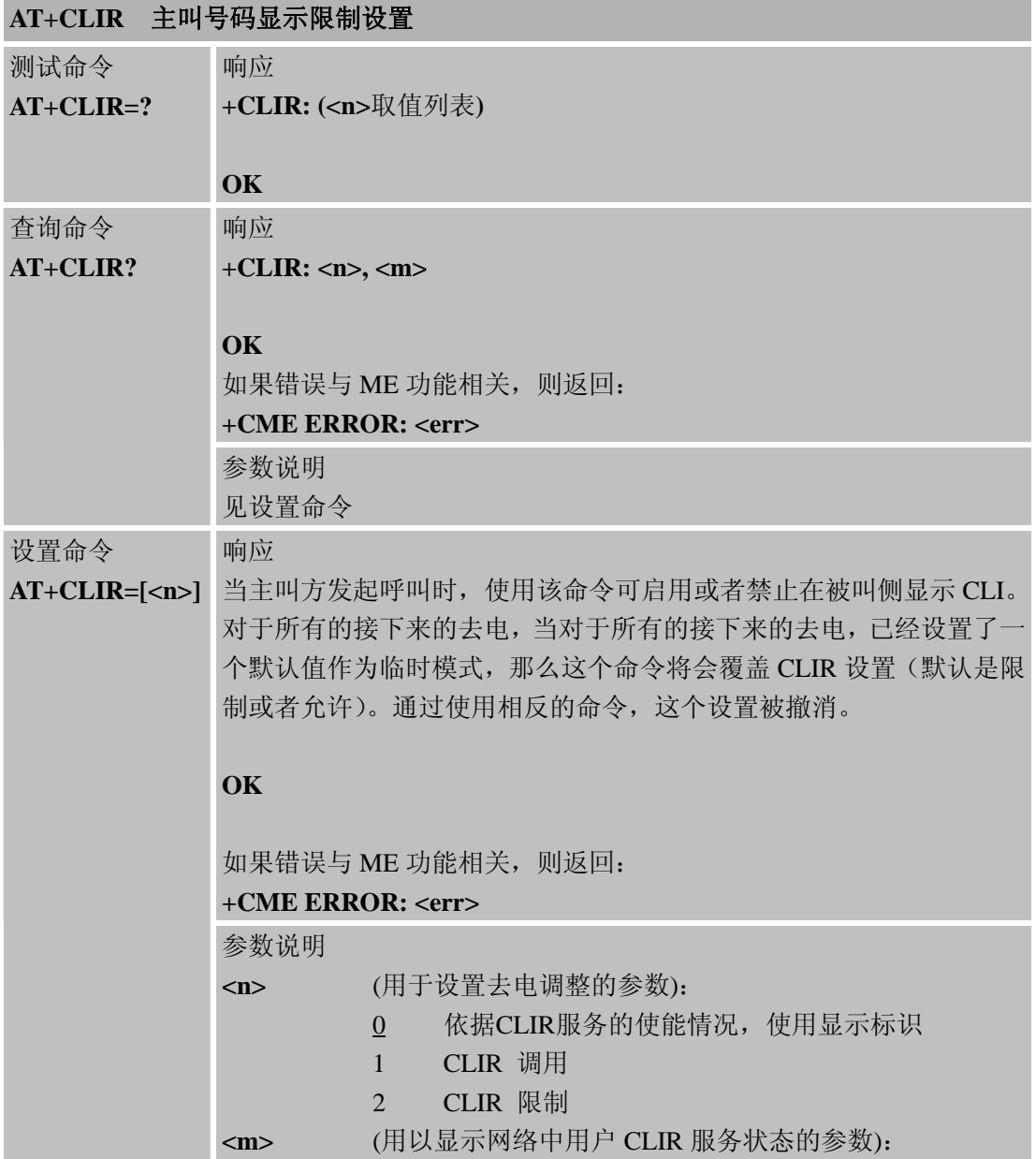

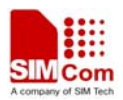

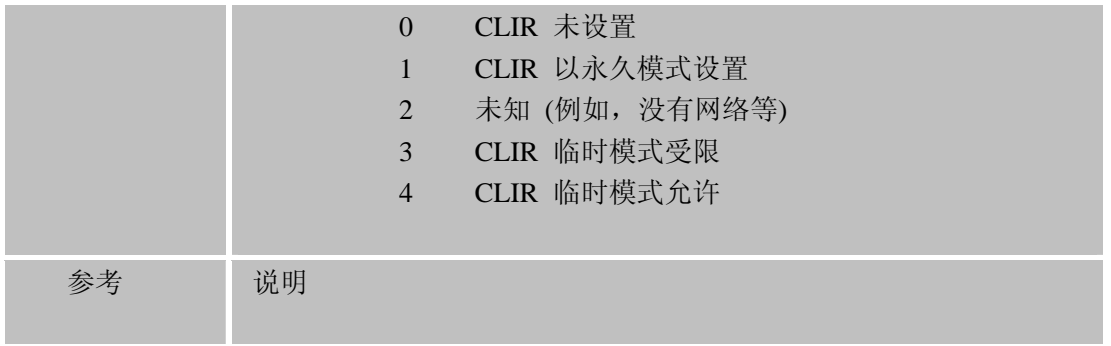

# **3.2.20 AT+CMEE** 上报移动设备错误

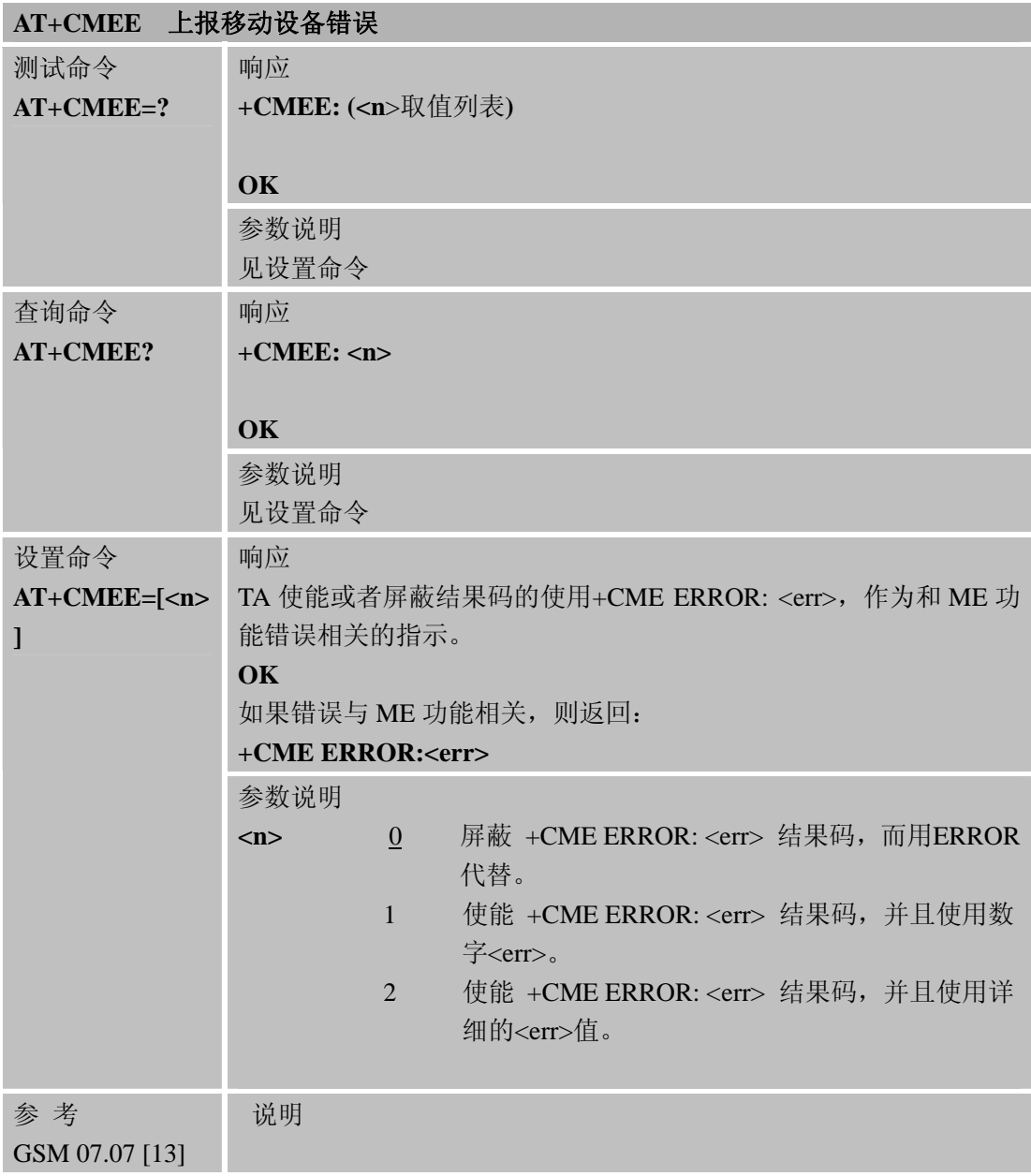

### **3.2.21 AT+COLP** 设置被叫号码显示

# **AT+COLP** 设置被叫号码显示

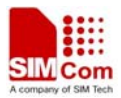

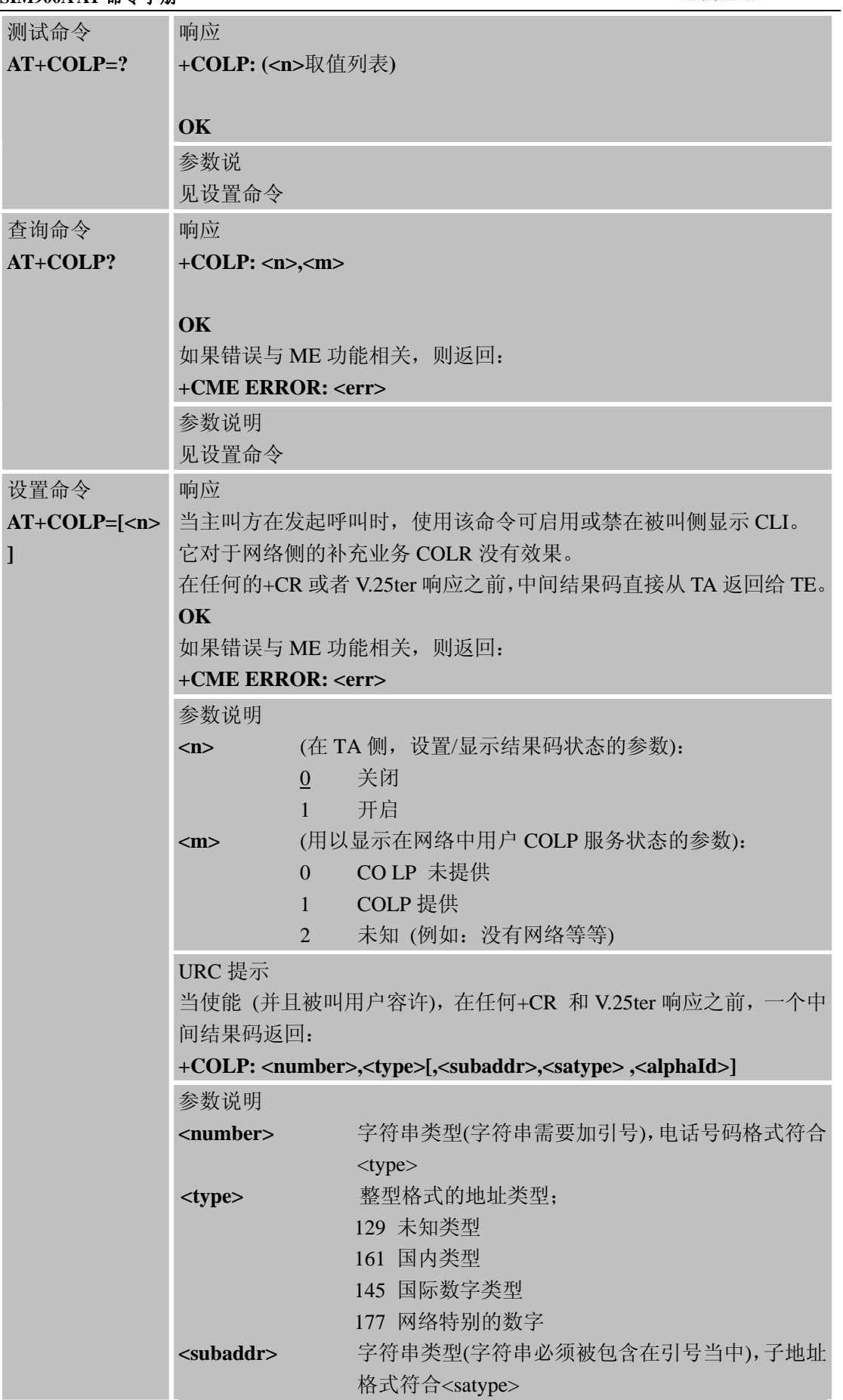

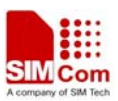

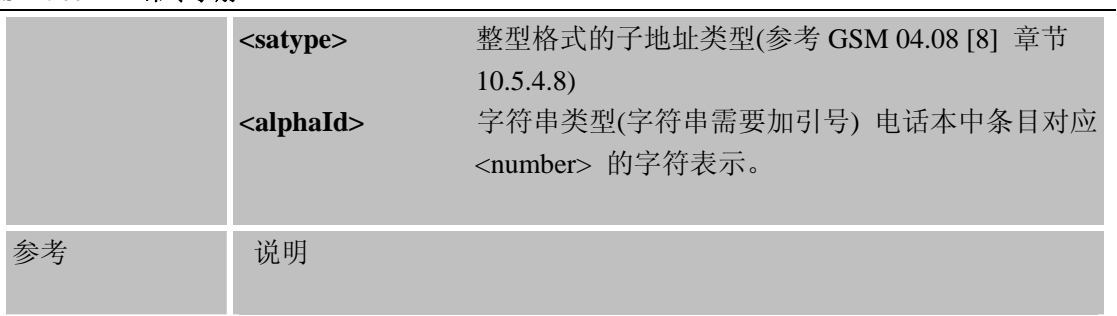

### **3 2.22 AT+COPS** 选择运营商

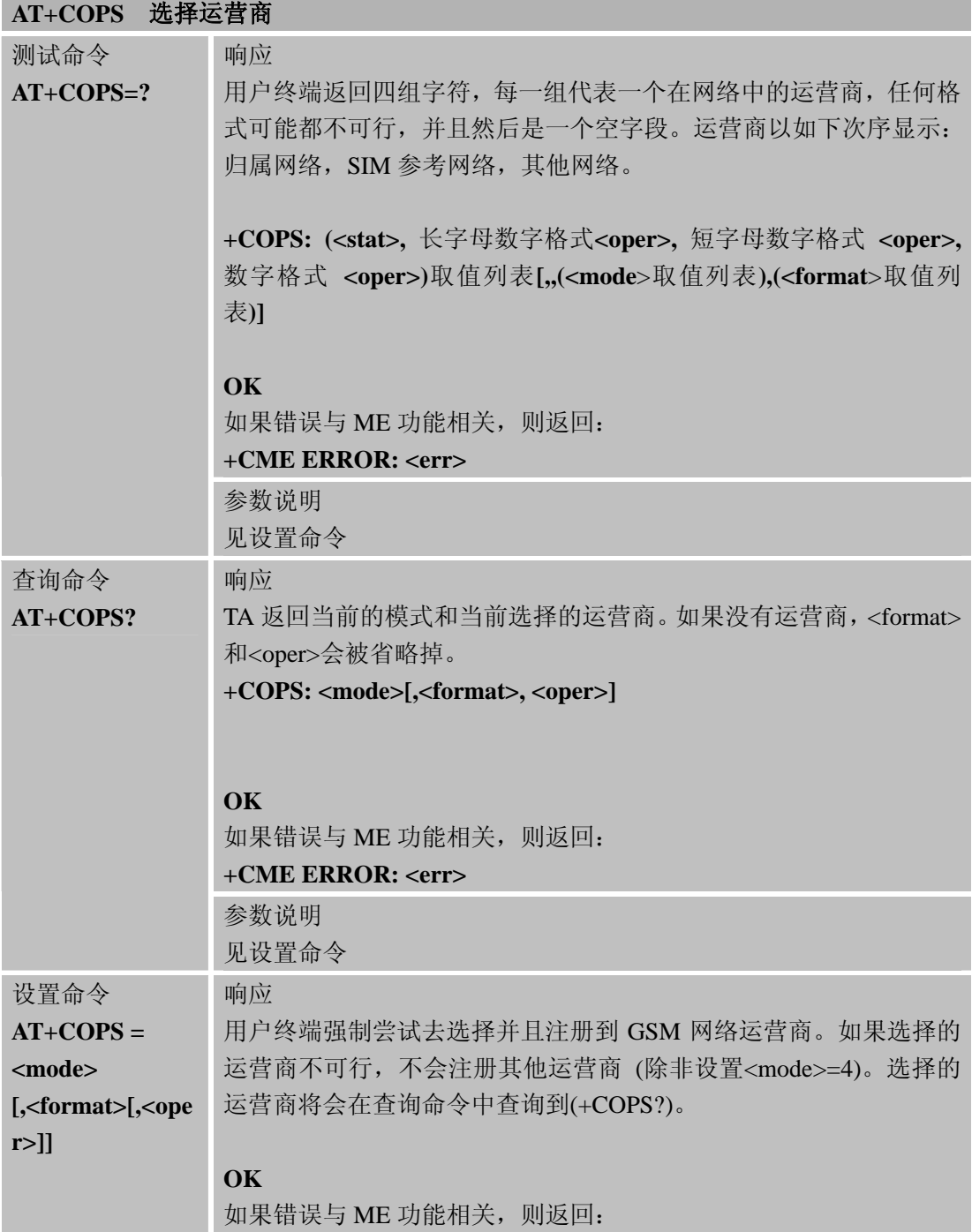

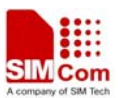

J.

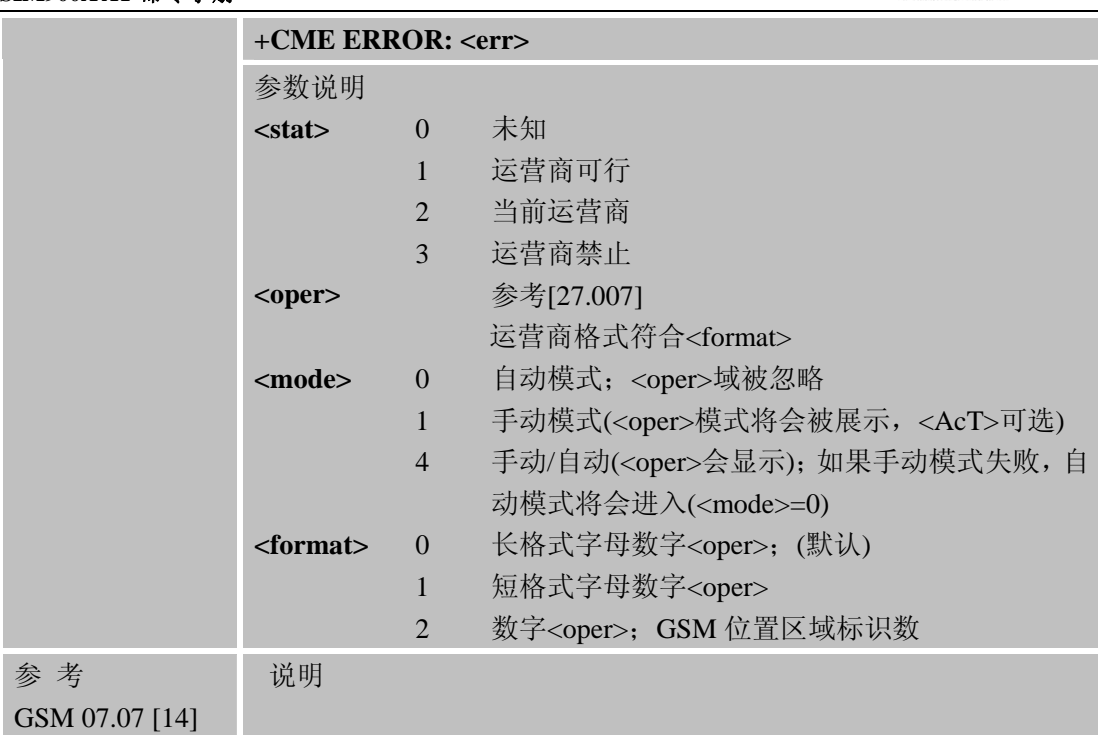

# **3.2.23 AT+CPAS** 通话状态

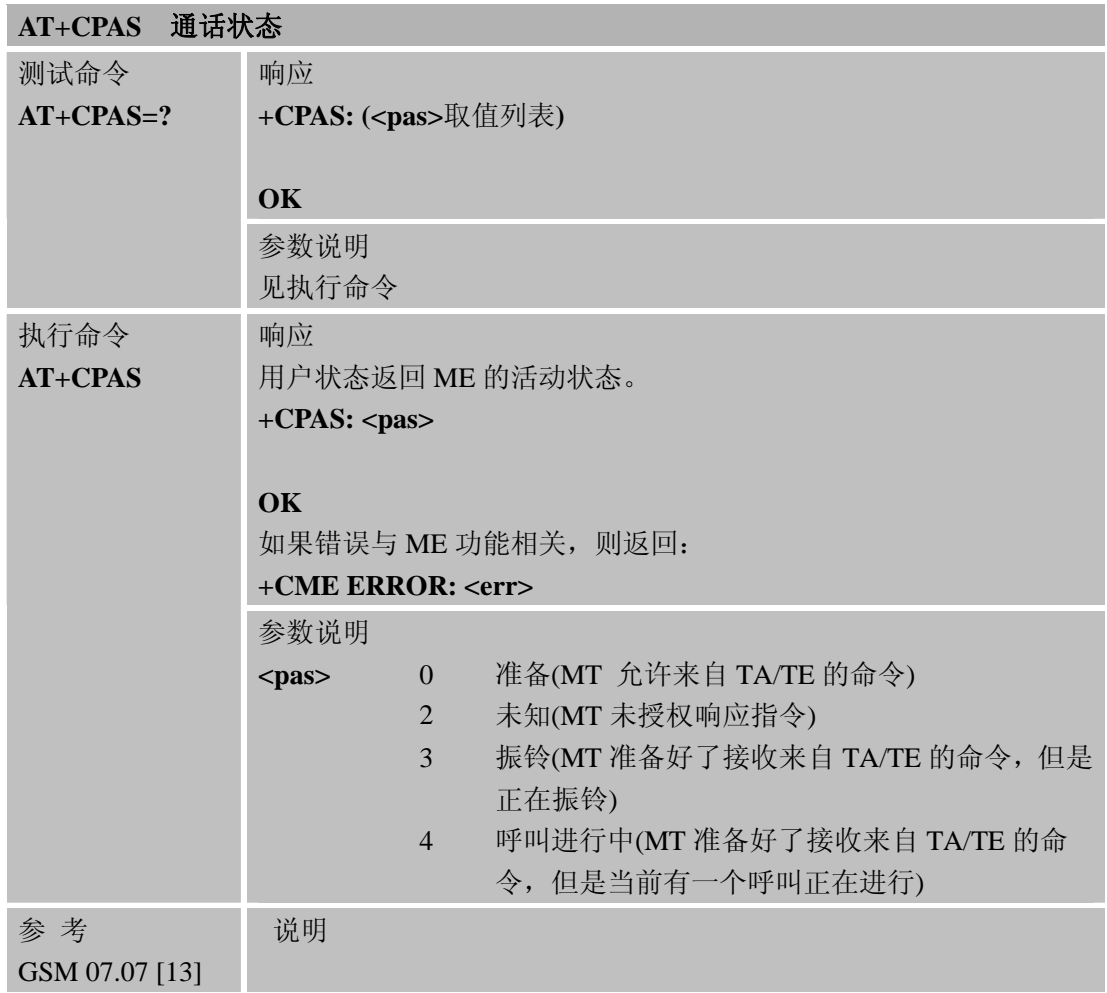

### **3.2.24 AT+CPBF** 查找电话簿记录

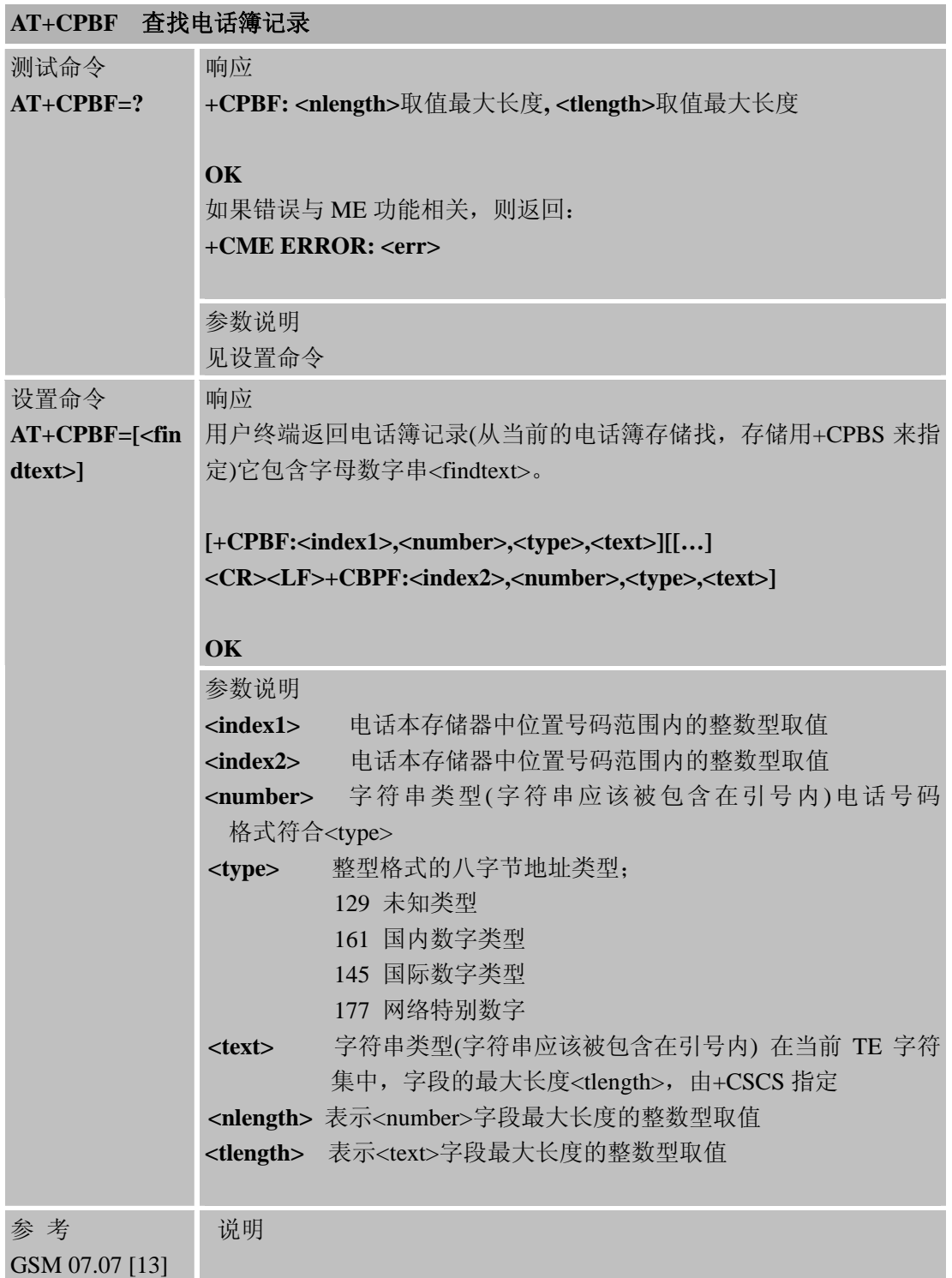

### **3.2.25 AT+CPBR** 查询电话簿记录

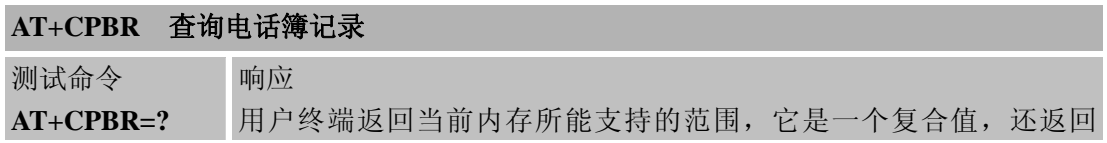

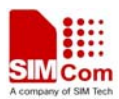

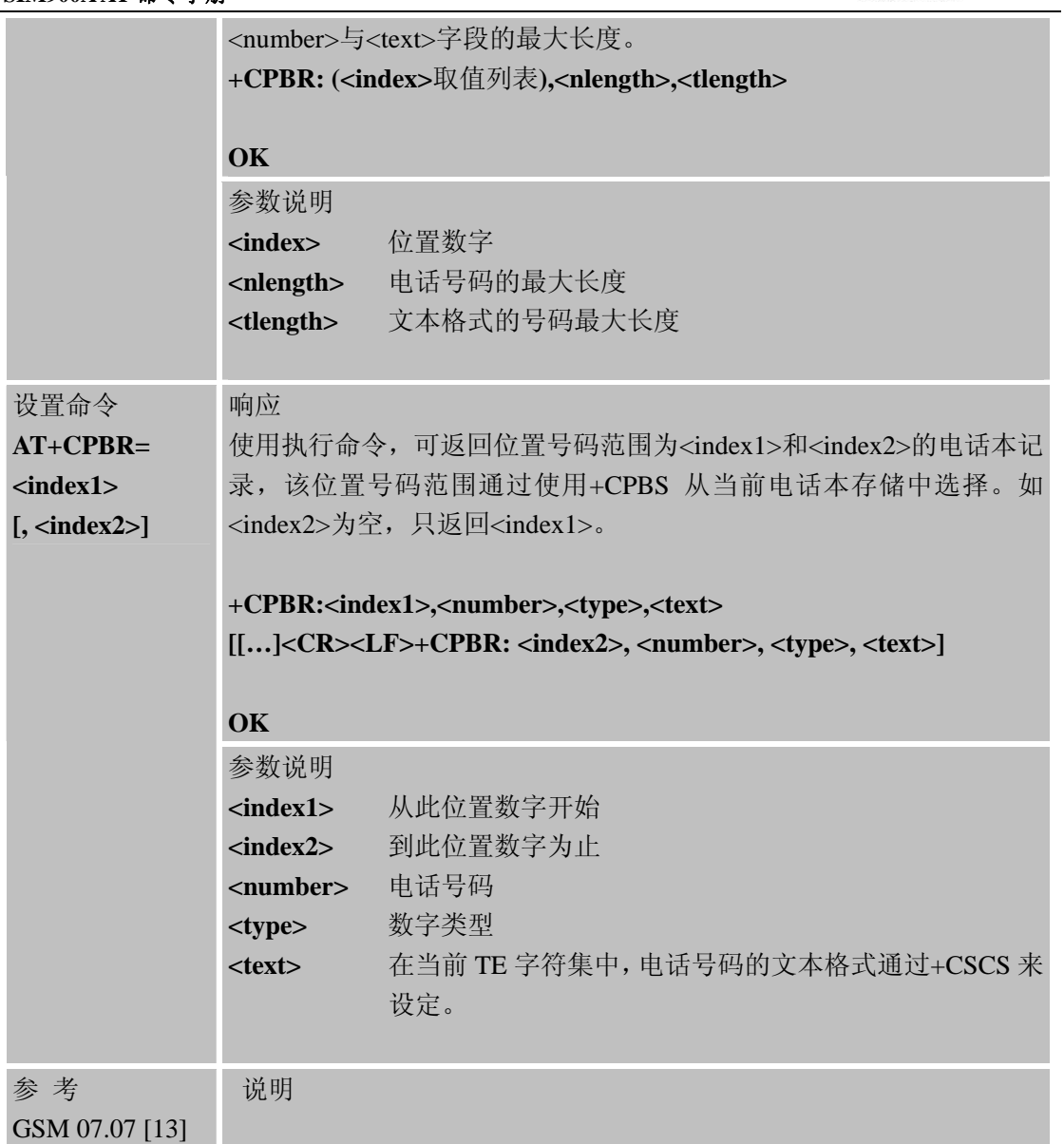

### **3.2.26 AT+CPBS** 选择电话记录类型

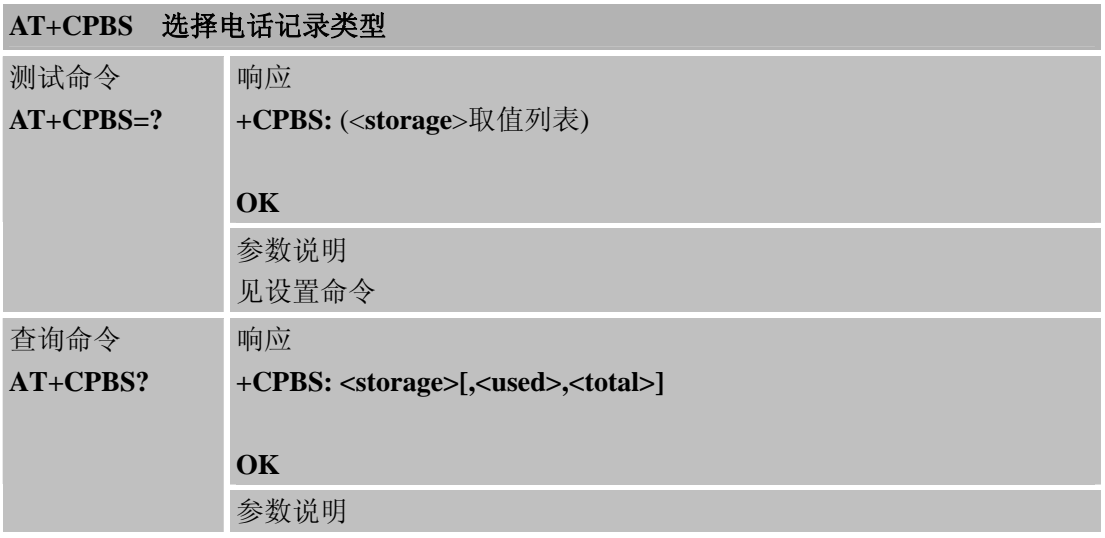

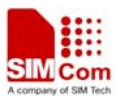

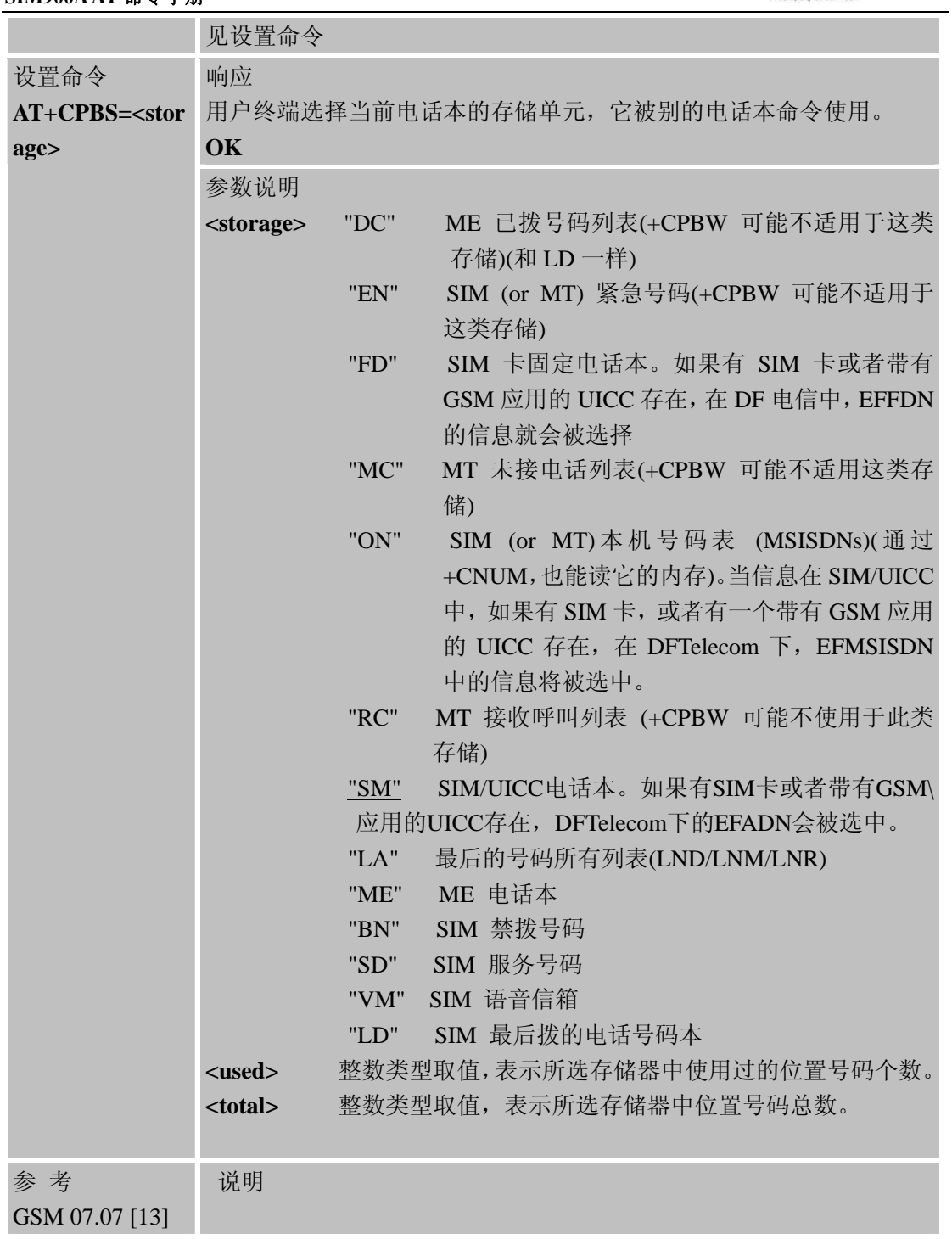

## **3.2.27 AT+CPBW** 编辑电话簿

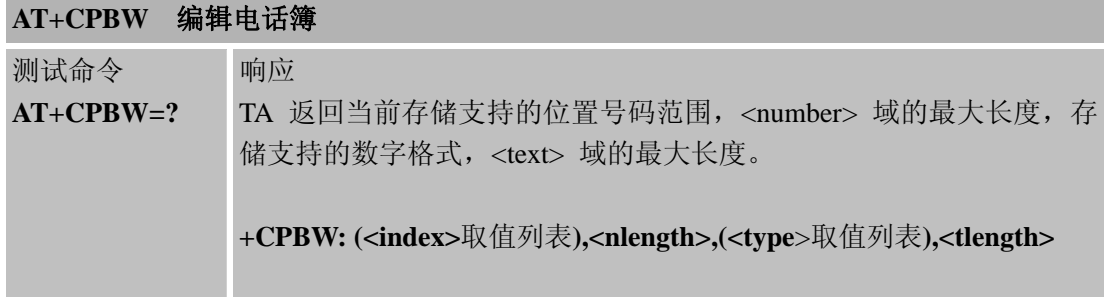

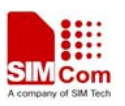

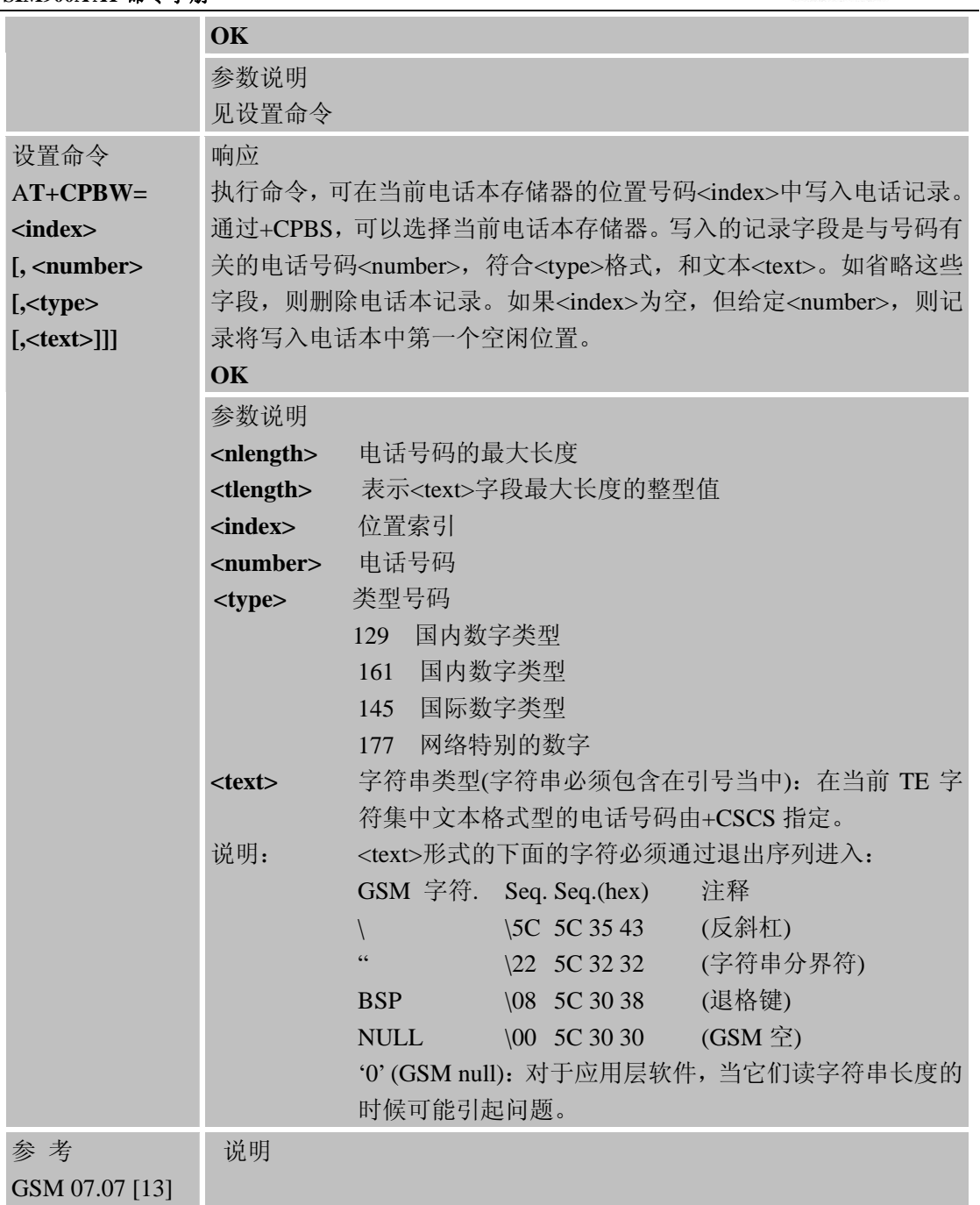

# **3.2.28 AT+CPIN** 输入**PIN**

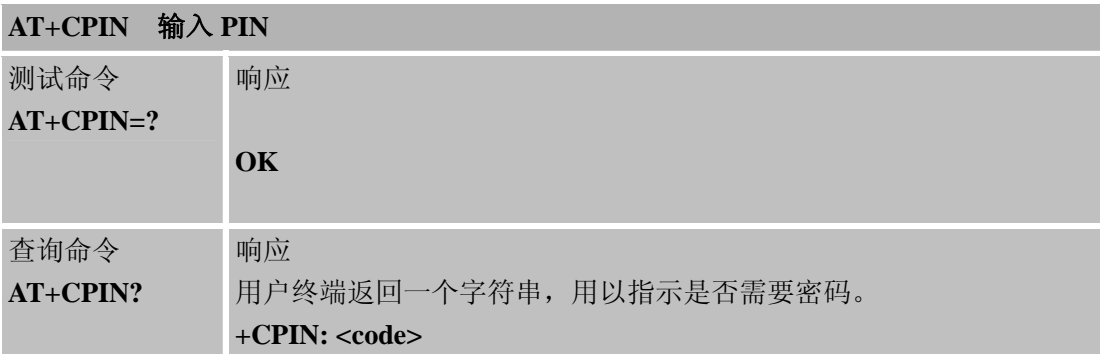

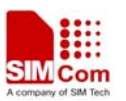

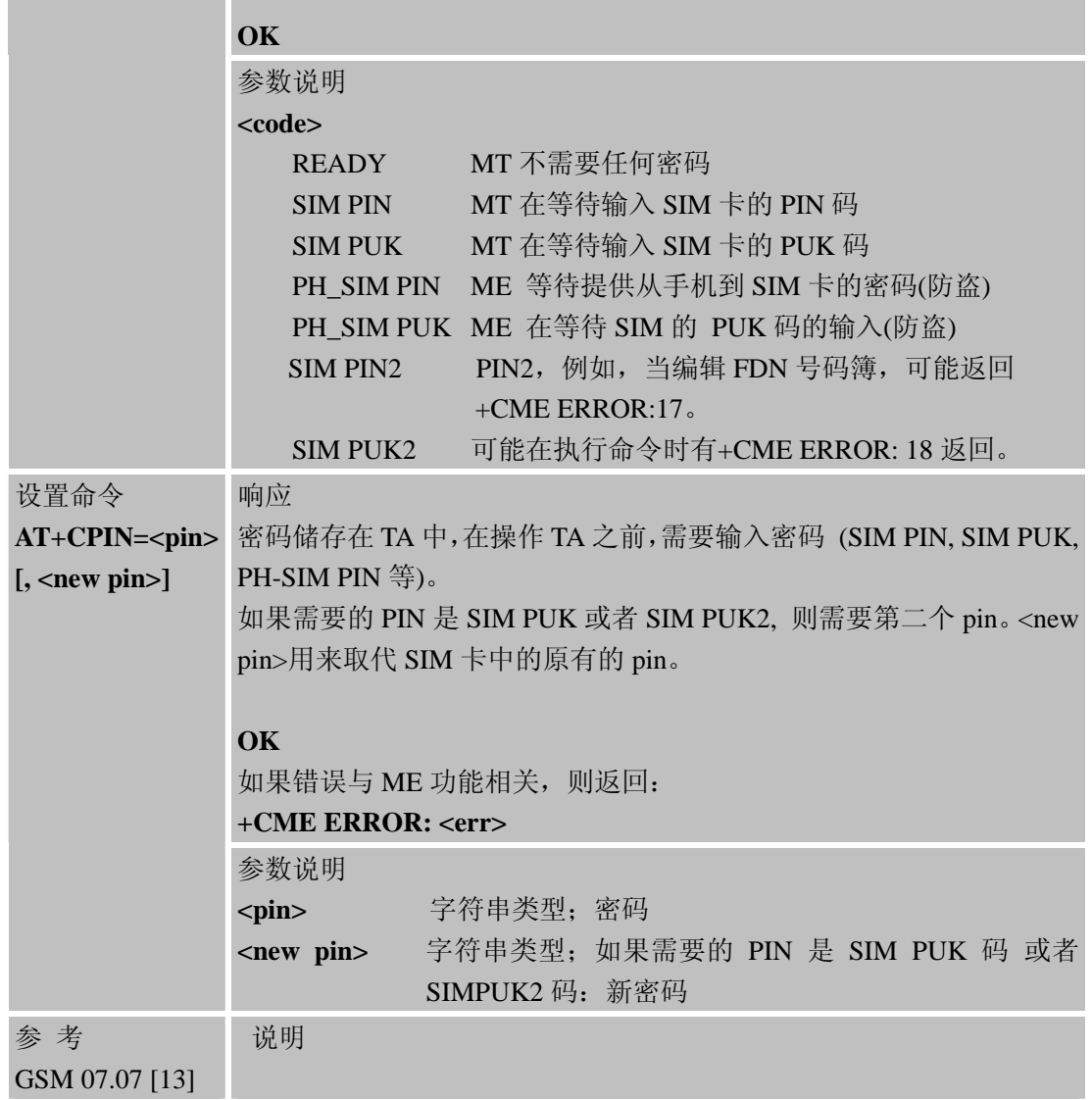

### **3.2.29 AT+CPWD** 修改密码

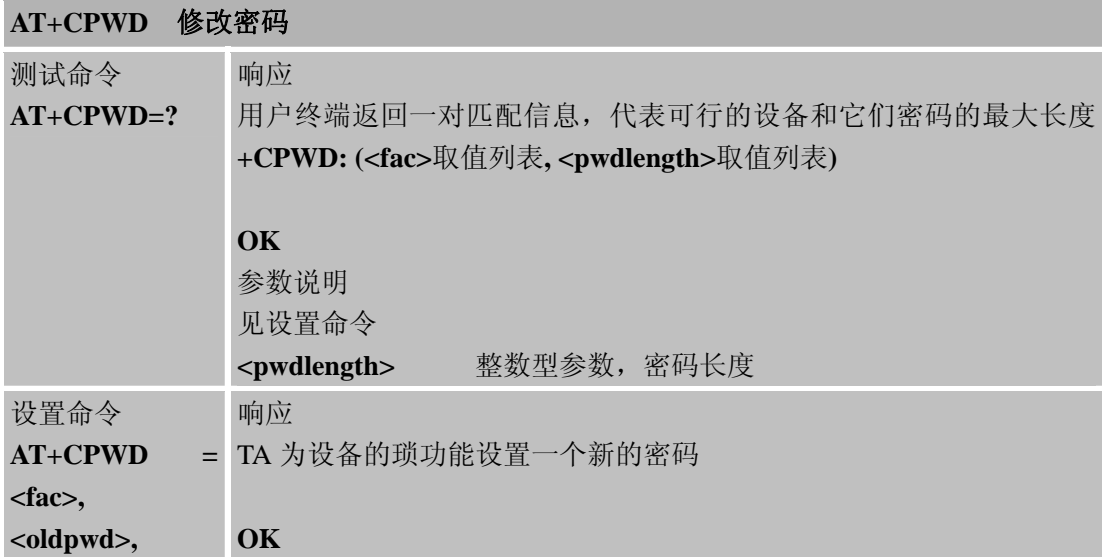

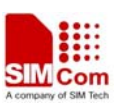

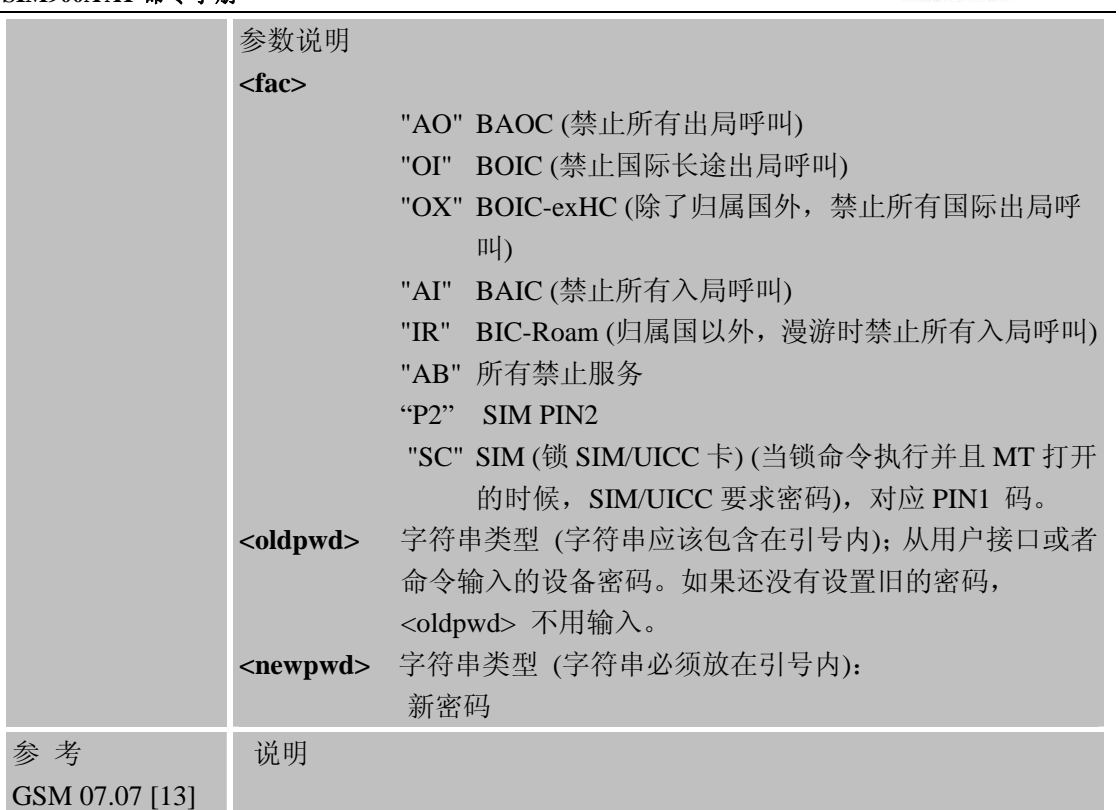

# **3.2.30 AT+CR** 业务上报控制

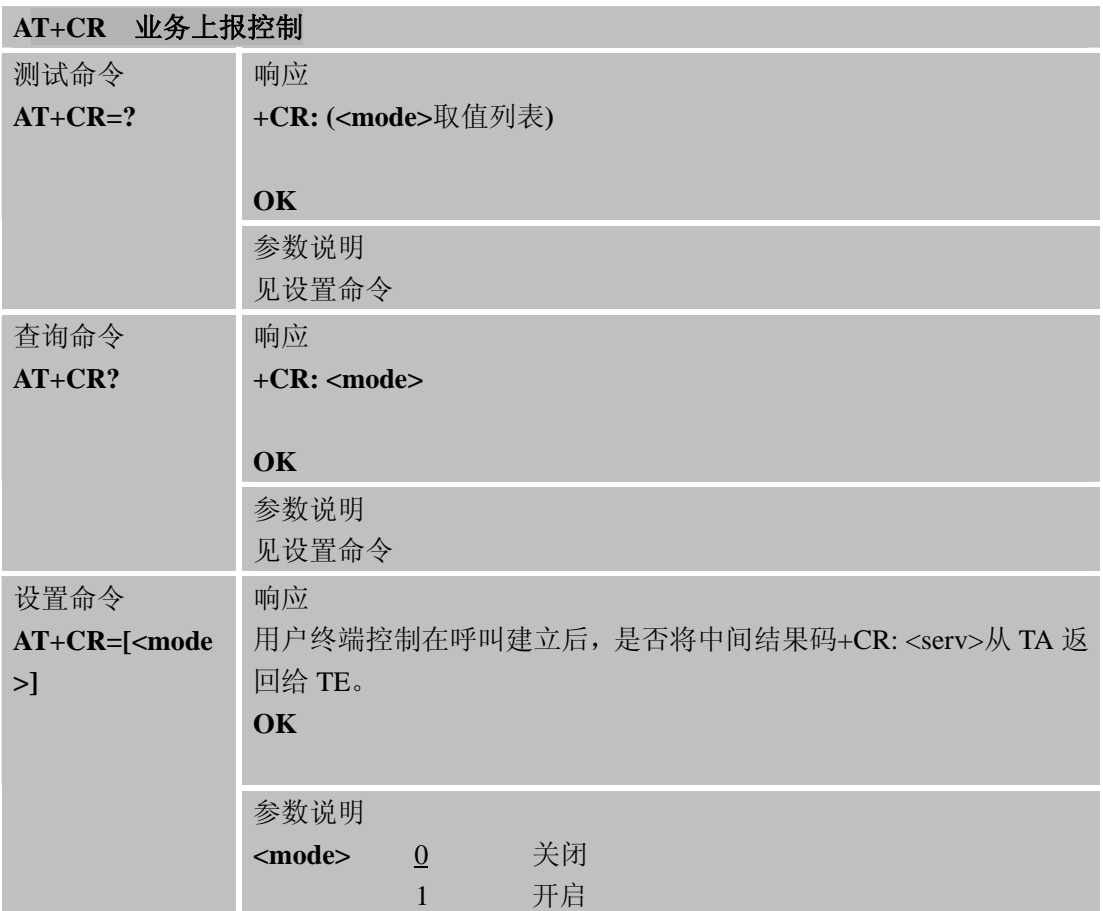

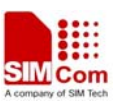

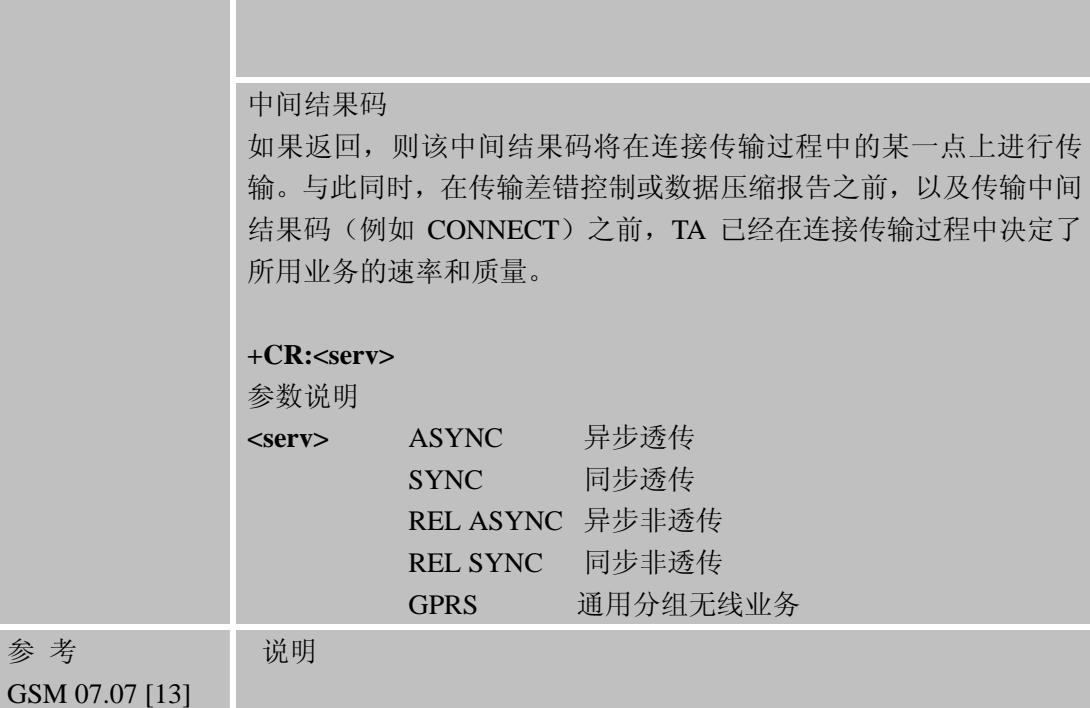

# **3.2.31 AT+CRC** 设置来电显示

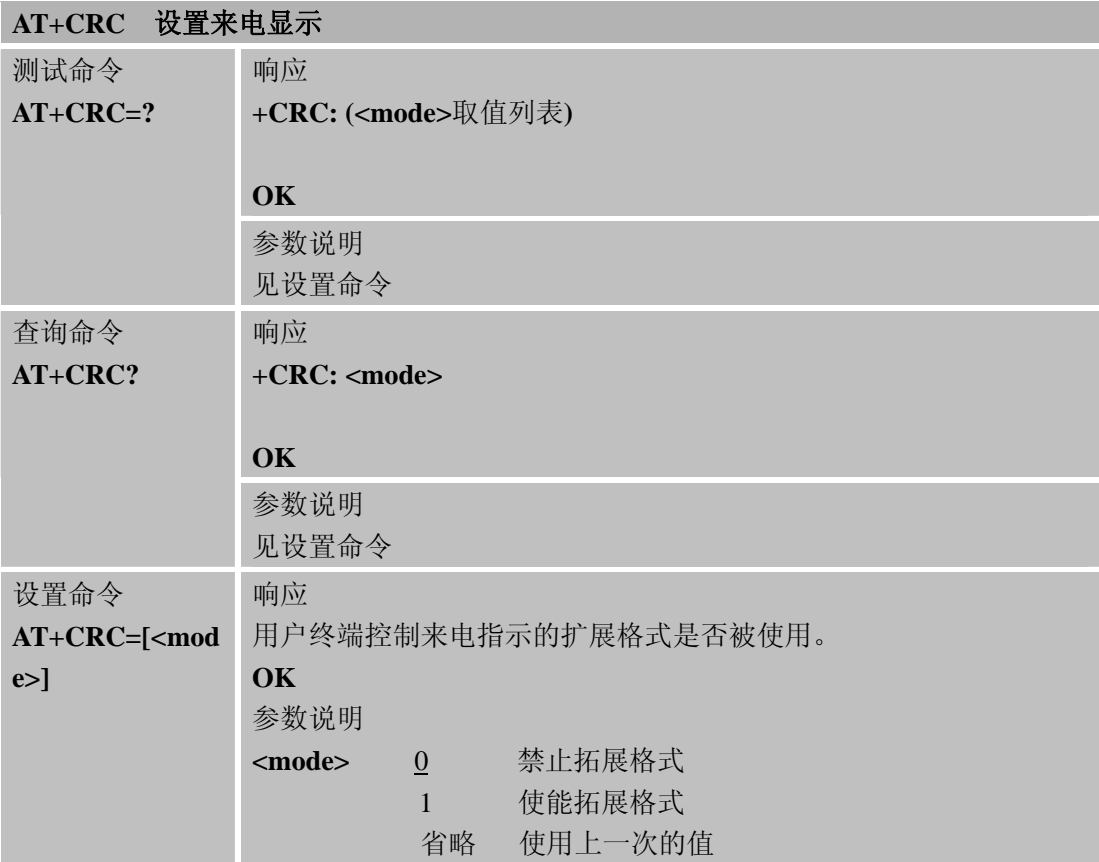

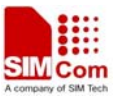

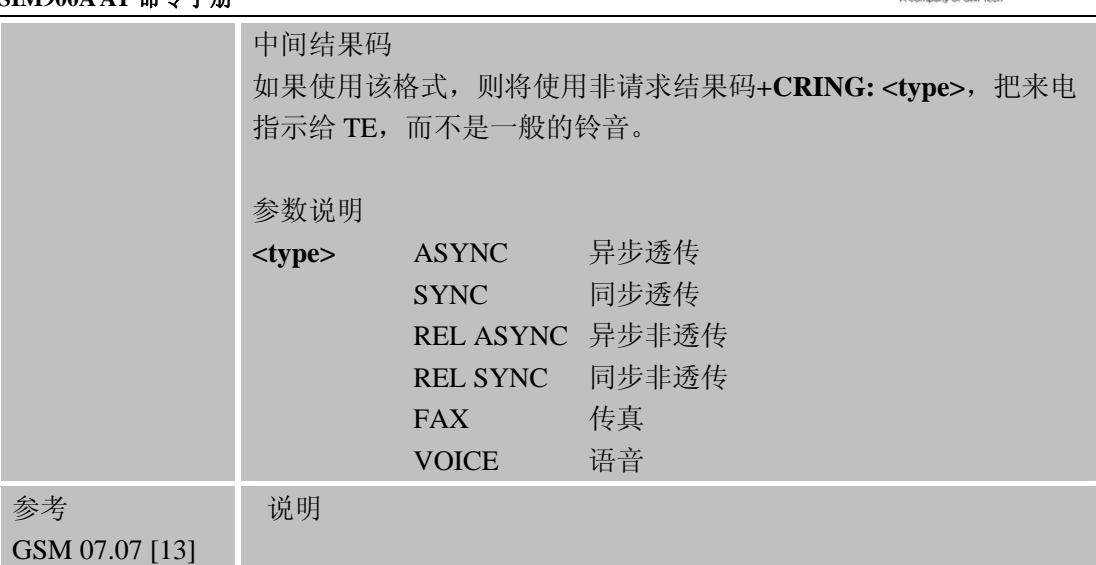

### **3.2.32 AT+CREG** 网络注册信息

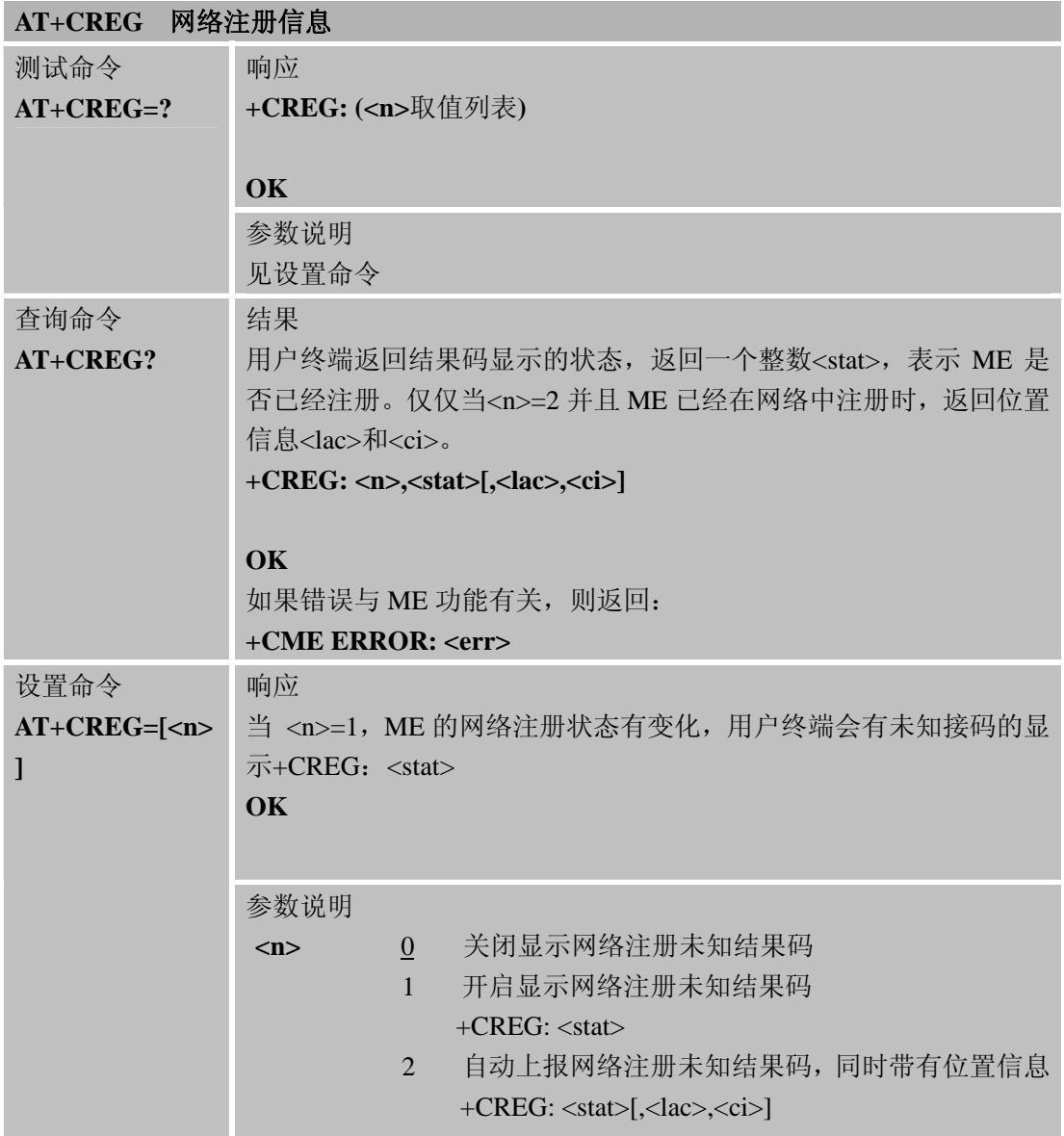
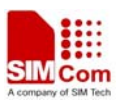

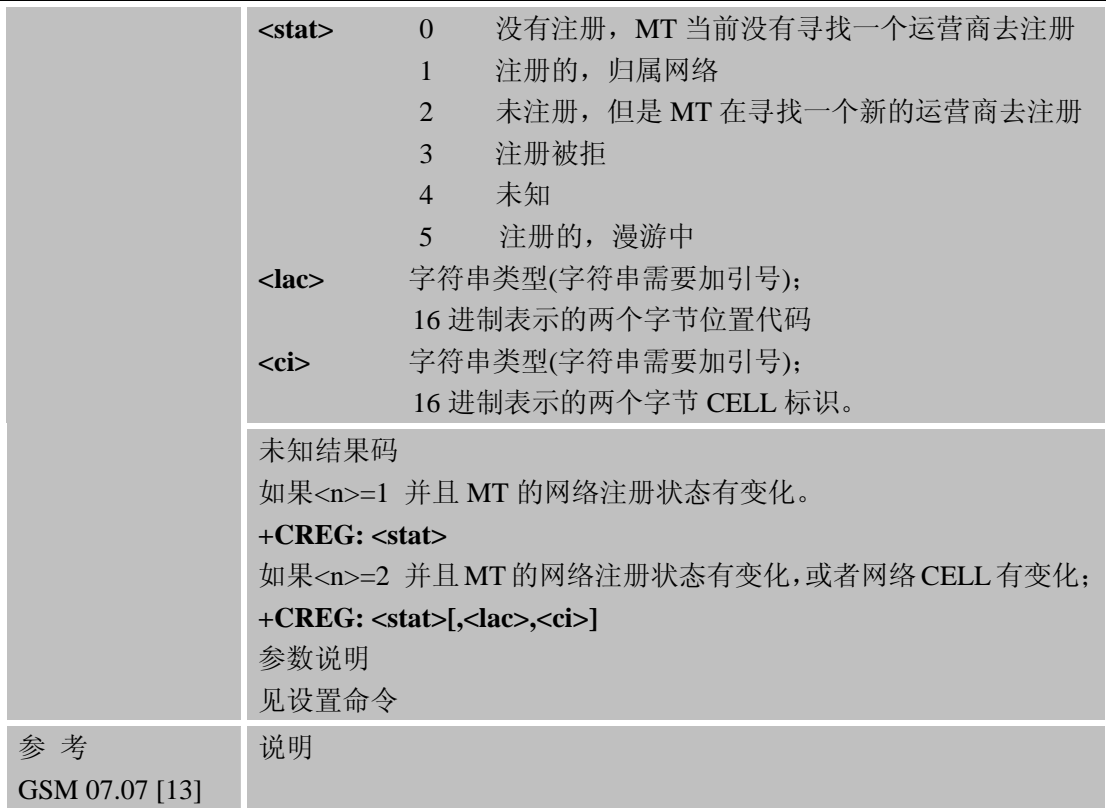

# **3.2.33 AT+CRLP** 选择无线链路协议参数

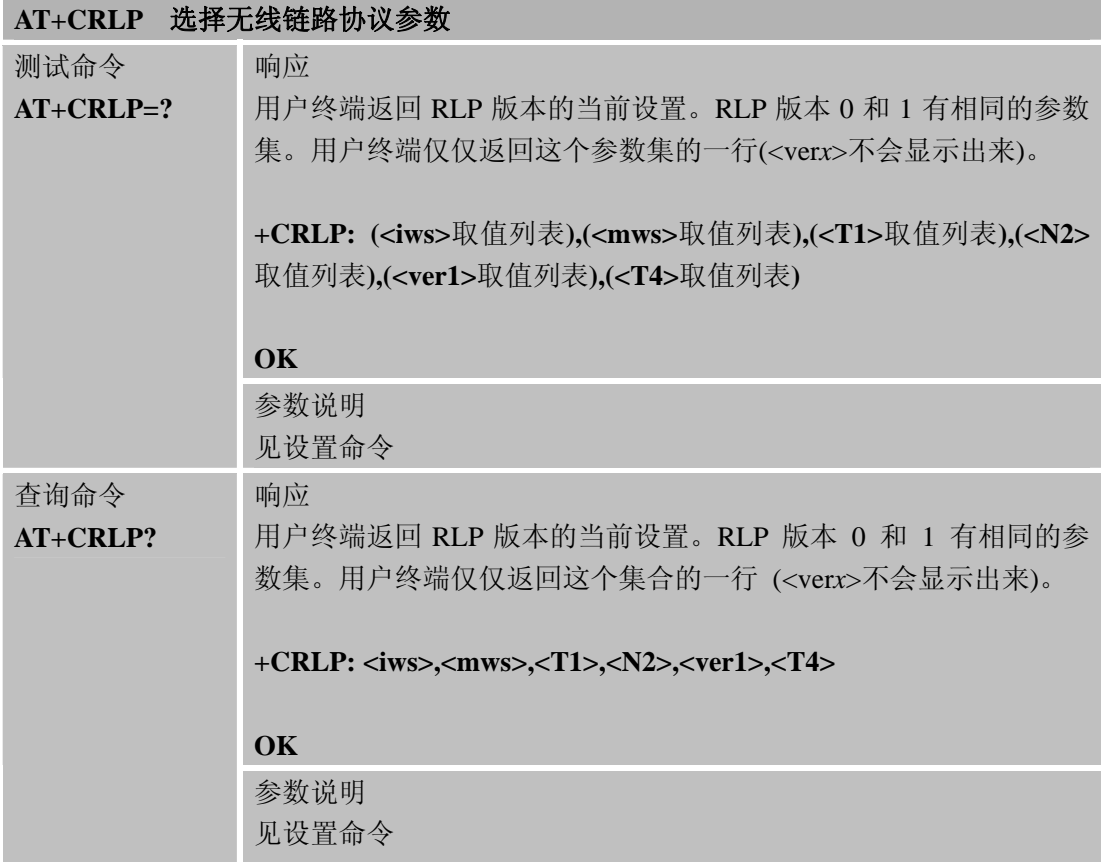

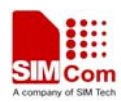

 $\overline{a}$ 

#### **SIM900A AT** 命令手册

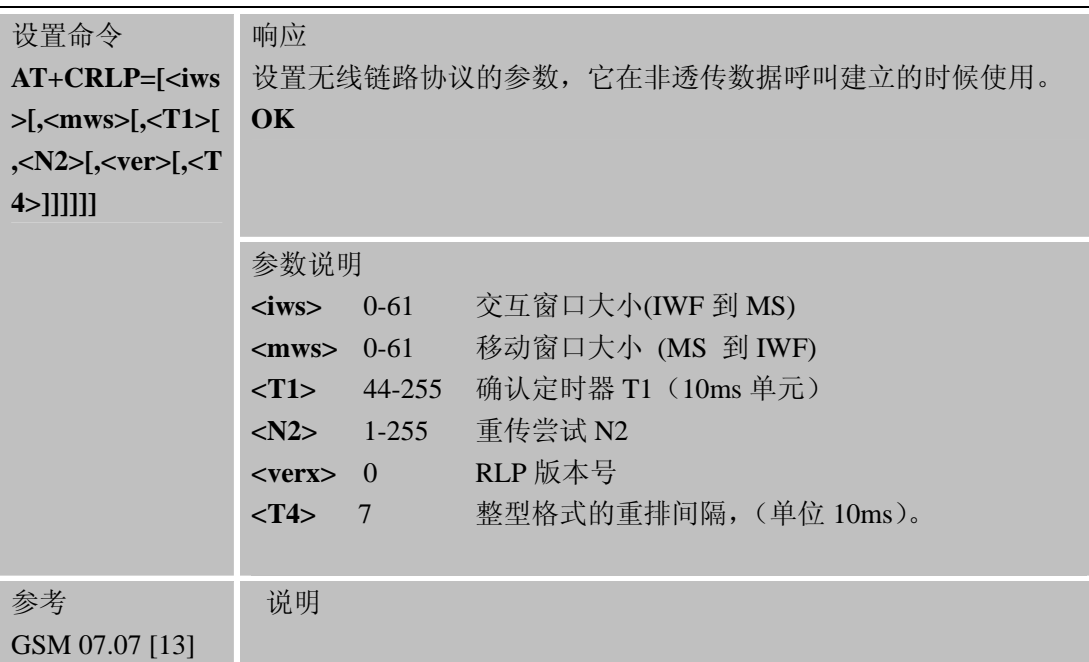

# **3.2.34 AT+CRSM SIM**卡接入限制

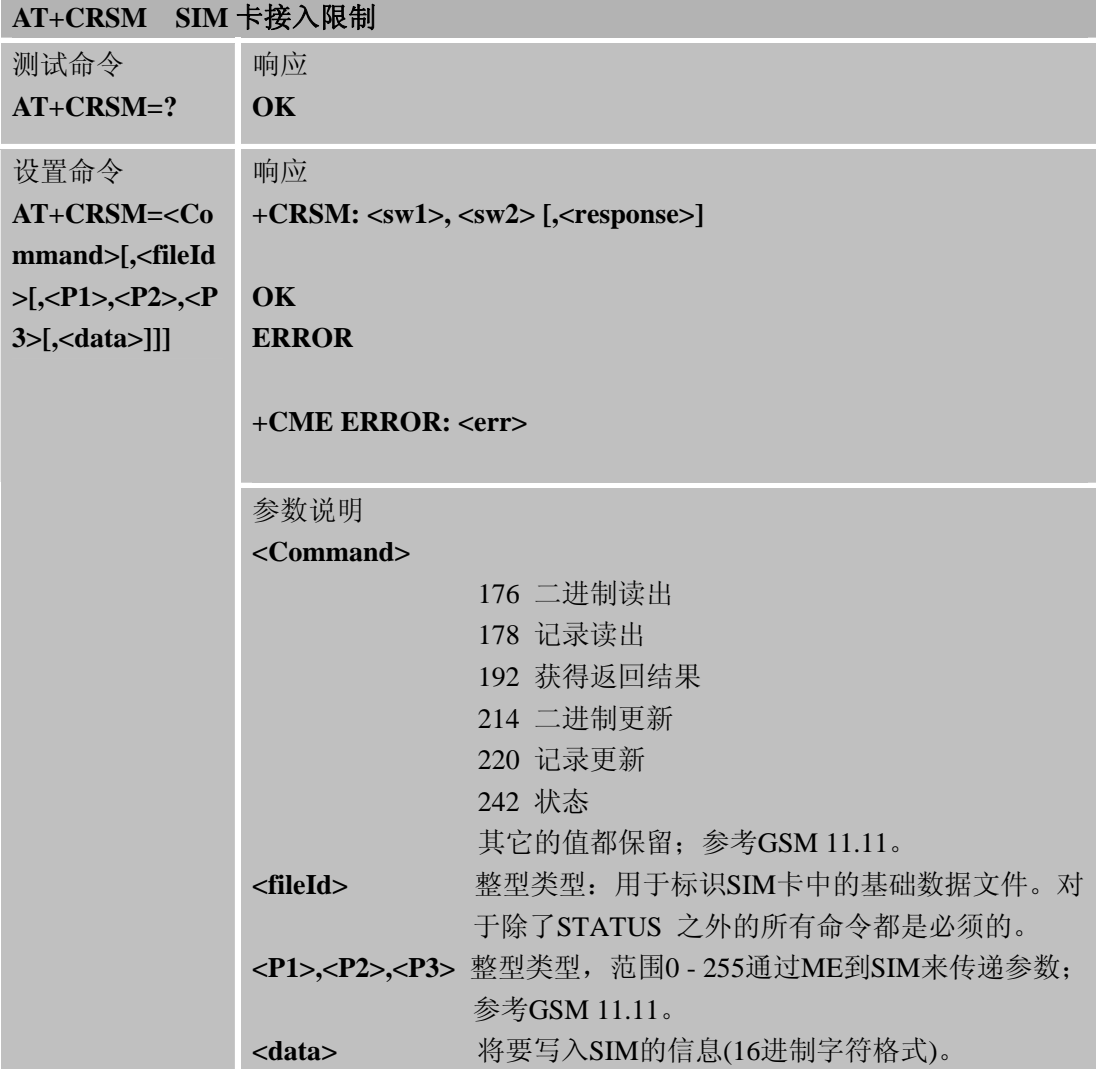

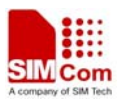

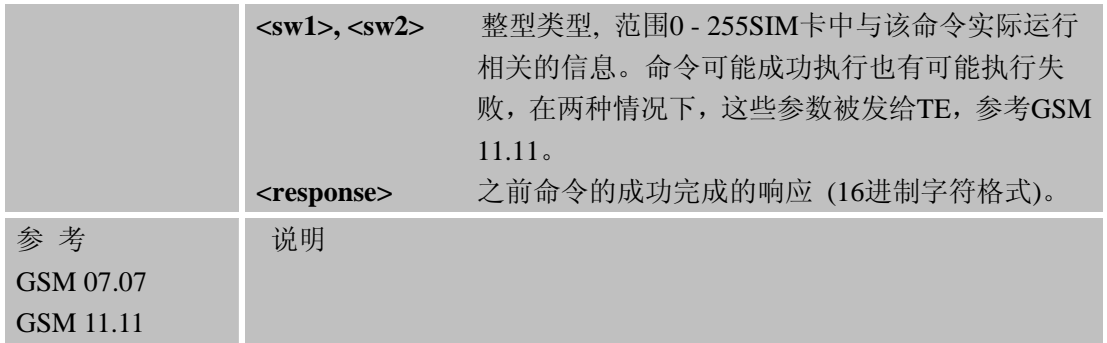

# **3.2.35 AT+CSQ** 信号质量查询

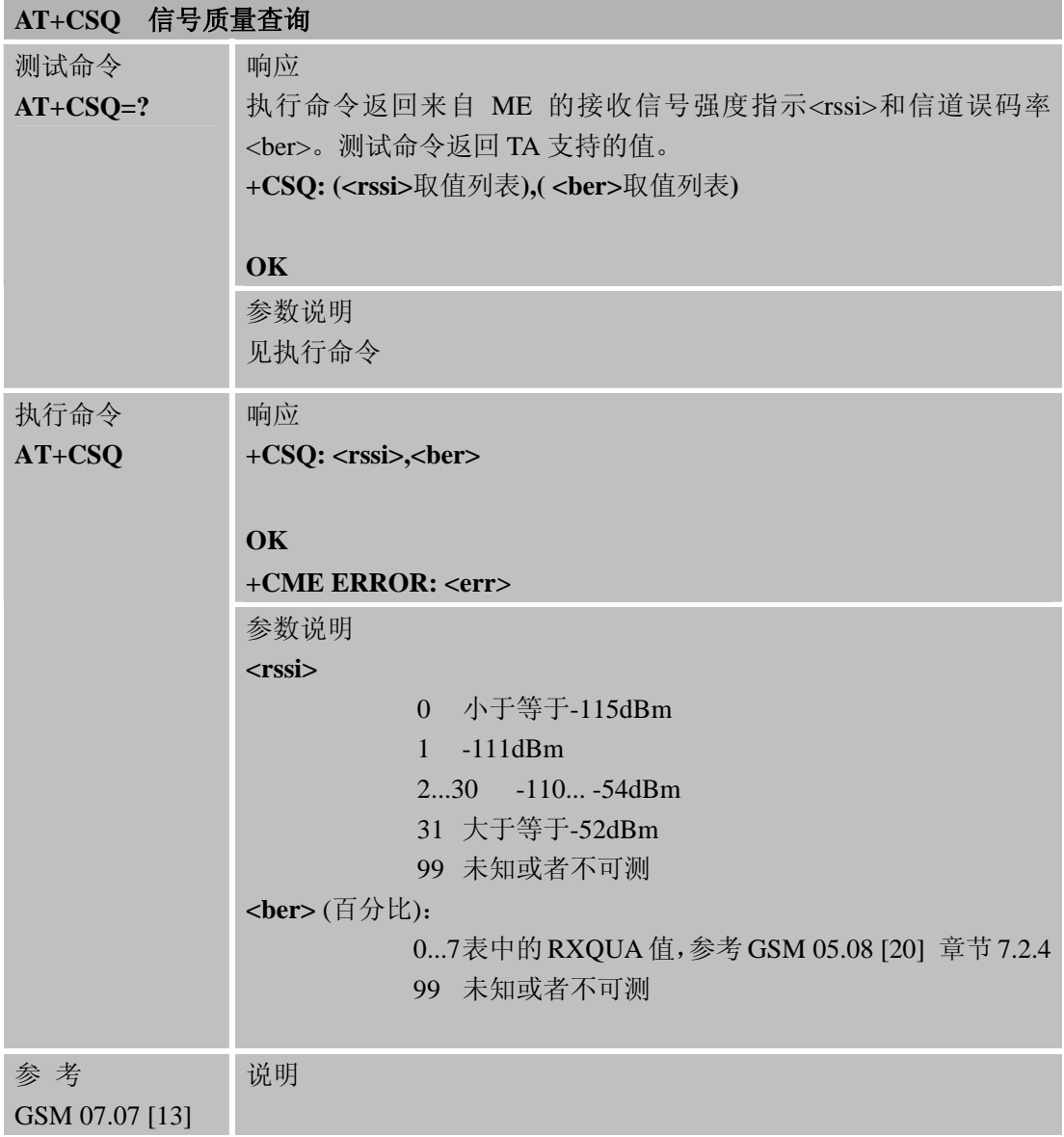

# **3.2.36 AT+FCLASS** 传真: 选择,查询或者测试服务模式

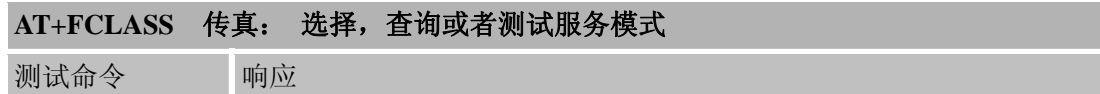

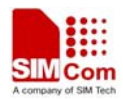

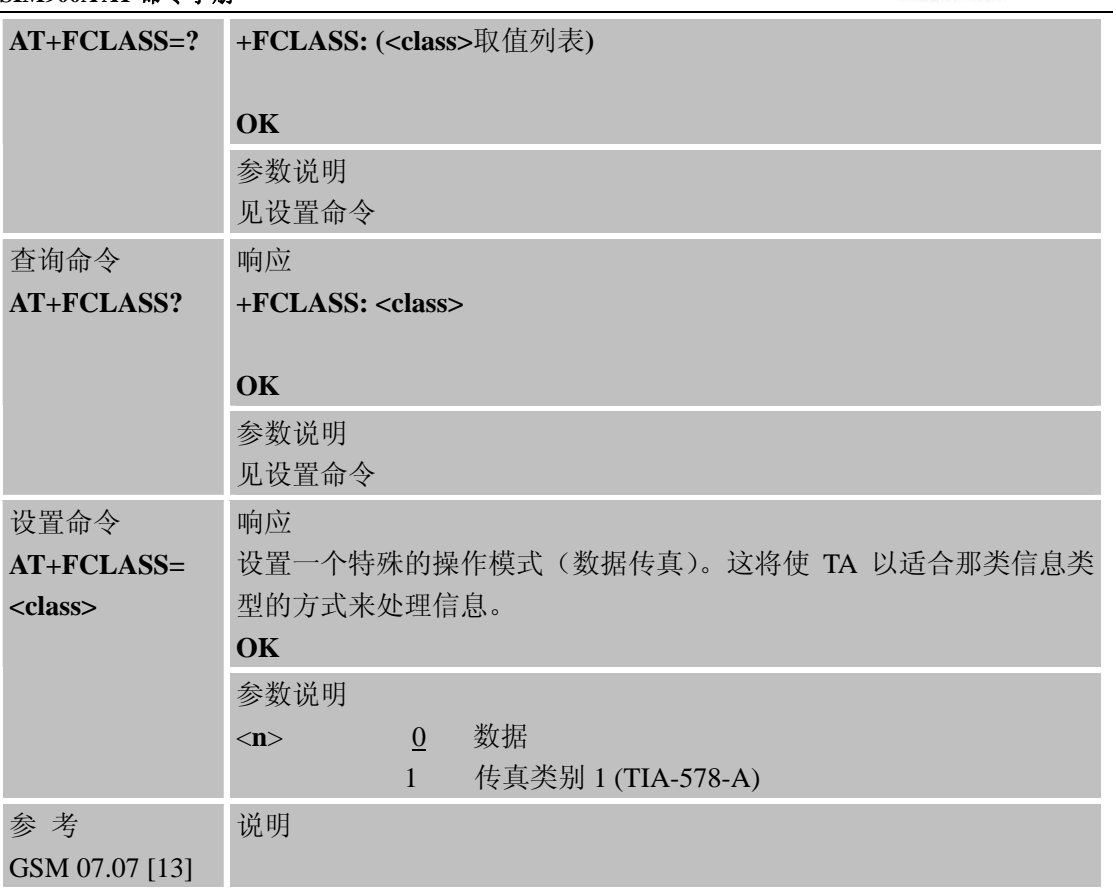

# **3.2.37 AT+FMI** 查询厂商标识**(**用于传真**)**

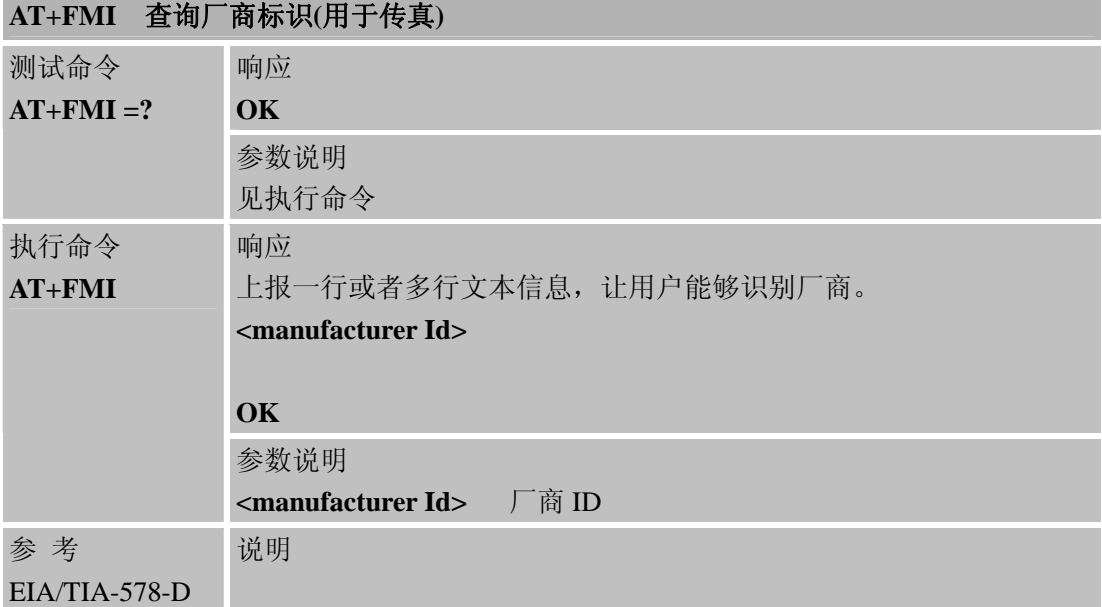

# **3.2.38 AT+FMM** 查询产品标识**(**用于传真**)**

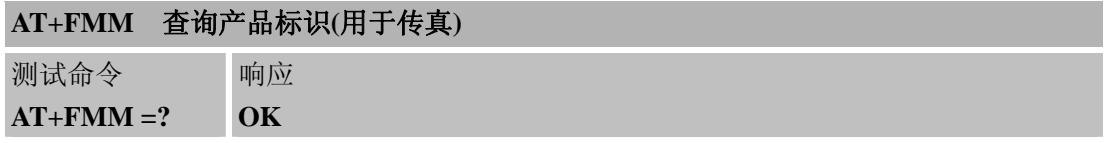

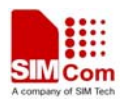

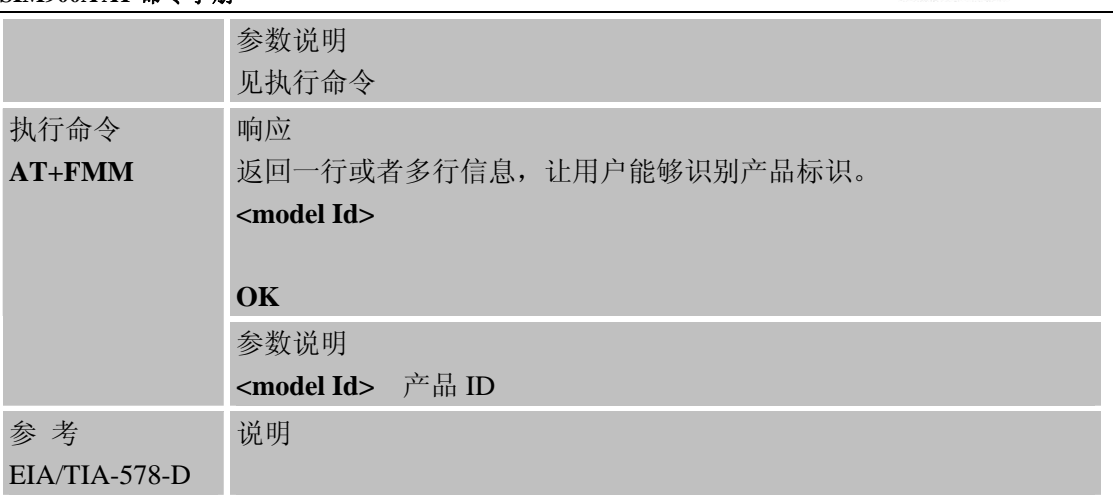

# **3.2.39 AT+FMR** 查询版本号**(**用于传真**)**

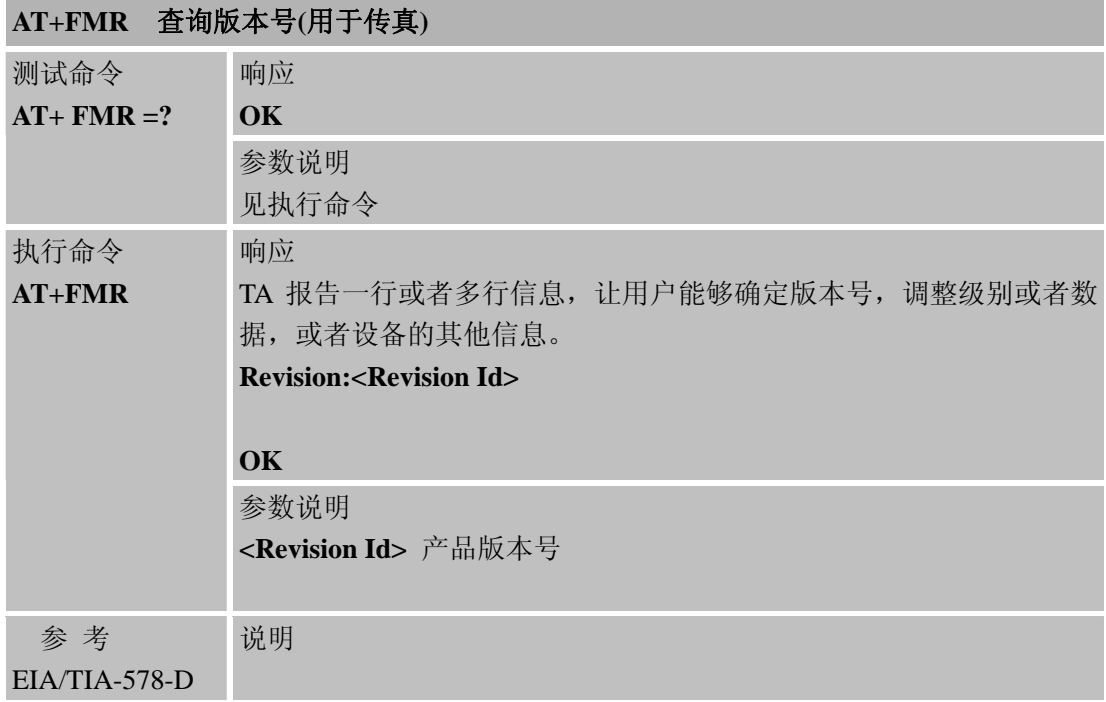

#### **3.2.40 AT+VTD TONE**周期

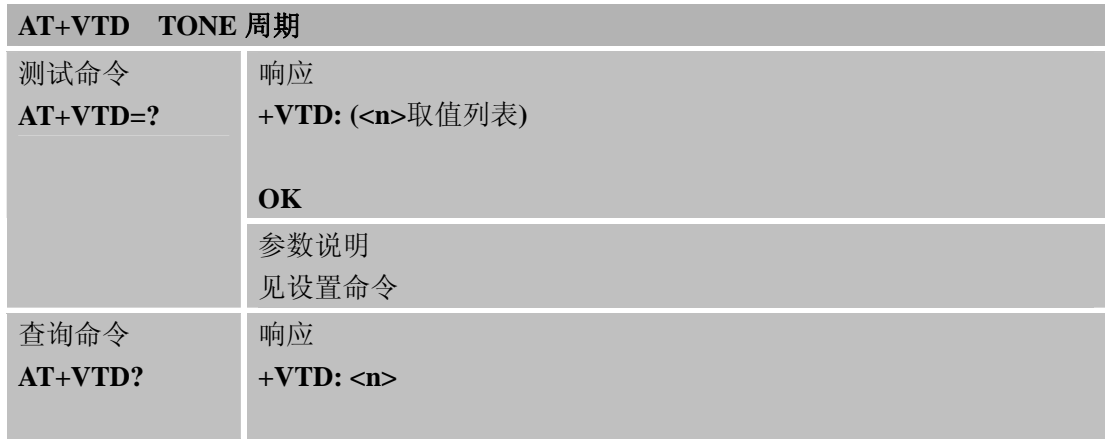

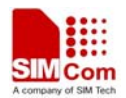

L,

#### **SIM900A AT** 命令手册

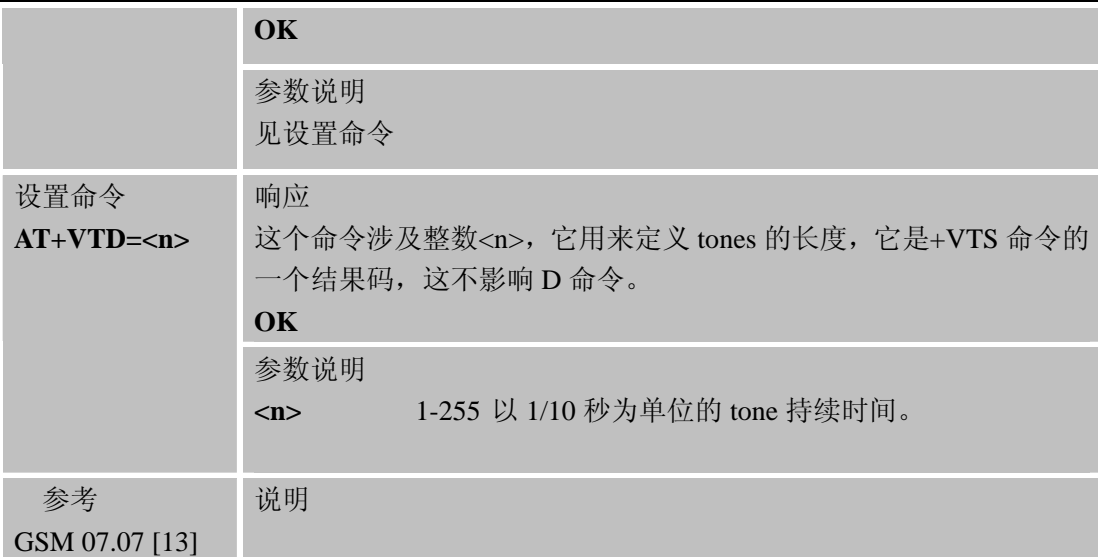

#### **3.2.41 AT+VTS DTMF TONE**产生

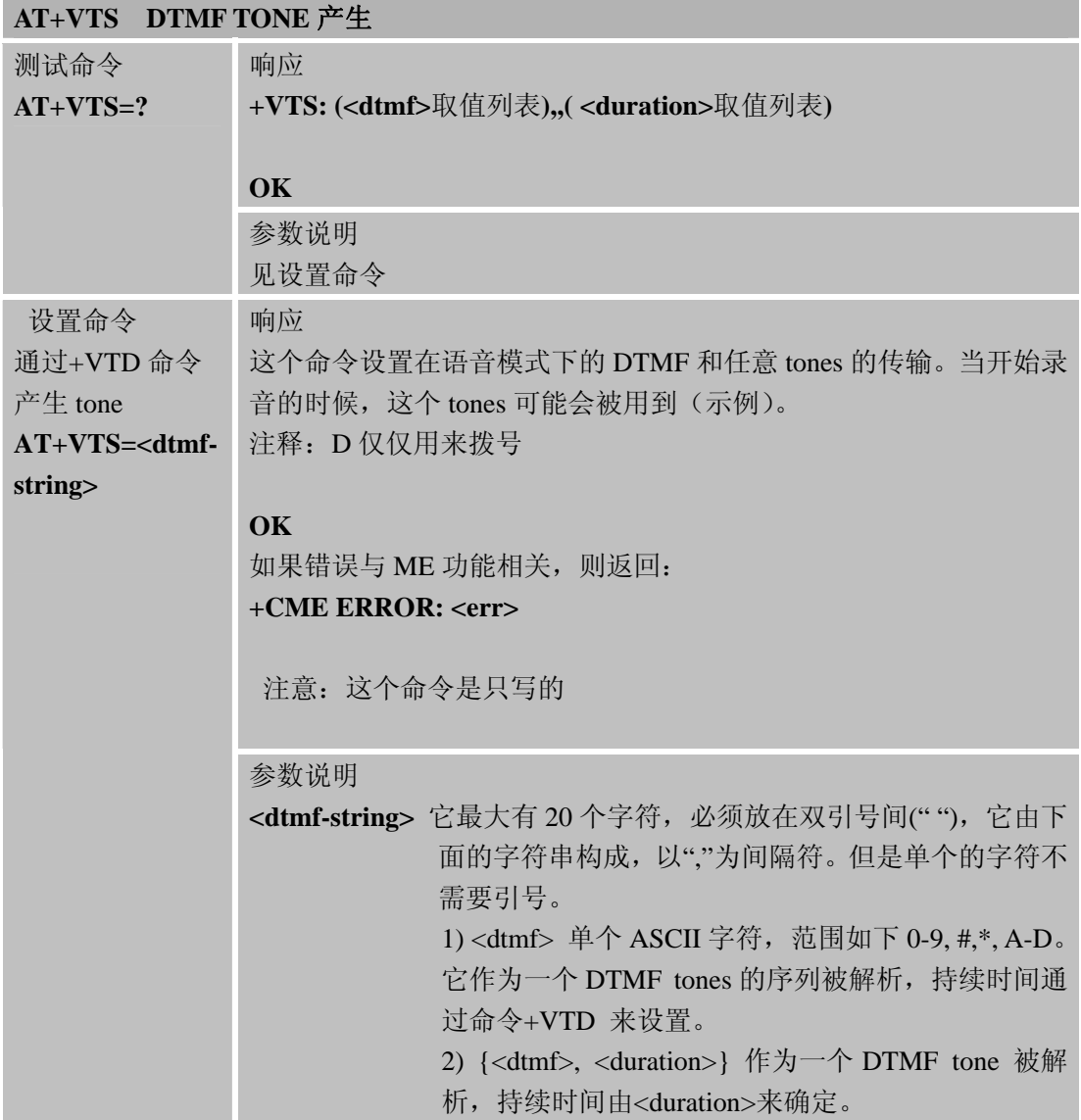

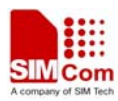

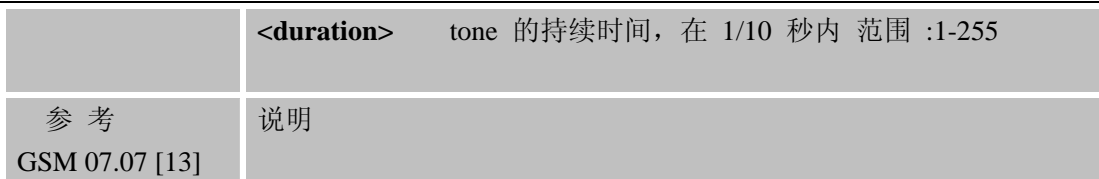

# **3.2.42 AT+CMUX** 多路复用

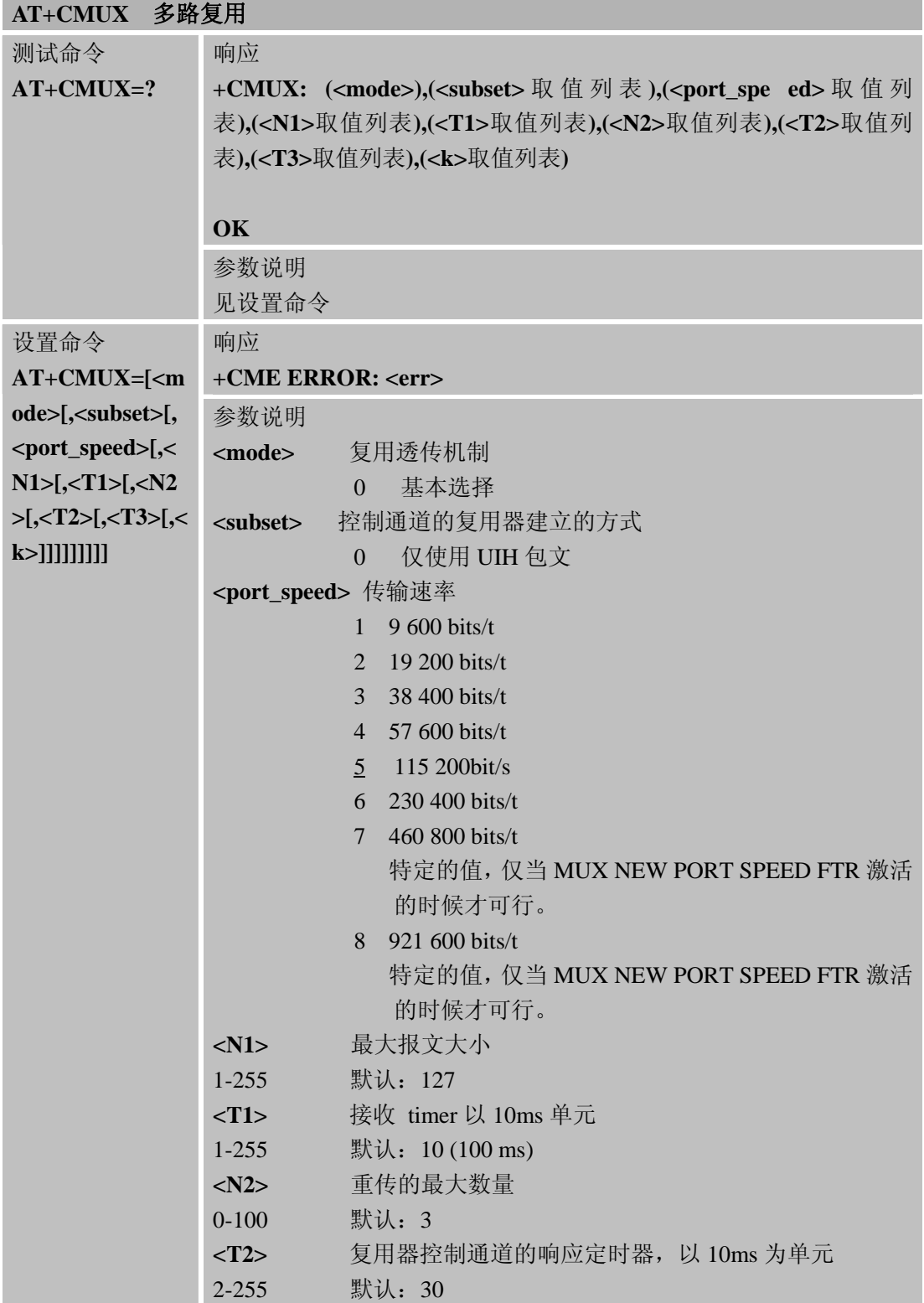

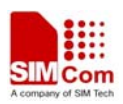

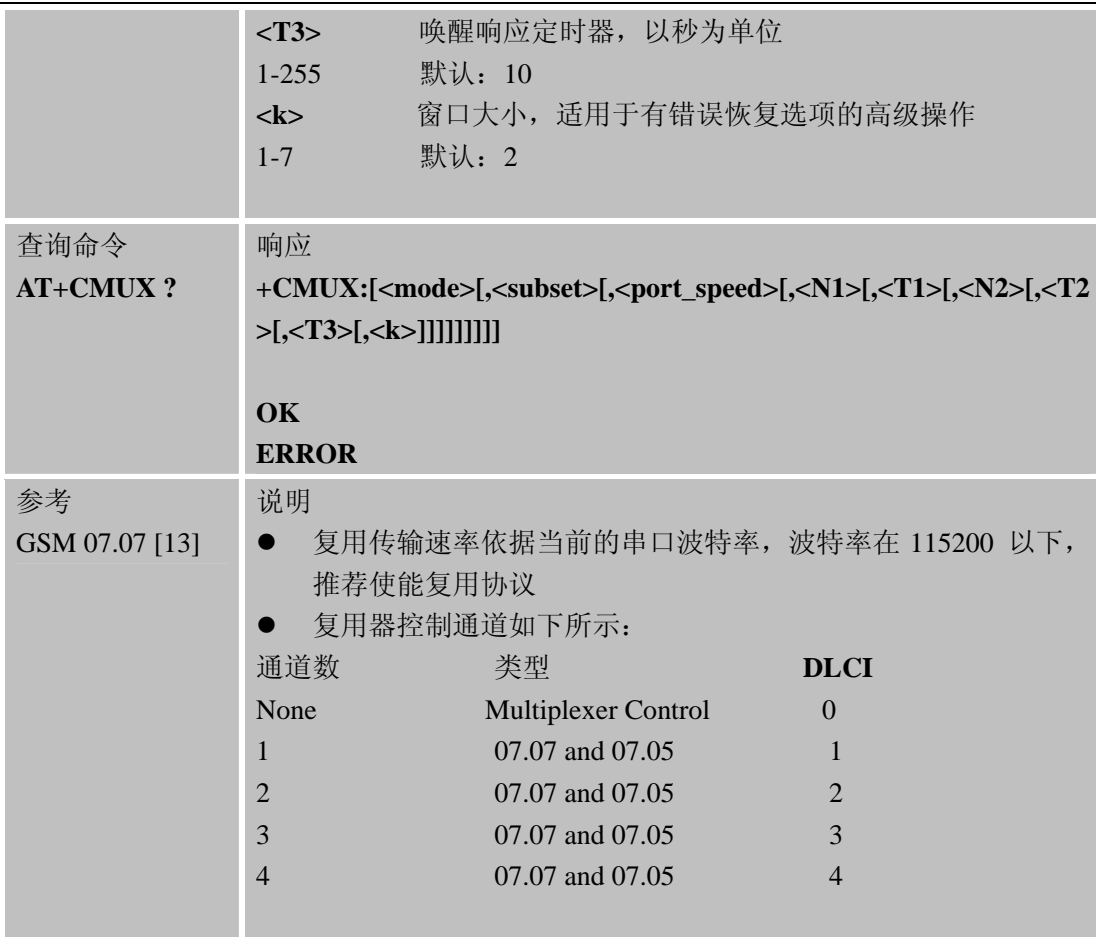

# **3.2.43 AT+CNUM** 本机号码

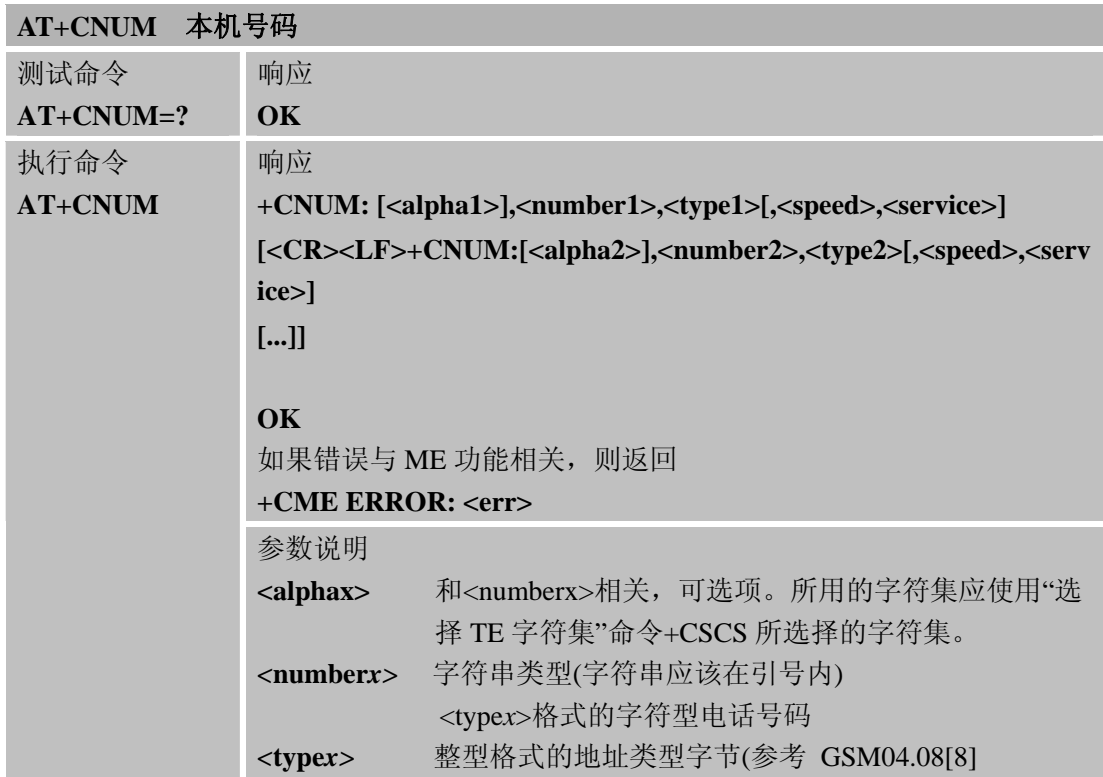

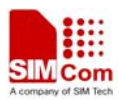

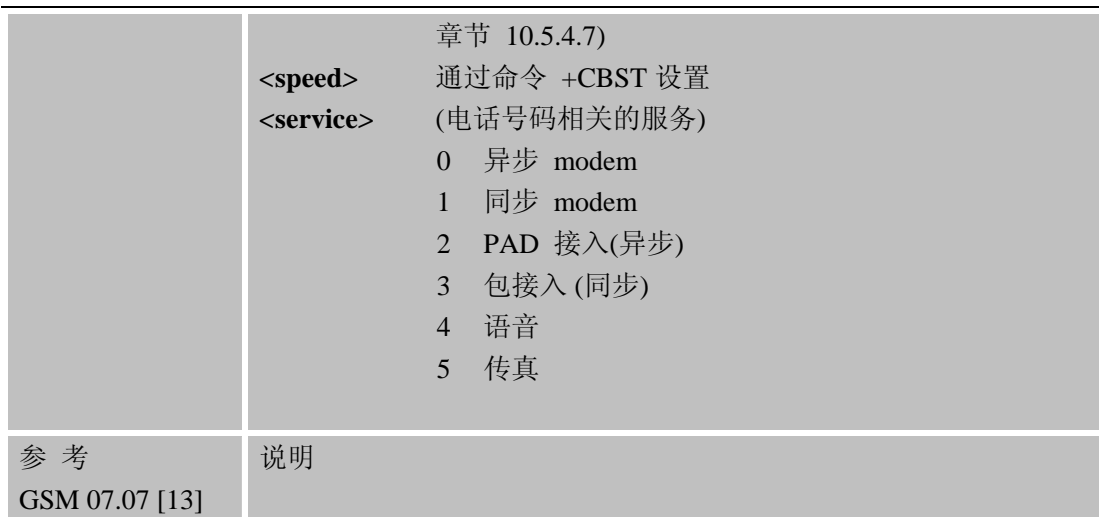

# **3.2.44 AT+CPOL** 优先运营商列表

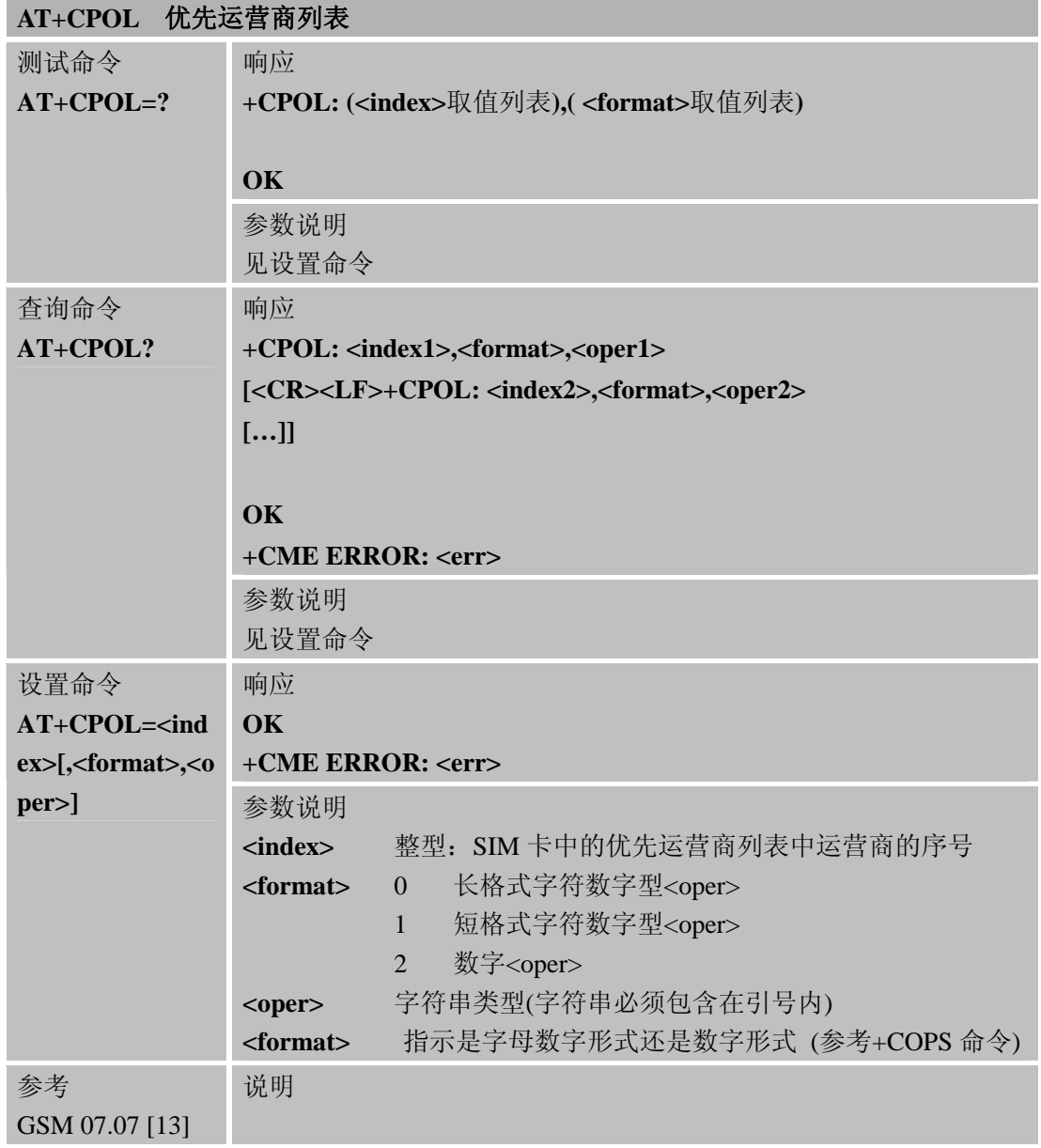

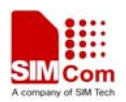

## **3.2.45 AT+COPN** 查询运营商名称

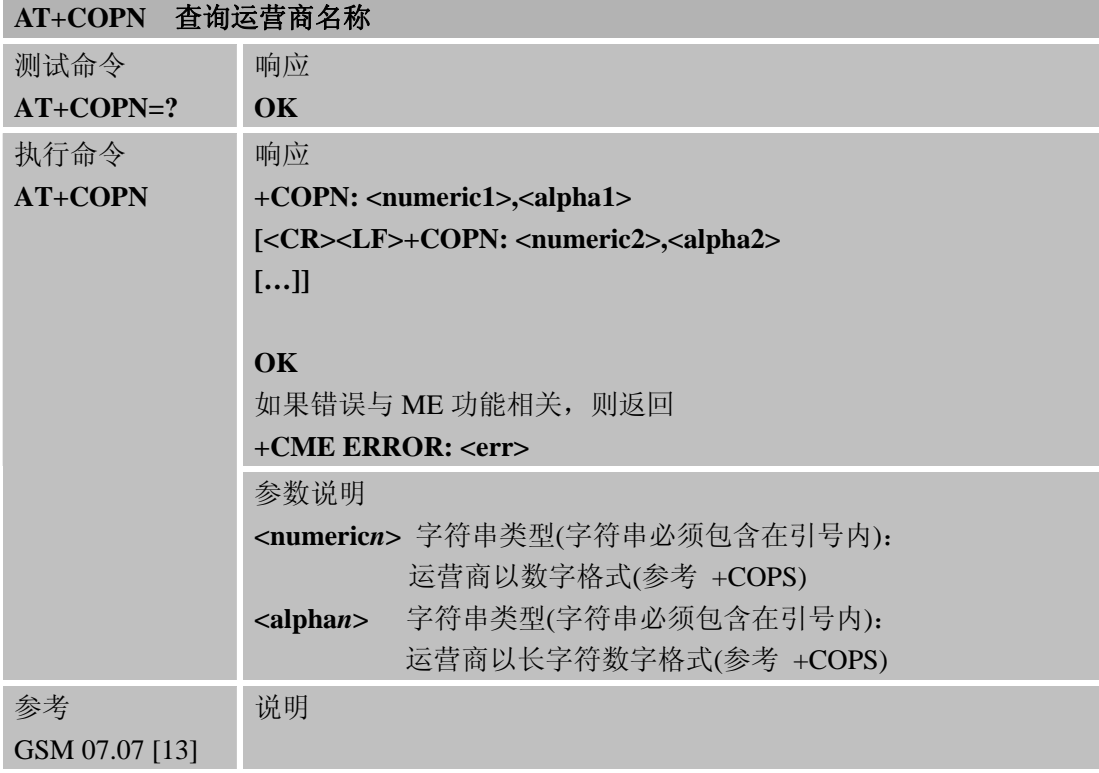

# **3.2.46 AT+CFUN** 设置模块功能**.**

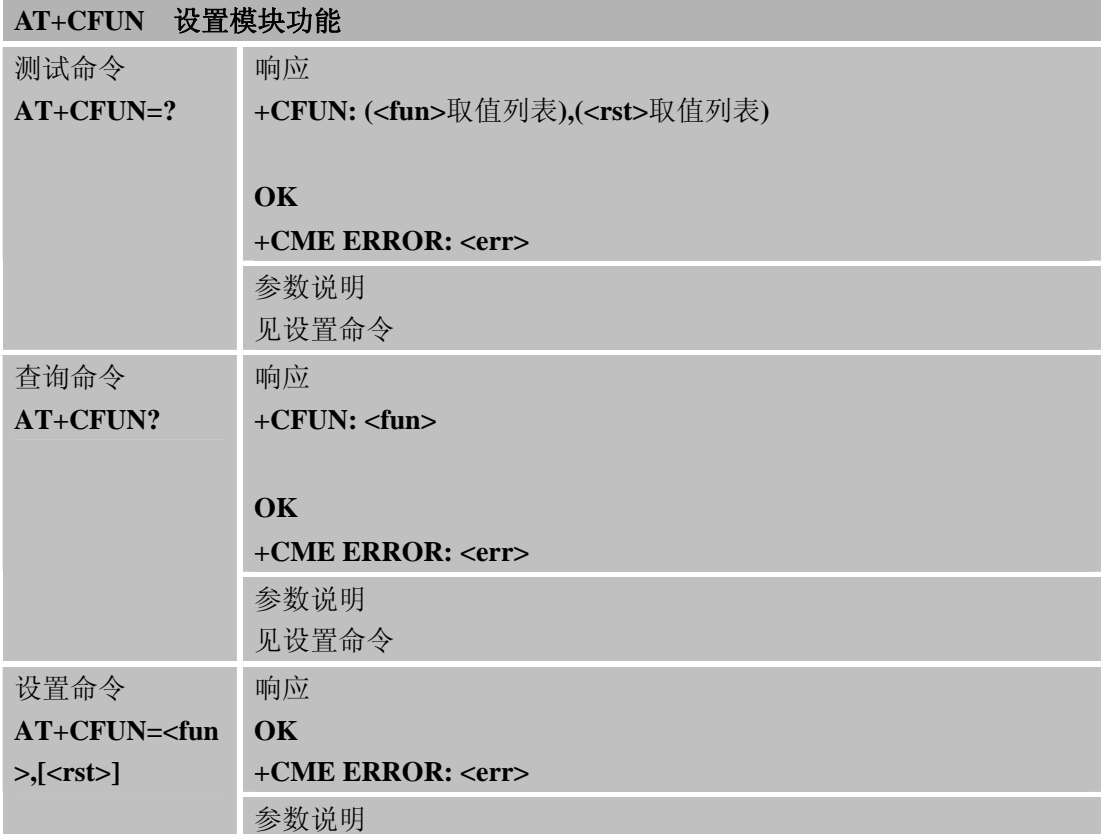

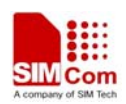

L,

#### **SIM900A AT** 命令手册

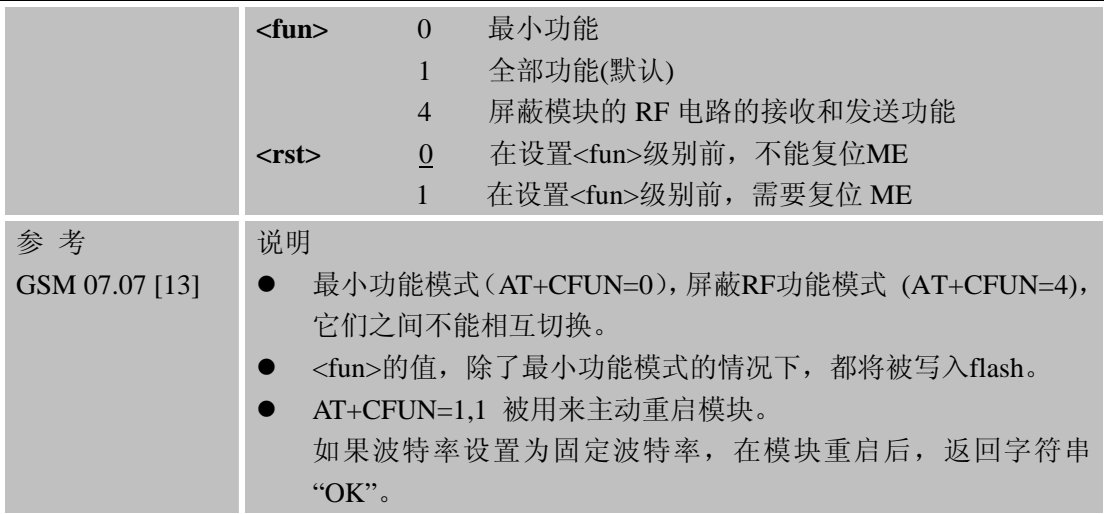

## **3.2.47 AT+CCLK** 设置时钟

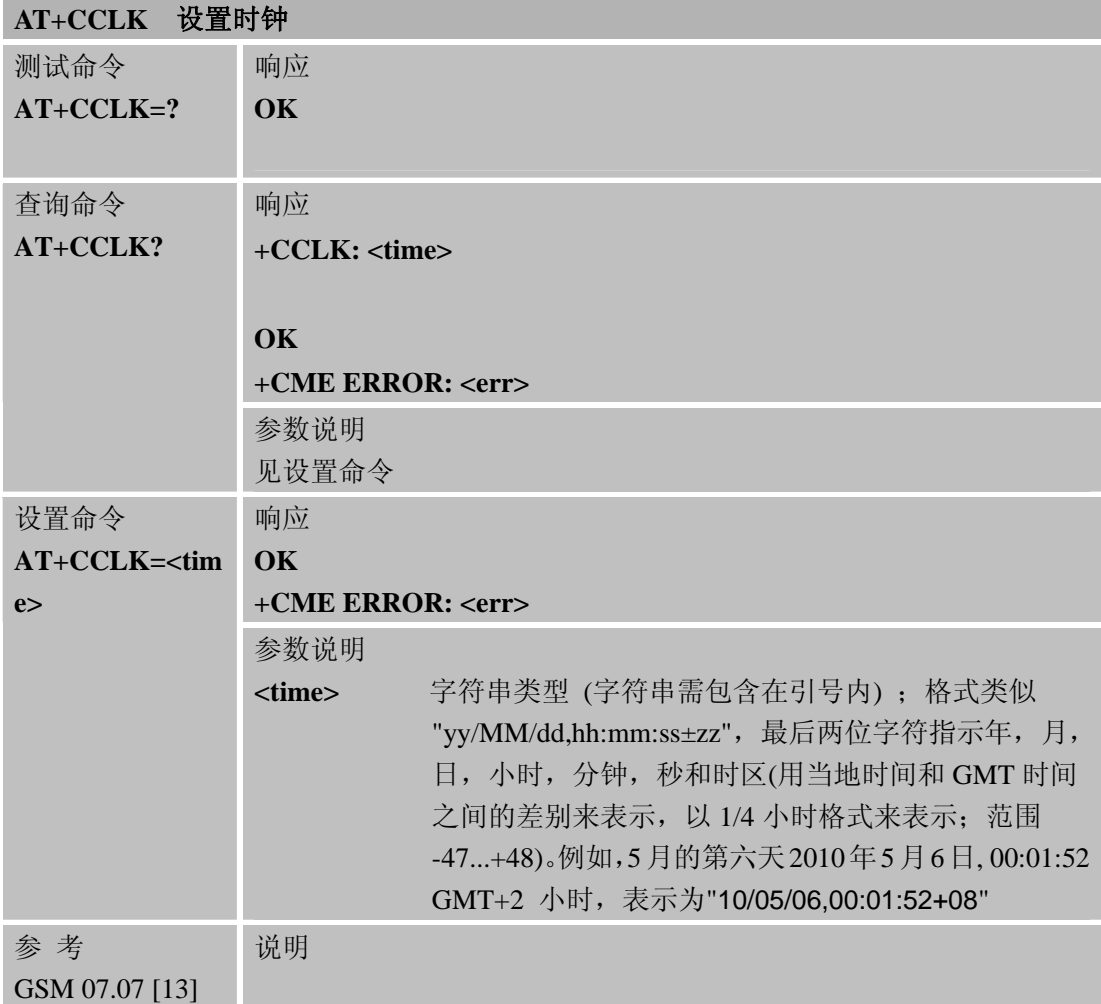

# **3.2.48 AT+CSIM** 通用**SIM**接入

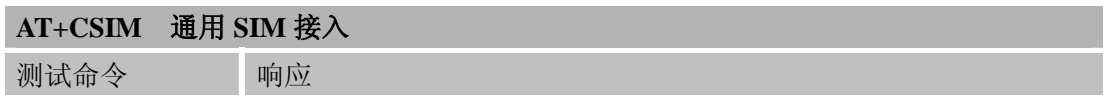

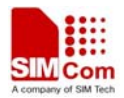

L,

#### **SIM900A AT** 命令手册

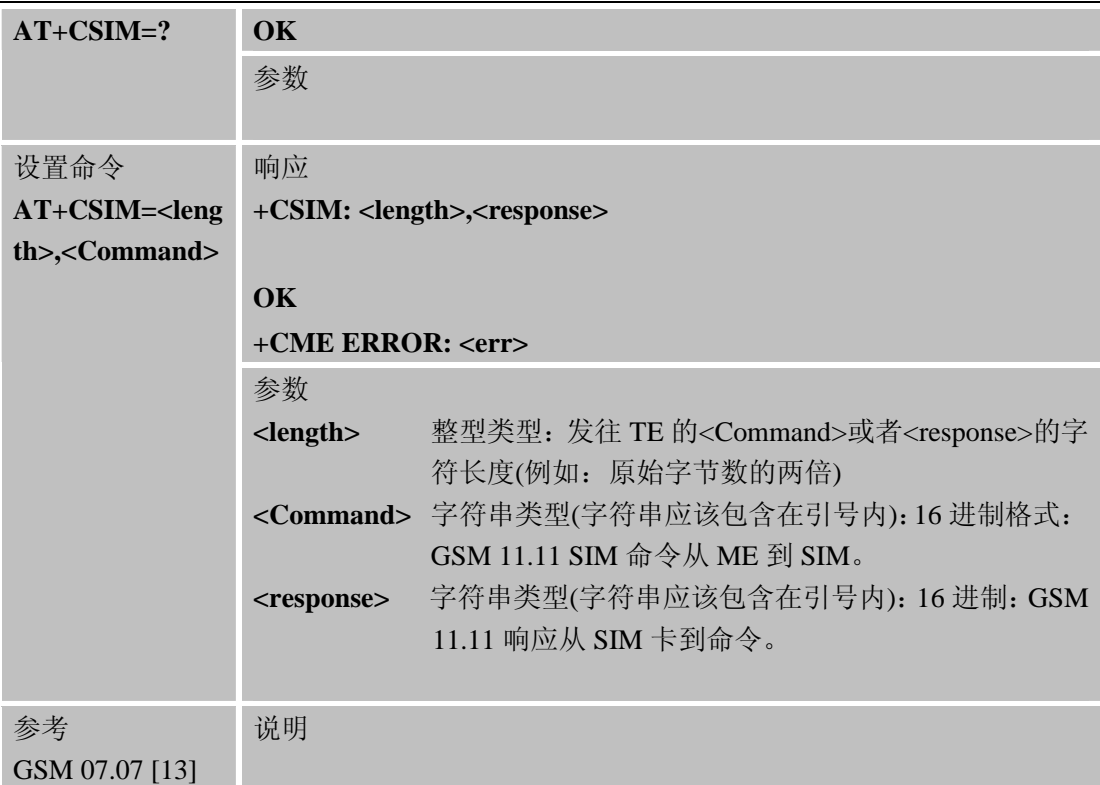

# **3.2.49 AT+CALM** 来电音开关

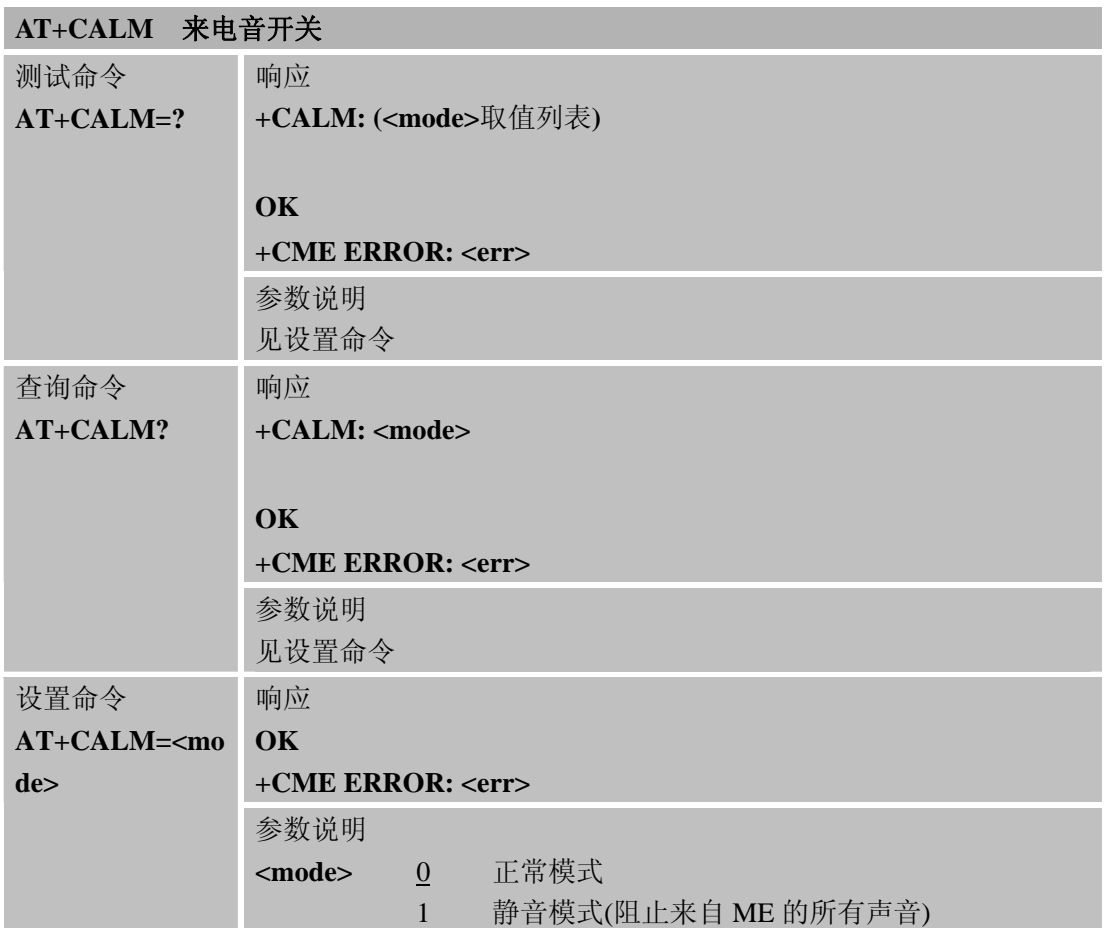

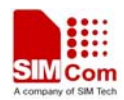

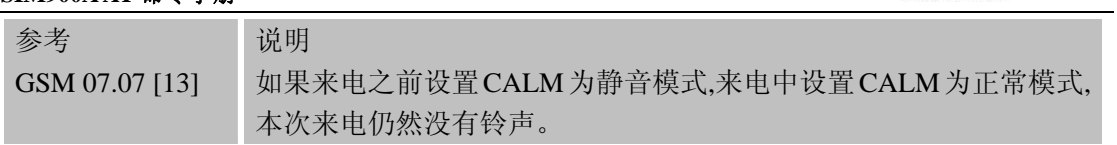

#### **3.2.50 AT+CALS** 提示音选择

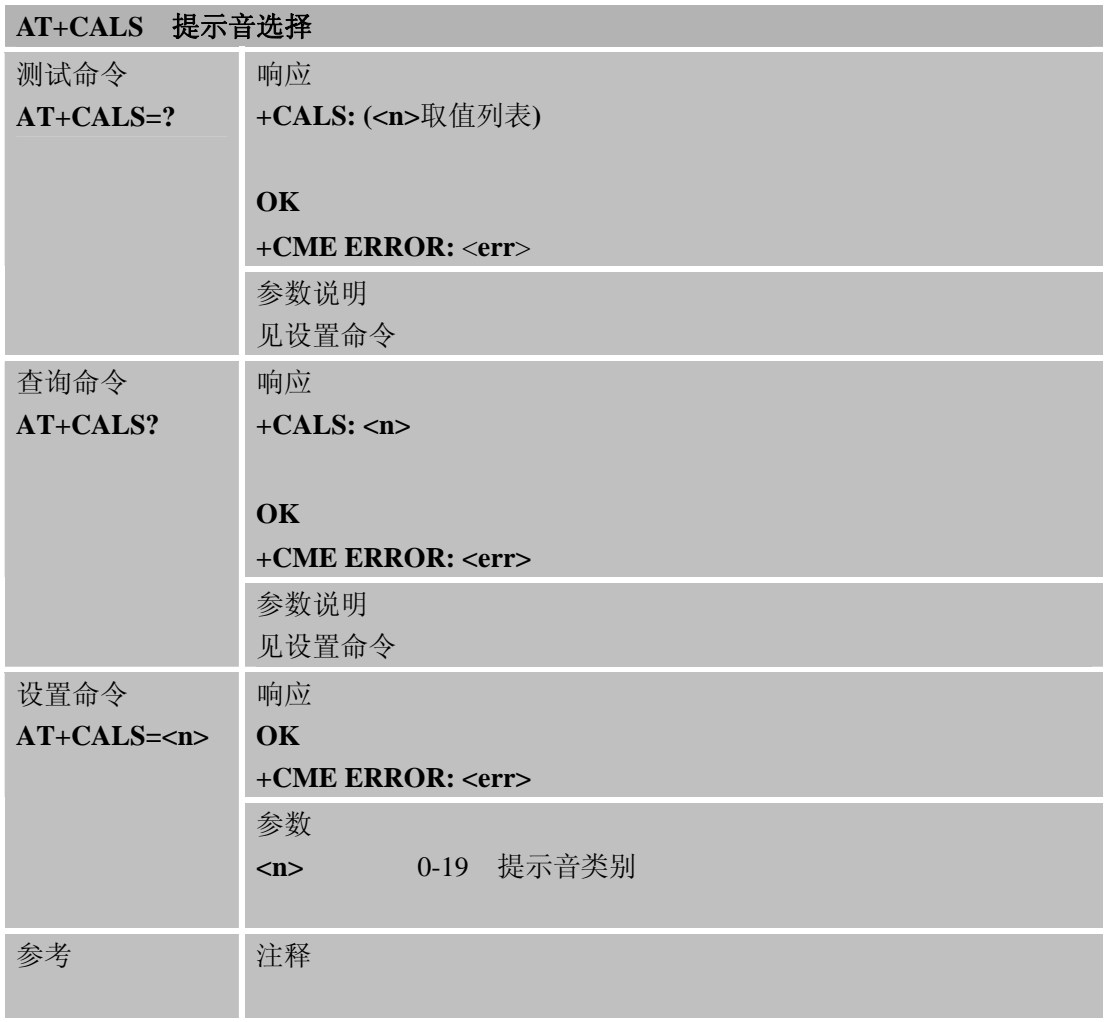

# **3.2.51 AT+CRSL** 来电音量级别

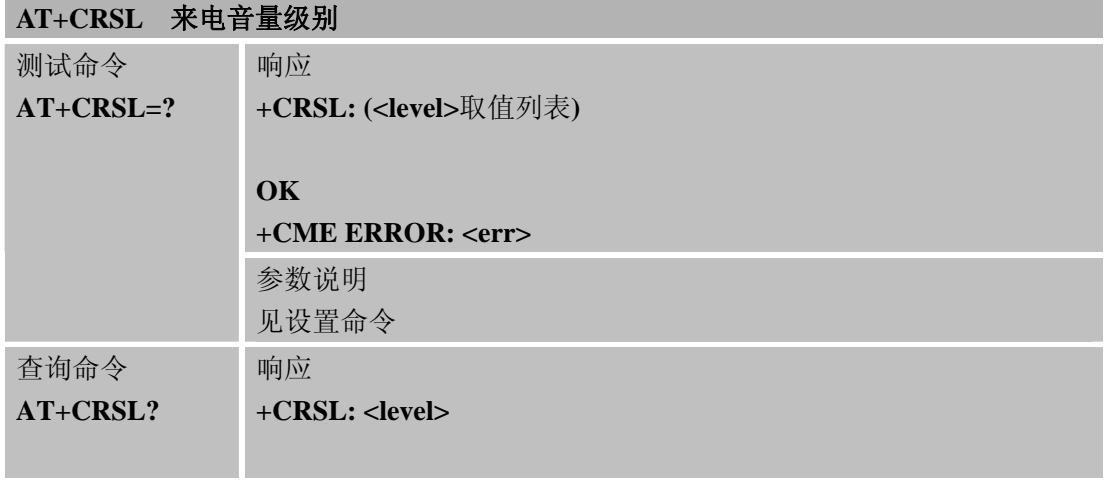

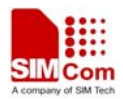

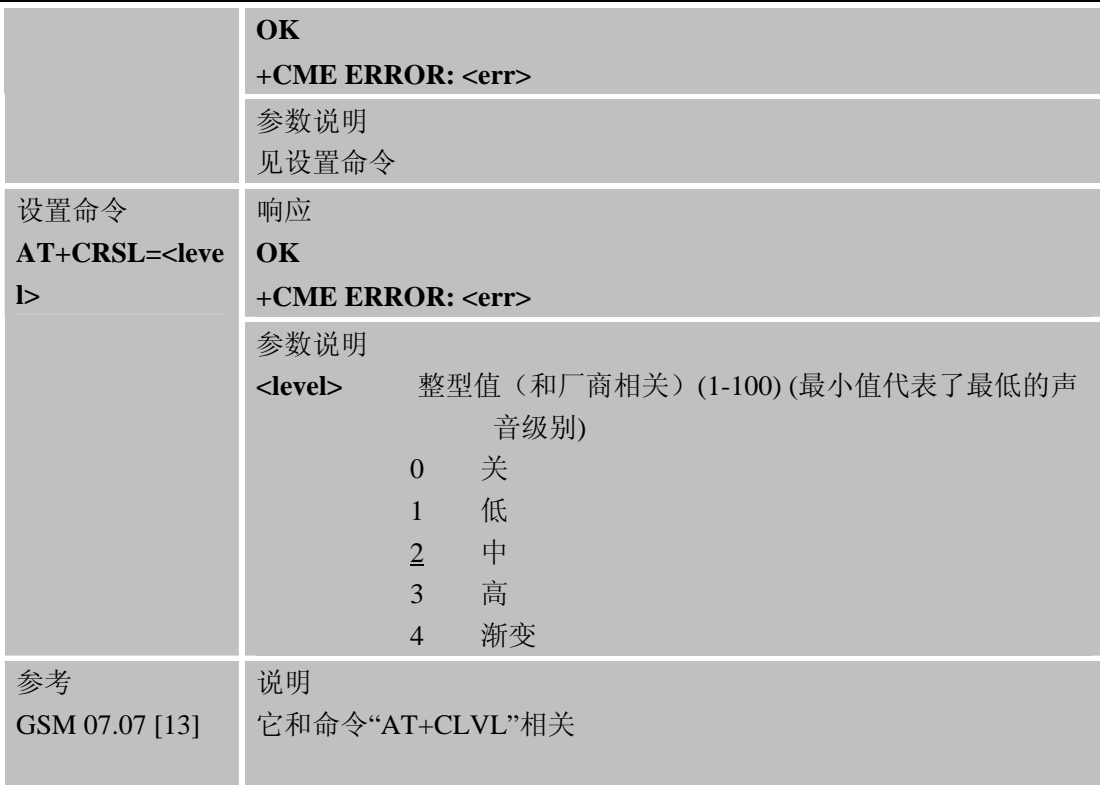

## **3.2.52 AT+CLVL** 接收器音量级别

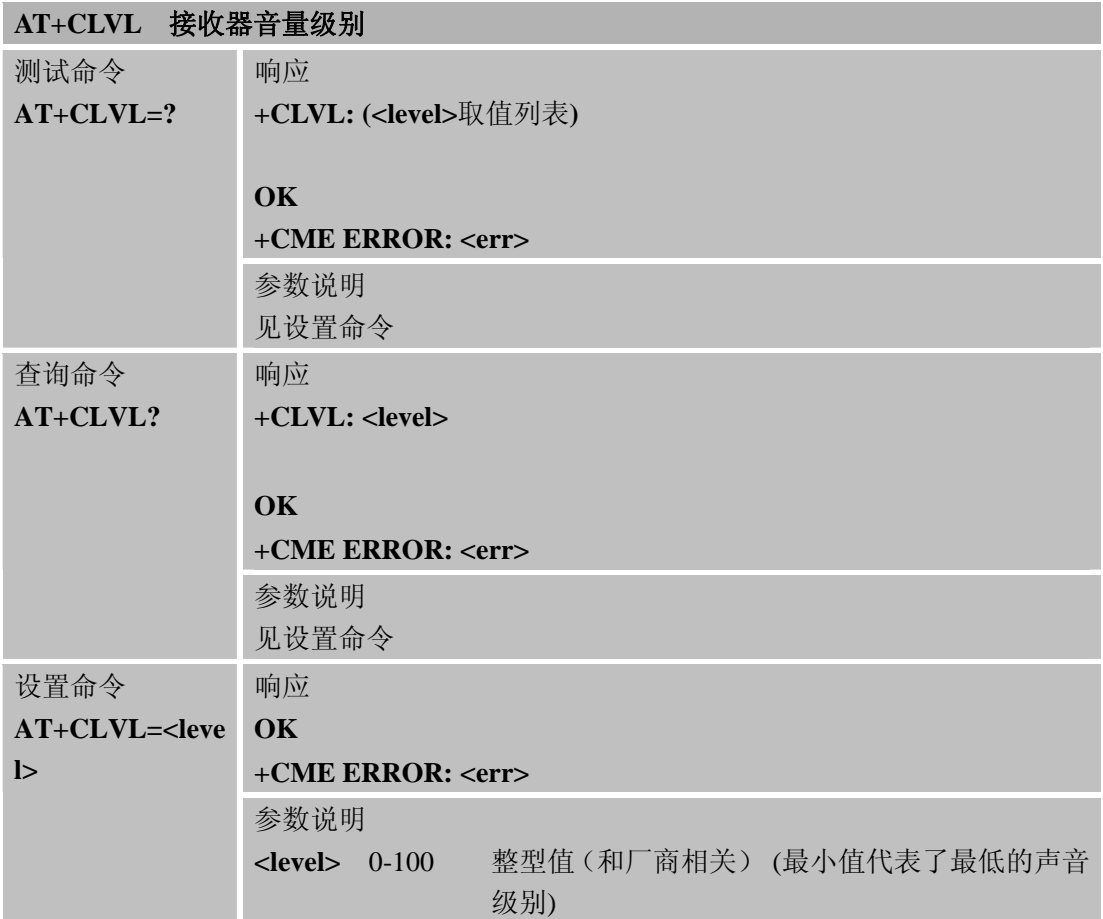

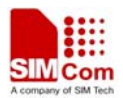

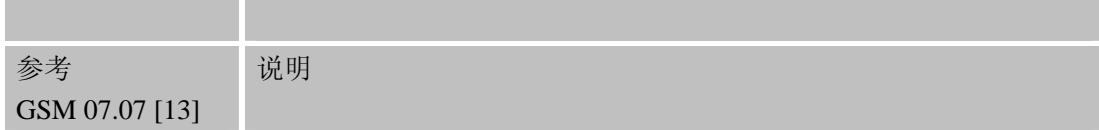

## **3.2.53 AT+CMUT** 静音控制

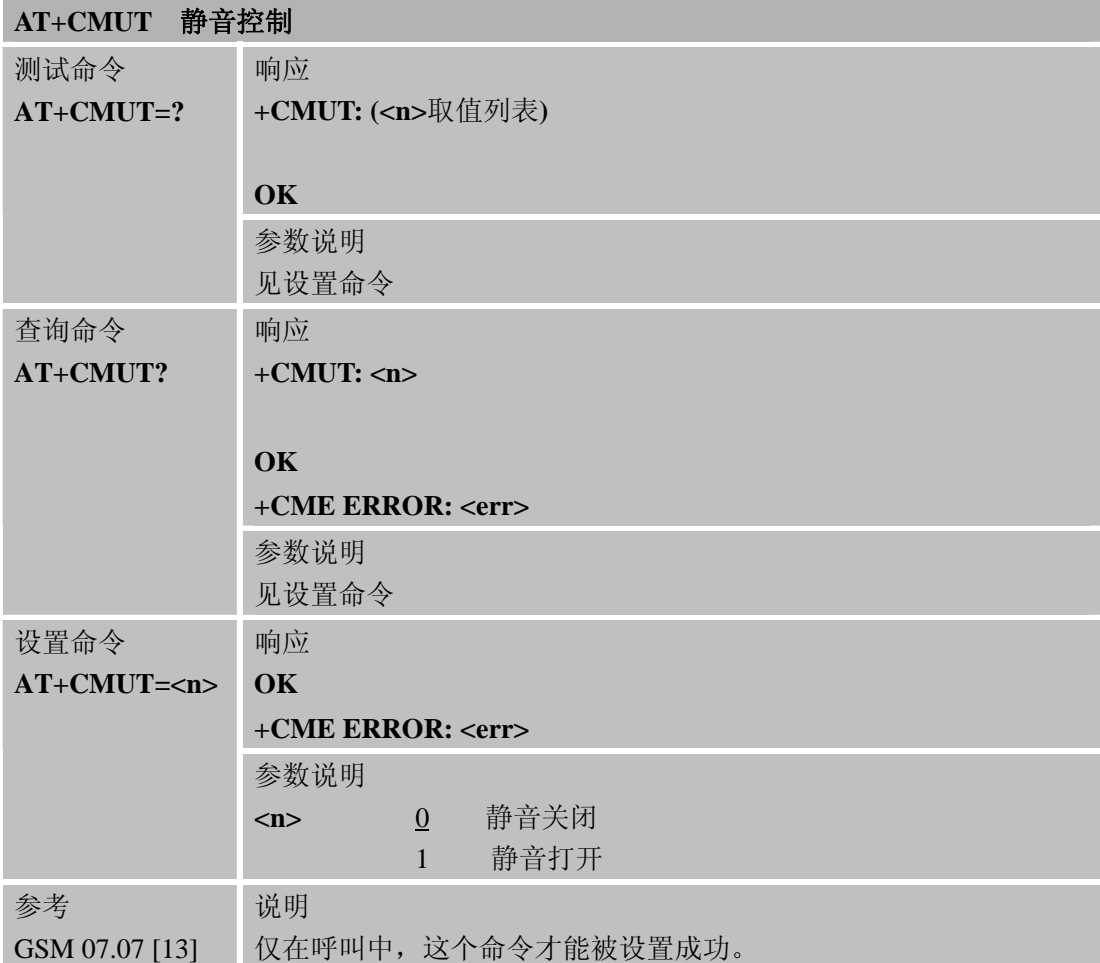

# **3.2.54 AT+CPUC** 单位价格和货币表

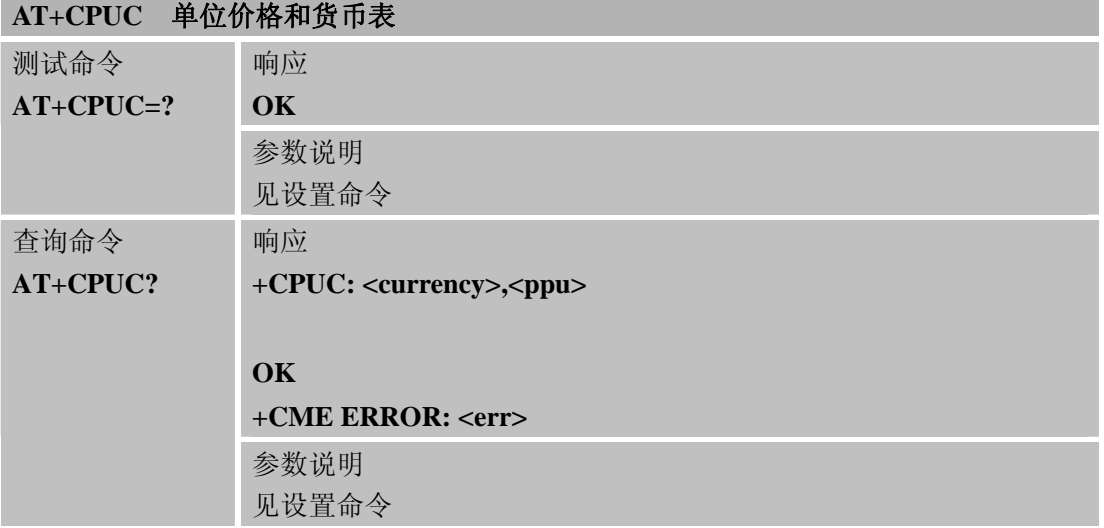

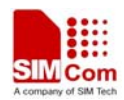

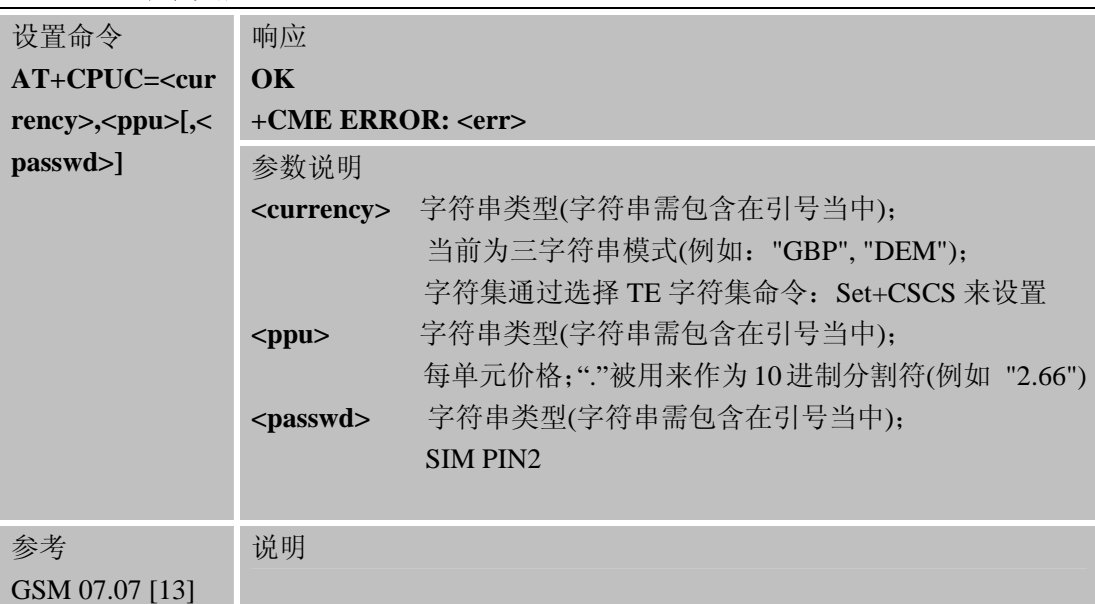

# **3.2.55 AT+CCWE** 呼叫计量器最大值事件

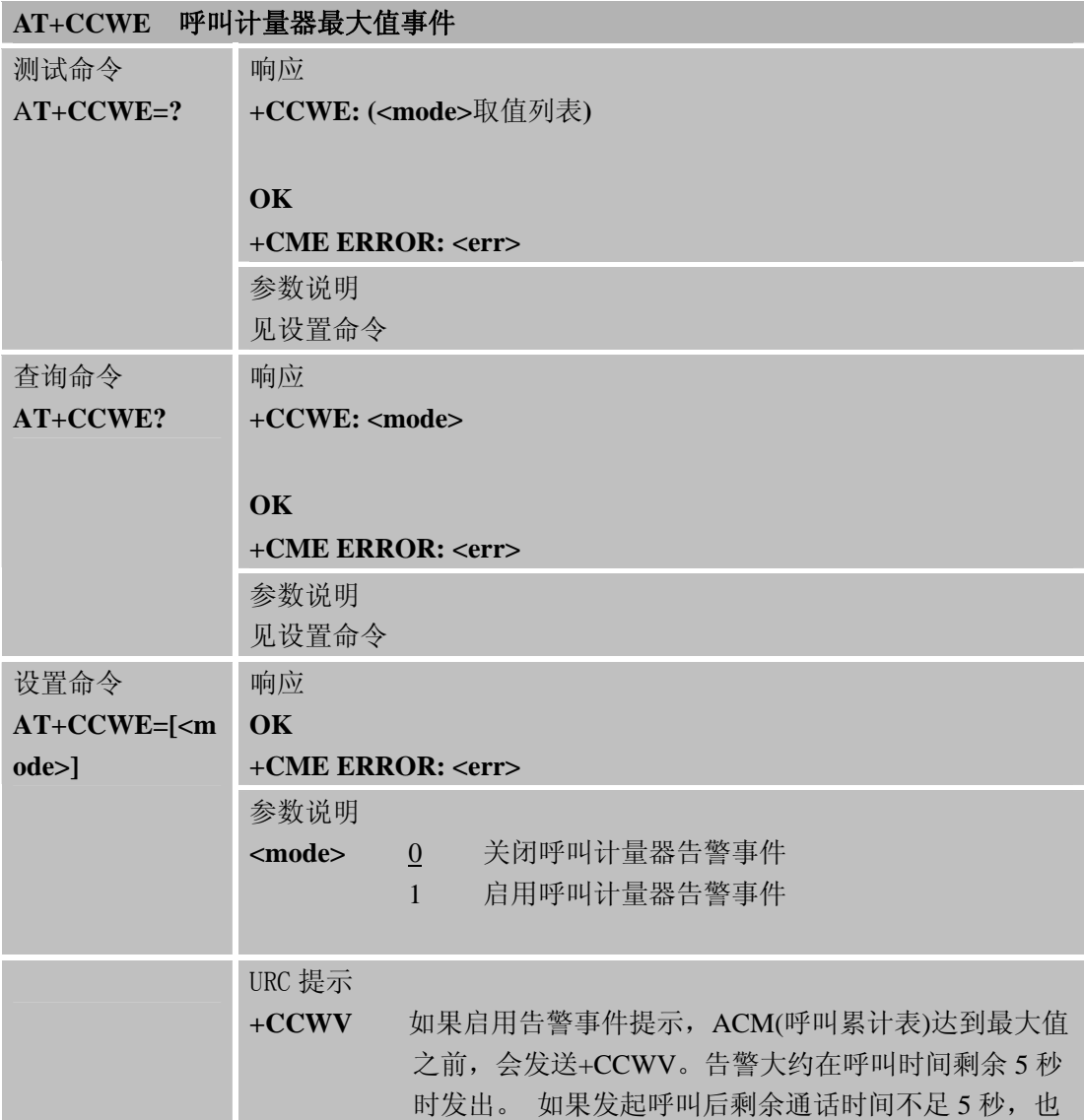

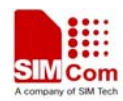

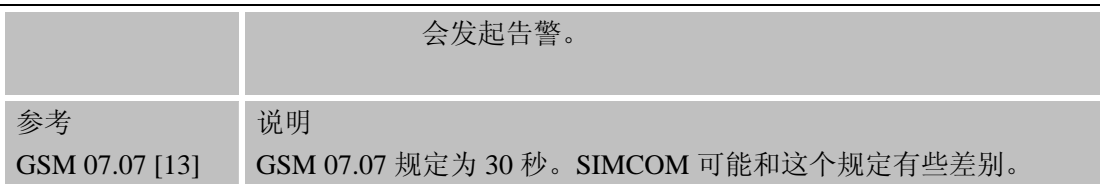

# **3.2.56 AT+CBC** 查询电池电量和充电状态

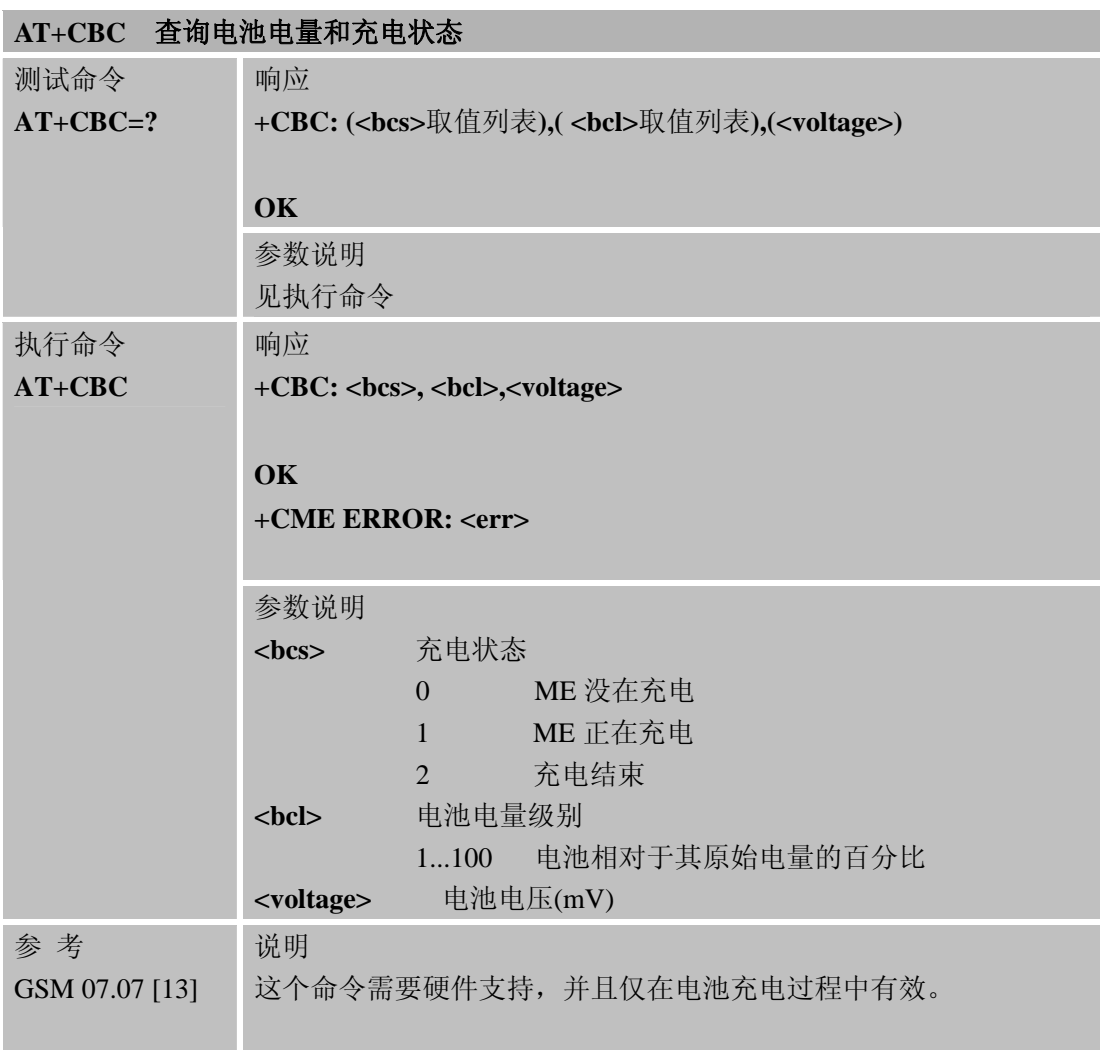

# **3.2.57 AT+CUSD** 非结构化附加业务

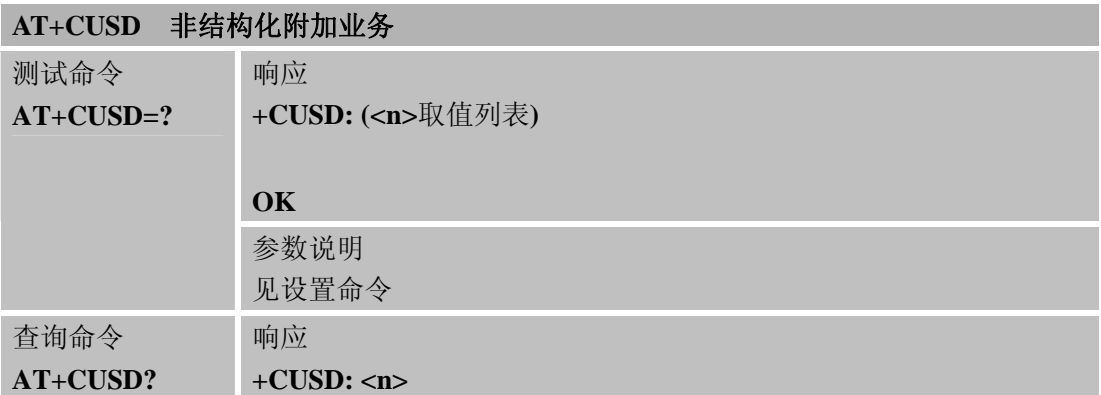

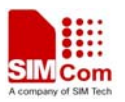

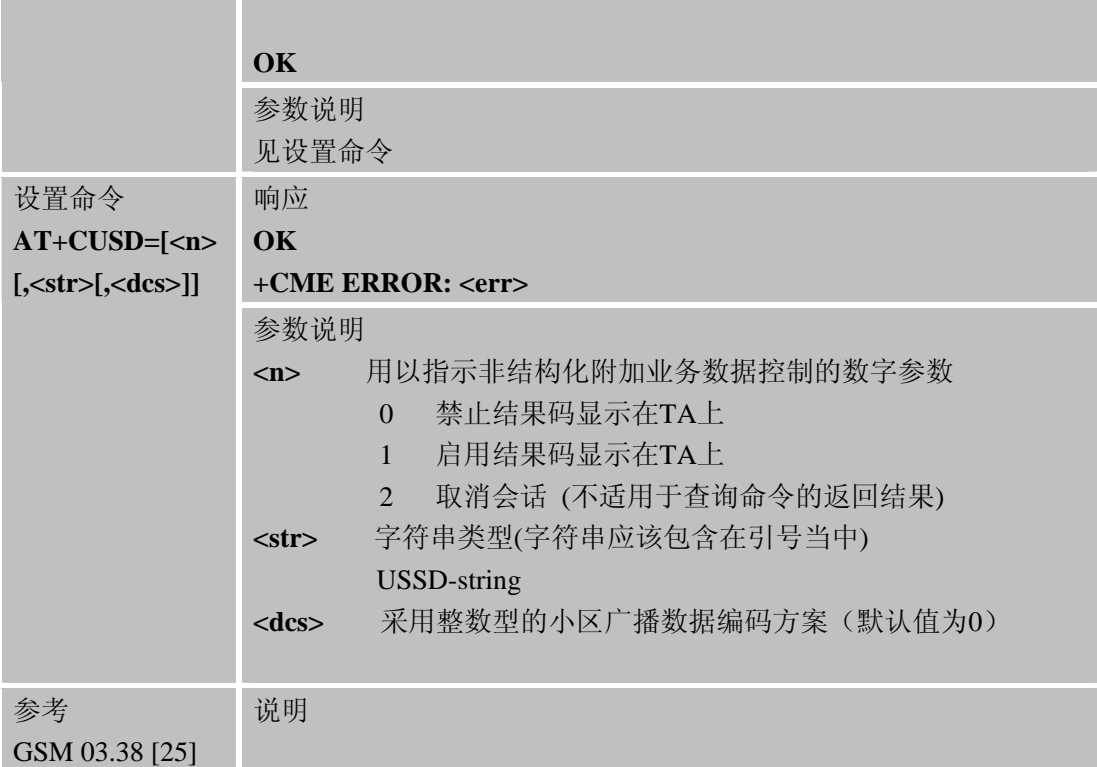

# **3.2.58 AT+CSSN** 补充业务通知

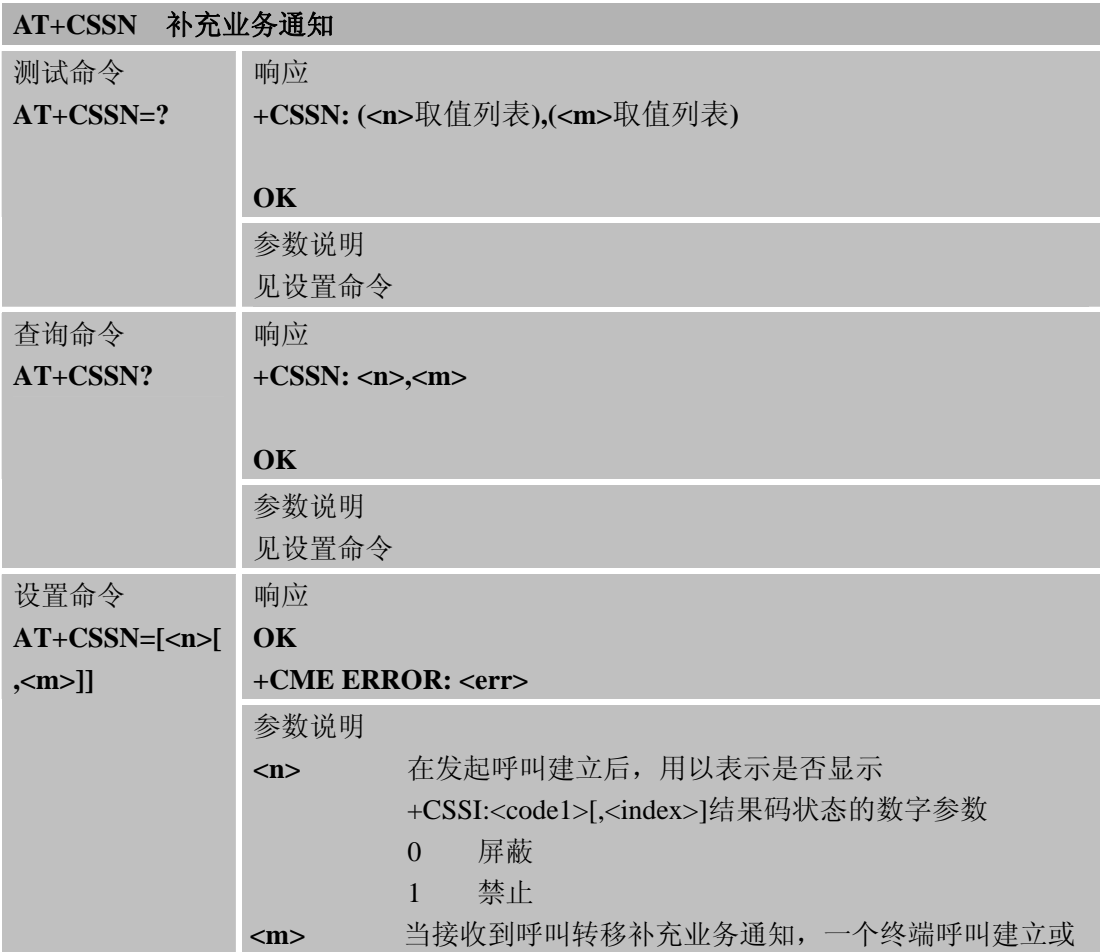

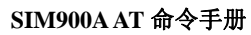

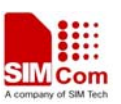

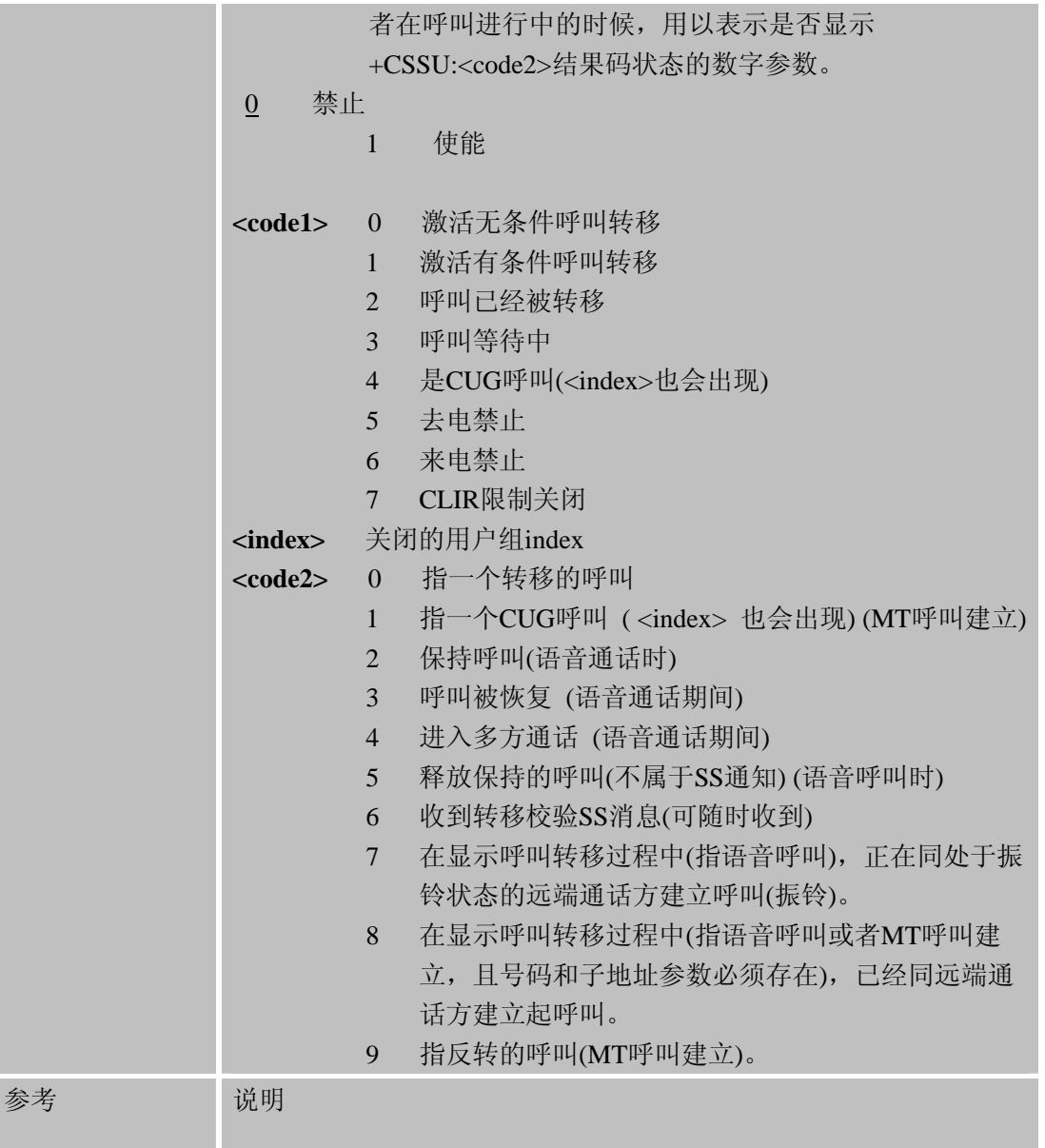

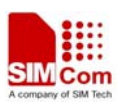

# 第 **4** 章 **GSM07.05 AT**命令

本章主要介绍 GSM07.05 规定的 SMS 和 CBS 相关配置命令。SIM900A 模块即支持文本模 式也支持 PDU 模式。

#### **4.1 GSM07.05** 命令概述

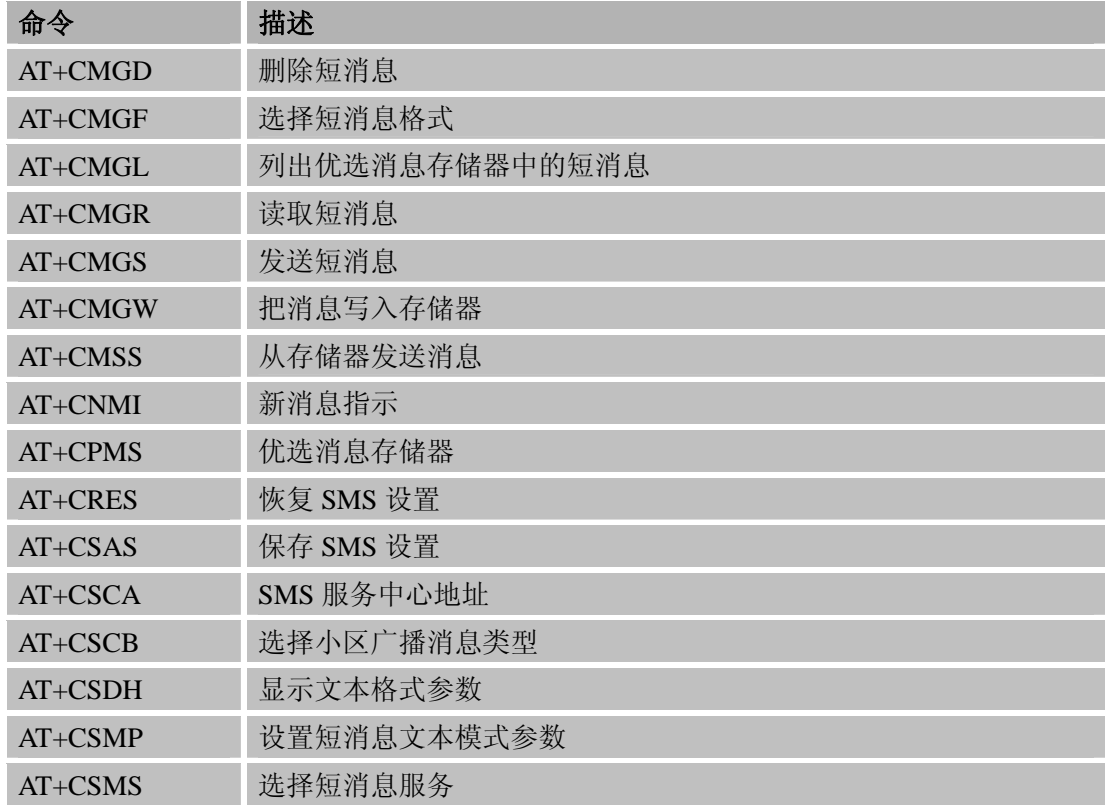

#### **4.2 GSM07.05 AT**命令的详细描述

#### **4.2.1 AT+CMGD** 删除短消息

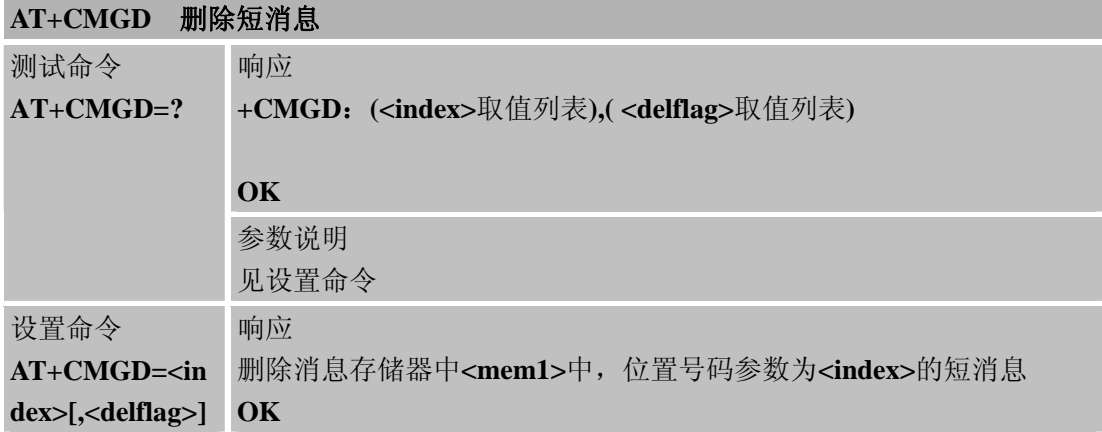

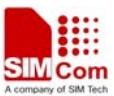

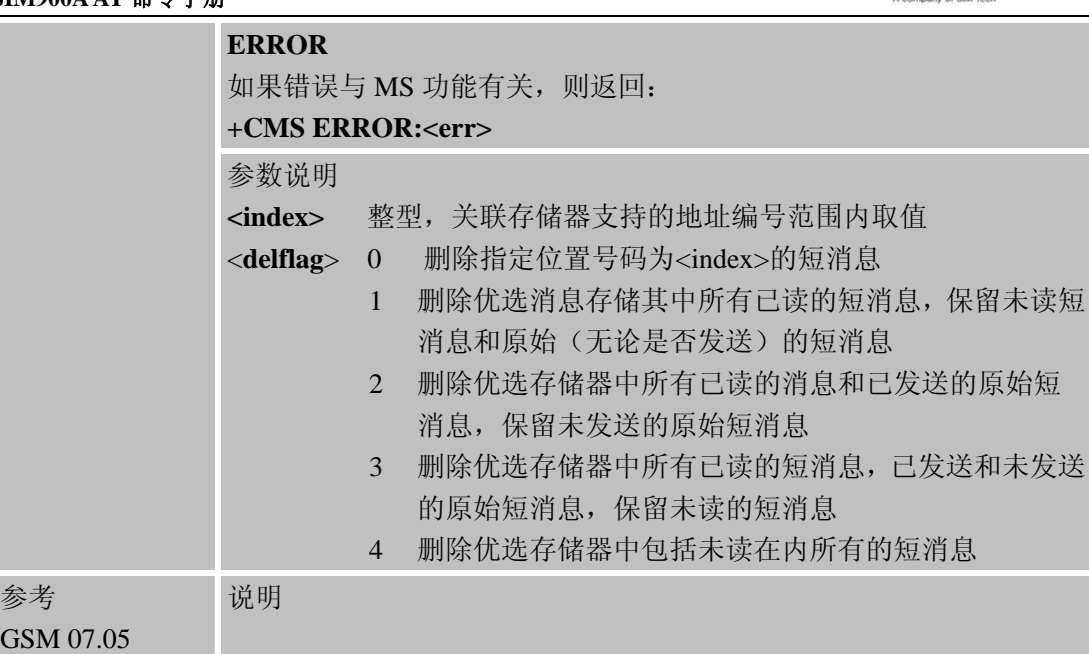

# **4.2.2 AT+CMGF** 选择短消息格式

# AT+CMCF 选择短消息

参考

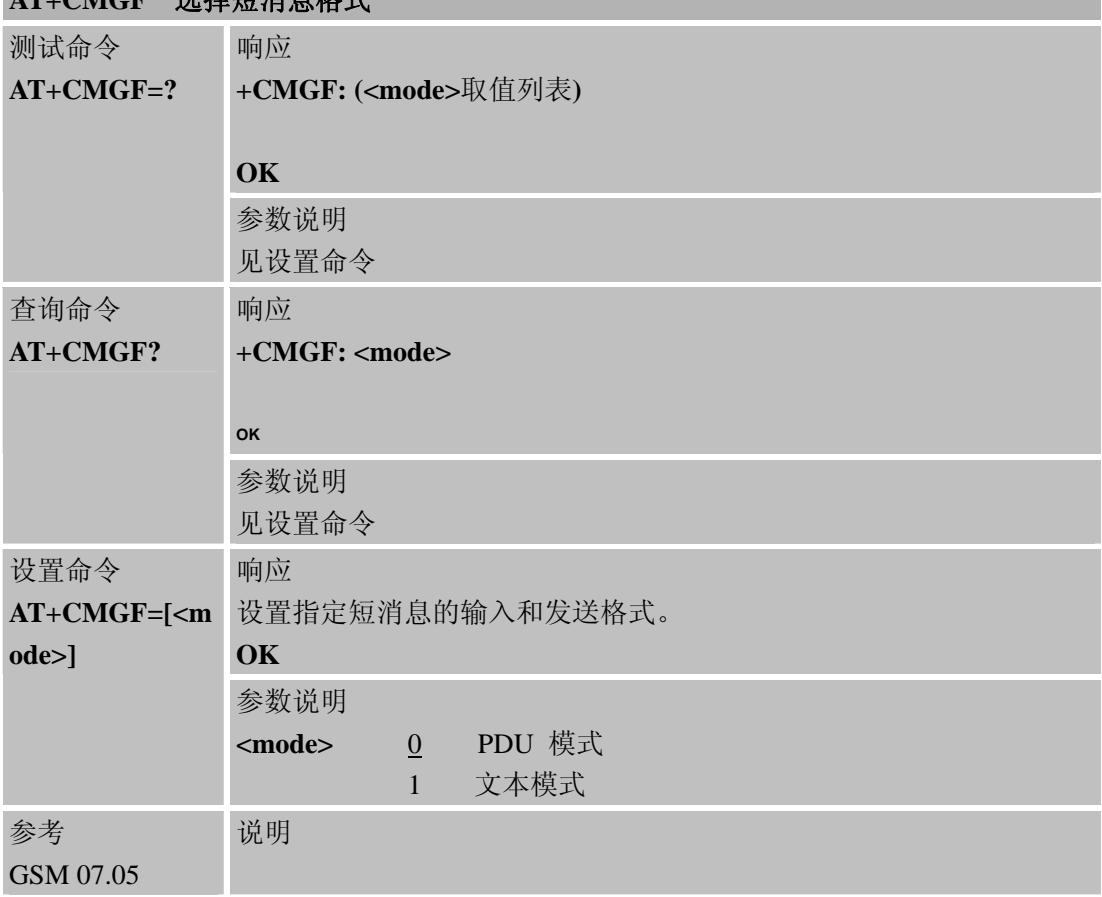

# **4.2.3 AT+CMGL** 列出优选消息存储器中的短消息

# **AT+CMGL** 列出优选消息存储器中的短消息

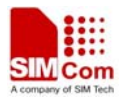

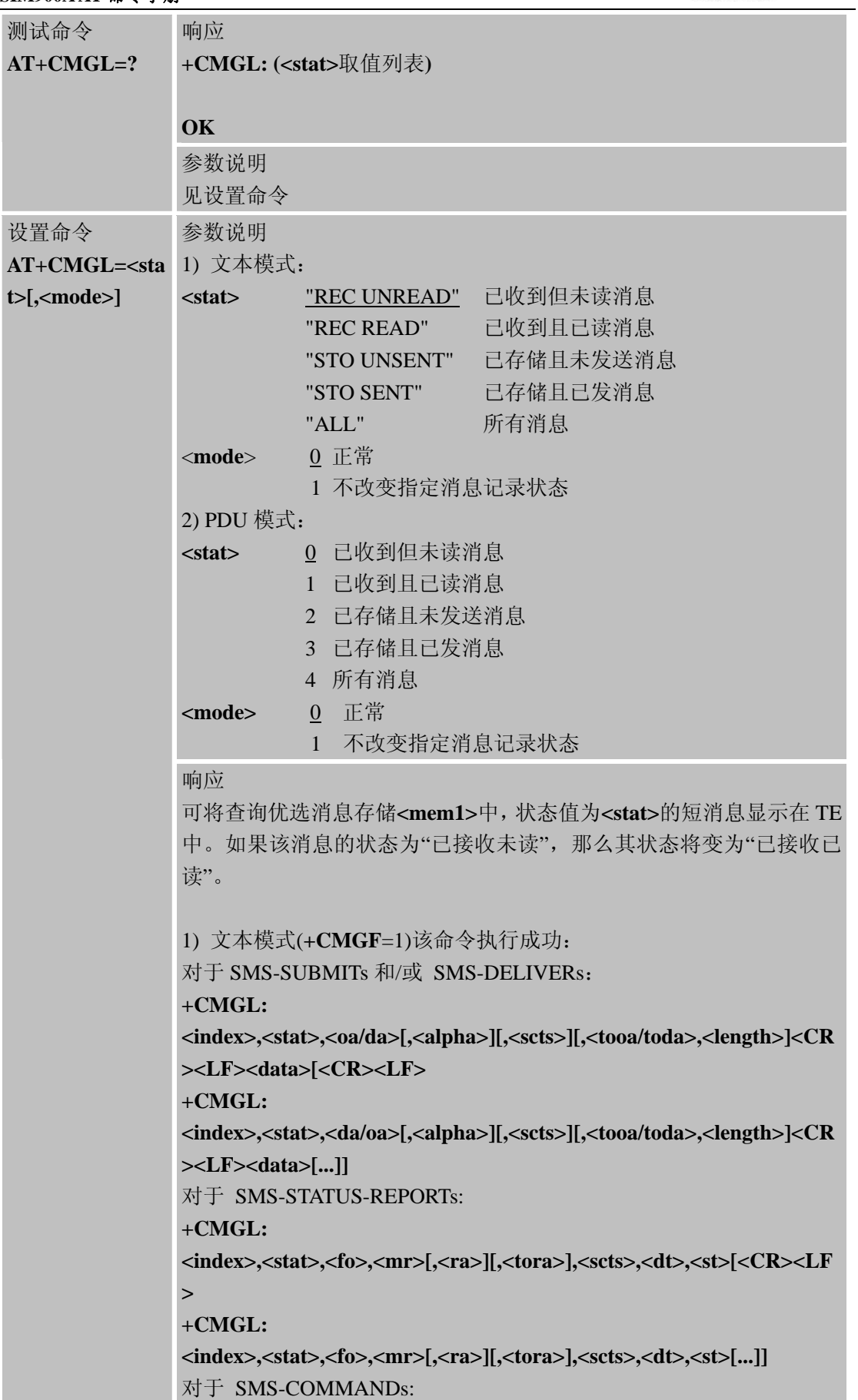

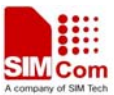

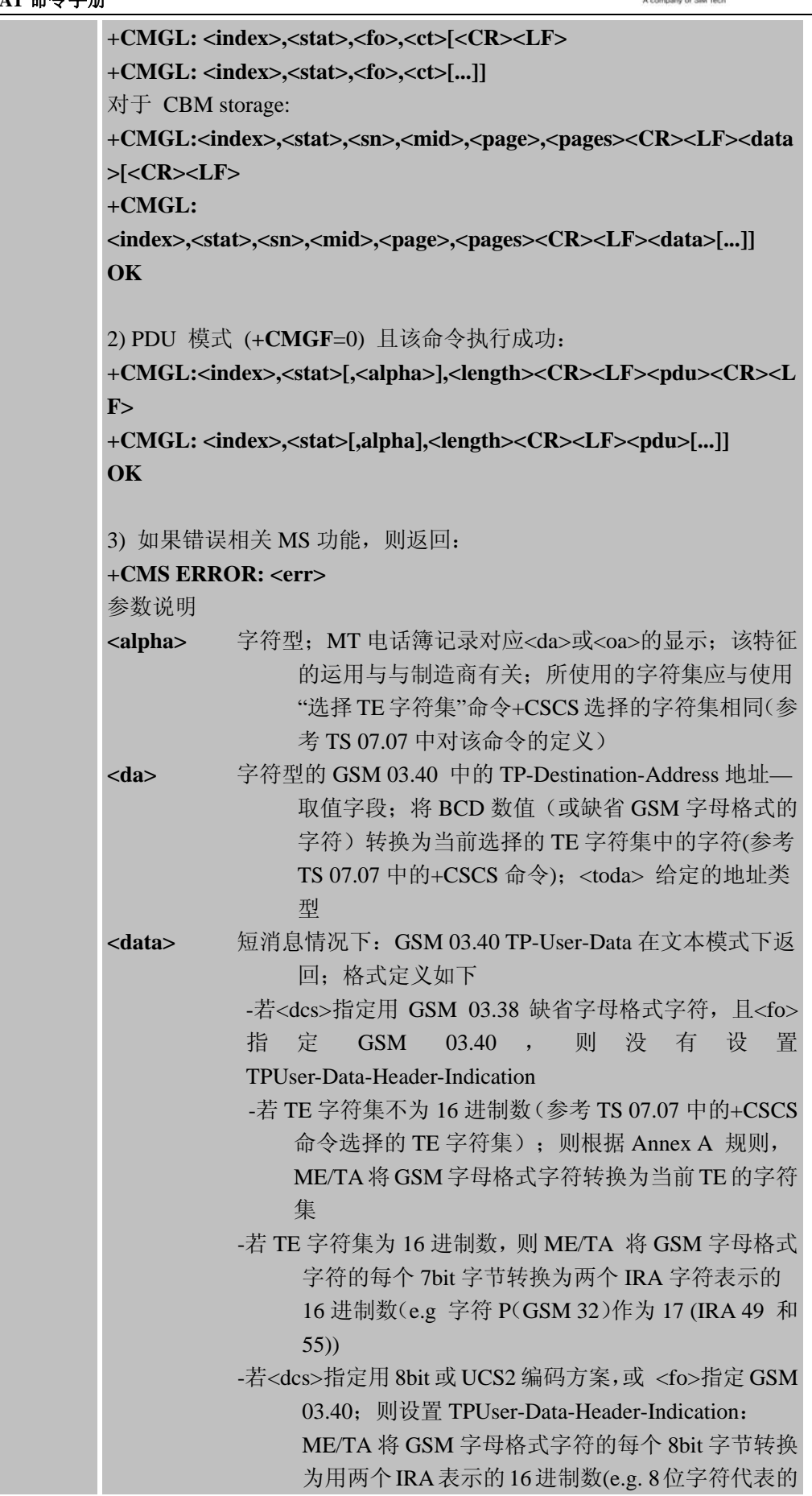

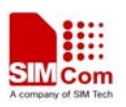

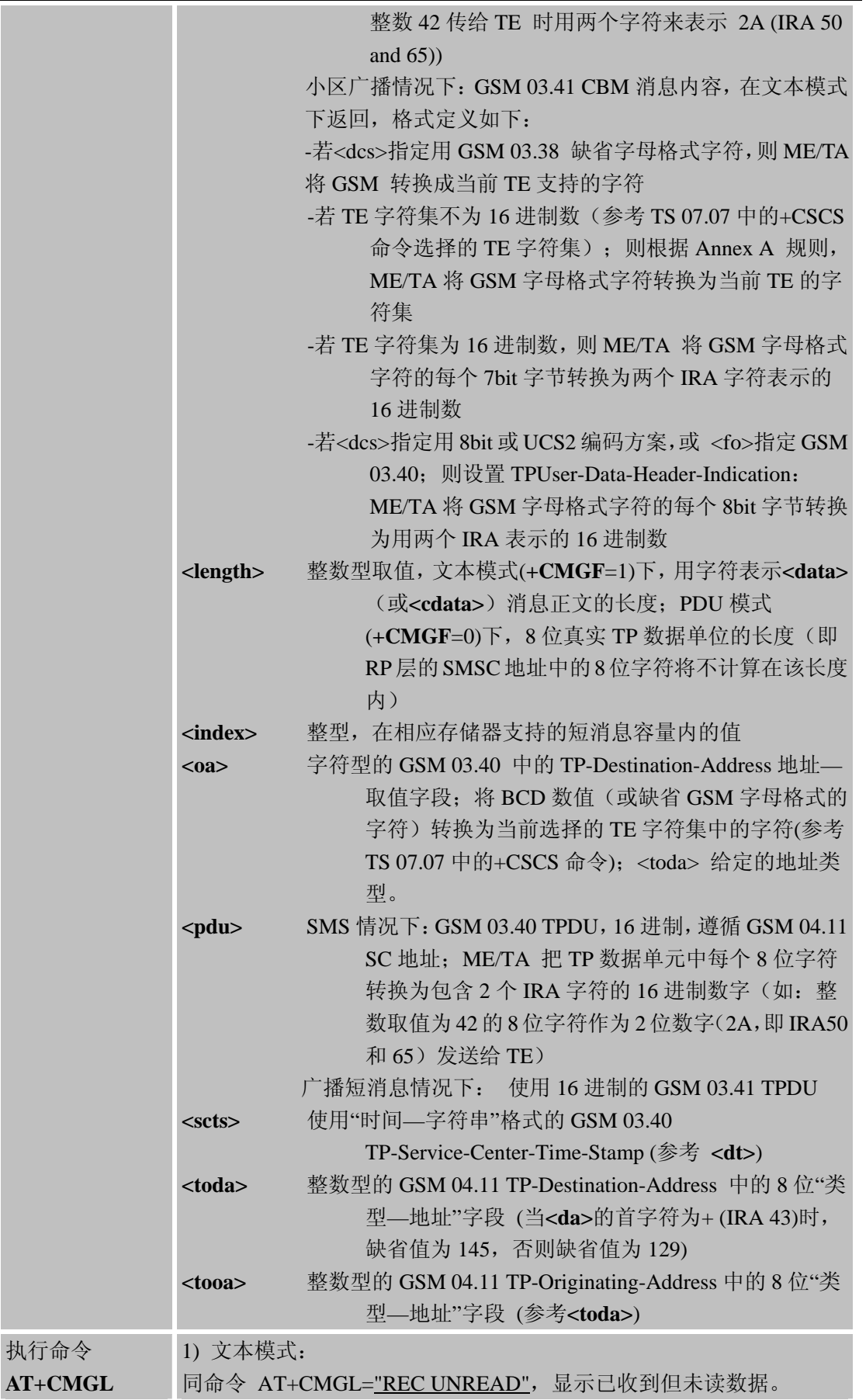

执行

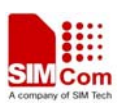

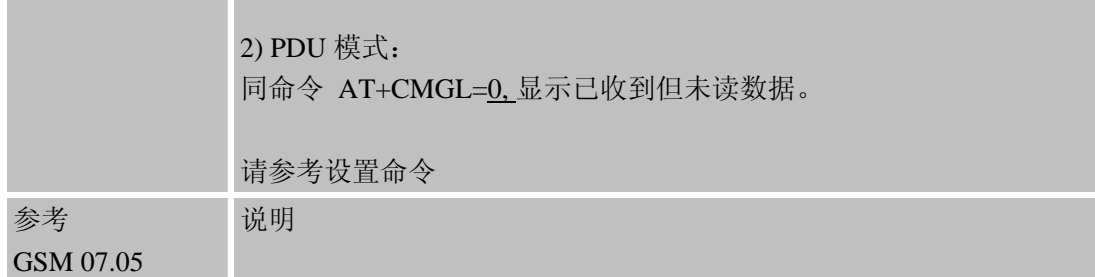

# **4.2.4 AT+CMGR** 读取短消息

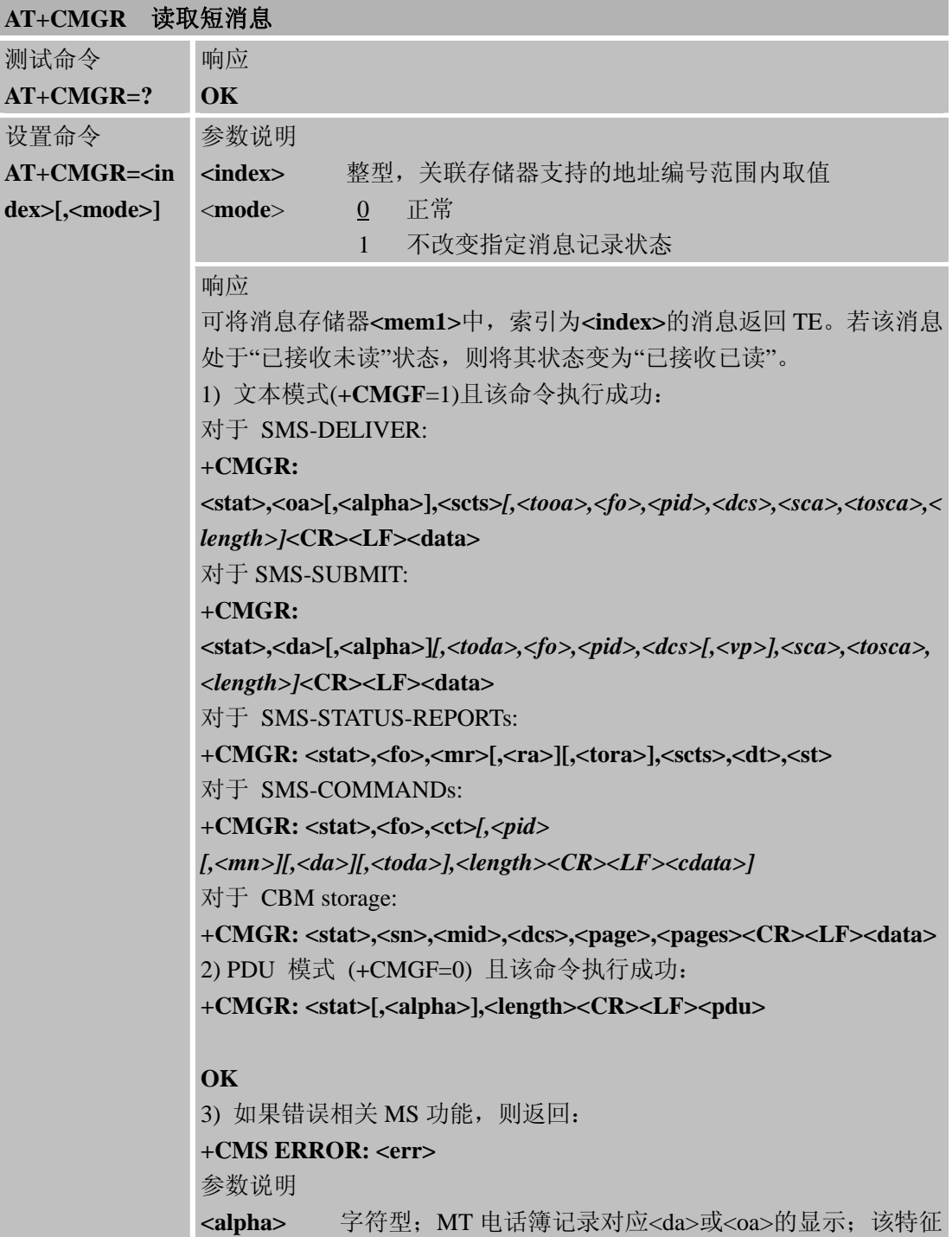

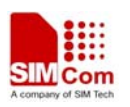

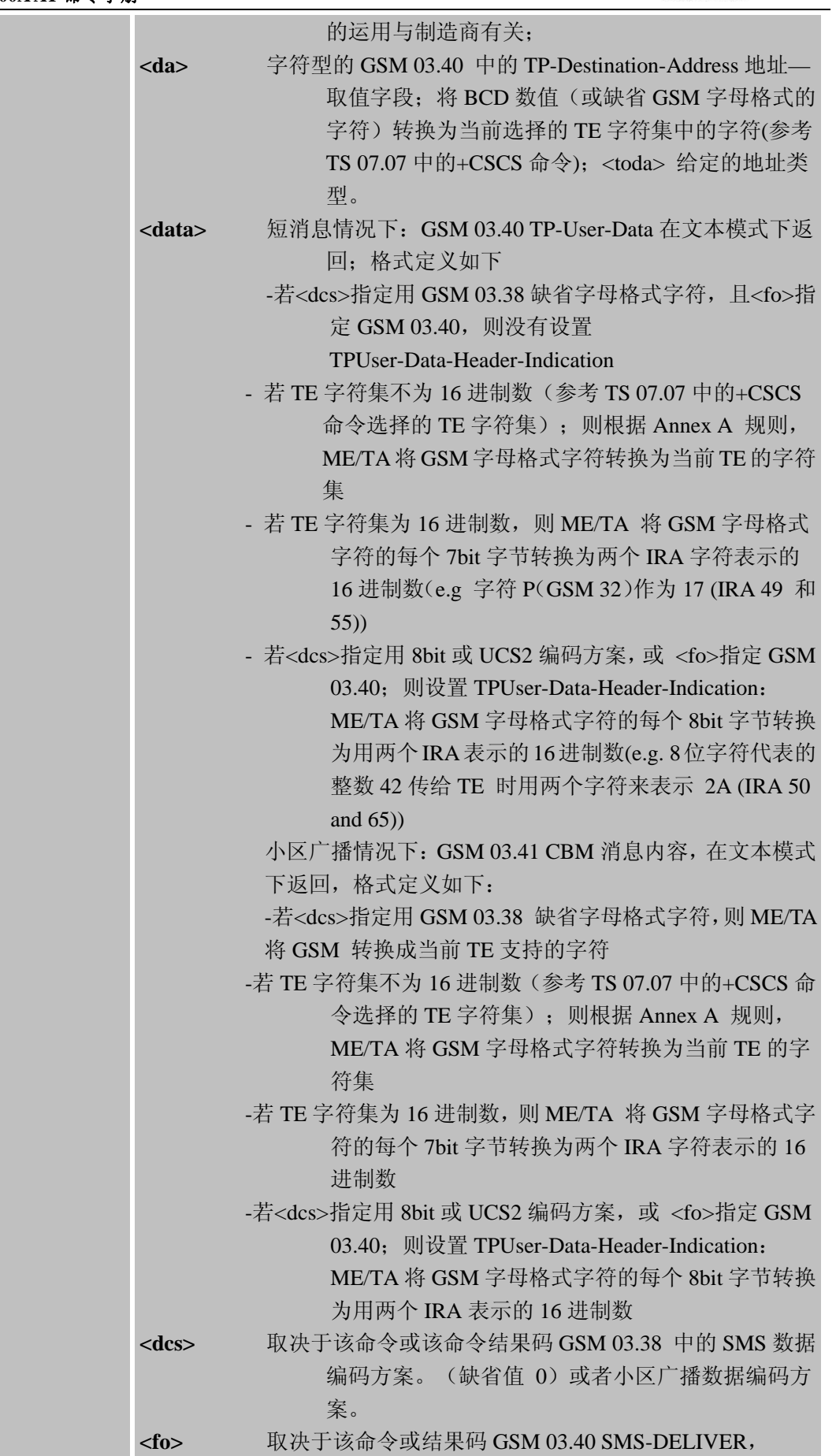

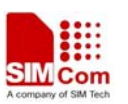

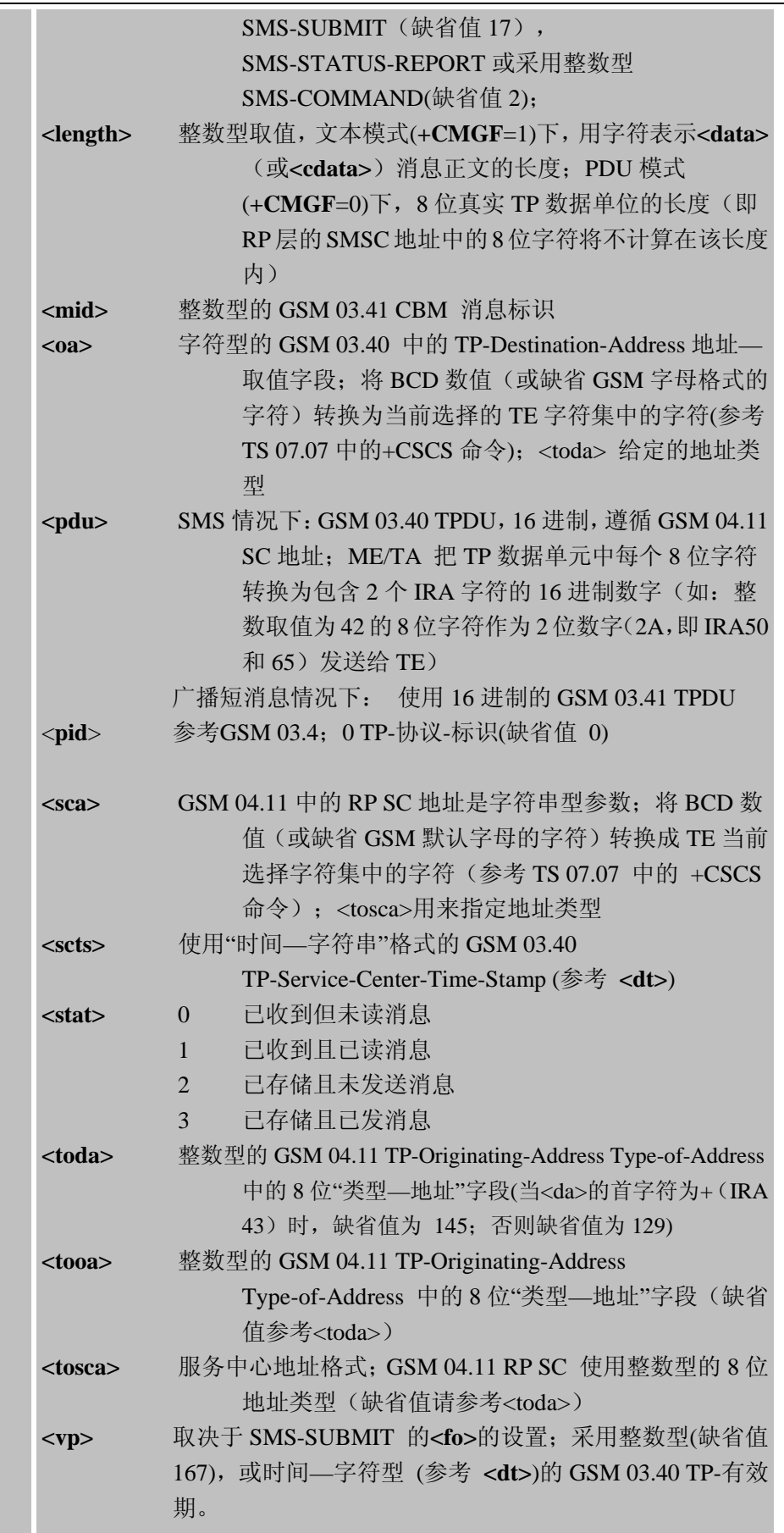

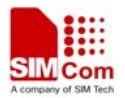

参考 GSM 07.05

# **4.2.5 AT+CMGS** 发送短消息

说明

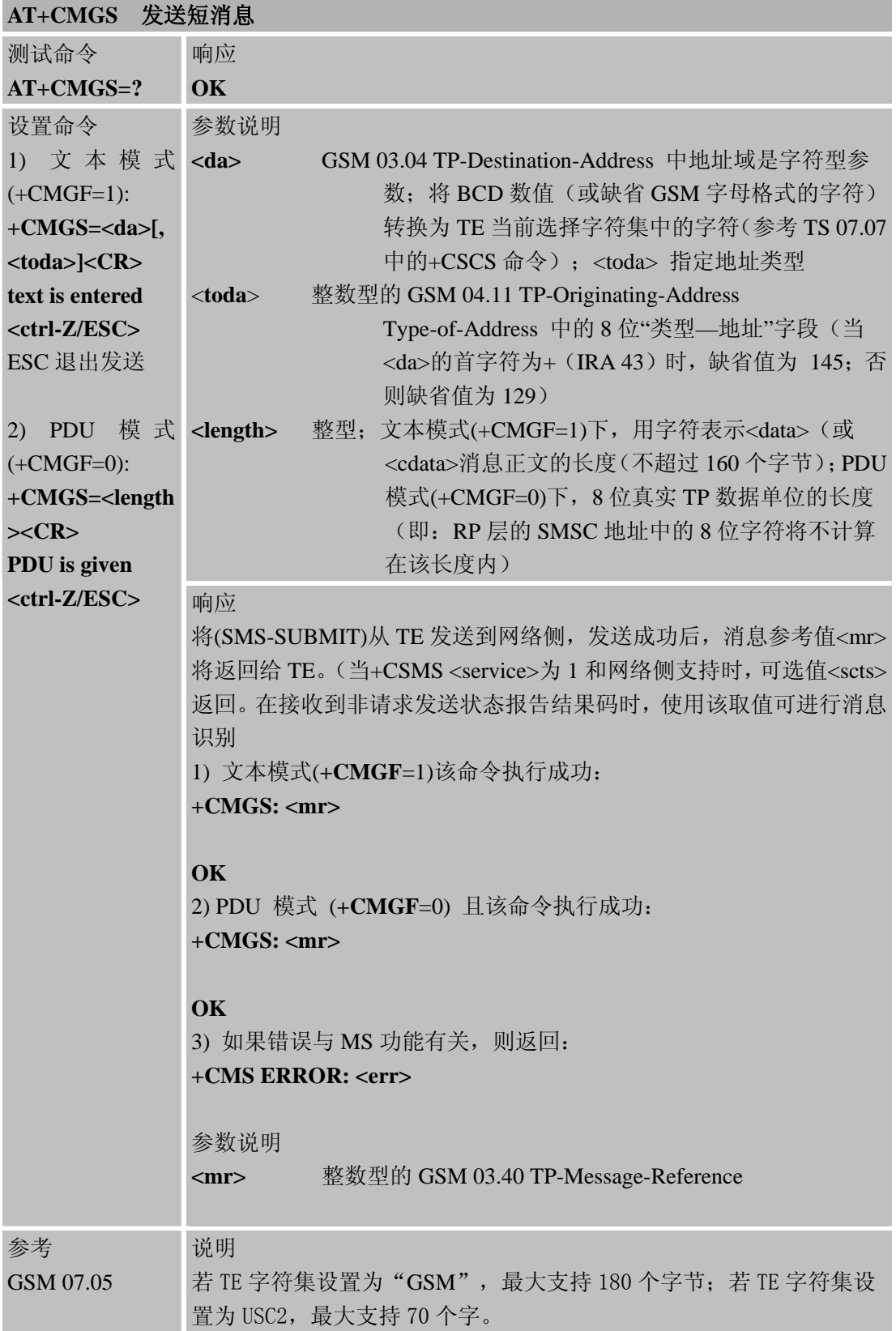

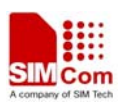

#### **4.2.6 AT+CMGW** 把消息写入存储器

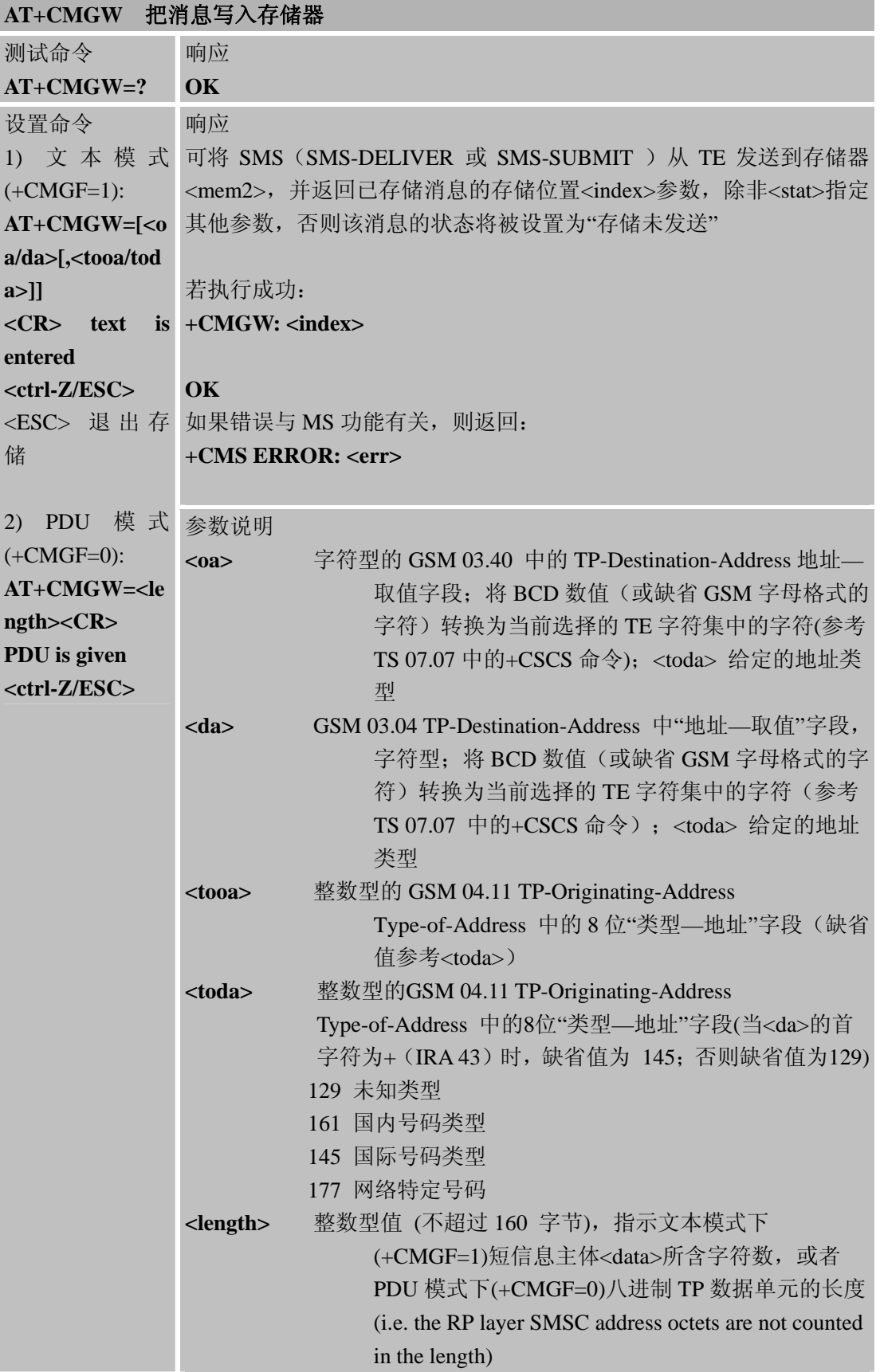

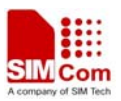

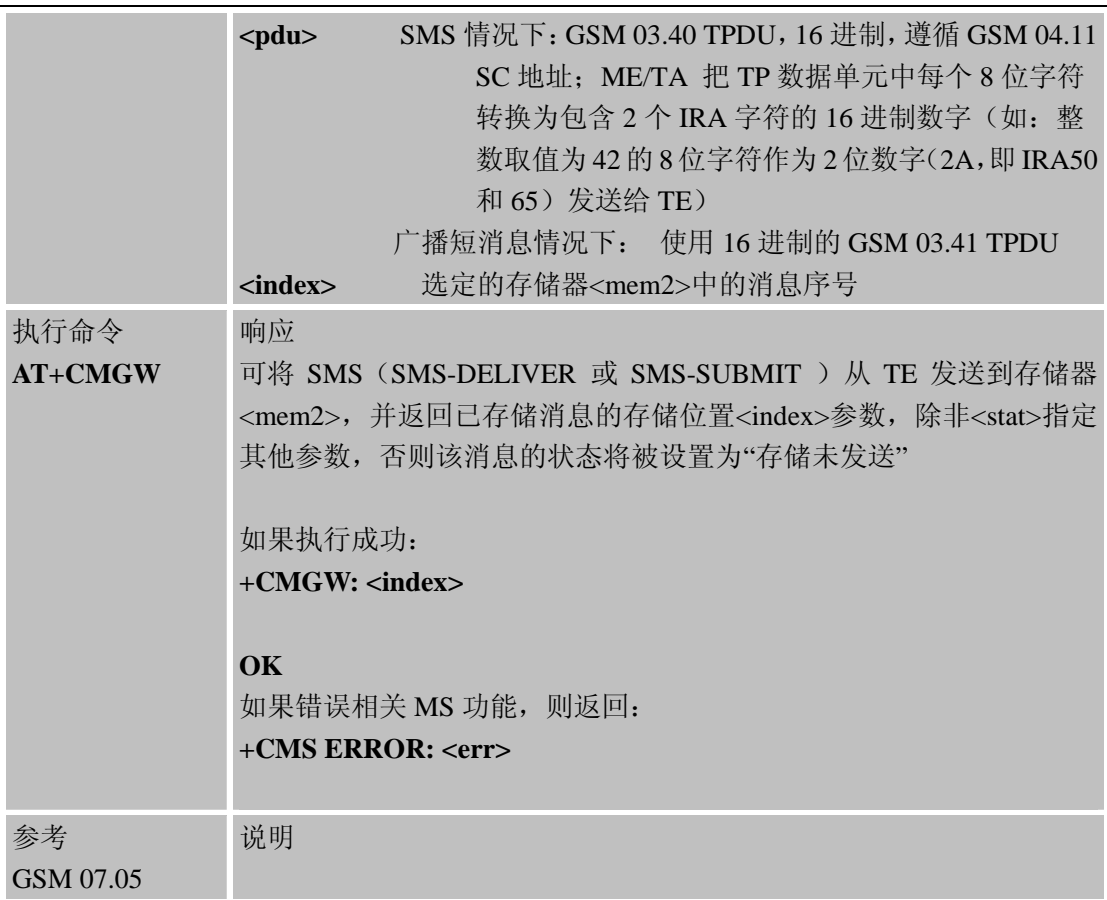

# **4.2.7 AT+CMSS** 从存储器发送消息

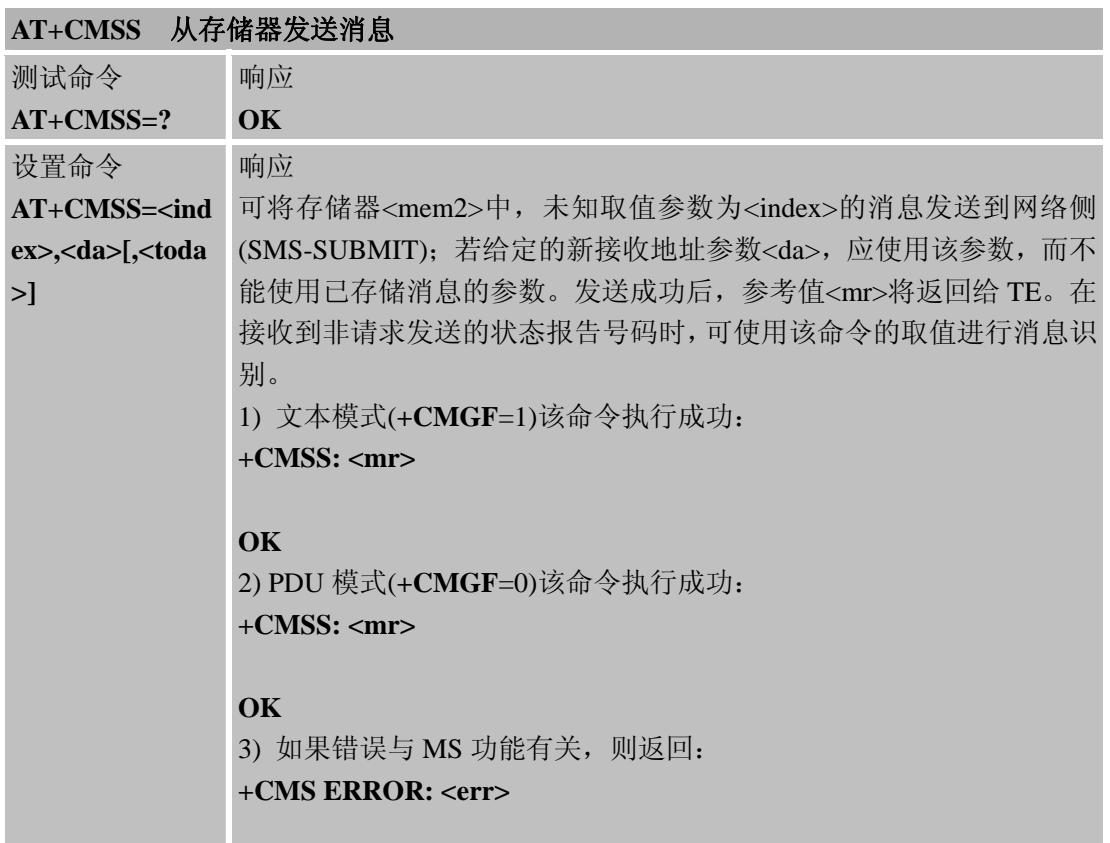

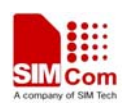

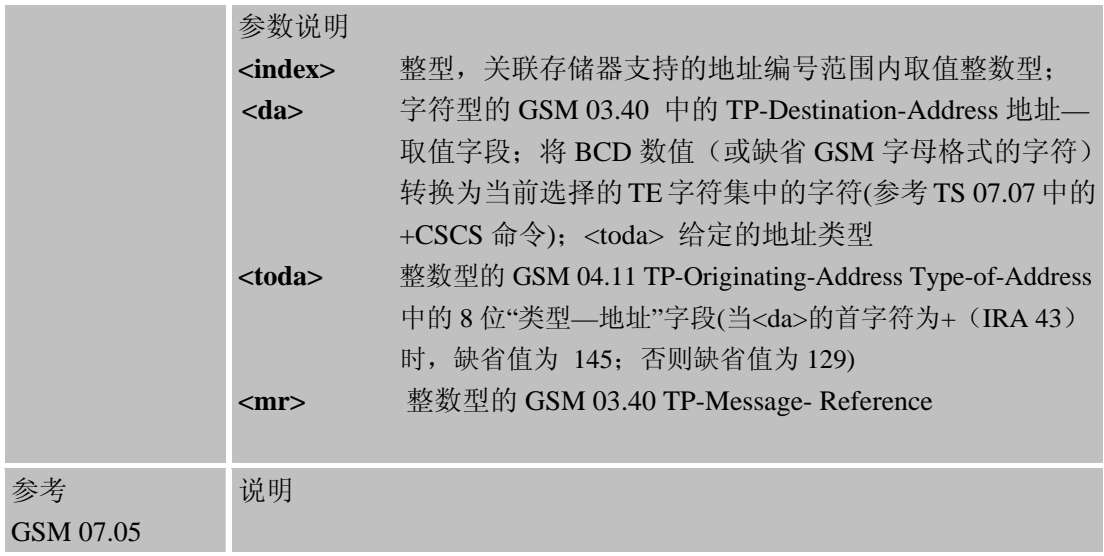

#### **4.2.8 AT+CNMI** 新消息指示

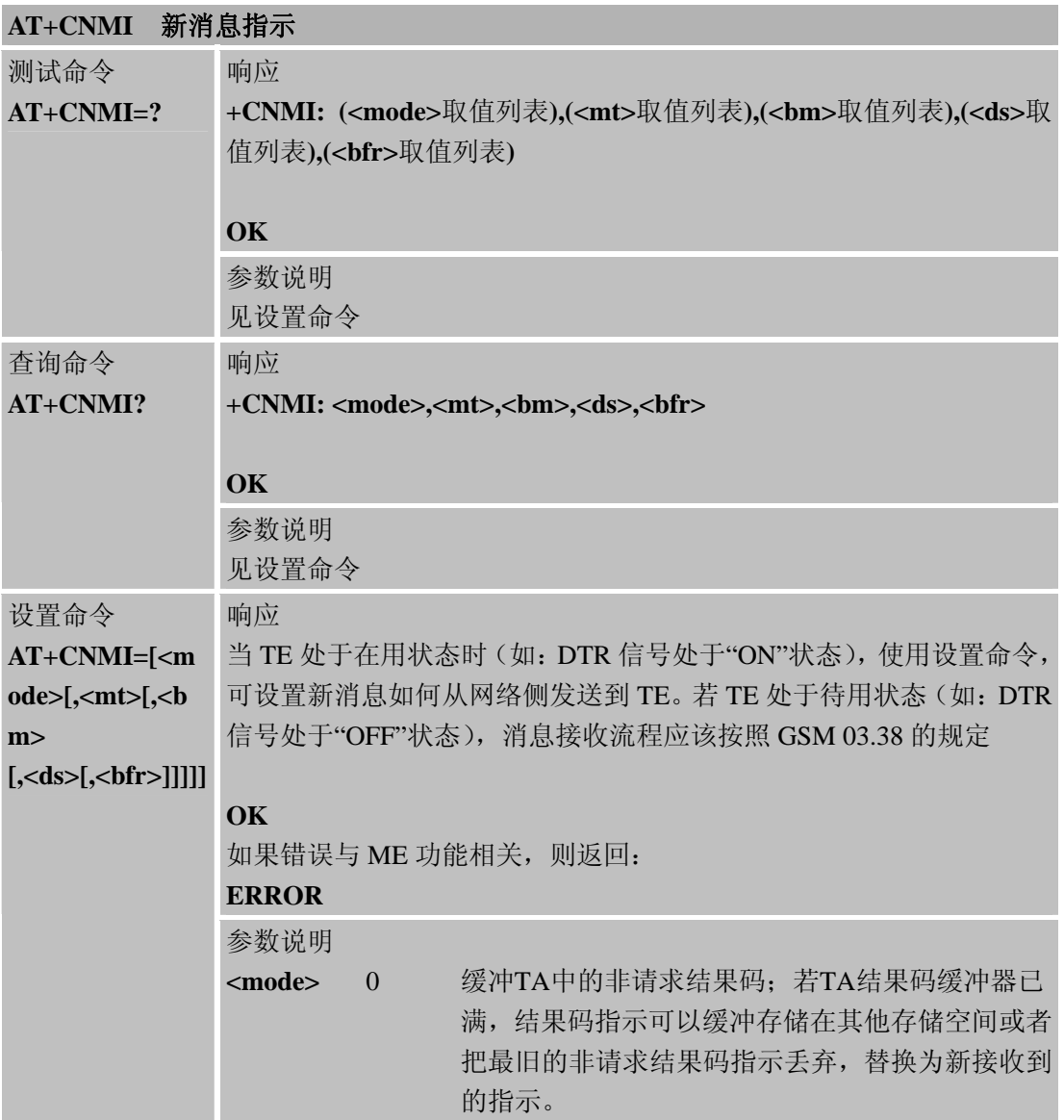

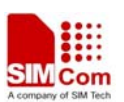

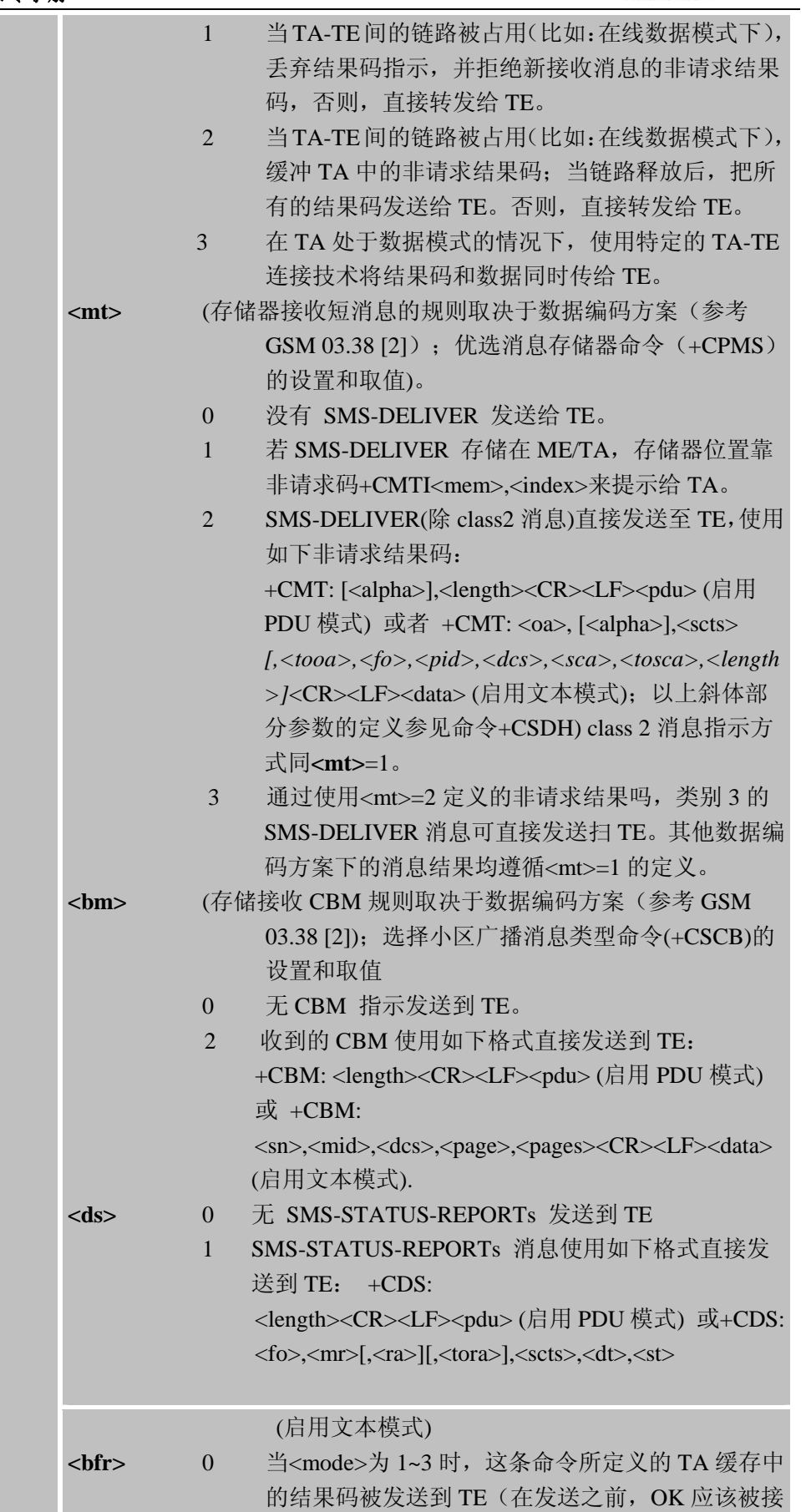

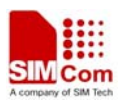

L,

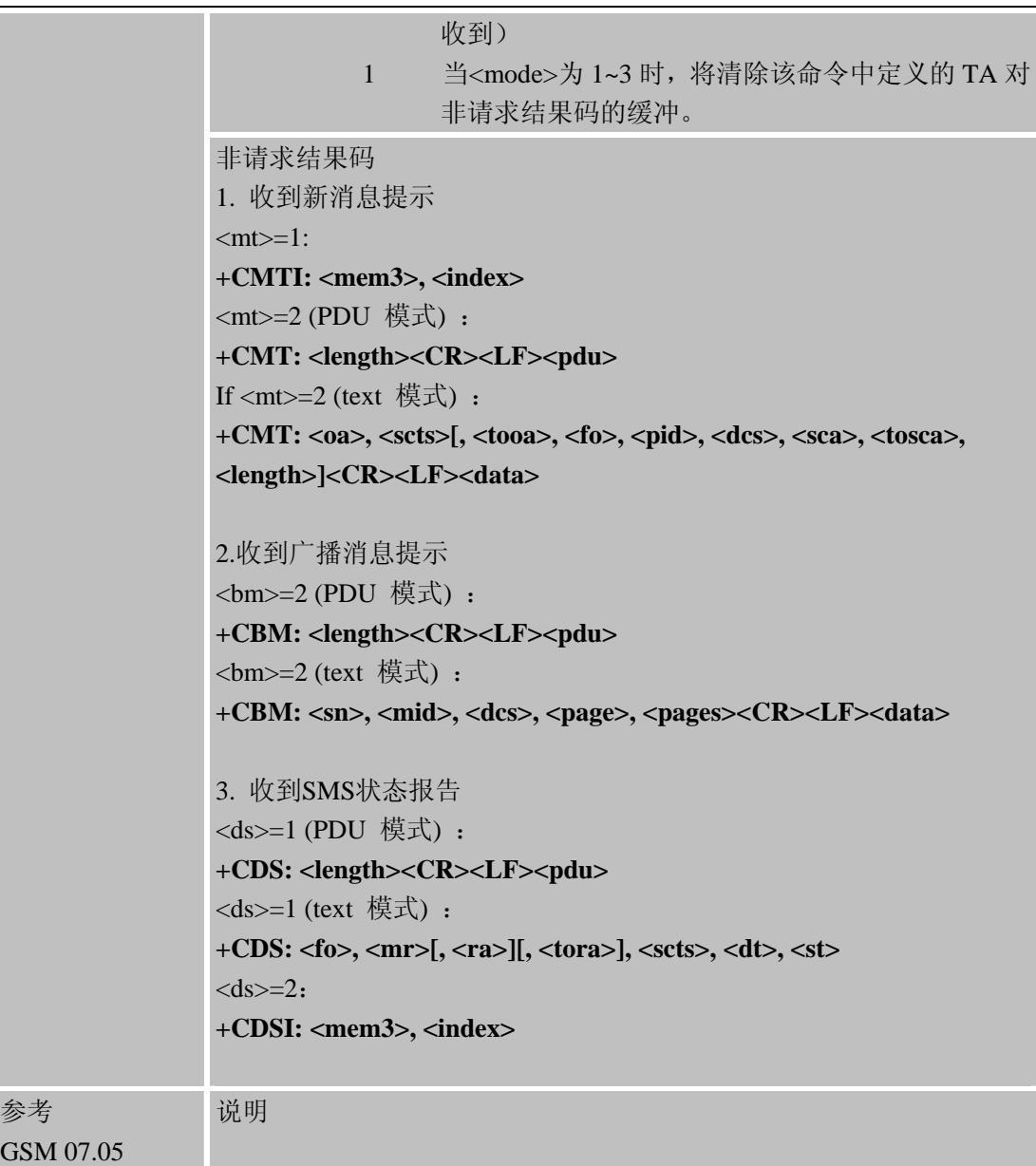

#### **4.2.9 AT+CPMS** 优选消息存储器

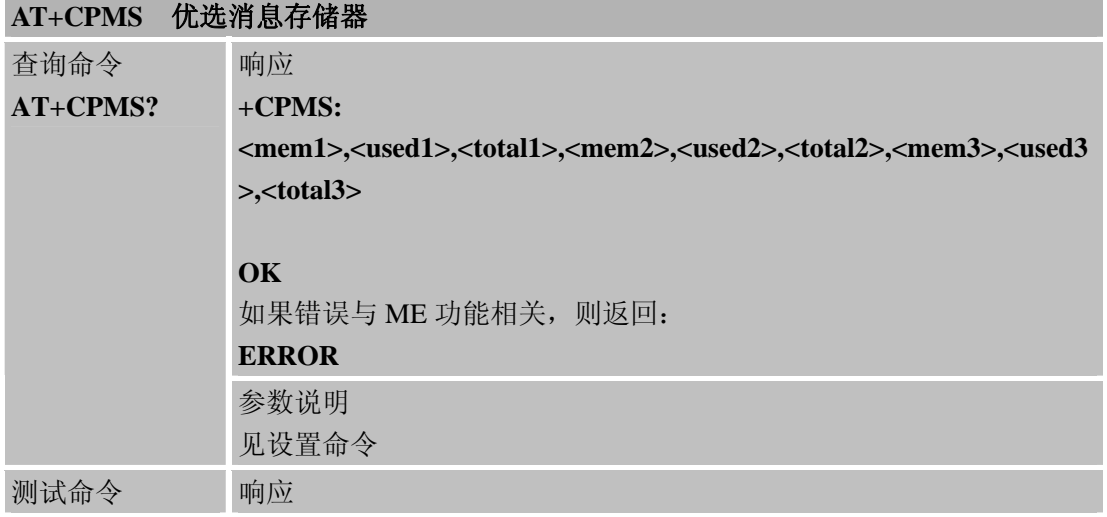

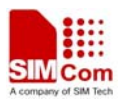

i.

#### **SIM900A AT** 命令手册

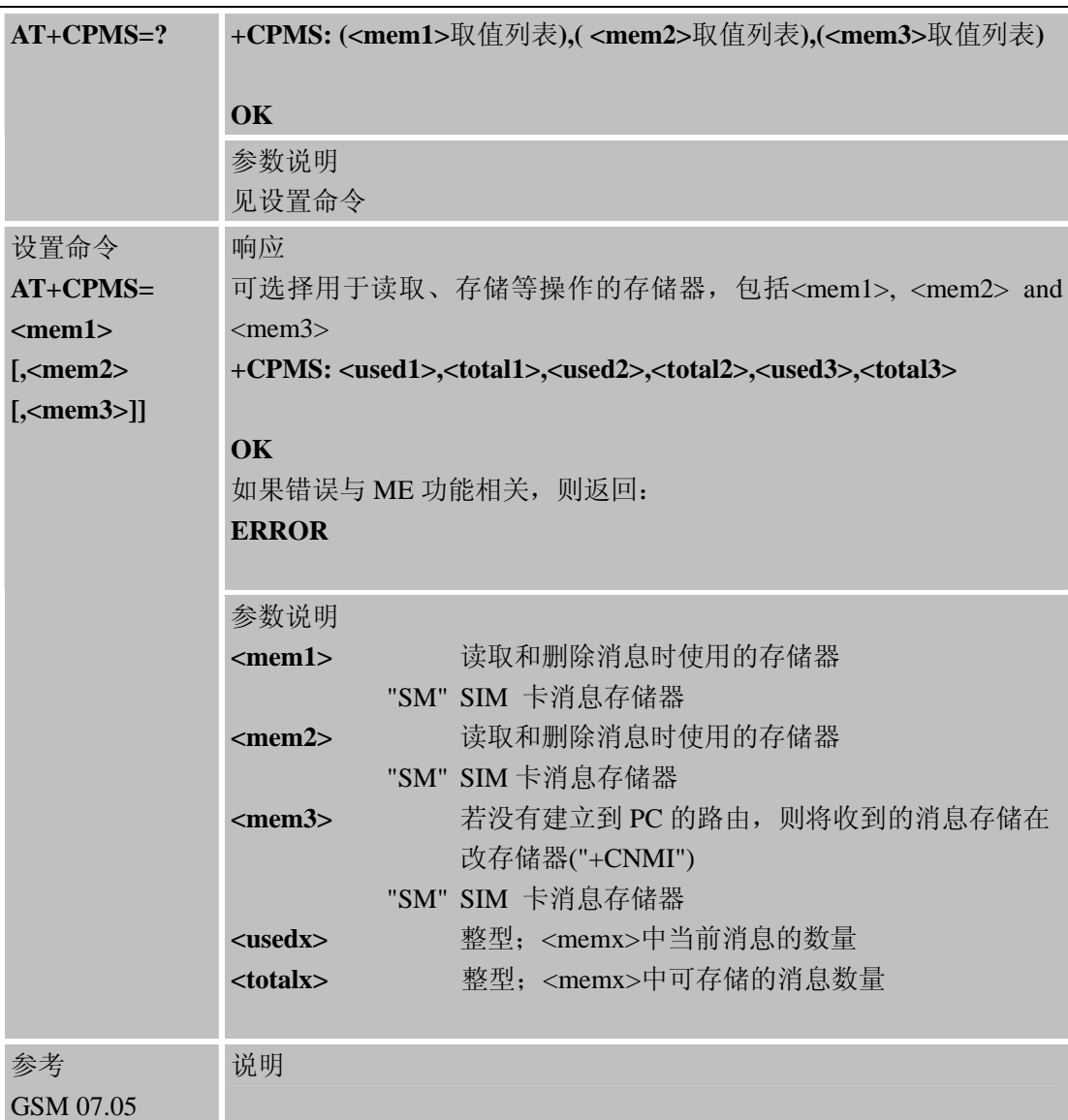

# **4.2.10 AT+CRES** 恢复**SMS**设置

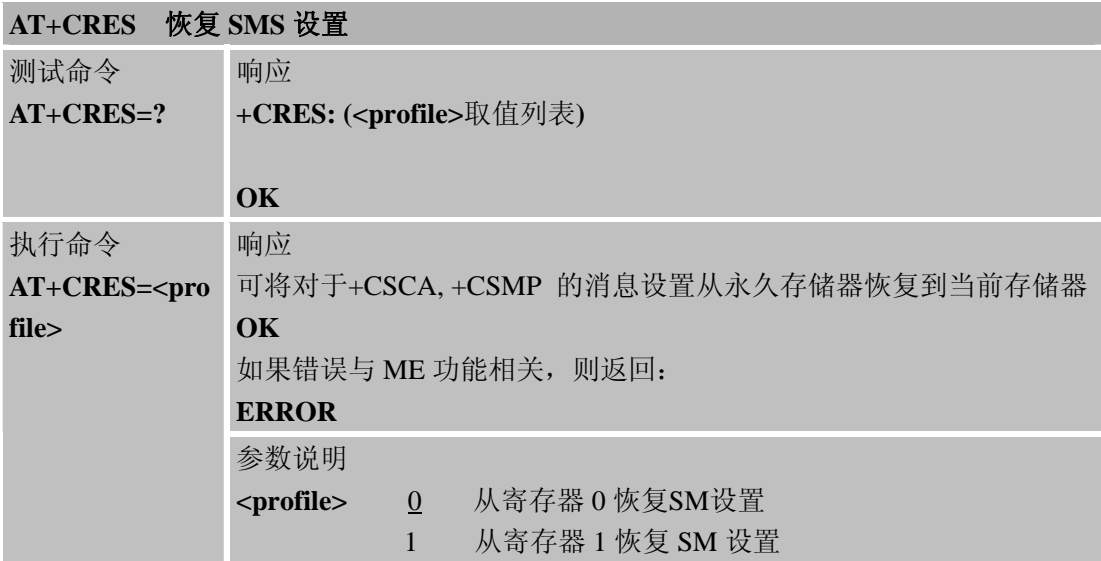

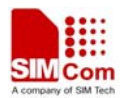

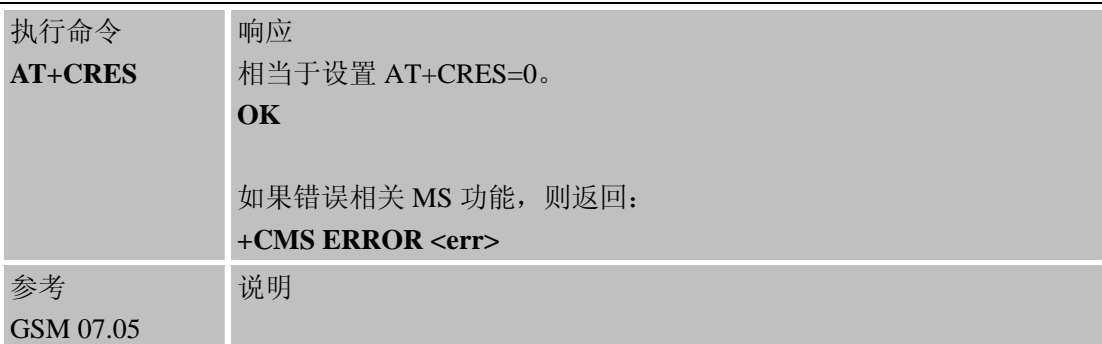

# **4.2.11 AT+CSAS** 保存**SMS** 设置

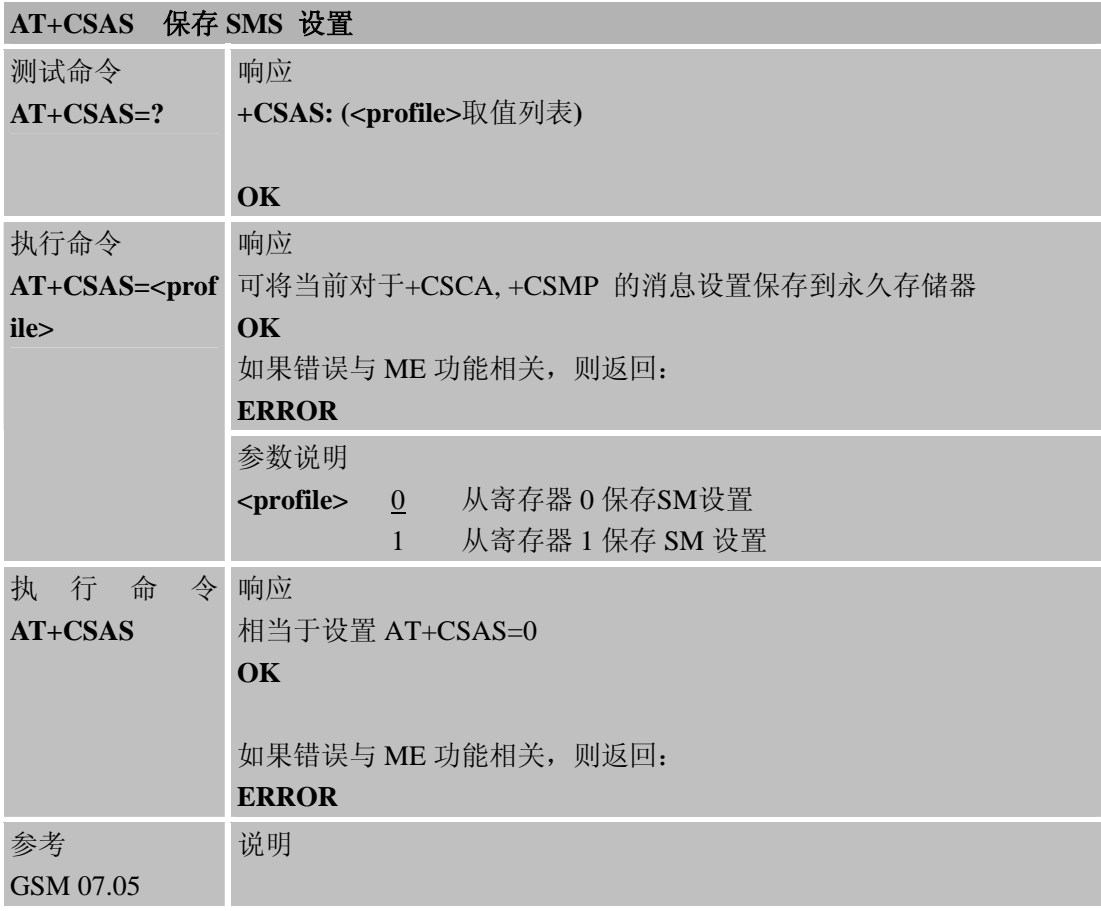

# **4.2.12 AT+CSCA SMS**服务中心地址

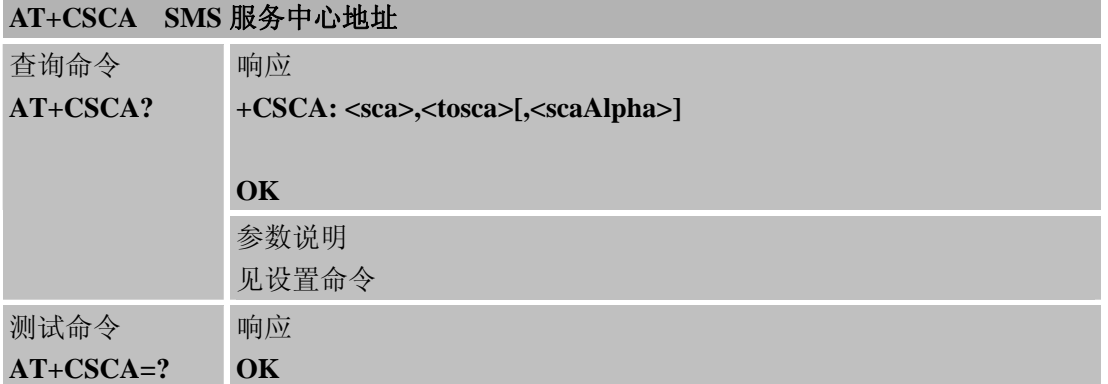

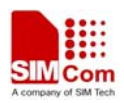

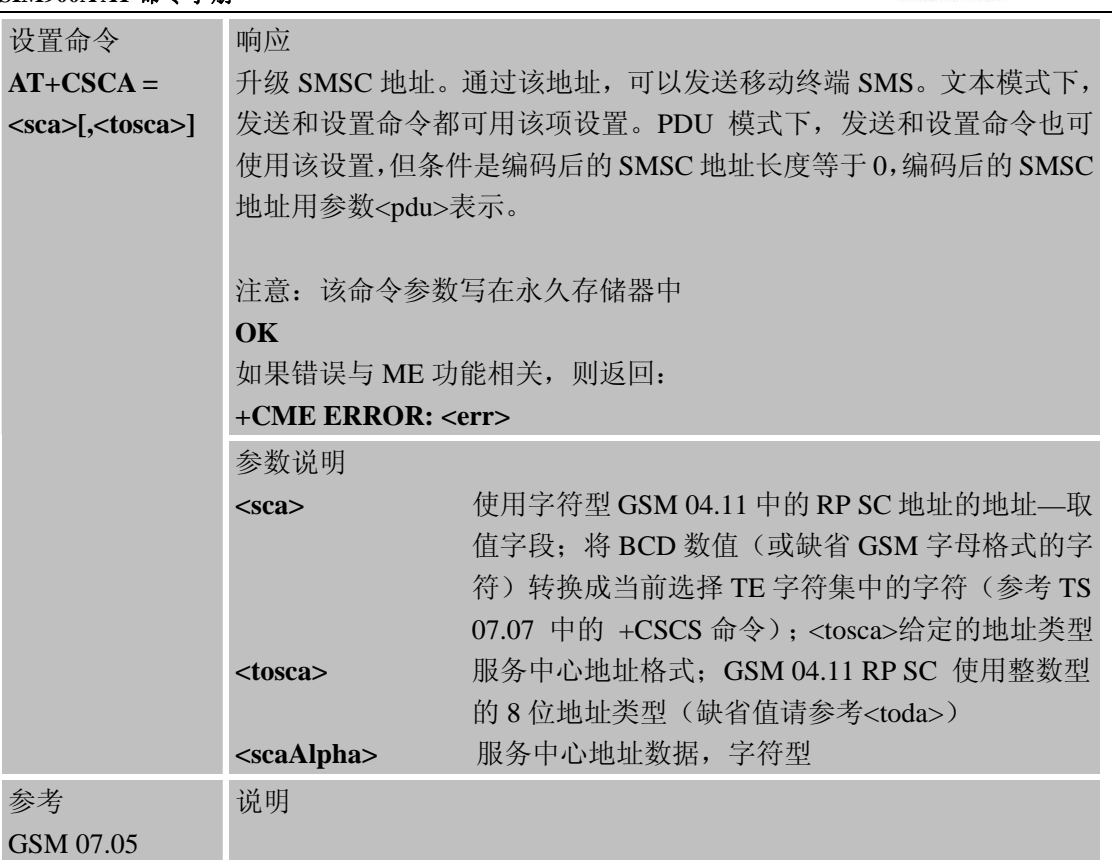

# **4.2.13 AT+CSCB** 选择小区广播消息类型

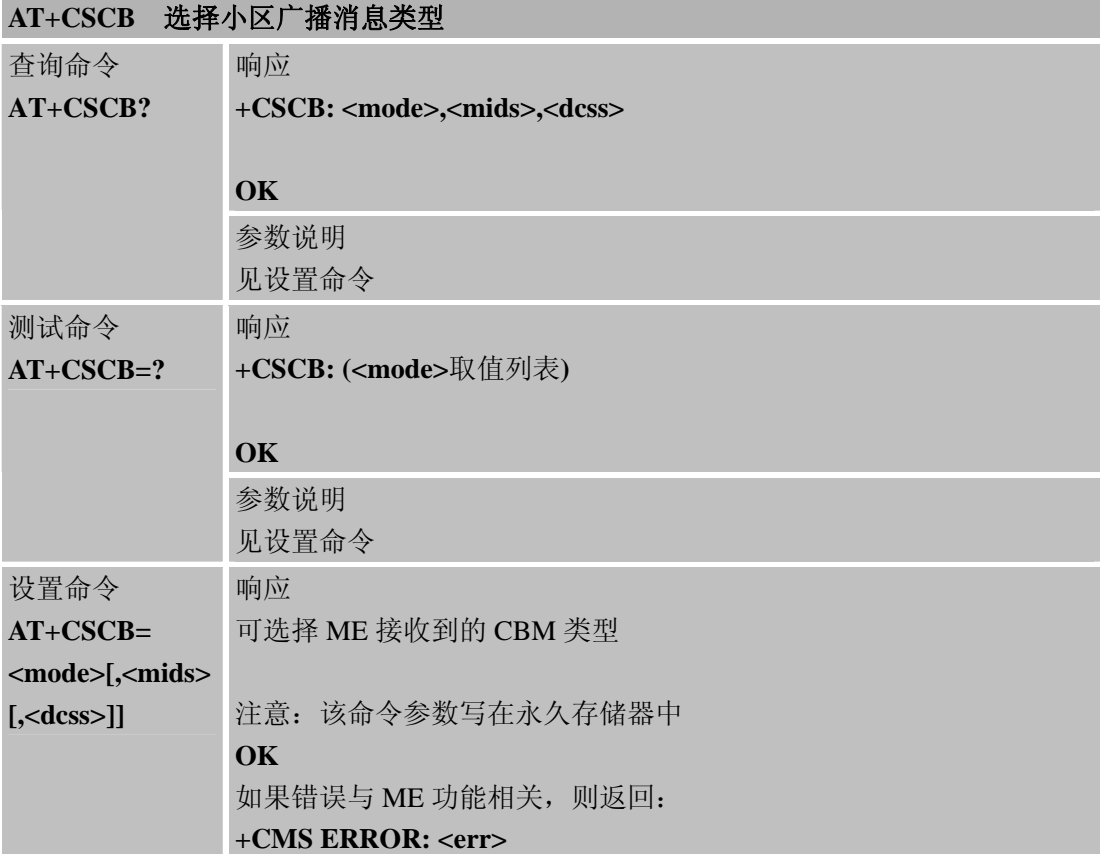
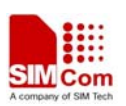

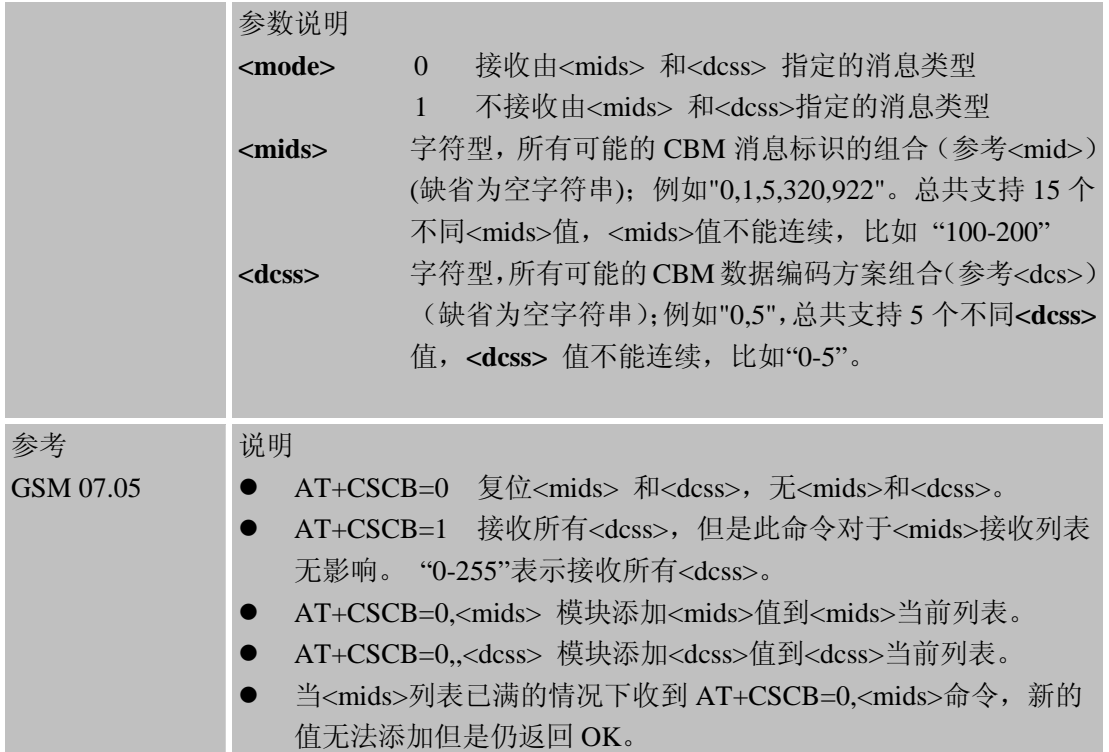

# **4.2.14 AT+CSDH** 显示文本格式参数

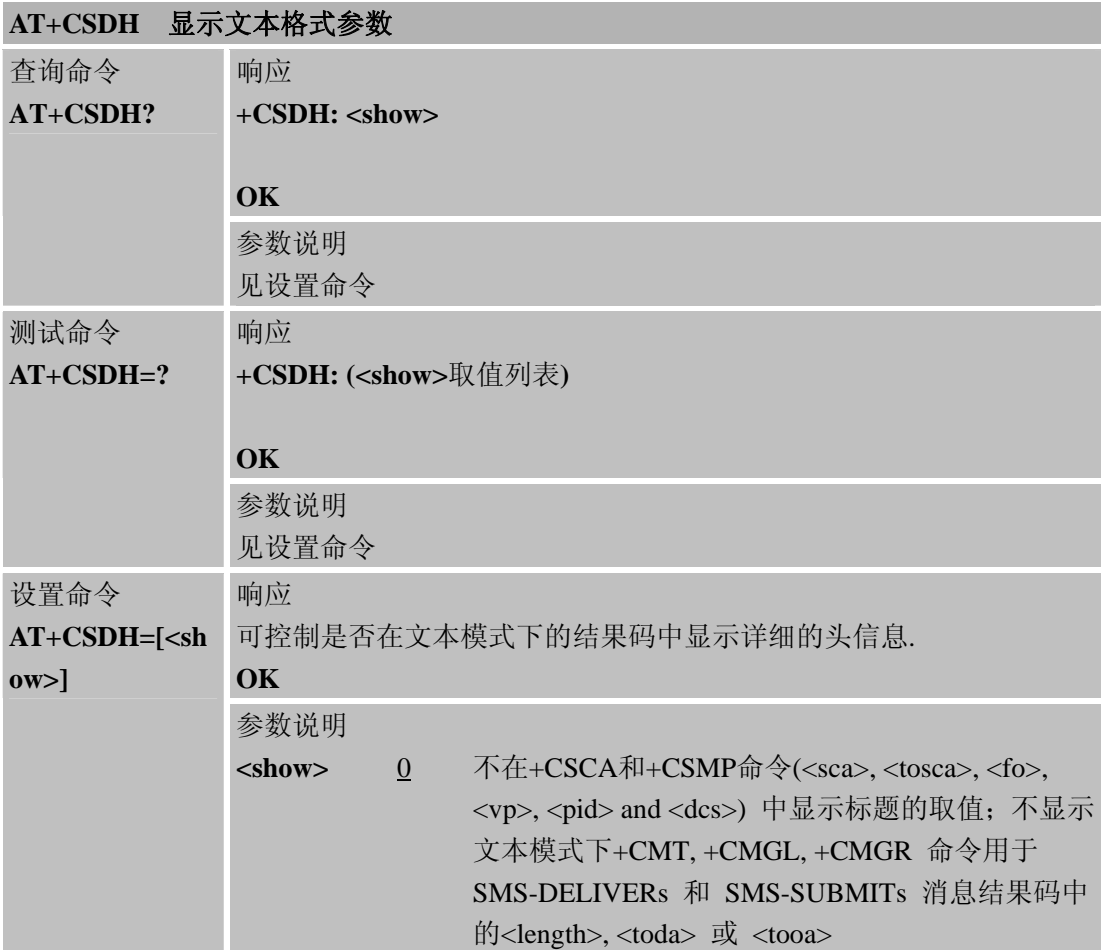

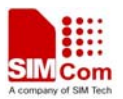

L

#### **SIM900A AT** 命令手册

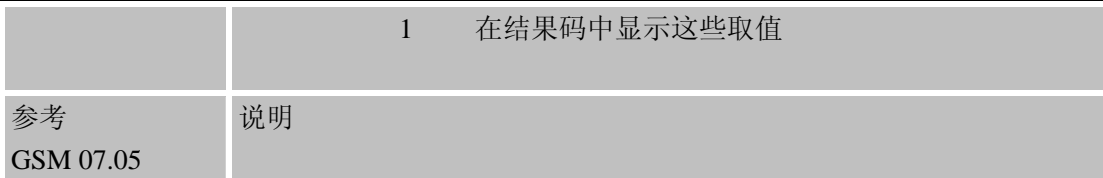

## **4.2.15 AT+CSMP** 设置短消息文本模式参数

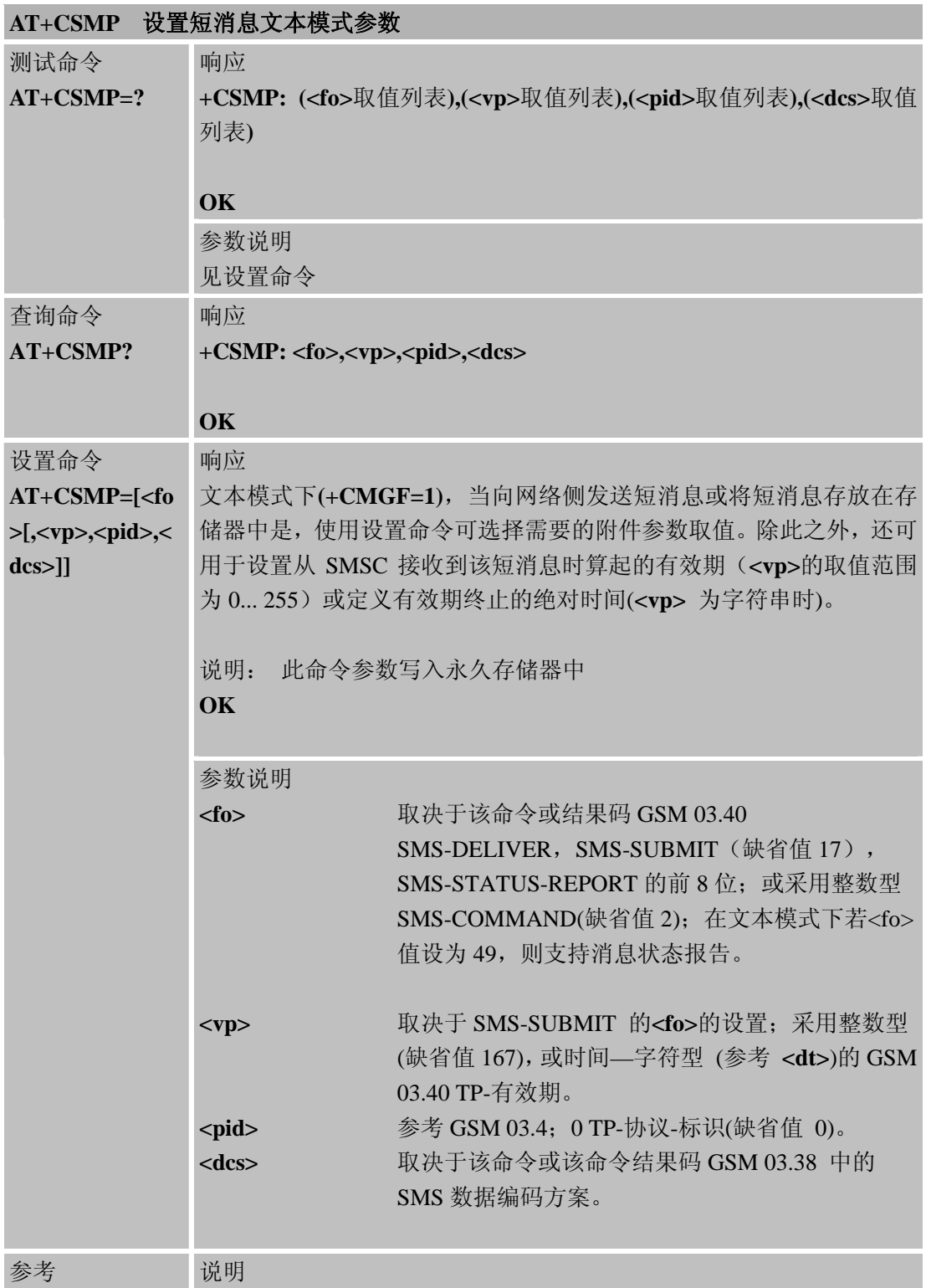

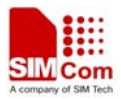

GSM 07.05

## **4.2.16 AT+CSMS** 选择短消息服务

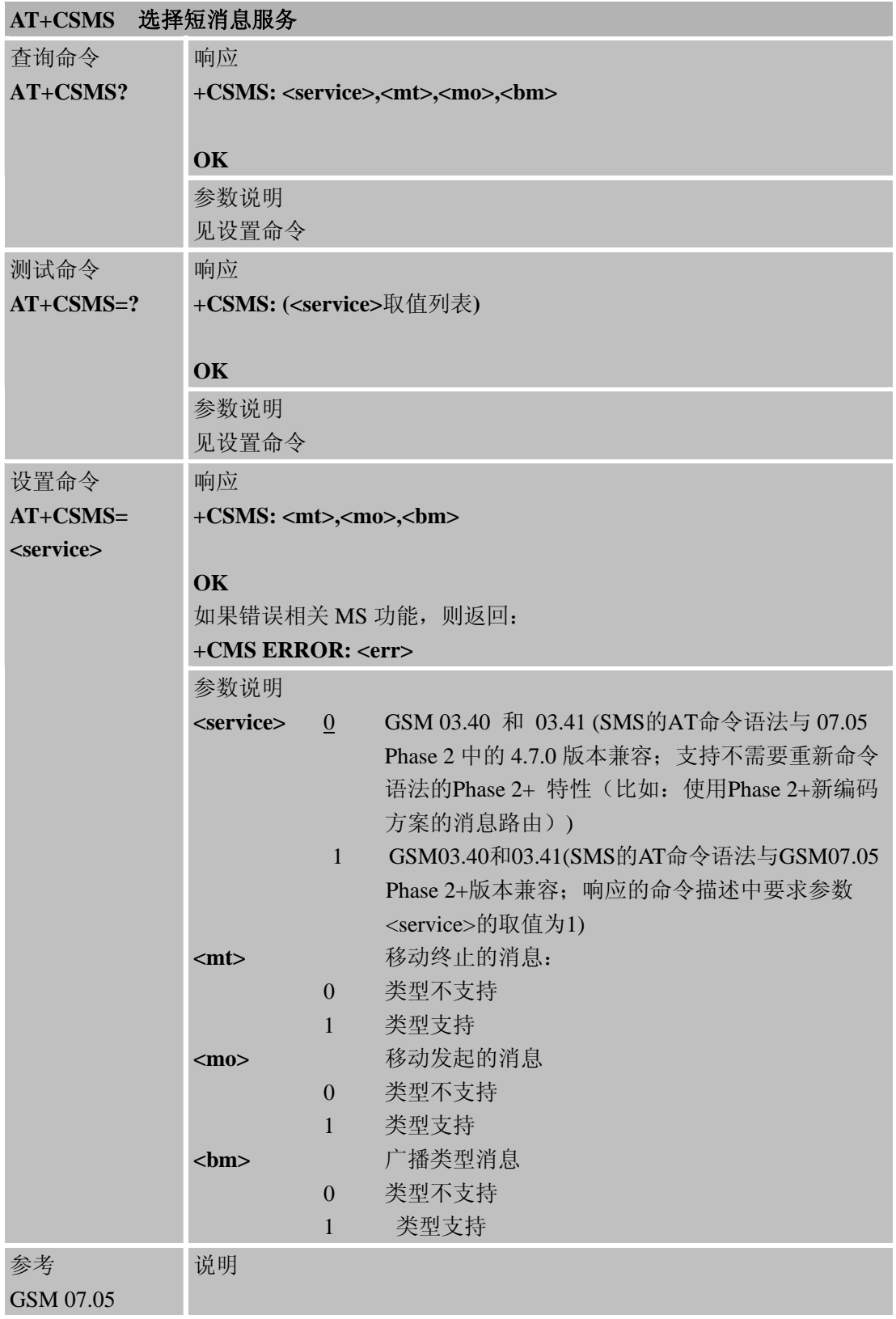

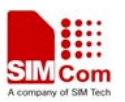

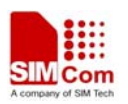

# 第 **5** 章 **SIM**卡工具箱命令

#### **5.1 STK AT** 命令

\*PSSTK 命令为通过AT命令实现STK功能而定义。只有与人或者MMI交互的部分STK功能可 以被控制。STK功能中其他部分,例如通过SIM卡终端配置,SMS或CBM数据下载,呼叫控 制或由SIM卡发起的MO SMS,事件下载以及所有不需要与用户(或屏幕)交互的命令是由 ME内部管理。

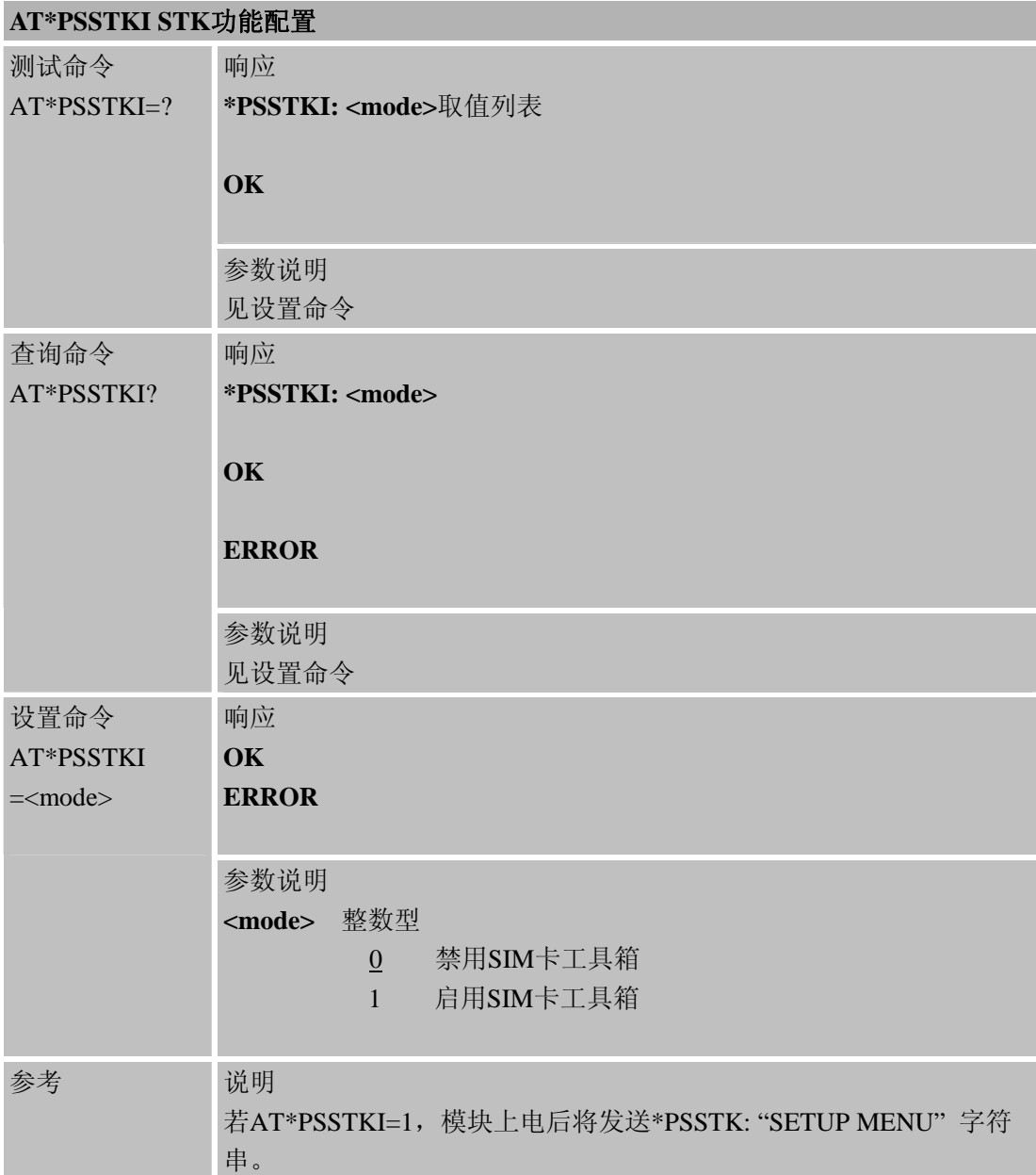

# **AT\*PSSTK STK** 功能控制

测试命令 响应

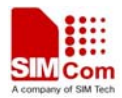

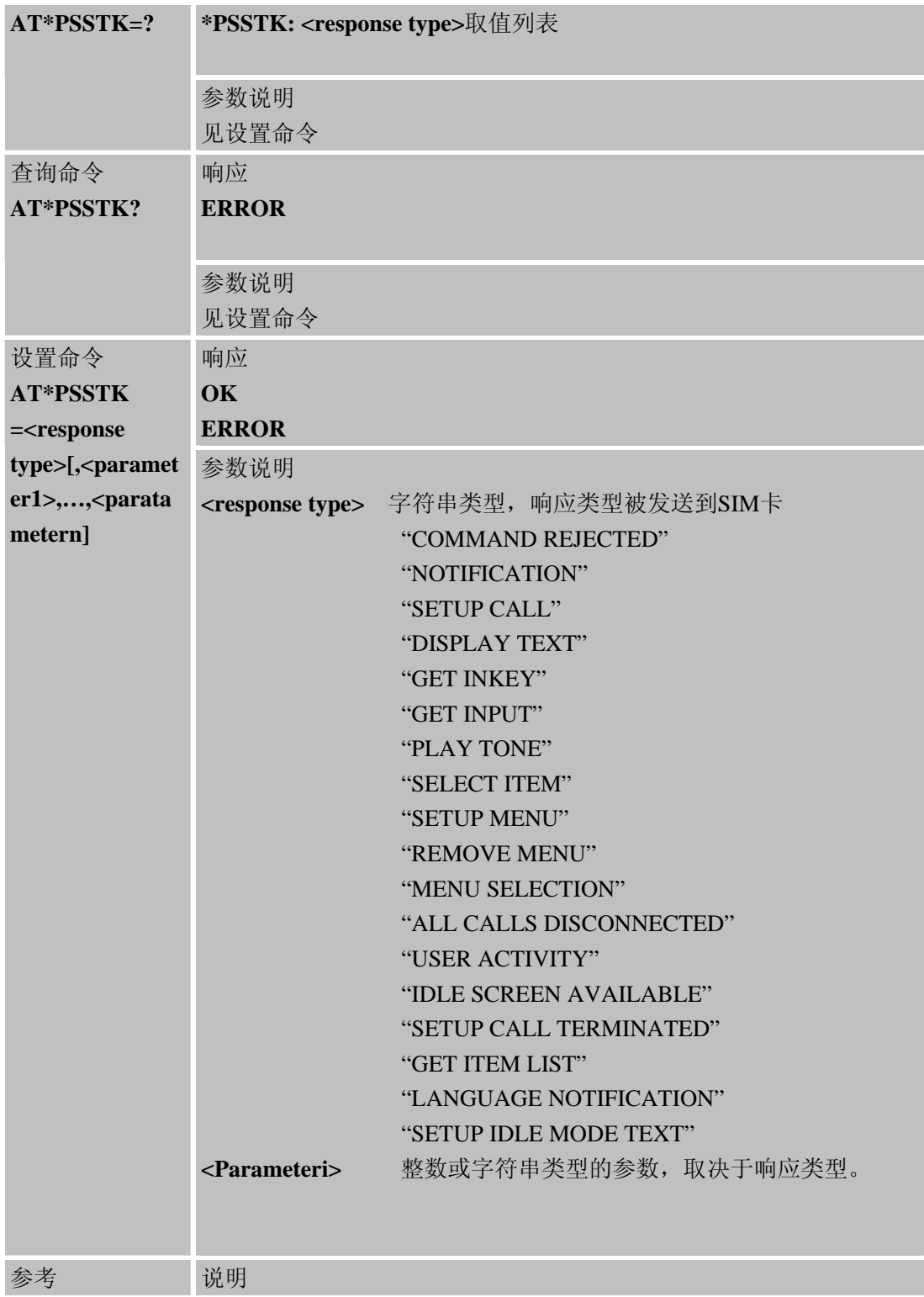

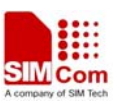

# 第 **6** 章**SIMCOM**的**AT**命令

## **6.1** 概述

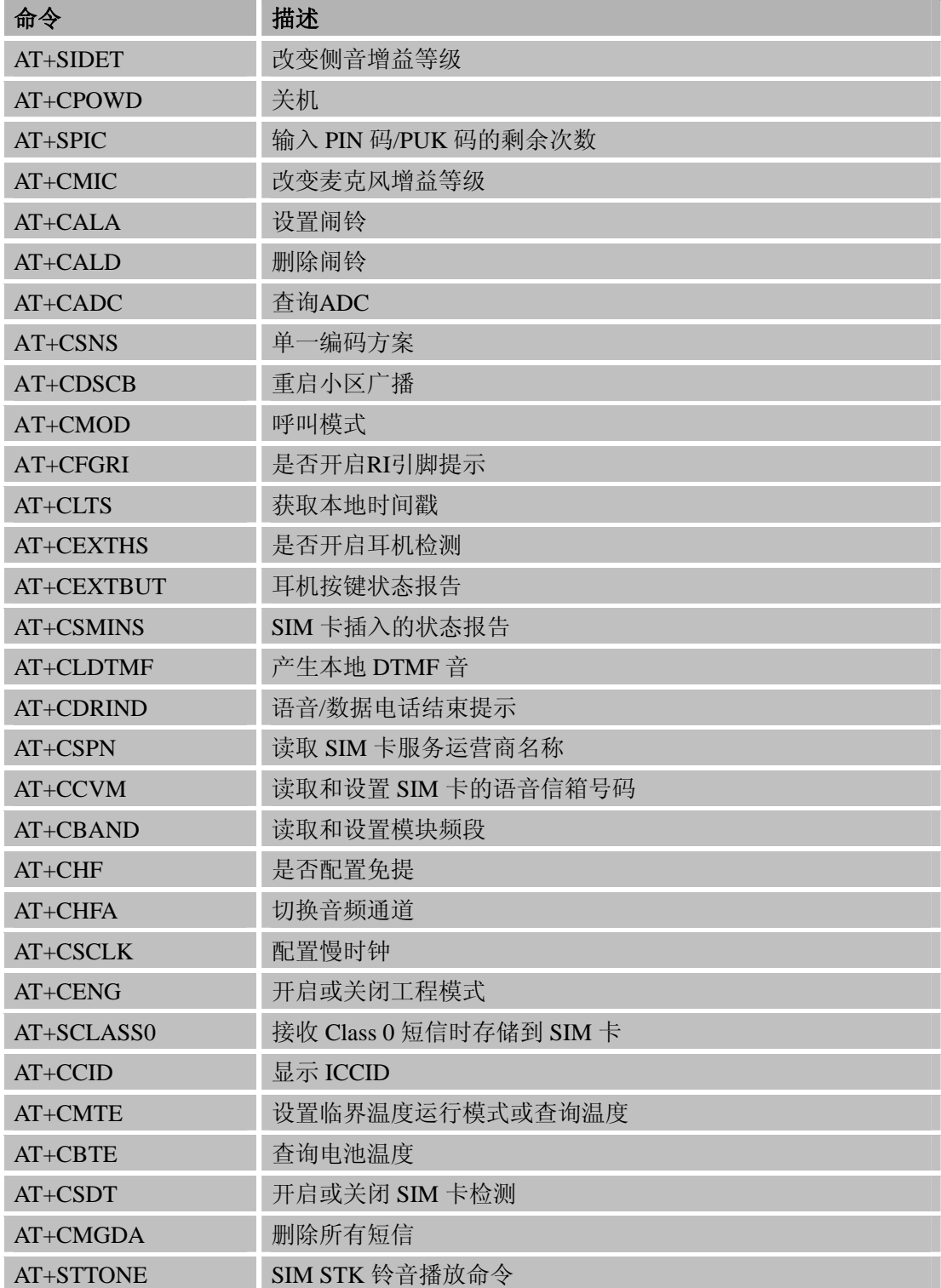

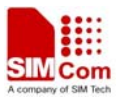

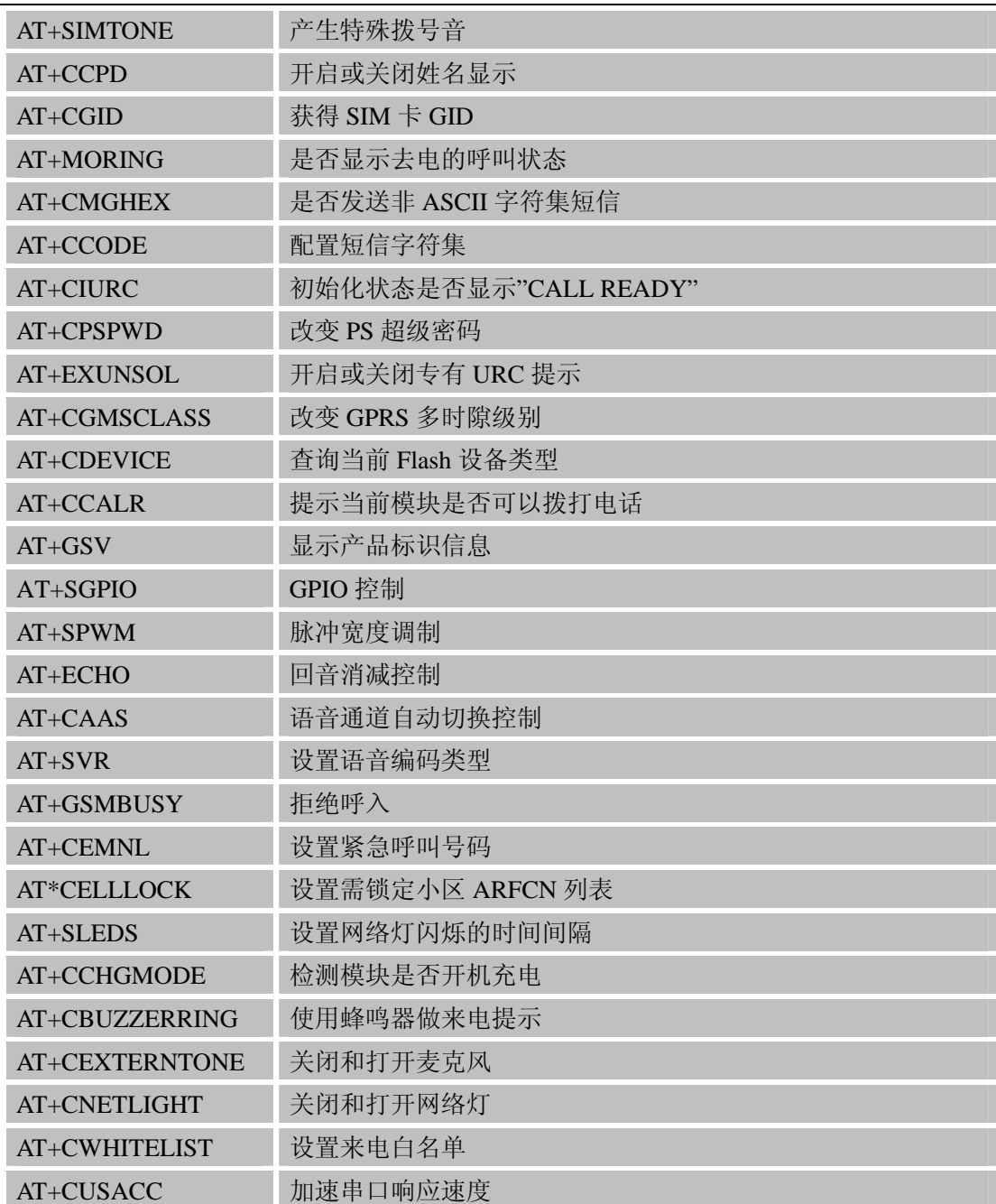

## **6.2** 命令的详细描述

## **6.2.1 AT+SIDET** 改变侧音增益等级

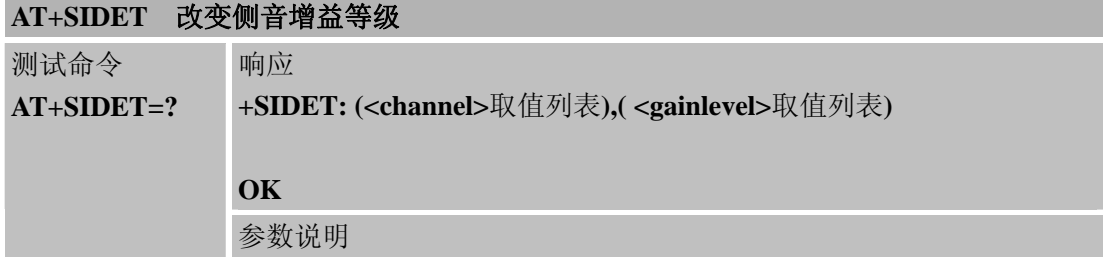

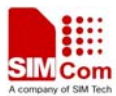

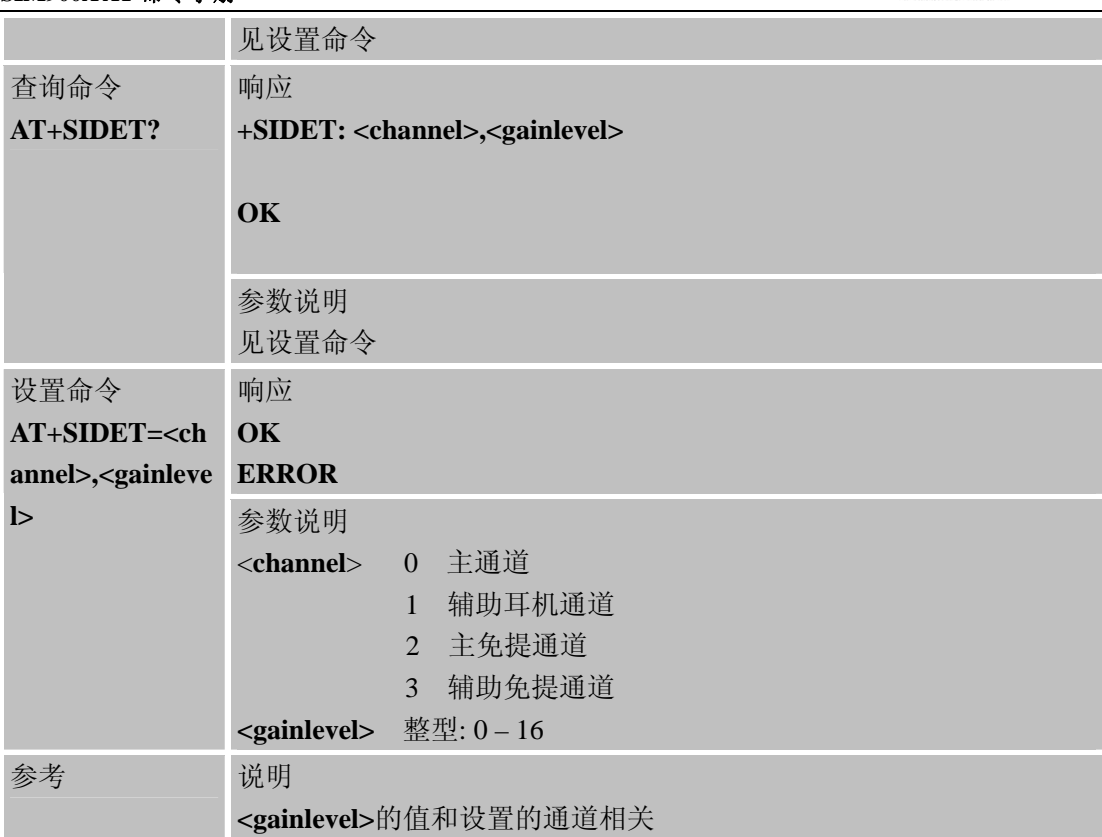

## **6.2.2 AT+CPOWD** 关机

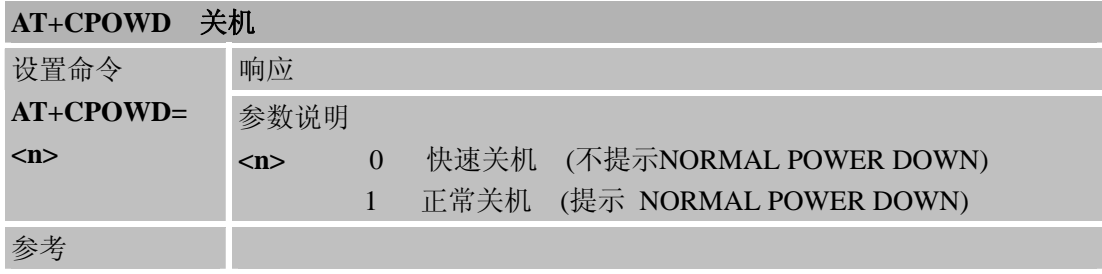

# **6.2.3 AT+SPIC** 输入**PIN**码**/PUK**码的剩余次数

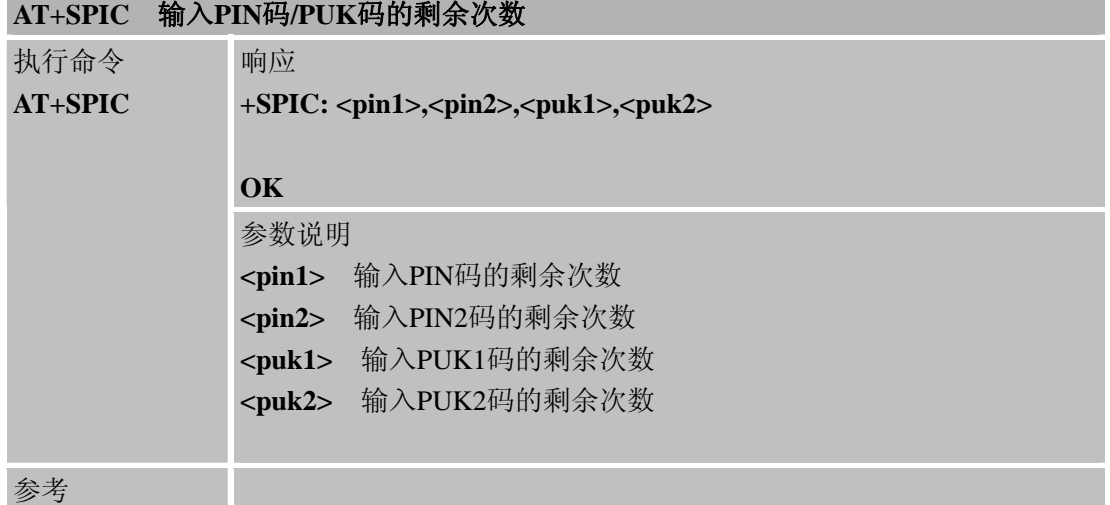

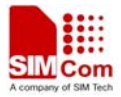

## **6.2.4 AT+CMIC** 改变麦克风增益等级

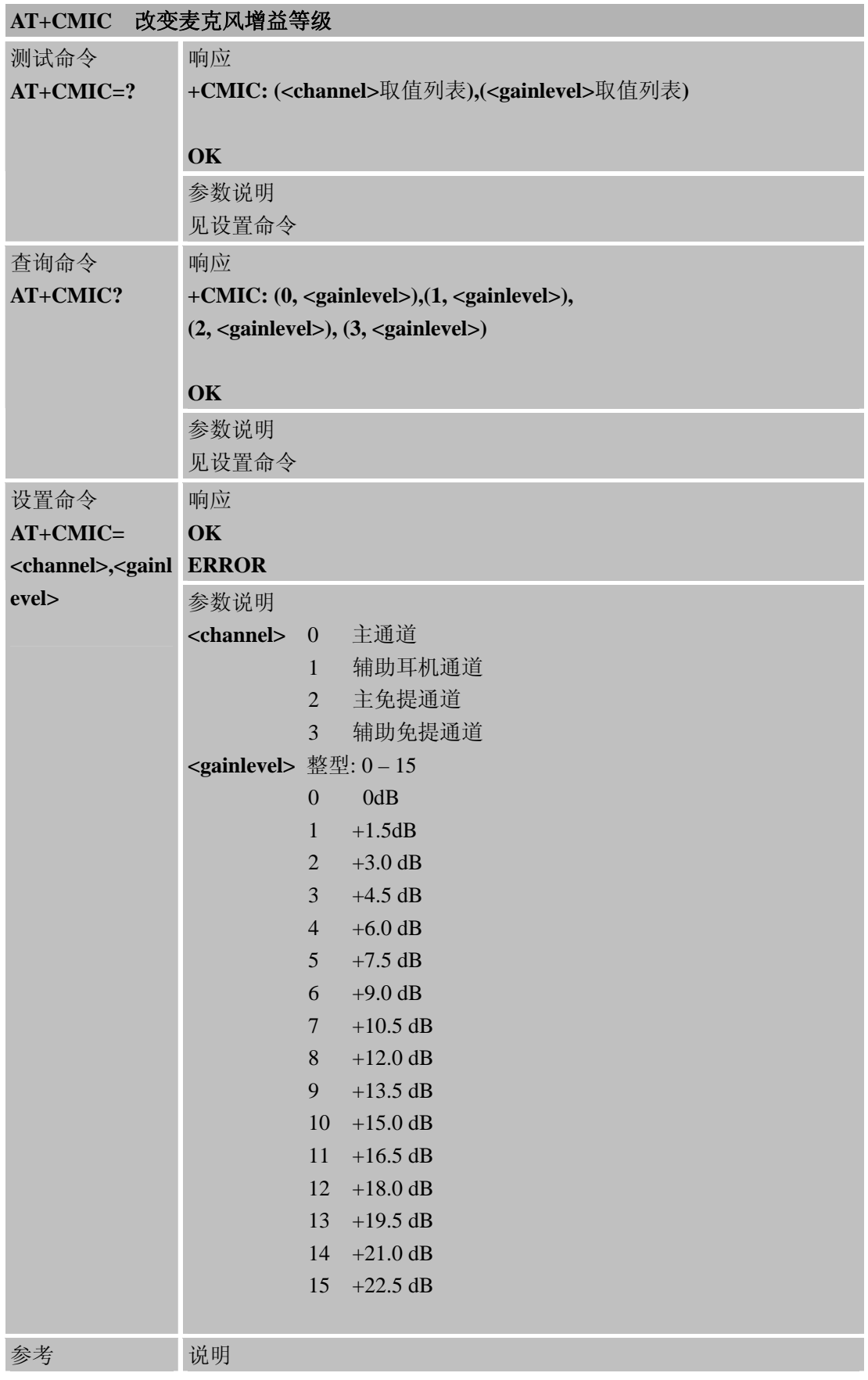

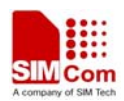

参考当前实际的通道

# **6.2.5 AT+CALA** 设置闹铃

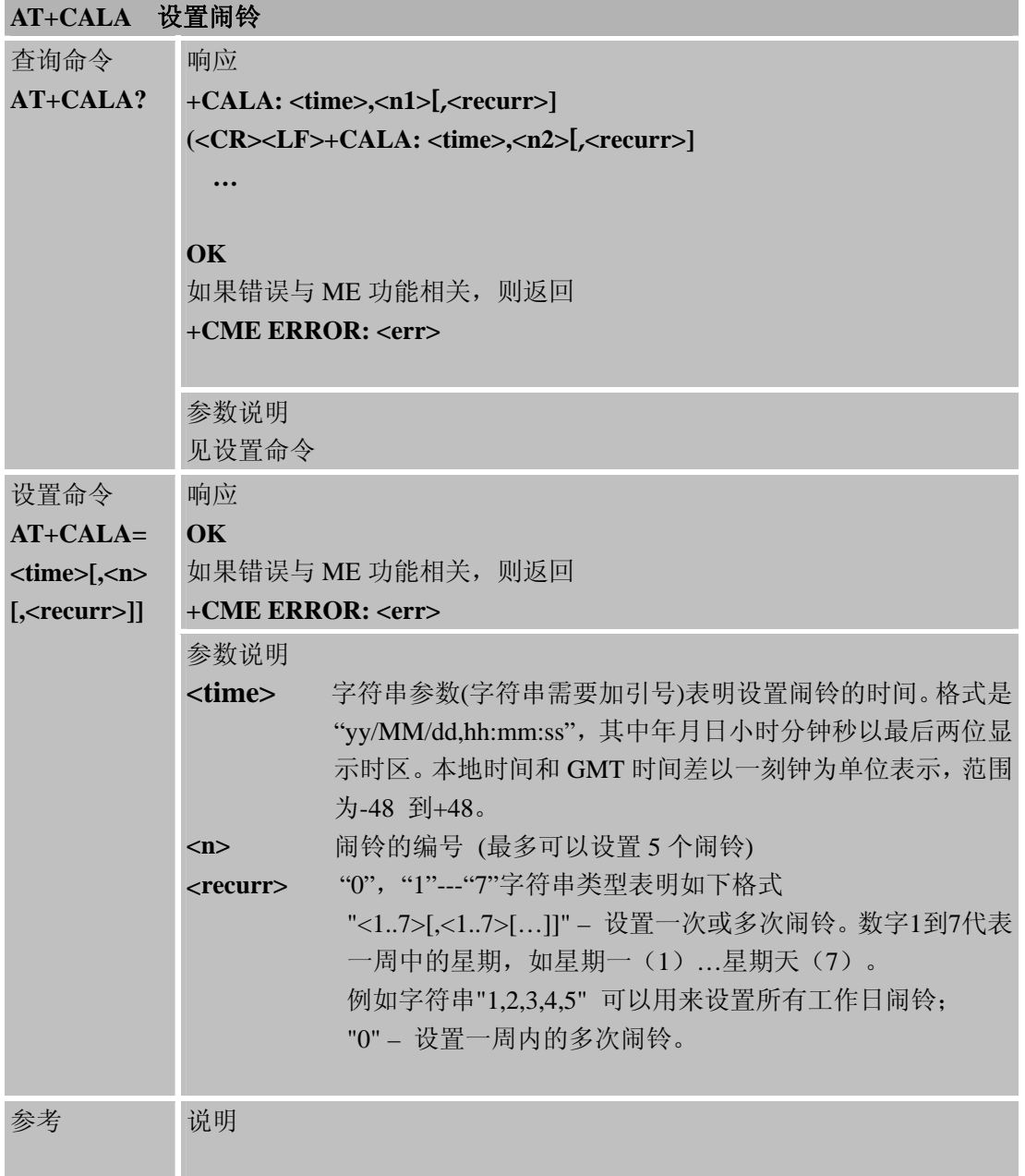

## **6.2.6 AT+CALD** 删除闹铃

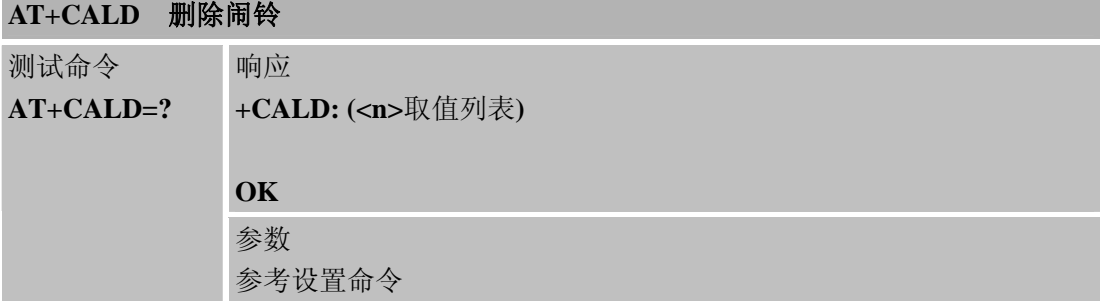

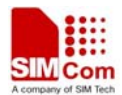

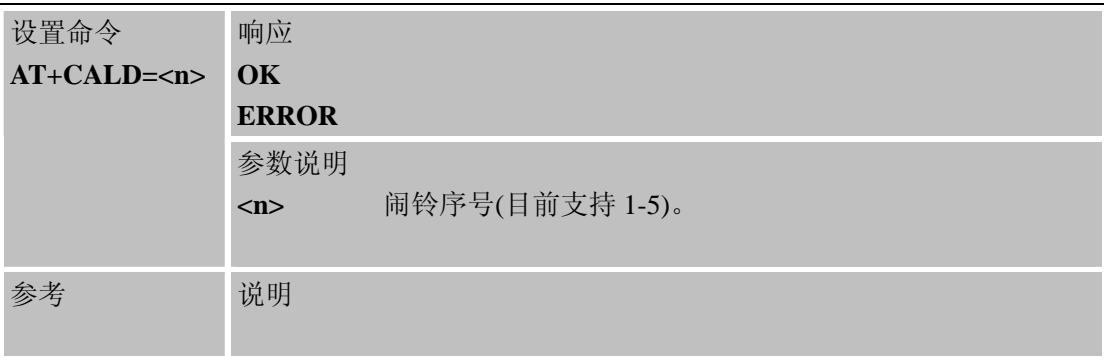

# **6.2.7 AT+CADC** 查询**ADC**

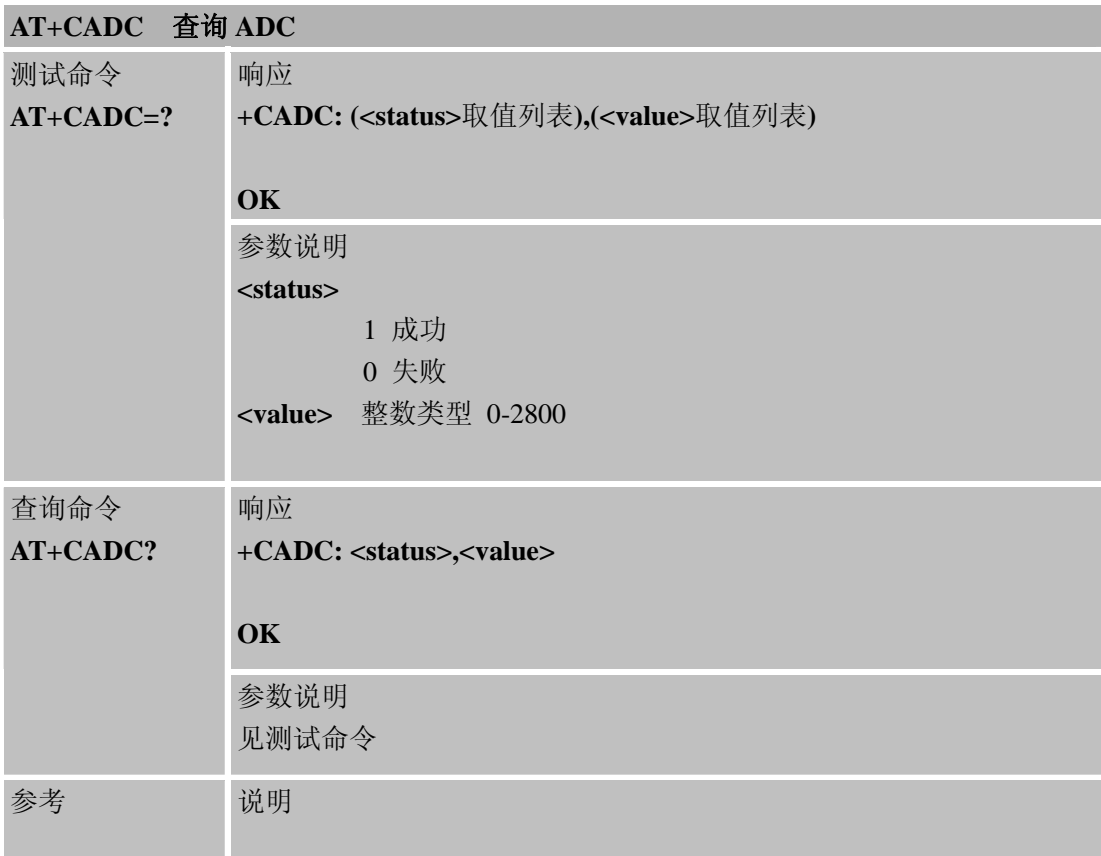

# **6.2.8 AT+CSNS** 单一编码方案

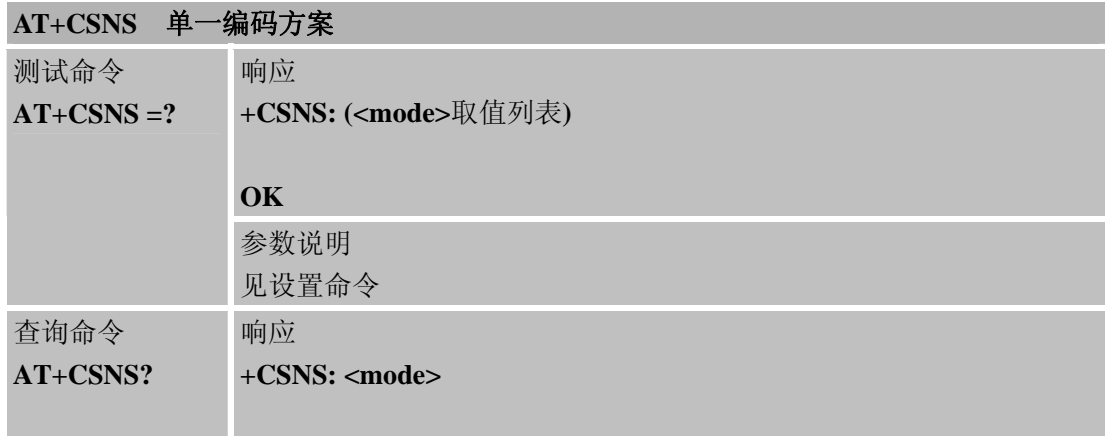

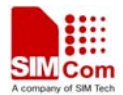

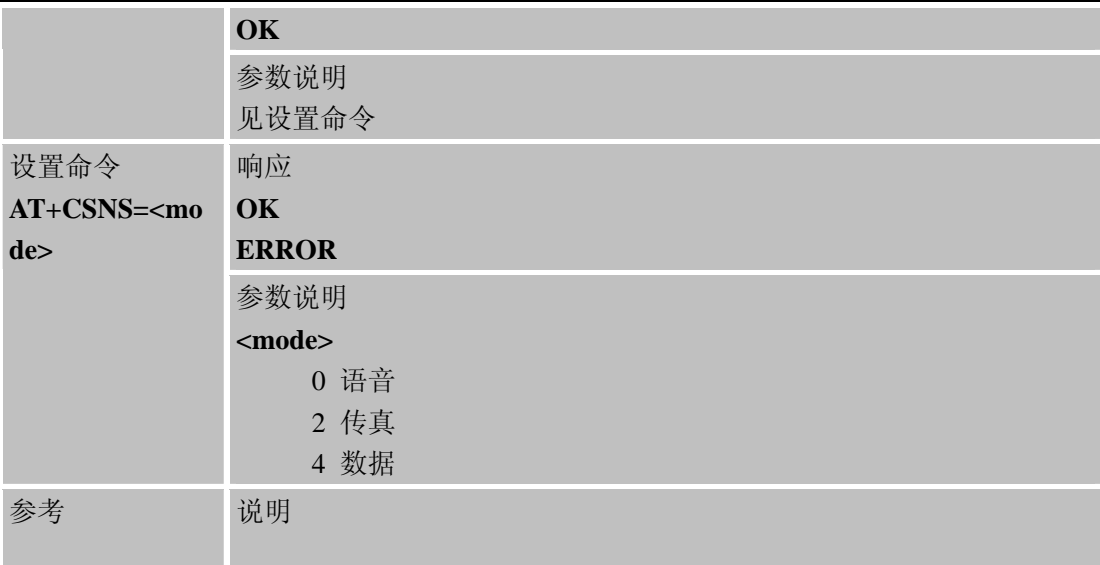

# **6.2.9 AT+CDSCB** 重启小区广播

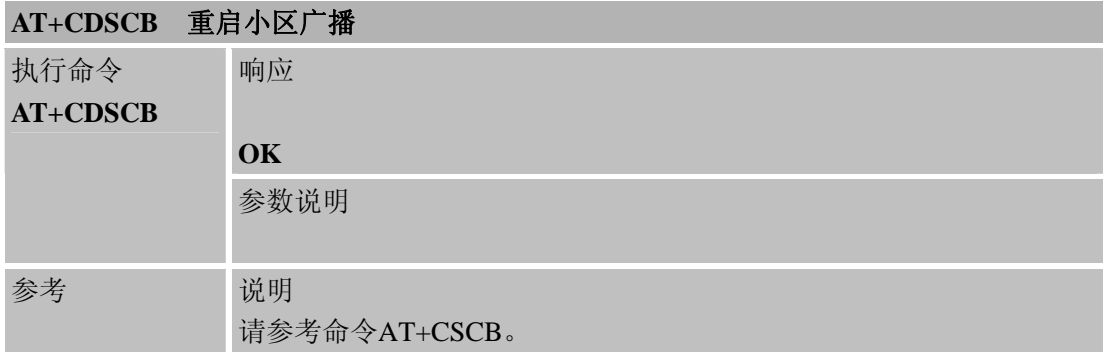

## **6.2.10 AT+CMOD** 呼叫模式

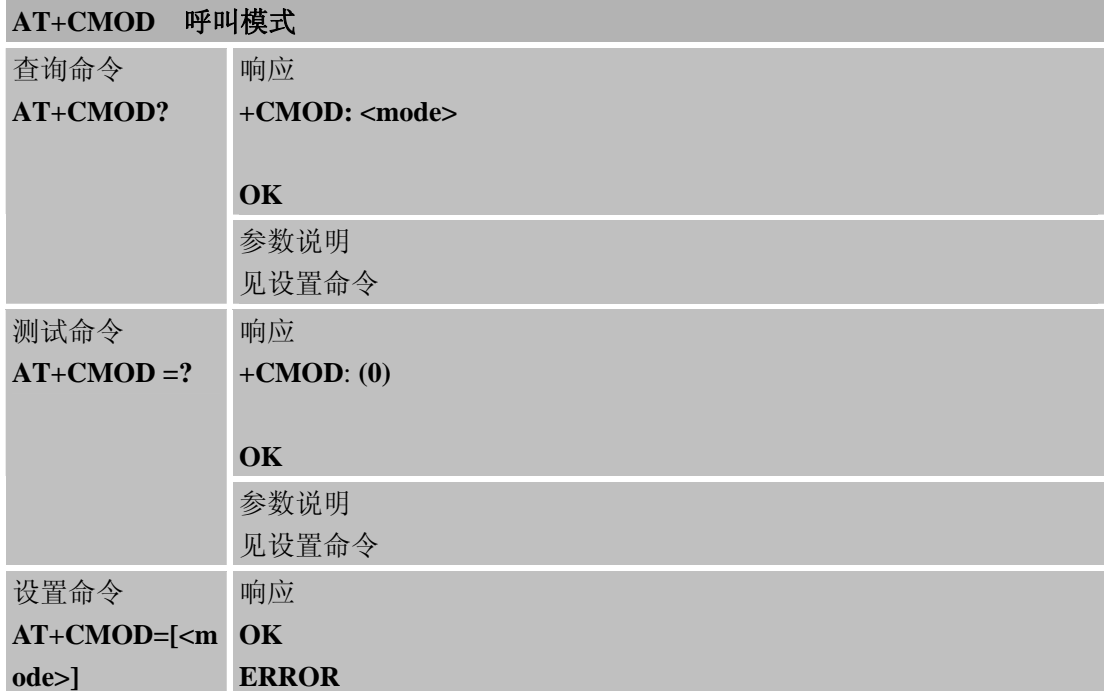

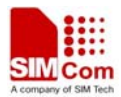

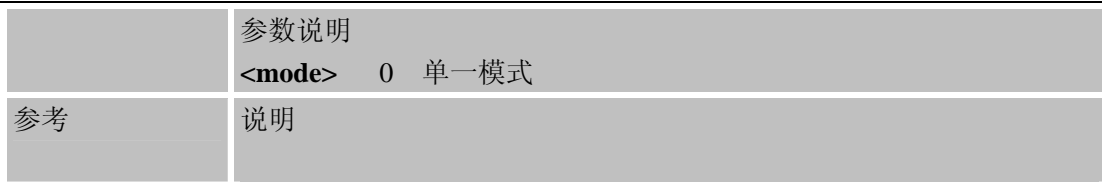

# **6.2.11 AT+CFGRI** 是否开启**RI**引脚提示

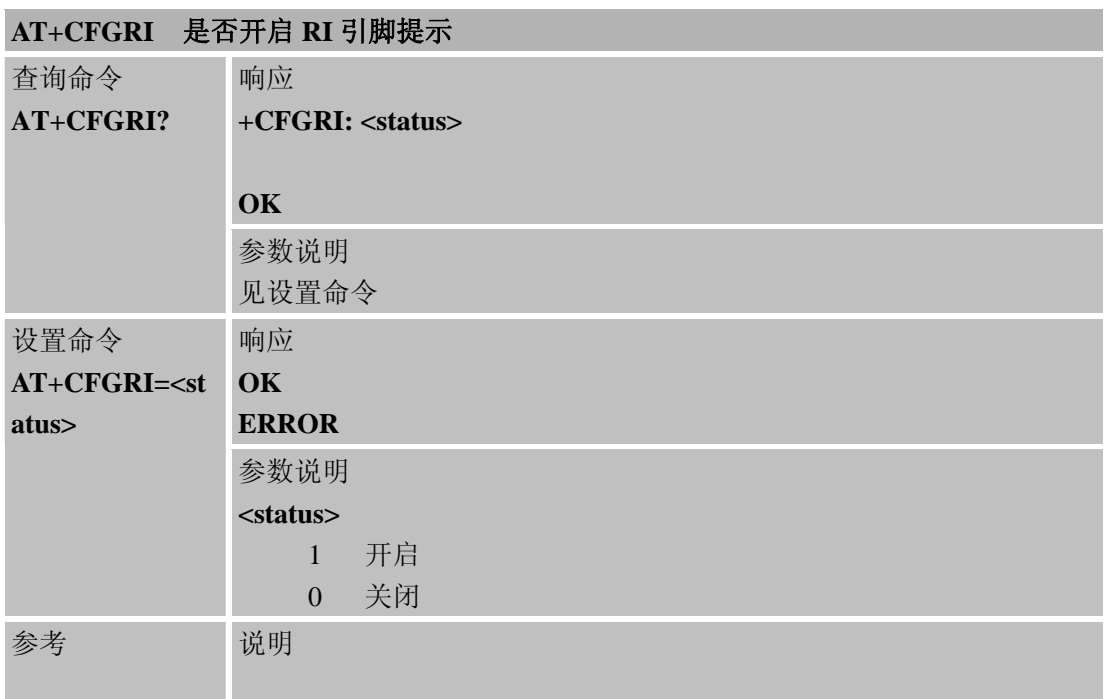

# **6.2.12 AT+CLTS** 获取本地时间戳

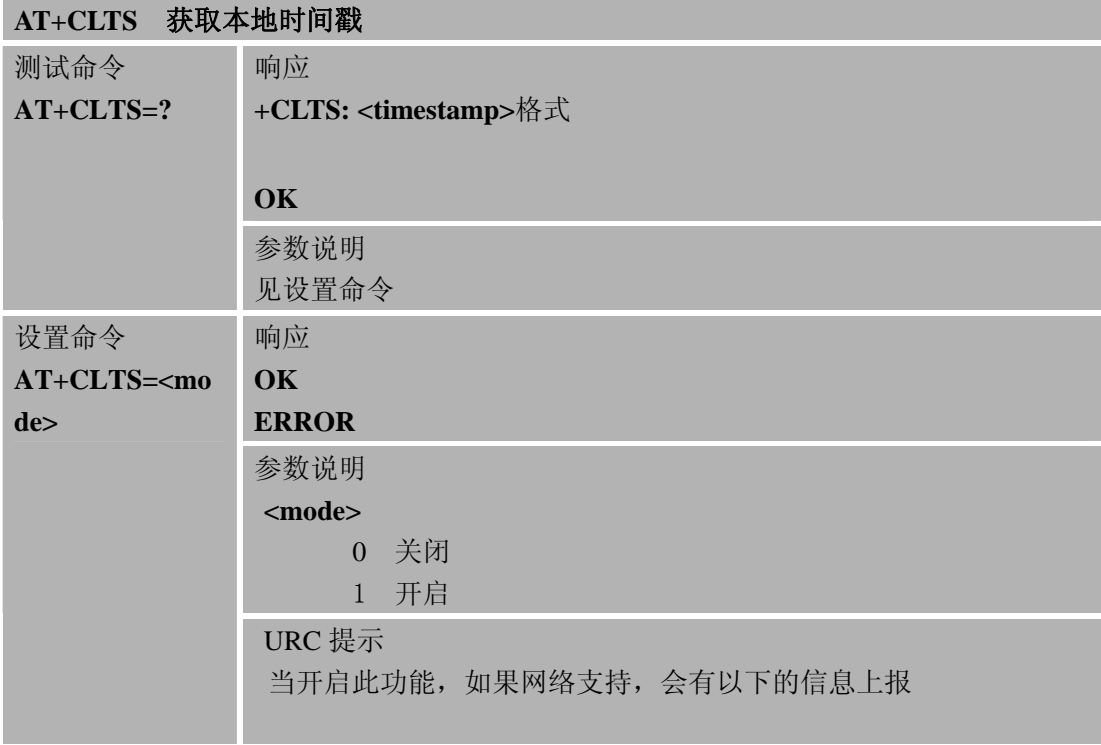

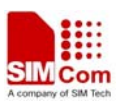

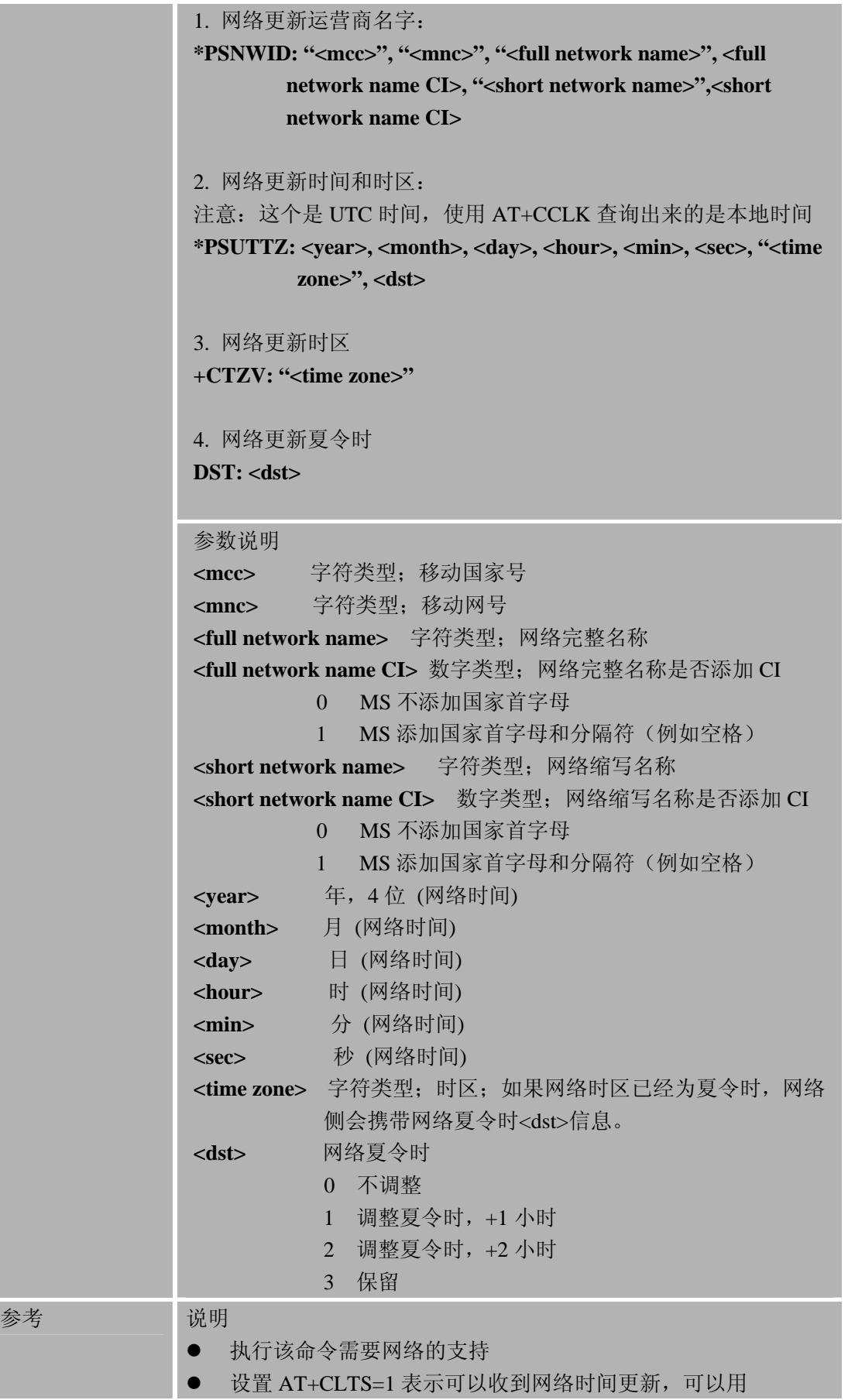

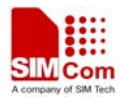

AT+CCLK 显示当前时间

## **6.2.13 AT+CEXTHS** 是否开启耳机检测

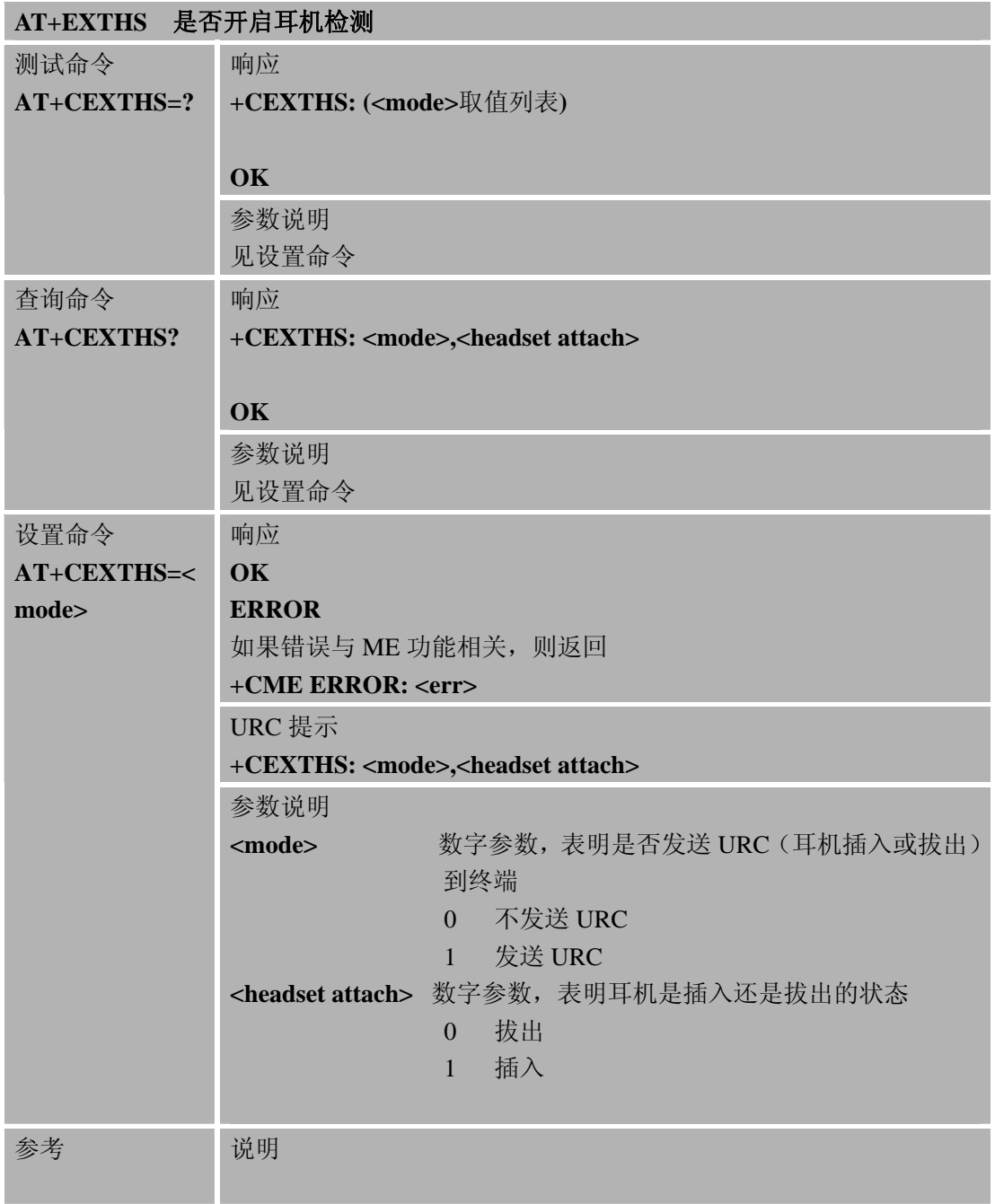

## **6.2.14 AT+CEXTBUT** 耳机按键状态报告

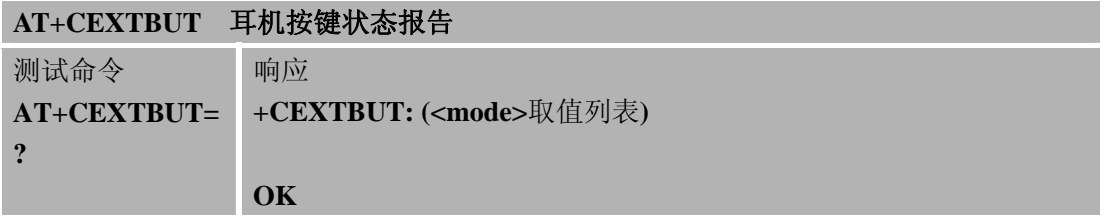

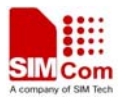

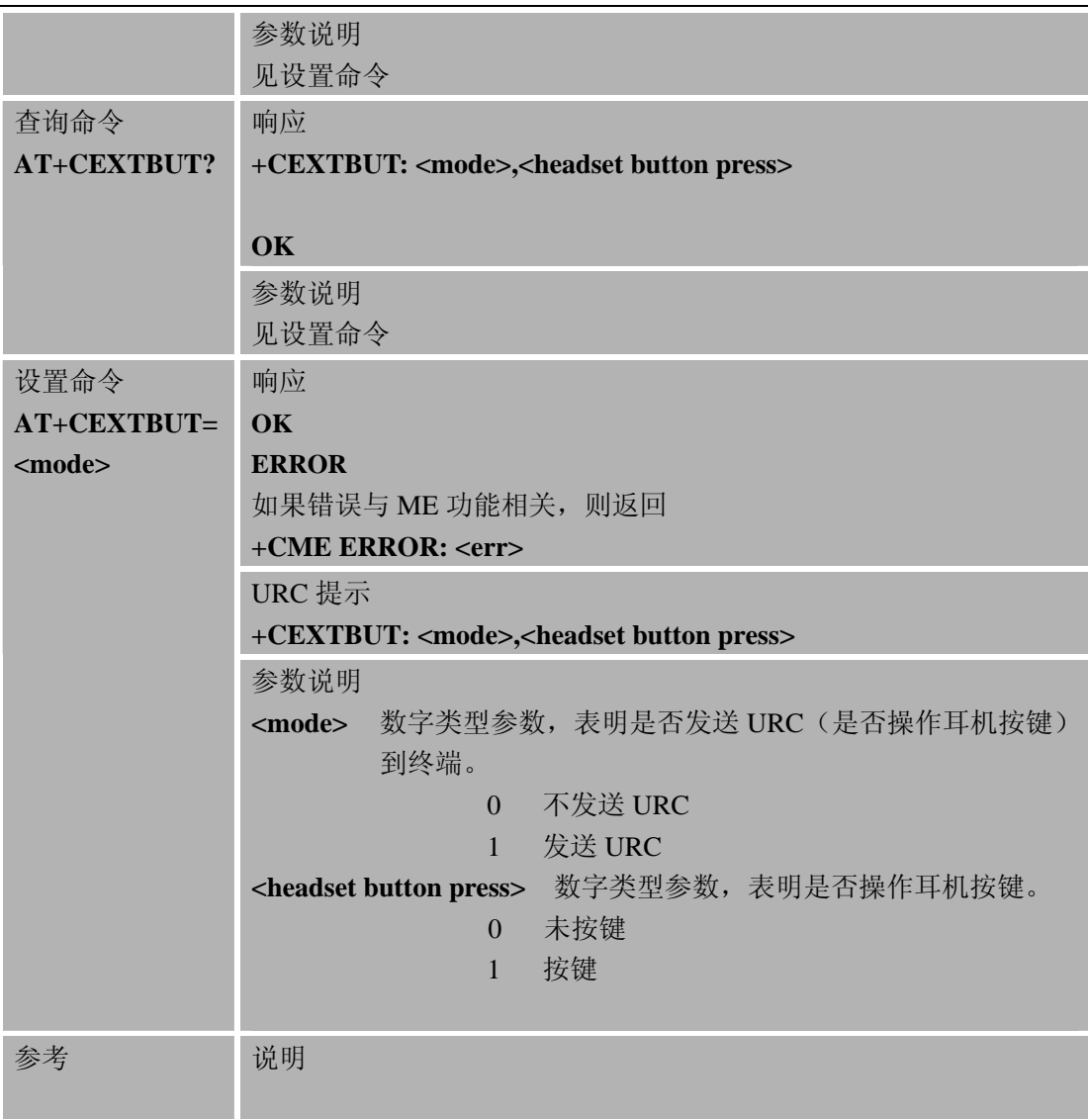

# **6.2.15 AT+CSMINS SIM**卡插入的状态报告

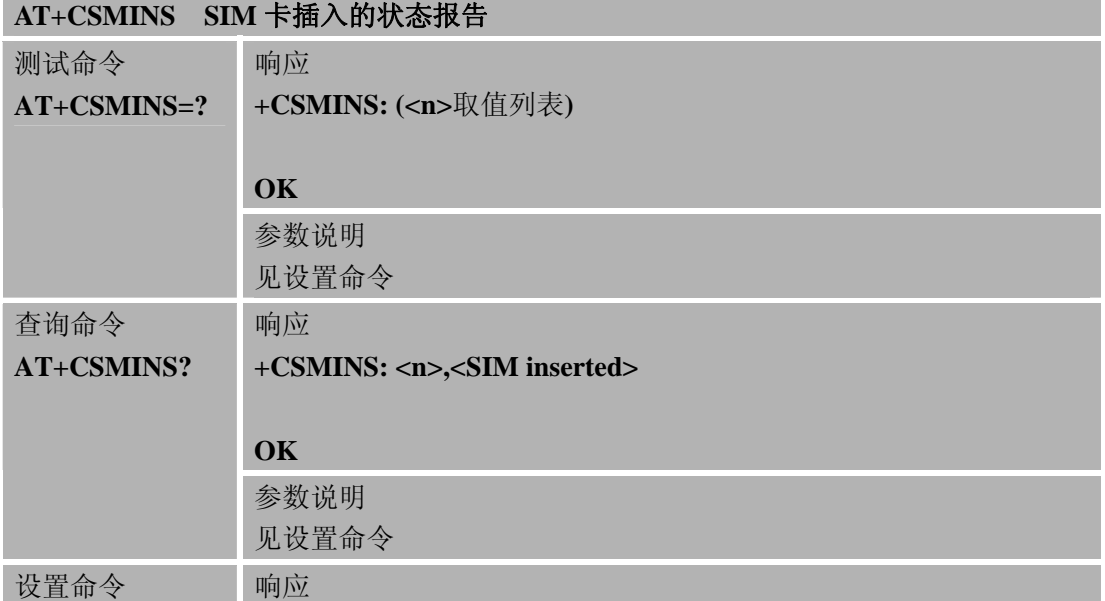

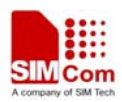

L

## **SIM900A AT** 命令手册

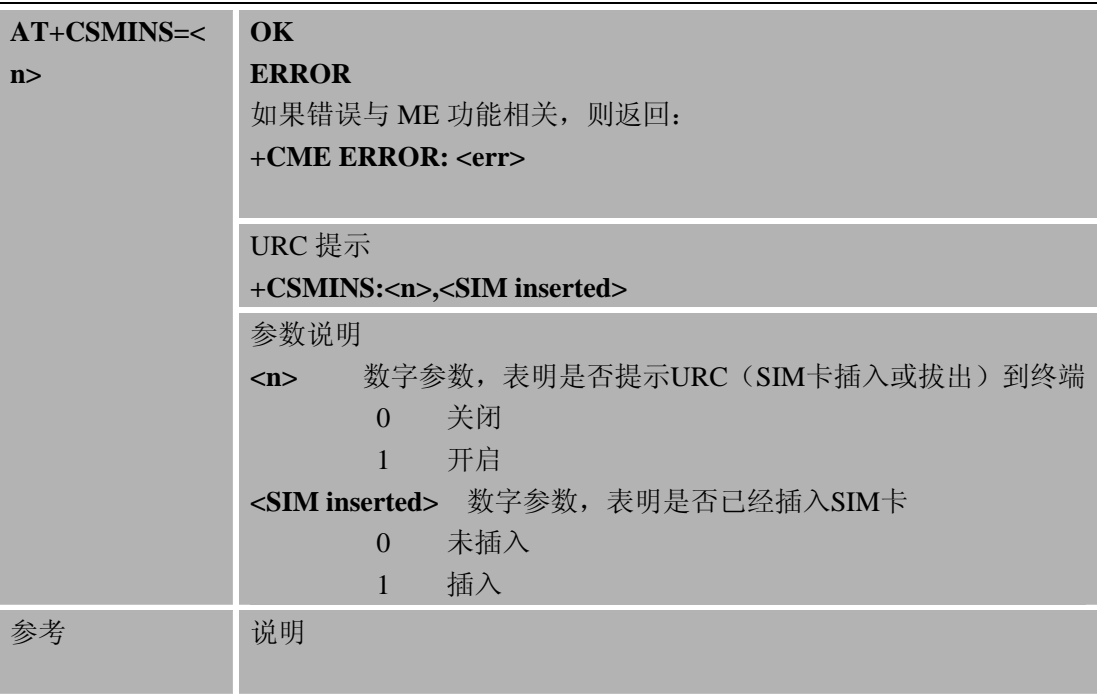

# **6.2.16 AT+CLDTMF** 产生本地**DTMF**音

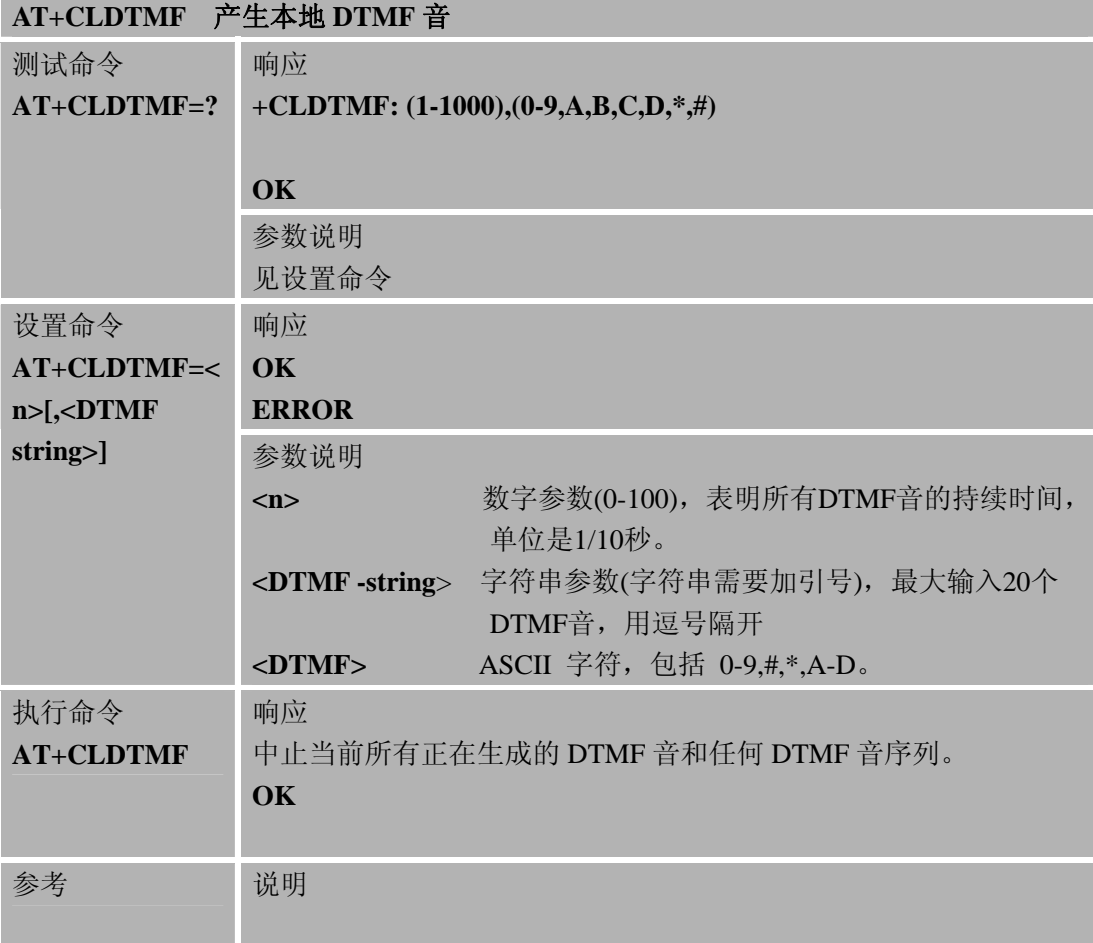

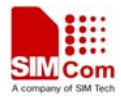

#### **6.2.17 AT+CDRIND** 语音**/**数据电话结束提示

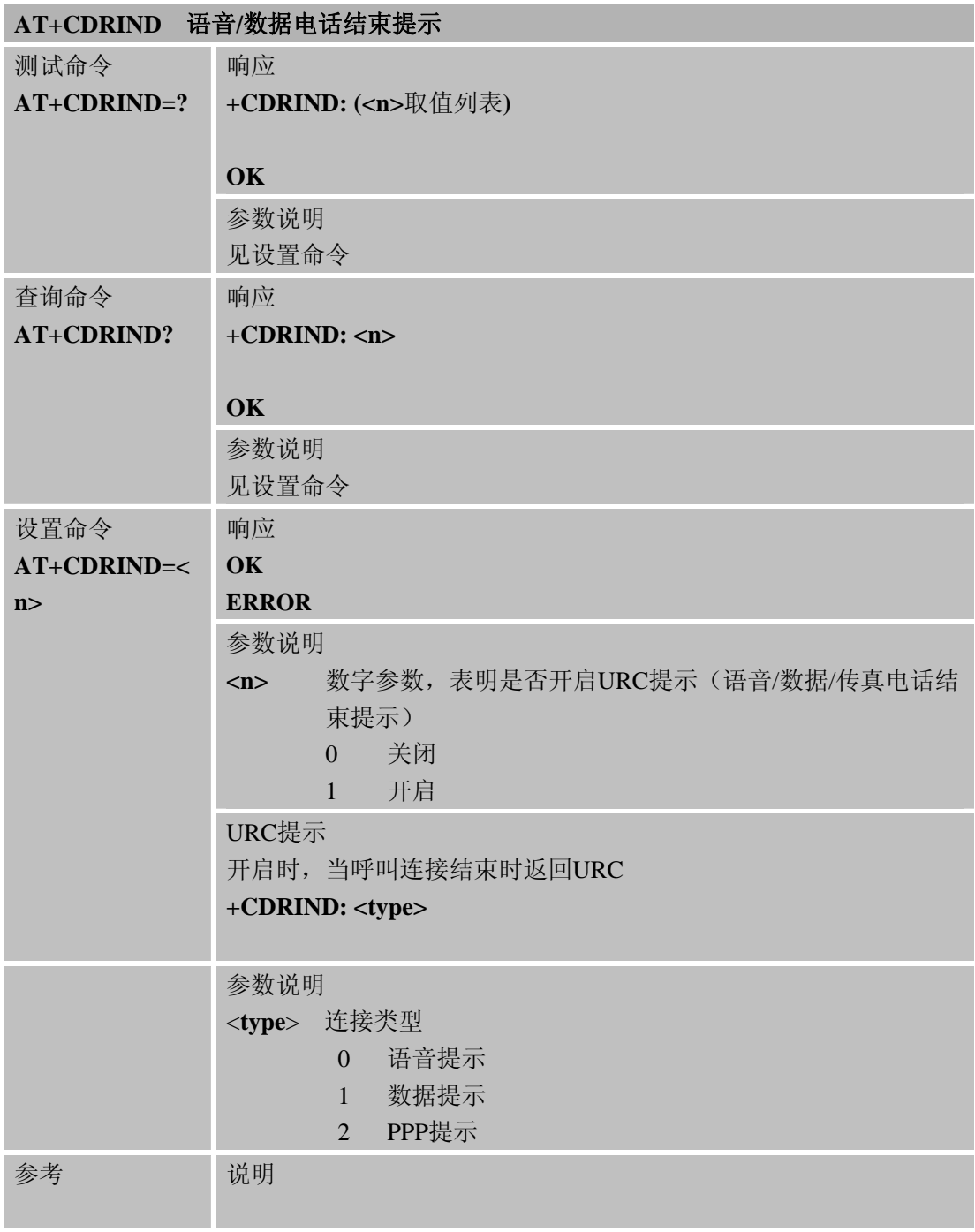

## **6.2.18 AT+CSPN** 读取**SIM**卡服务运营商名称

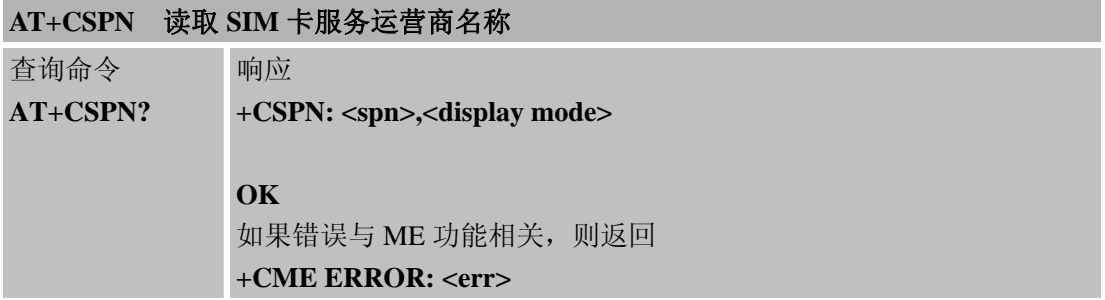

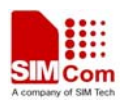

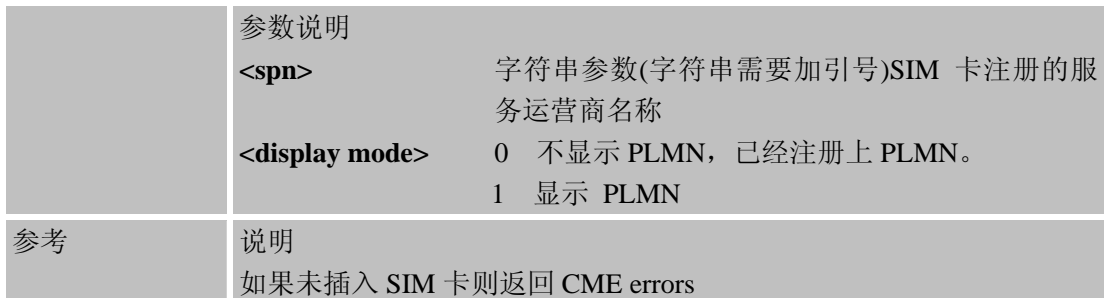

#### **6.2.19 AT+CCVM** 读取和设置**SIM**卡的语音信箱号码

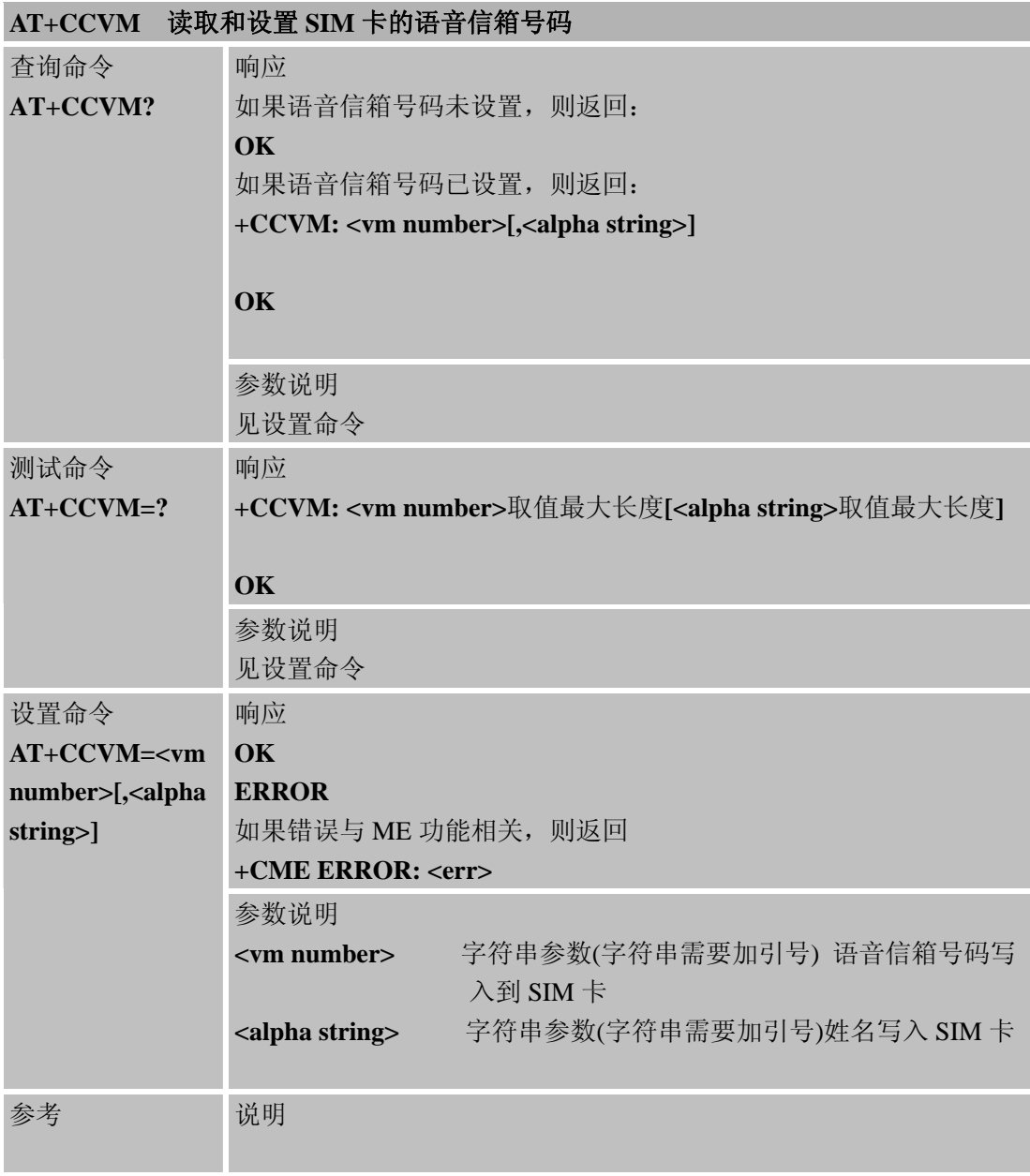

## **6.2.20 AT+CBAND** 读取和设置模块频段

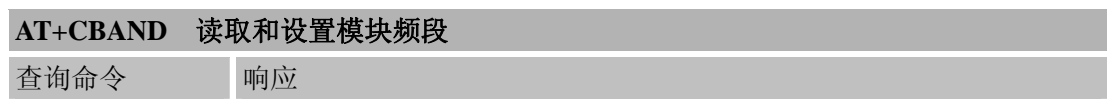

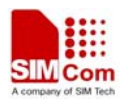

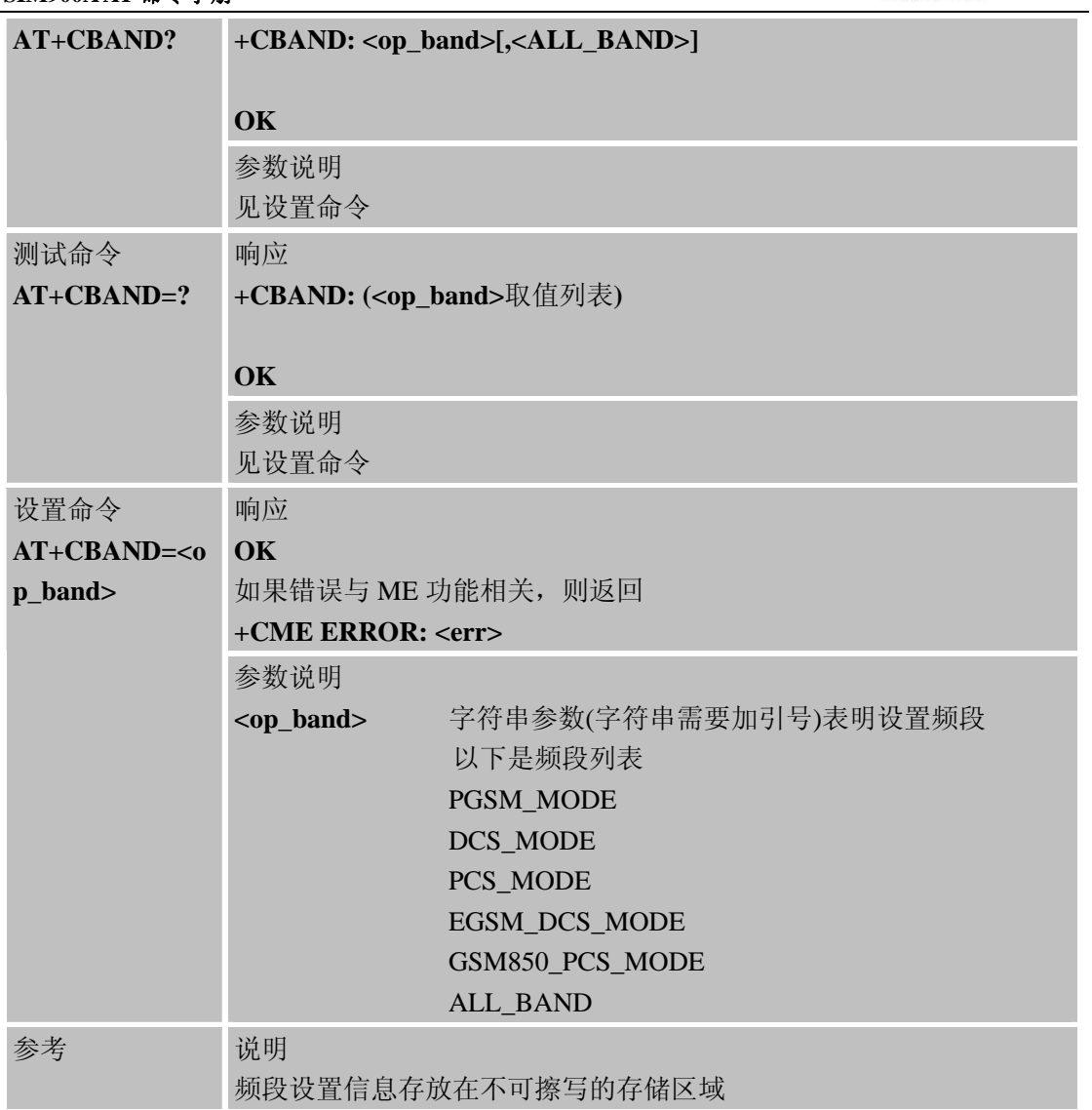

# **6.2.21 AT+CHF** 是否配置免提

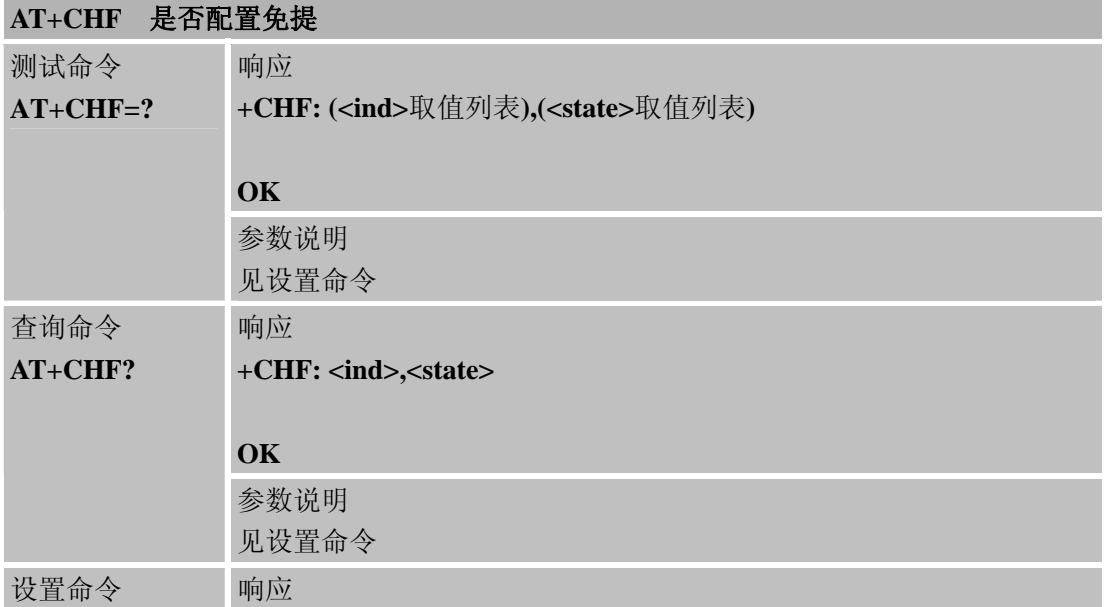

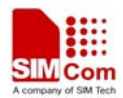

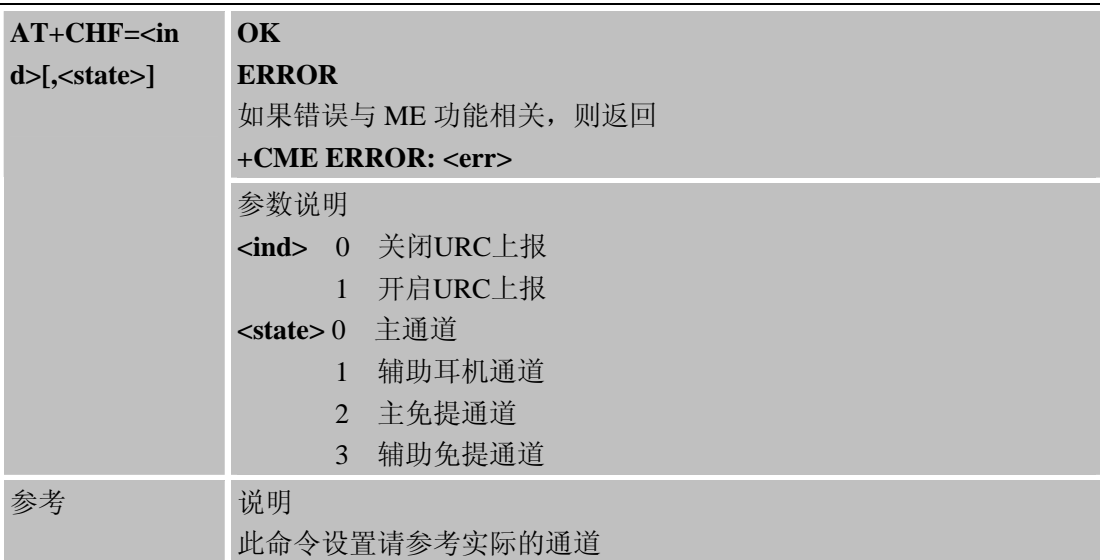

# **6.2.22 AT+CHFA** 切换音频通道

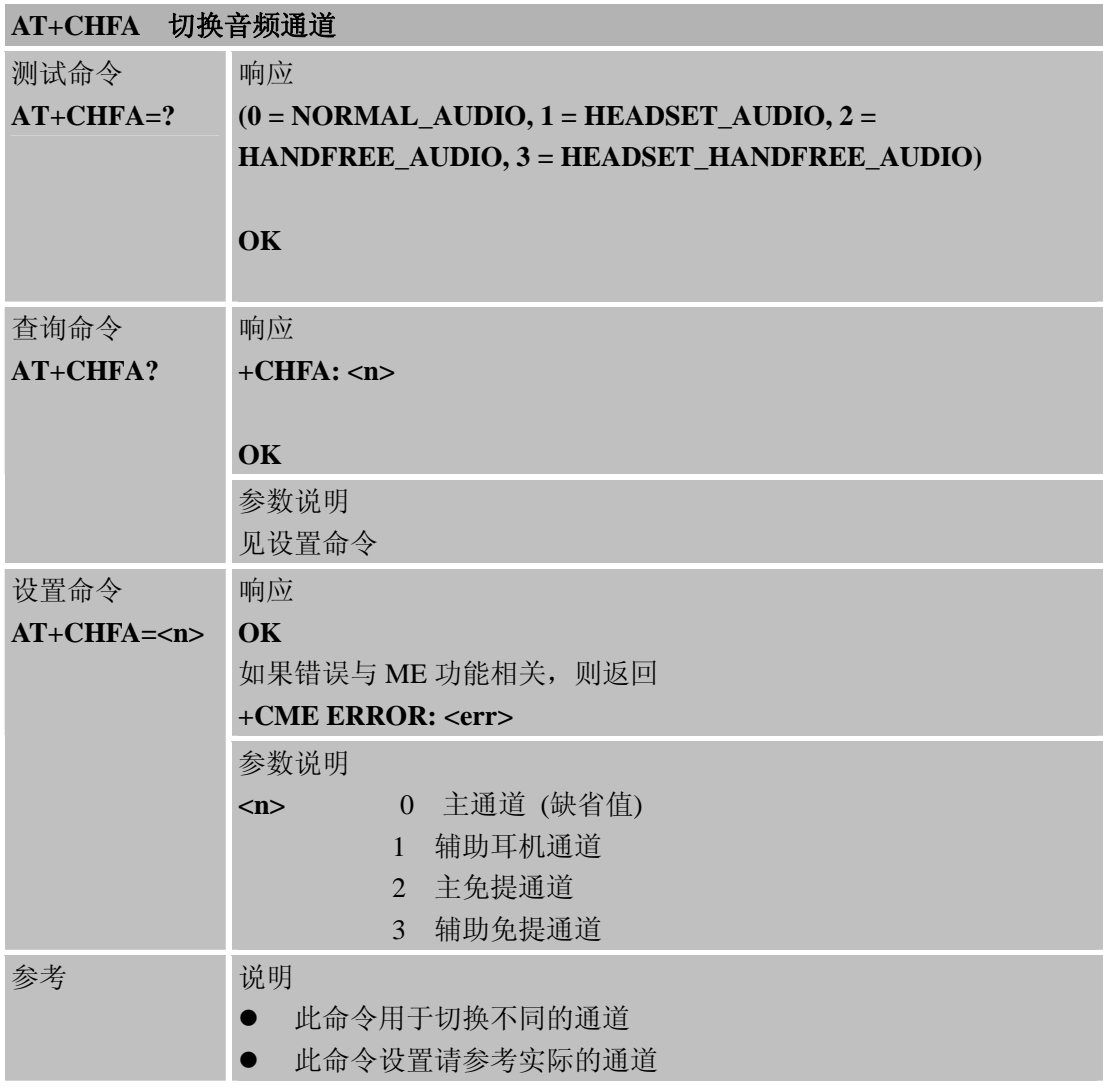

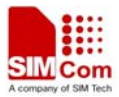

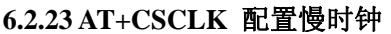

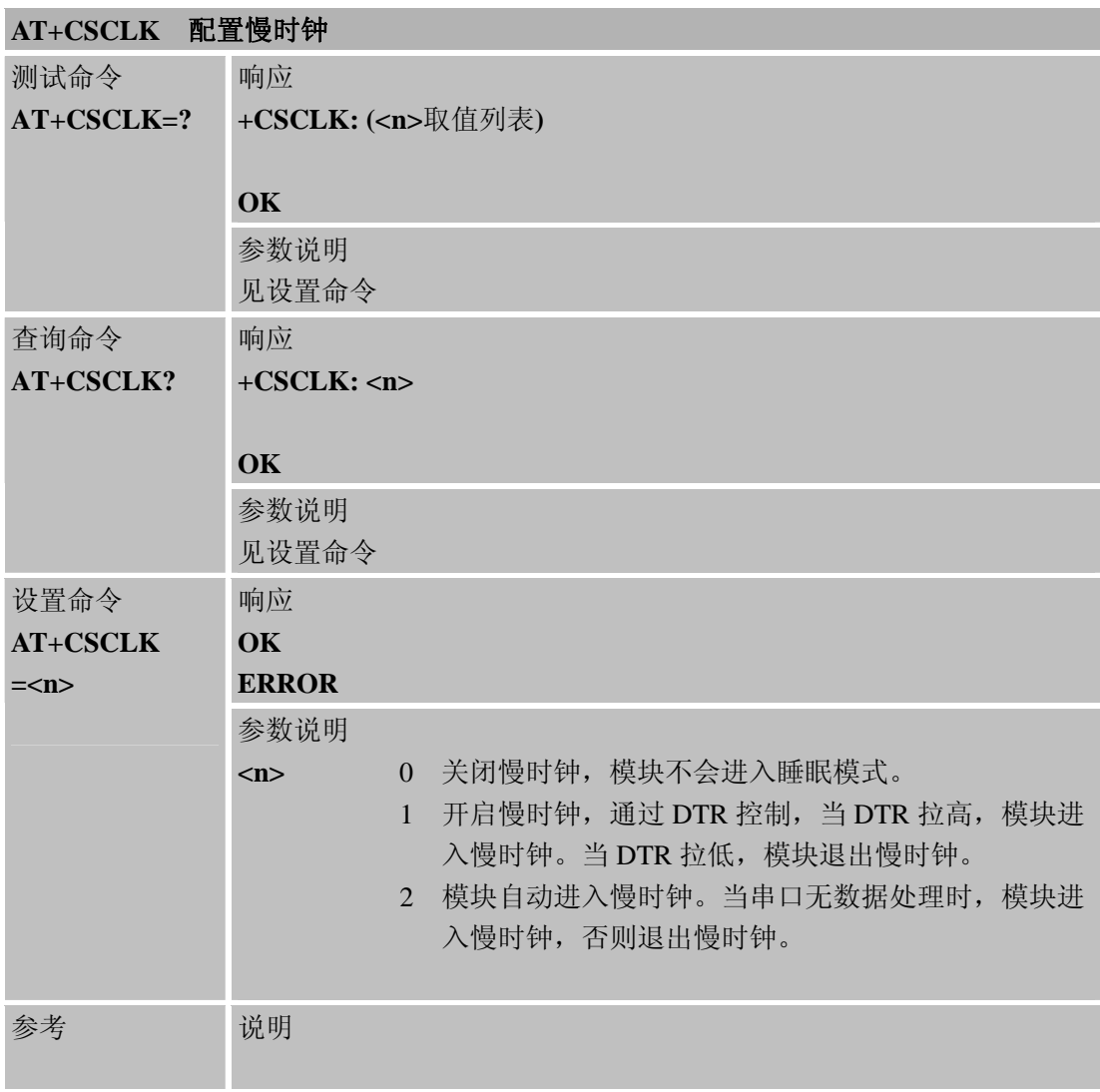

# **6.2.24 AT+CENG** 开启或关闭工程模式

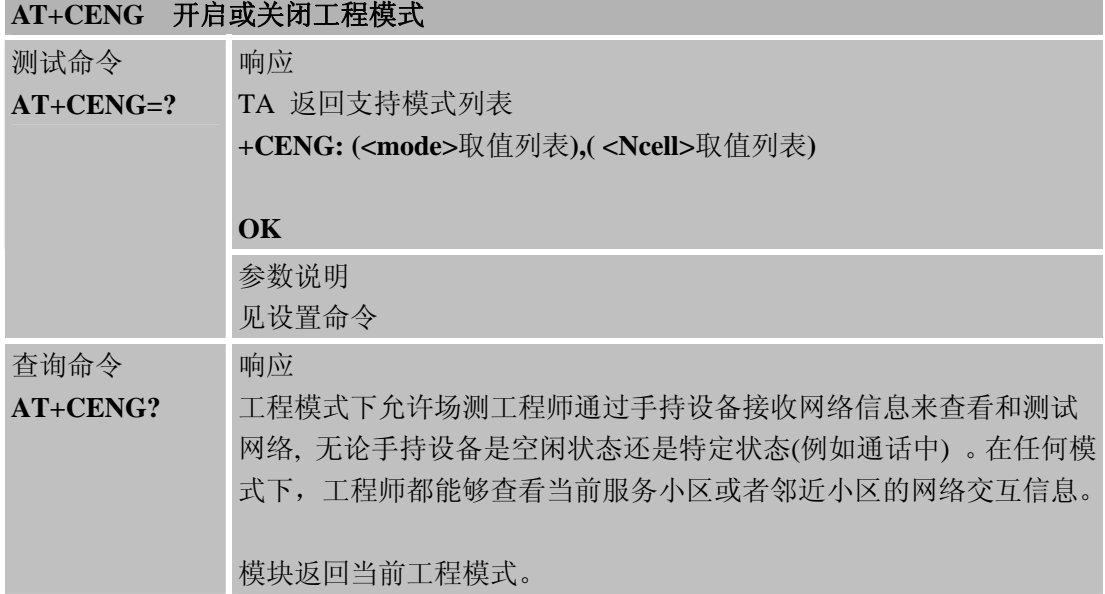

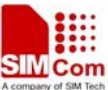

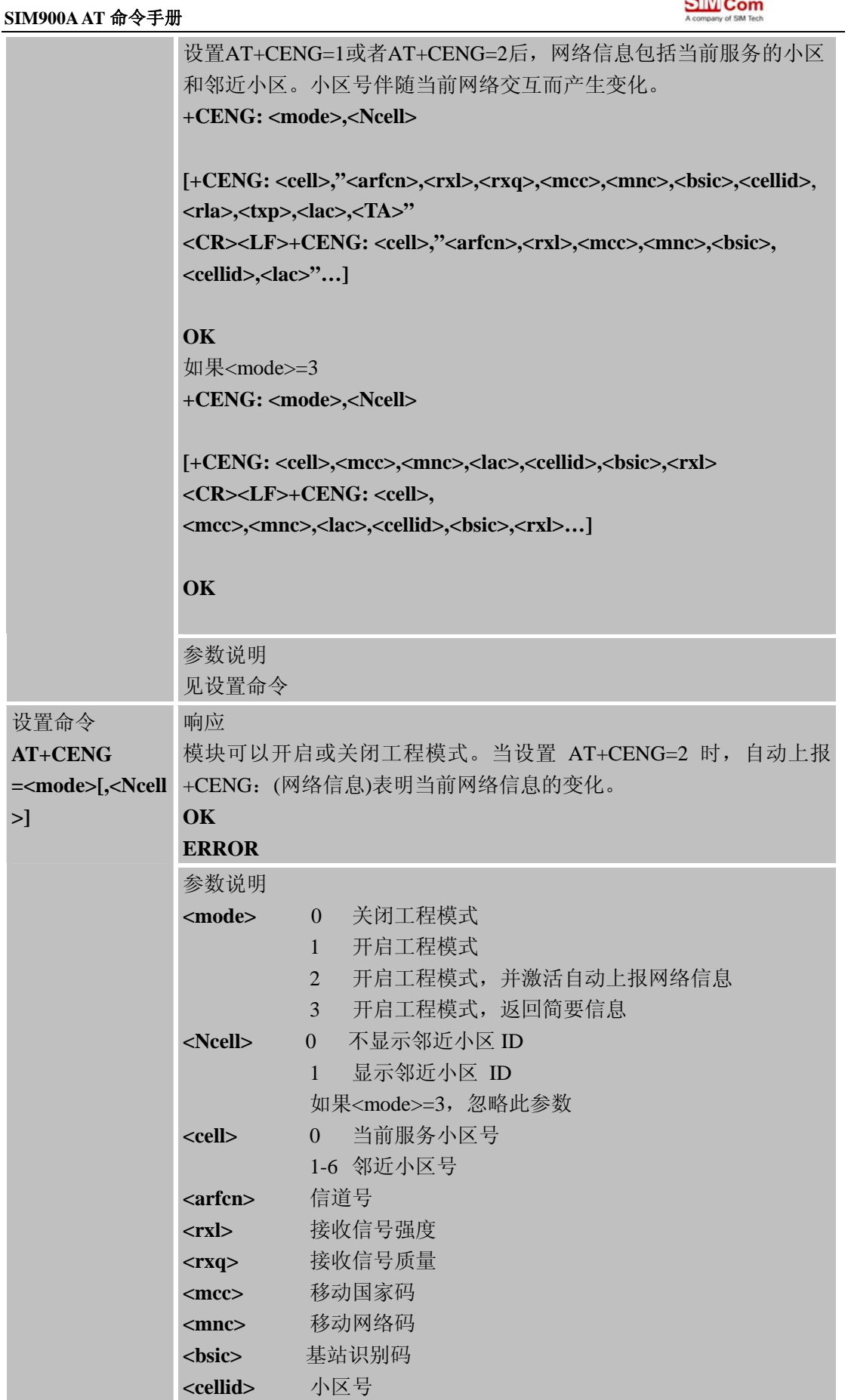

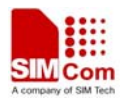

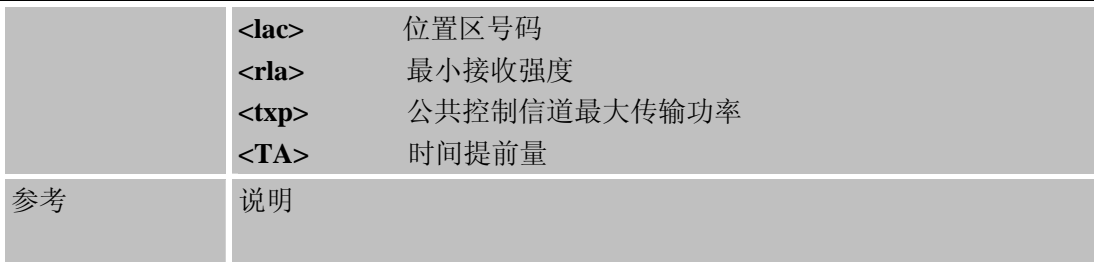

# **6.2.25 AT+SCLASS0** 接收**Class 0** 短信时存储到**SIM**卡

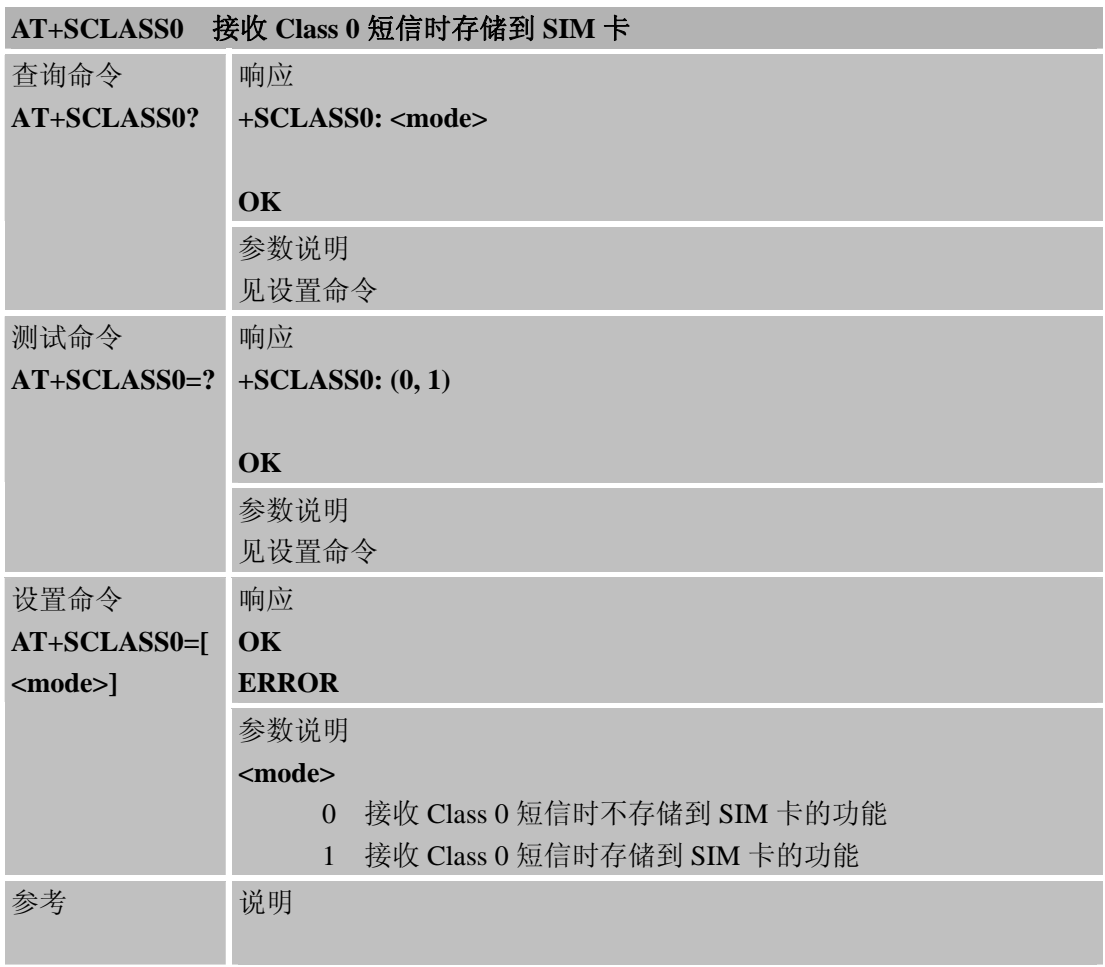

# **6.2.26 AT+CCID** 显示**ICCID**

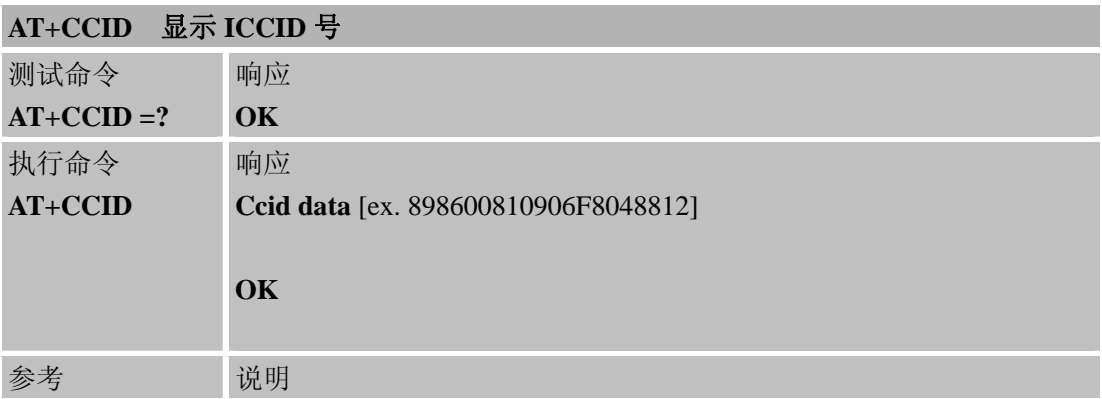

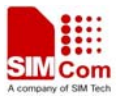

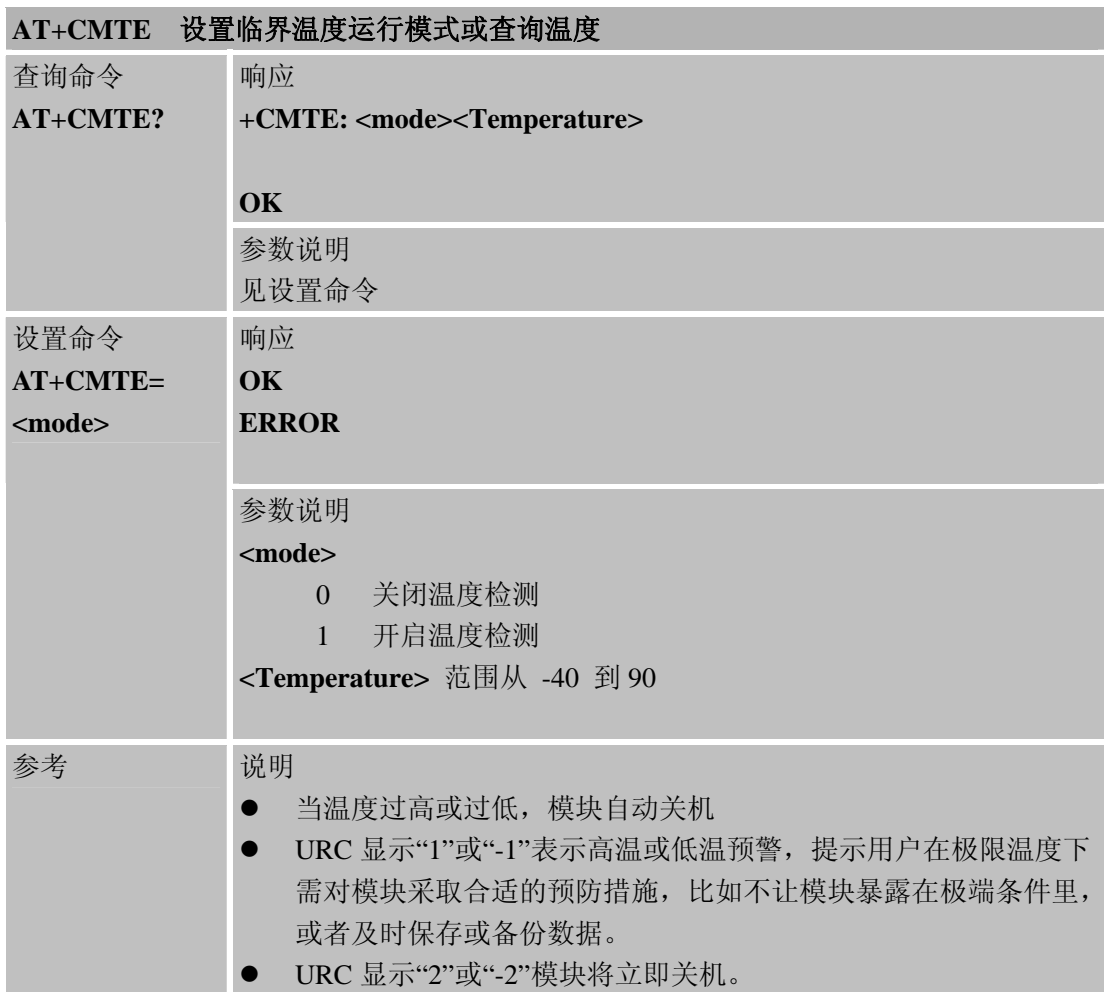

## **6.2.27 AT+CMTE** 设置临界温度运行模式或查询温度

# **6.2.28 AT+CBTE** 查询电池温度

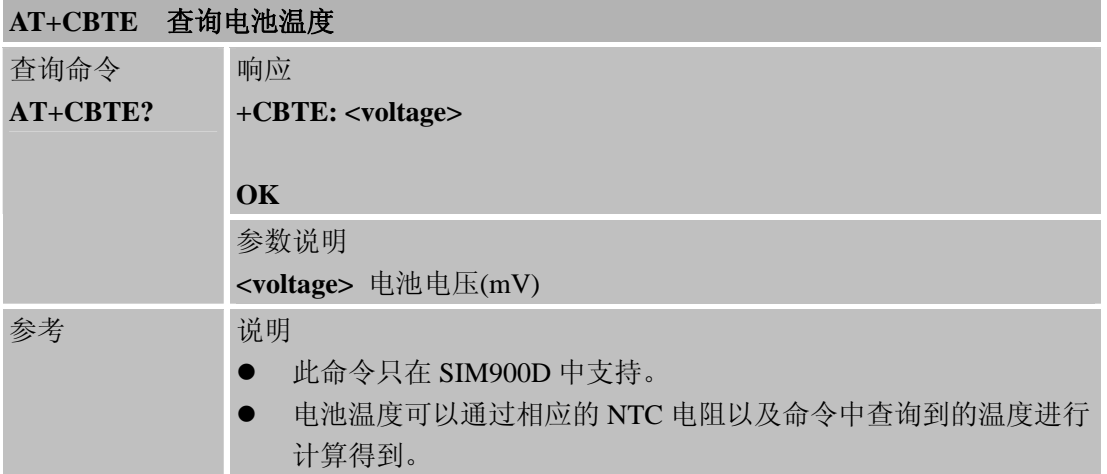

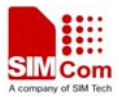

## **6.2.29 AT+CSDT** 开启或关闭**SIM**卡检测

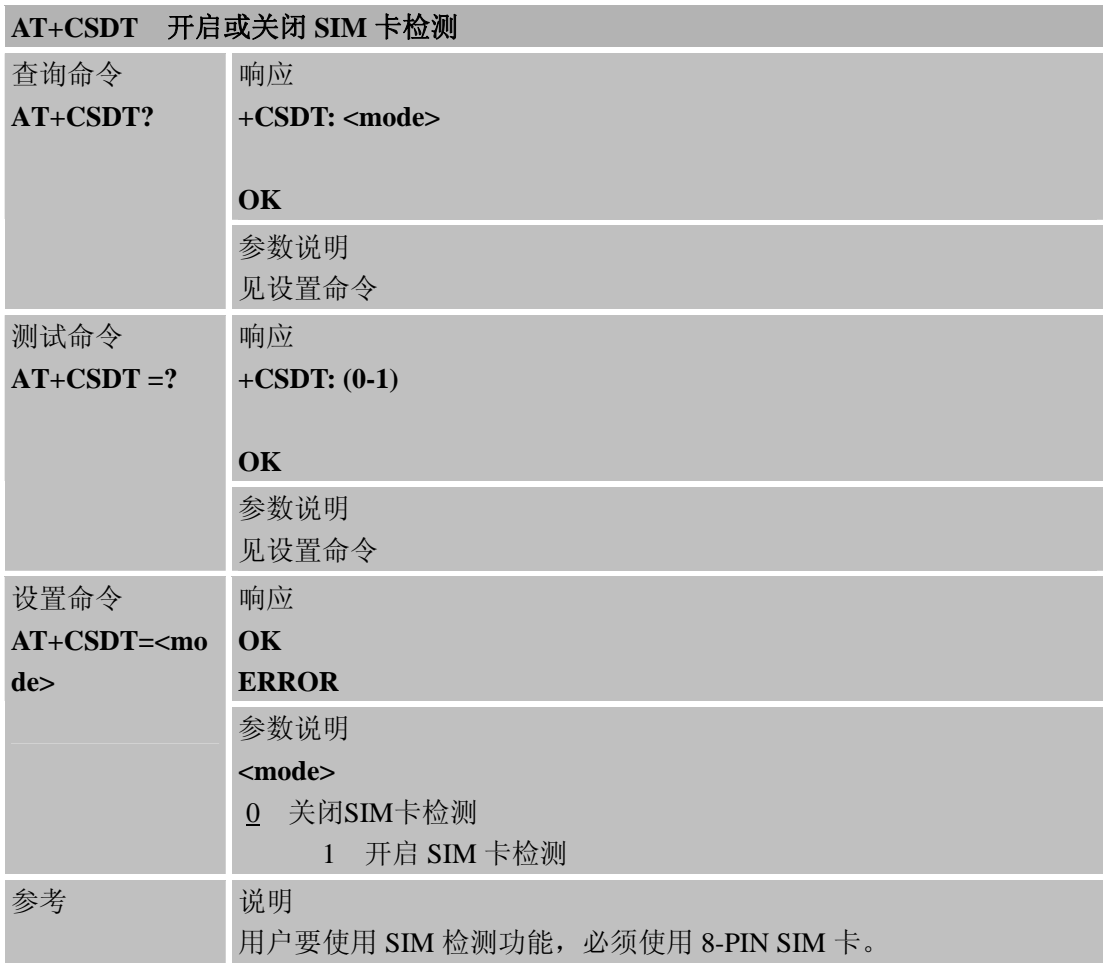

# **6.2.30 AT+CMGDA** 删除所有短信

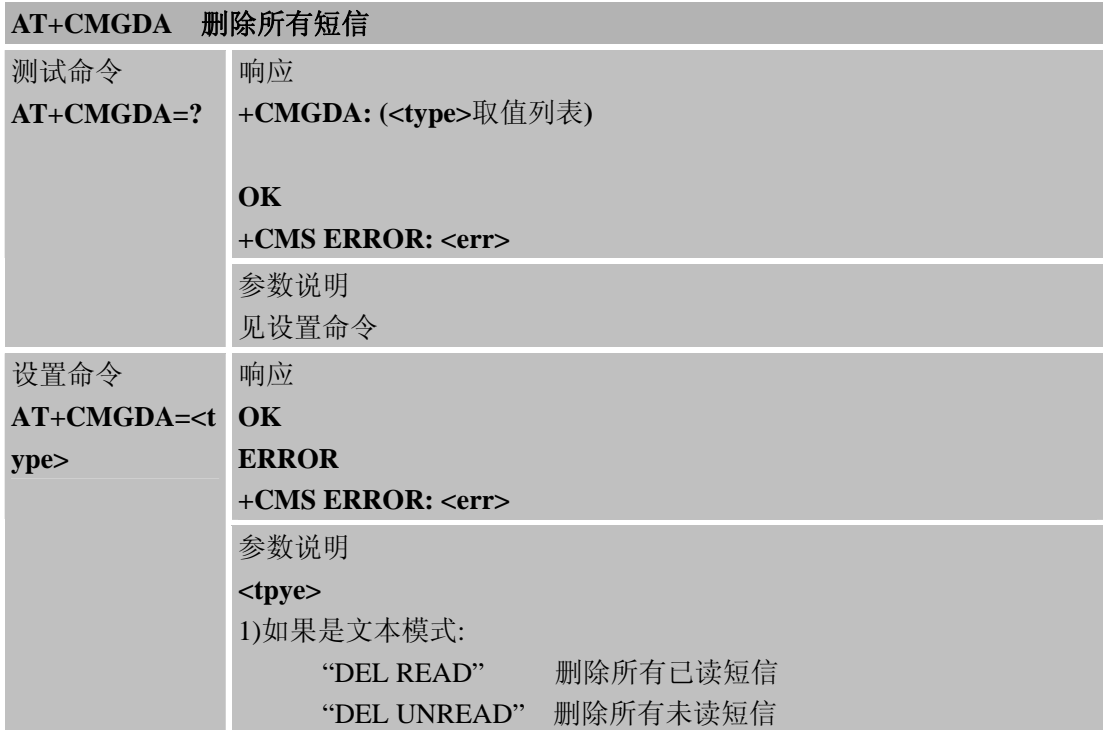

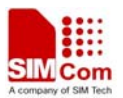

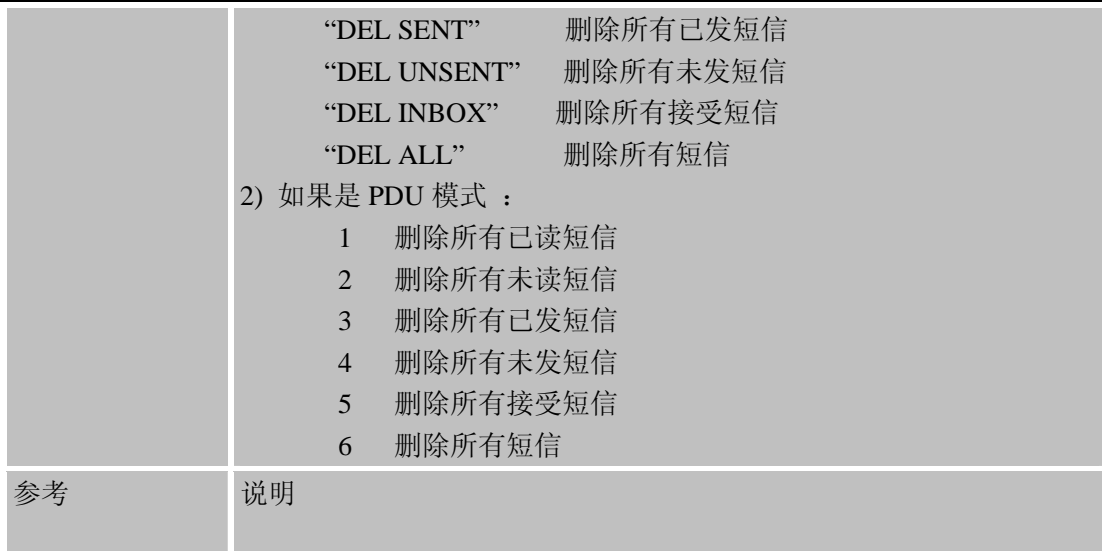

## **6.2.31 AT+STTONE SIM STK**铃音播放命令

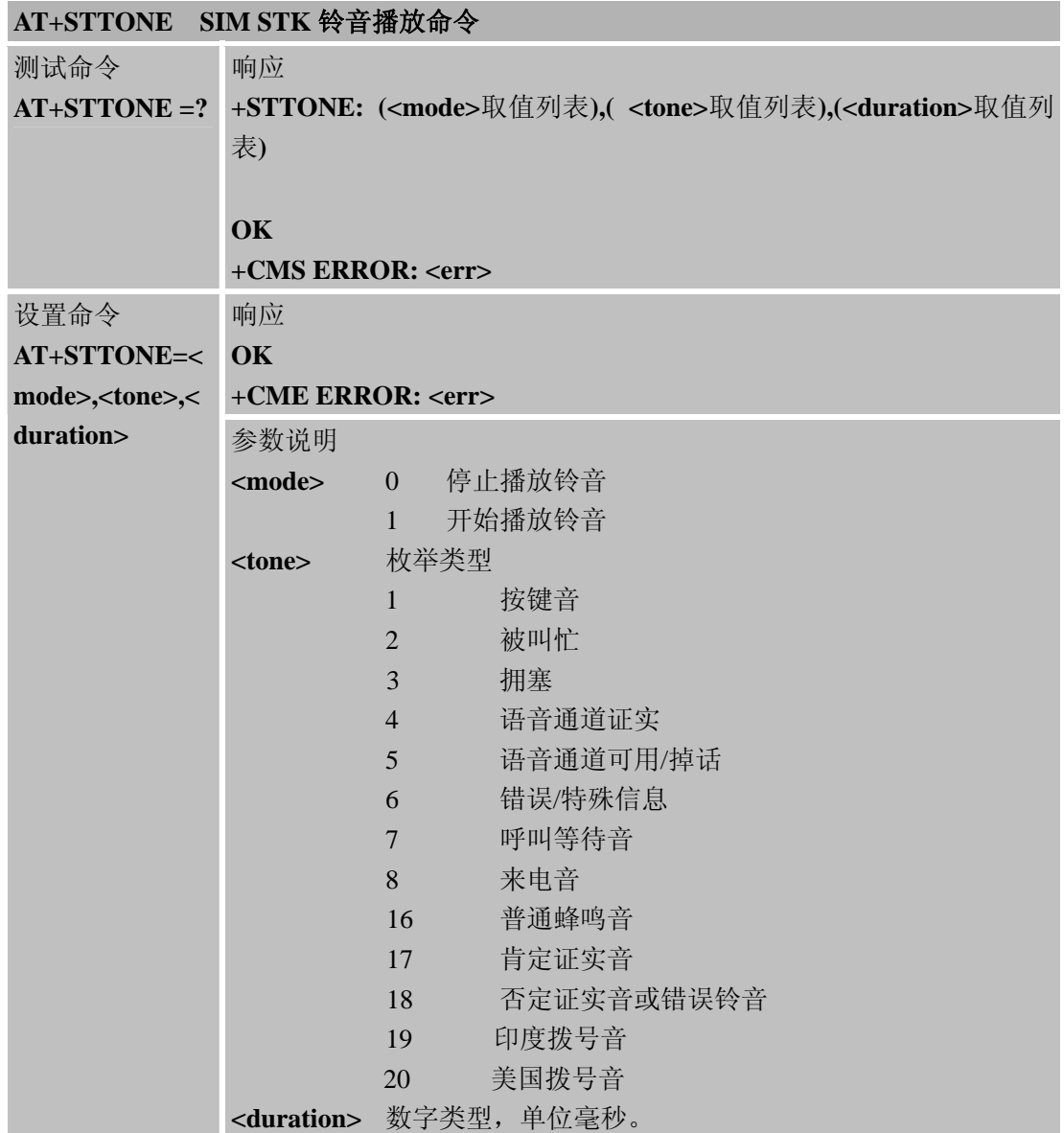

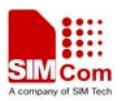

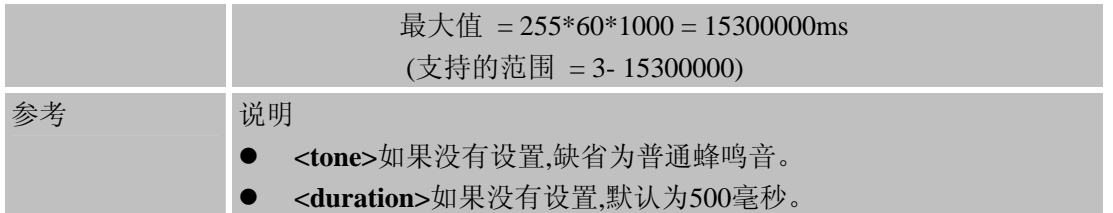

# **6.2.32 AT+SIMTONE** 产生特殊拨号音

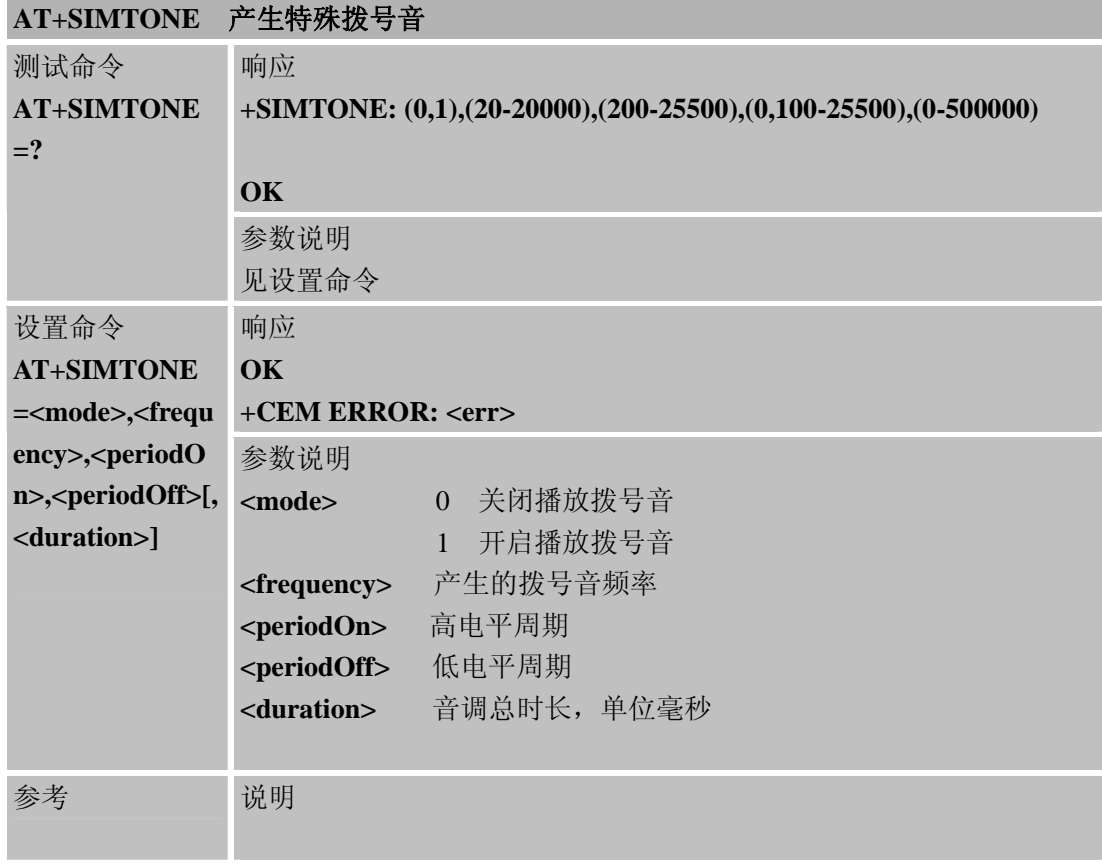

# **6.2.33 AT+CCPD** 开启或关闭姓名显示

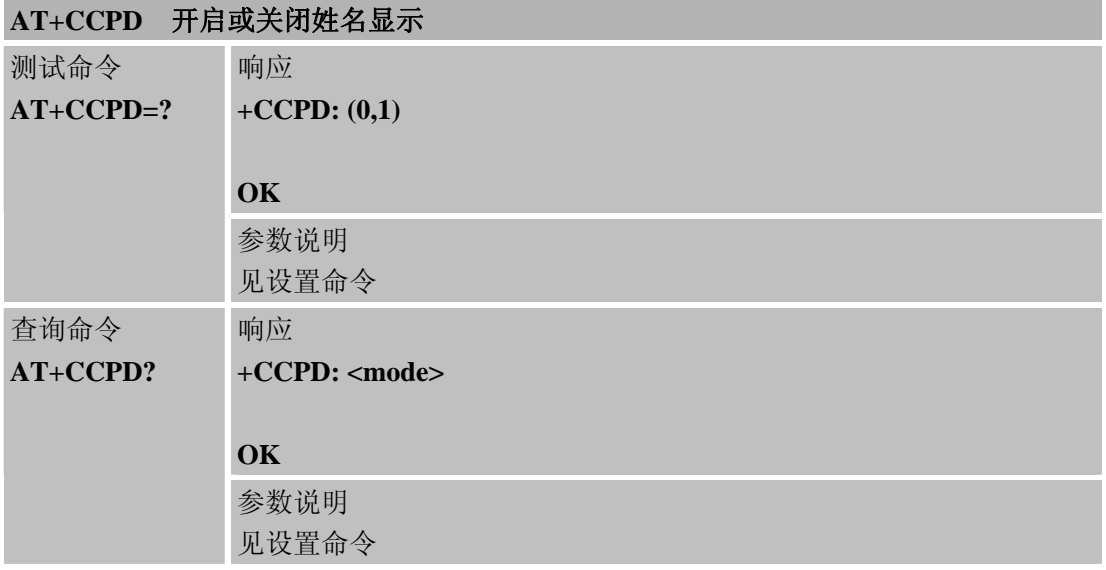

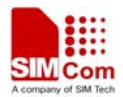

L

#### **SIM900A AT** 命令手册

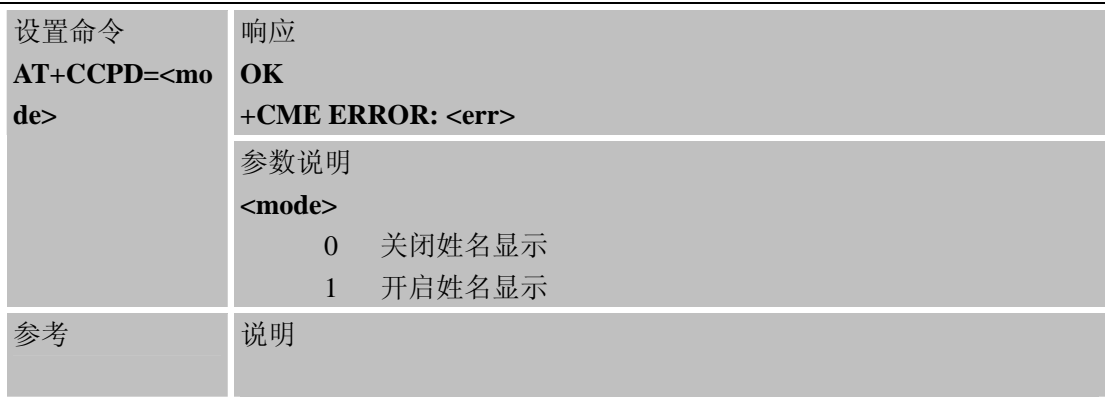

# **6.2.34 AT+CGID** 获得**SIM**卡**GID**

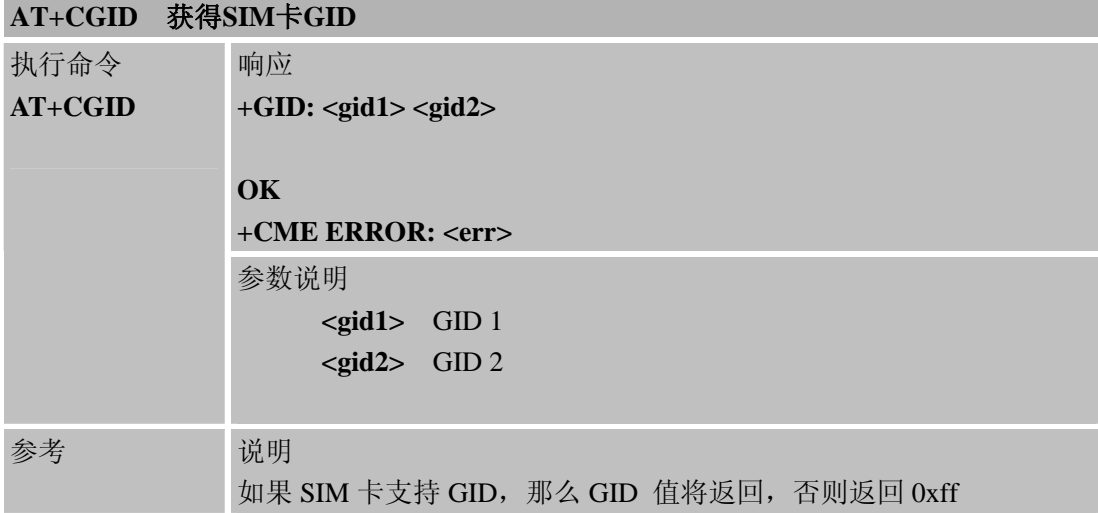

## **6.2.35 AT+MORING** 是否显示去电的呼叫状态

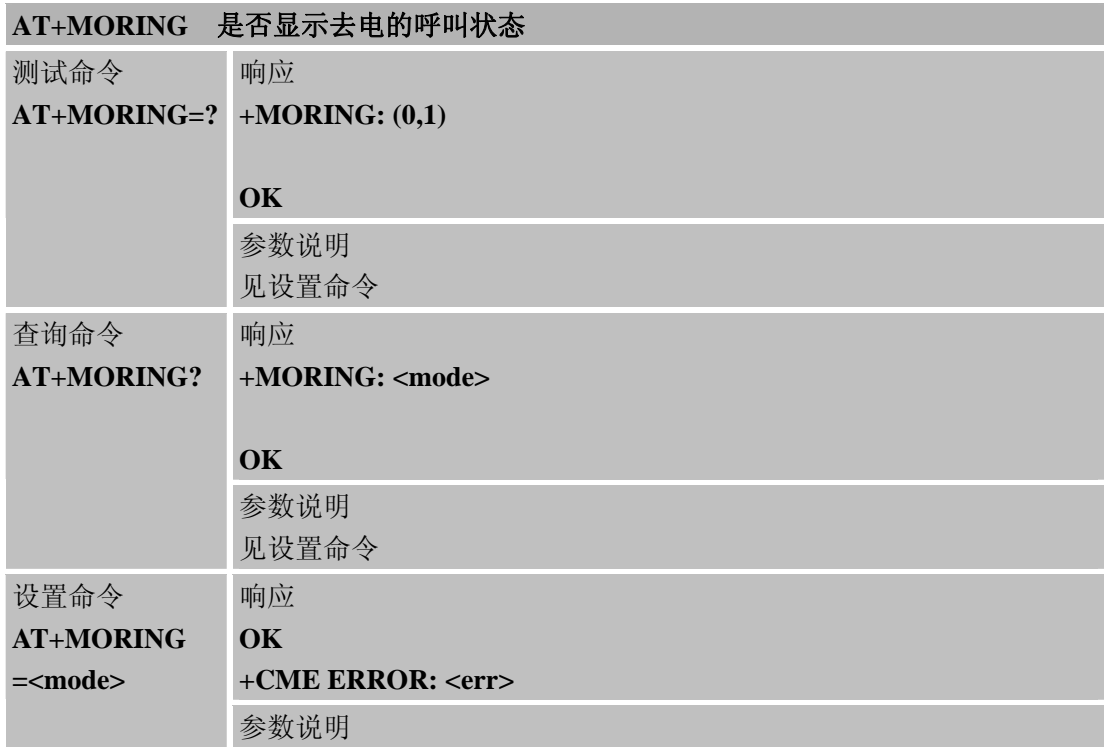

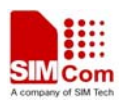

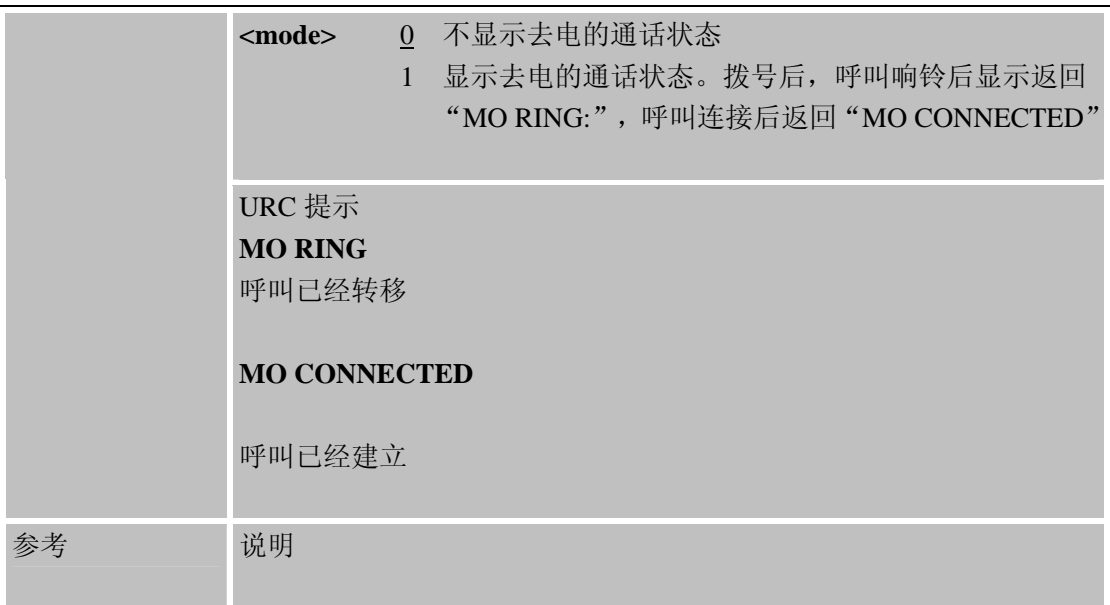

#### **6.2.36 AT+CMGHEX** 是否发送非**ASCII** 字符集短信

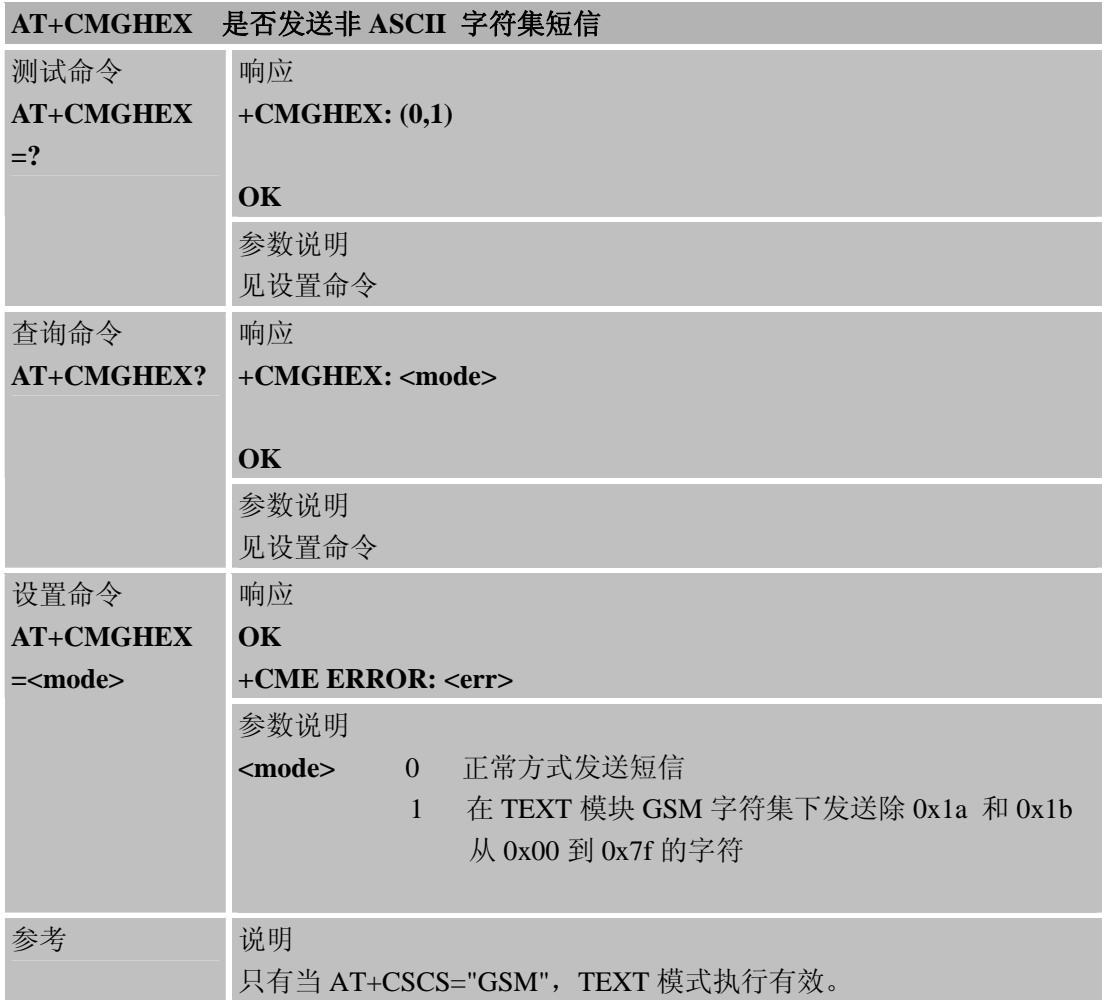

## **6.2.37 AT+CCODE** 配置短信字符集

**AT+CCODE** 配置短信字符集

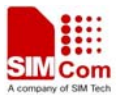

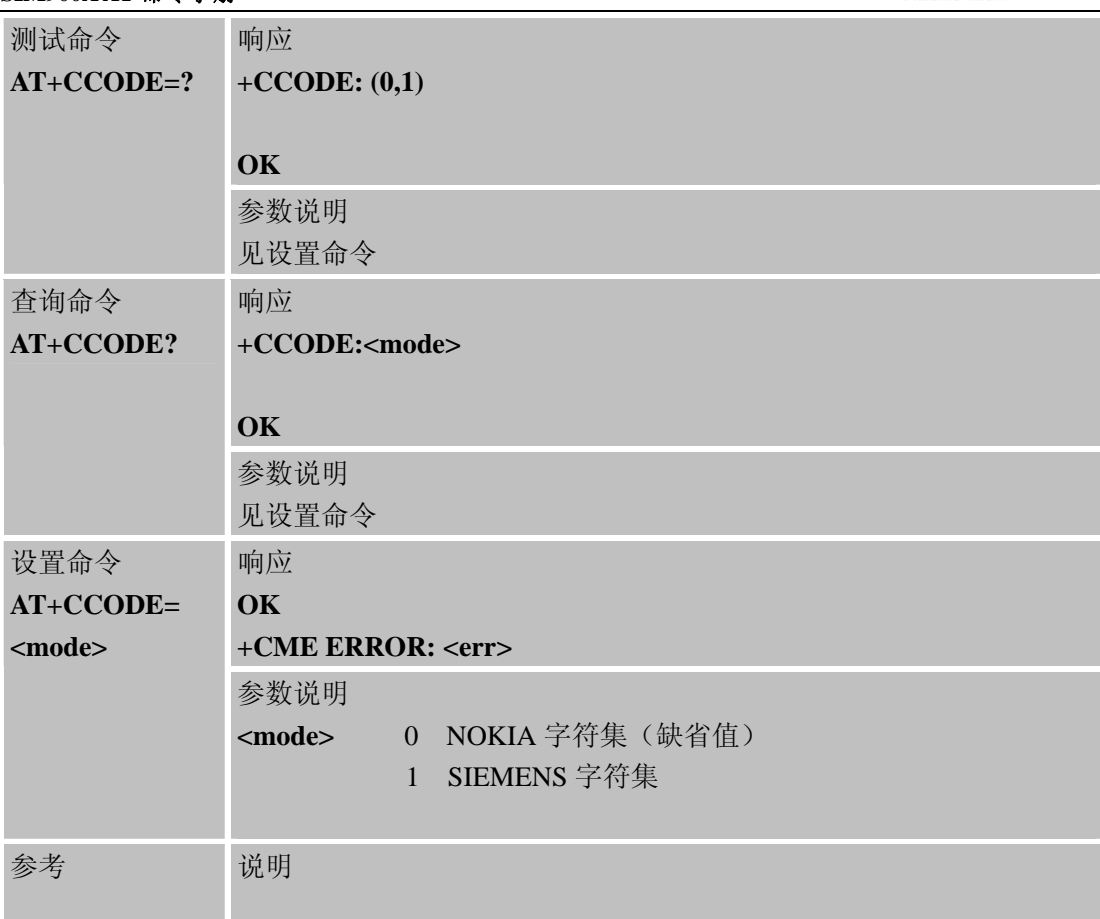

# **6.2.38 AT+CIURC** 初始化状态是否显示**"CALL READY"**

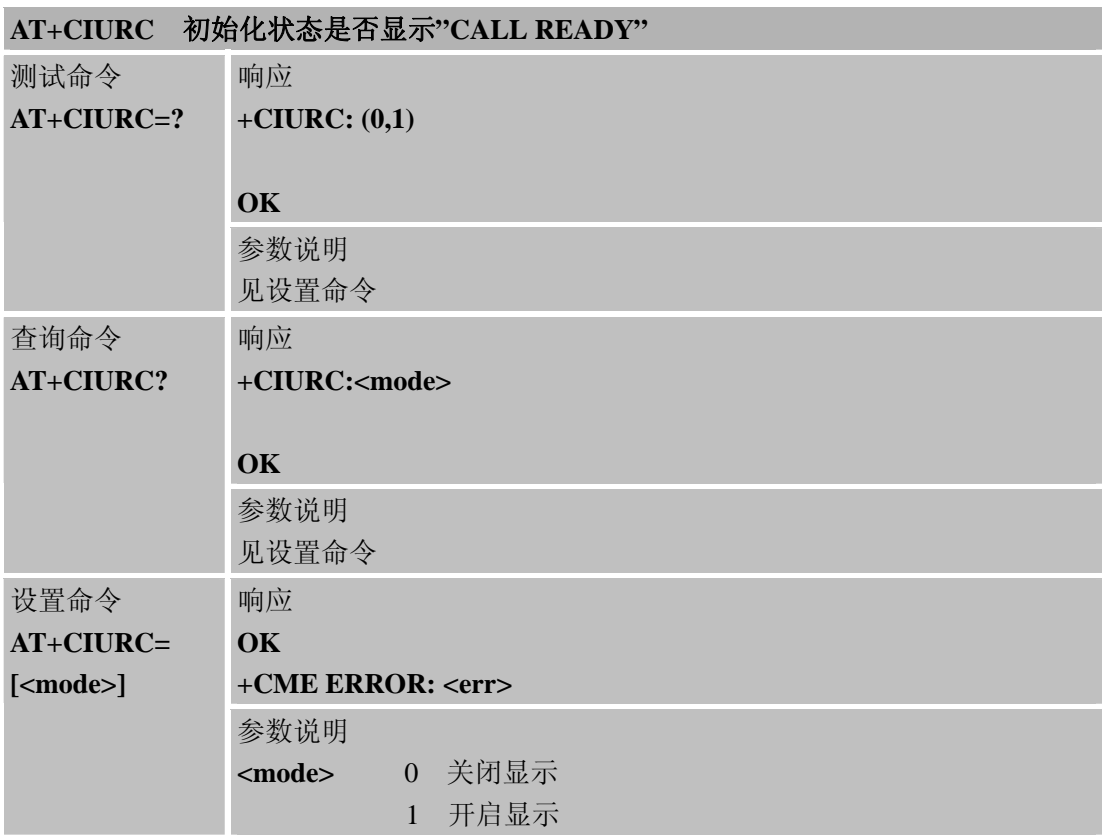

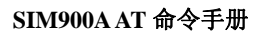

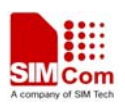

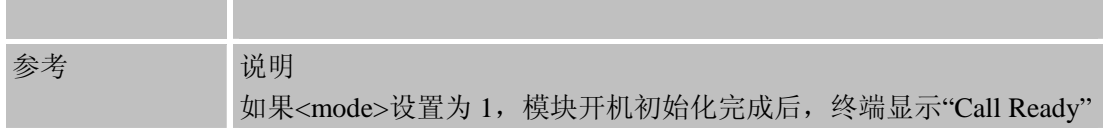

## **6.2.39 AT+CPSPWD** 改变 **PS** 超级密码

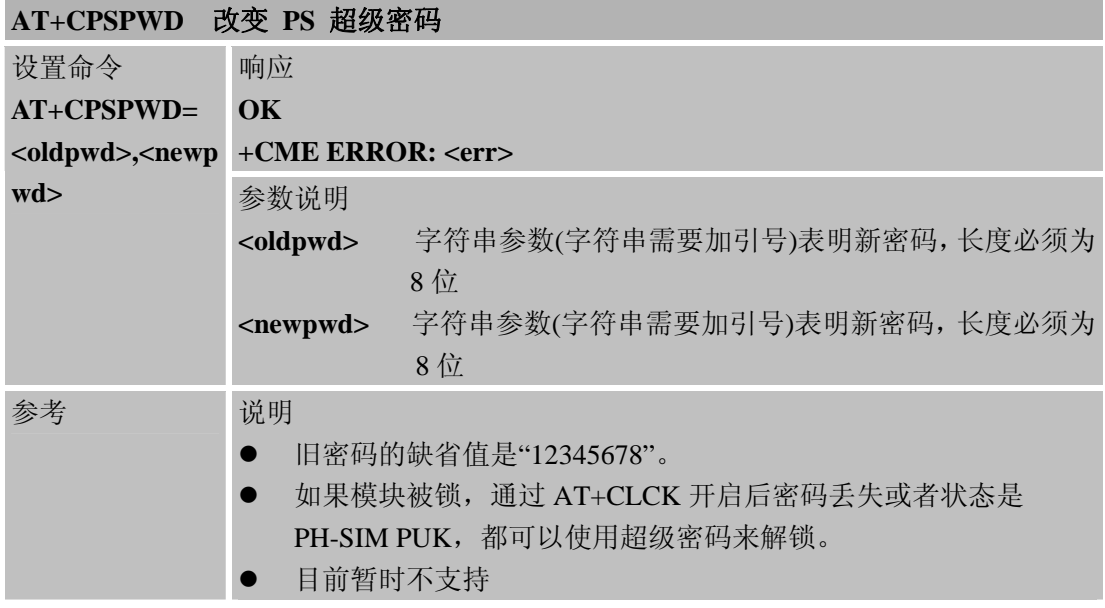

# **6.2.40 AT+EXUNSOL** 开启或关闭专有**URC**提示

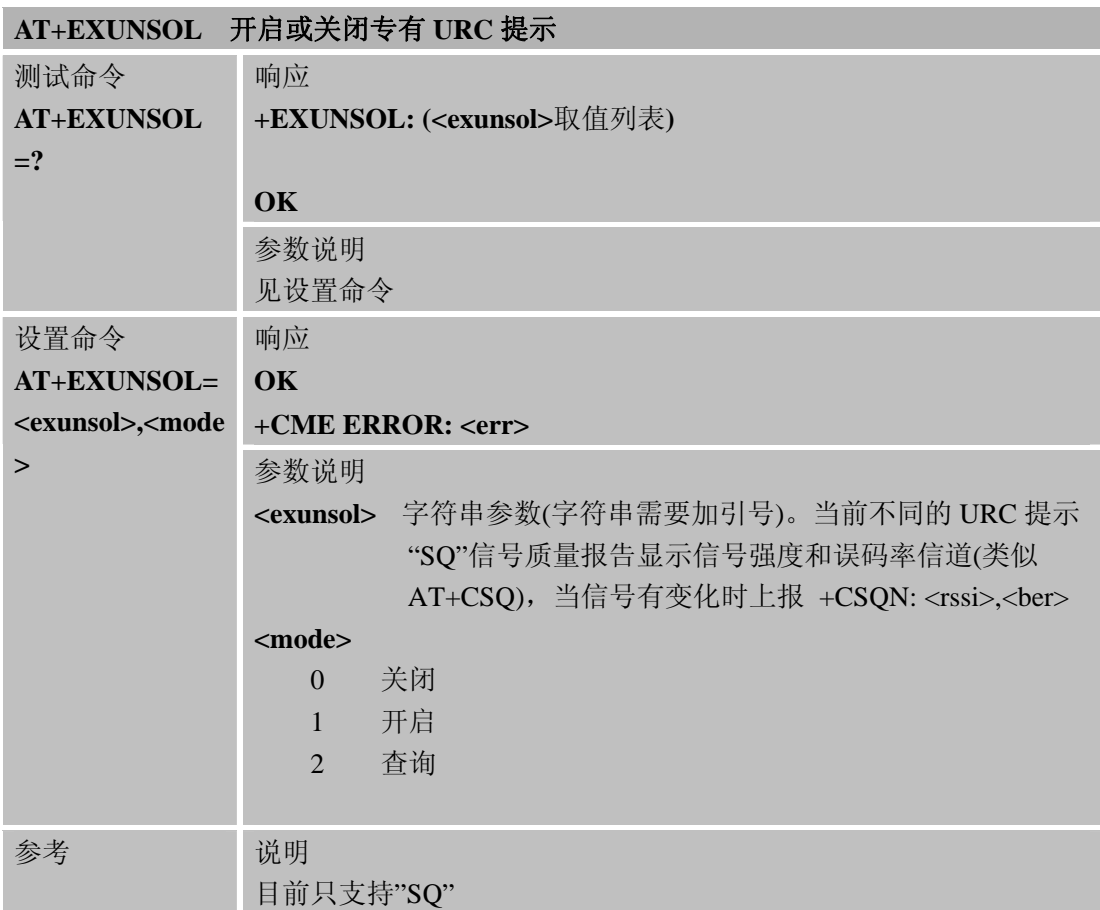

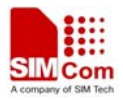

#### **6.2.41 AT+CGMSCLASS** 改变**GPRS**多时隙级别

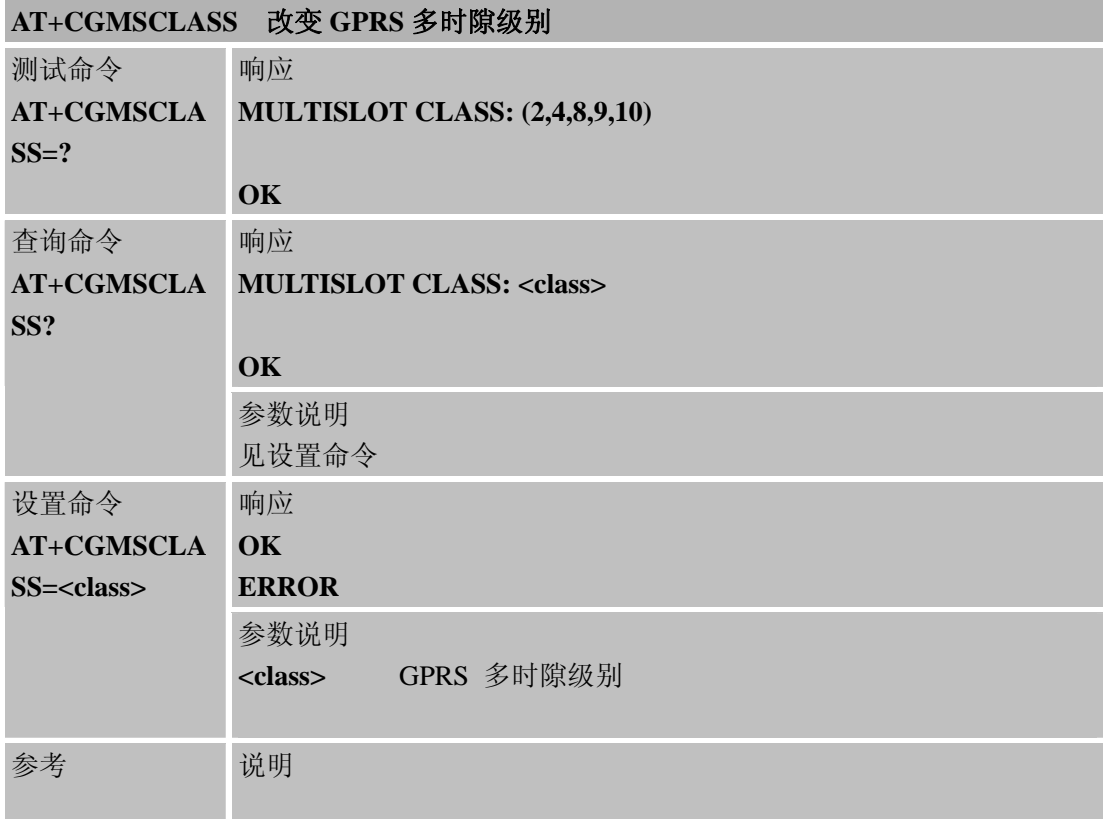

# **6.2.42 AT+CDEVICE** 查询当前**Flash**设备类型

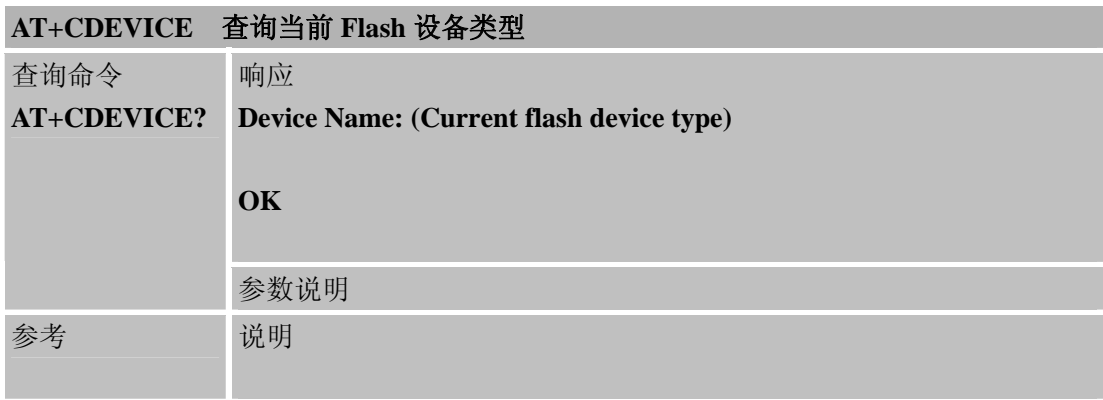

### **6.2.43 AT+CCALR** 提示当前模块是否可以拨打电话

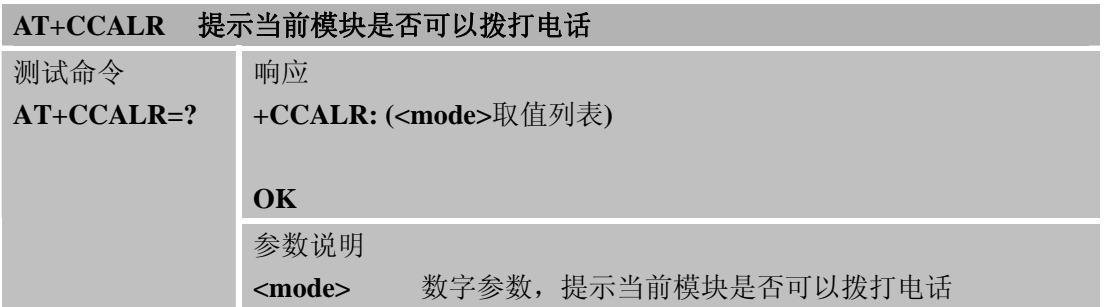

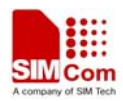

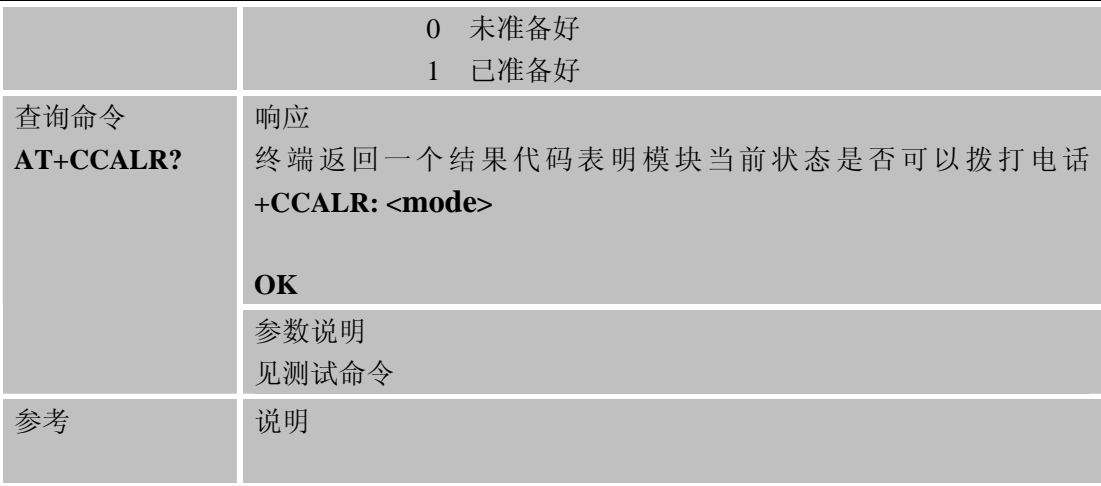

# **6.2.44 AT+GSV** 显示产品标识信息

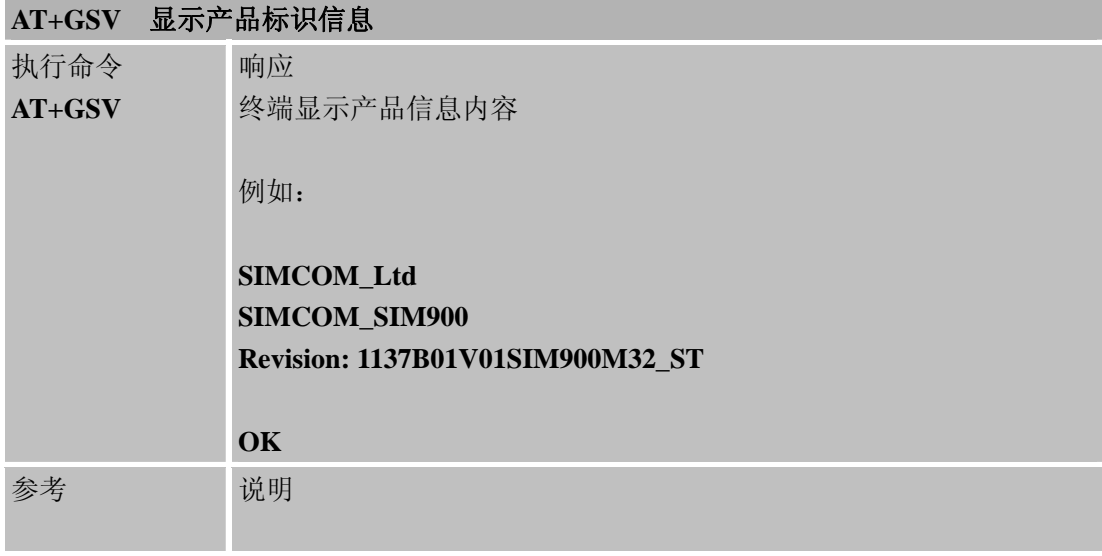

## **6.2.45 AT+SGPIO GPIO**控制

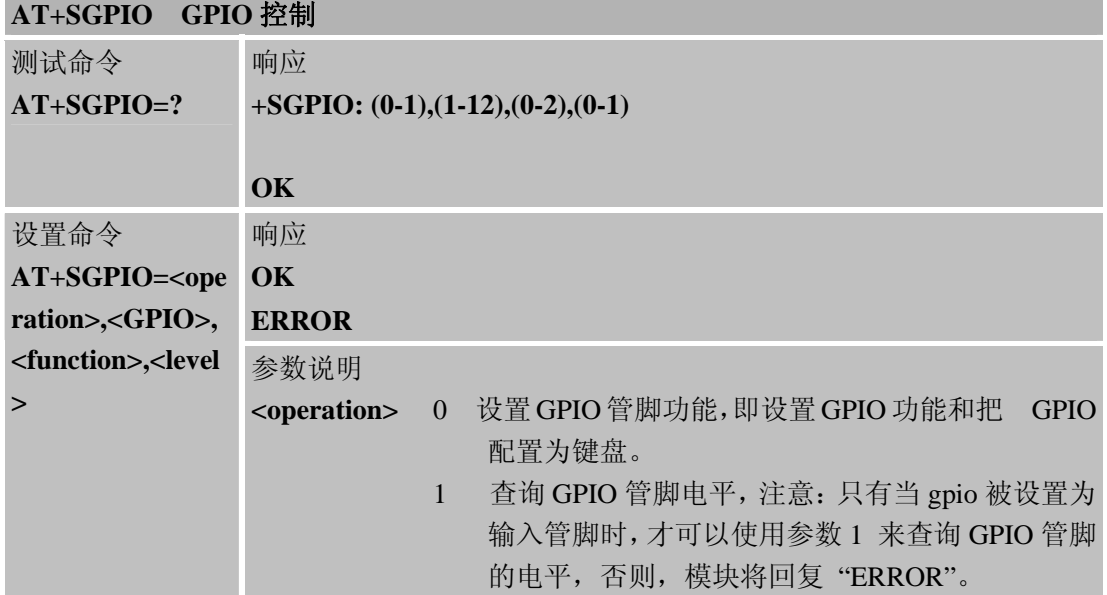

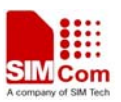

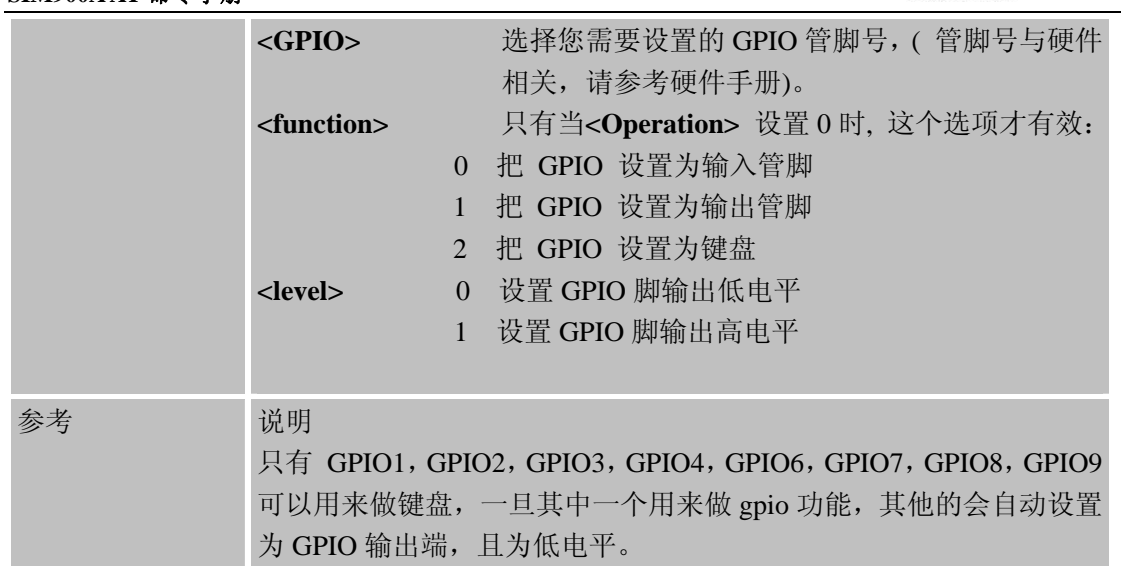

## **6.2.46 AT+SPWM** 脉冲宽度调制

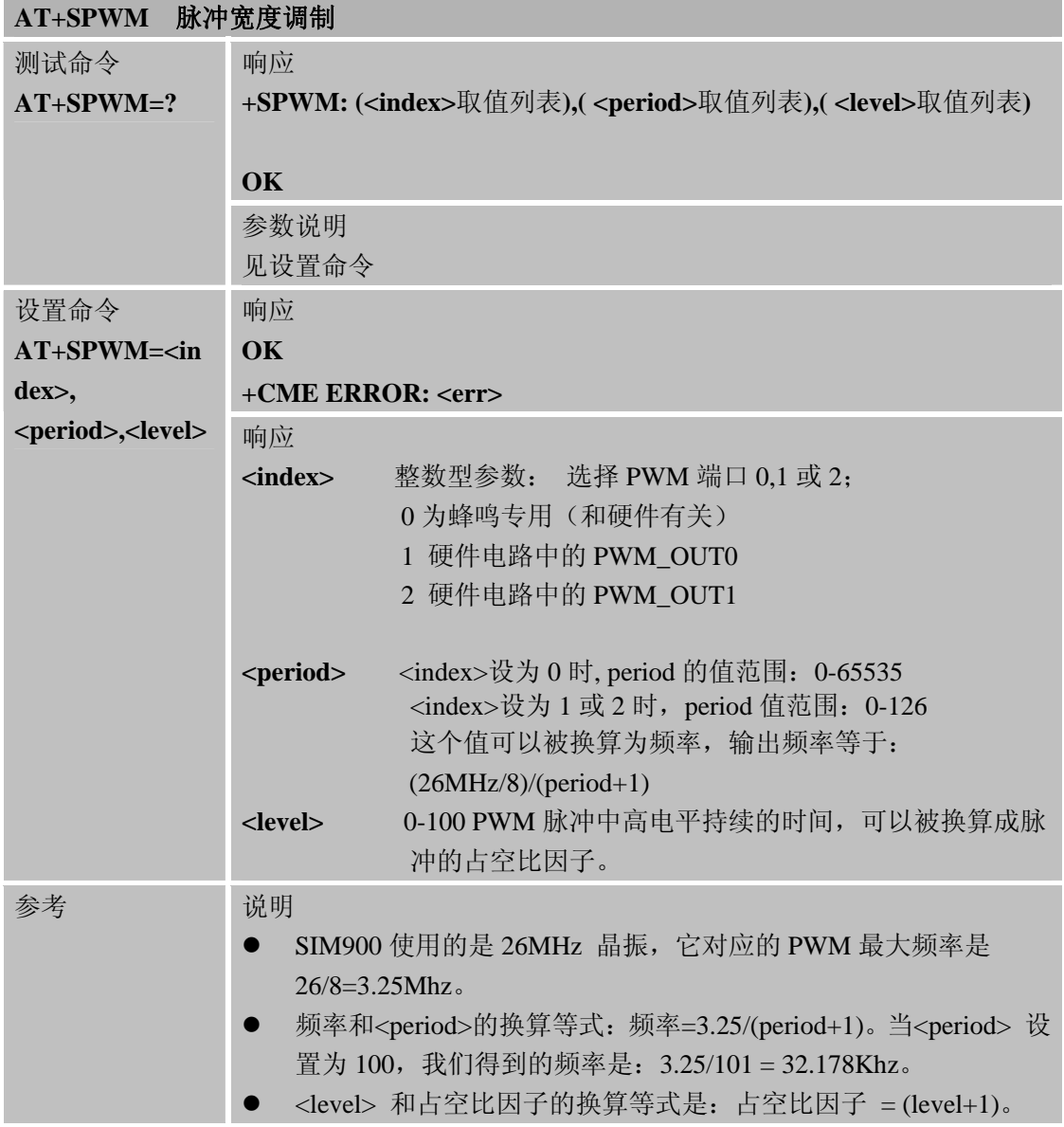
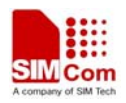

### **6.2.47 AT+ECHO** 回音消减控制

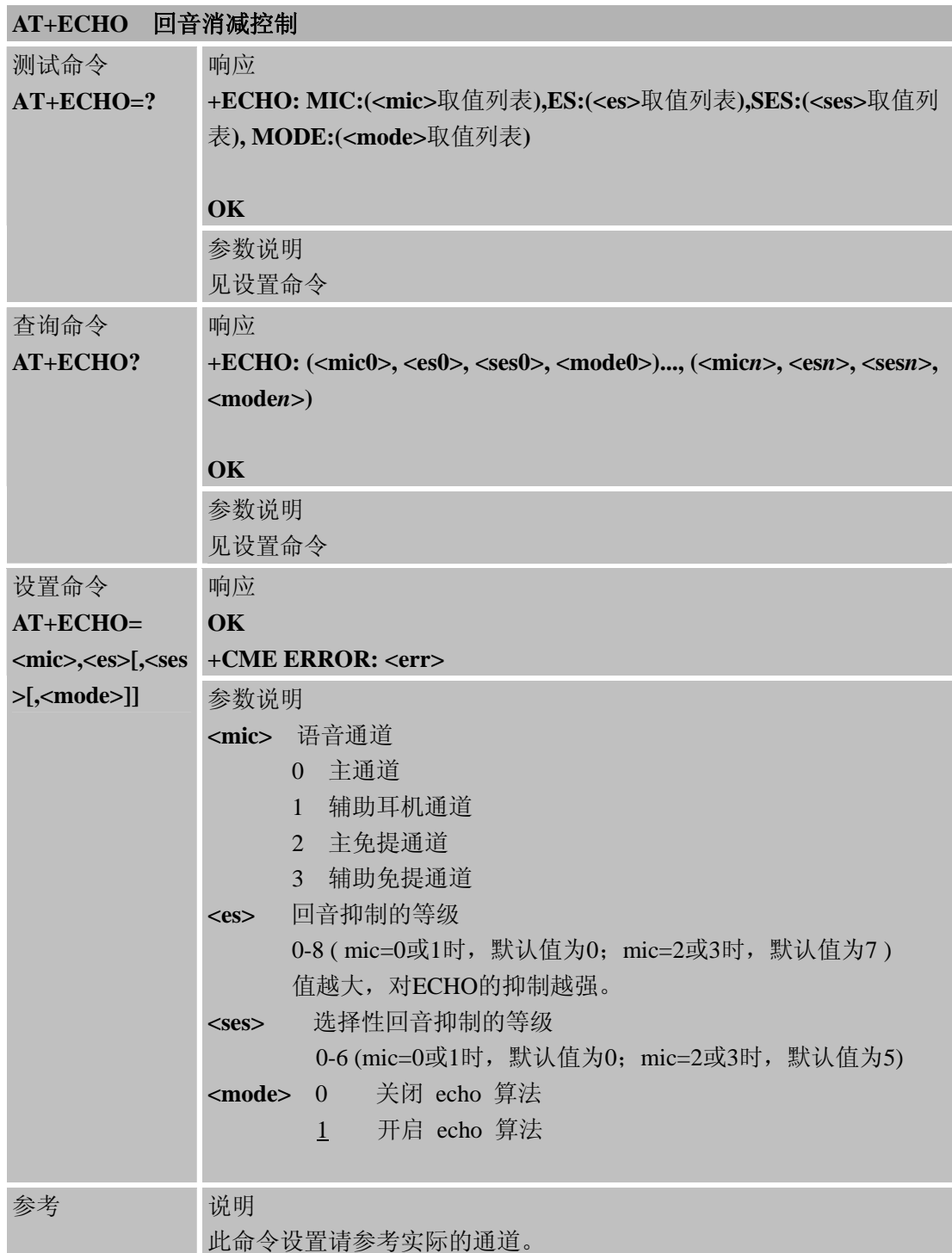

# **6.2.48 AT+CAAS** 语音通道自动切换控制

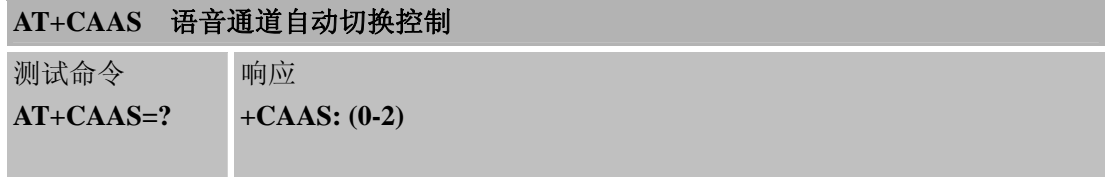

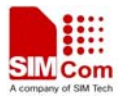

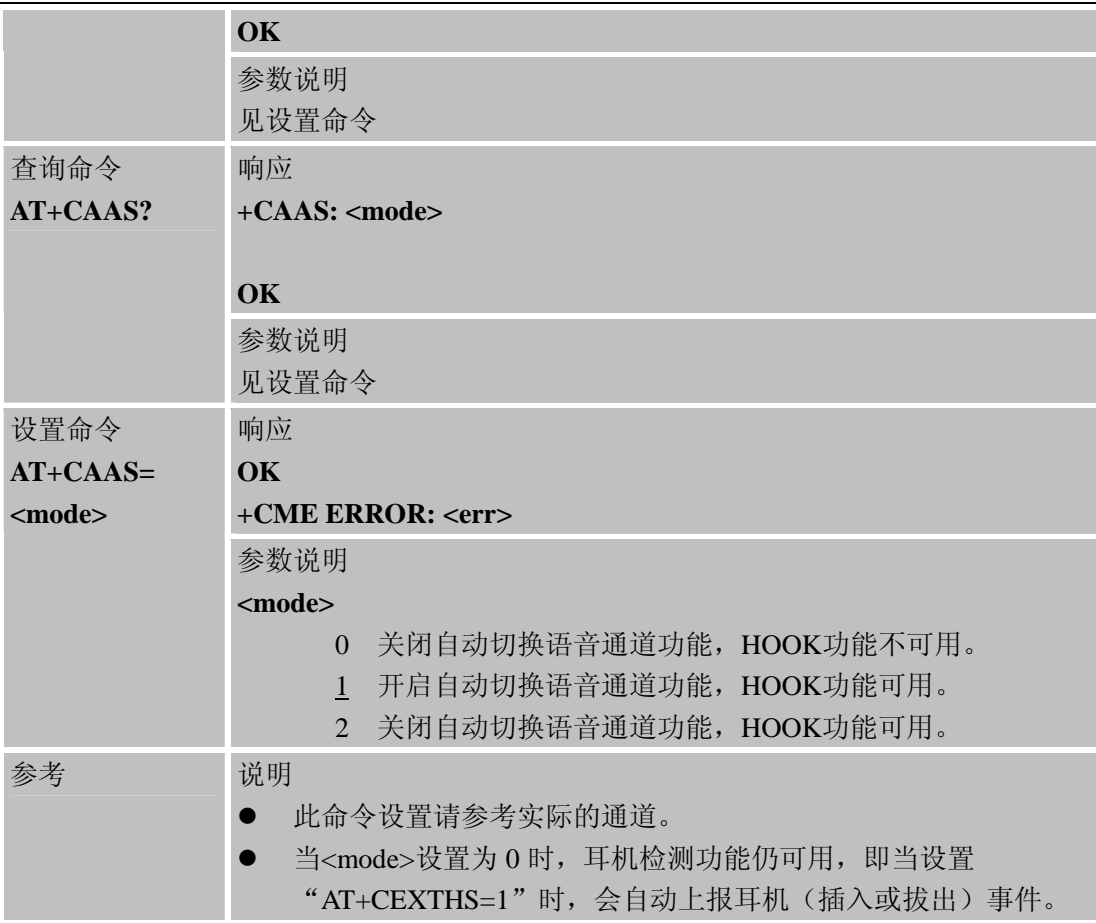

# **6.2.49 AT+SVR** 设置语音编码类型

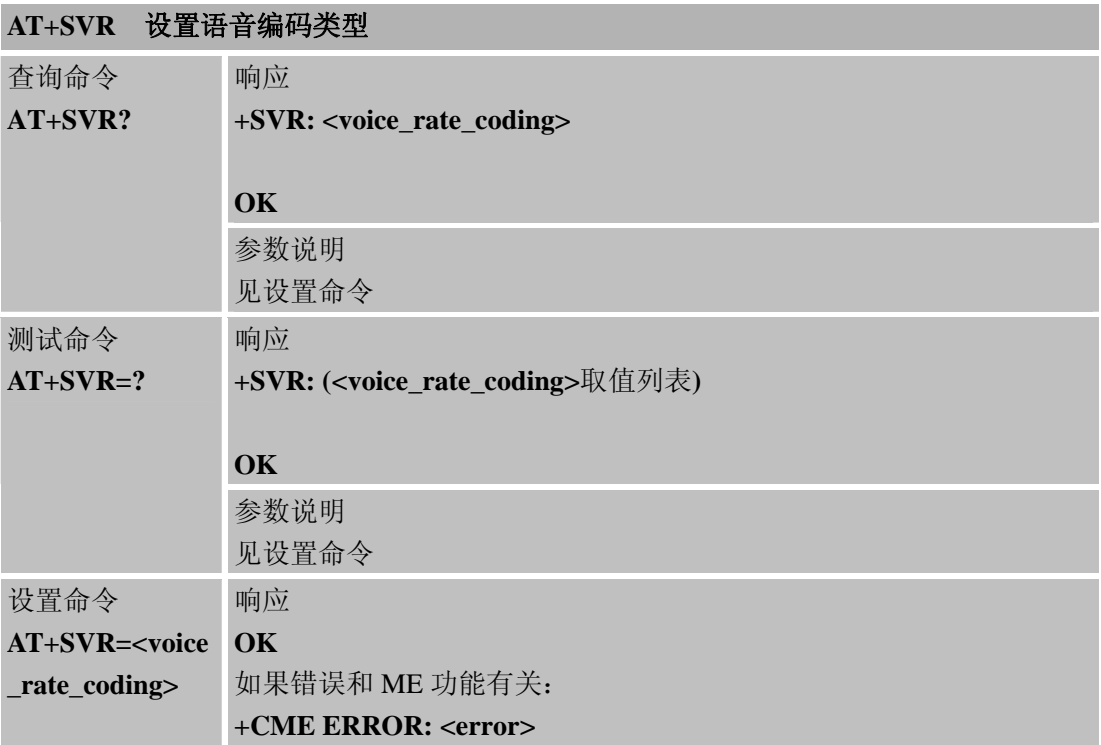

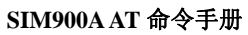

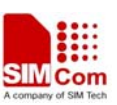

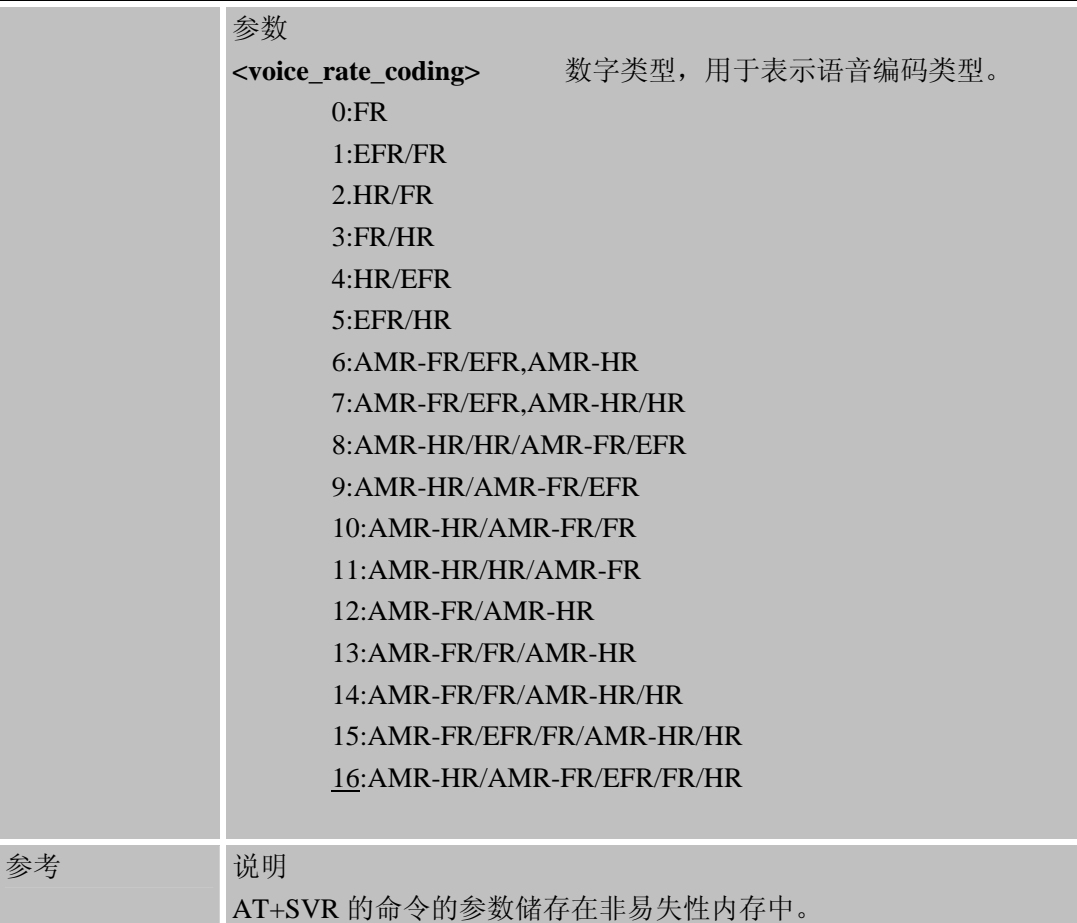

#### **6.2.50 AT+GSMBUSY** 拒绝呼入

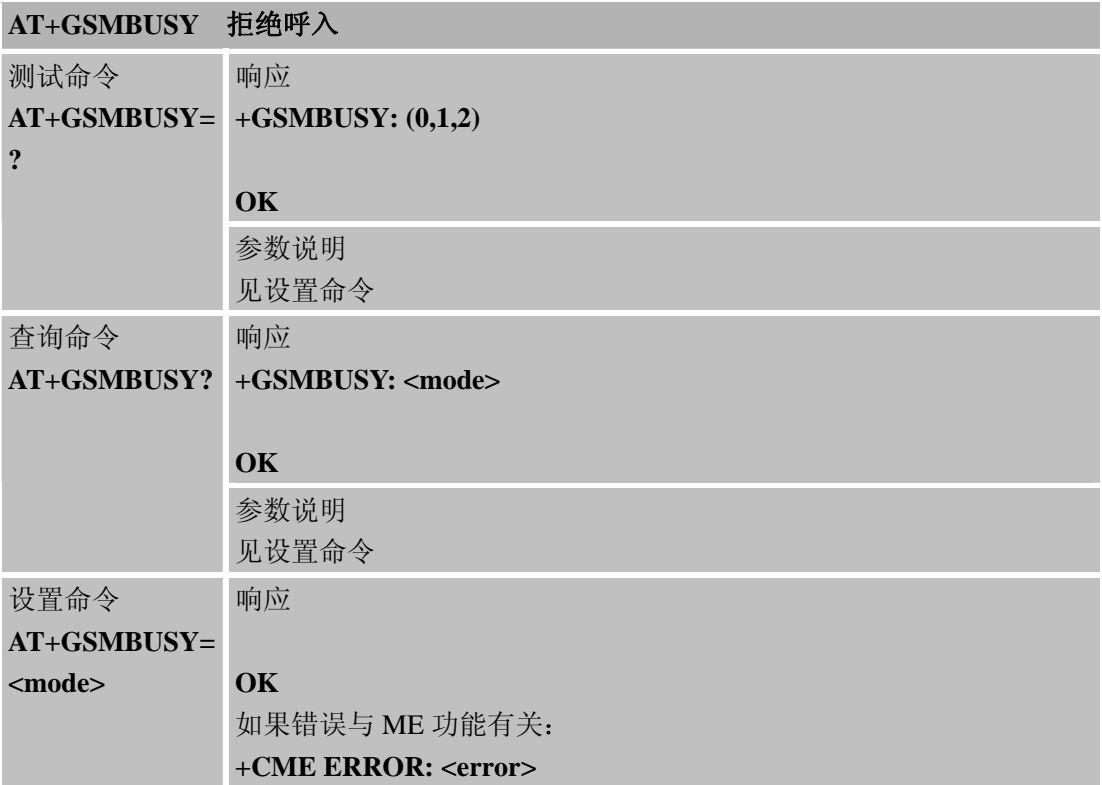

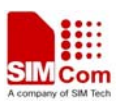

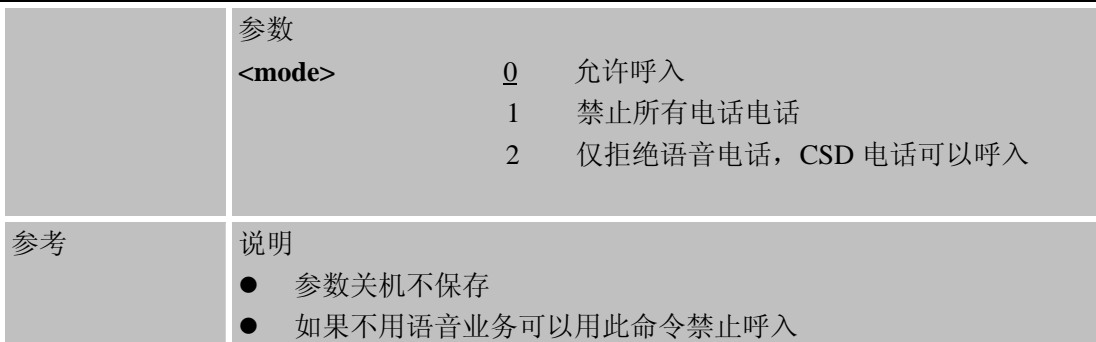

### **6.2.51 AT+CEMNL** 设置紧急呼叫号码

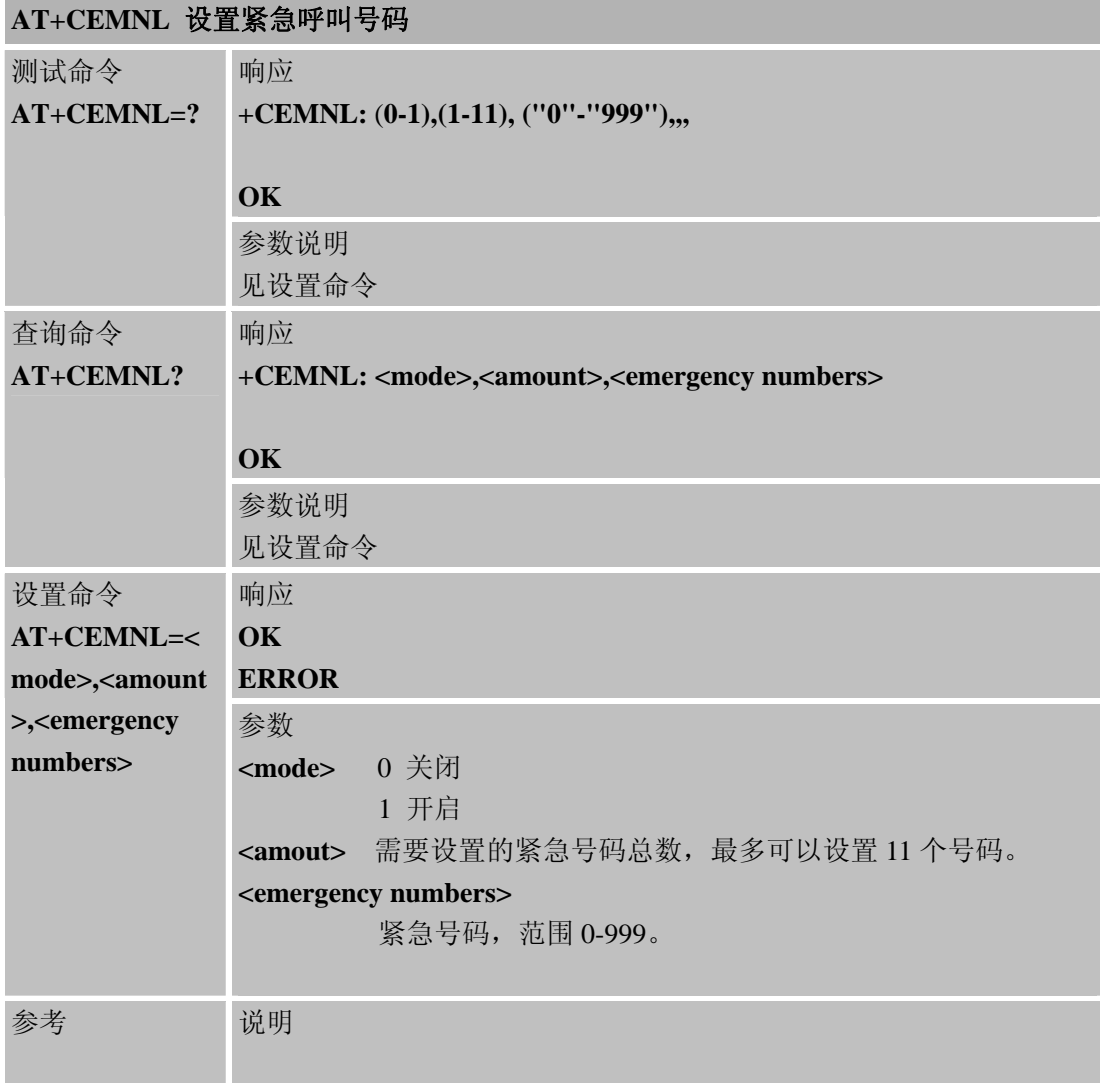

## **6.2.52 AT\*CELLLOCK** 设置需锁定小区**ARFCN**列表

# **AT\*CELLLOCK** 设置需锁定小区 **ARFCN** 列表

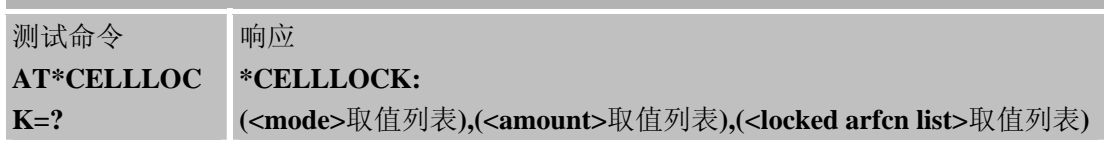

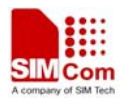

J.

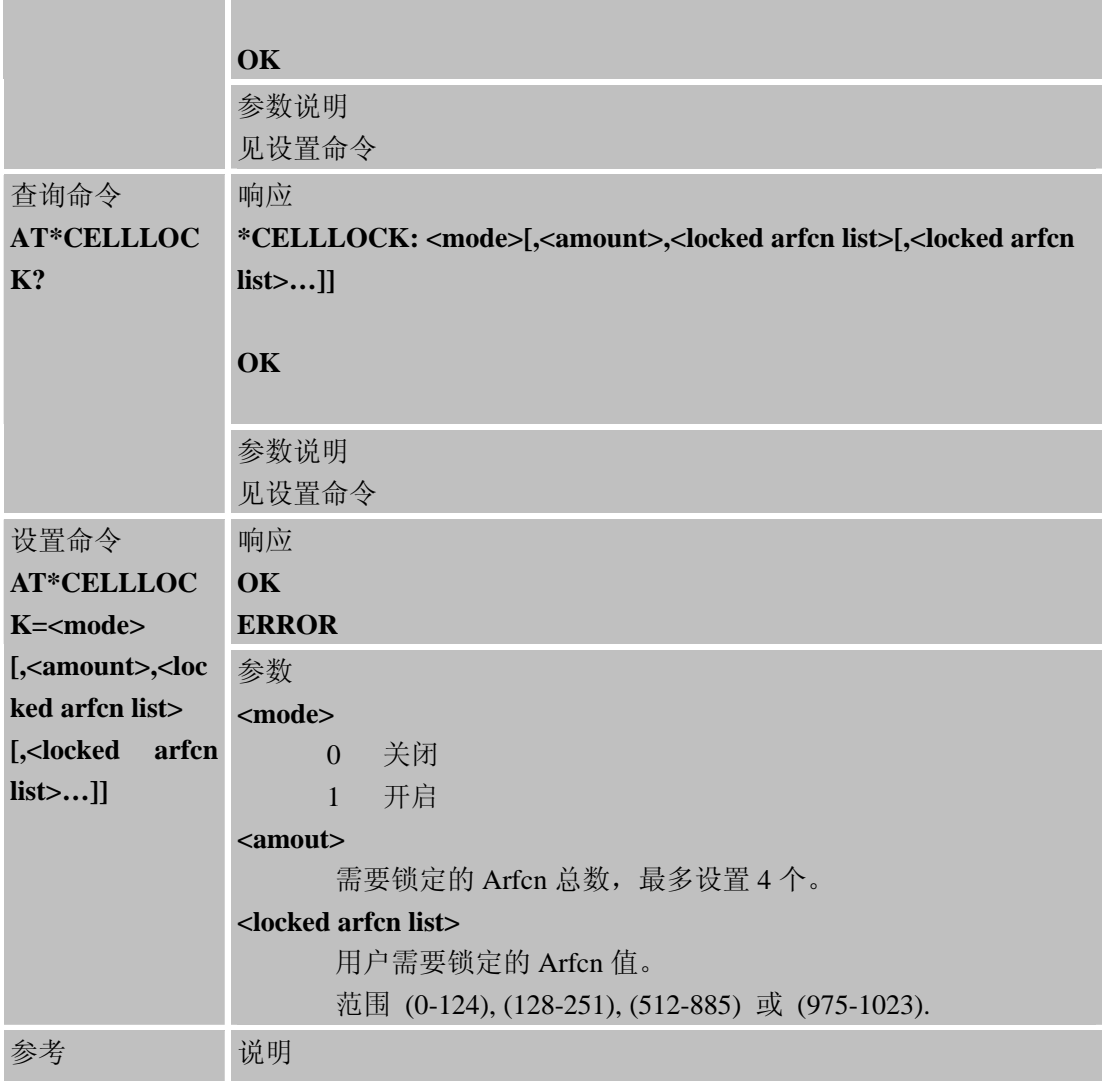

# **6.2.53 AT+SLEDS** 设置网络灯闪烁的时间间隔

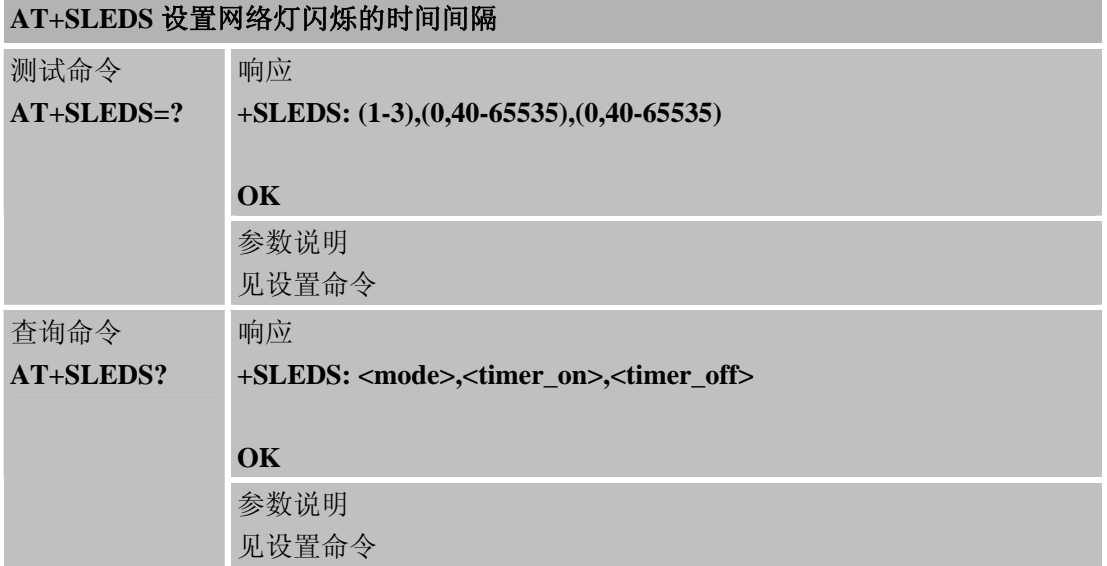

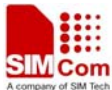

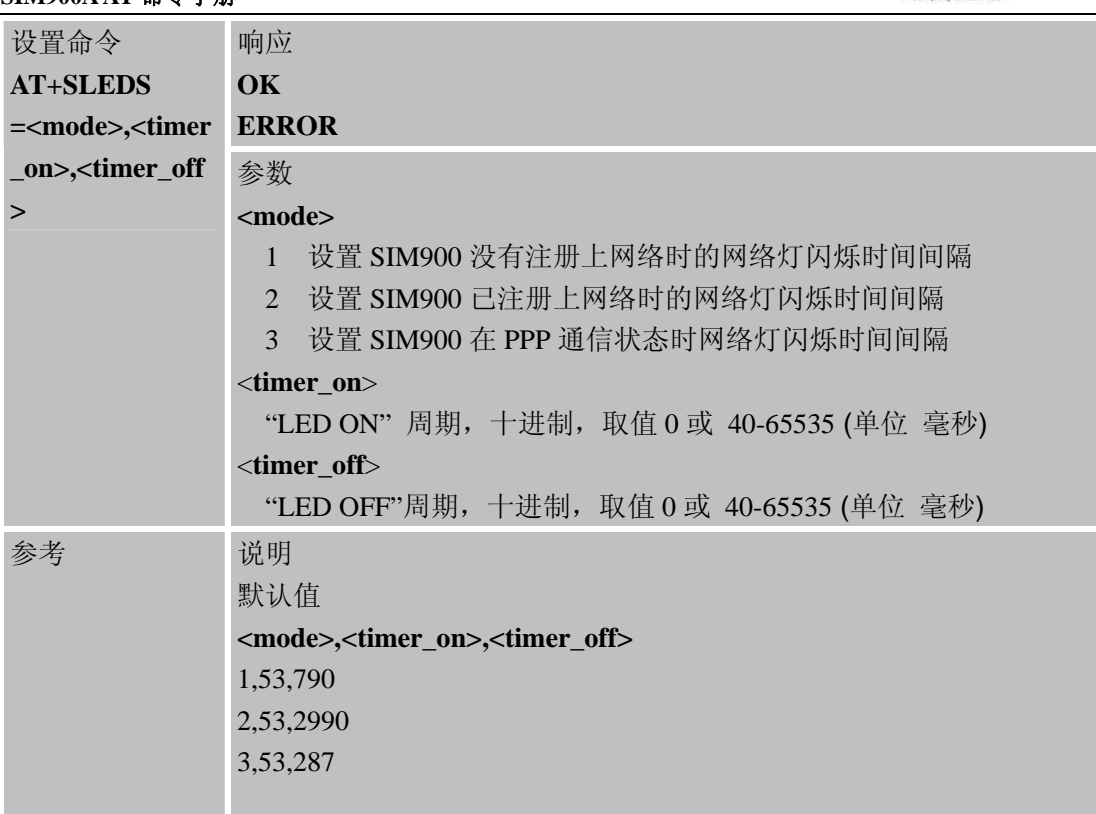

# **6.2.54 AT+CCHGMODE** 检测模块是否开机充电

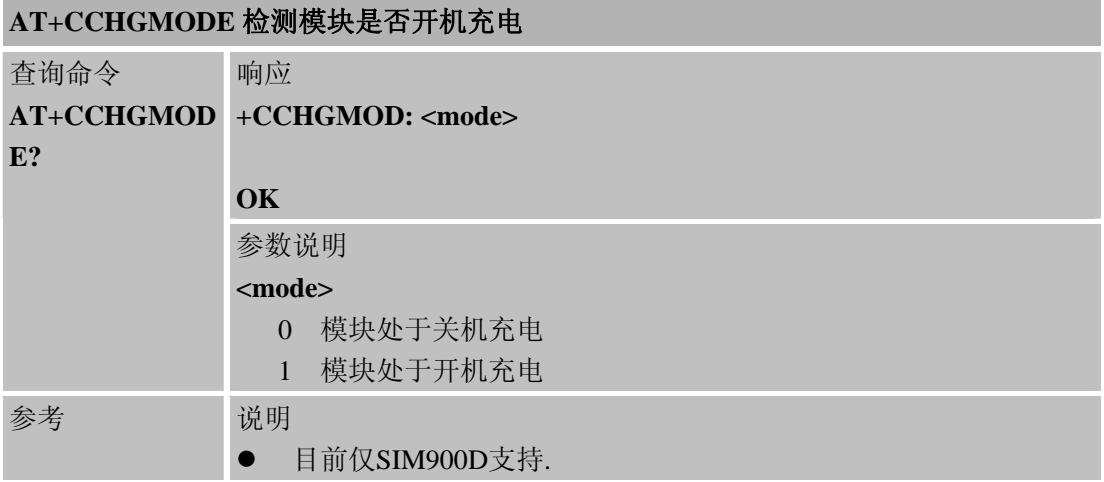

# **6.2.55 AT+CBUZZERRING** 使用蜂鸣器做来电提示

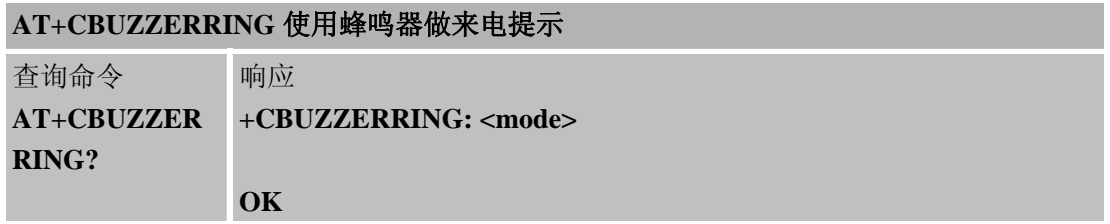

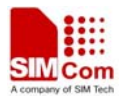

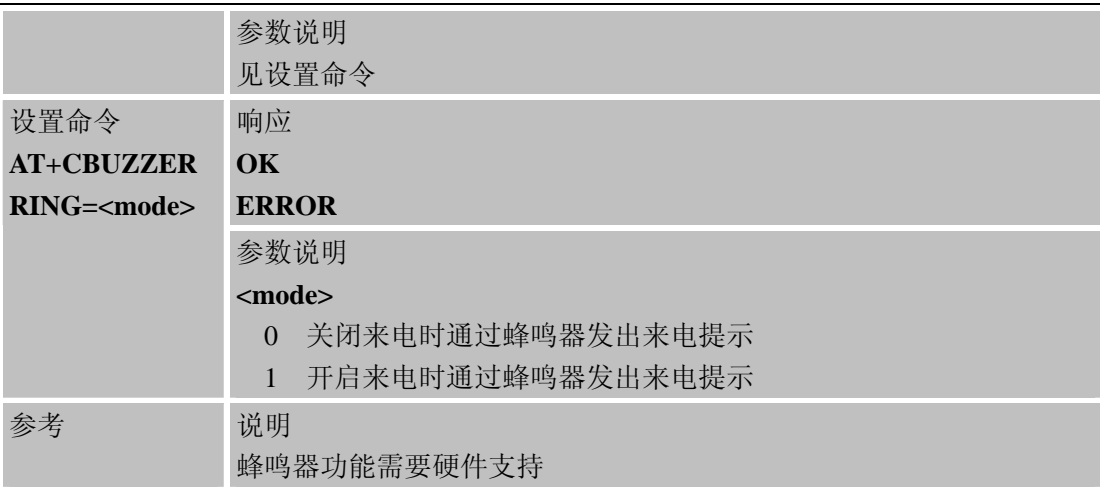

# **6.2.56 AT+CEXTERNTONE** 关闭和打开麦克风

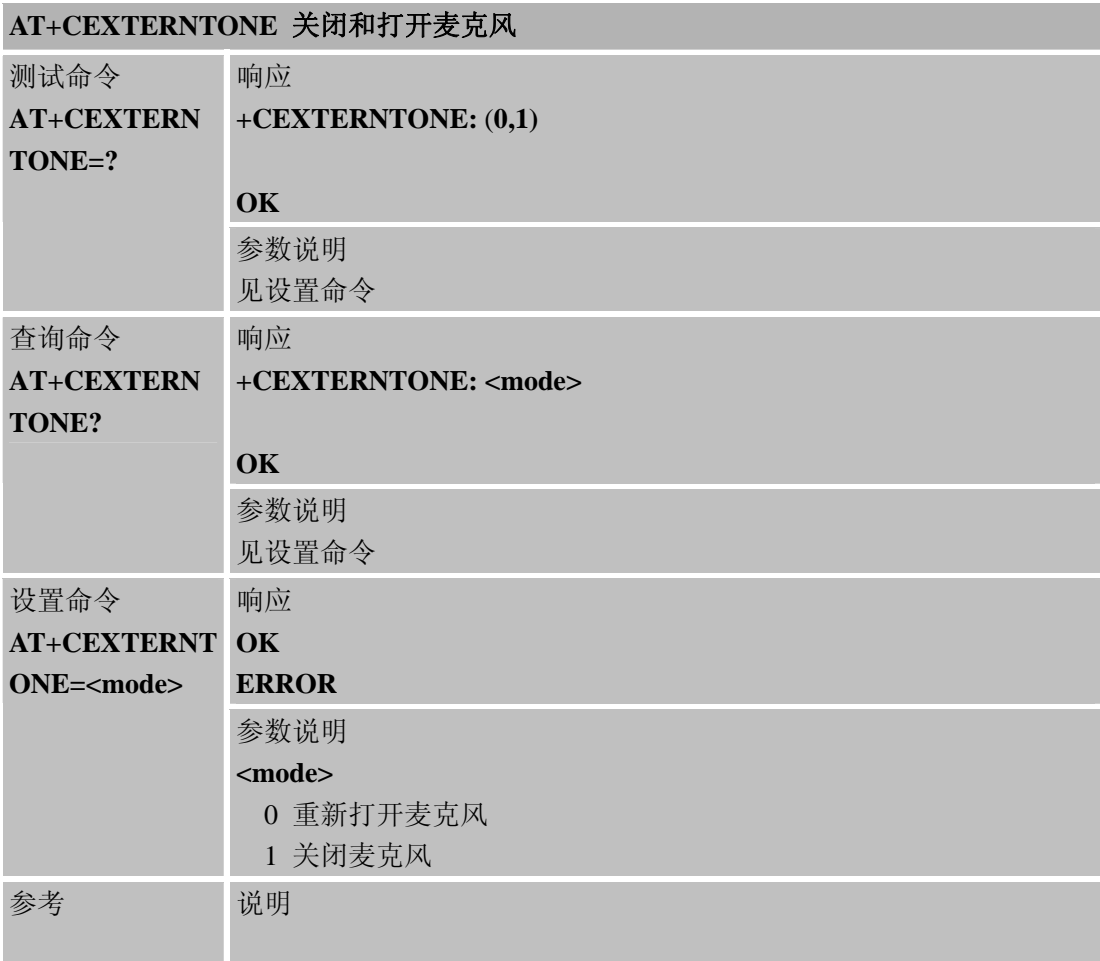

# **6.2.57 AT+CNETLIGHT** 关闭和打开网络灯

# **AT+CNETLIGHT** 关闭和打开网络灯

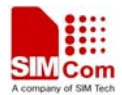

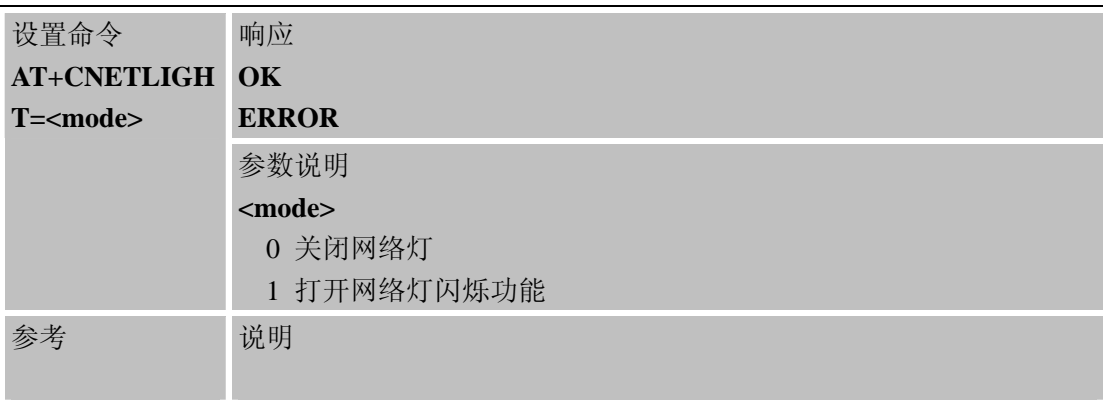

## **6.2.58 AT+CWHITELIST** 设置来电白名单

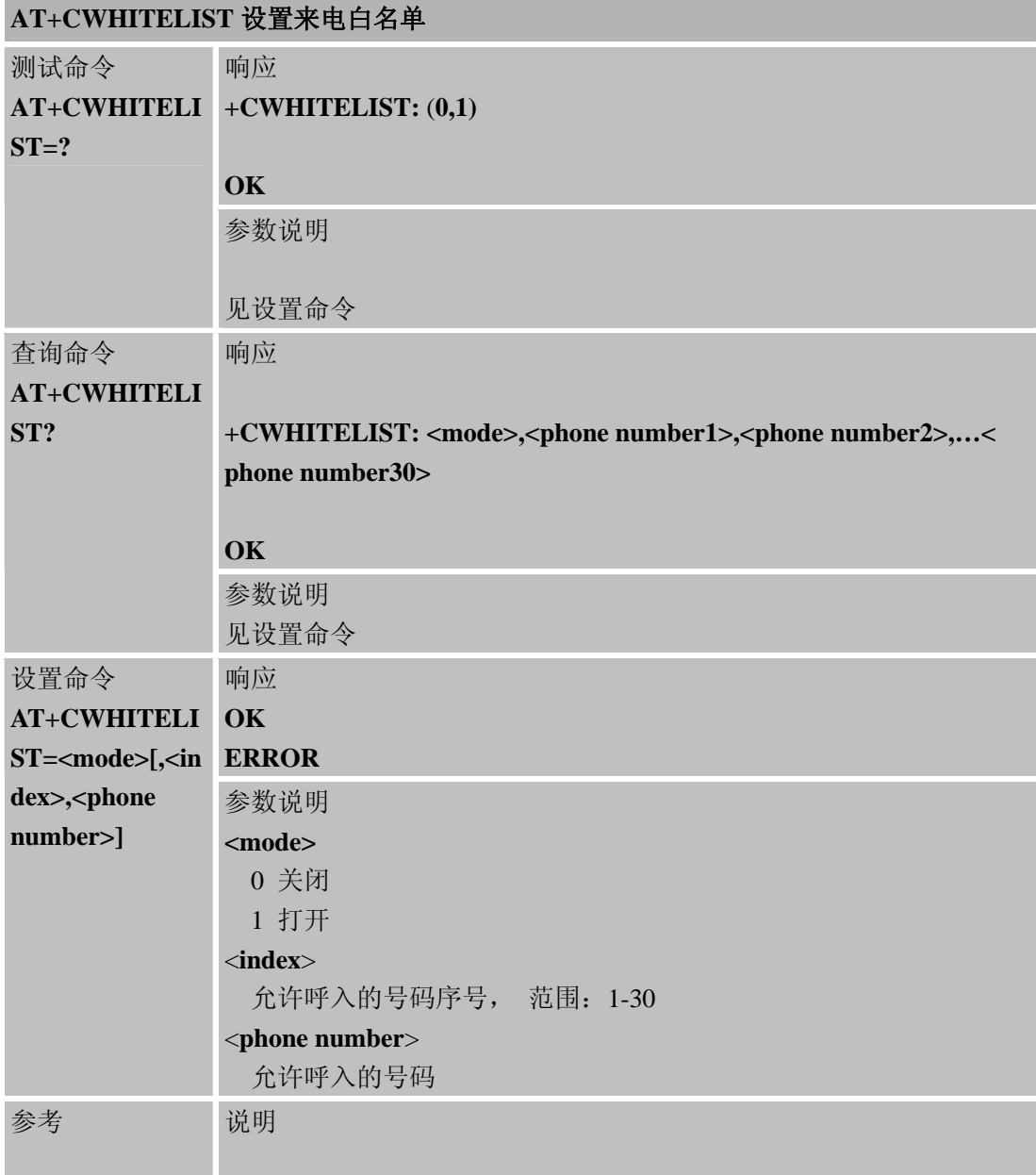

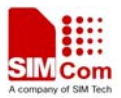

### **6.2.59 AT+CUSACC** 加速串口响应速度

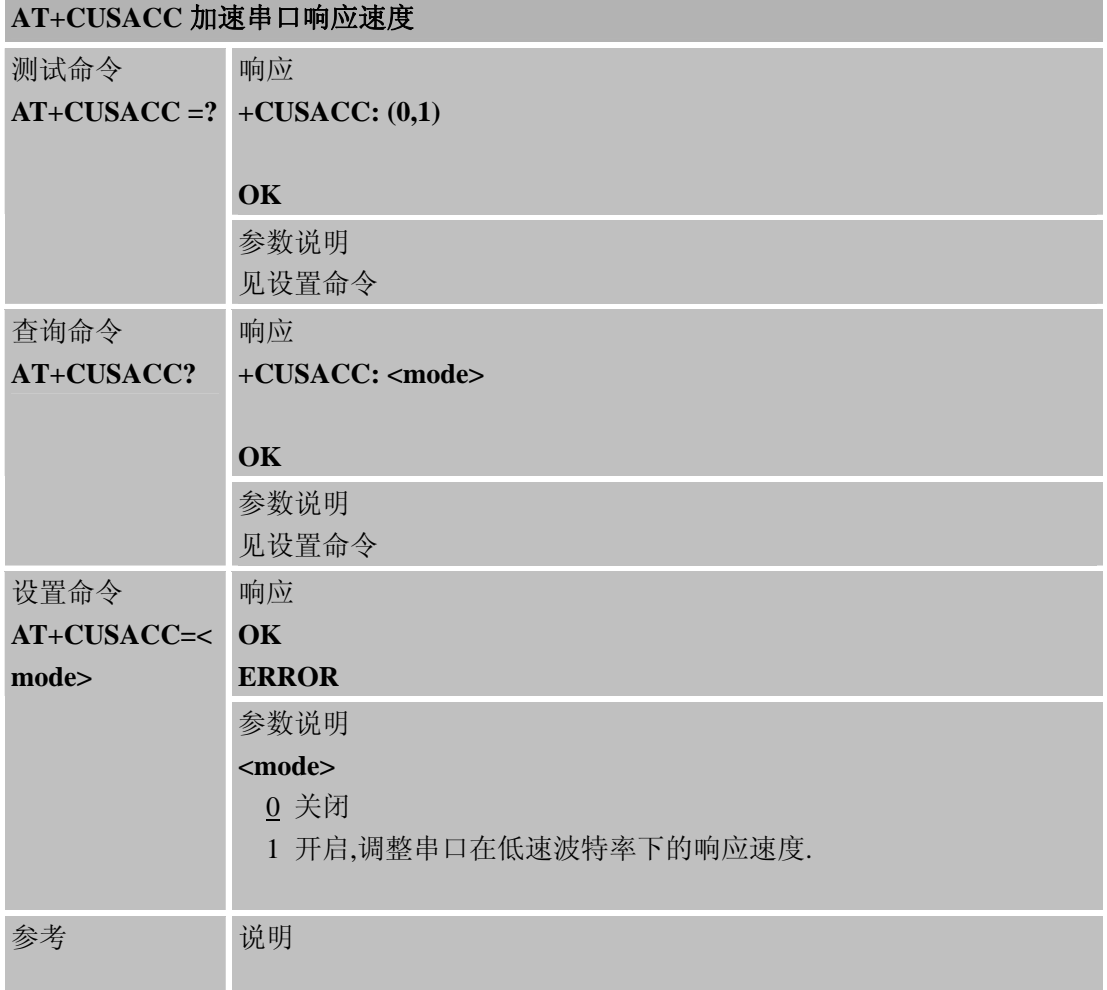

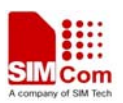

# 第 **7** 章 **GPRS**业务**AT**命令

### **7.1 GPRS**业务**AT**命令概述

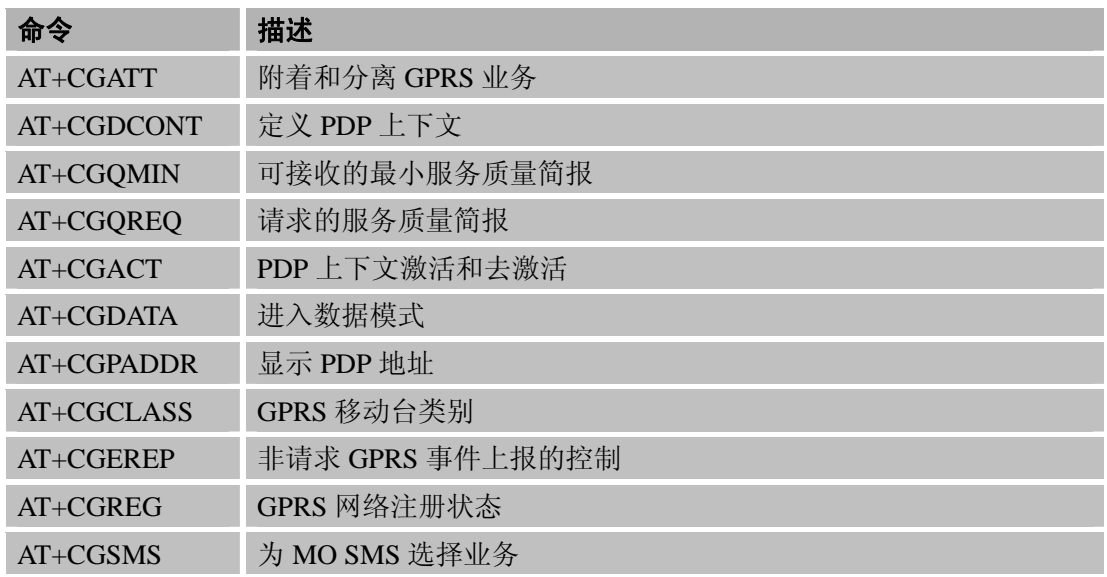

#### **7.2 GPRS AT**命令的详细描述

## **7.2.1 AT+CGATT** 附着和分离**GPRS**业务

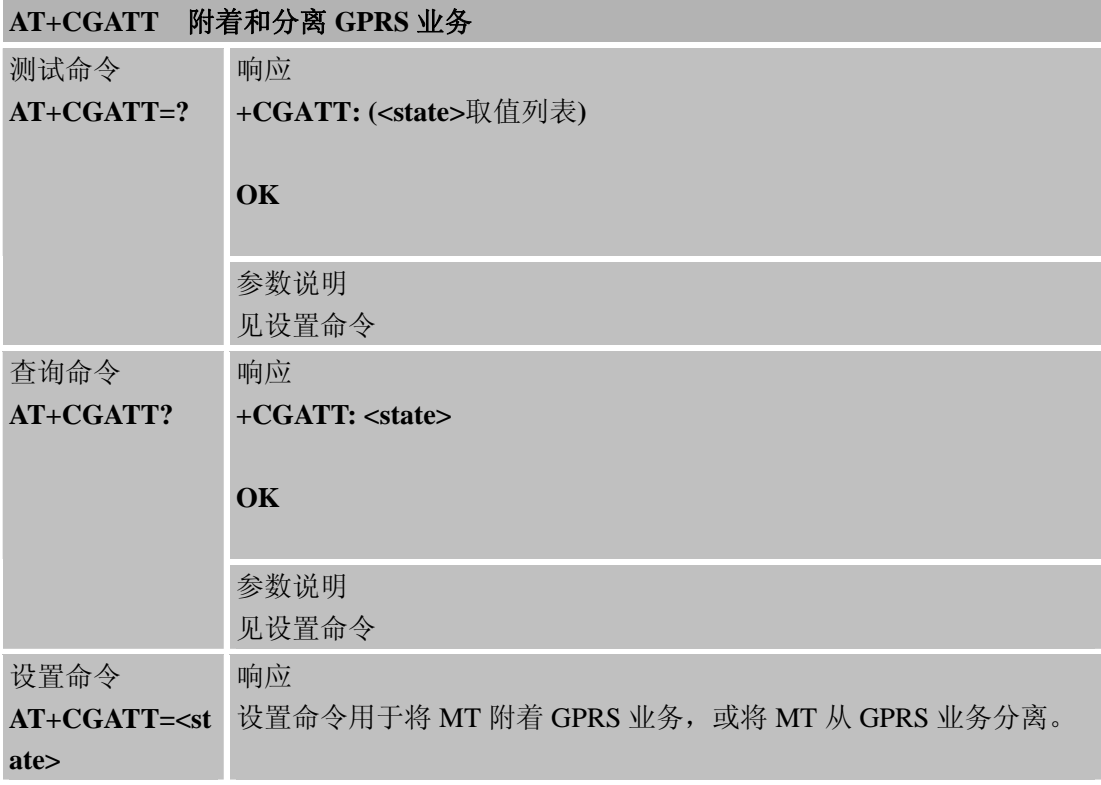

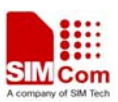

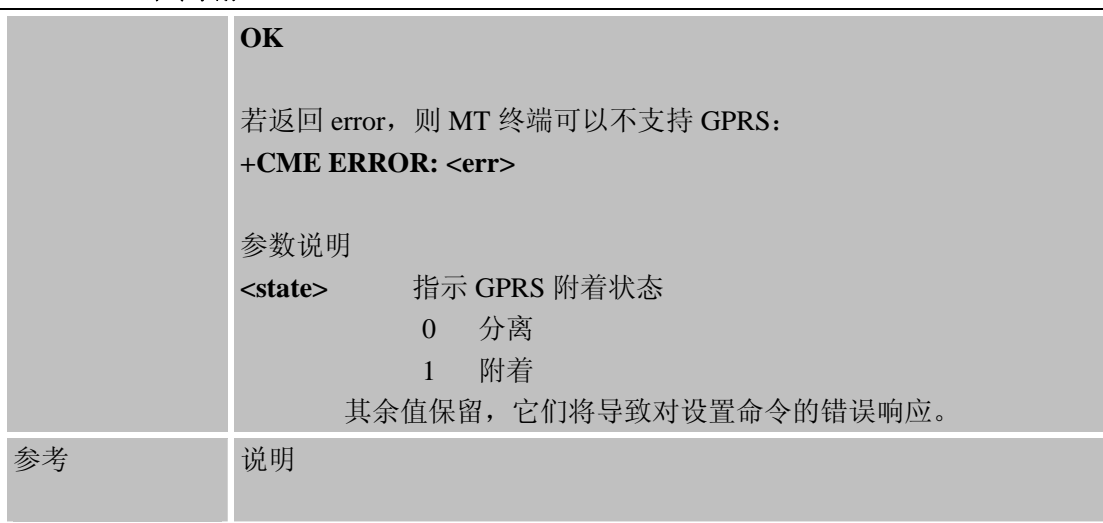

# **7.2.2 AT+CGDCONT** 定义**PDP**上下文

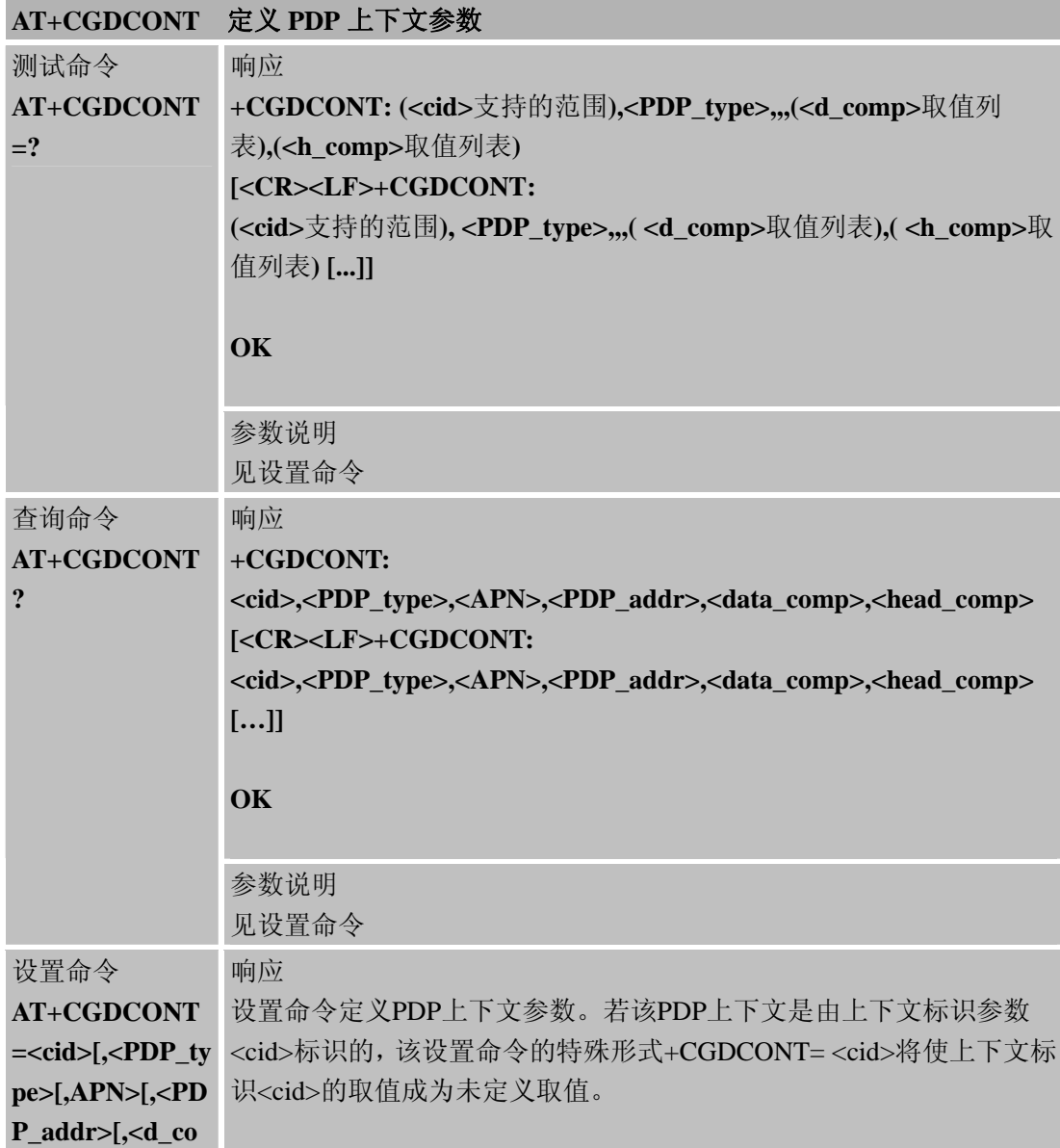

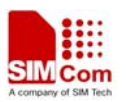

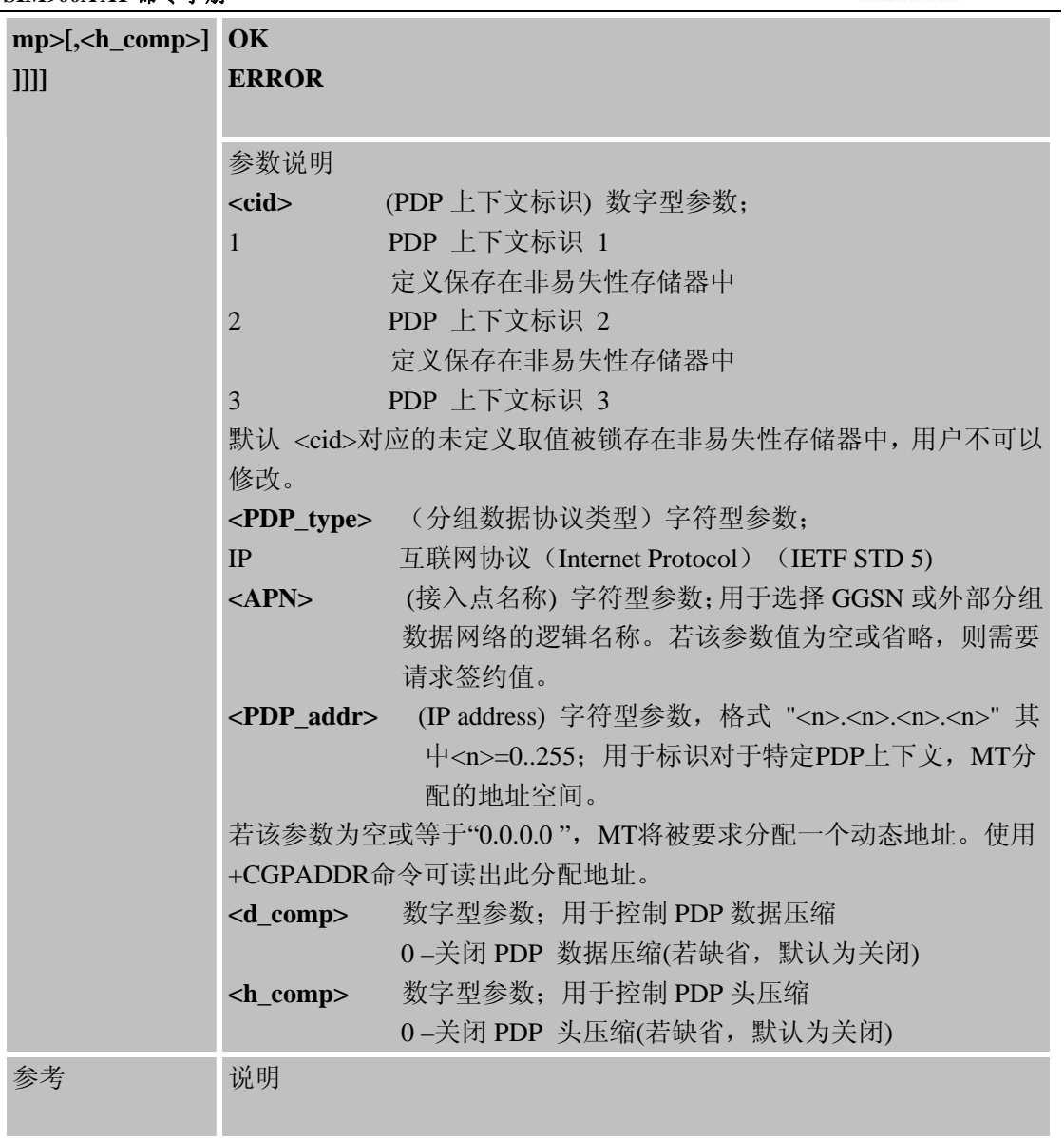

# **7.2.2.1 <cid>**为 **1**,**2** 和 **3** 的未定义参数的参考取值如下:

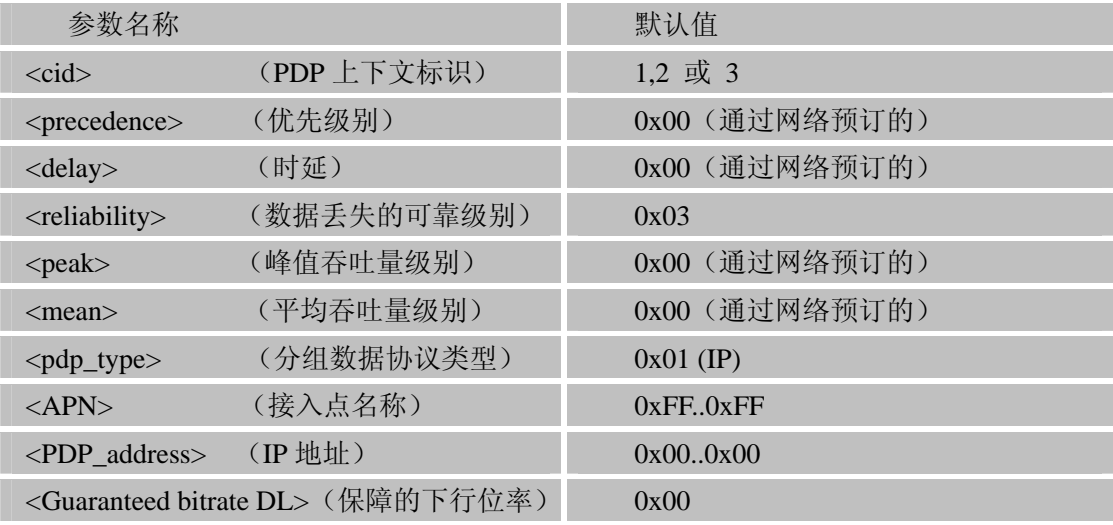

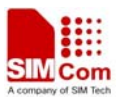

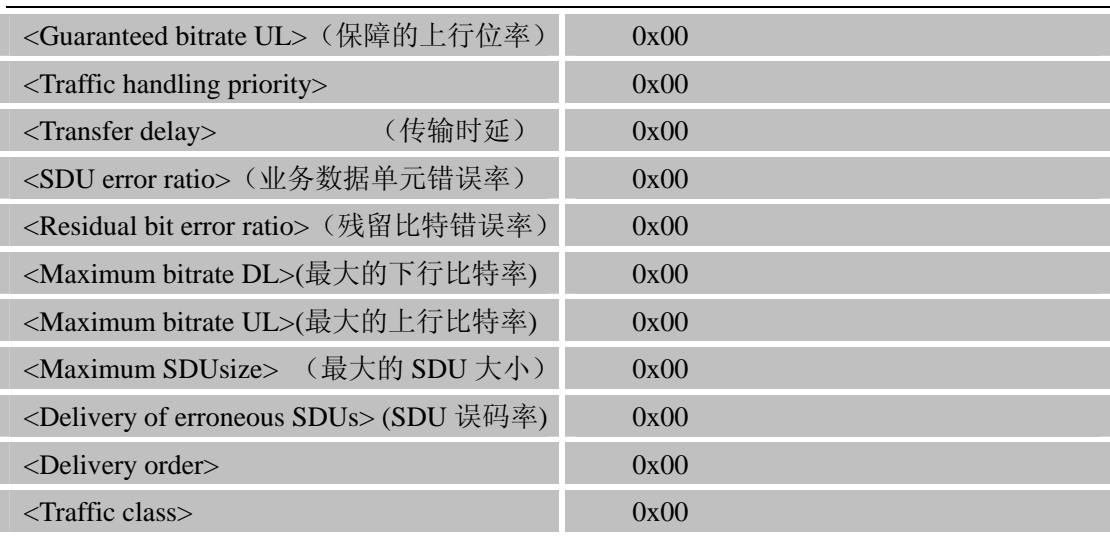

它们保存在非易失性存储器中。

# **7.2.3 AT+CGQMIN** 可接收的最小服务质量简报

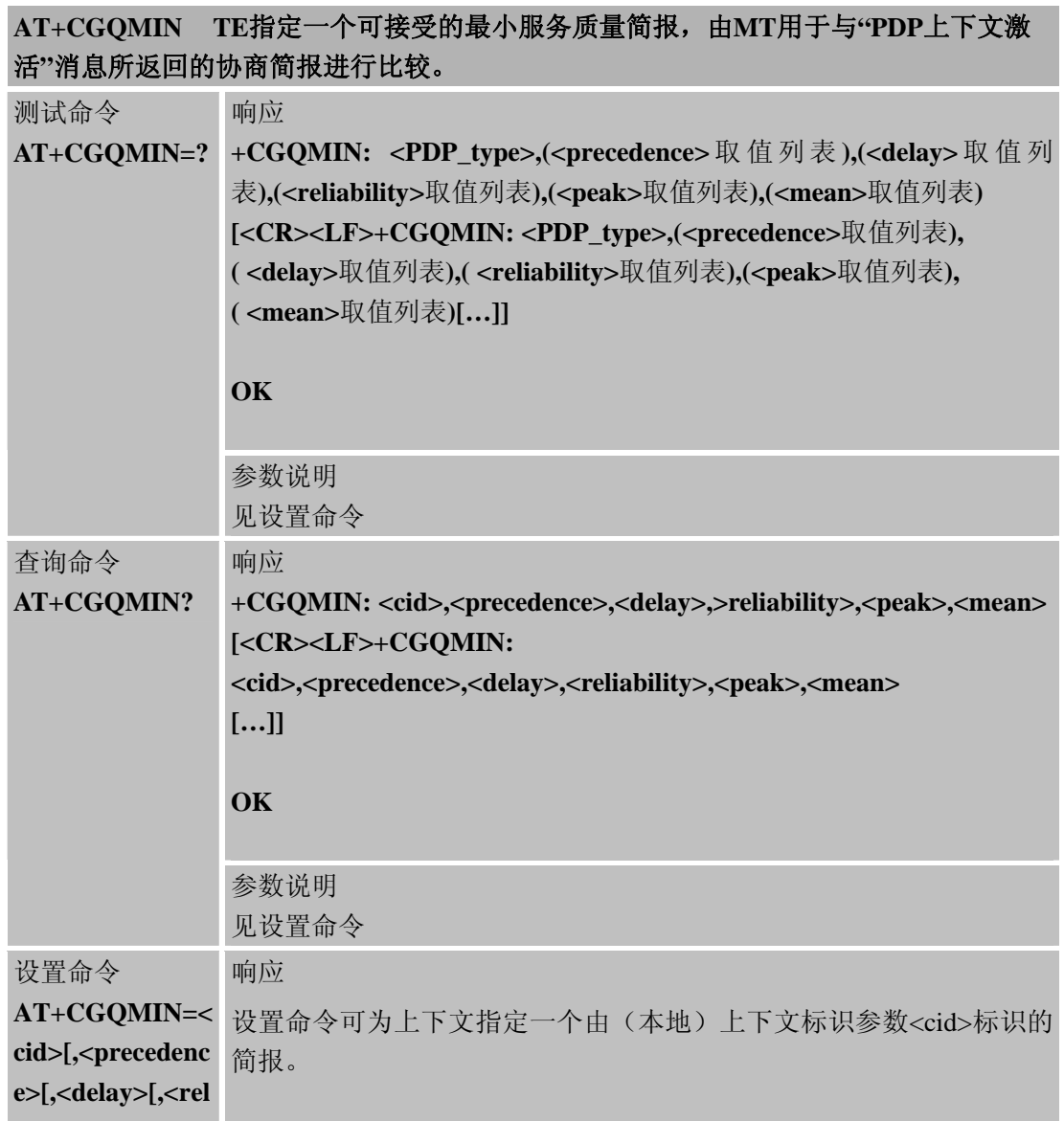

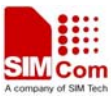

L,

#### **SIM900A AT** 命令手册

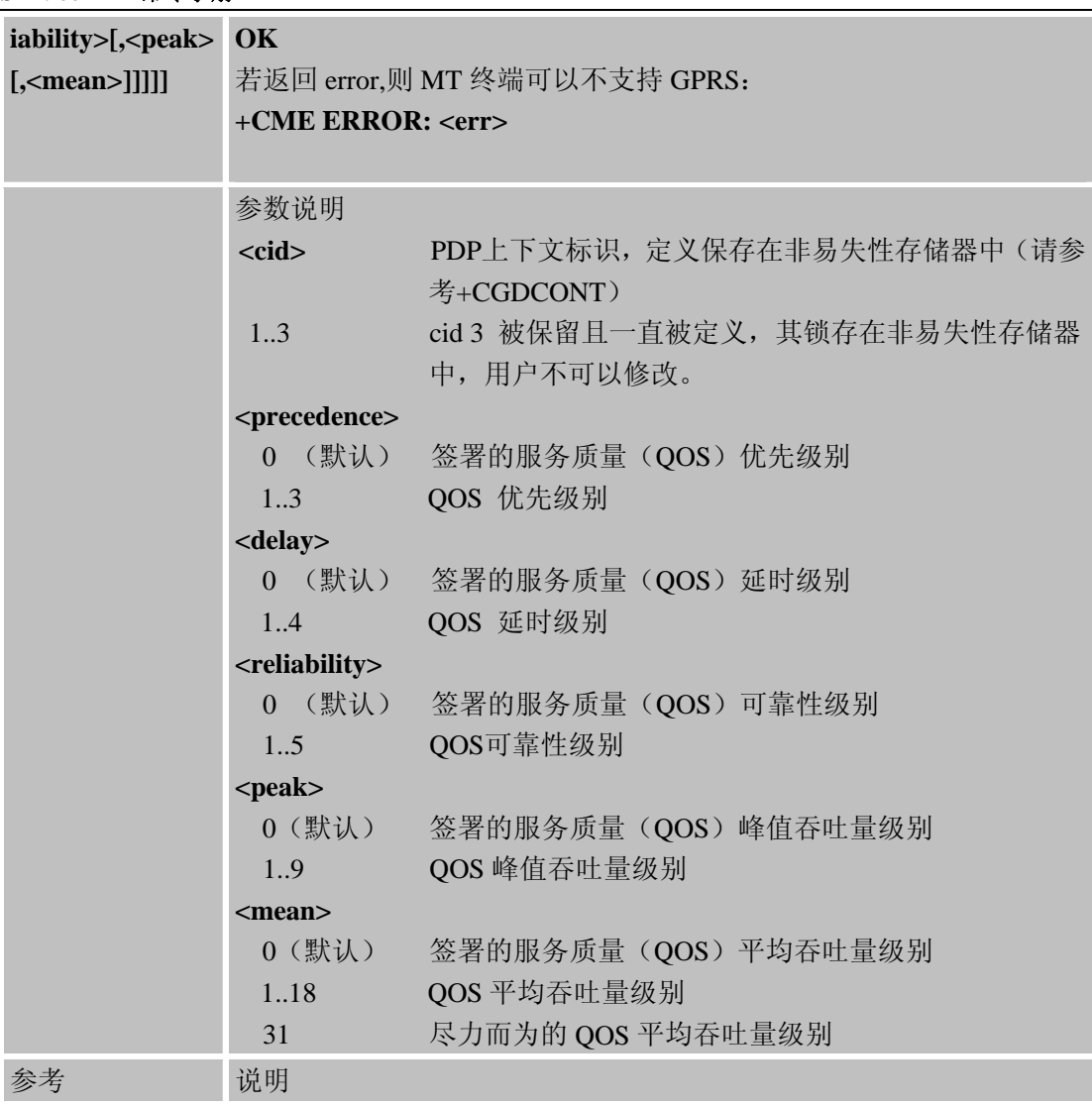

### **7.2.4 AT+CGQREQ** 请求的服务质量简报

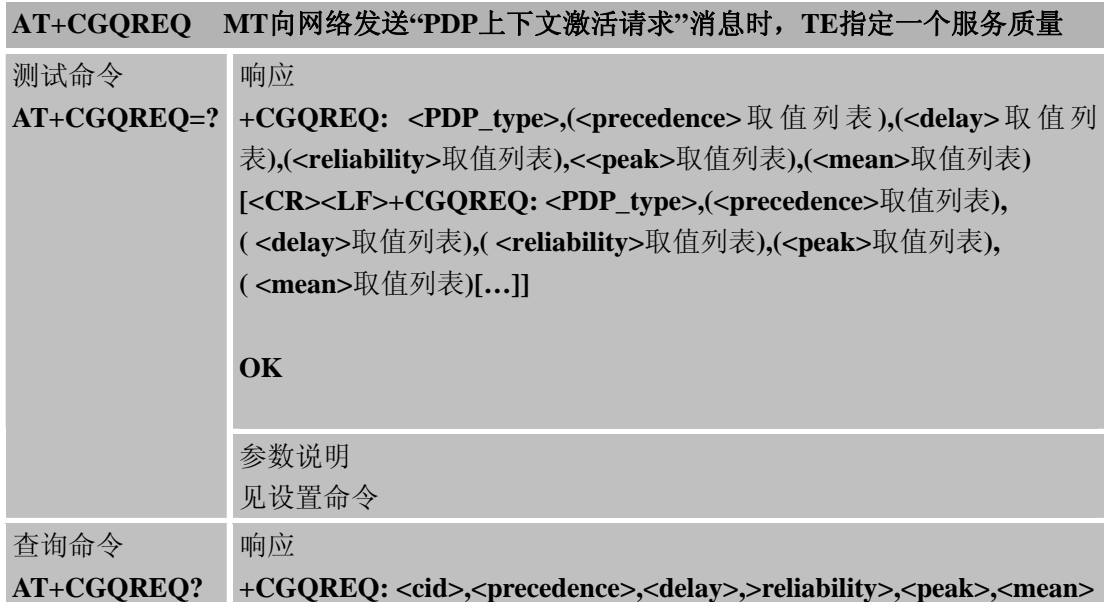

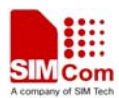

J.

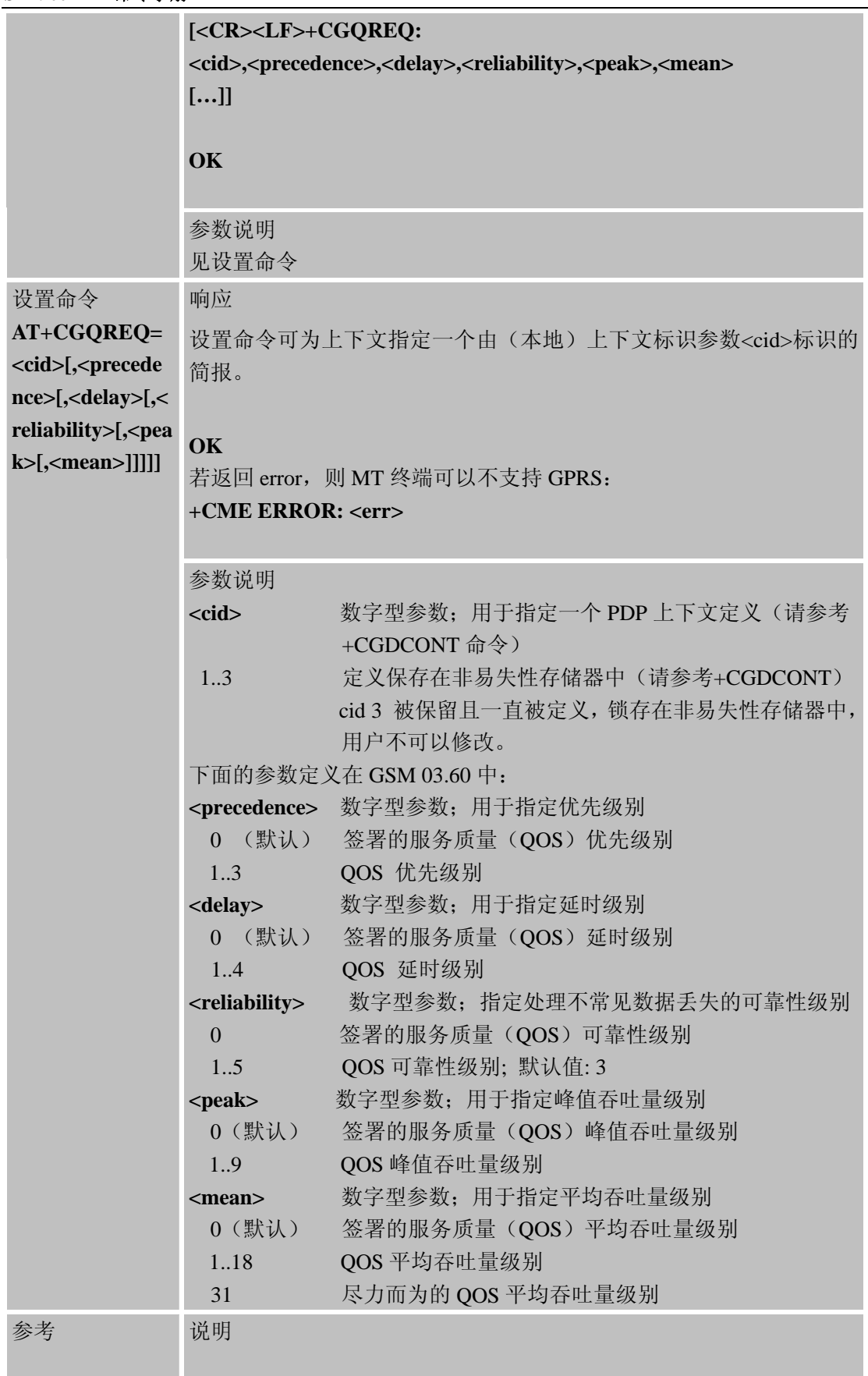

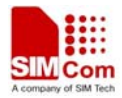

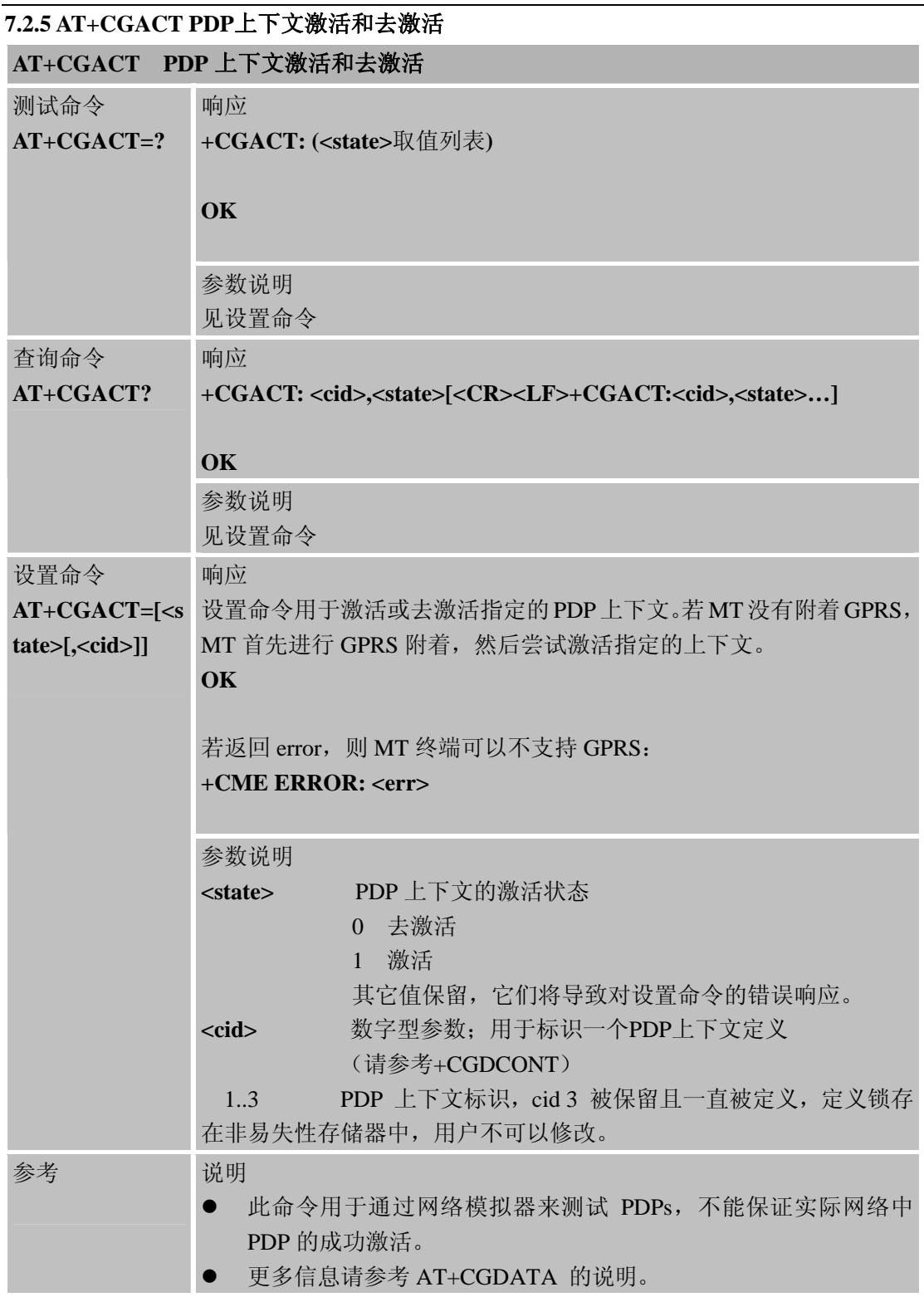

# **7.2.6 AT+CGDATA** 进入数据模式

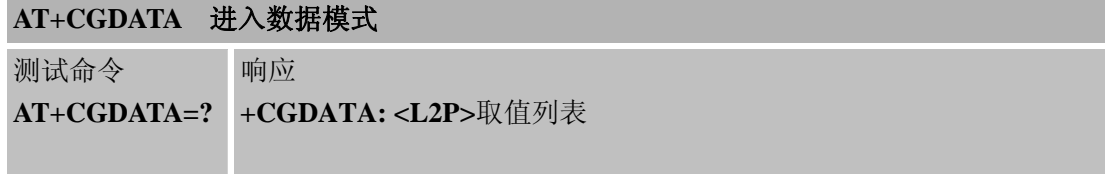

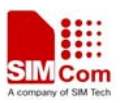

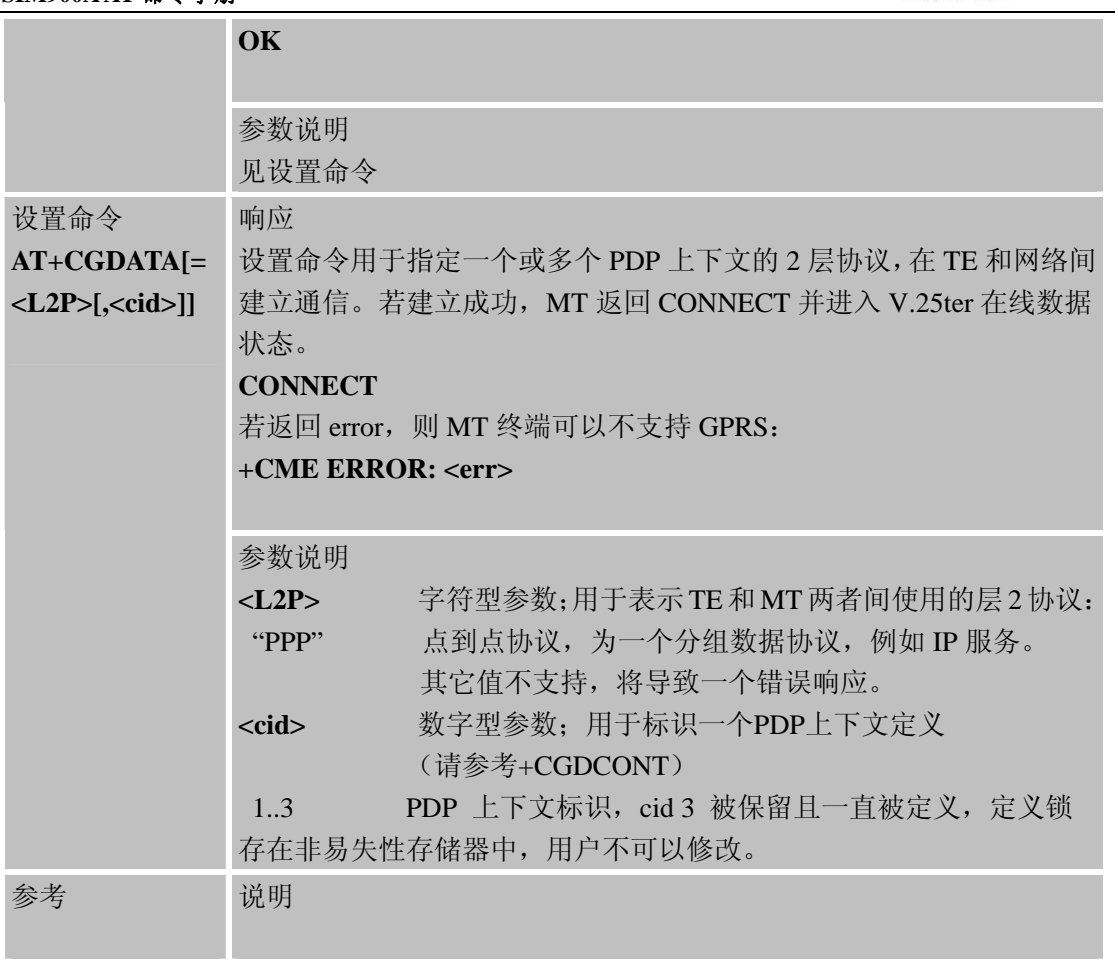

# **7.2.7 AT+CGPADDR** 显示**PDP**地址

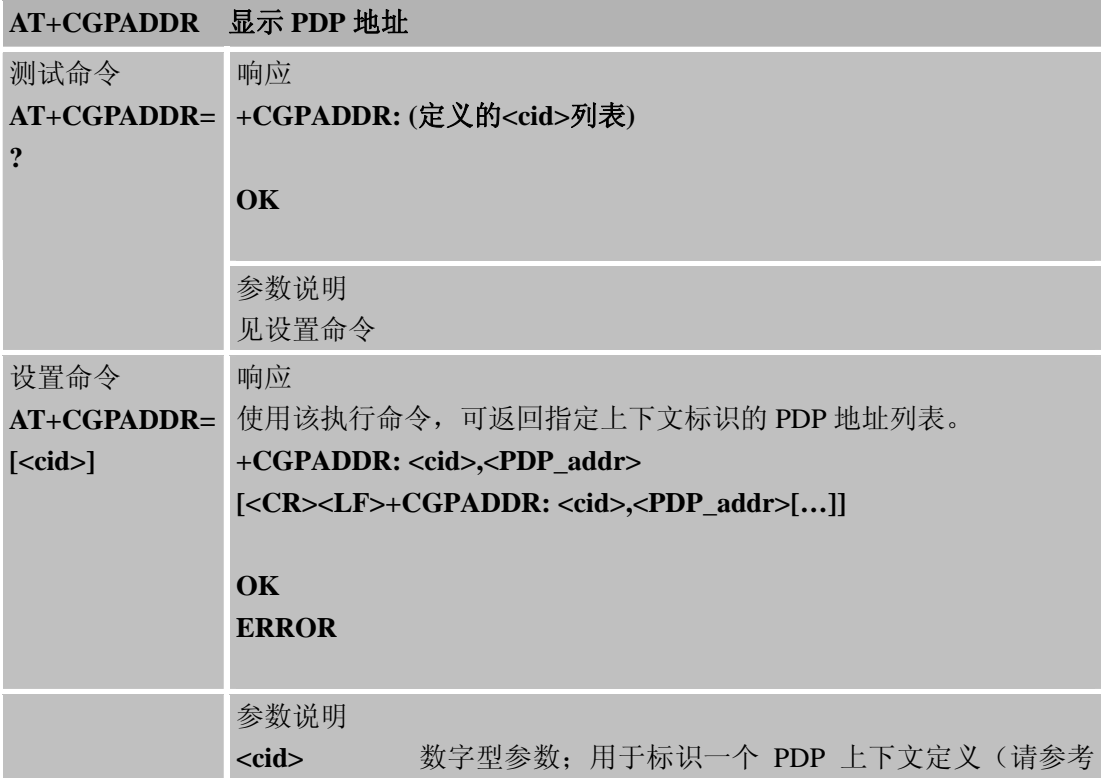

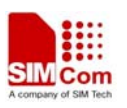

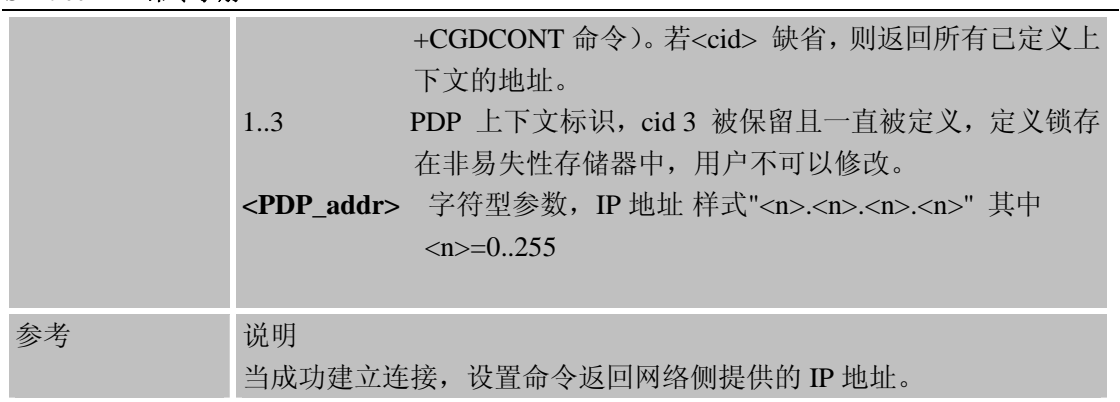

# **7.2.8 AT+CGCLASS GPRS**移动台类别

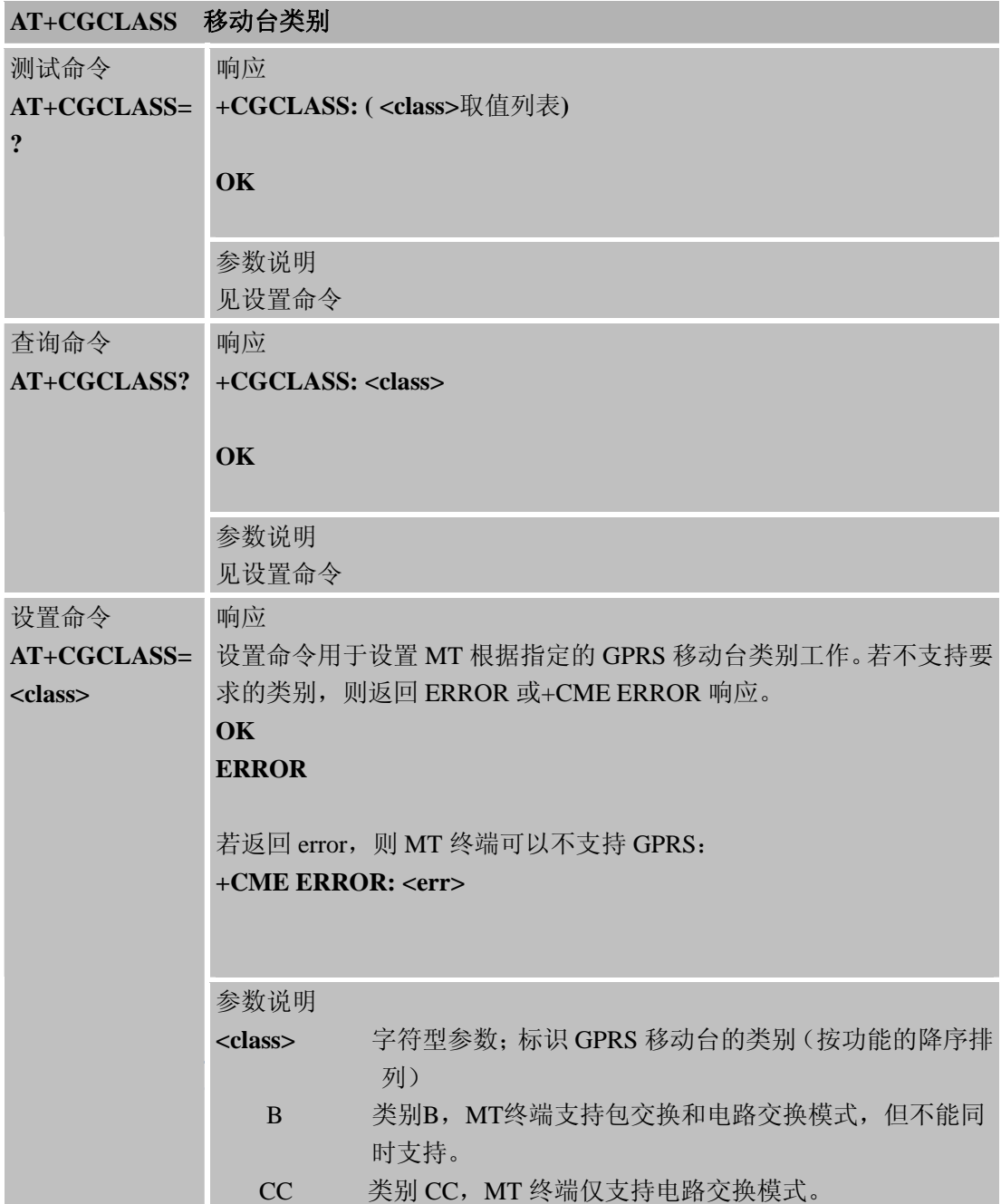

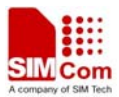

参考 说明 模块仅支持类别 B 和 CC。

# **7.2.9 AT+CGEREP** 非请求 **GPRS** 事件上报的控制

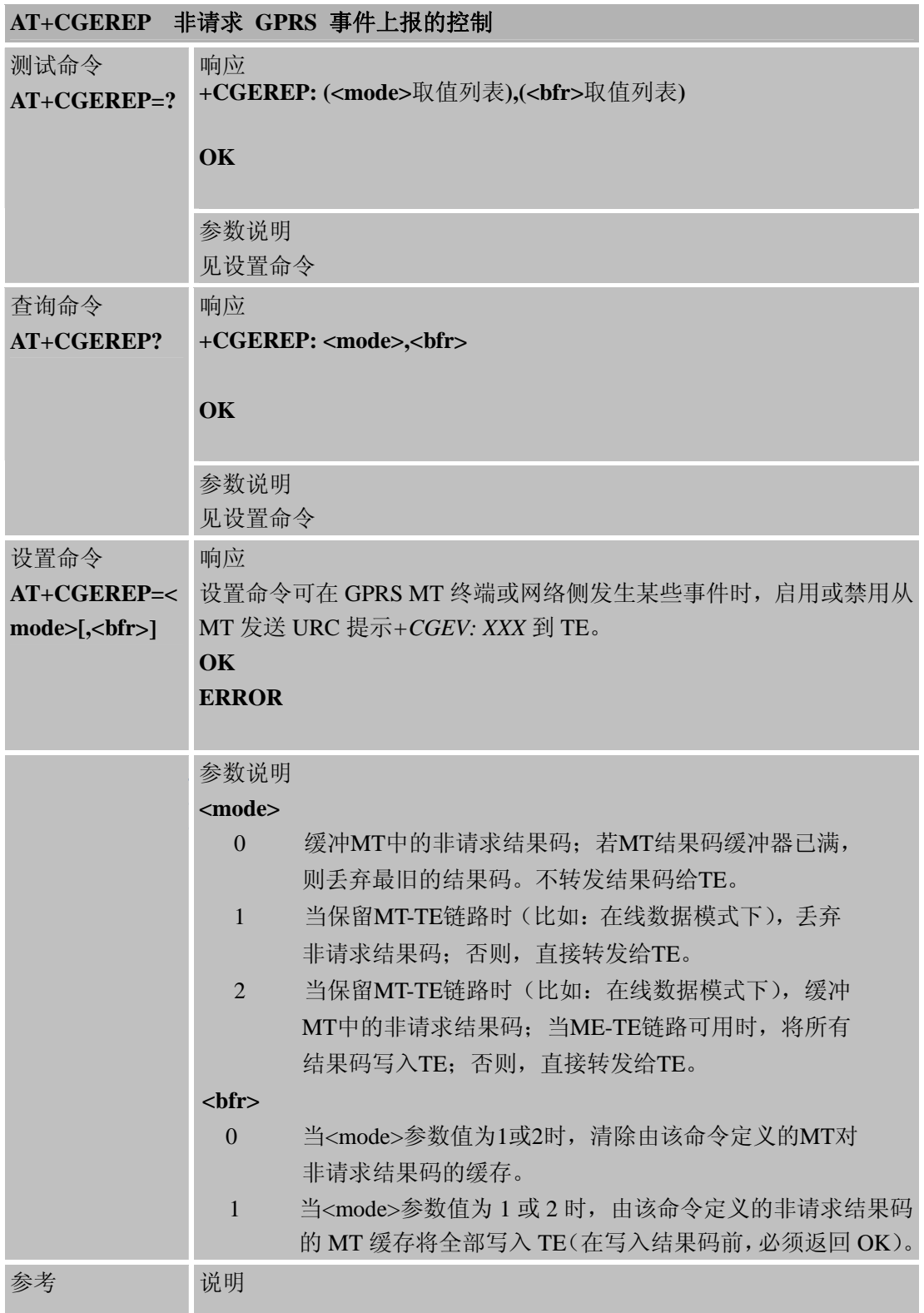

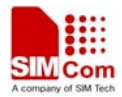

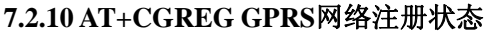

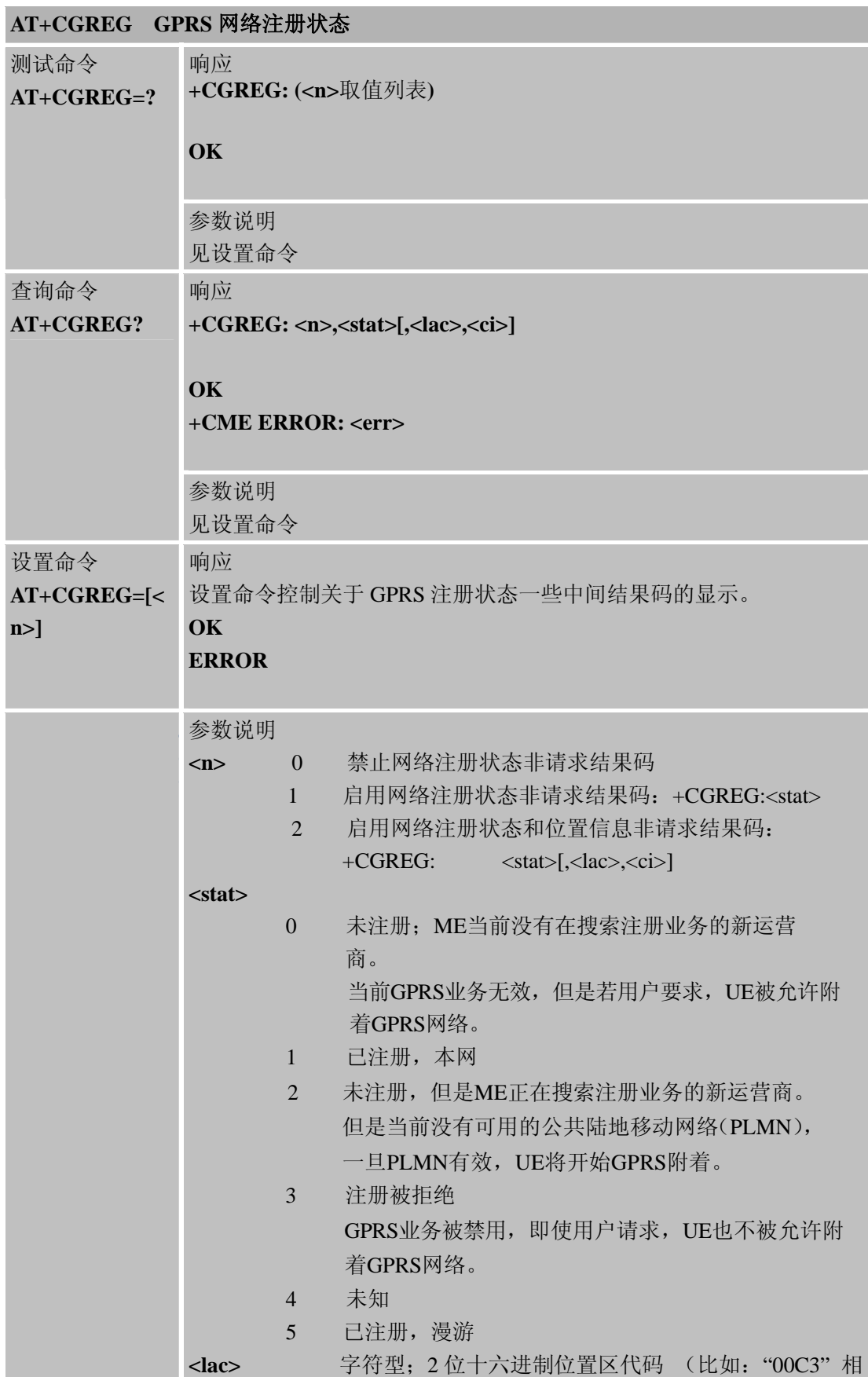

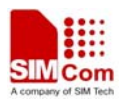

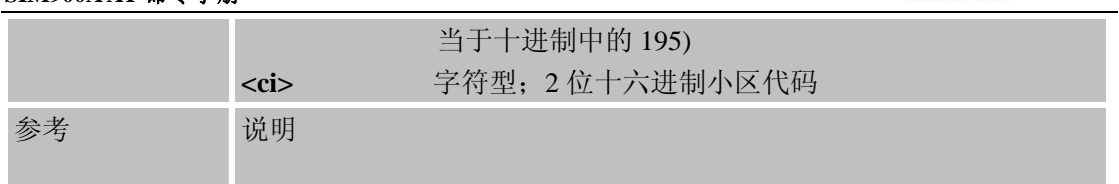

# **7.2.11 AT+CGSMS** 为**MO SMS**选择业务

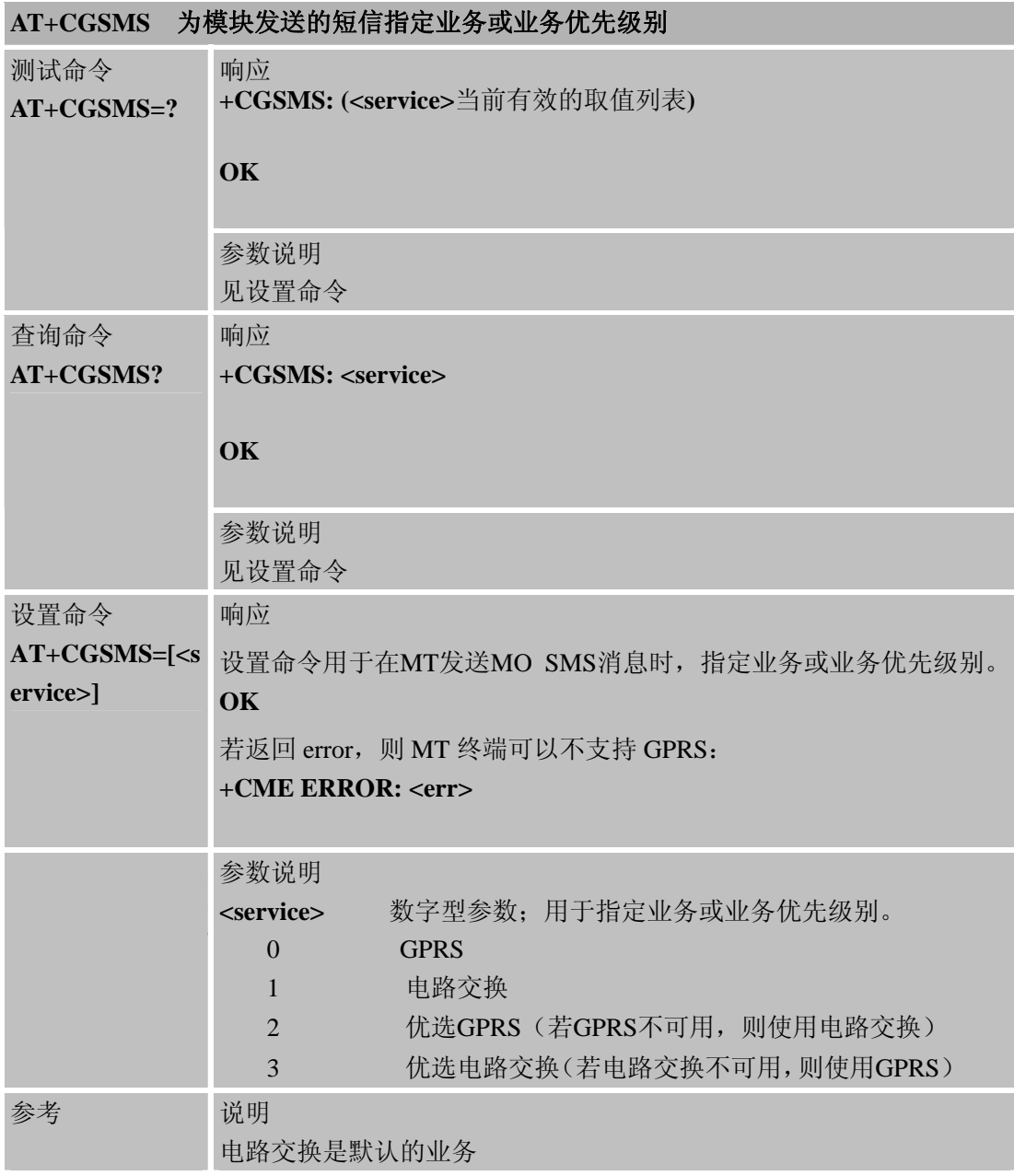

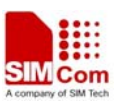

# 第 **8** 章 **TCPIP** 应用工具箱**AT**命令

#### **8.1** 概述

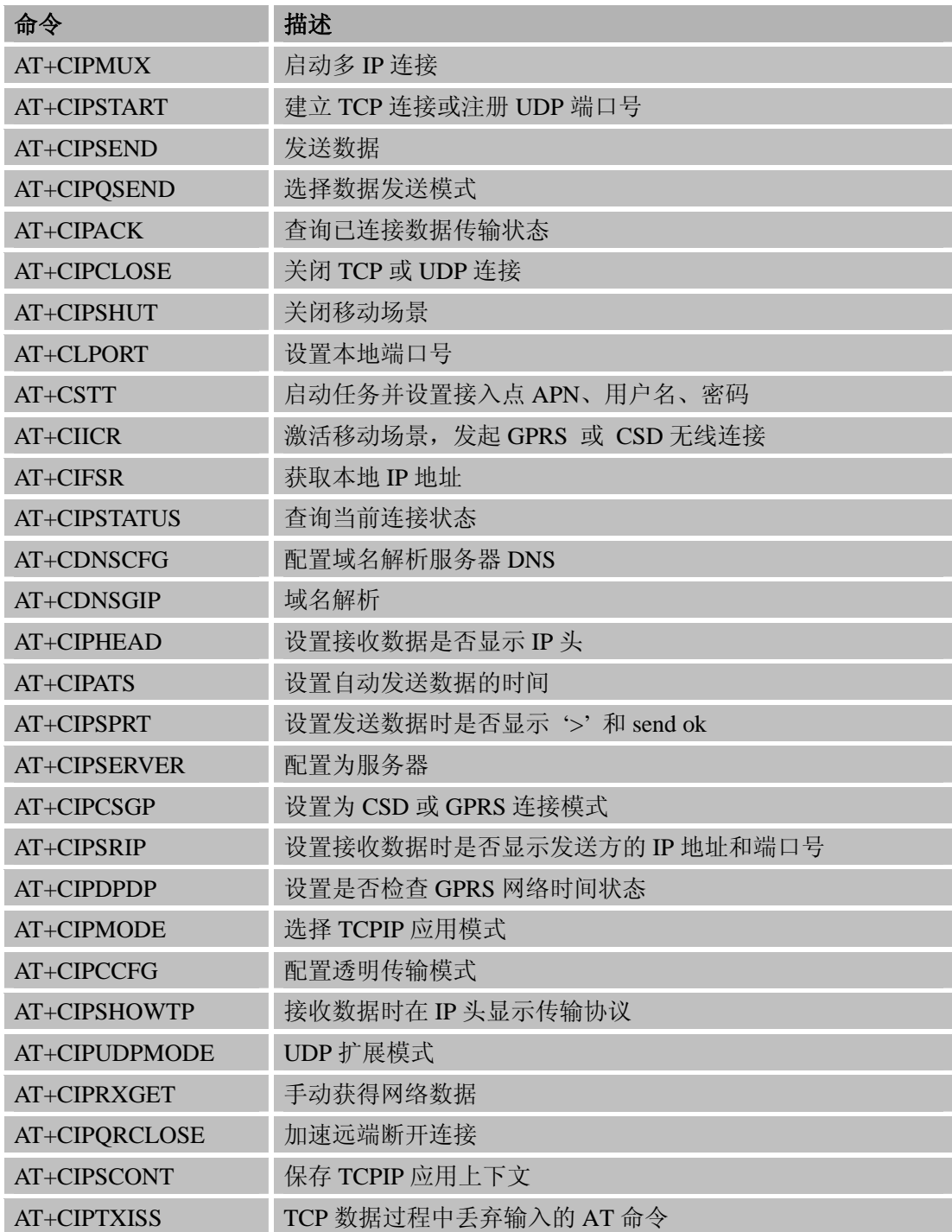

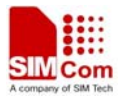

### **8.2** 命令详细描述

### **8.2.1 AT+CIPMUX** 启动多**IP**连接

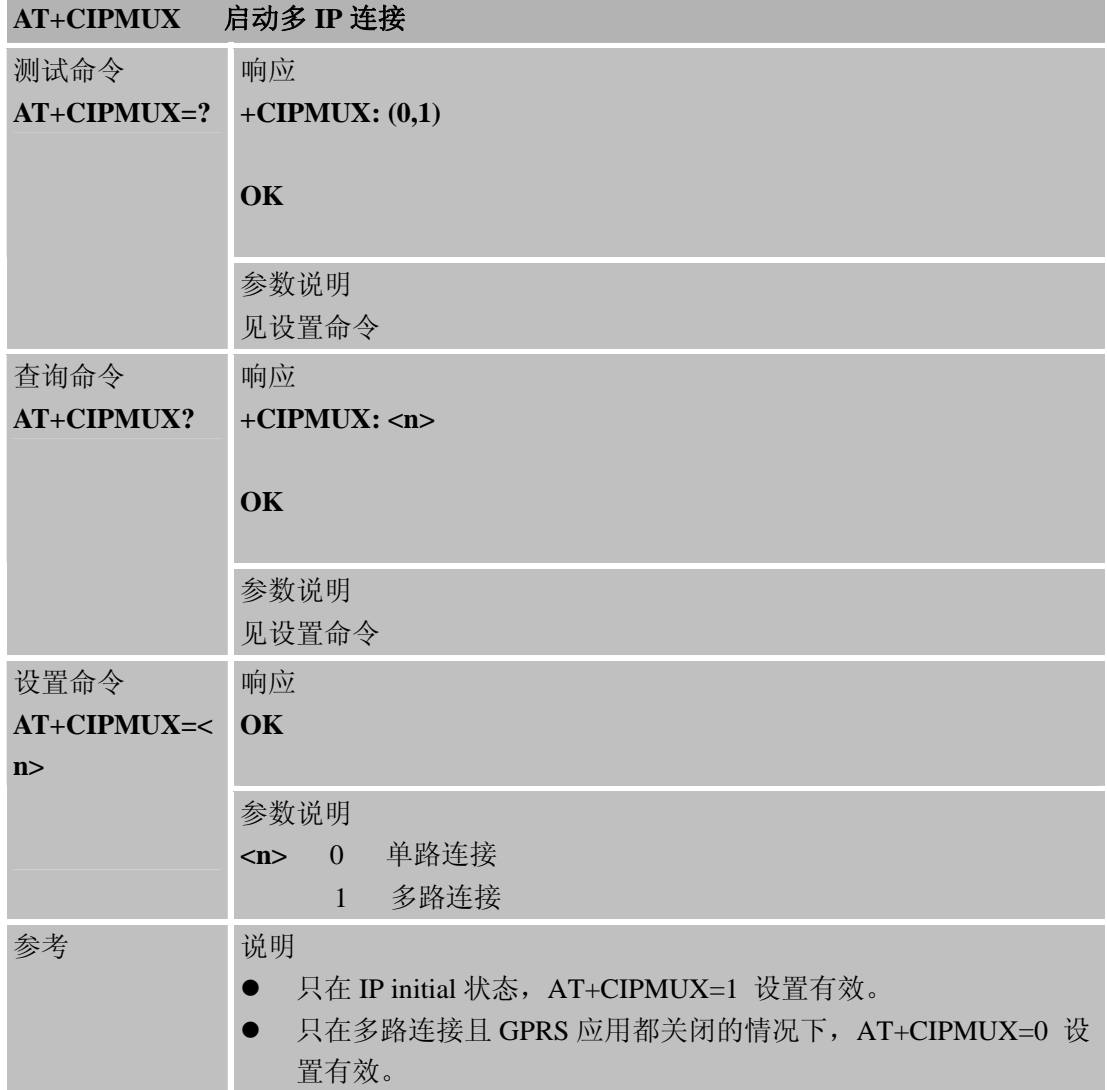

### **8.2.2 AT+CIPSTART** 建立**TCP**连接或注册**UDP**端口号

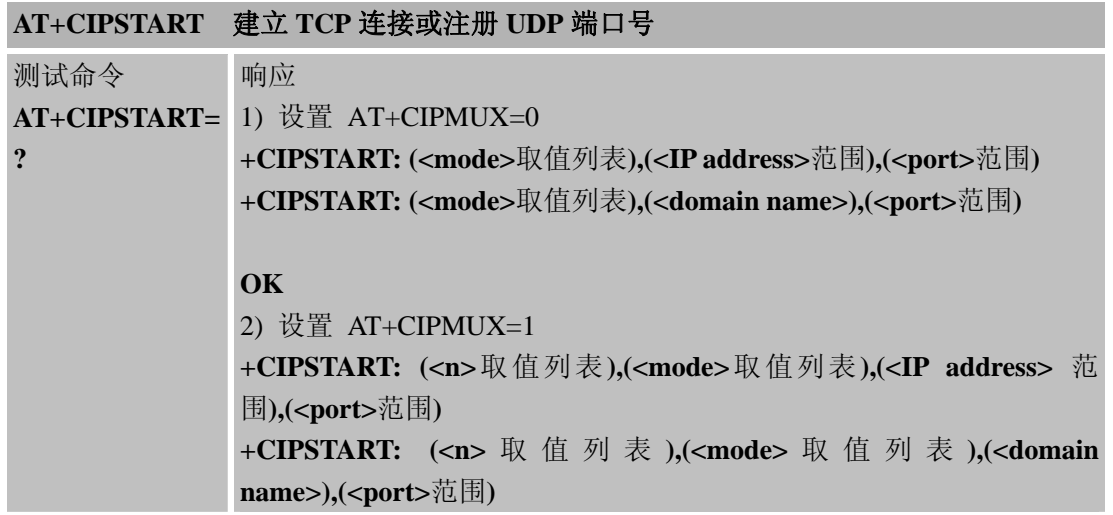

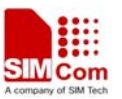

J.

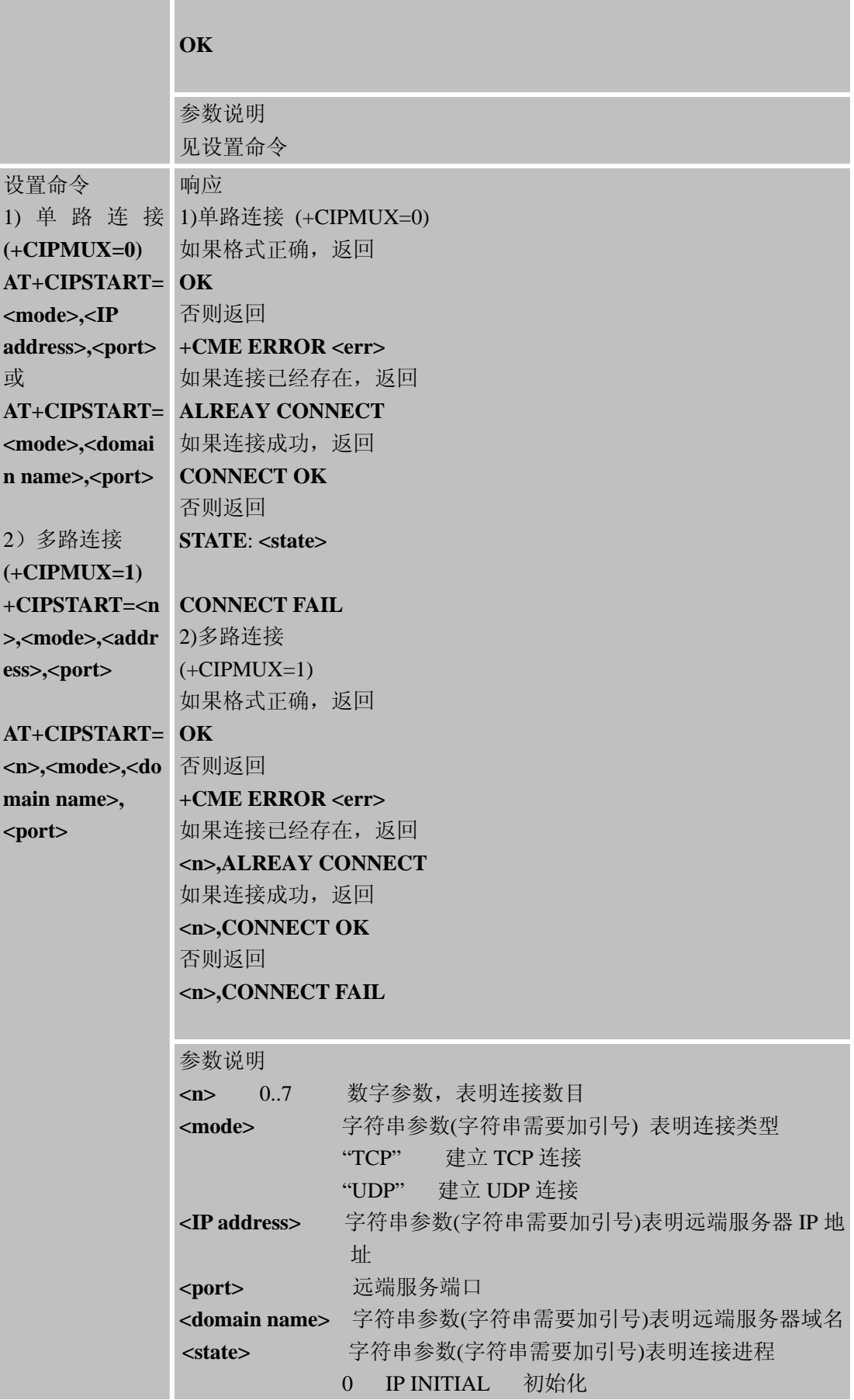

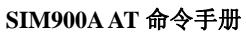

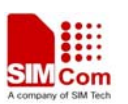

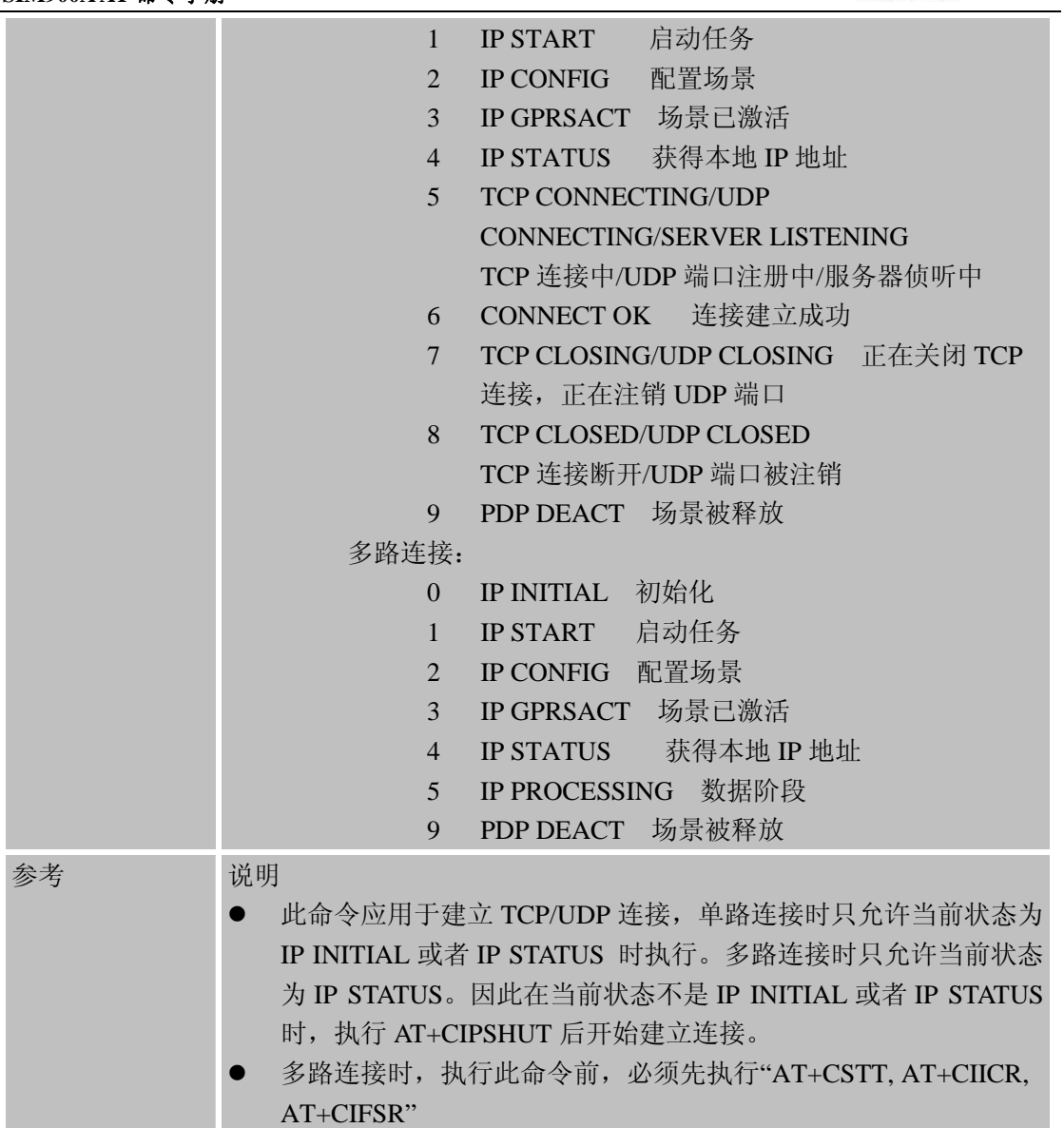

# **8.2.3 AT+CIPSEND** 发送数据

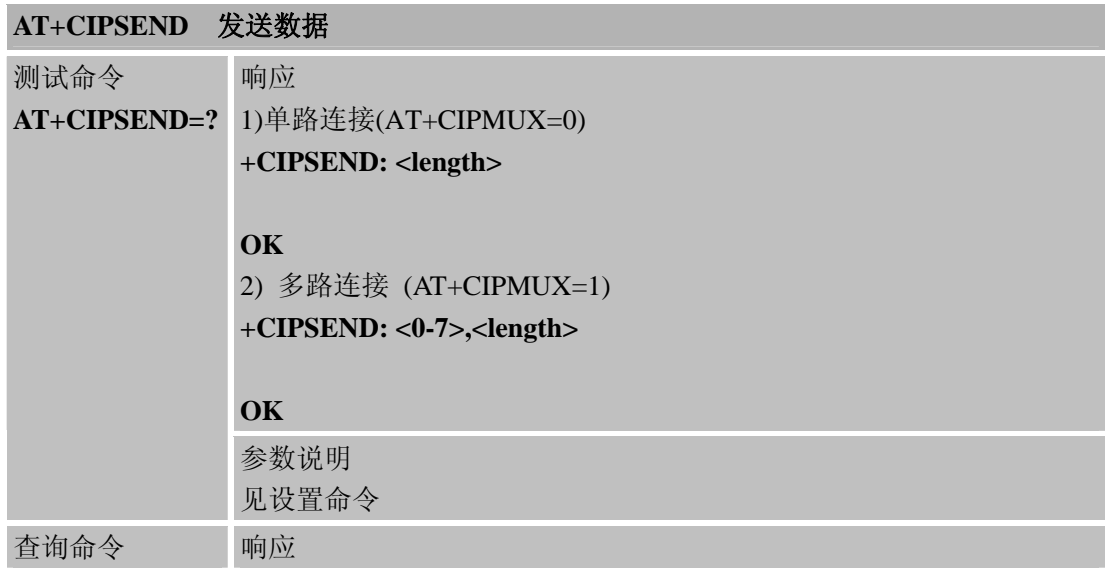

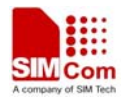

J.

#### **SIM900A AT** 命令手册

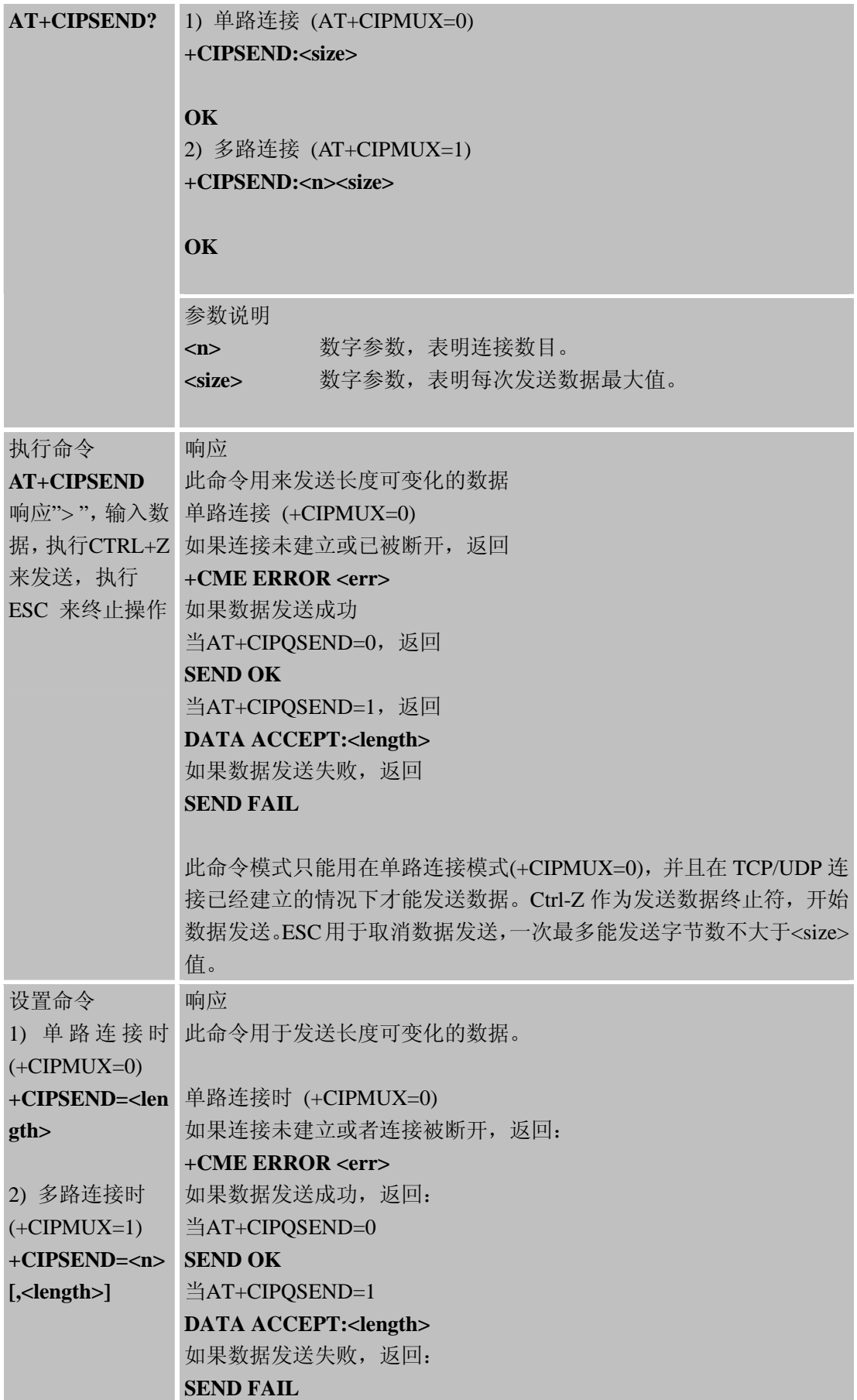

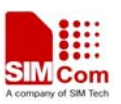

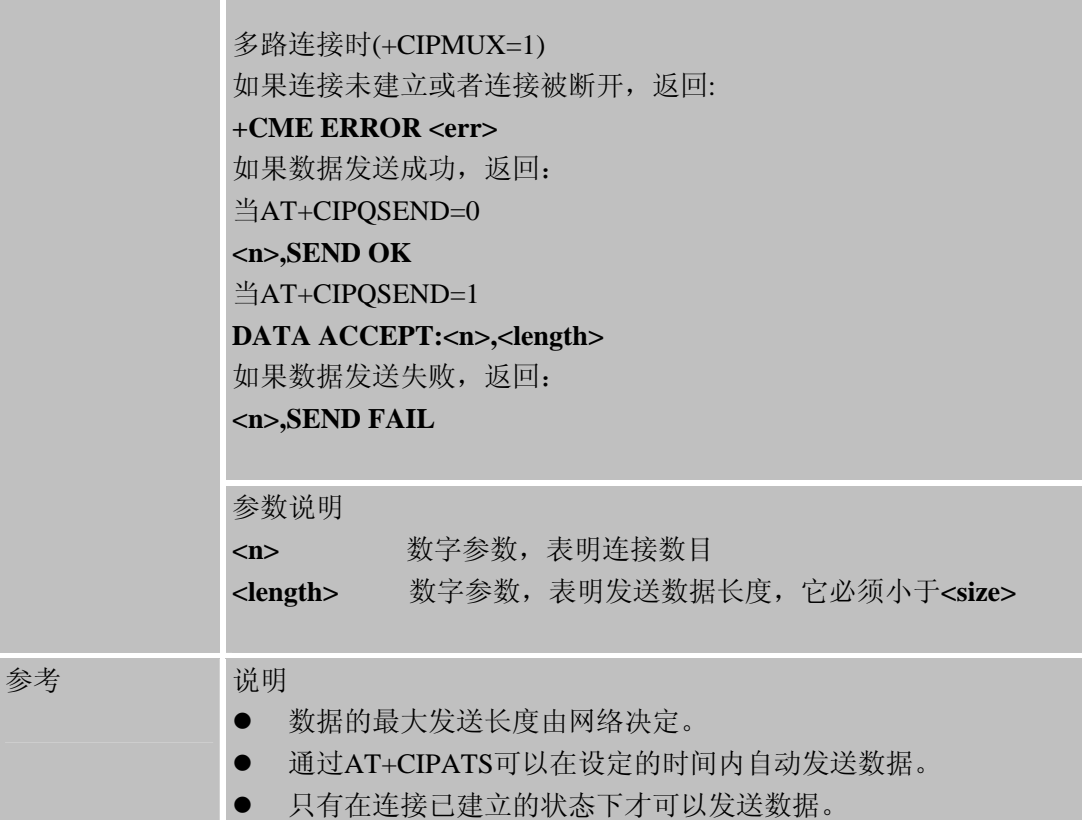

# **8.2.4 AT+CIPQSEND** 选择数据发送模式

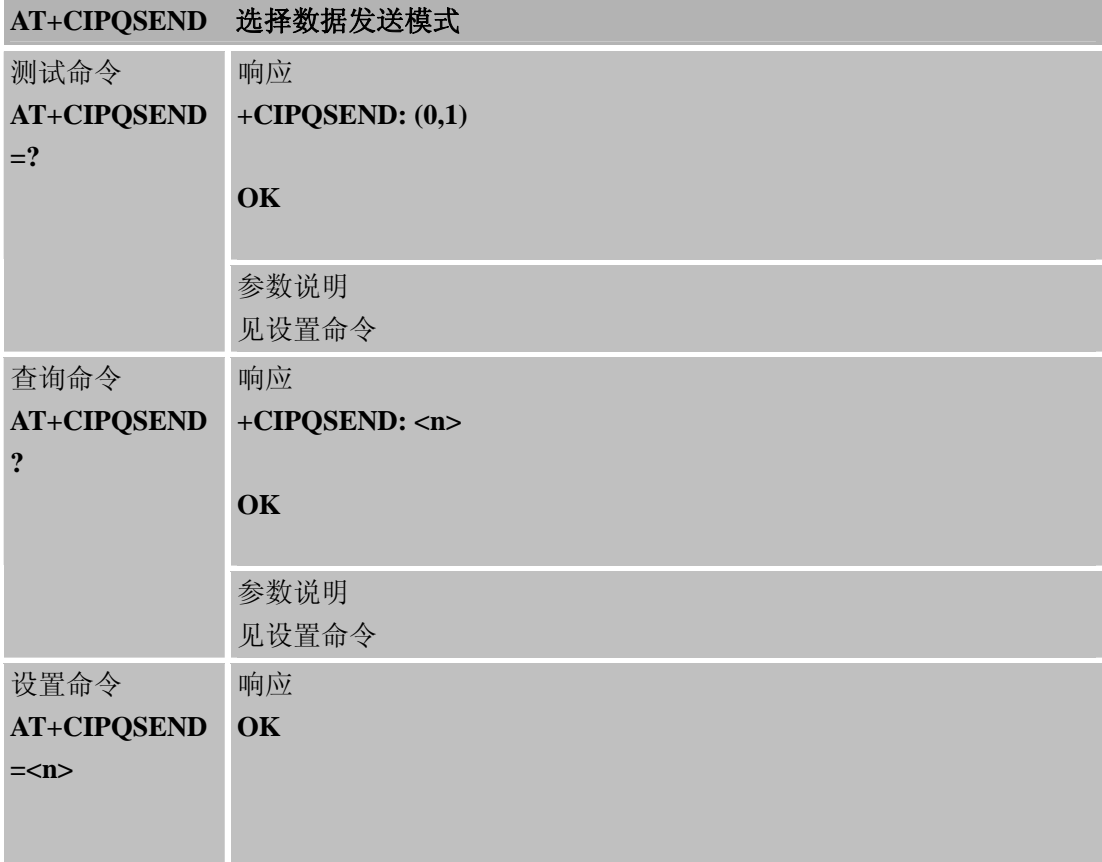

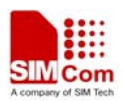

#### **SIM900A AT** 命令手册

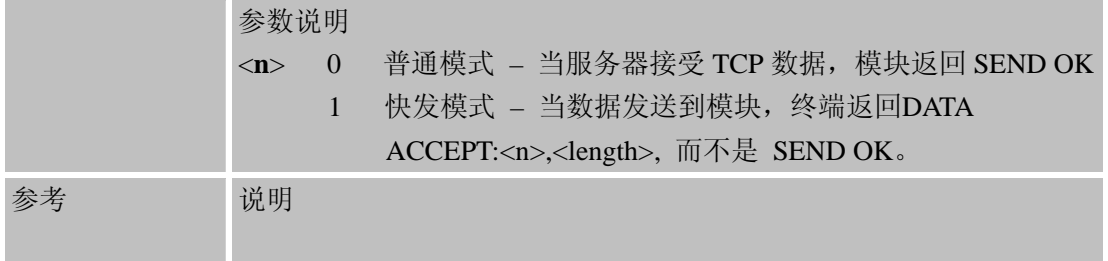

# **8.2.5 AT+CIPACK** 查询已连接数据传输状态

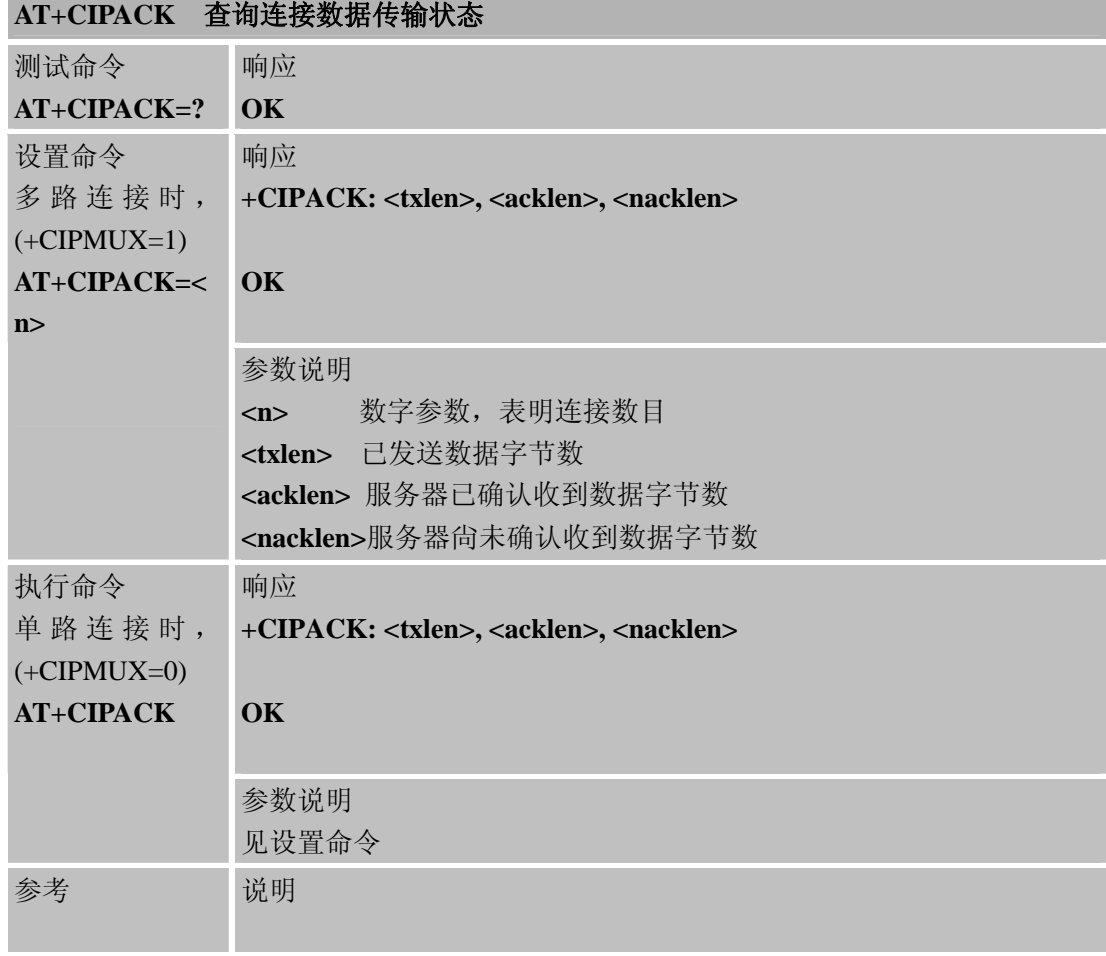

# **8.2.6 AT+CIPCLOSE** 关闭**TCP**或**UDP**连接

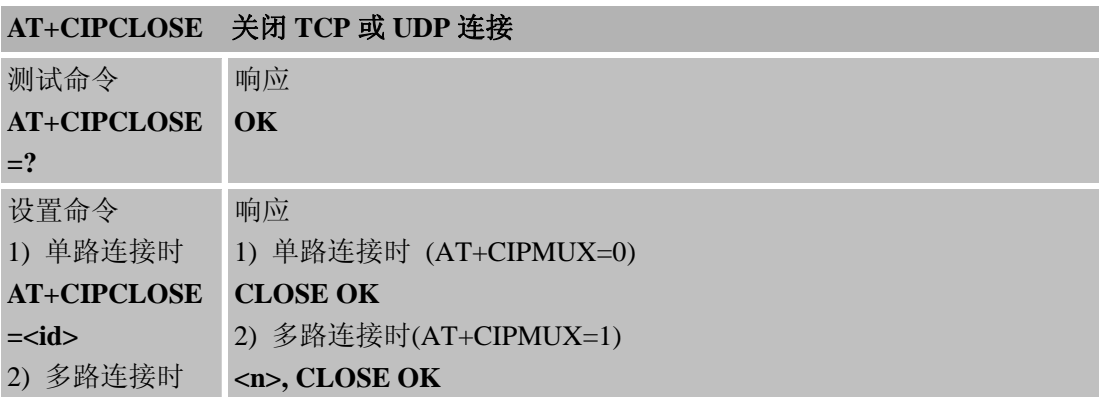

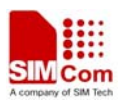

J.

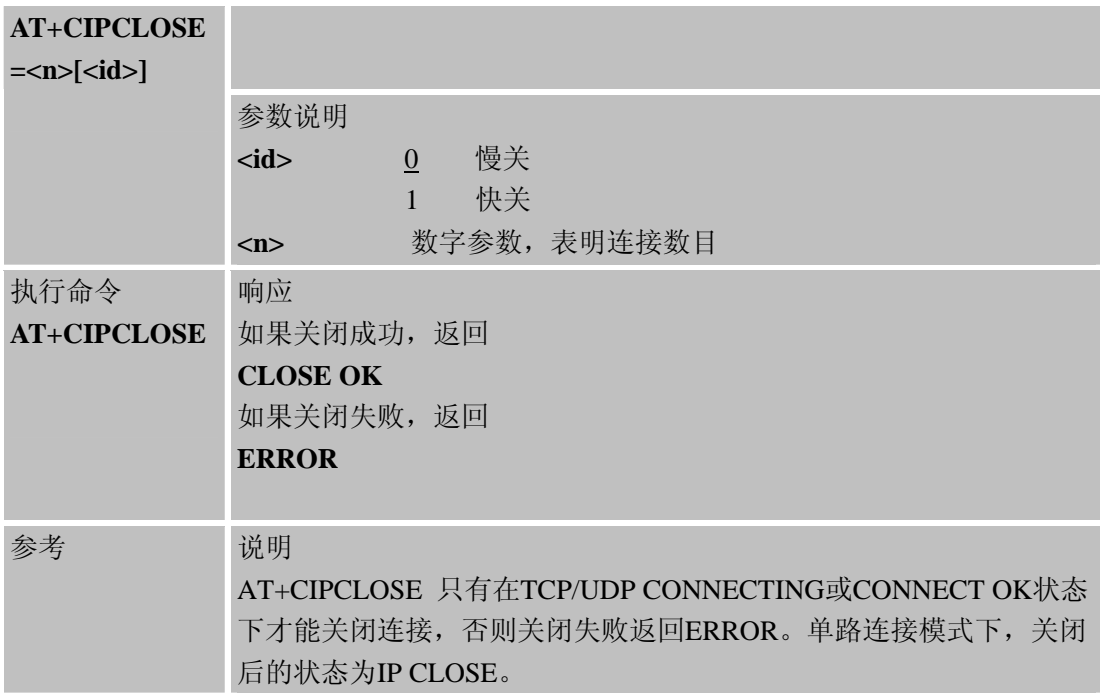

### **8.2.7 AT+CIPSHUT** 关闭移动场景

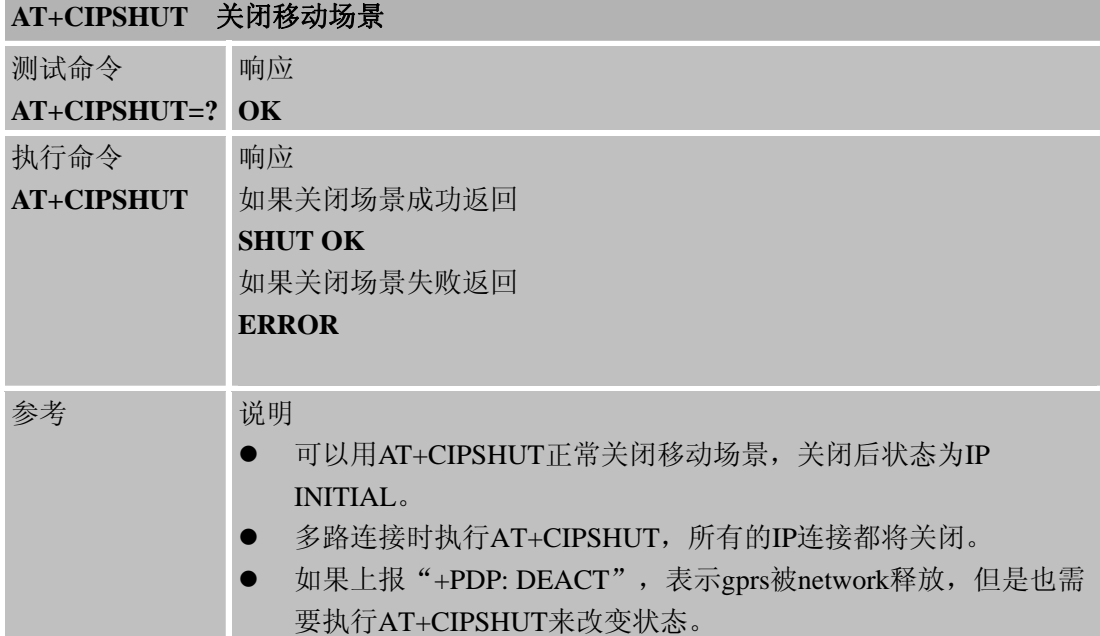

# **8.2.8 AT+CLPORT** 设置本地端口号

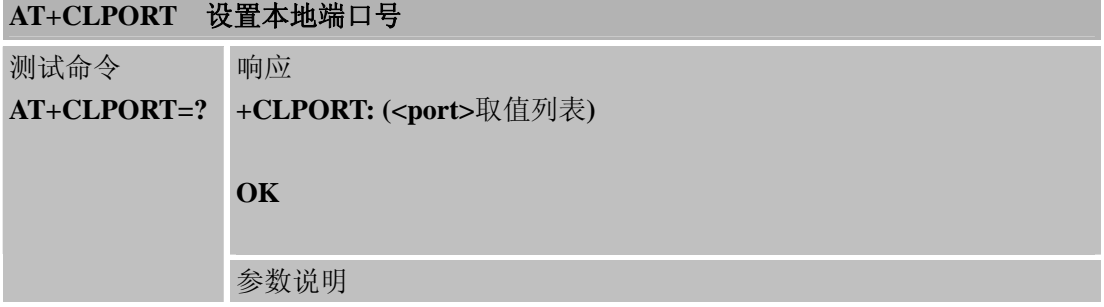

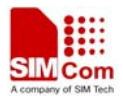

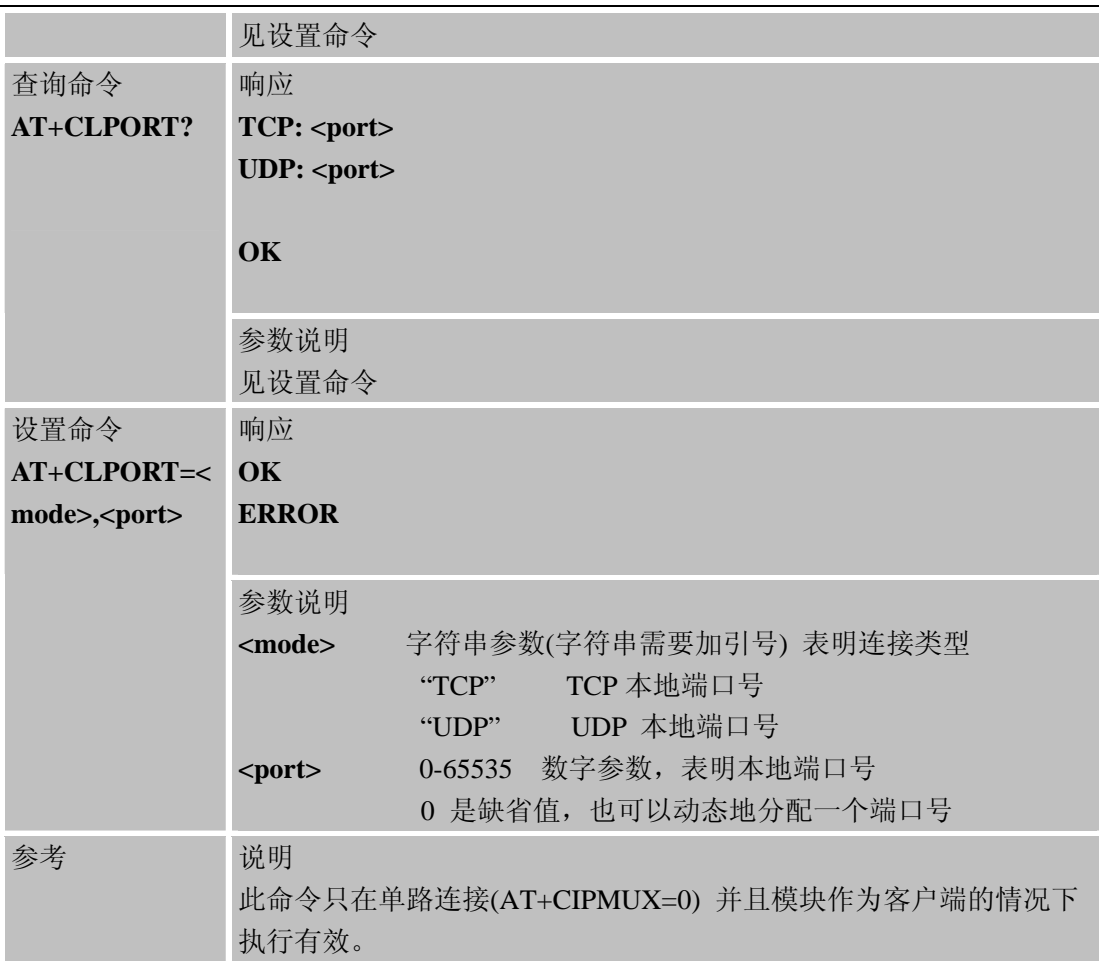

# **8.2.9 AT+CSTT** 启动任务并设置接入点**APN**、用户名、密码

# **AT+CSTT** 启动任务并设置接入点**APN**、用户名、密码

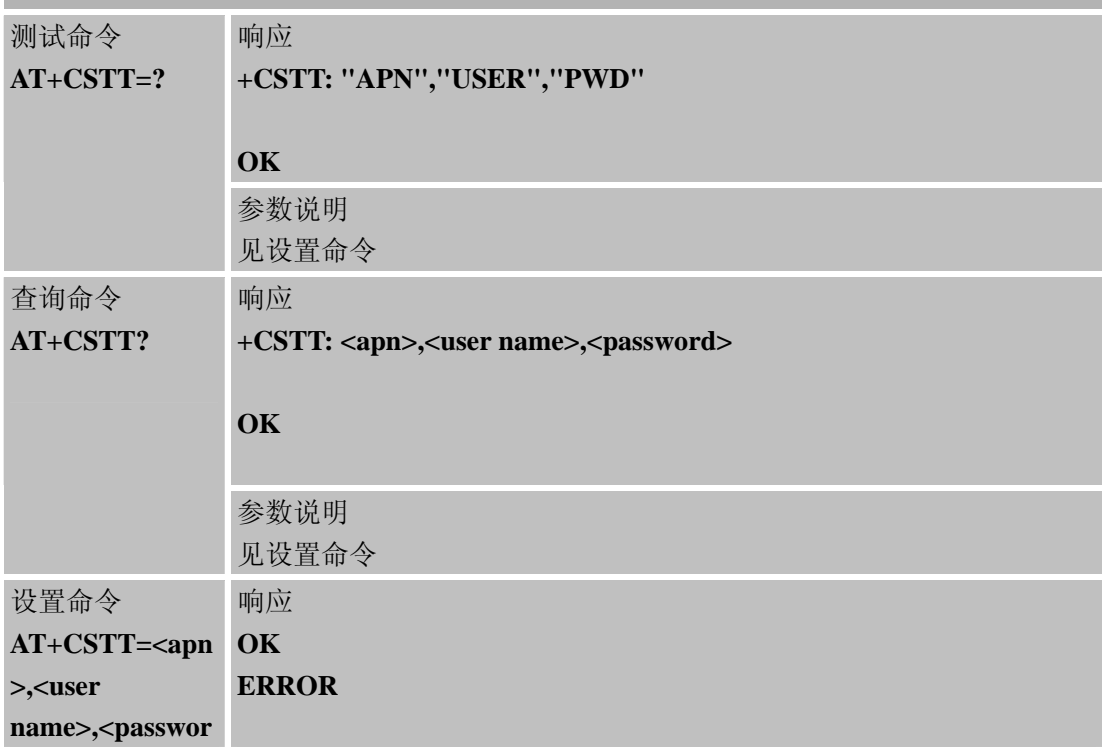

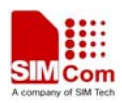

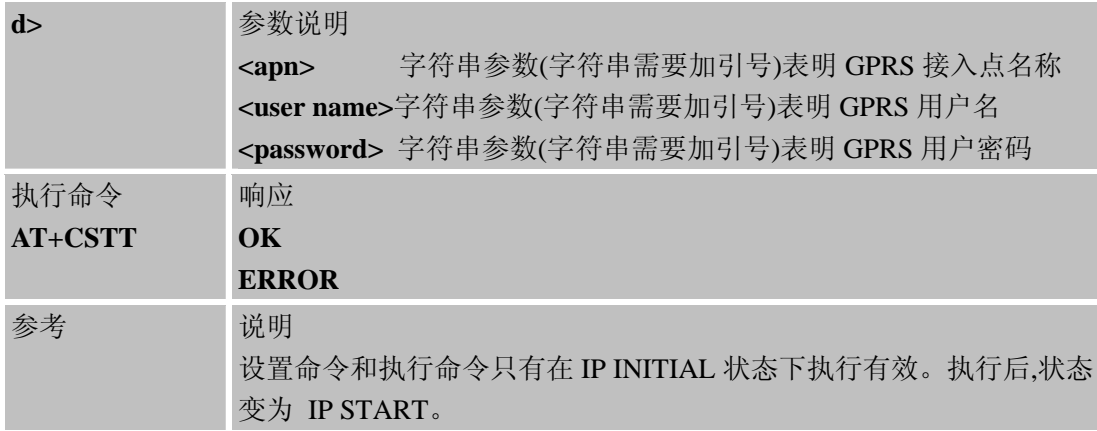

### **8.2.10 AT+CIICR**激活移动场景,发起**GPRS** 或 **CSD**无线连接

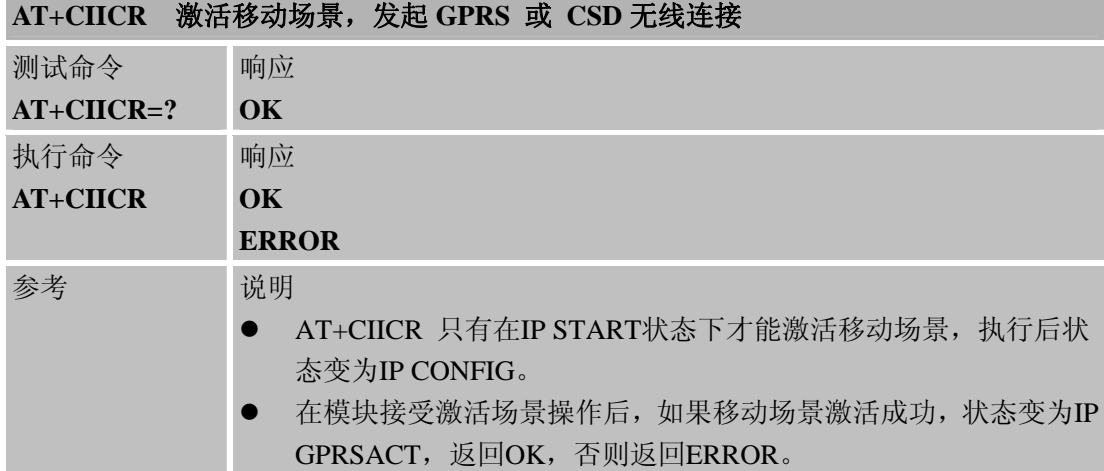

# **8.2.11 AT+CIFSR** 获取本地**IP**地址

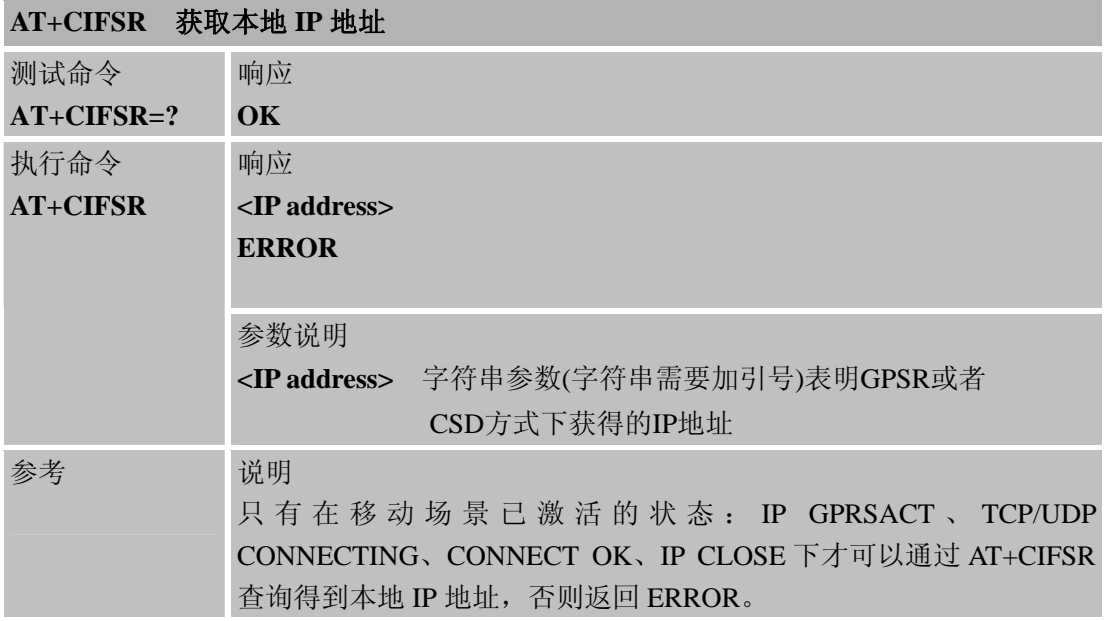

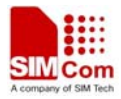

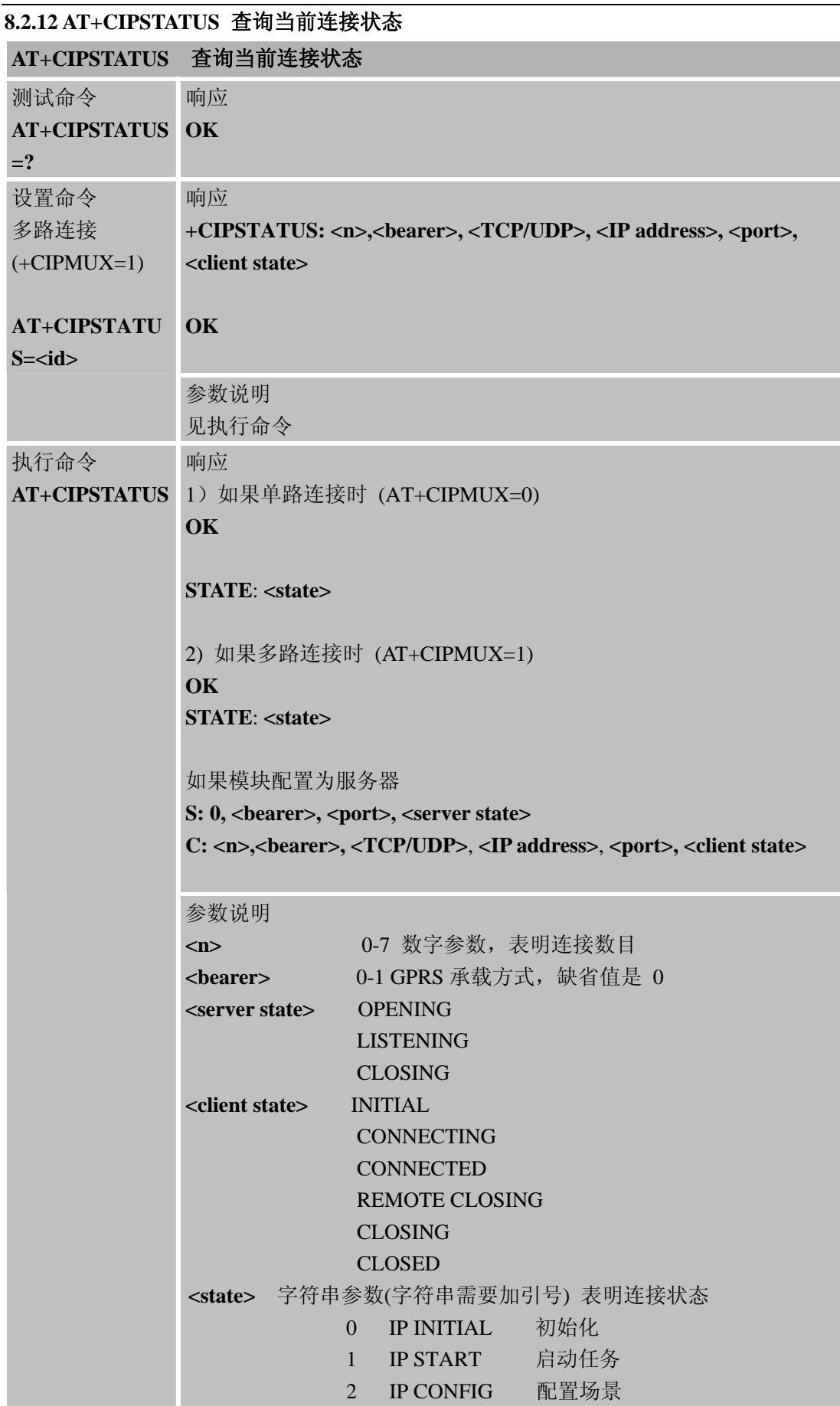

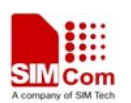

J.

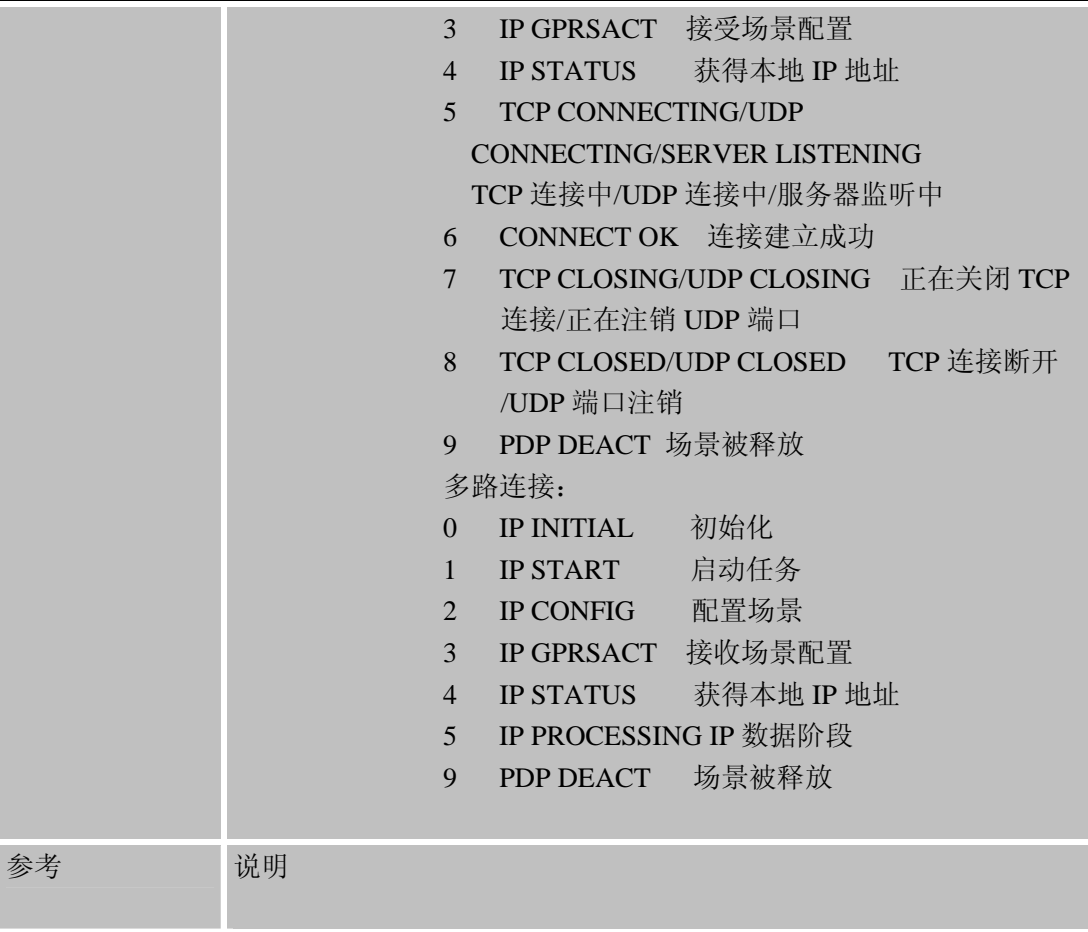

### **8.2.13 AT+CDNSCFG** 配置域名解析服务器**DNS**

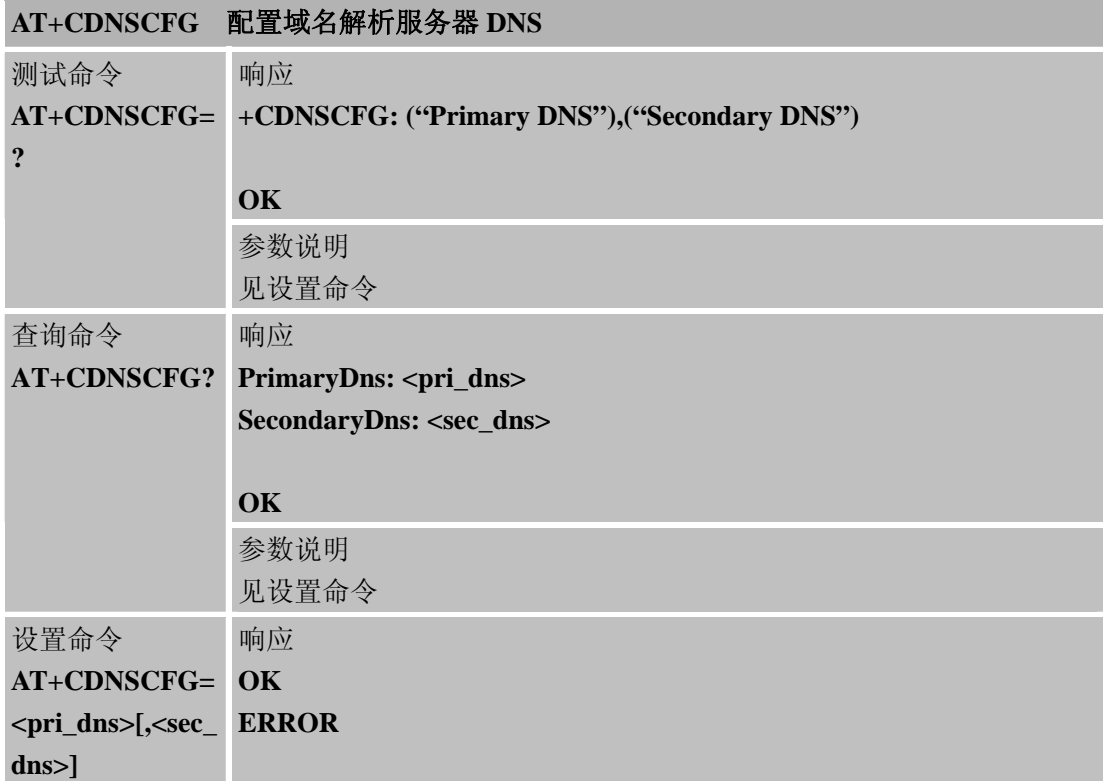

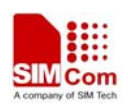

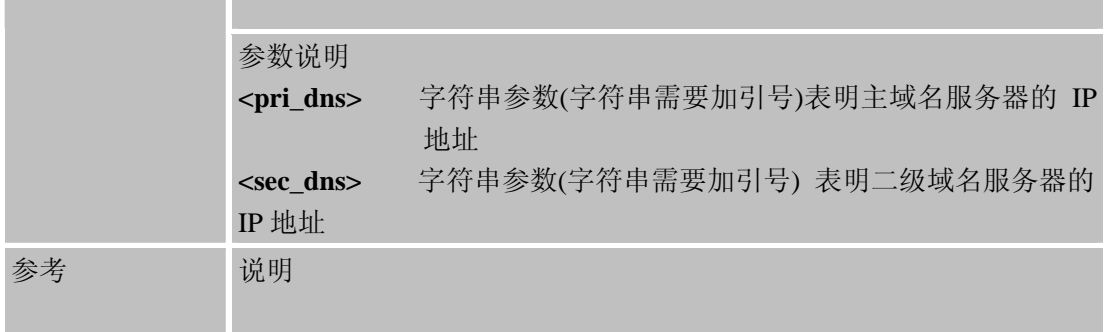

### **8.2.14 AT+CDNSGIP** 域名解析

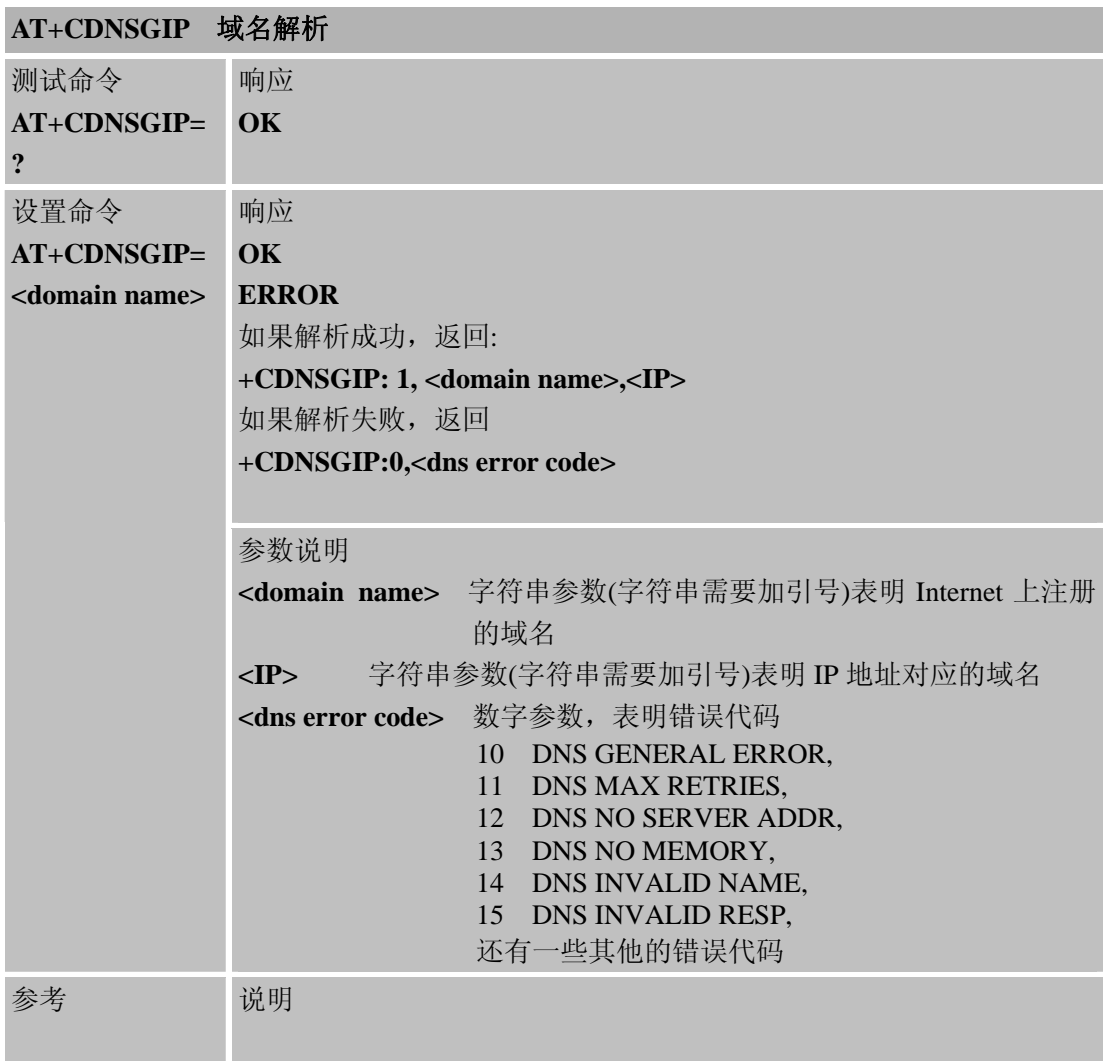

# **8.2.15 AT+CIPHEAD** 设置接收数据是否显示**IP**头

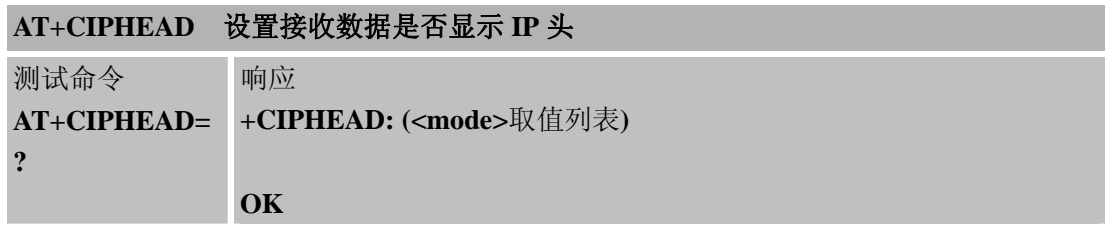

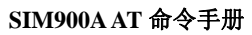

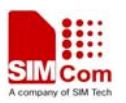

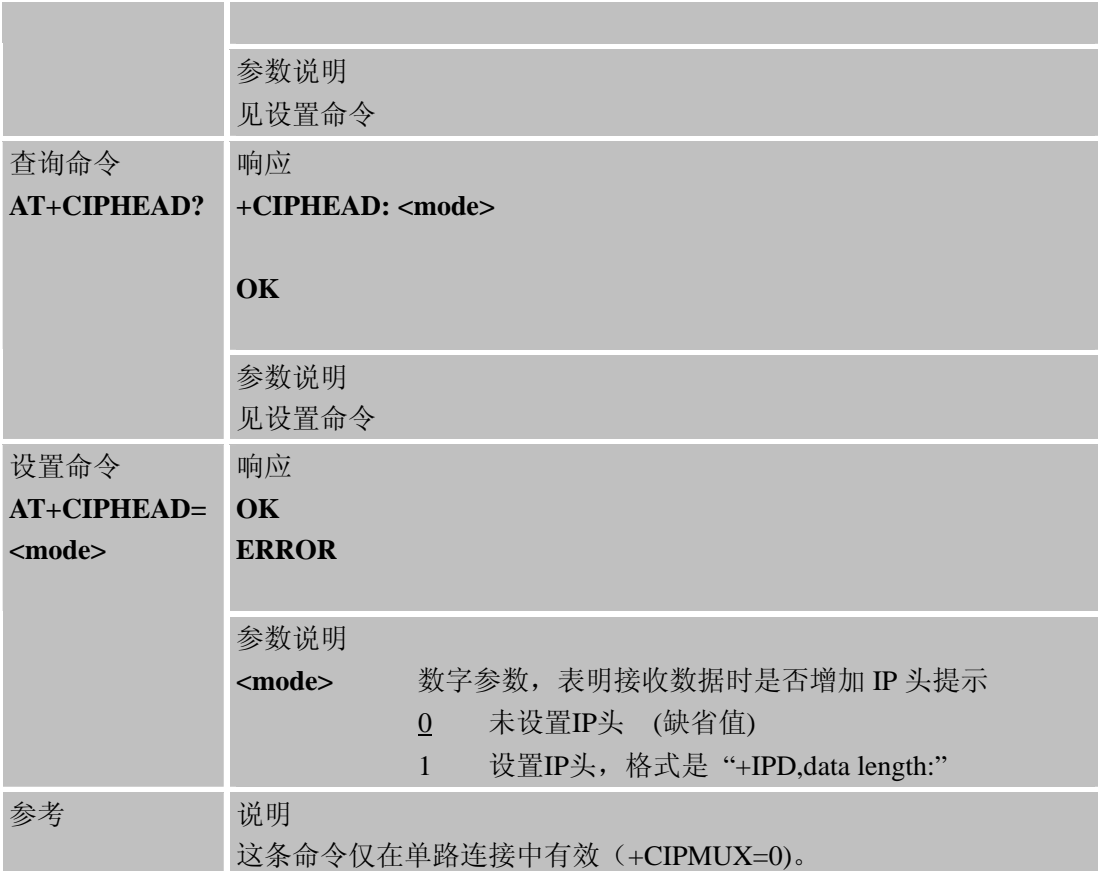

# **8.2.16 AT+CIPATS** 设置自动发送数据的时间

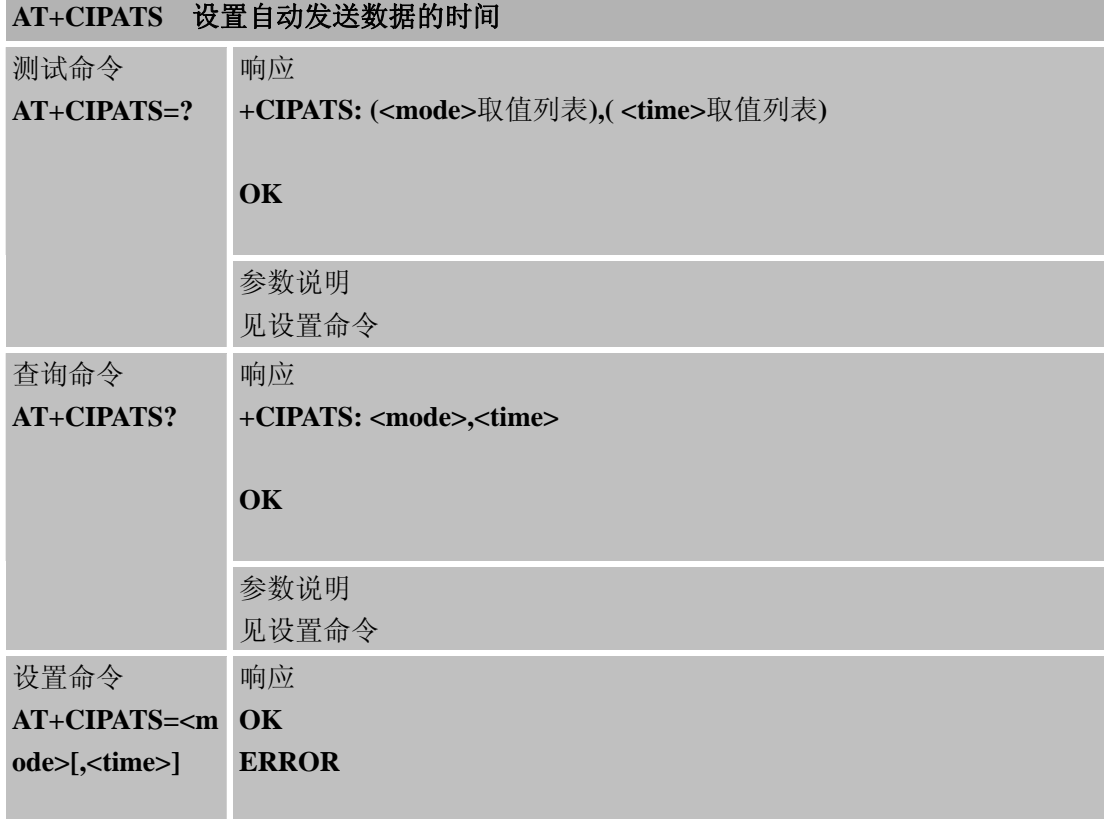

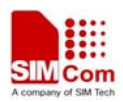

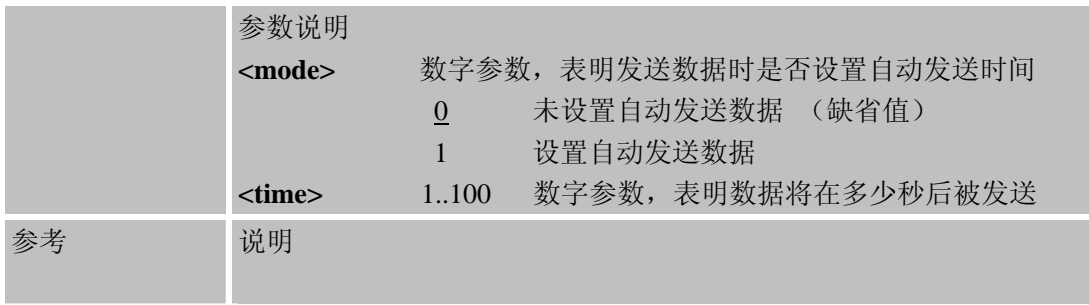

# **8.2.17 AT+CIPSPRT** 设置发送数据时是否显示 **'>'** 和**send ok**

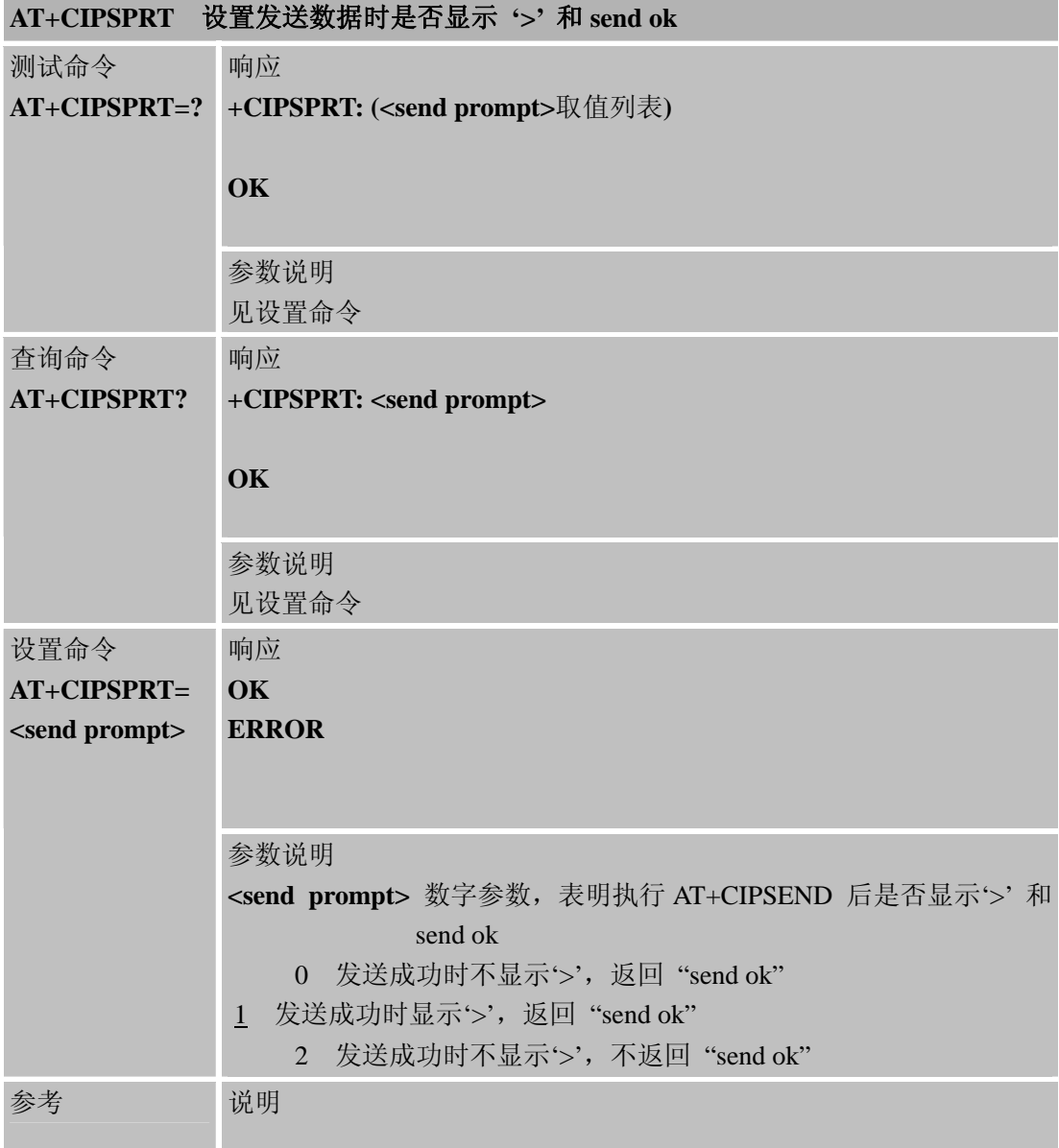

### **8.2.18 AT+CIPSERVER** 配置为服务器

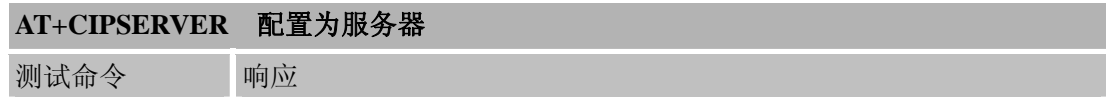
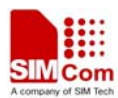

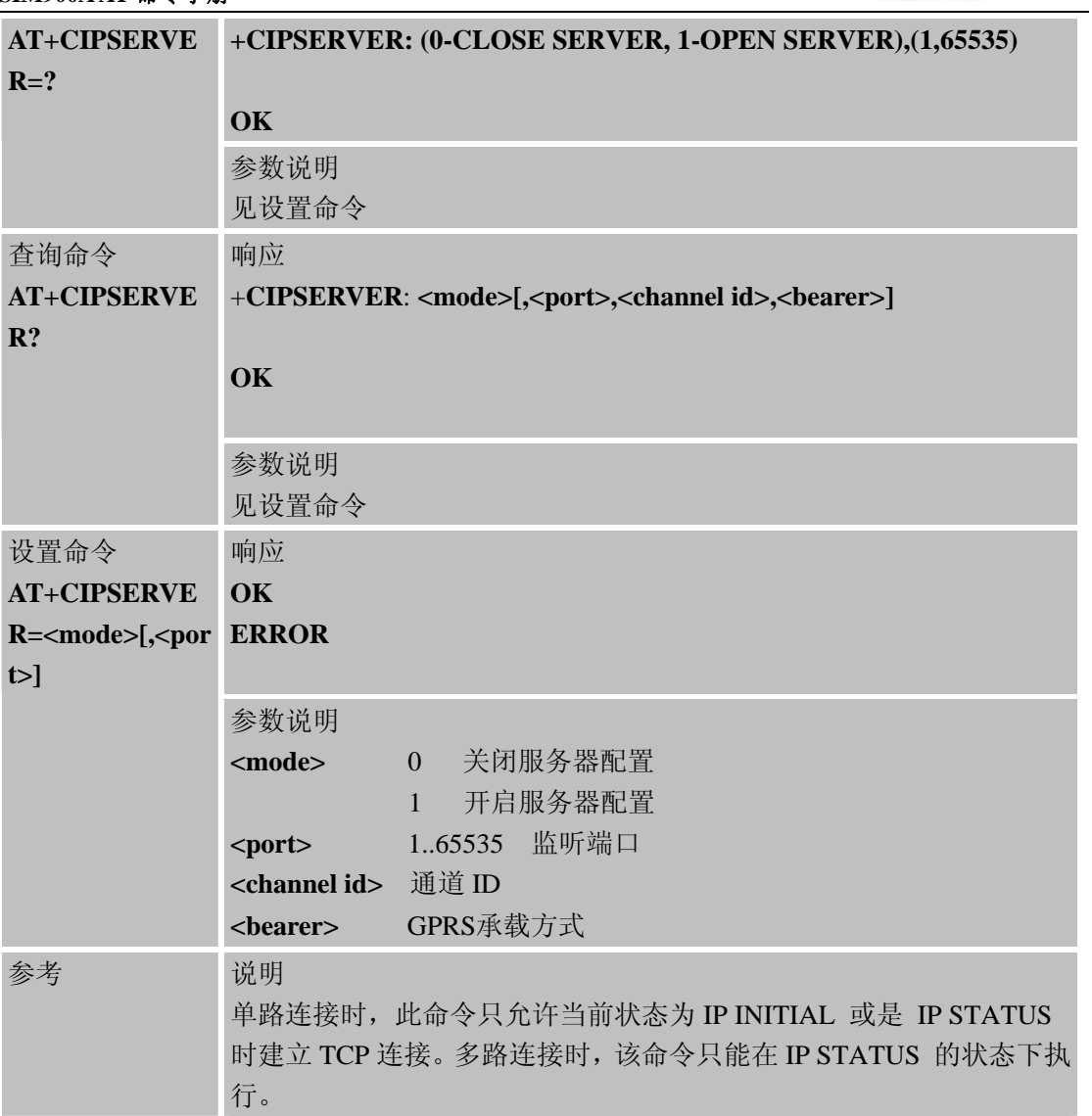

# **8.2.19 AT+CIPCSGP** 设置为**CSD**或**GPRS**连接模式

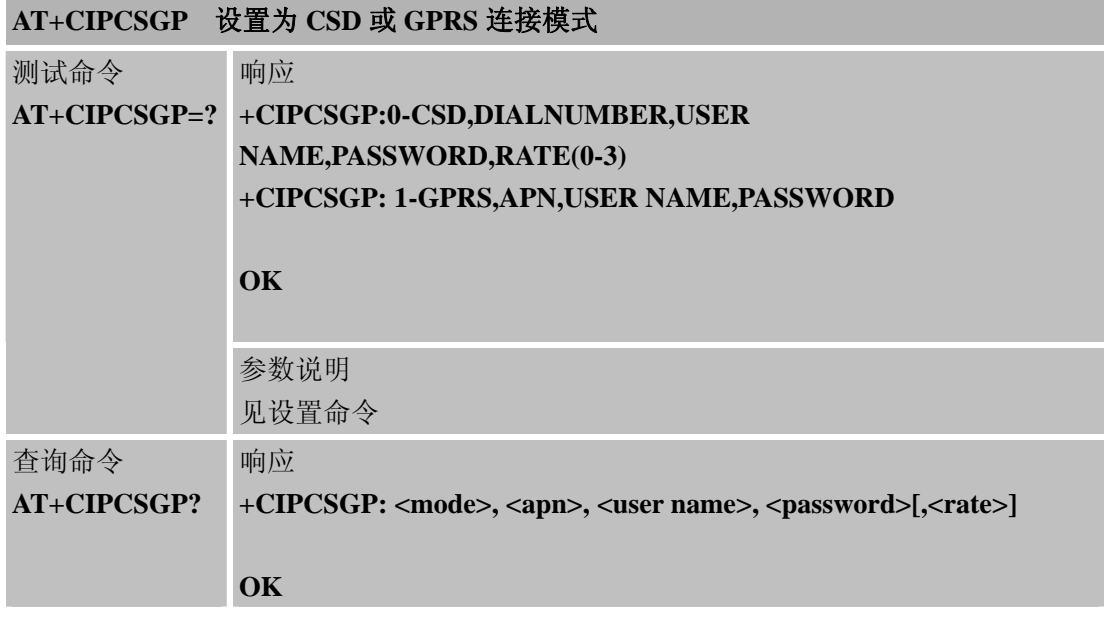

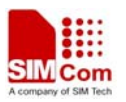

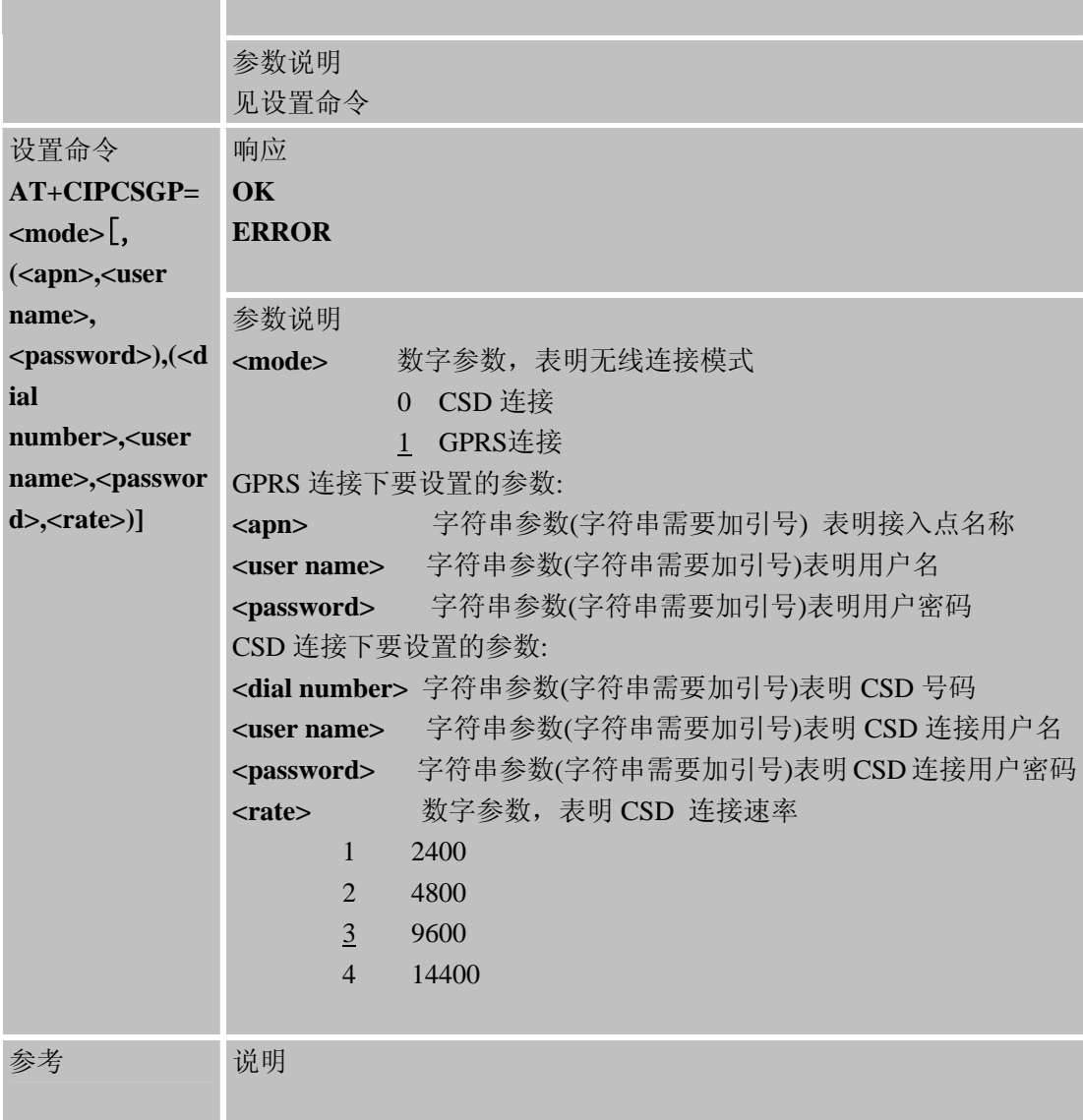

# **8.2.20 AT+CIPSRIP** 设置接收数据时是否显示发送方的**IP**地址和端口号

# **AT+CIPSRIP** 设置接收数据时是否显示发送方的**IP**地址和端口号

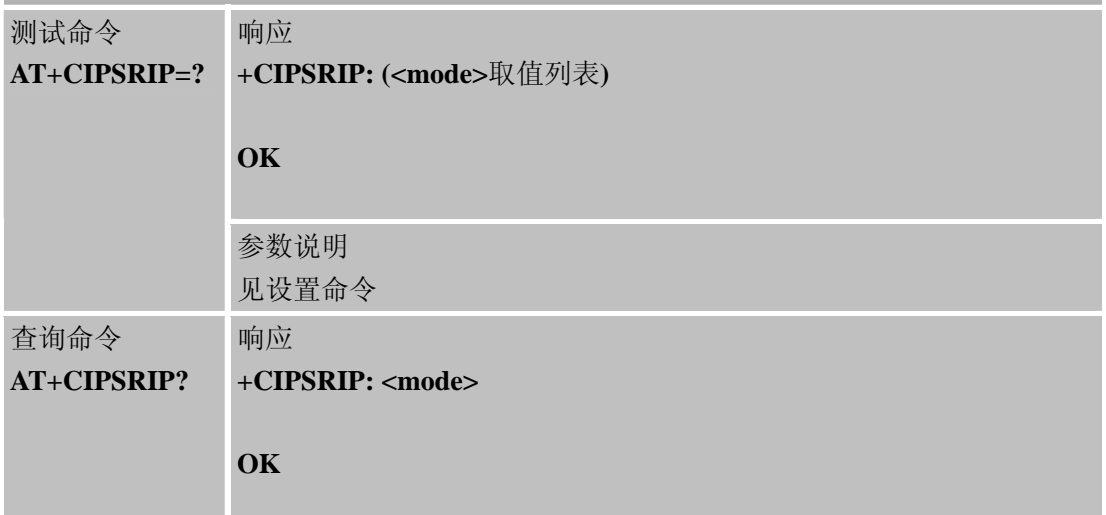

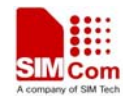

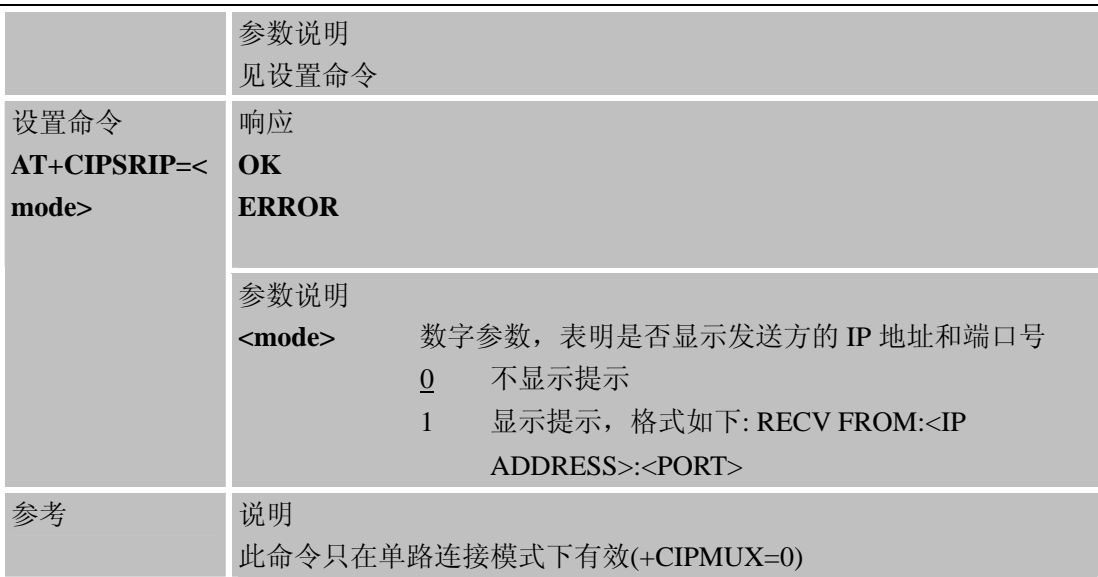

# **8.2.21 AT+CIPDPDP**设置是否检查**GPRS**网络时间状态

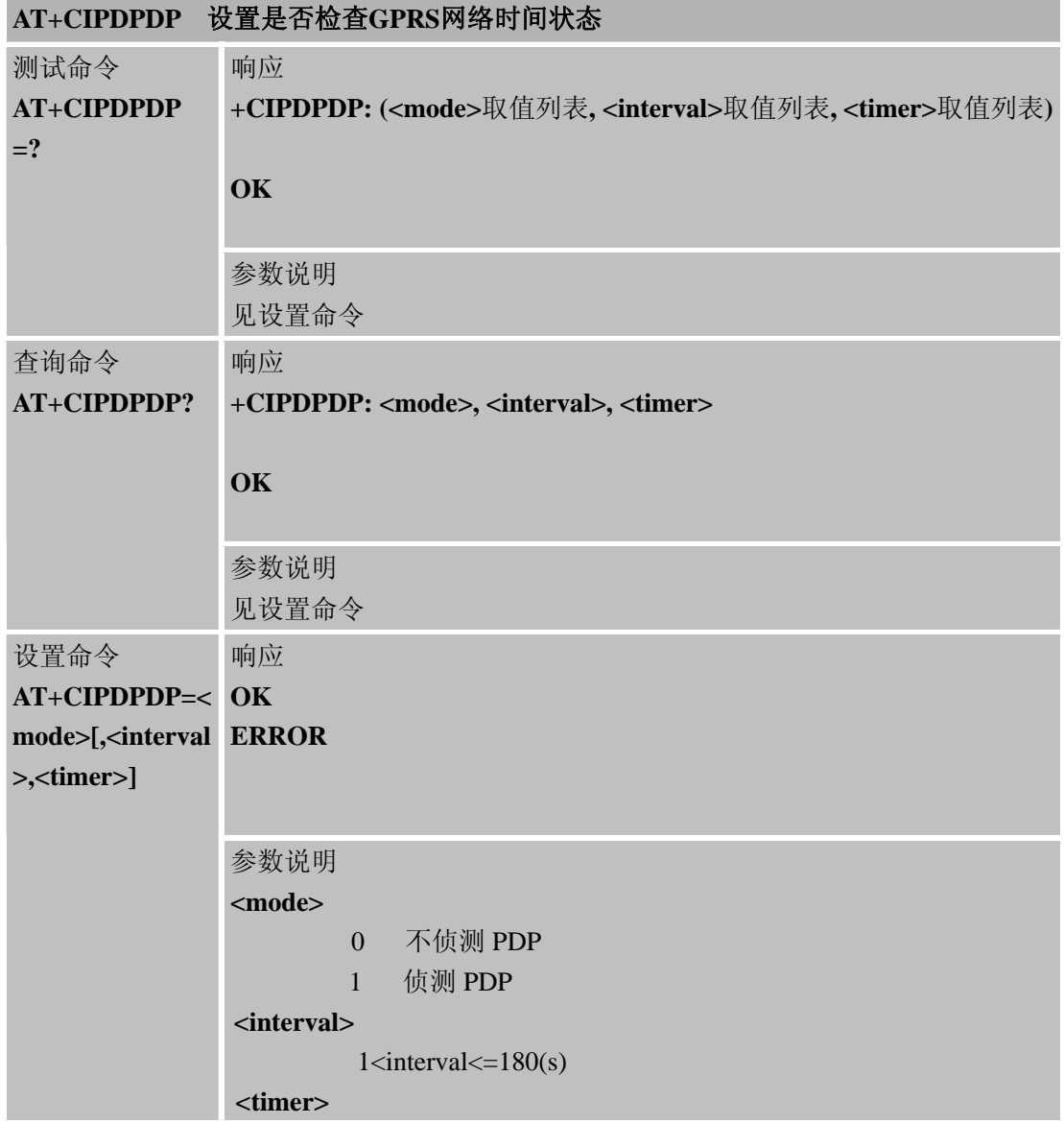

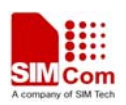

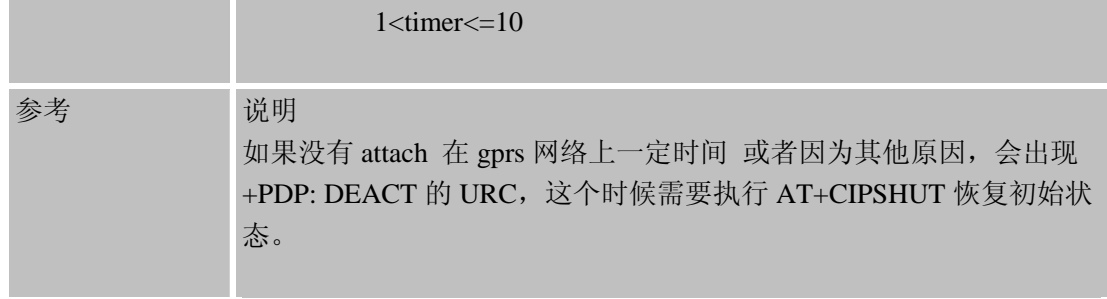

#### **8.2.22 AT+CIPMODE** 选择**TCPIP**应用模式

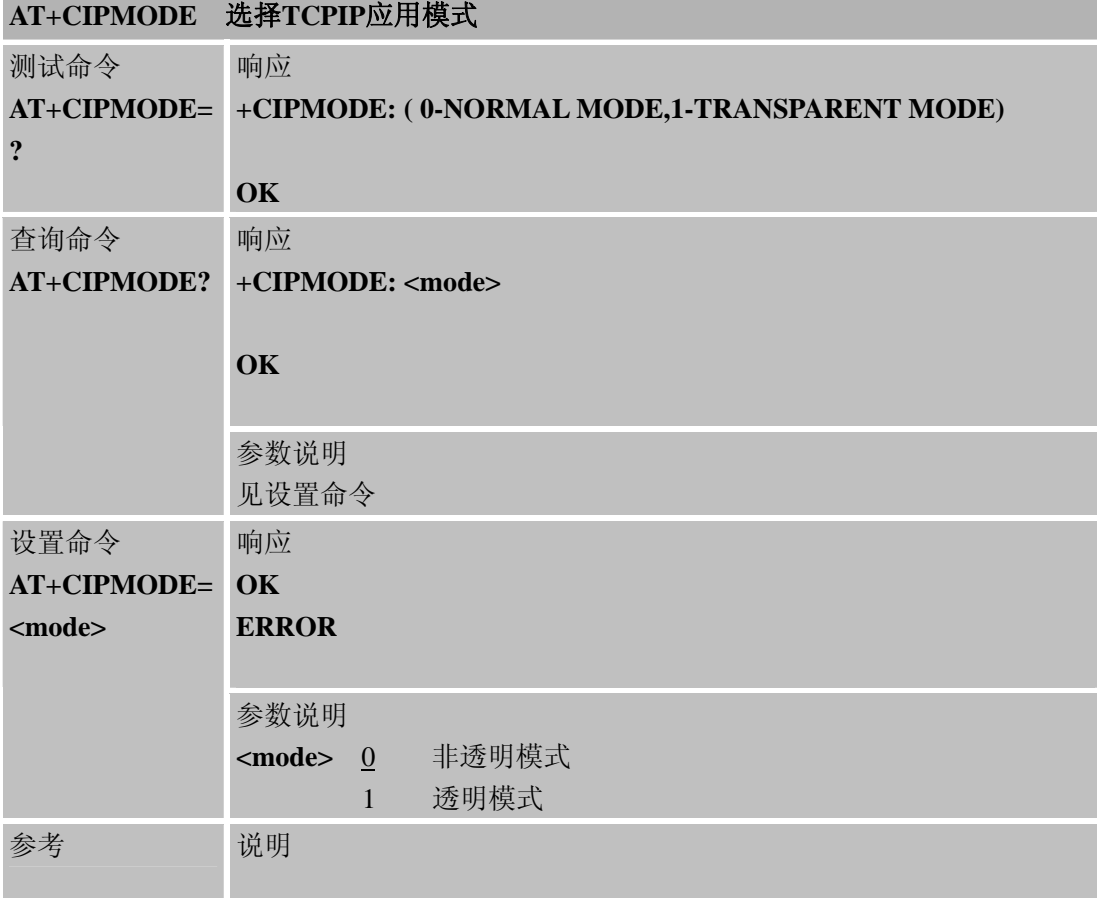

# **8.2.23 AT+CIPCCFG** 配置透明传输模式

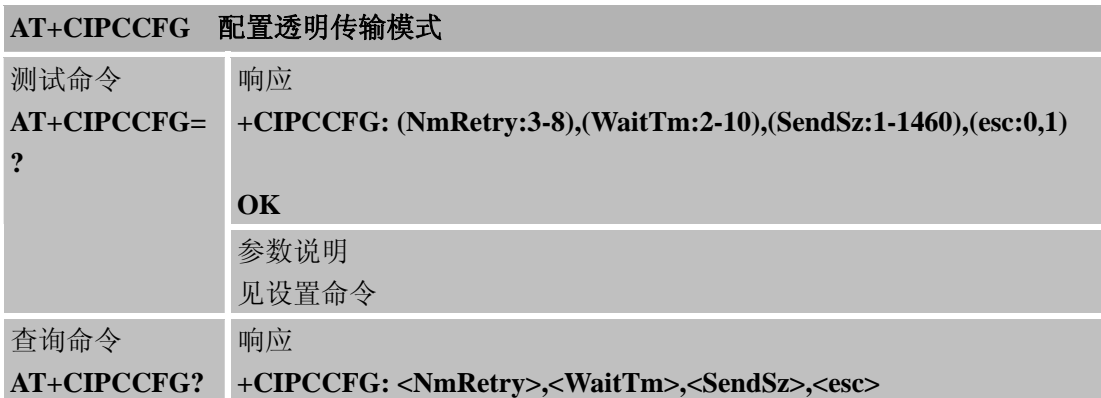

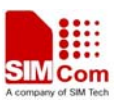

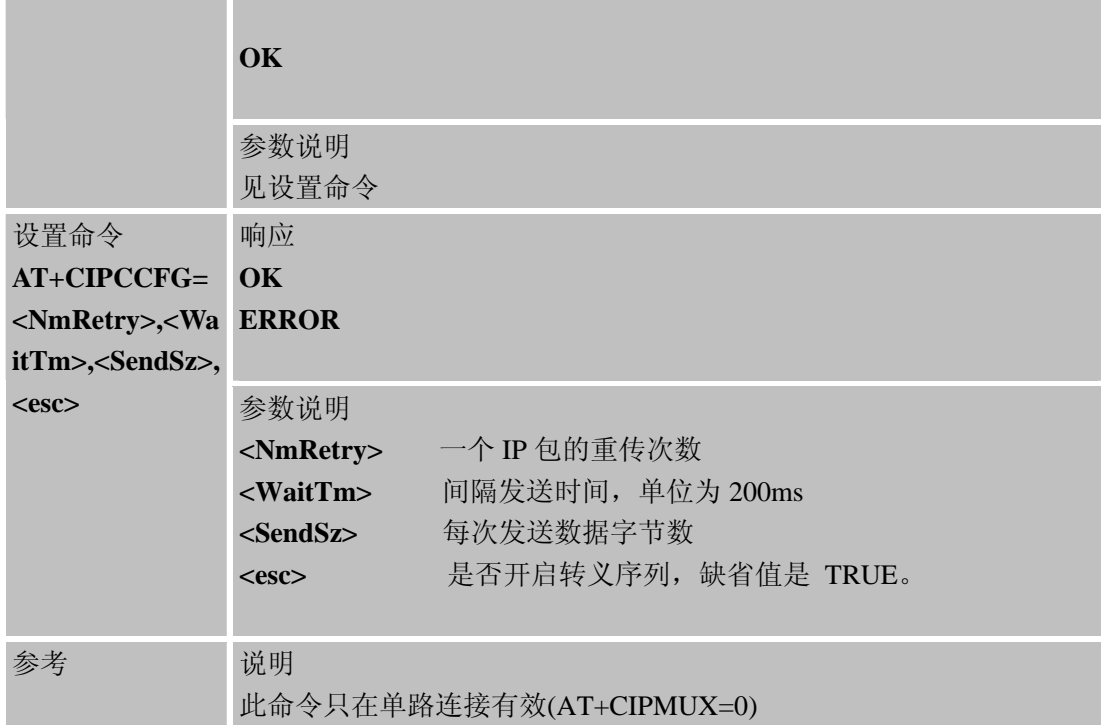

# **8.2.24 AT+CIPSHOWTP** 接收数据时在**IP**头显示传输协议

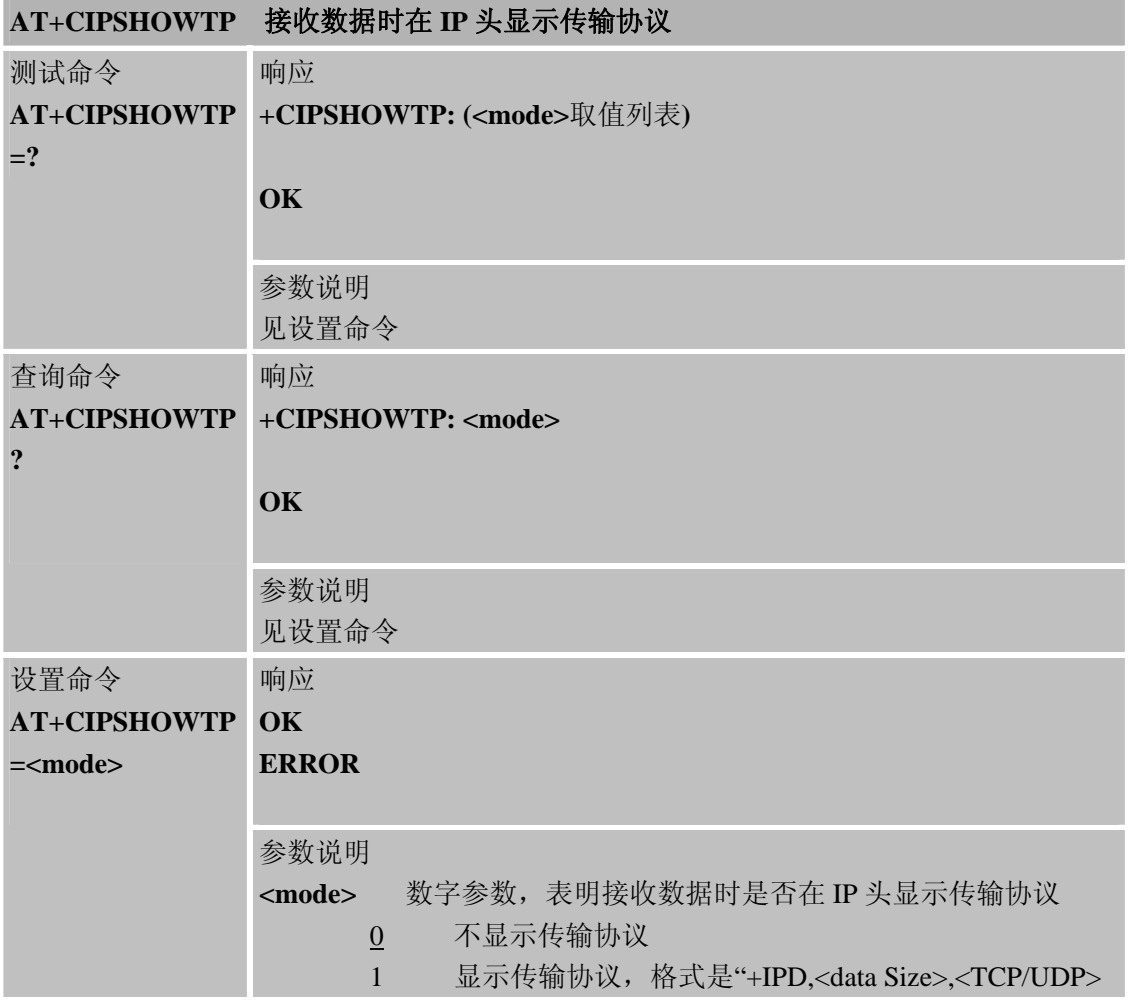

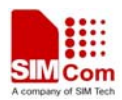

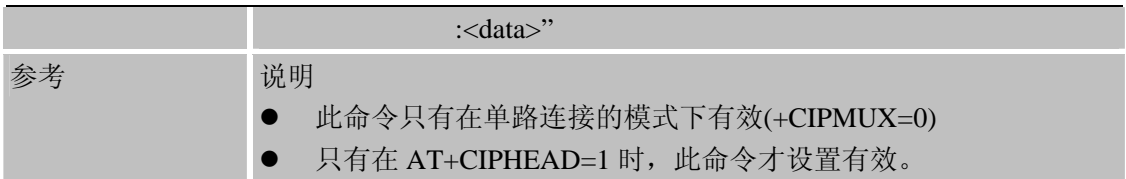

# **8.2.25 AT+CIPUDPMODE UDP** 扩展模式

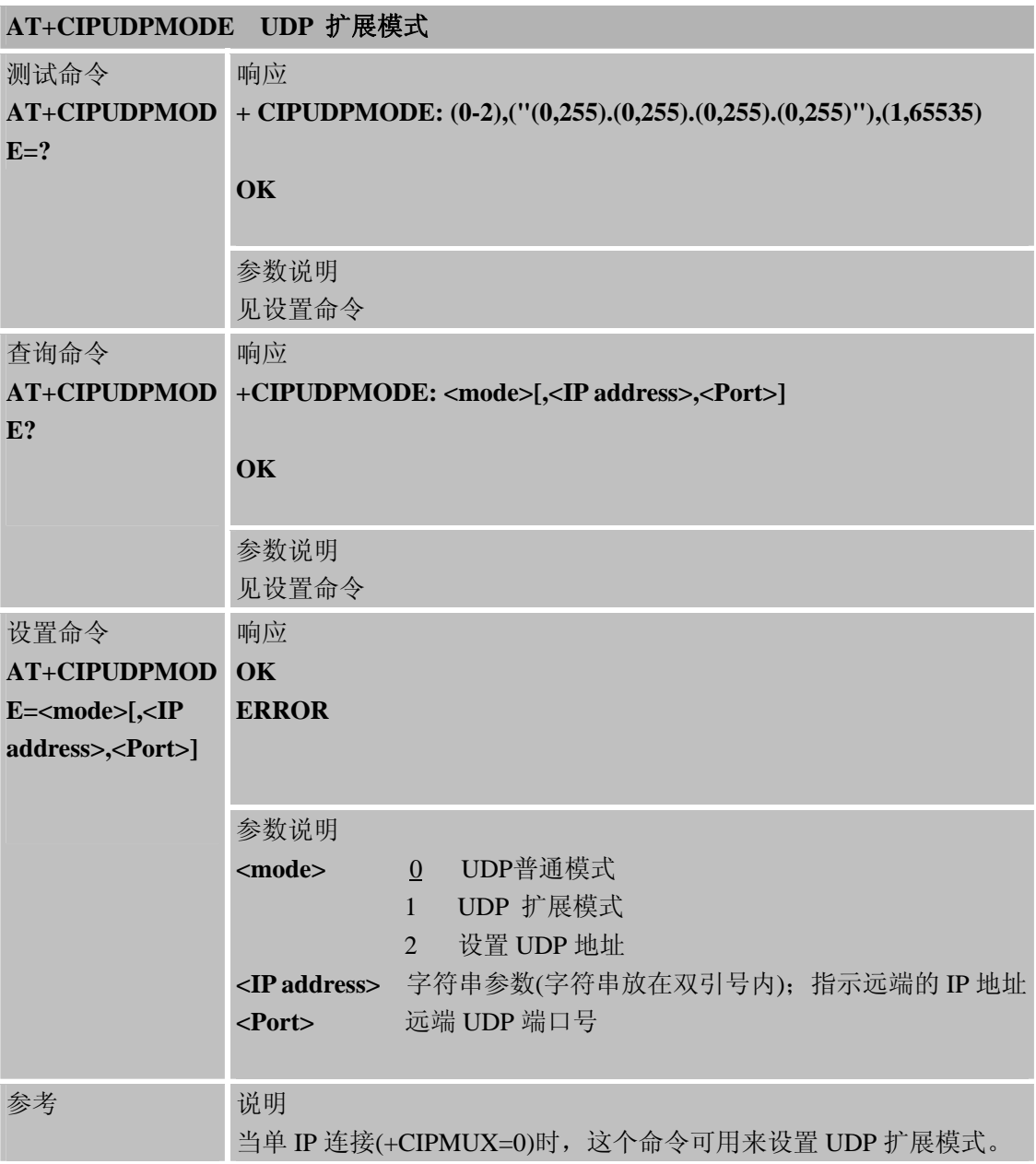

# **8.2.26 AT+CIPRXGET** 手动获得网络数据

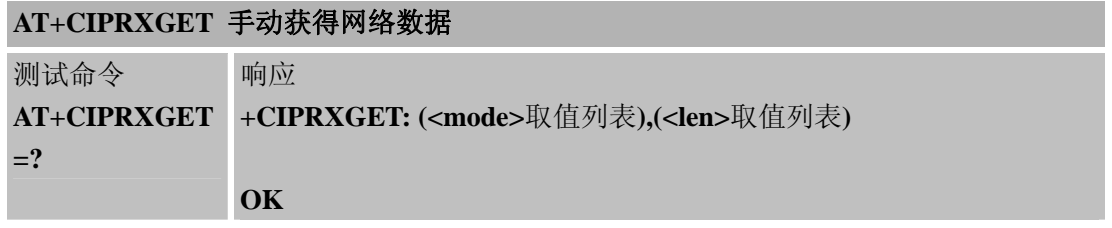

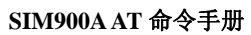

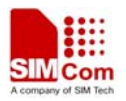

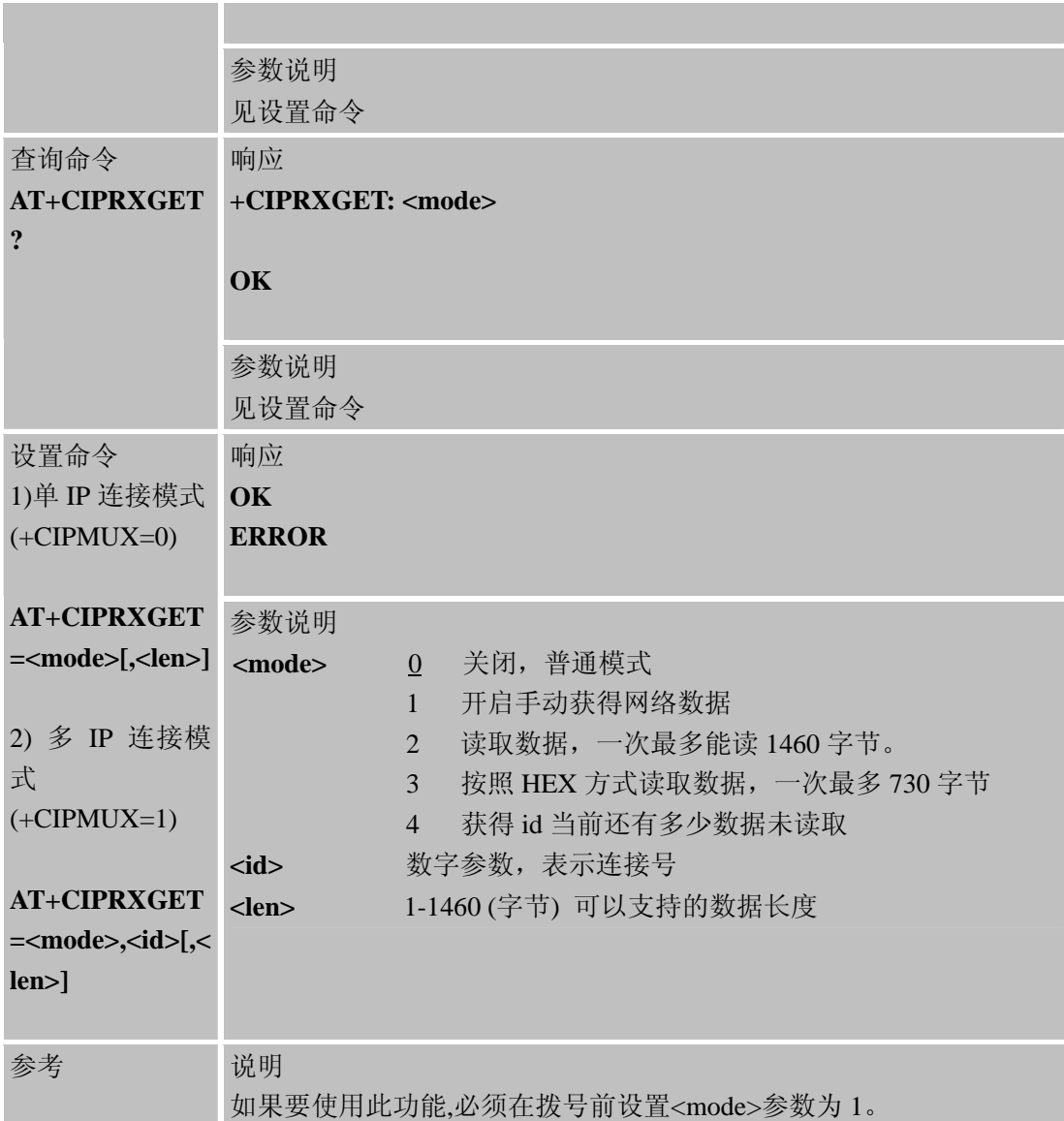

# **8.2.27 AT+CIPQRCLOSE**加速远端断开连接

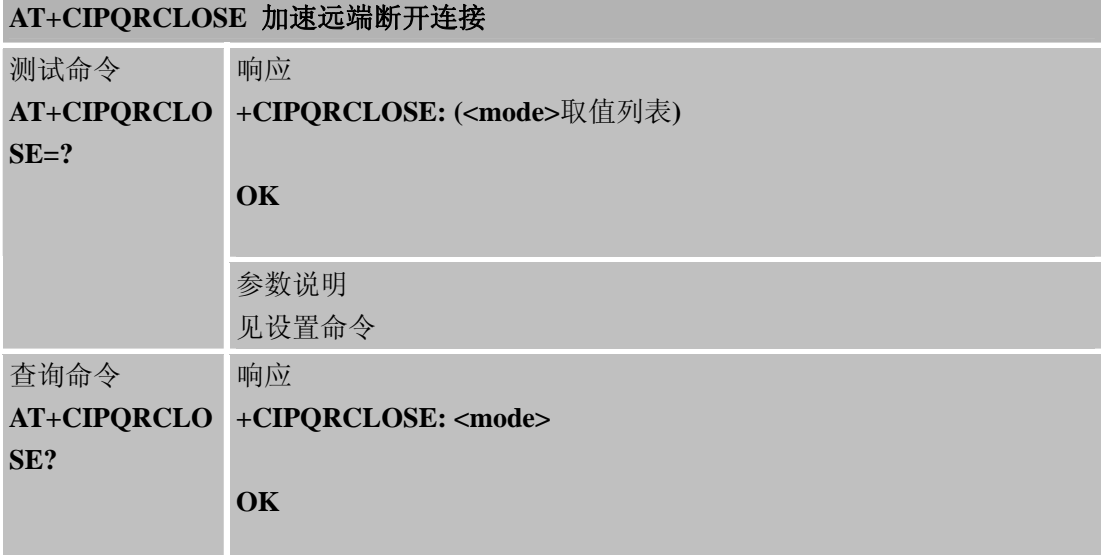

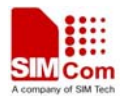

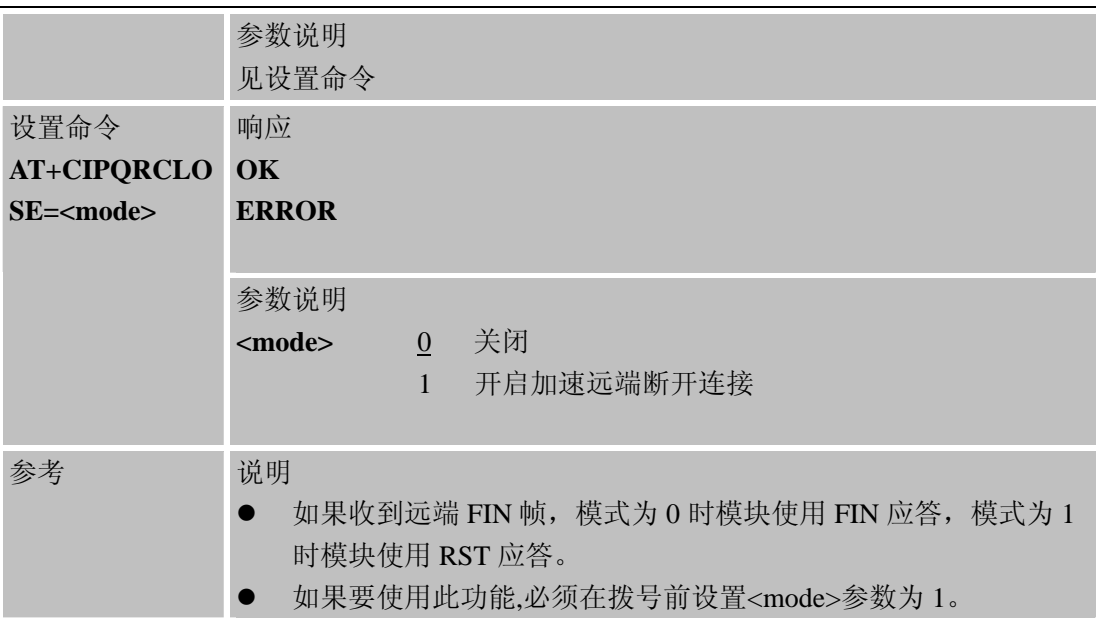

# **8.2.28 AT+CIPSCONT** 保存**TCPIP** 应用上下文

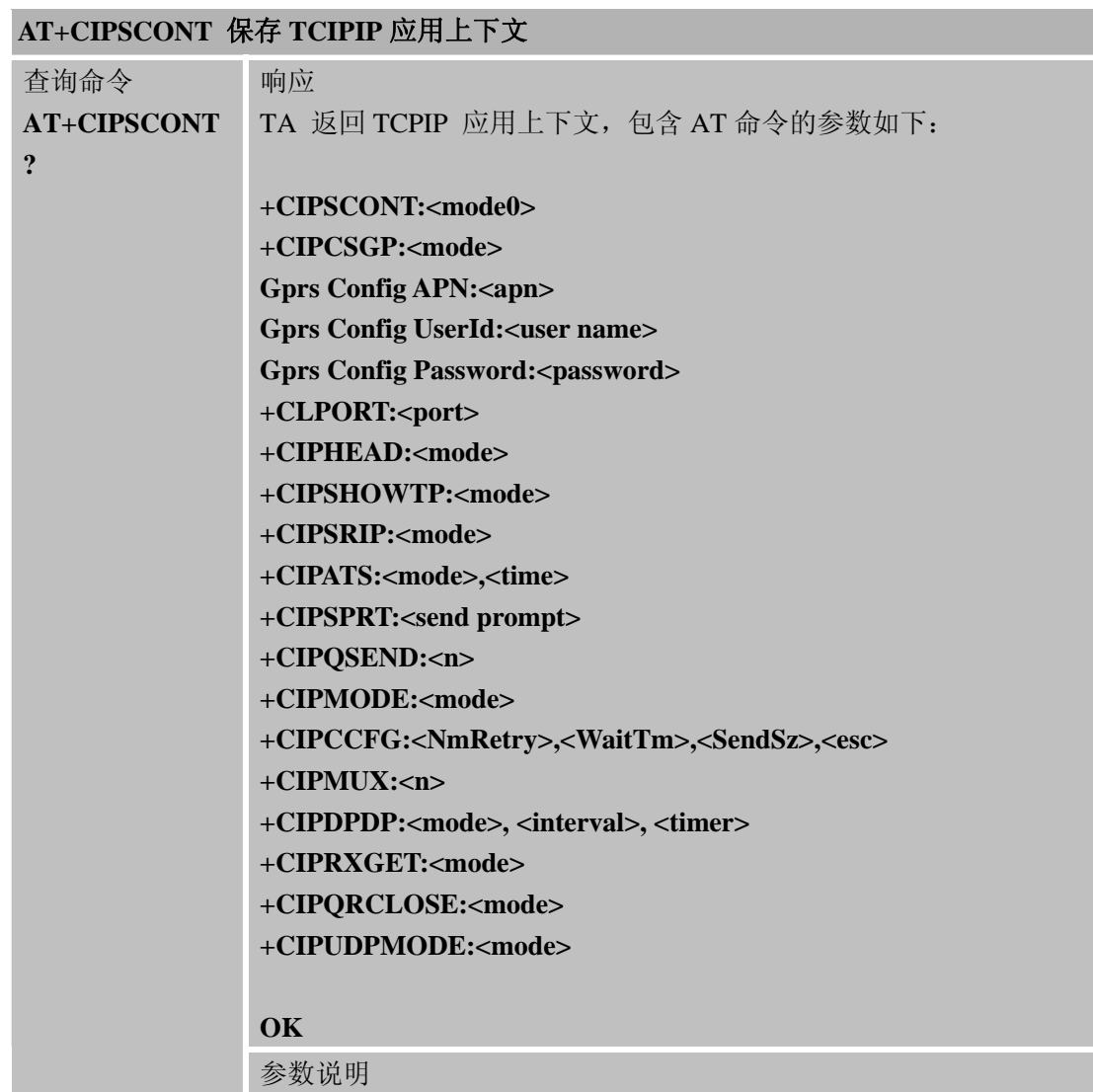

۰

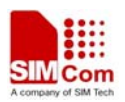

L

#### **SIM900A AT** 命令手册

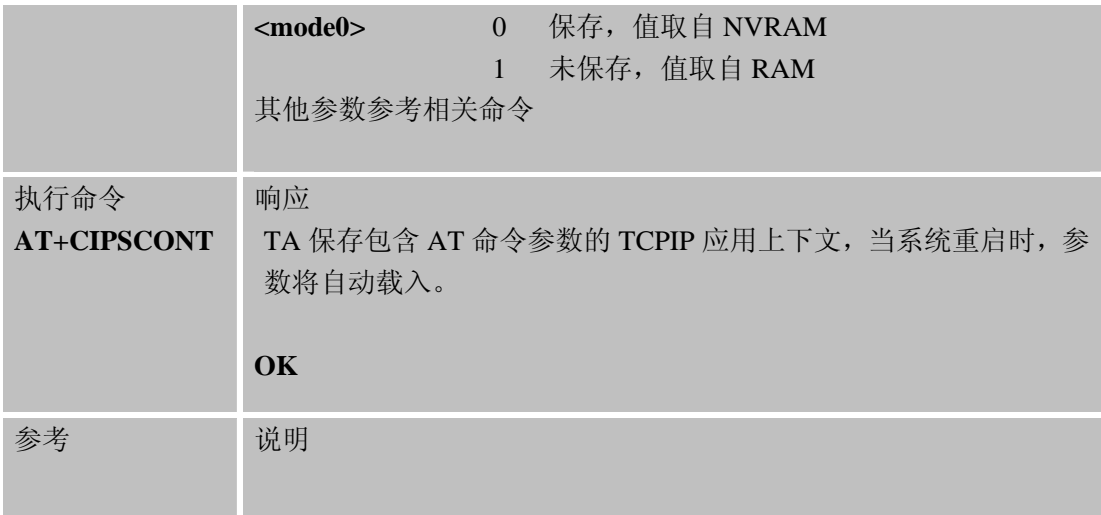

# **8.2.29 AT+CIPTXISS TCP**数据过程中丢弃输入的**AT**命令

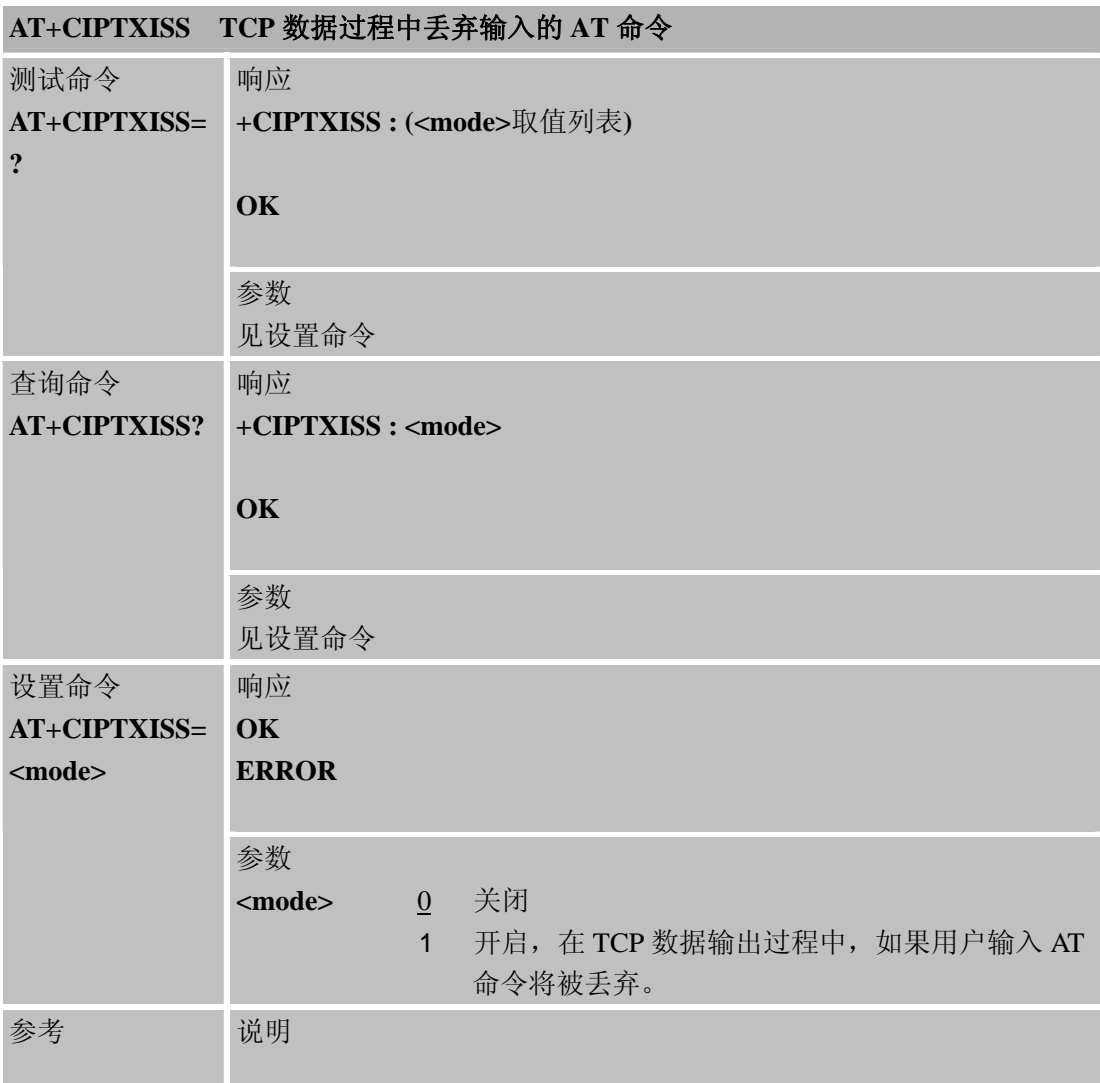

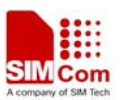

# 第 **9** 章 **IP** 应用**AT** 命令

### **9.1** 概述

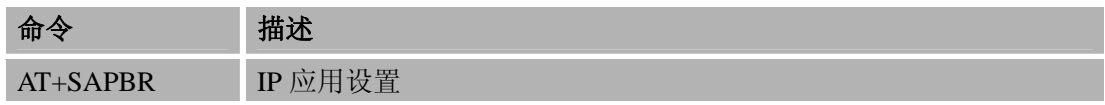

# **9.2** 命令详细描述

### **9.2.1 AT+SAPBR IP**应用设置

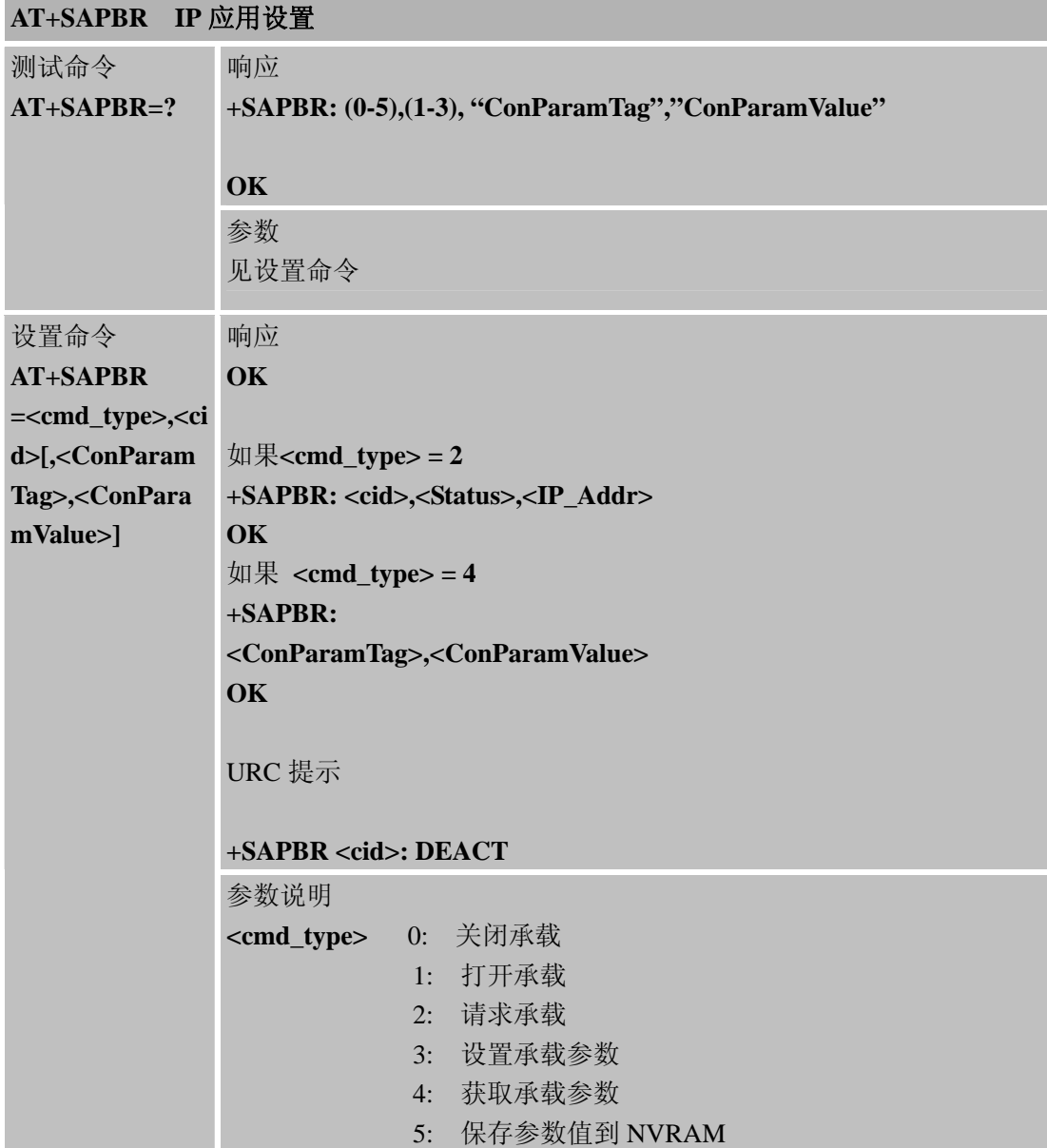

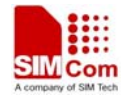

J.

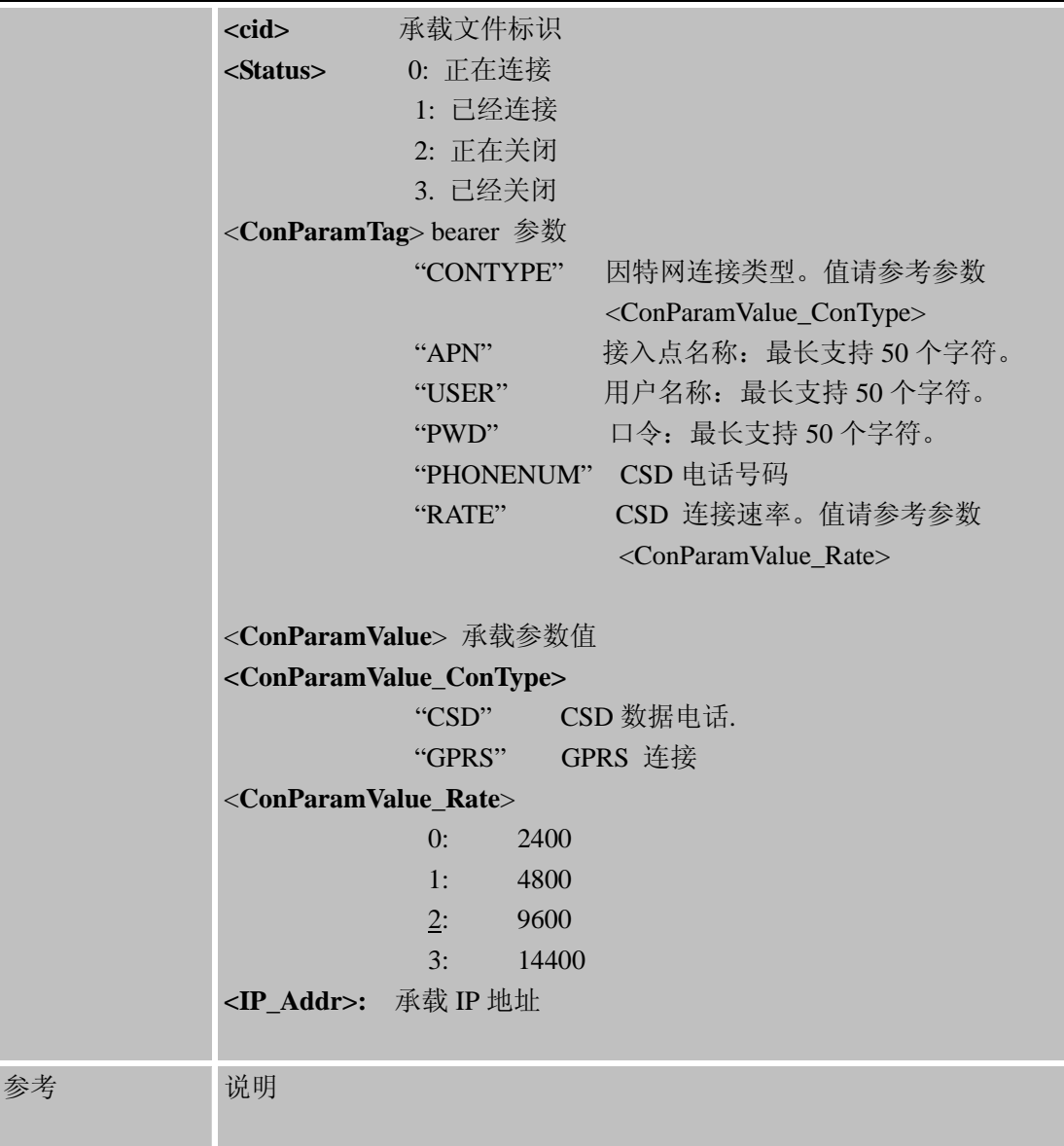

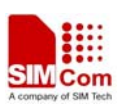

# 第 **10** 章 **HTTP** 应用**AT** 命令

SIM900 内置 TCP/IP 协议栈,可以由 AT 命令激活并且通过 HTTP 服务可以使主应用程序 方便的连接因特网。本章列举了应用 HTTP 服务的所有和 TCP/IP 协议栈相关的 AT 命令和 响应。

#### **10.1** 概述

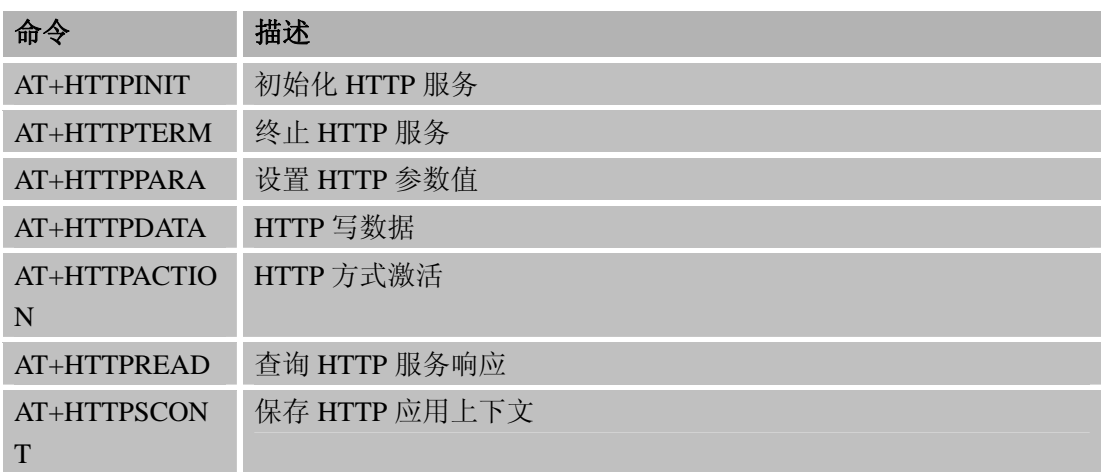

### **10.2** 命令详细描述

#### **10.2.1 AT+HTTPINIT** 初始化**HTTP**服务

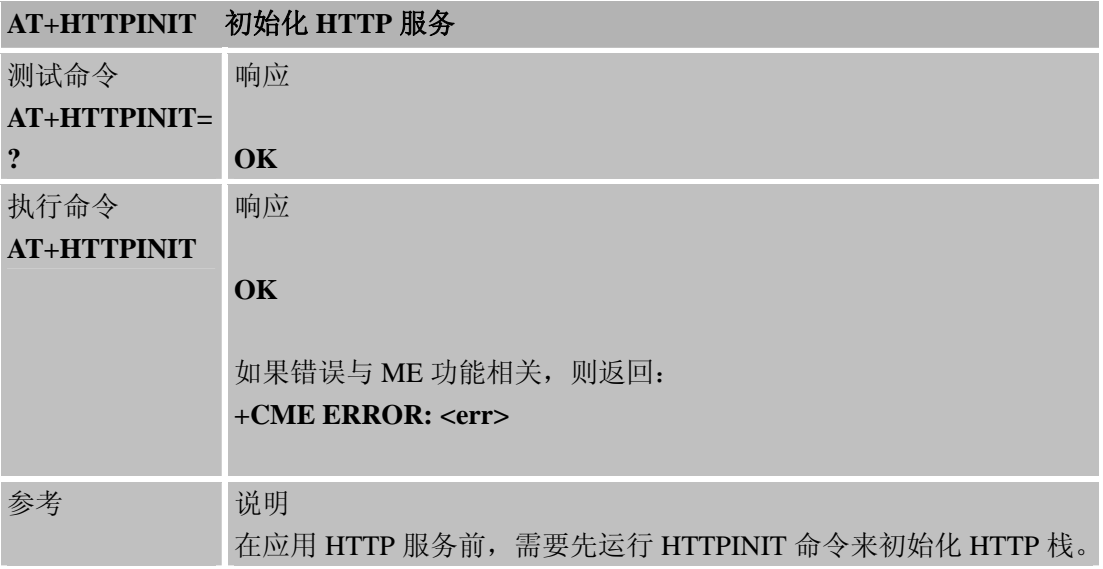

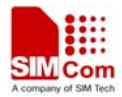

**10.2.2 AT+HTTPTERM** 终止**HTTP**服务

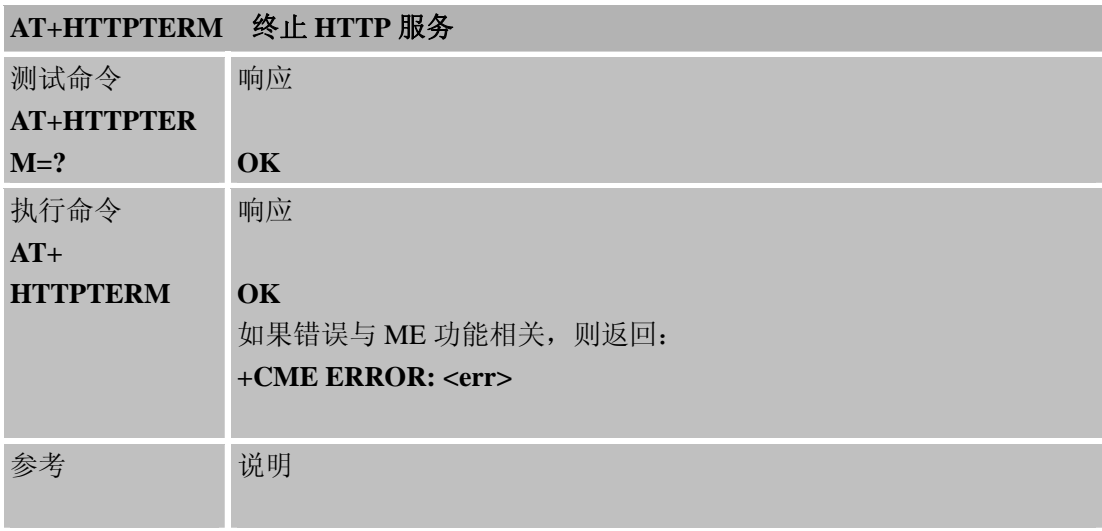

# **10.2.3 AT+HTTPPARA** 设置**HTTP** 参数值

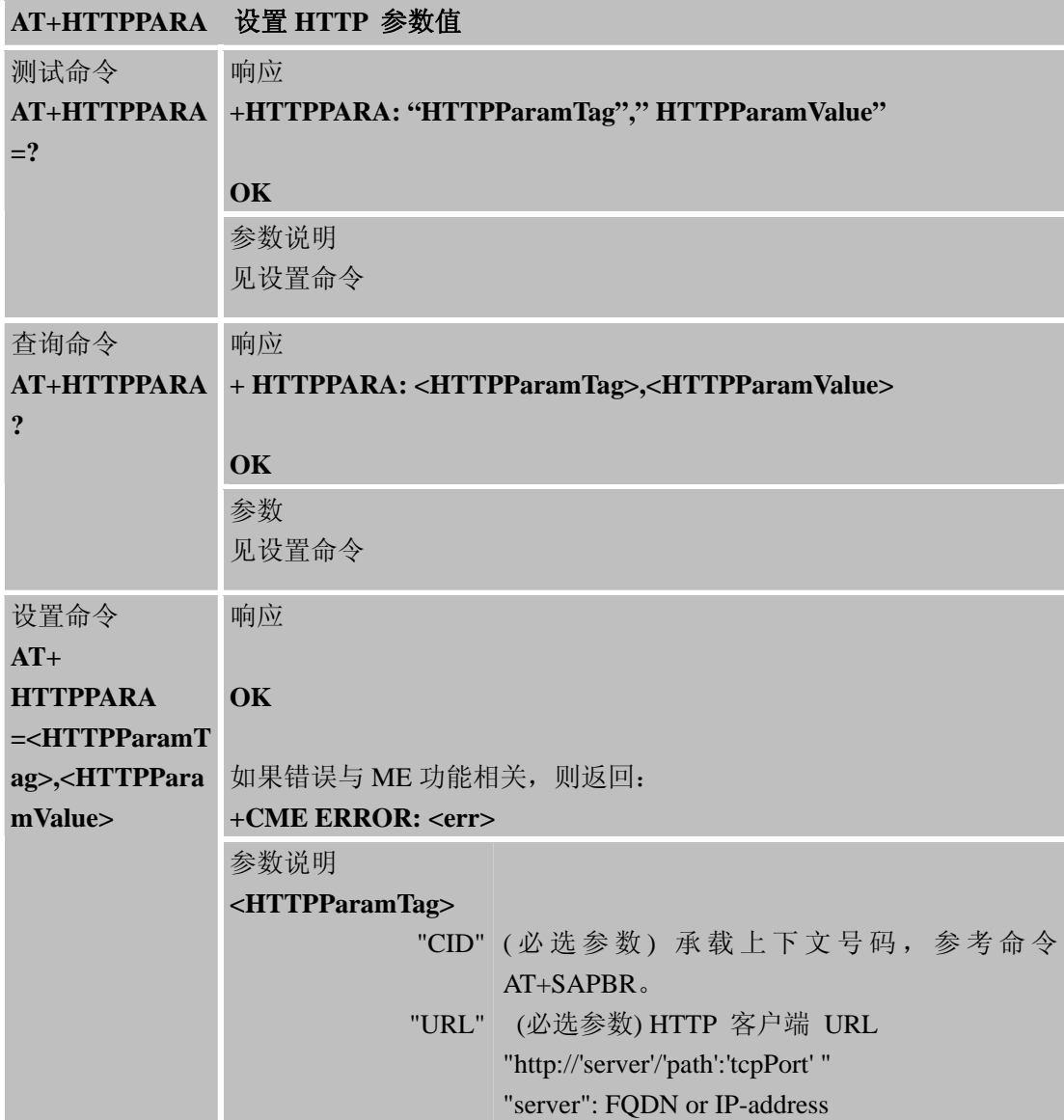

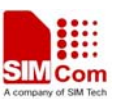

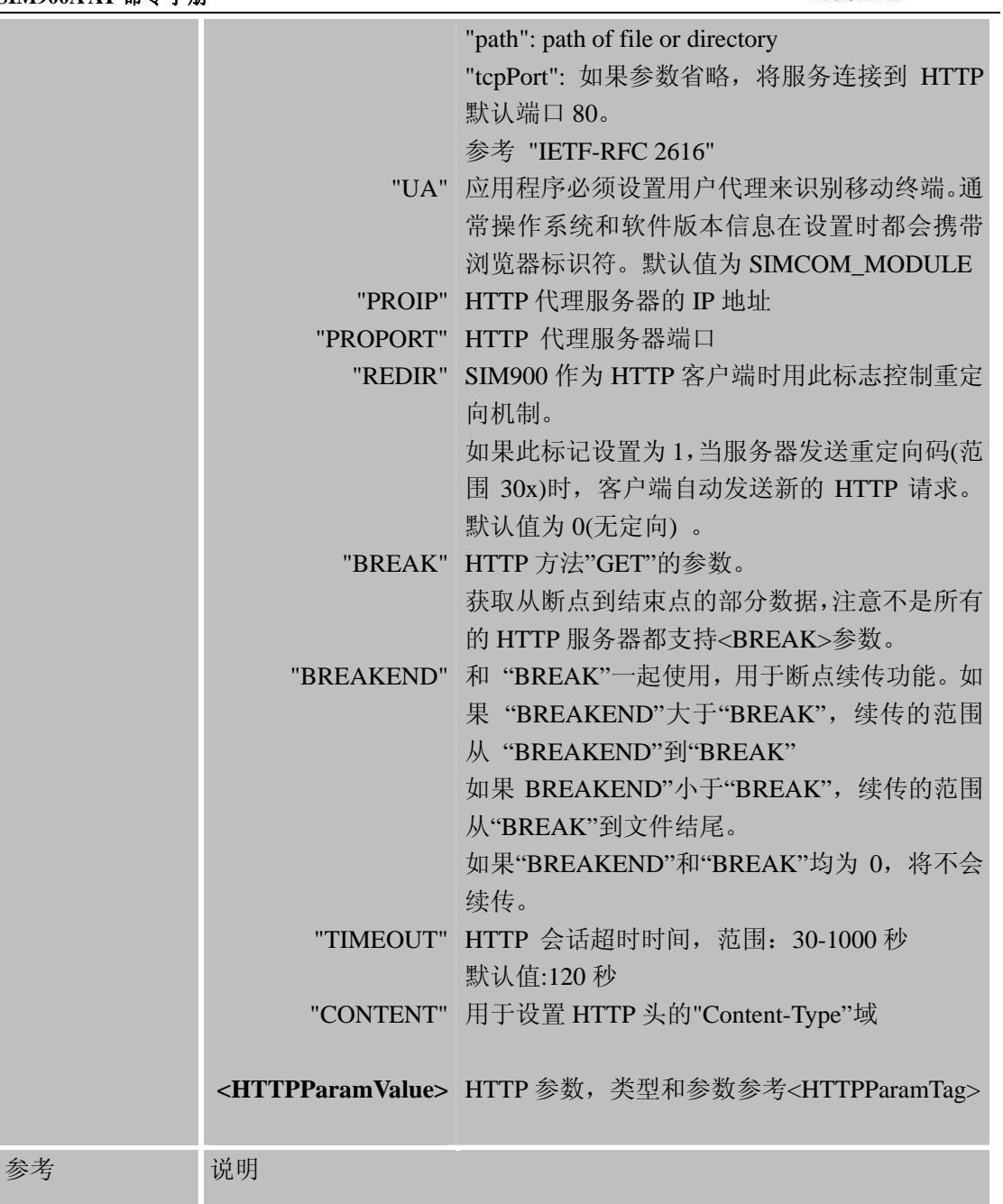

### **10.2.4 AT+HTTPDATA HTTP** 写数据

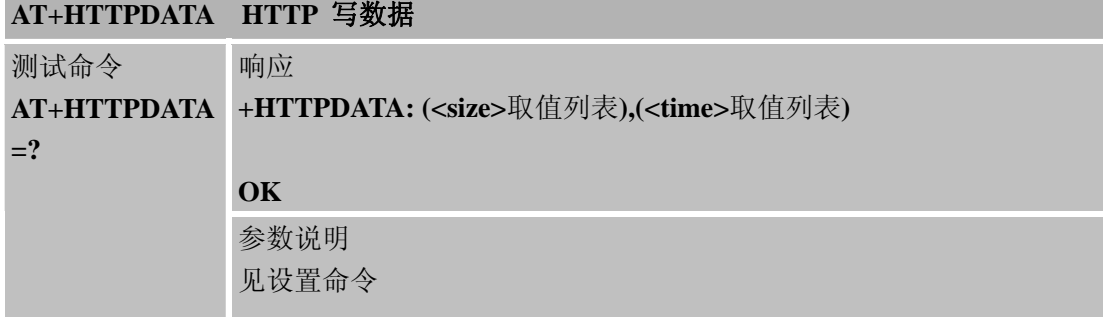

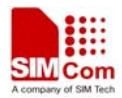

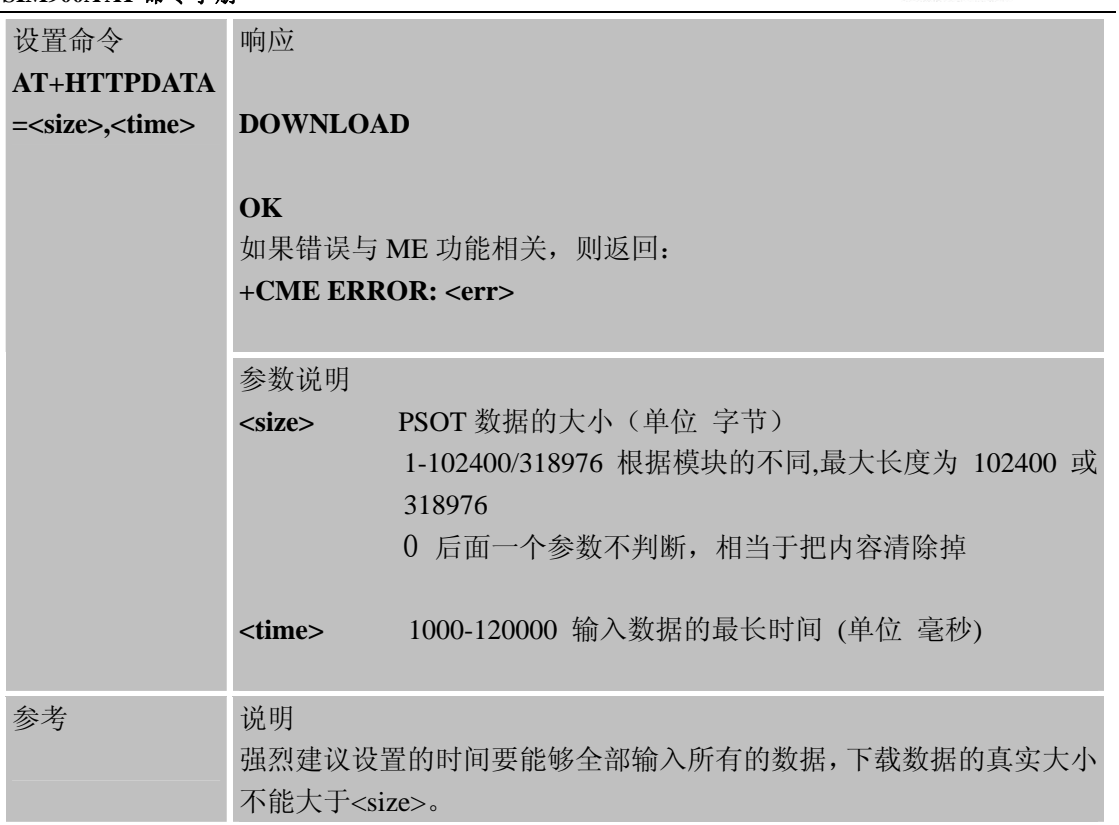

# **10.2.5 AT+HTTPACTION HTTP** 方式激活

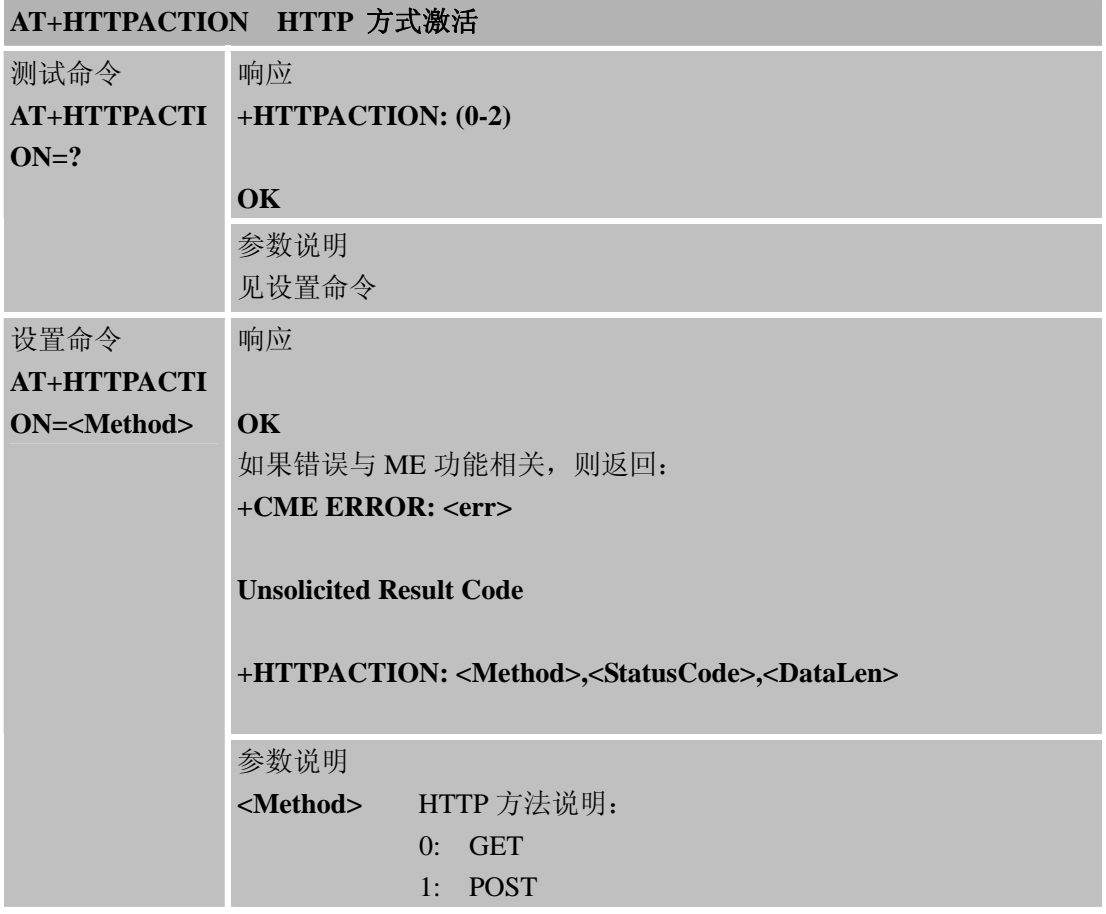

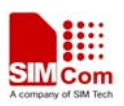

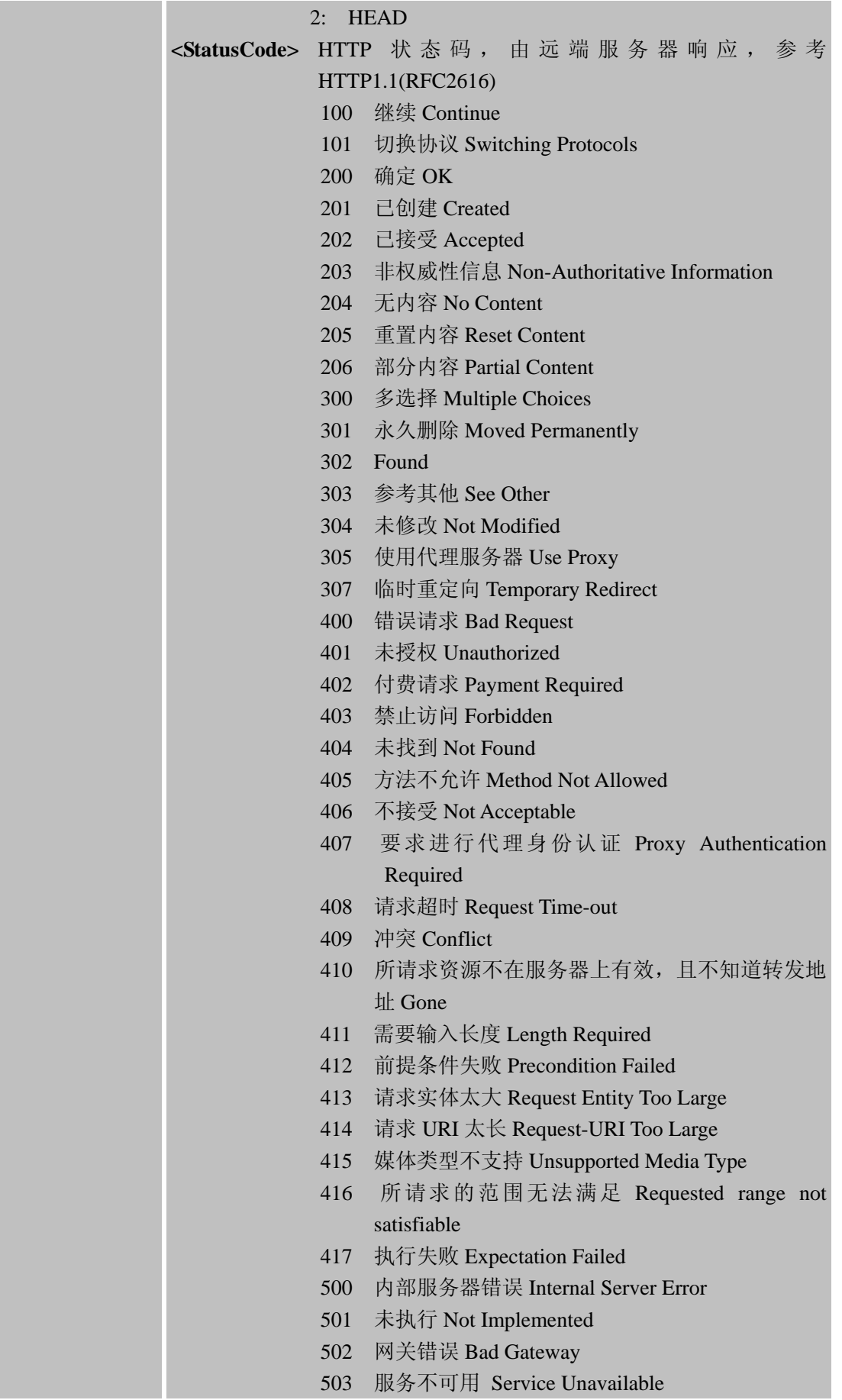

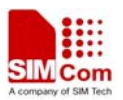

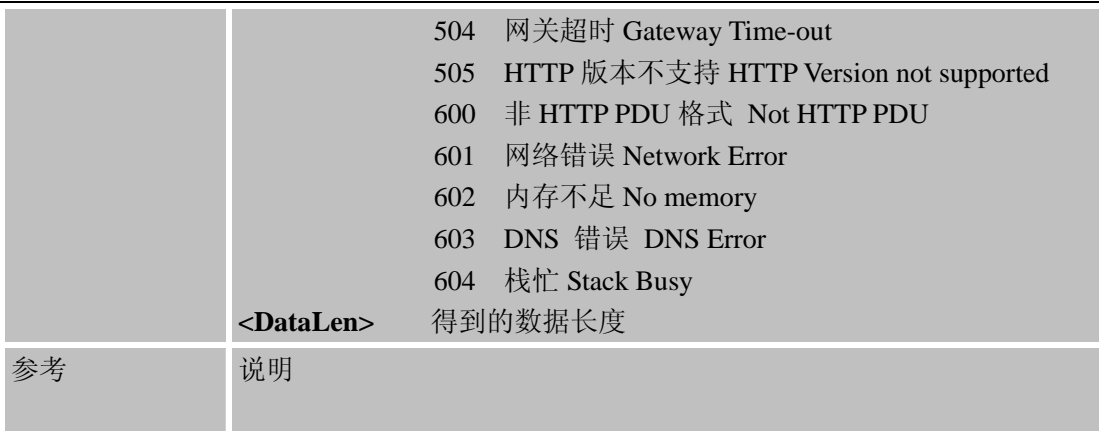

# **10.2.6 AT+HTTPREAD** 查询**HTTP**服务响应

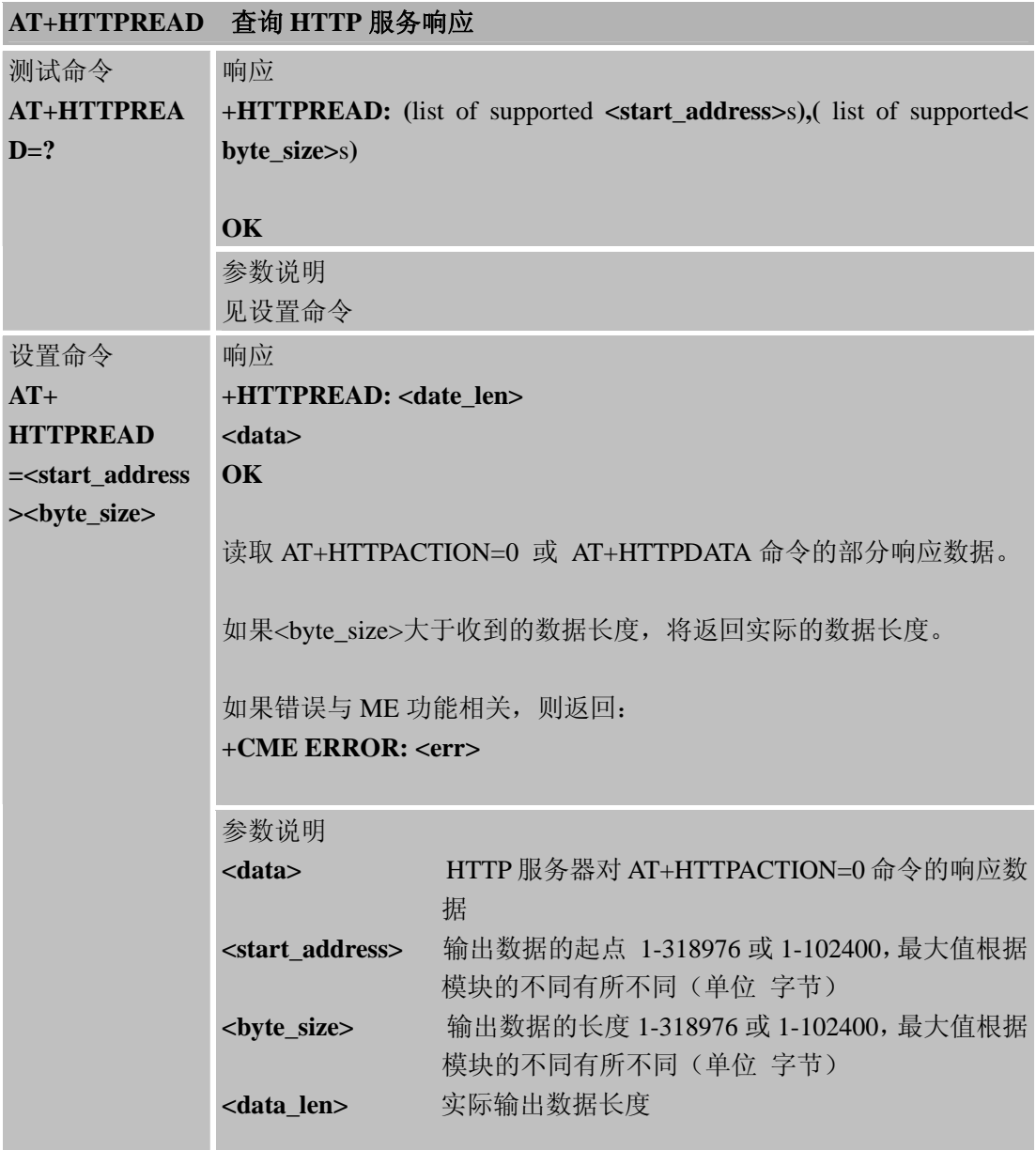

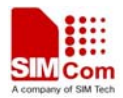

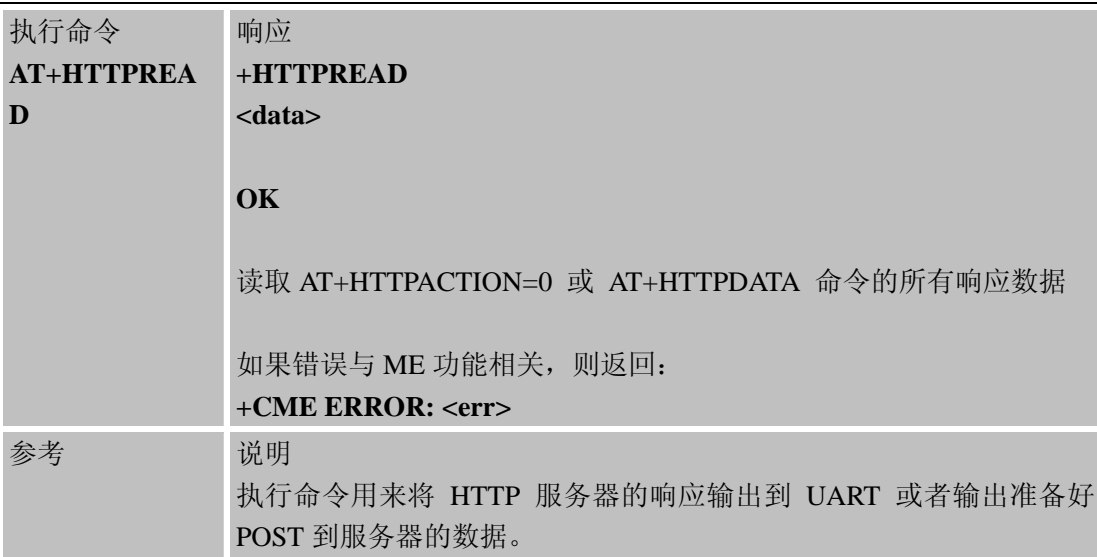

# **10.2.7 AT+HTTPSCONT** 保存**HTTP**应用上下文

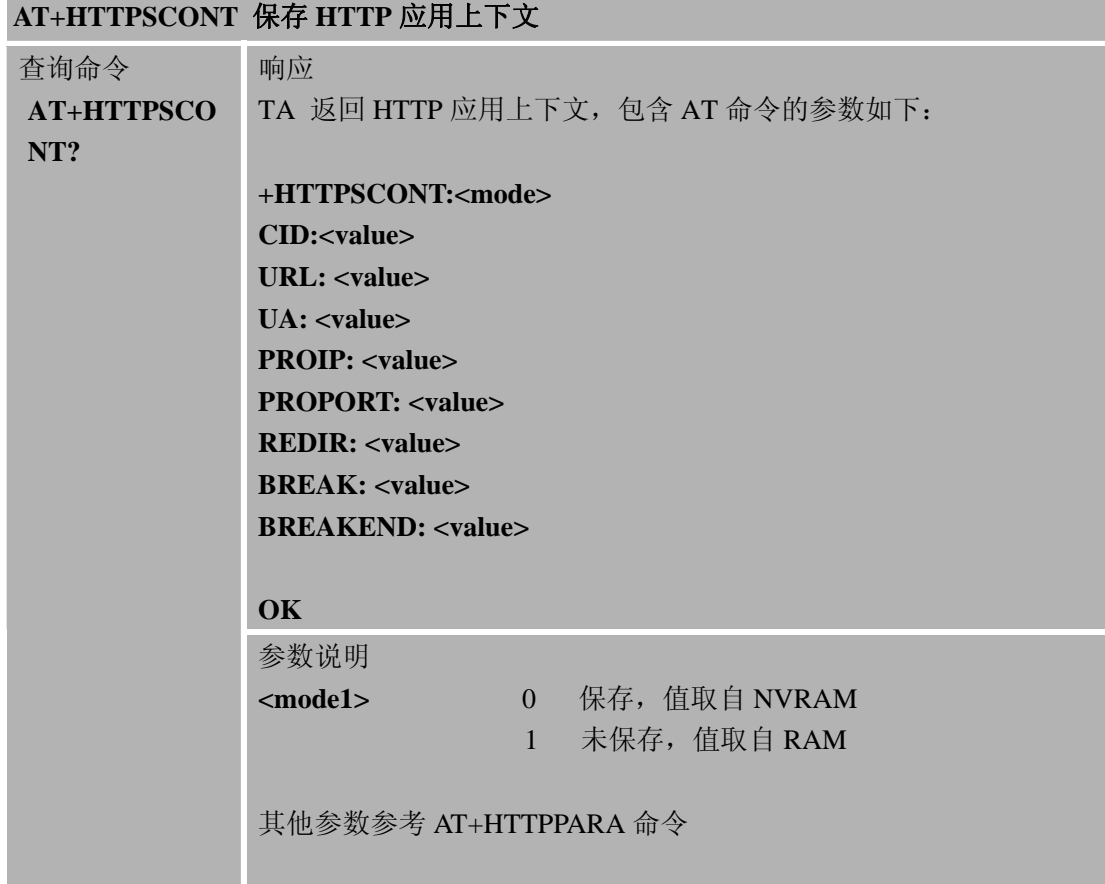

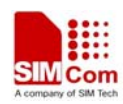

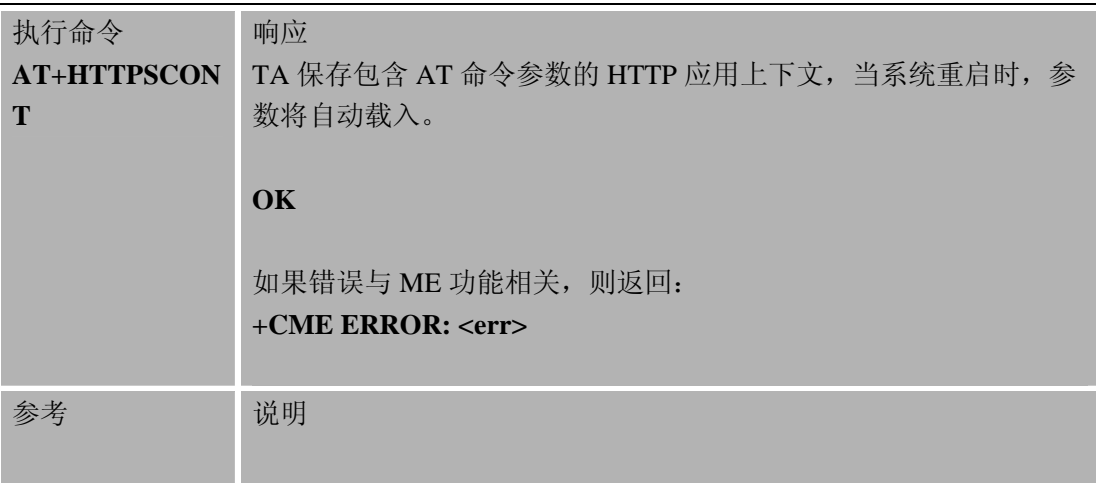

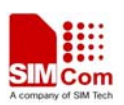

# 第 **11** 章 **FTP** 应用**AT** 命令

SIM900 内置 TCP/IP 协议栈,可以由 AT 命令激活并且通过 FTP 服务可以使主应用程序方 便的连接因特网。本章列举了应用 FTP 服务的所有和 TCP/IP 协议栈相关的 AT 命令和响应。

#### **11.1** 概述

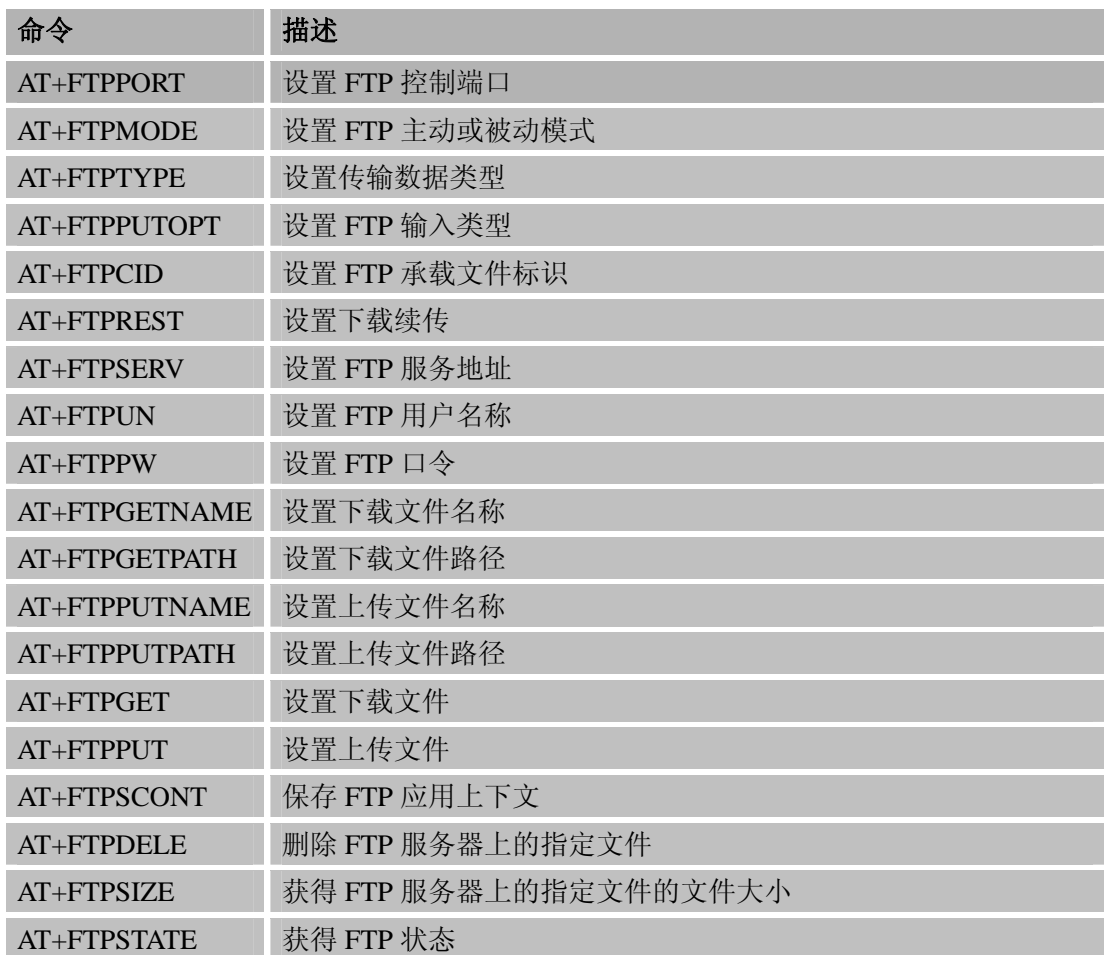

# **11.2** 命令详细描述

#### **11.2.1 AT+FTPPORT** 设置 **FTP** 控制端口

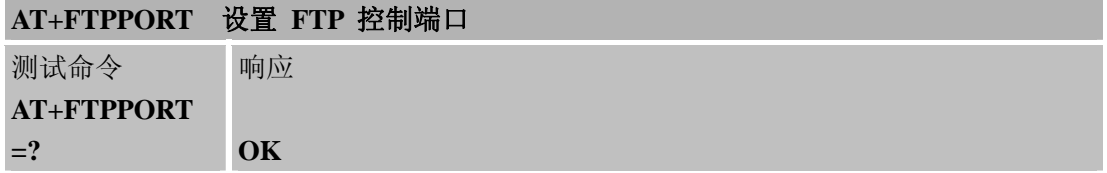

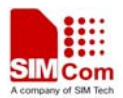

L

### **SIM900A AT** 命令手册

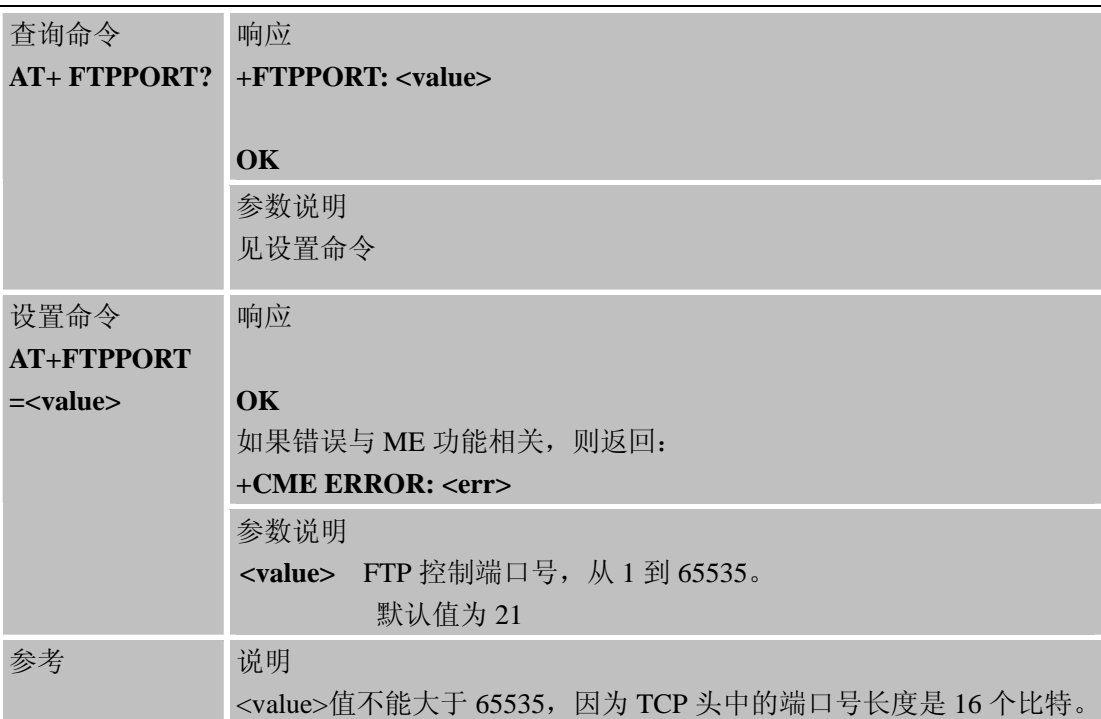

# **11.2.2 AT+FTPMODE** 设置**FTP**主动或被动模式

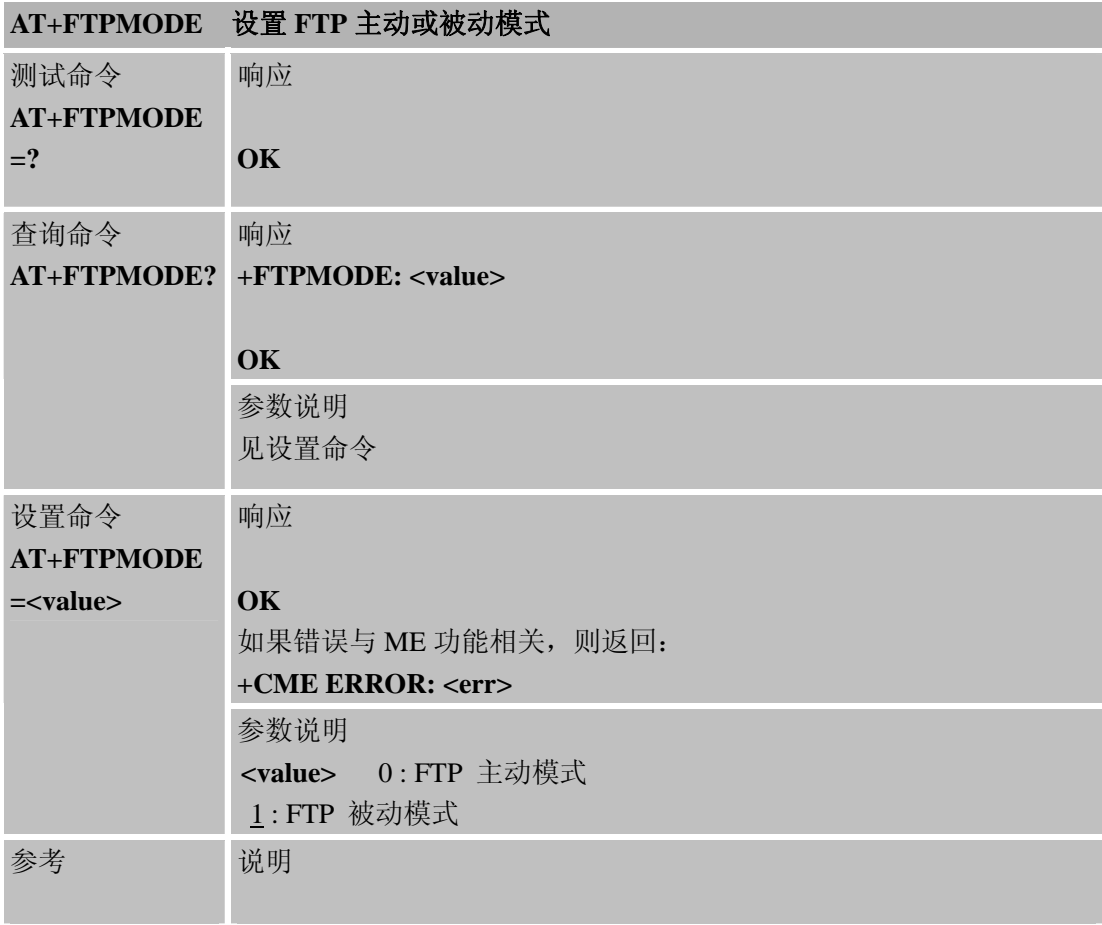

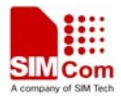

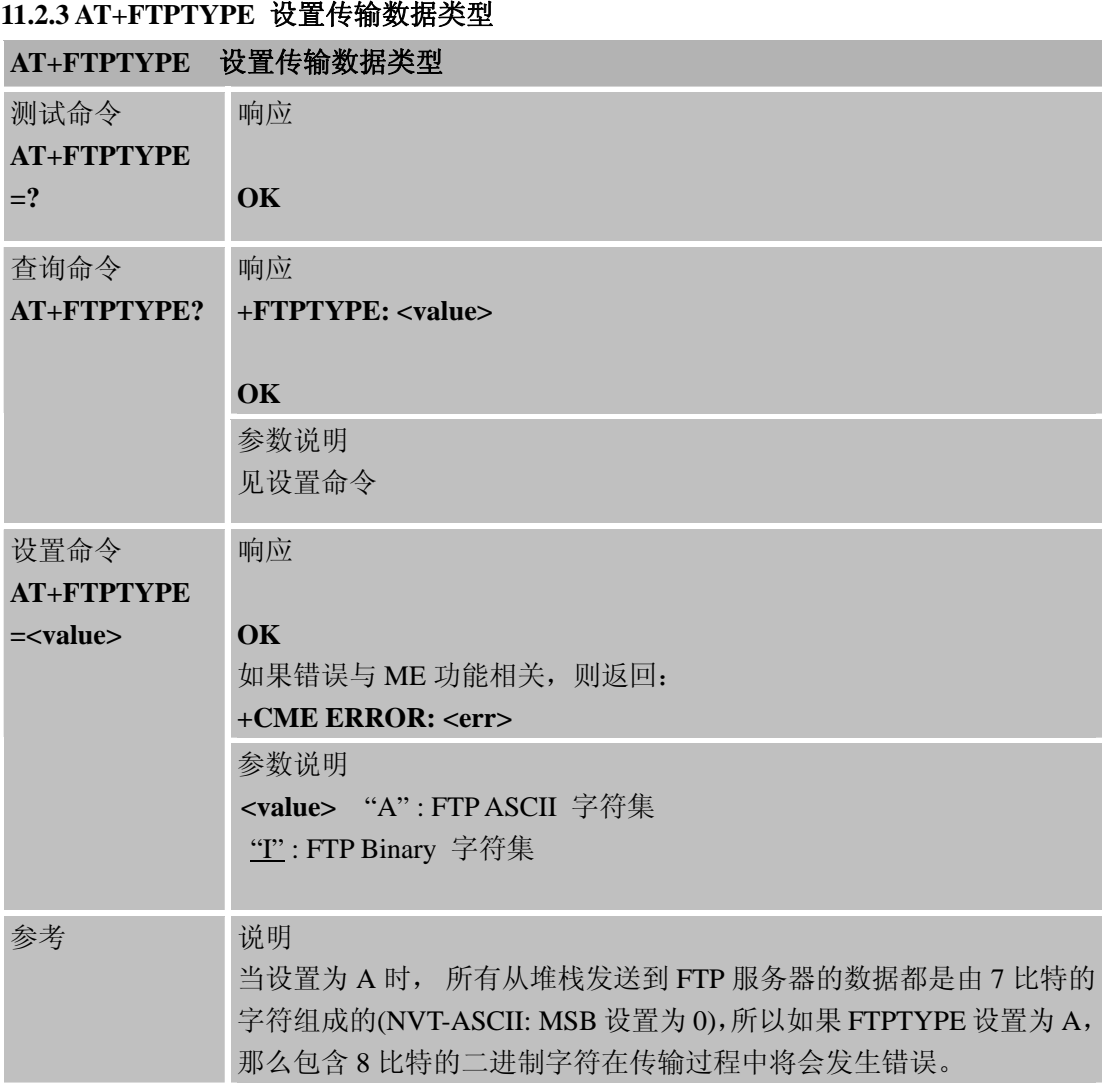

# **11.2.4 AT+FTPPUTOPT** 设置**FTP**输入类型

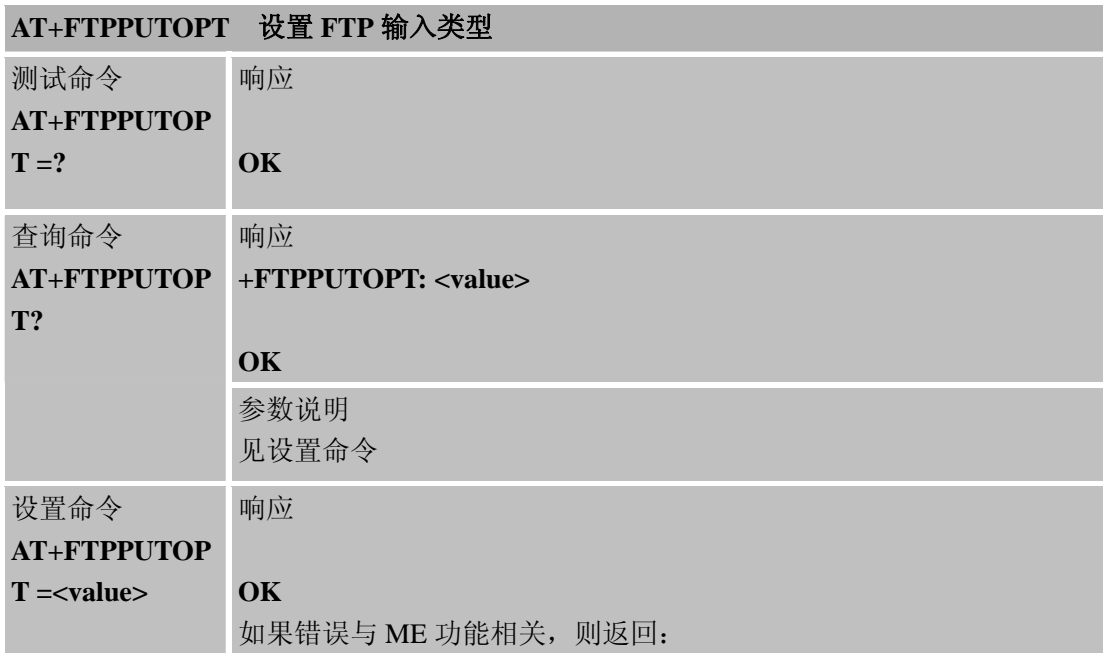

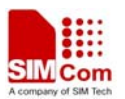

L

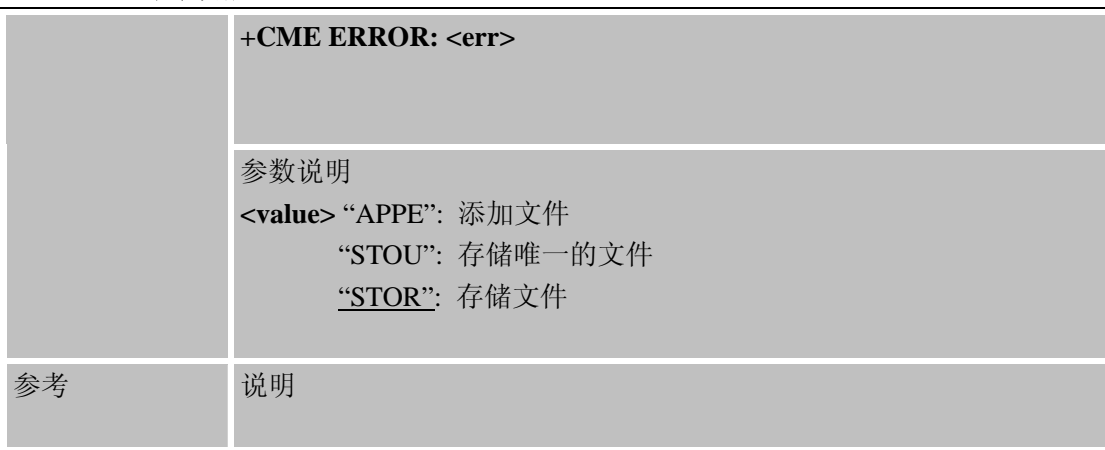

### **11.2.5 AT+FTPCID** 设置**FTP**承载文件标识

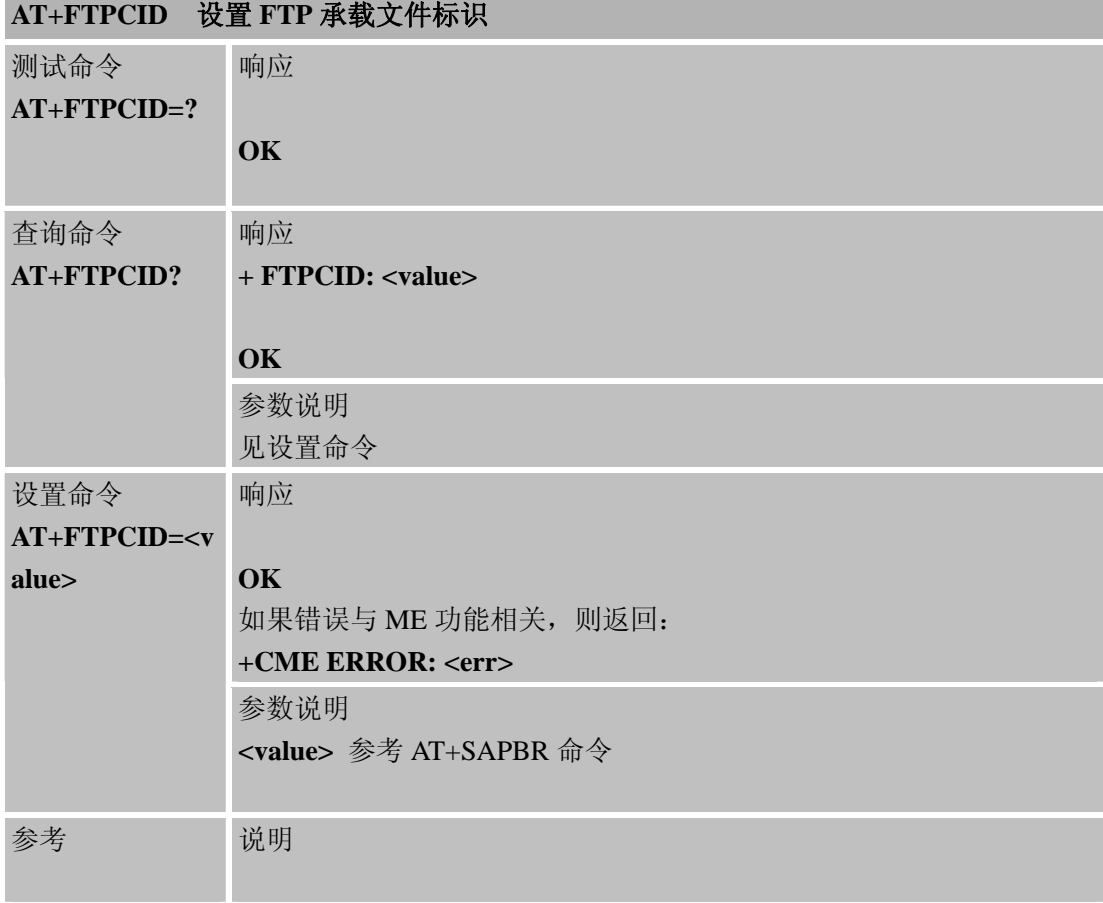

#### **11.2.6 AT+FTPREST** 设置下载续传

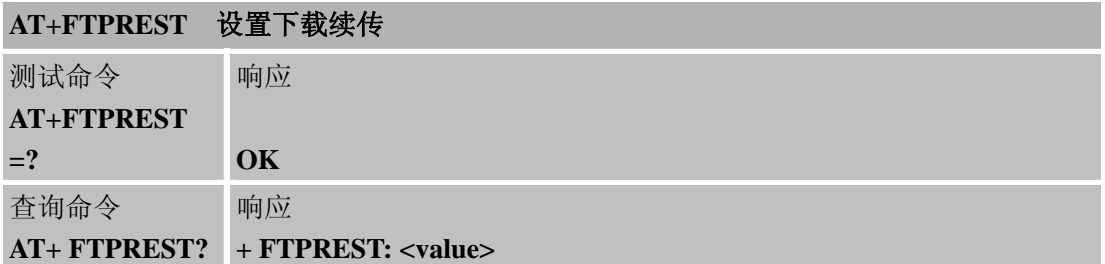

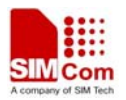

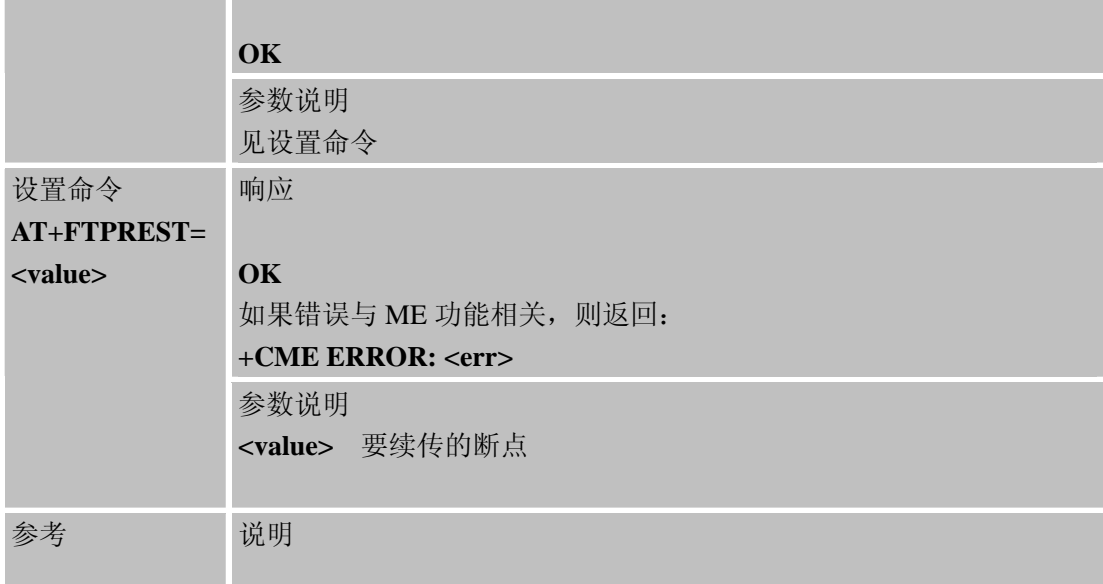

# **11.2.7 AT+FTPSERV** 设置**FTP**服务地址

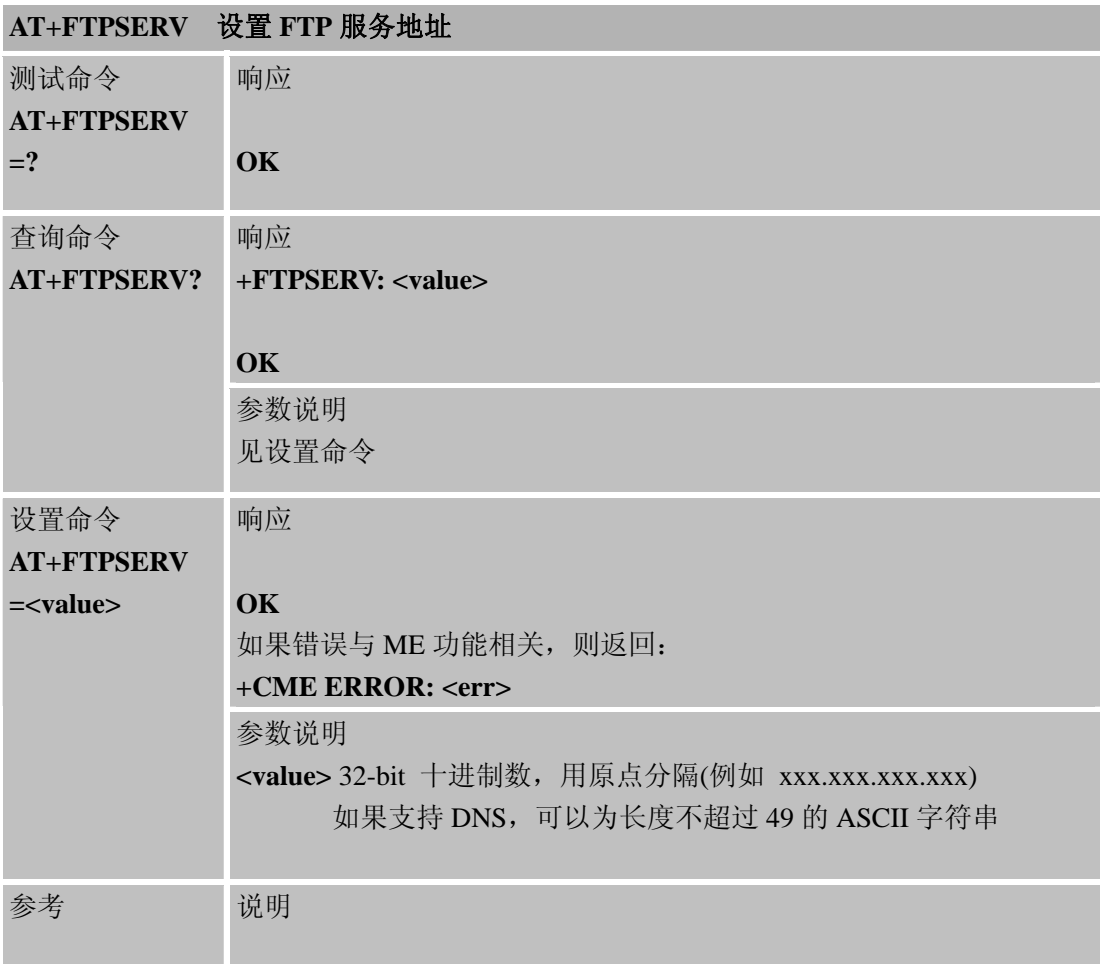

# **11.2.8 AT+FTPUN** 设置**FTP**用户名称

**AT+FTPUN** 设置 **FTP** 用户名称

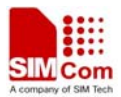

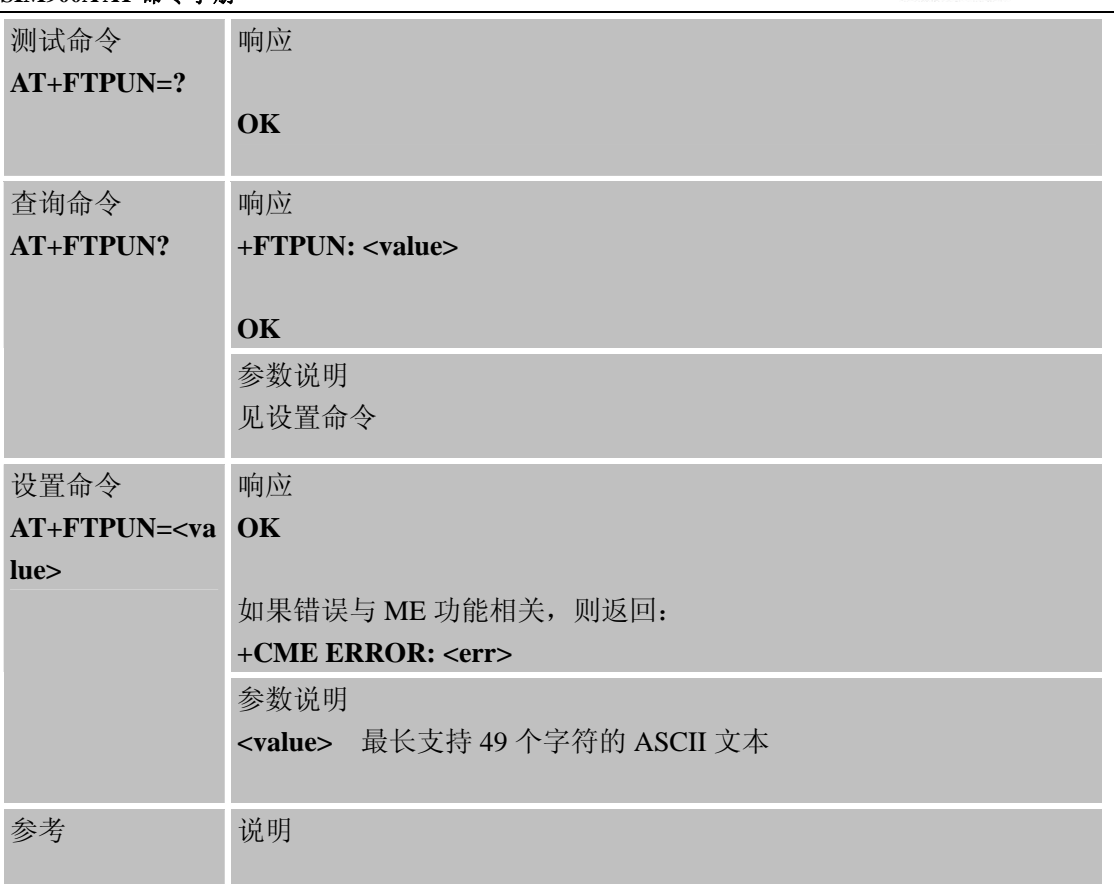

# **11.2.9 AT+FTPPW** 设置**FTP**口令

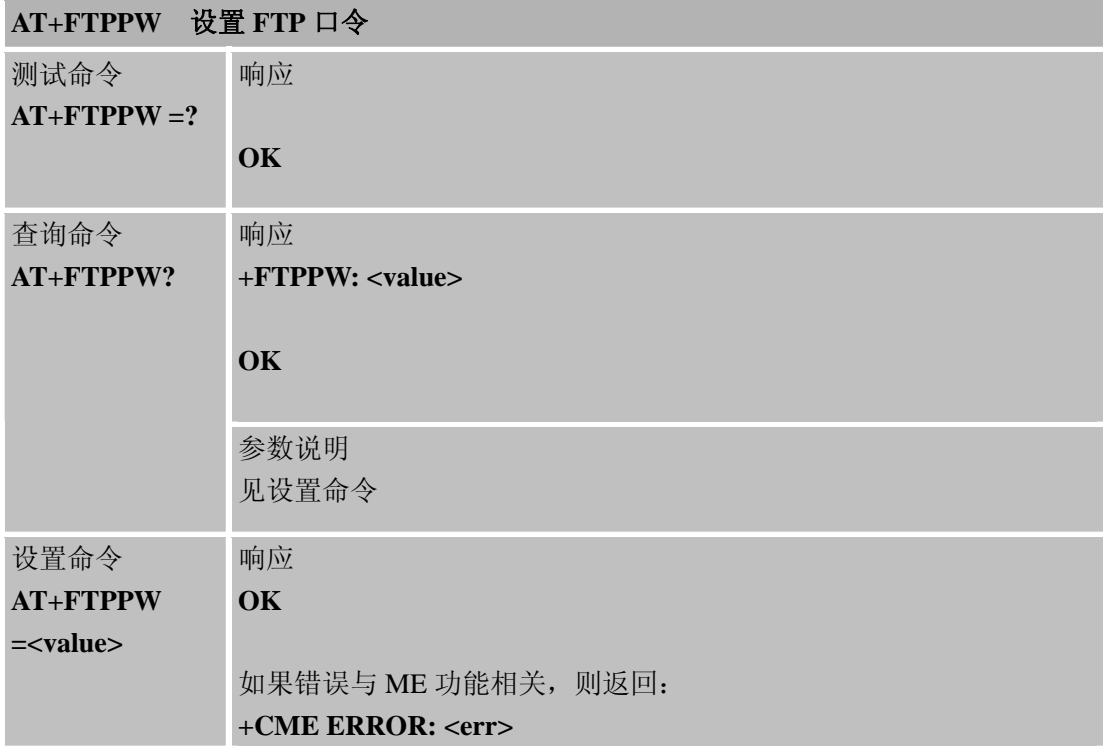

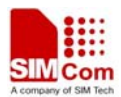

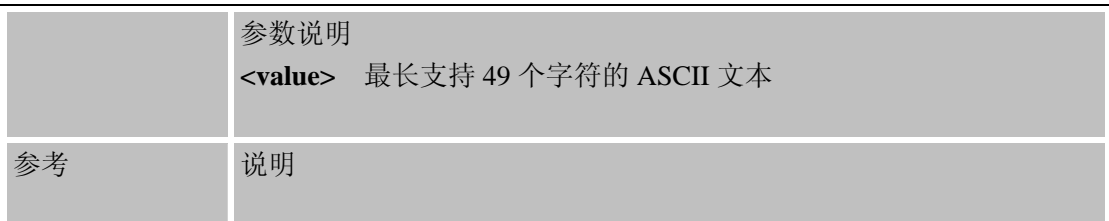

# **11.2.10 AT+FTPGETNAME** 设置下载文件名称

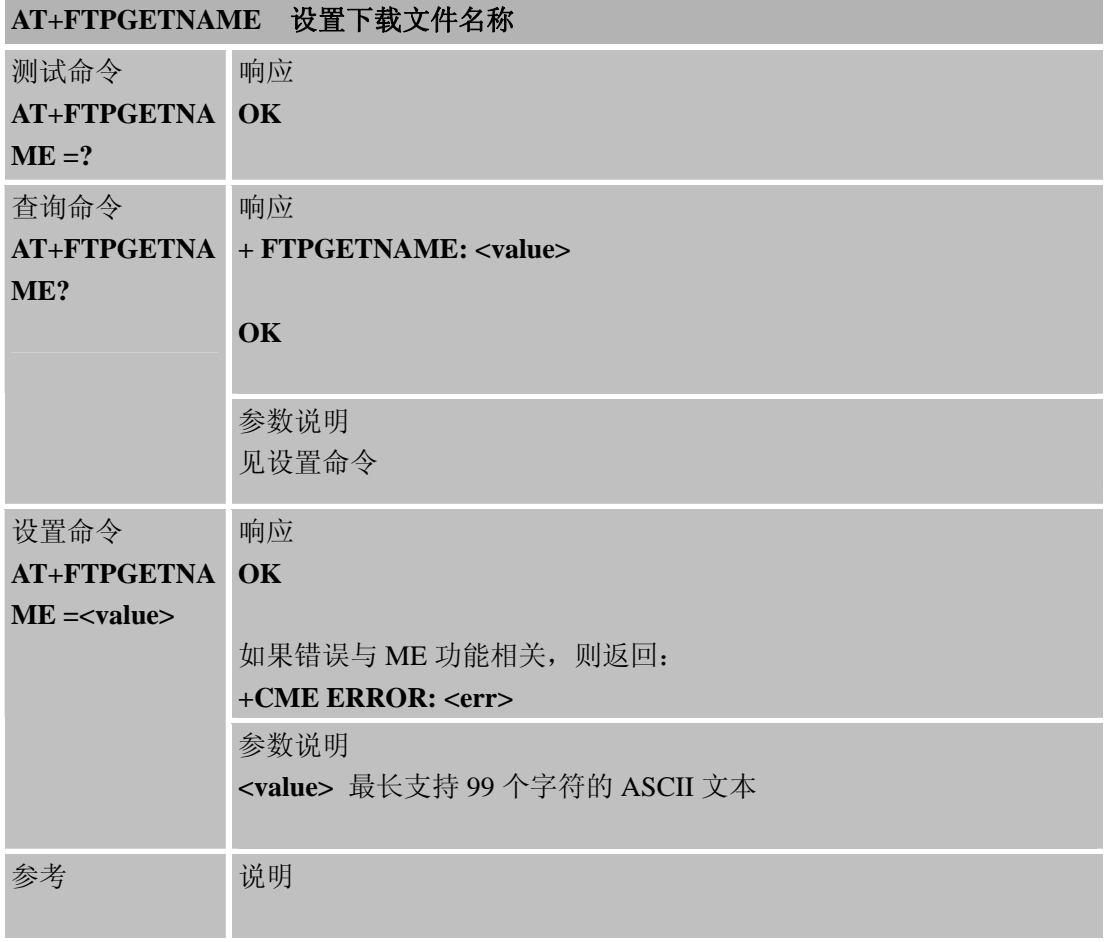

# **11.2.11 AT+FTPGETPATH** 设置下载文件路径

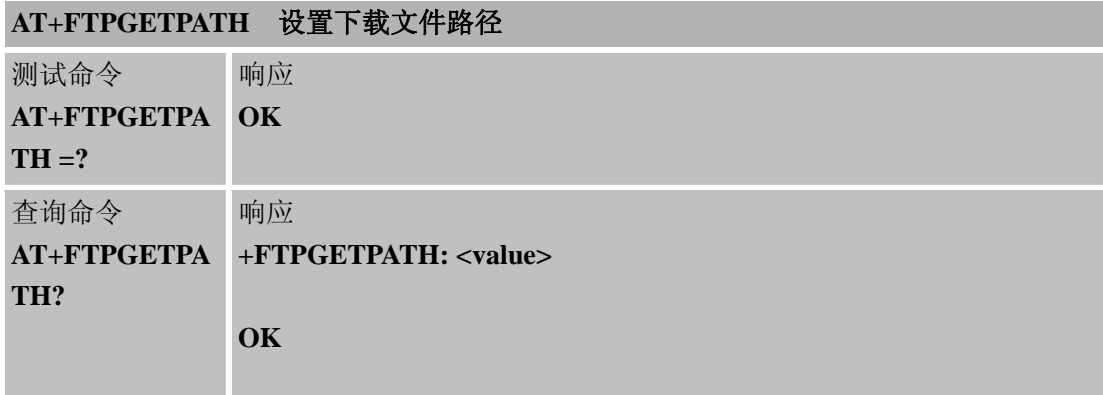

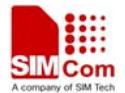

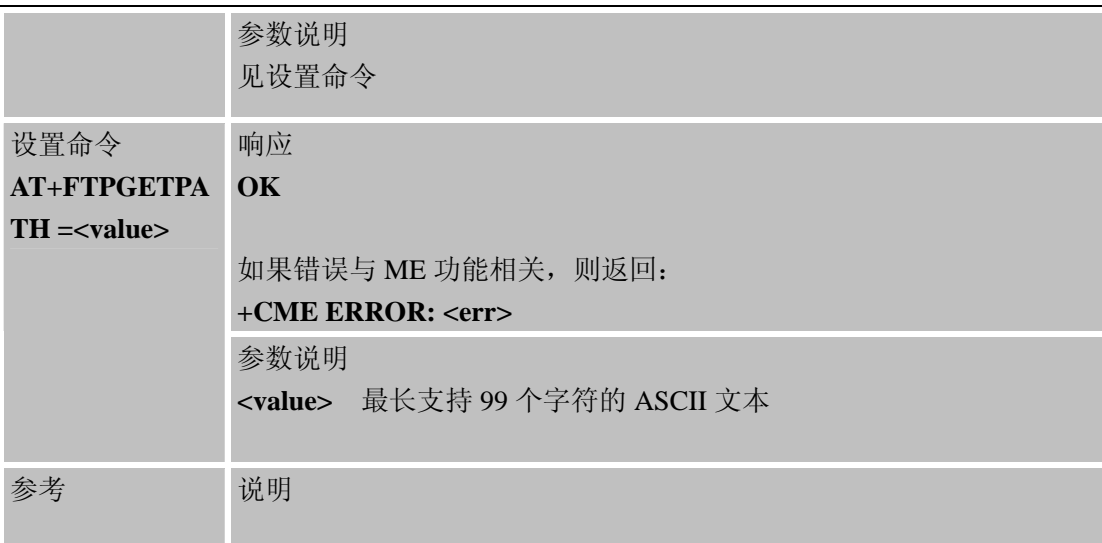

# **11.2.12 AT+FTPPUTNAME** 设置上传文件名称

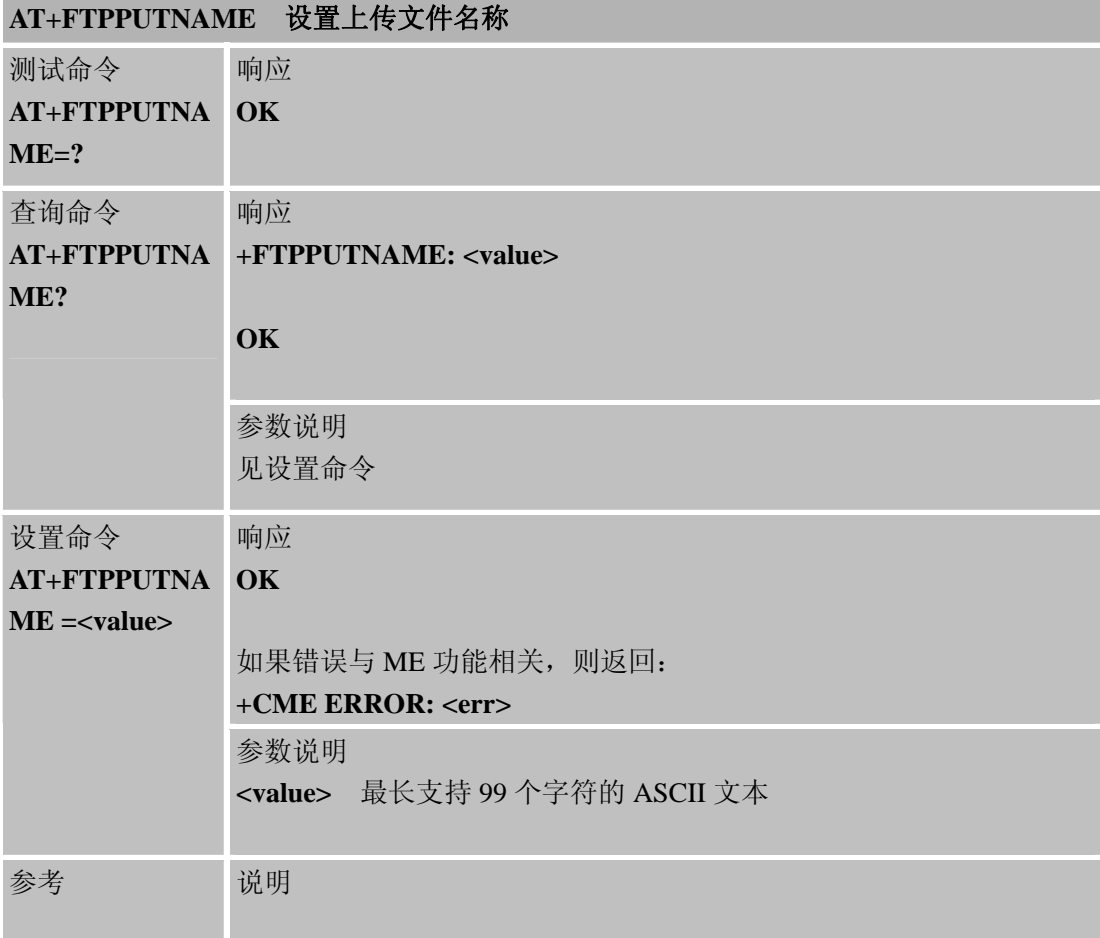

# **11.2.13 AT+FTPPUTPATH** 设置上传文件路径

**AT+FTPPUTPATH** 设置上传文件路径

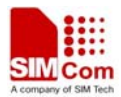

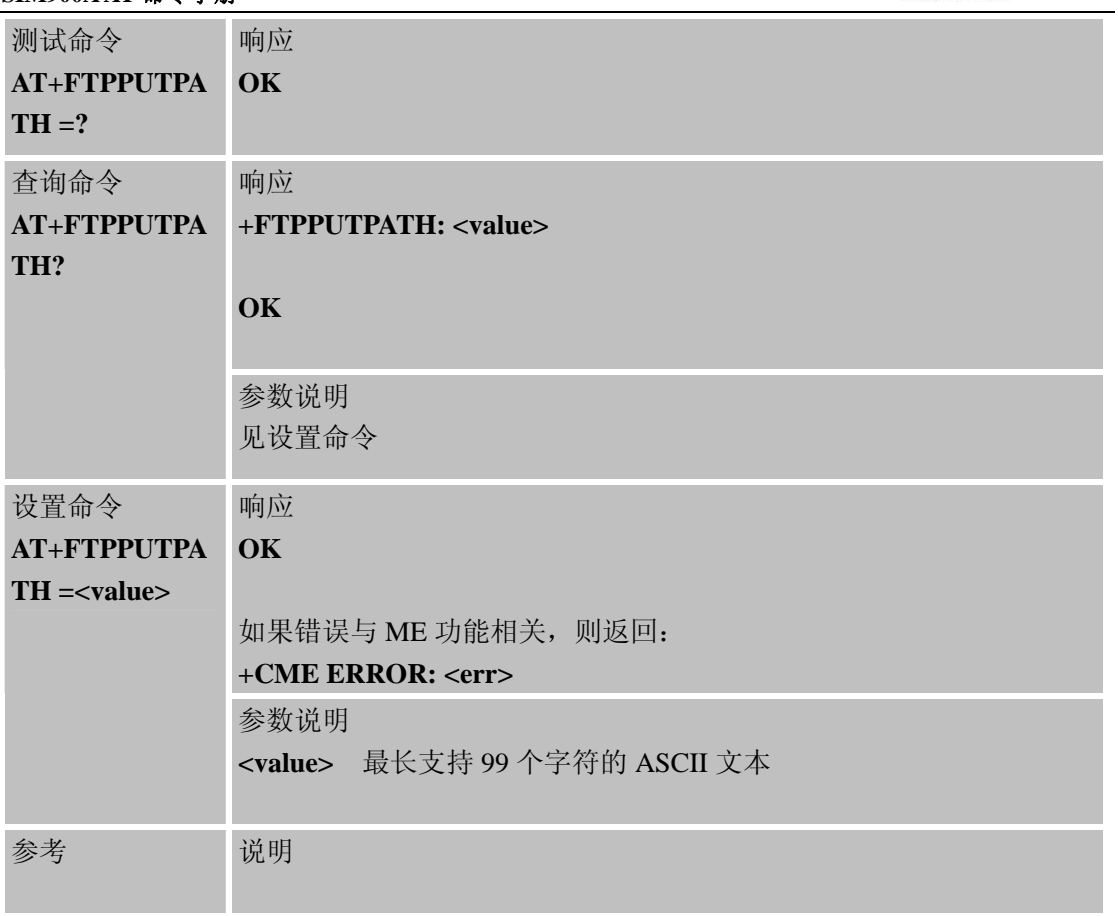

# **11.2.14 AT+FTPGET**下载文件

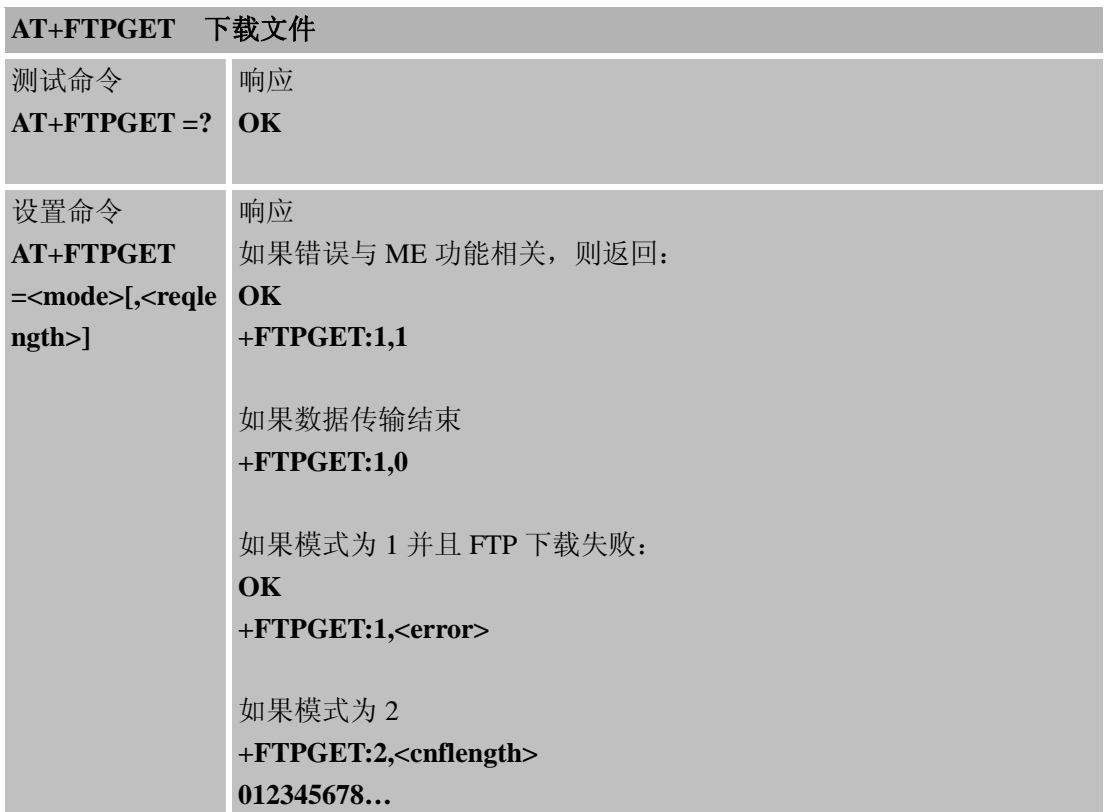

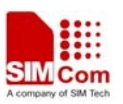

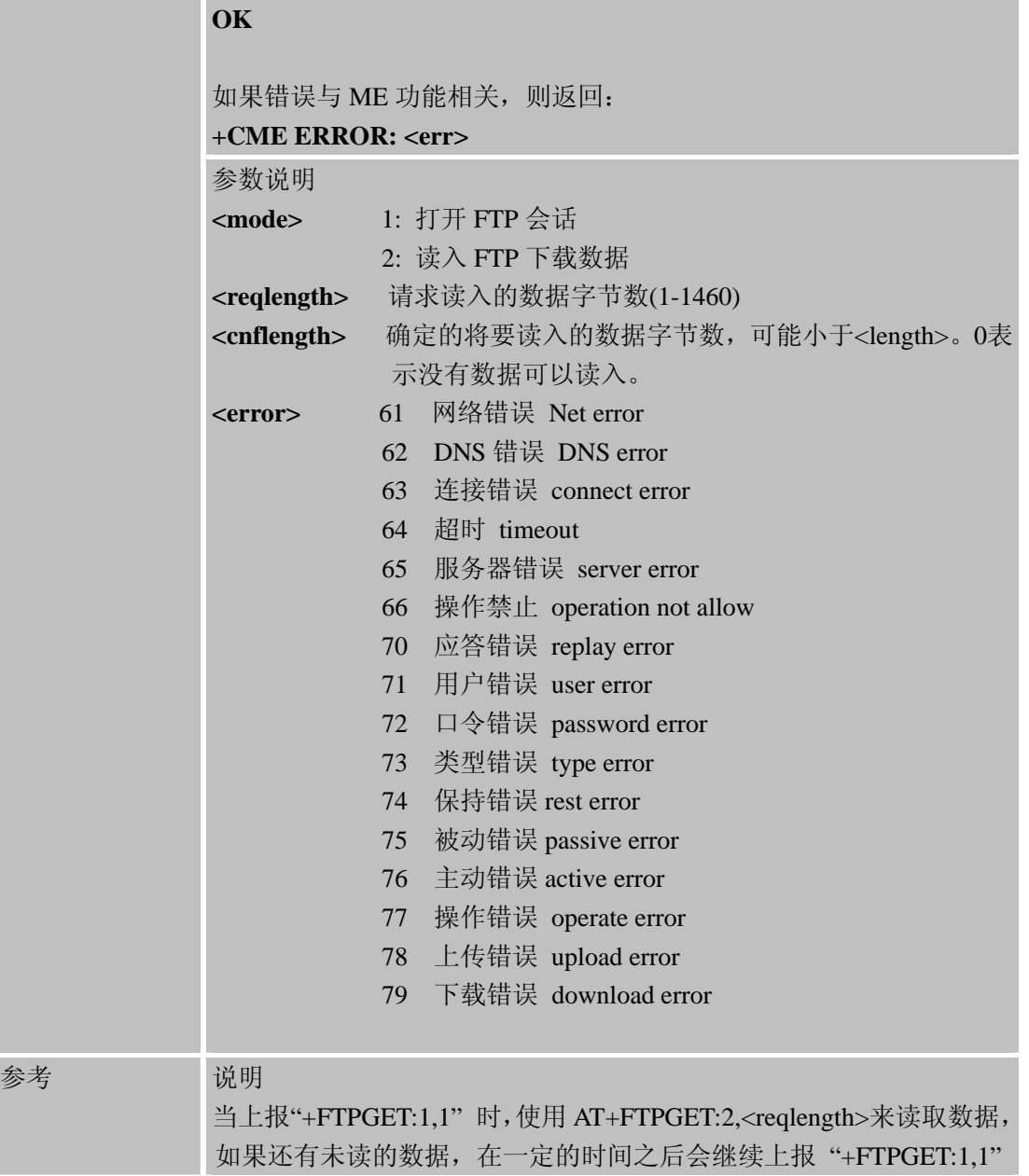

# **11.2.15 AT+FTPPUT** 设置上传文件

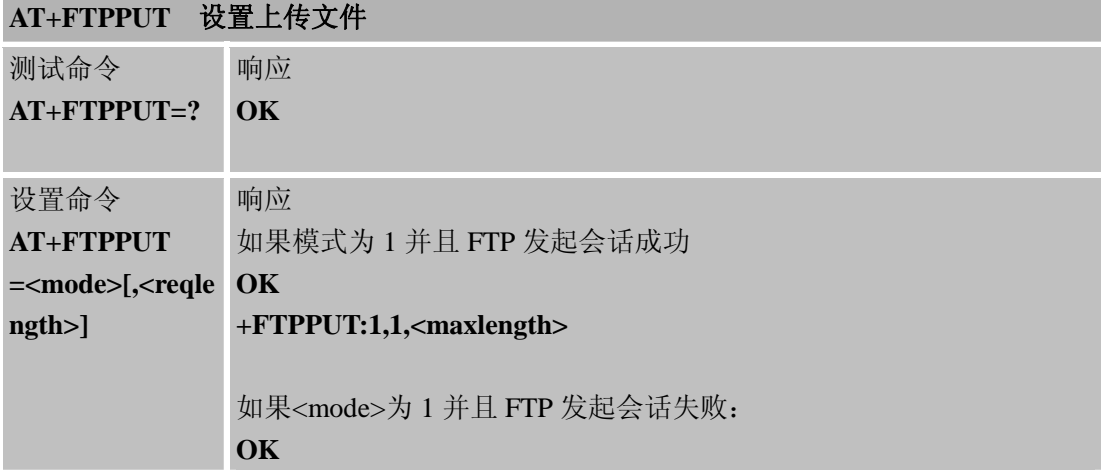

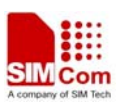

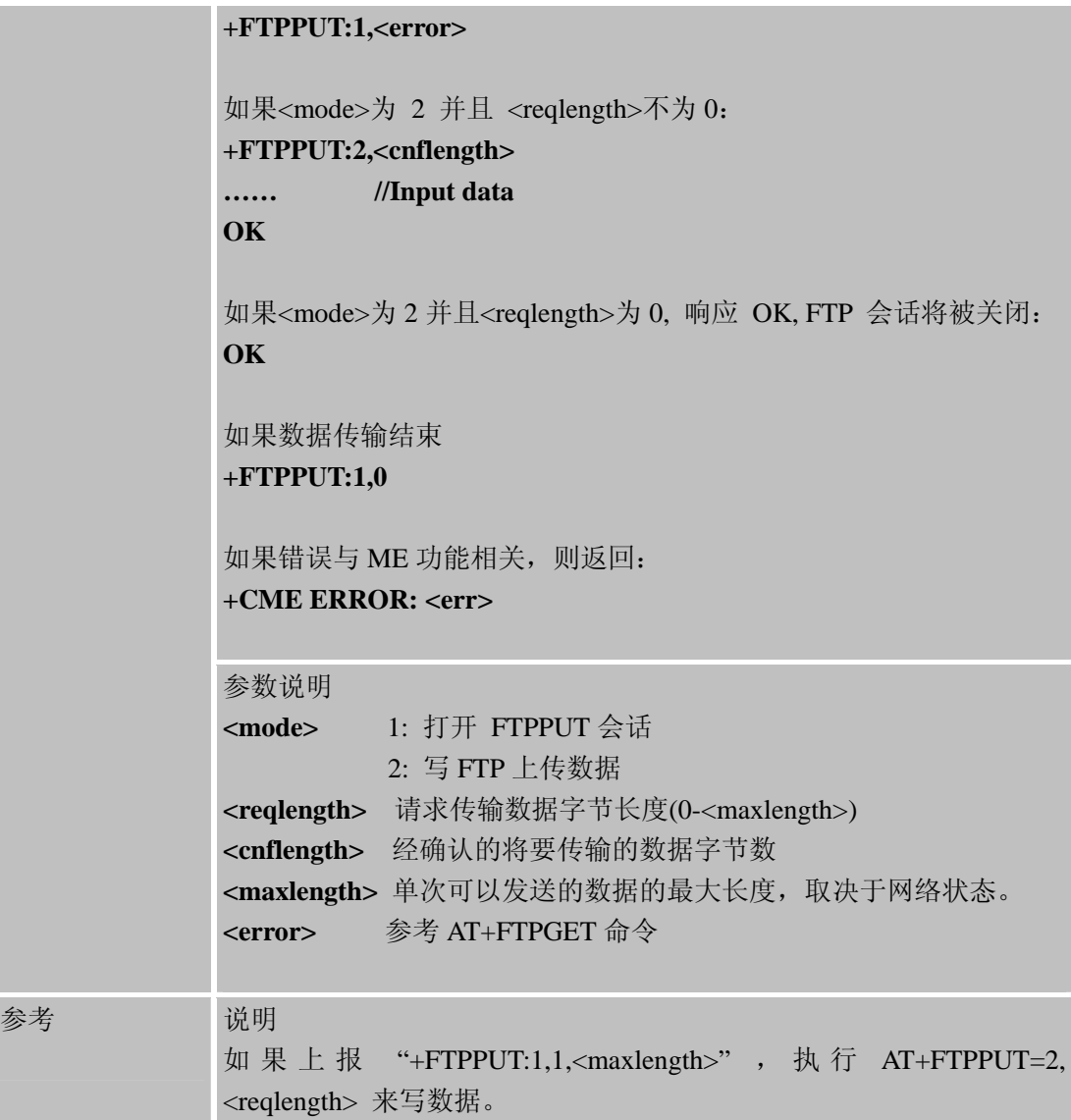

# **11.2.16 AT+FTPSCONT** 保存**FTP**应用上下文

# **AT+FTPSCONT** 保存 **FTP** 应用上下文

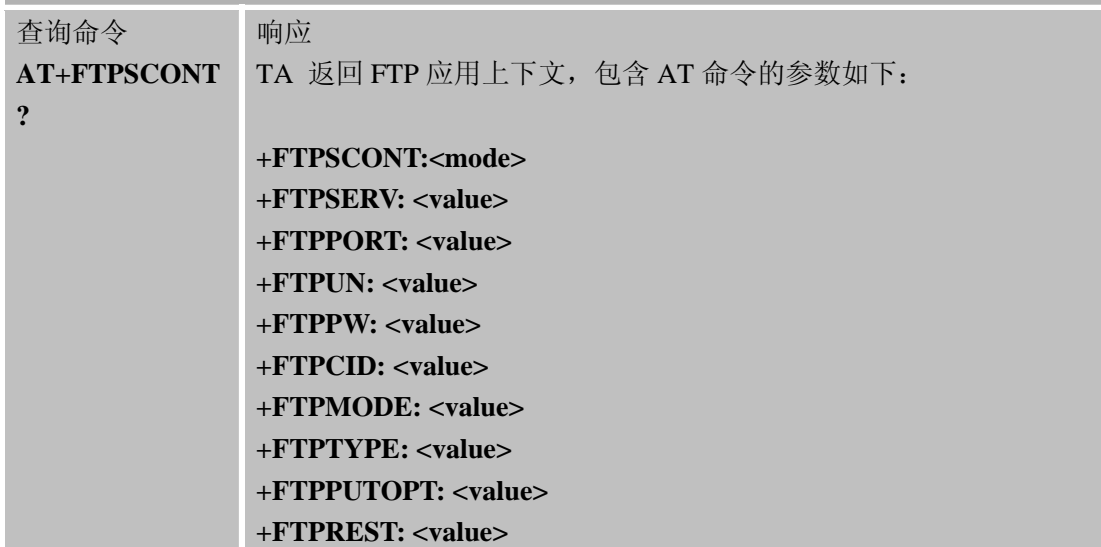

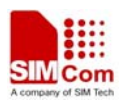

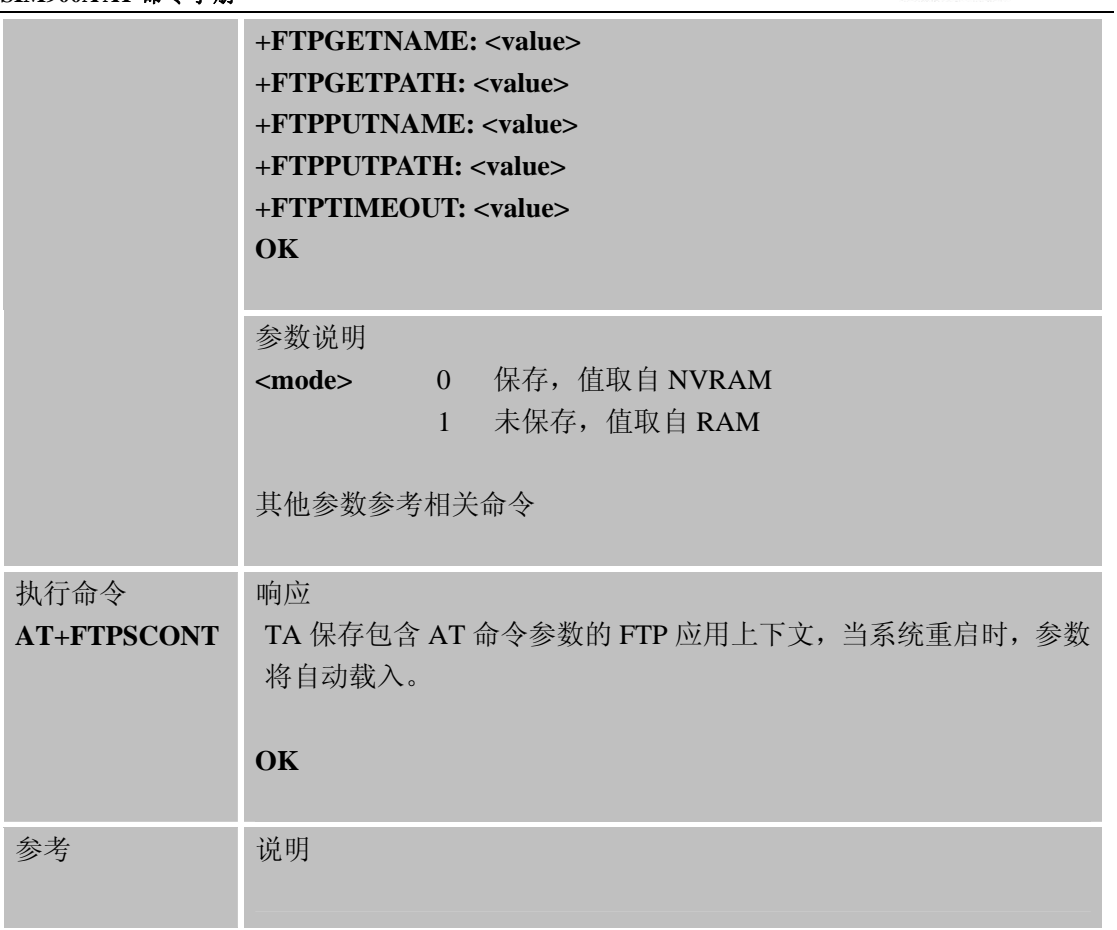

# **11.2.17 AT+FTPDELE** 删除**FTP**服务器上的指定文件

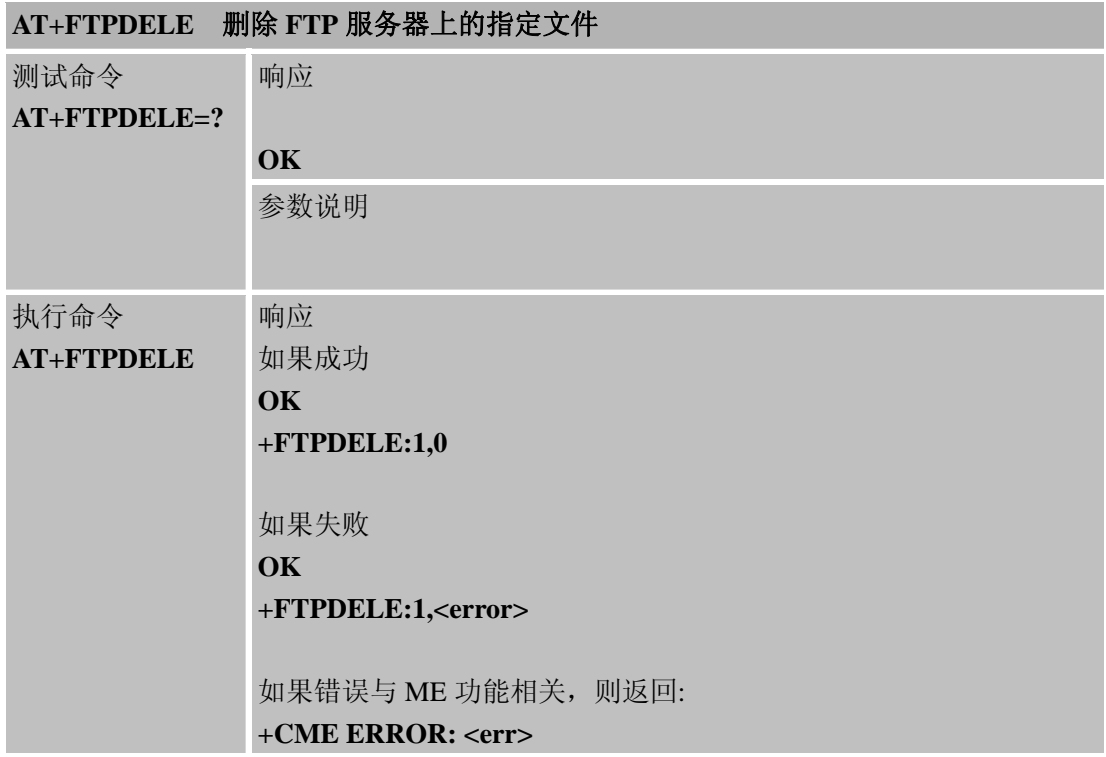

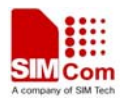

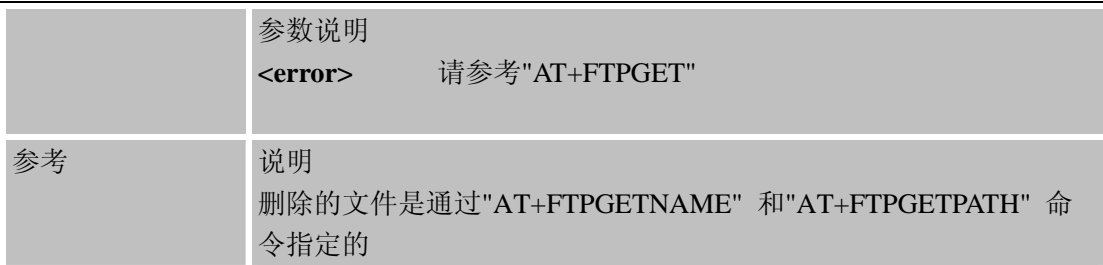

# **11.2.18 AT+FTPSIZE** 获得**FTP**服务器上的指定文件的文件大小

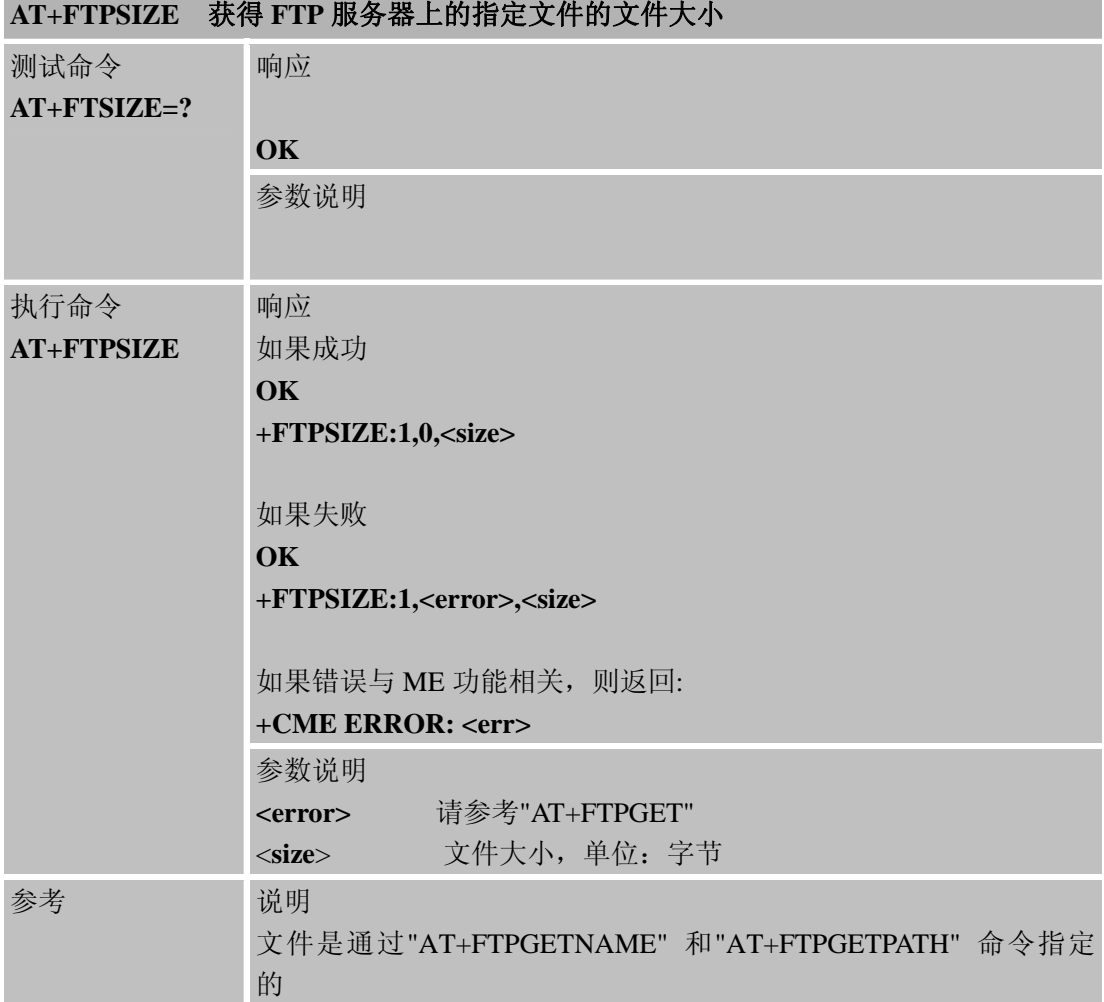

# **11.2.19 AT+FTPSTATE** 获得**FTP**状态

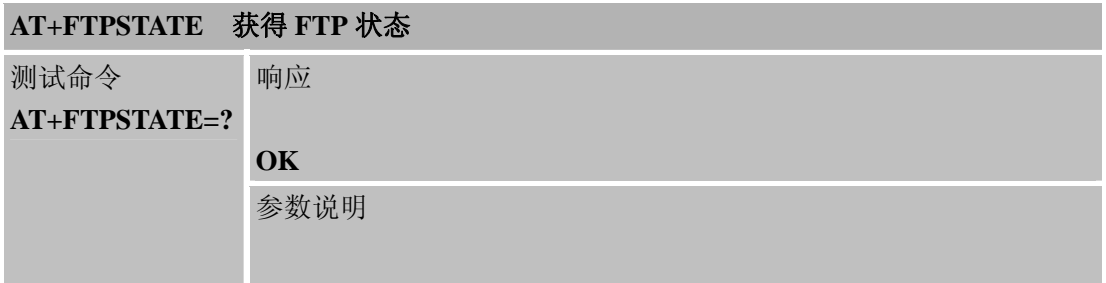

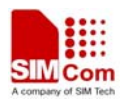

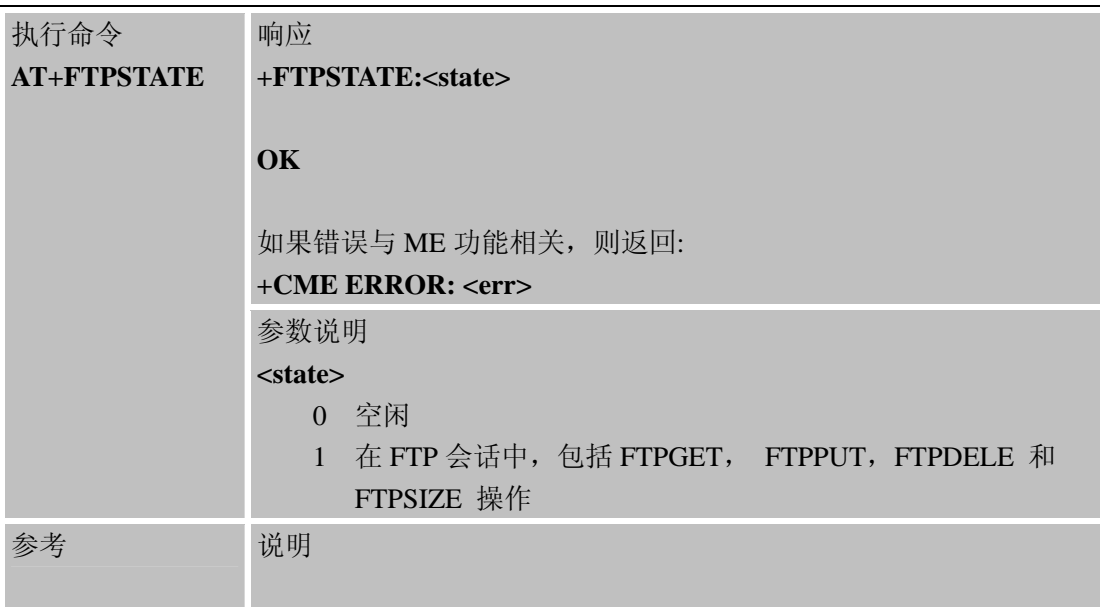

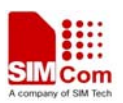

# 第 **12** 章 非请求结果码

### **12.1 CME** 错误代码概述

 非请求结果码+CME ERROR: <err> 表示相关移动设备或网络错误,类似于错误结果码。 一旦命令被执行,不管是否正确,都要返回OK或者ERROR结果。

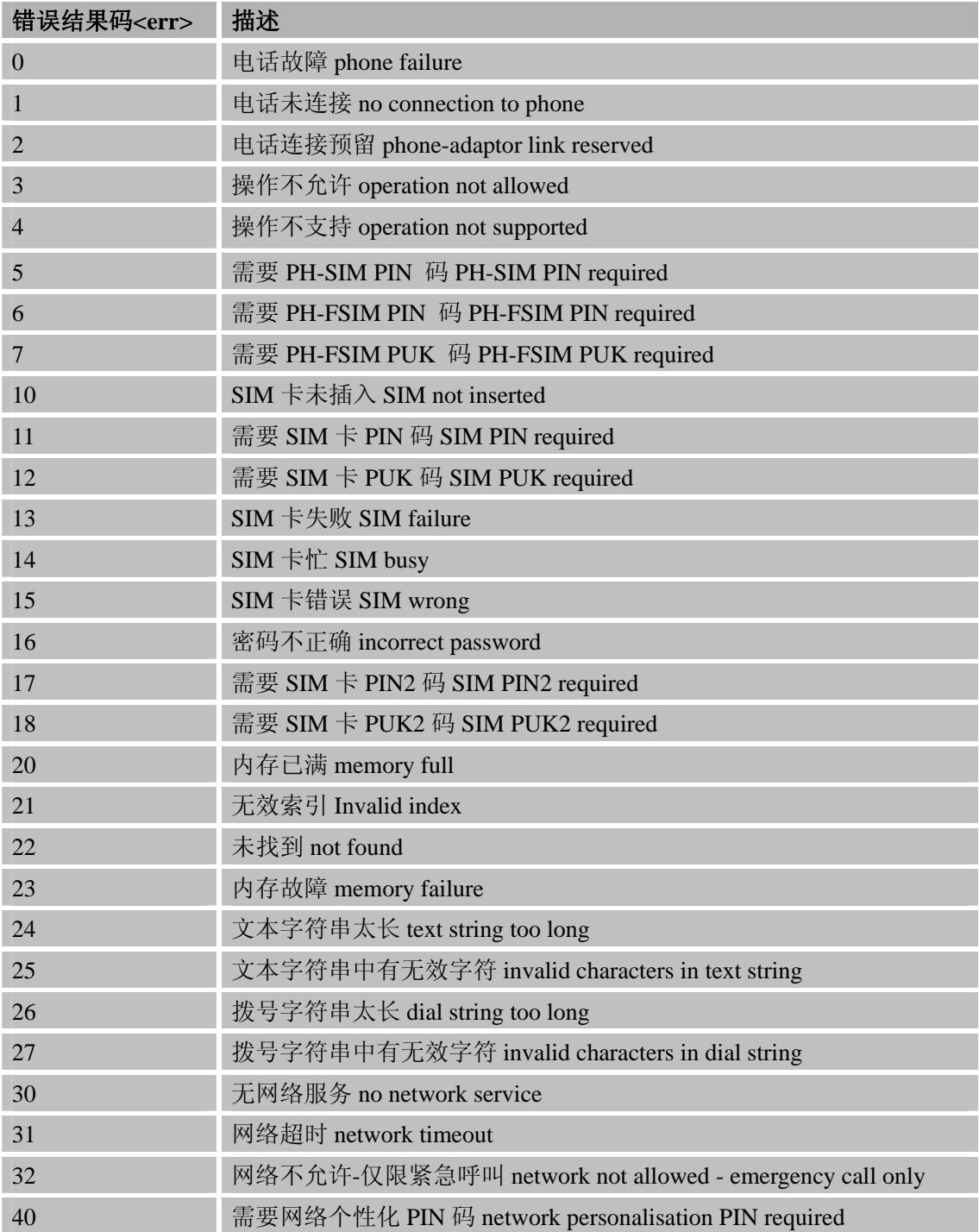

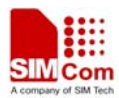

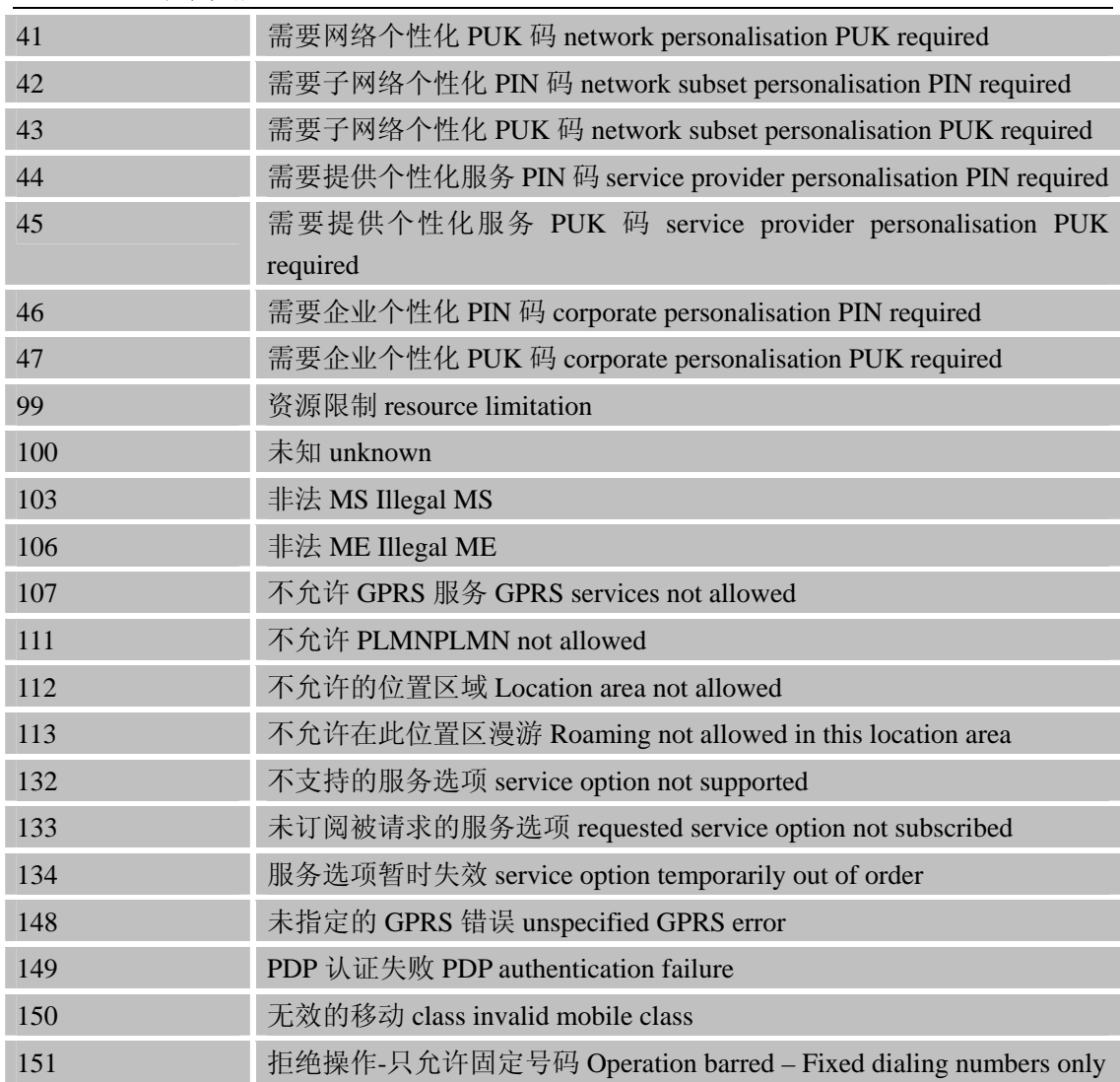

# **12.2 CMS** 错误代码概述

非请求结果码 +CMS ERROR: <err> 表示相关短消息服务或网络错误,类似于错误结果 码。一旦命令被执行,不管是否正确,都要返回OK或者ERROR结果。

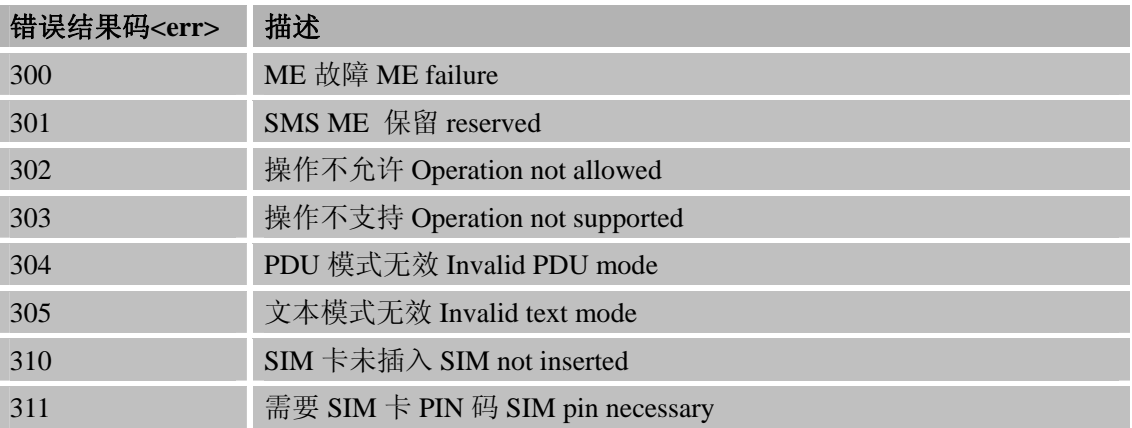

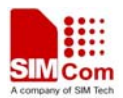

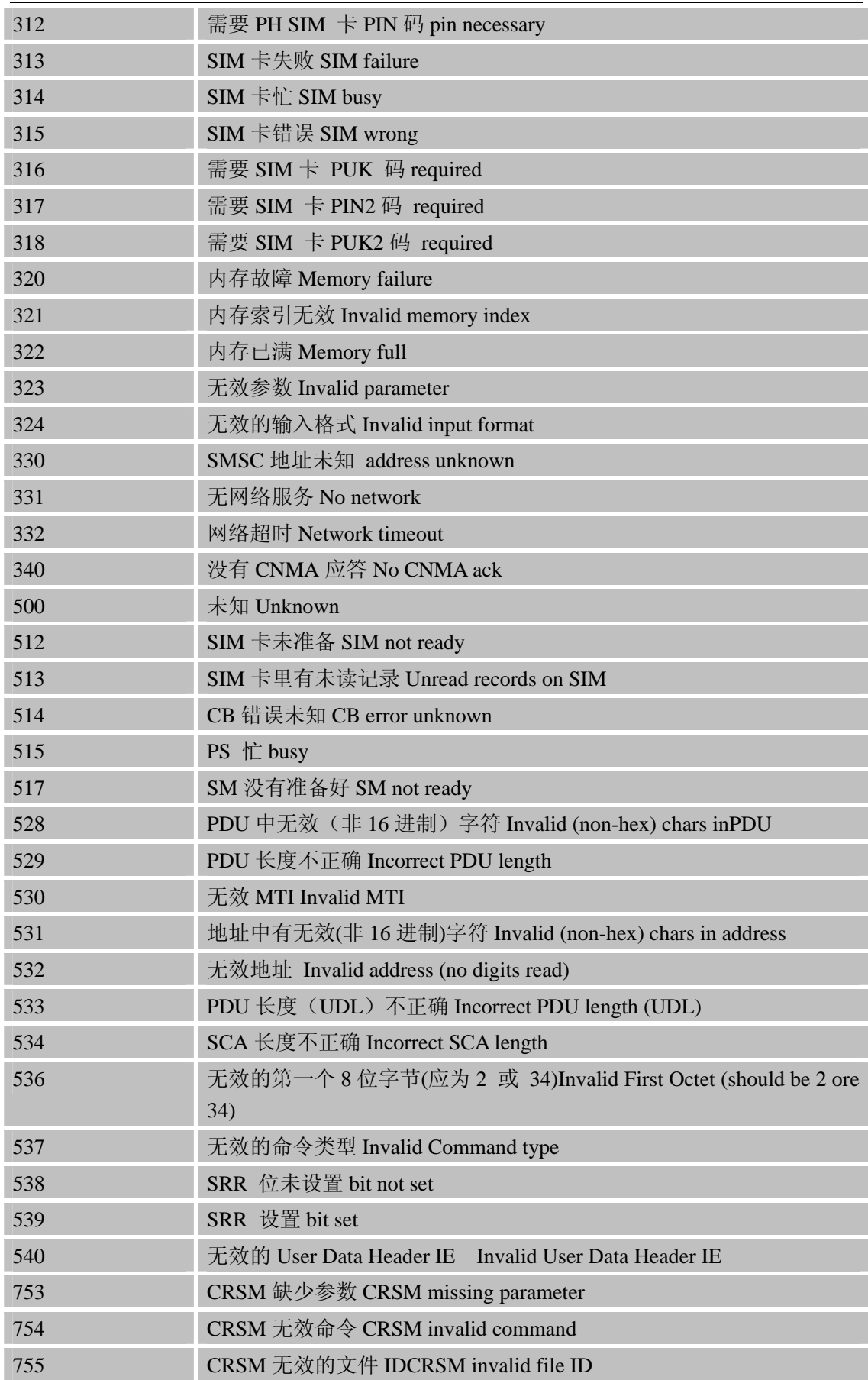
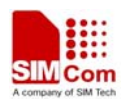

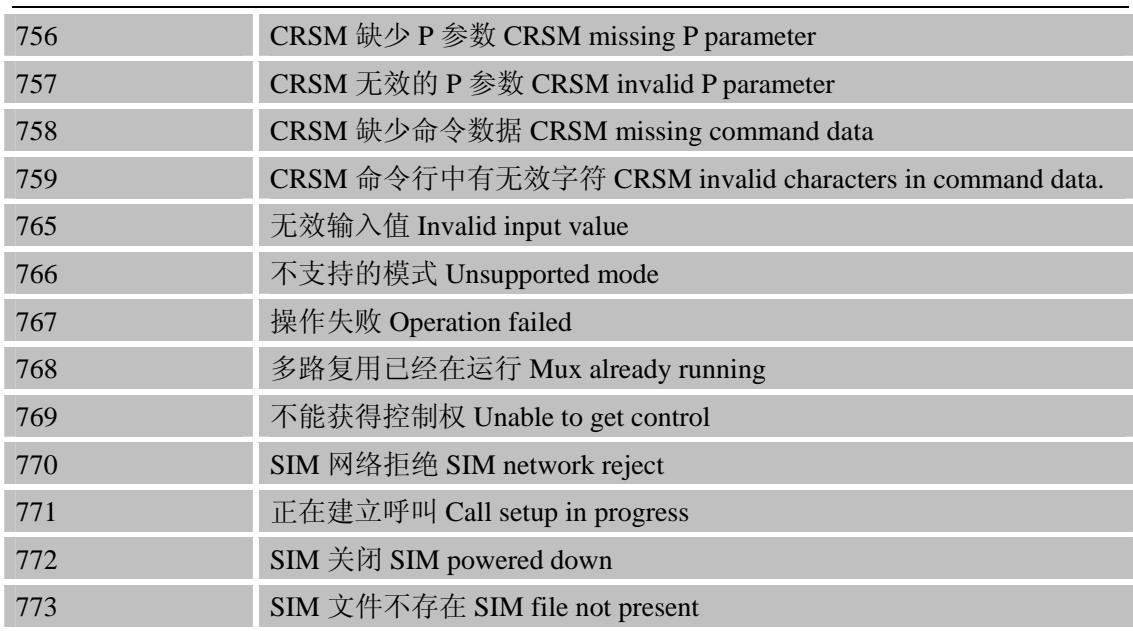

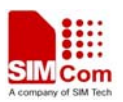

# 第 **13** 章 **AT**命令演示

#### **13.1** 基本命令

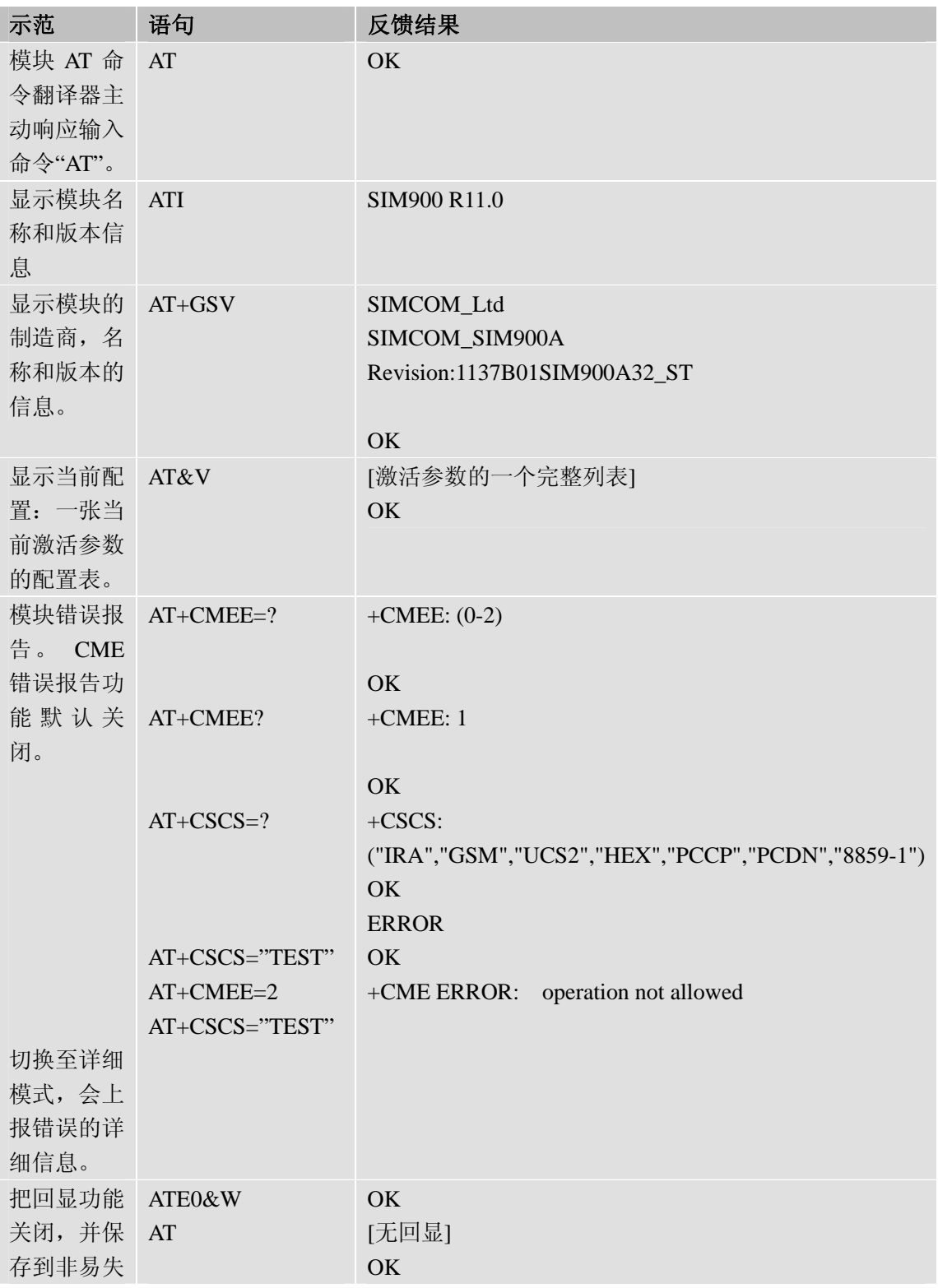

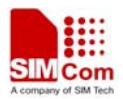

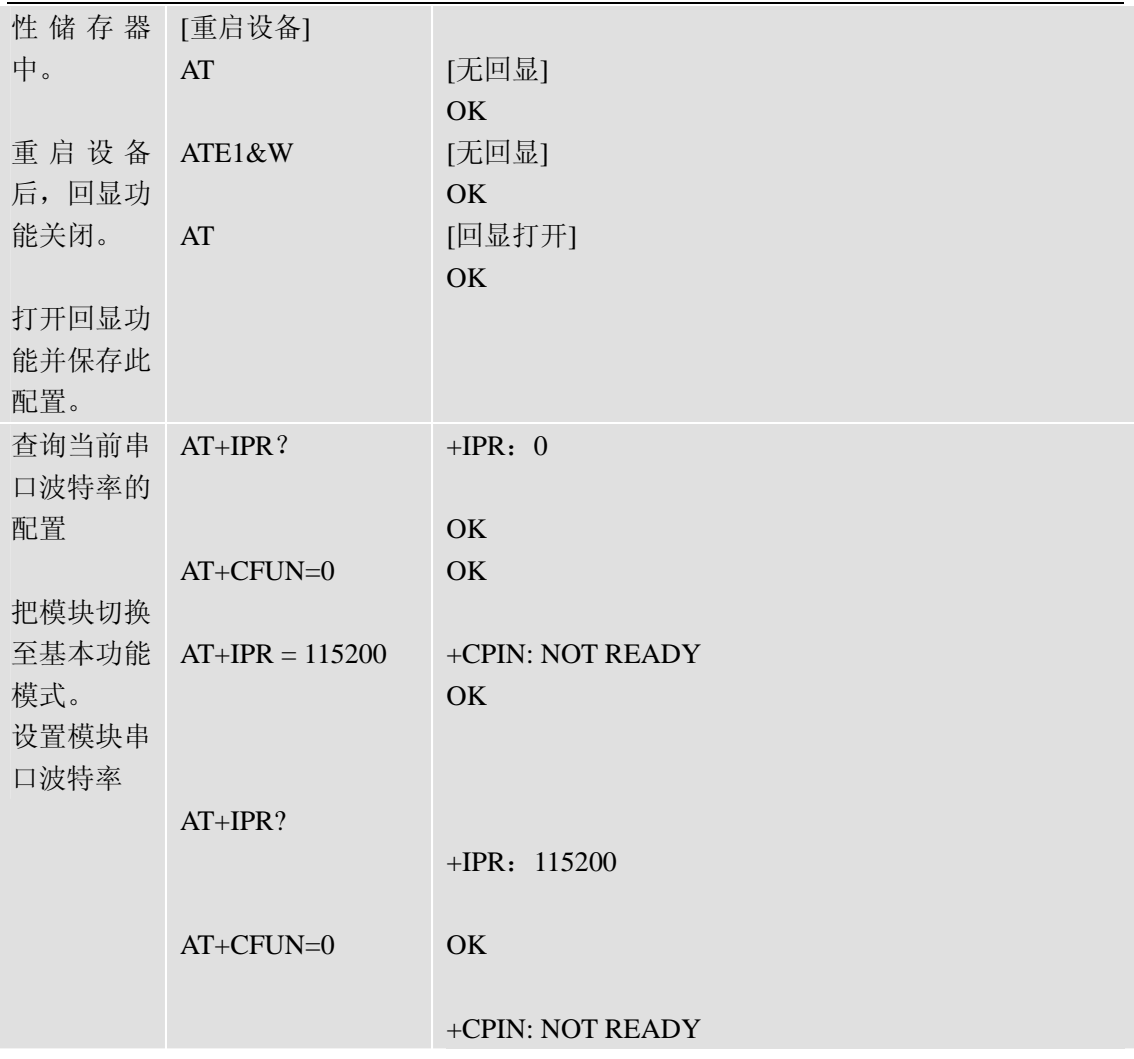

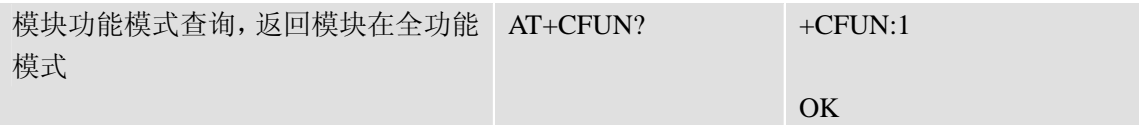

## **13.2 SIM** 命令

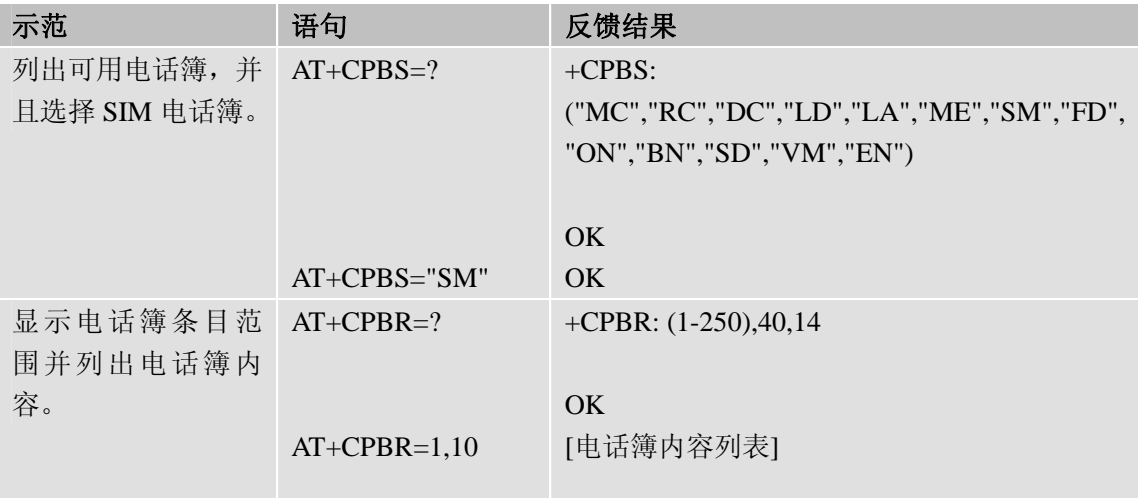

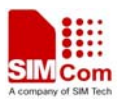

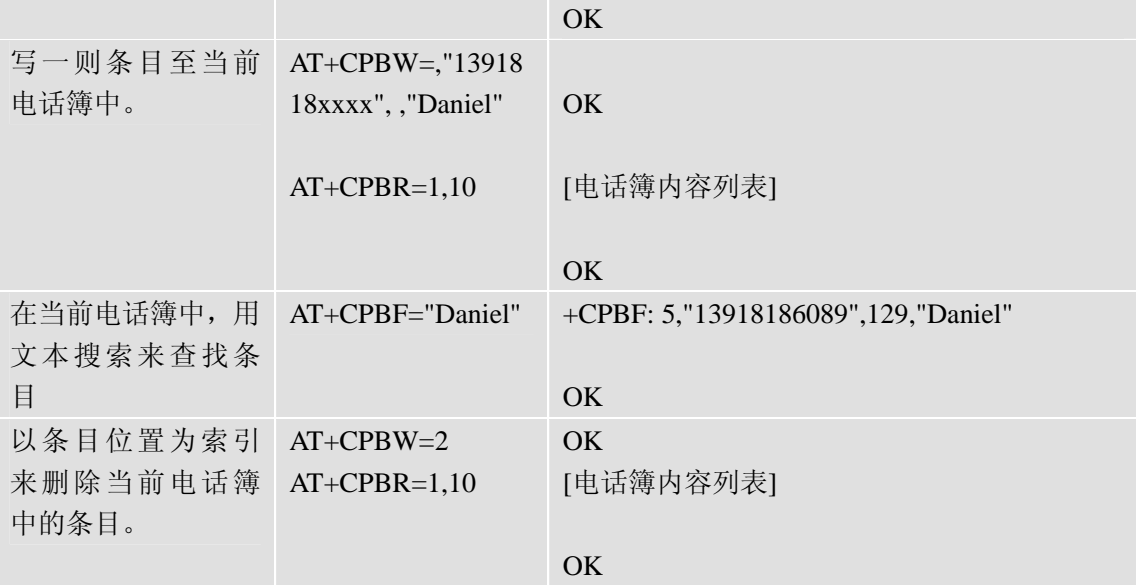

## **13.3** 普通命令

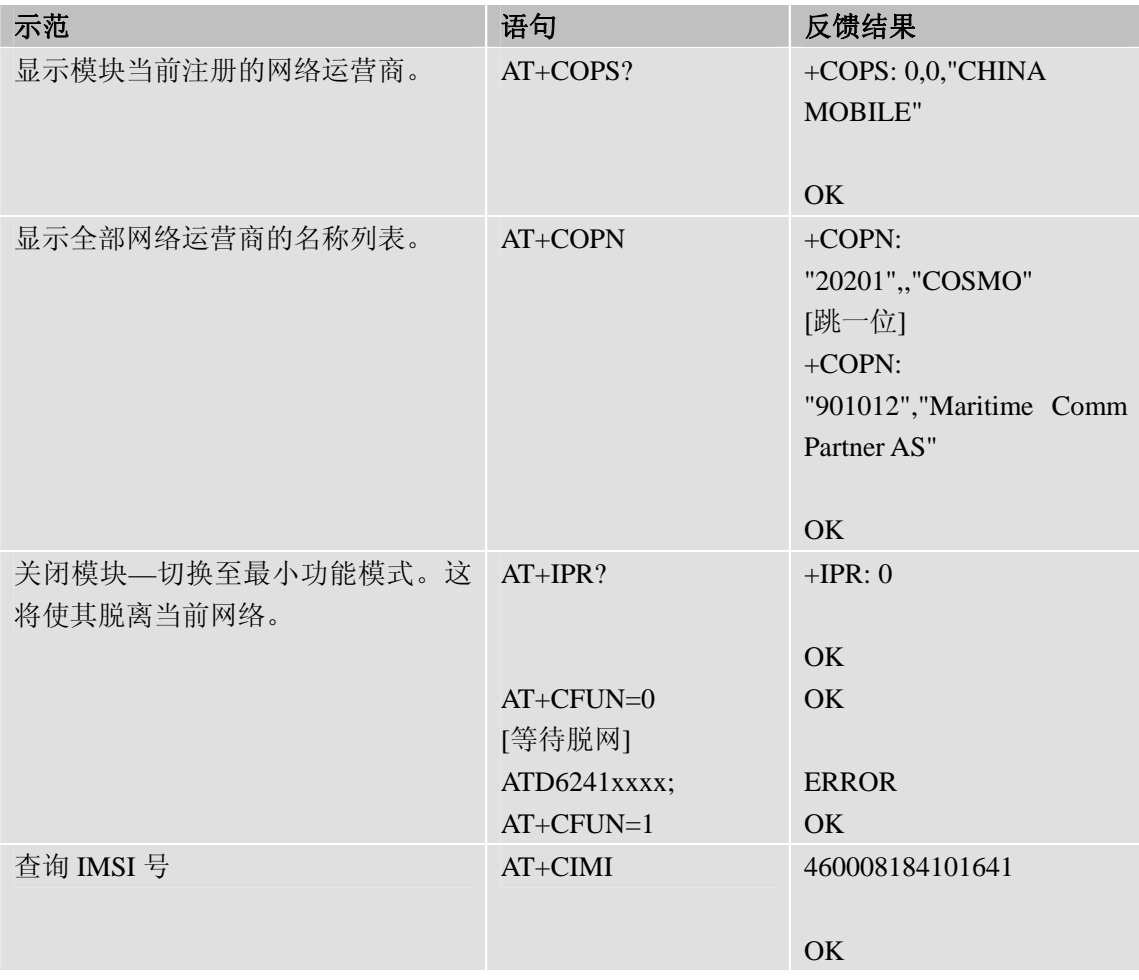

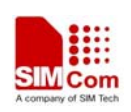

### **13.4** 呼叫控制命令

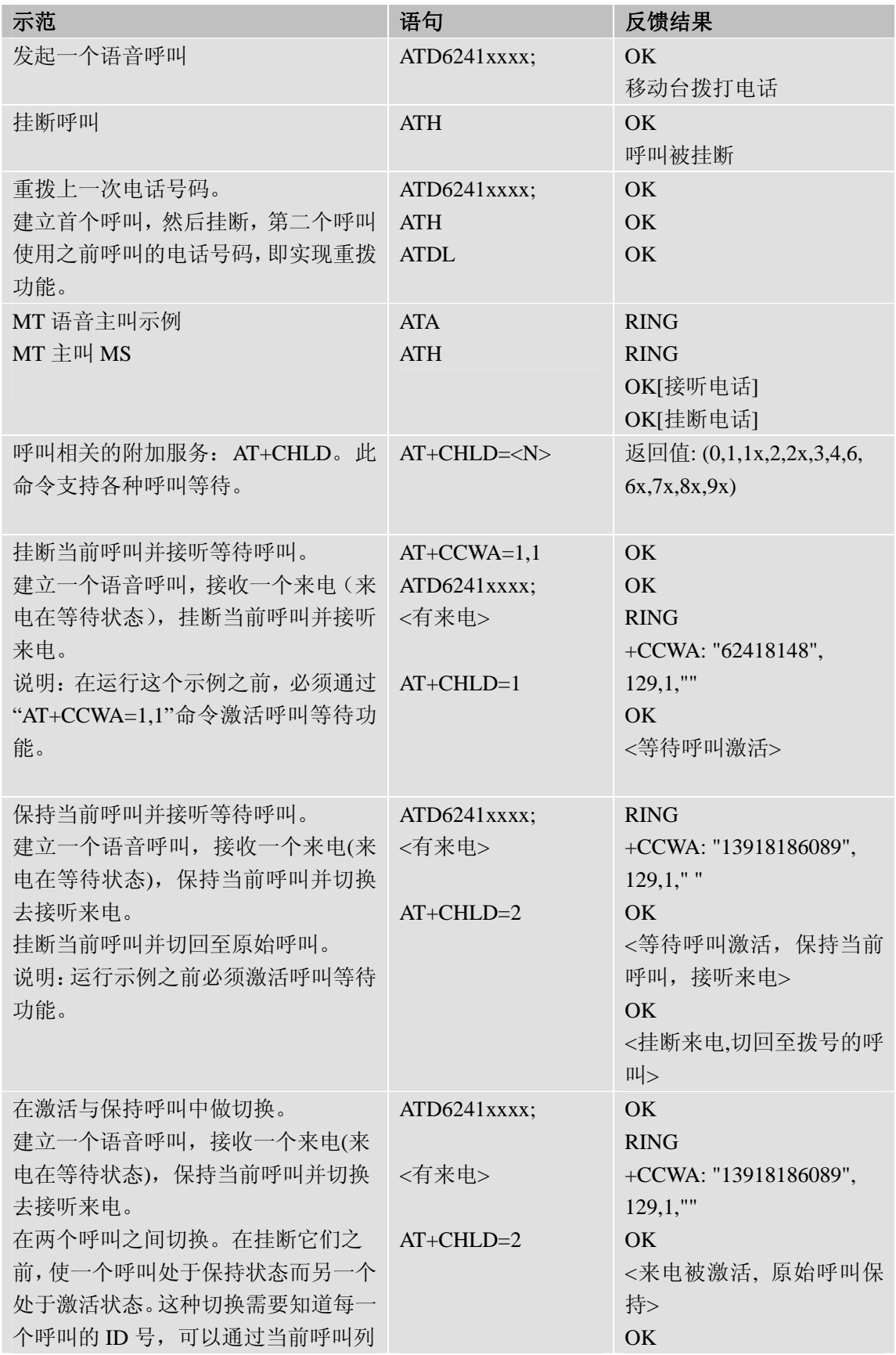

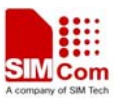

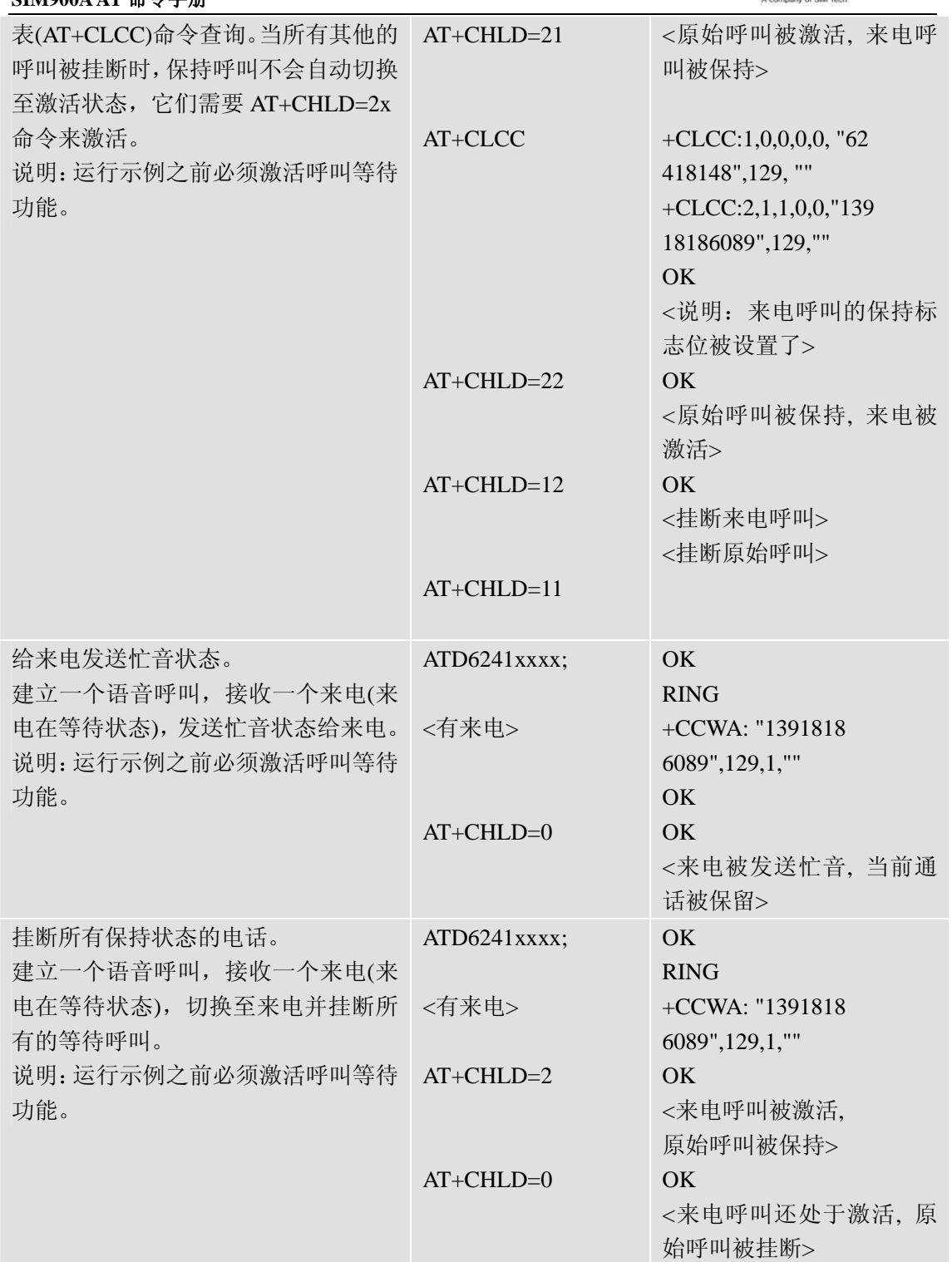

## **13.5 SIM STK**命令

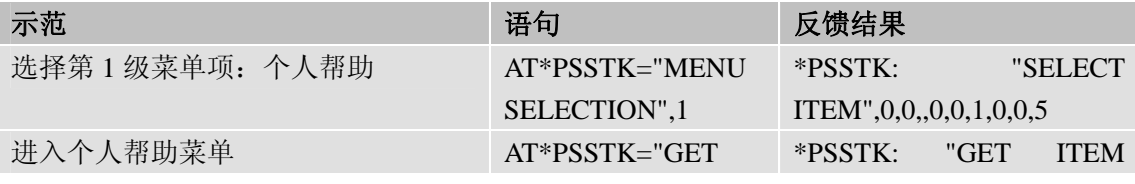

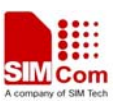

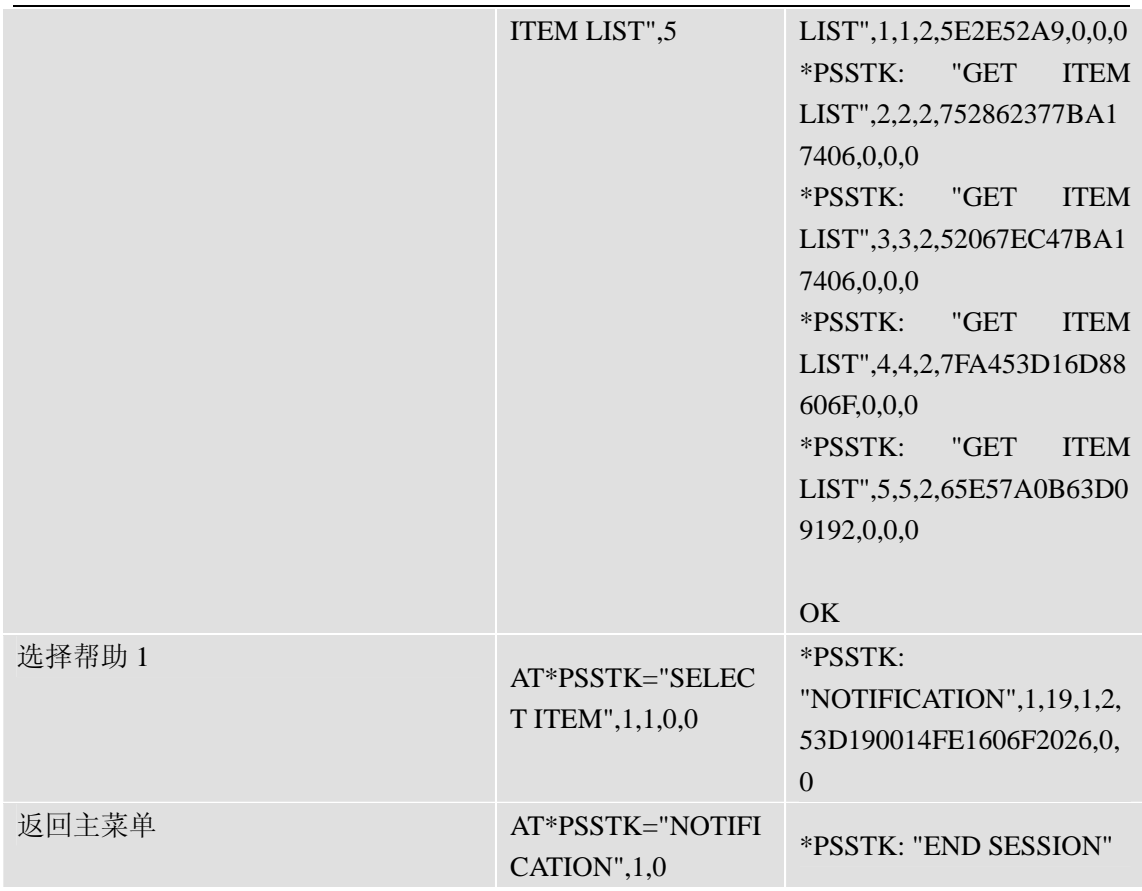

## **13.6** 语音命令

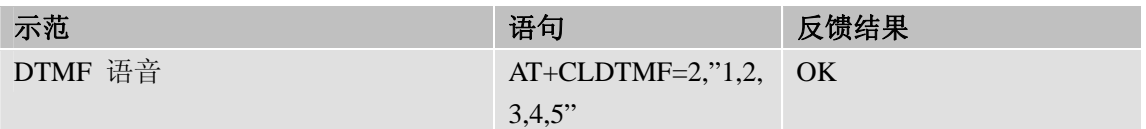

### **13.7** 短信命令

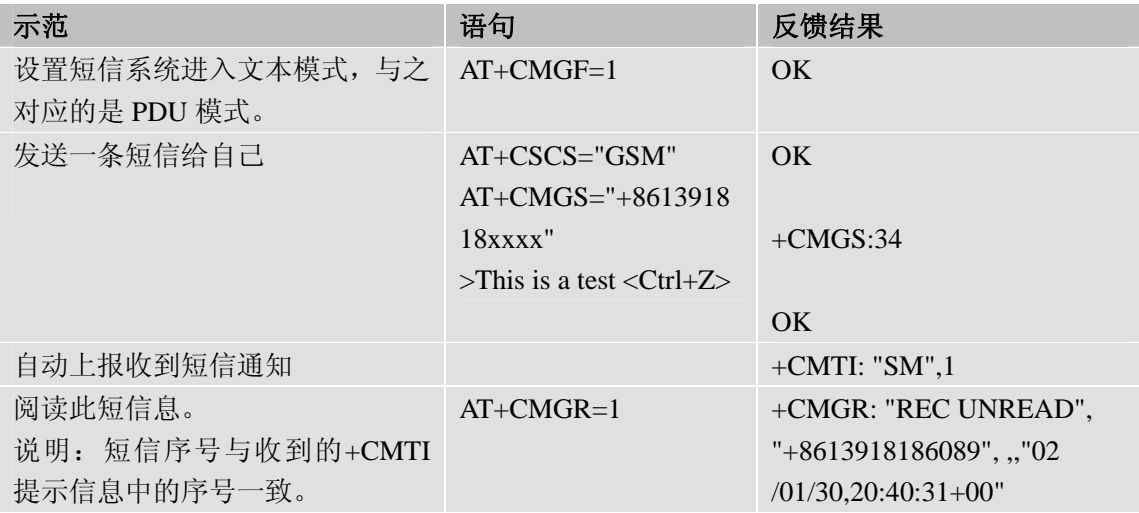

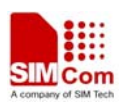

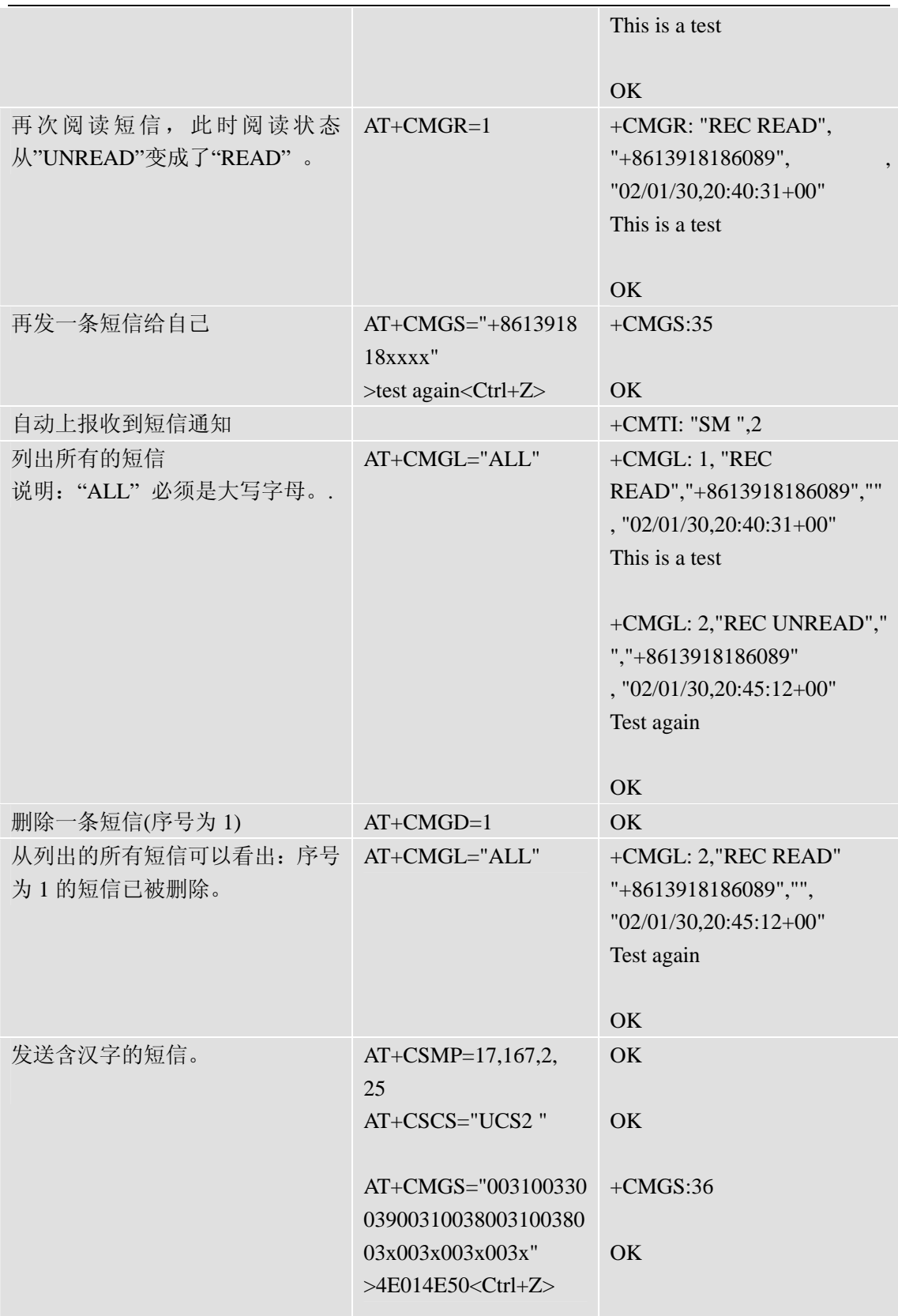

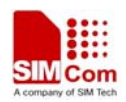

### **13.8 GPRS** 命令

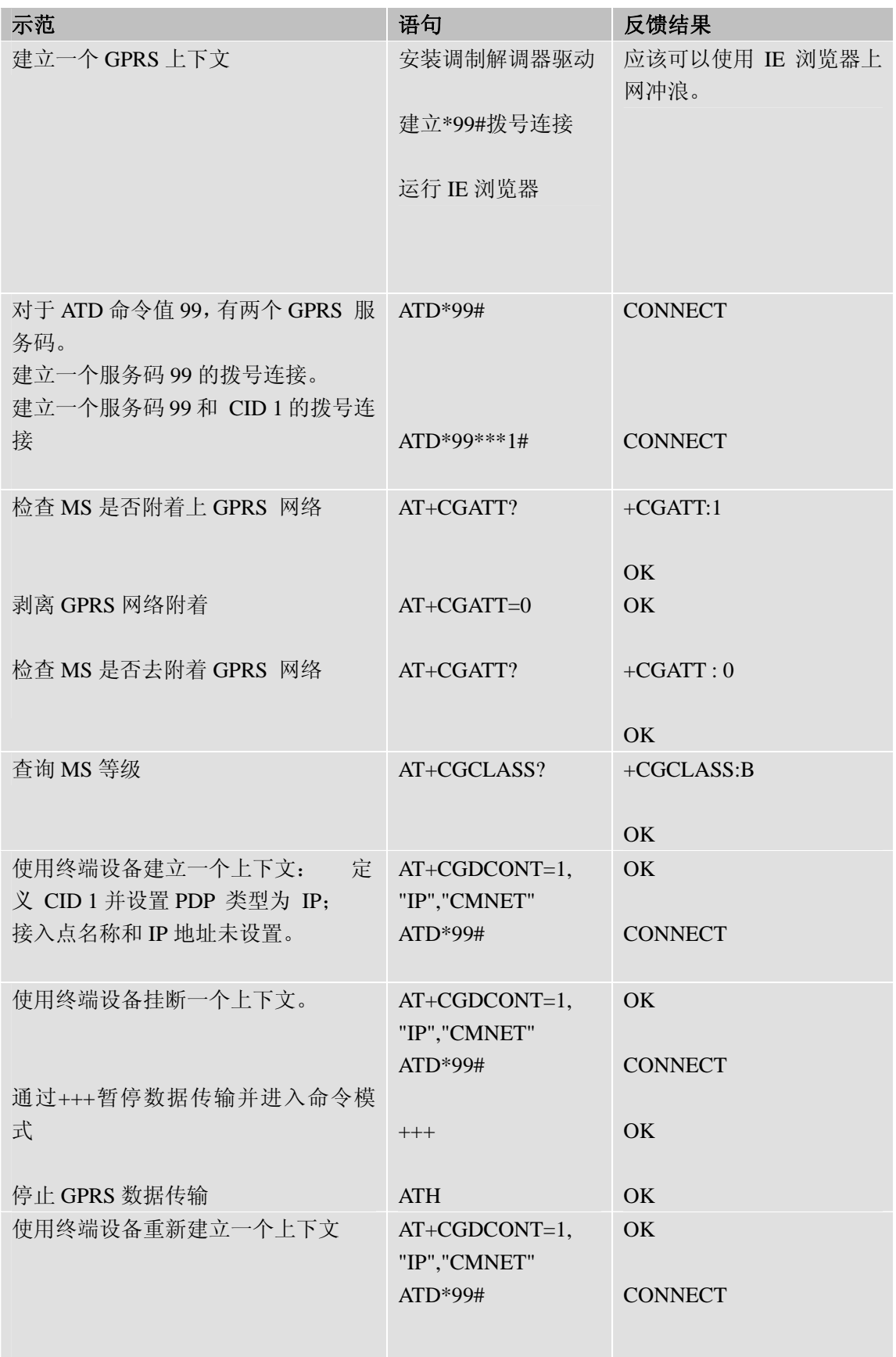

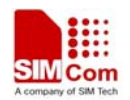

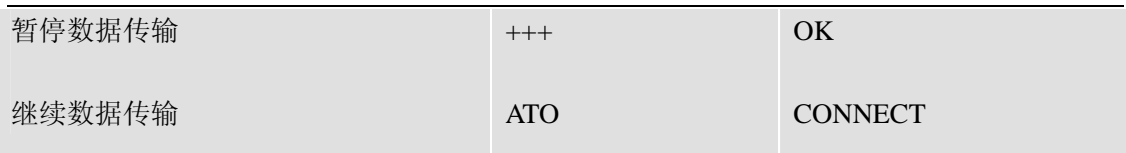

**\***服务质量 (QOS) 是上下文(CID)的一个特殊参数,它自身包括多个参数。

QOS 包括

优先等级 延时等级 可靠性等级 峰值吞吐量等级 平均吞吐量等级

它们在"要求的 QOS" 和 "最小可接受的 QOS"中被设置。所有的 QOS 参数默认初始化为 0, 但是 QOS 本身未被定义的。可以使用 AT+CGQREQ 或者 AT+CGQMIN 命令 来定义一个  $OOS<sub>o</sub>$ 

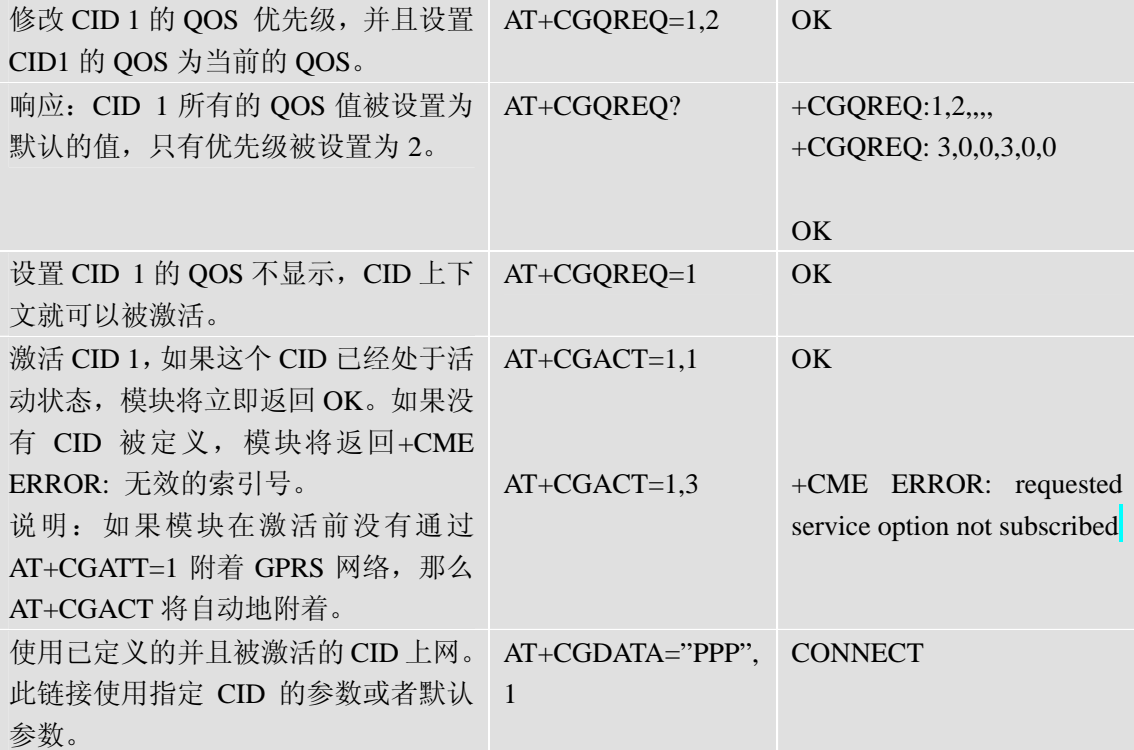

模块仅支持 Layer 2 协议 (L2P) PPP。

说明:如果模块没有通过 AT+CGATT=1 附着 GPRS 网络并且 CID 在连接前也没有被激活, 那么 AT+CGDATA 指令将自动完成附着和激活。

某些网络服务运营商要求使用 APN(接入点名称)来建立一个 GPRS 连接, 如果使用微软 视窗的拨号网络和 ATD\*9…来连接 GPRS 网络,必须提供 APN 作为 MODEM 定义的一部分 (在 MODEM 的属性 / 高级 / 额外设置中额外的初始化命令中, 输入 AT+CGDCONT=1,"IP","CMNET",其中"CMNET"是中国移动 GPRS 网络的一个接入点)。另 外也可以在一个终端程序(例如微软的超级终端)里先对模块定义并激活一个上下文,然后 使用拨号网络发送 ATD 指令即可。

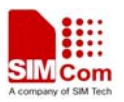

联系我们: 芯讯通无线科技(上海)有限公司 地址:上海市金钟路 **633** 号,晨讯科技大楼 **A** 楼, 邮编:**200335**  电话:**+86 21 3252 3300**  传真:**+86 21 3252 2030**  网址:**[www.sim.com/wm](http://www.sim.com/wm)**